# Oracle Spatial and Graph Property Graph Developer's Guide

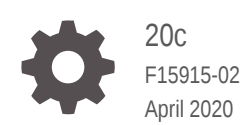

**ORACLE** 

Oracle Spatial and Graph Property Graph Developer's Guide, 20c

F15915-02

Copyright © 2016, 2020, Oracle and/or its affiliates.

Primary Author: Chuck Murray

Contributors: Melliyal Annamalai, Jorge Barba, Bill Beauregard, Hector Briseno, Hassan Chafi, Eugene Chong, Souripriya Das, Ana Estrada, Juan Garcia, Florian Gratzer, Zazhil Herena, Sungpack Hong, Roberto Infante, Hugo Labra, Gabriela Montiel-Moreno, Eduardo Pacheco, Joao Paiva, Matthew Perry, Diego Ramirez, Siva Ravada, Carlos Reyes, Steve Serra, Korbinian Schmid, Jane Tao, Oskar van Rest, Edgar Vazquez, Zhe (Alan) Wu

This software and related documentation are provided under a license agreement containing restrictions on use and disclosure and are protected by intellectual property laws. Except as expressly permitted in your license agreement or allowed by law, you may not use, copy, reproduce, translate, broadcast, modify, license, transmit, distribute, exhibit, perform, publish, or display any part, in any form, or by any means. Reverse engineering, disassembly, or decompilation of this software, unless required by law for interoperability, is prohibited.

The information contained herein is subject to change without notice and is not warranted to be error-free. If you find any errors, please report them to us in writing.

If this is software or related documentation that is delivered to the U.S. Government or anyone licensing it on behalf of the U.S. Government, then the following notice is applicable:

U.S. GOVERNMENT END USERS: Oracle programs (including any operating system, integrated software, any programs embedded, installed or activated on delivered hardware, and modifications of such programs) and Oracle computer documentation or other Oracle data delivered to or accessed by U.S. Government end users are "commercial computer software" or "commercial computer software documentation" pursuant to the applicable Federal Acquisition Regulation and agency-specific supplemental regulations. As such, the use, reproduction, duplication, release, display, disclosure, modification, preparation of derivative works, and/or adaptation of i) Oracle programs (including any operating system, integrated software, any programs embedded, installed or activated on delivered hardware, and modifications of such programs), ii) Oracle computer documentation and/or iii) other Oracle data, is subject to the rights and limitations specified in the license contained in the applicable contract. The terms governing the U.S. Government's use of Oracle cloud services are defined by the applicable contract for such services. No other rights are granted to the U.S. Government.

This software or hardware is developed for general use in a variety of information management applications. It is not developed or intended for use in any inherently dangerous applications, including applications that may create a risk of personal injury. If you use this software or hardware in dangerous applications, then you shall be responsible to take all appropriate fail-safe, backup, redundancy, and other measures to ensure its safe use. Oracle Corporation and its affiliates disclaim any liability for any damages caused by use of this software or hardware in dangerous applications.

Oracle and Java are registered trademarks of Oracle and/or its affiliates. Other names may be trademarks of their respective owners.

Intel and Intel Inside are trademarks or registered trademarks of Intel Corporation. All SPARC trademarks are used under license and are trademarks or registered trademarks of SPARC International, Inc. AMD, Epyc, and the AMD logo are trademarks or registered trademarks of Advanced Micro Devices. UNIX is a registered trademark of The Open Group.

This software or hardware and documentation may provide access to or information about content, products, and services from third parties. Oracle Corporation and its affiliates are not responsible for and expressly disclaim all warranties of any kind with respect to third-party content, products, and services unless otherwise set forth in an applicable agreement between you and Oracle. Oracle Corporation and its affiliates will not be responsible for any loss, costs, or damages incurred due to your access to or use of third-party content, products, or services, except as set forth in an applicable agreement between you and Oracle.

# **Contents**

#### [Preface](#page-12-0)

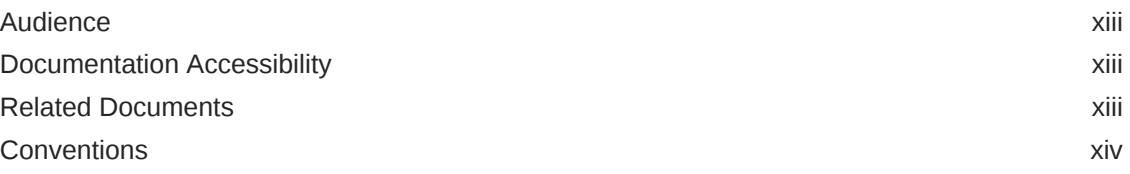

### [Changes in This Release for Oracle Spatial and Graph Property](#page-14-0) [Graph Developer's Guide](#page-14-0)

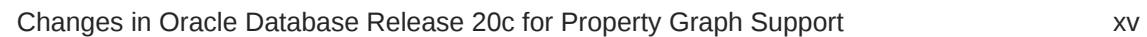

### 1 [Spatial and Graph Property Graph Support Overview](#page-16-0)

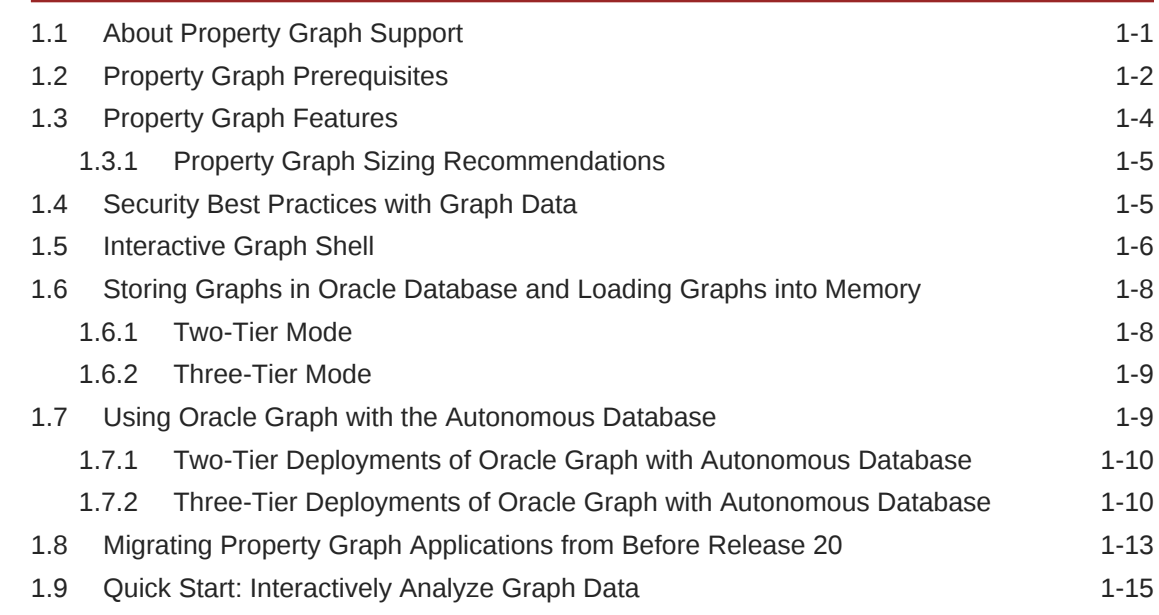

### 2 [Using Property Graphs in an Oracle Database Environment](#page-37-0)

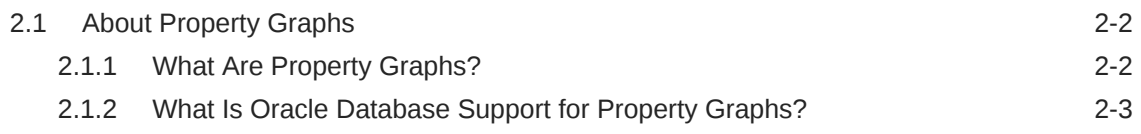

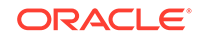

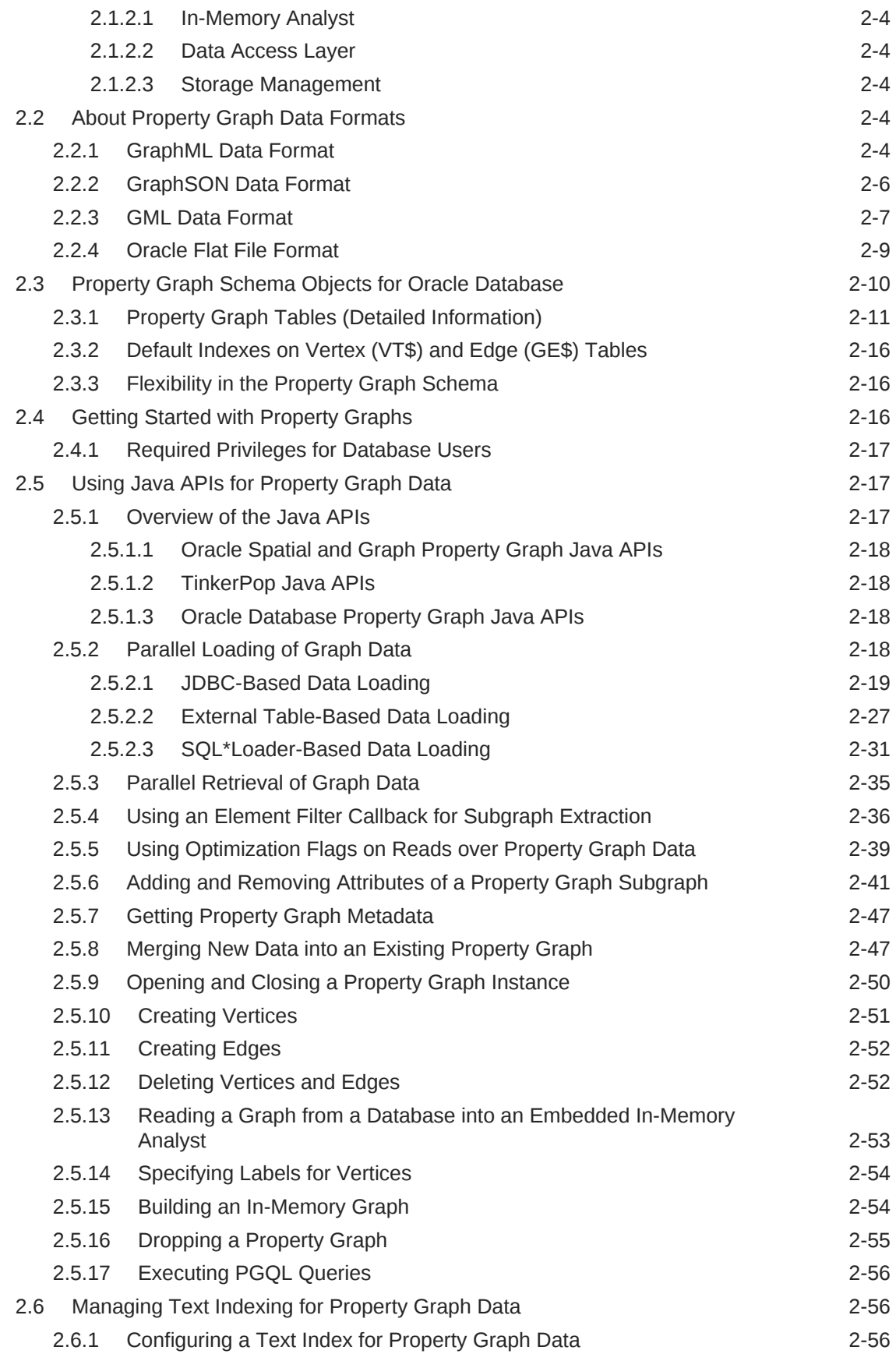

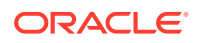

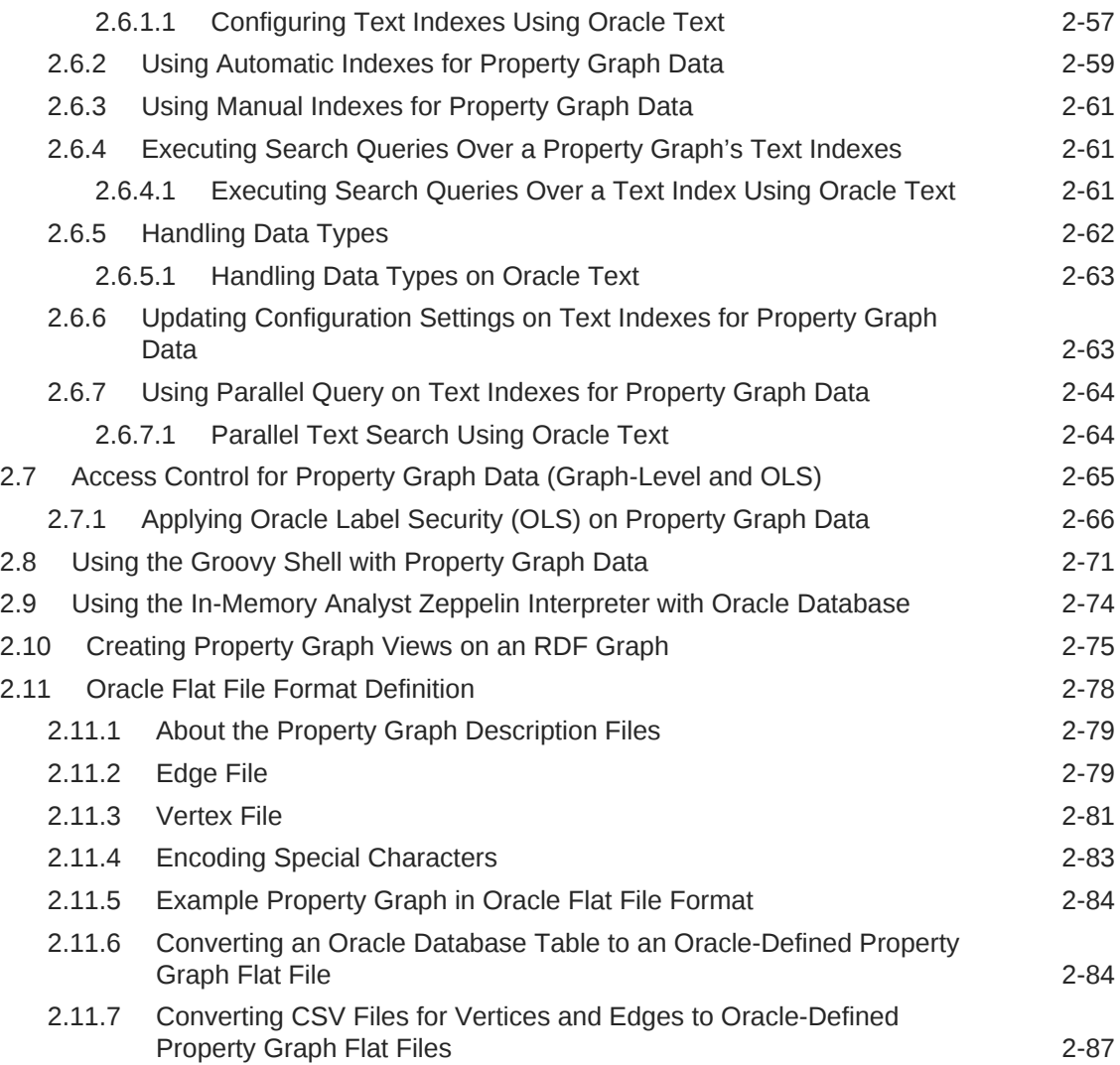

# 3 [Using the In-Memory Analyst \(PGX\)](#page-129-0)

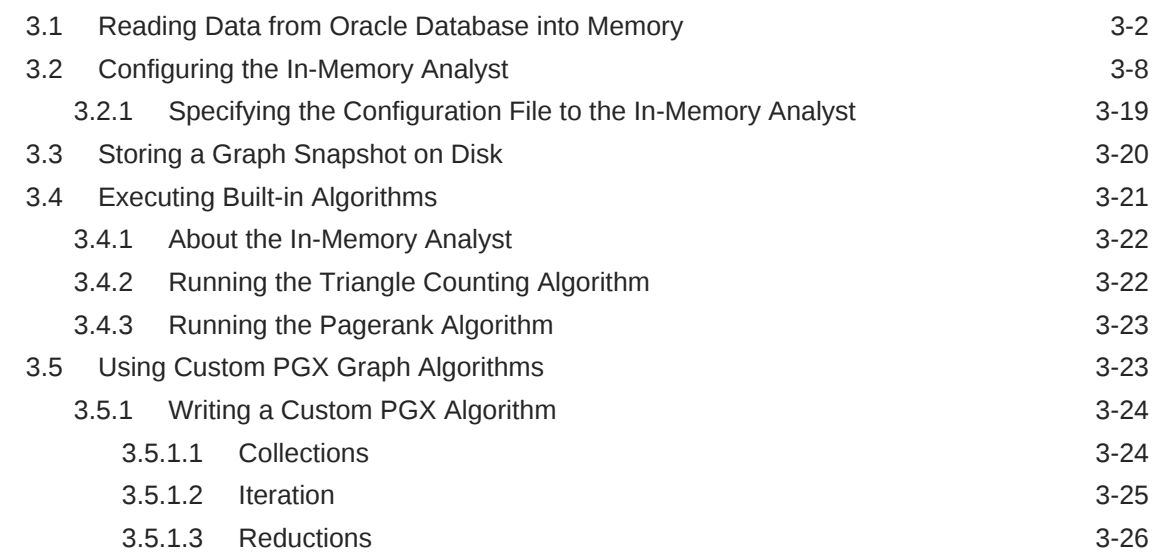

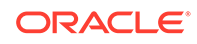

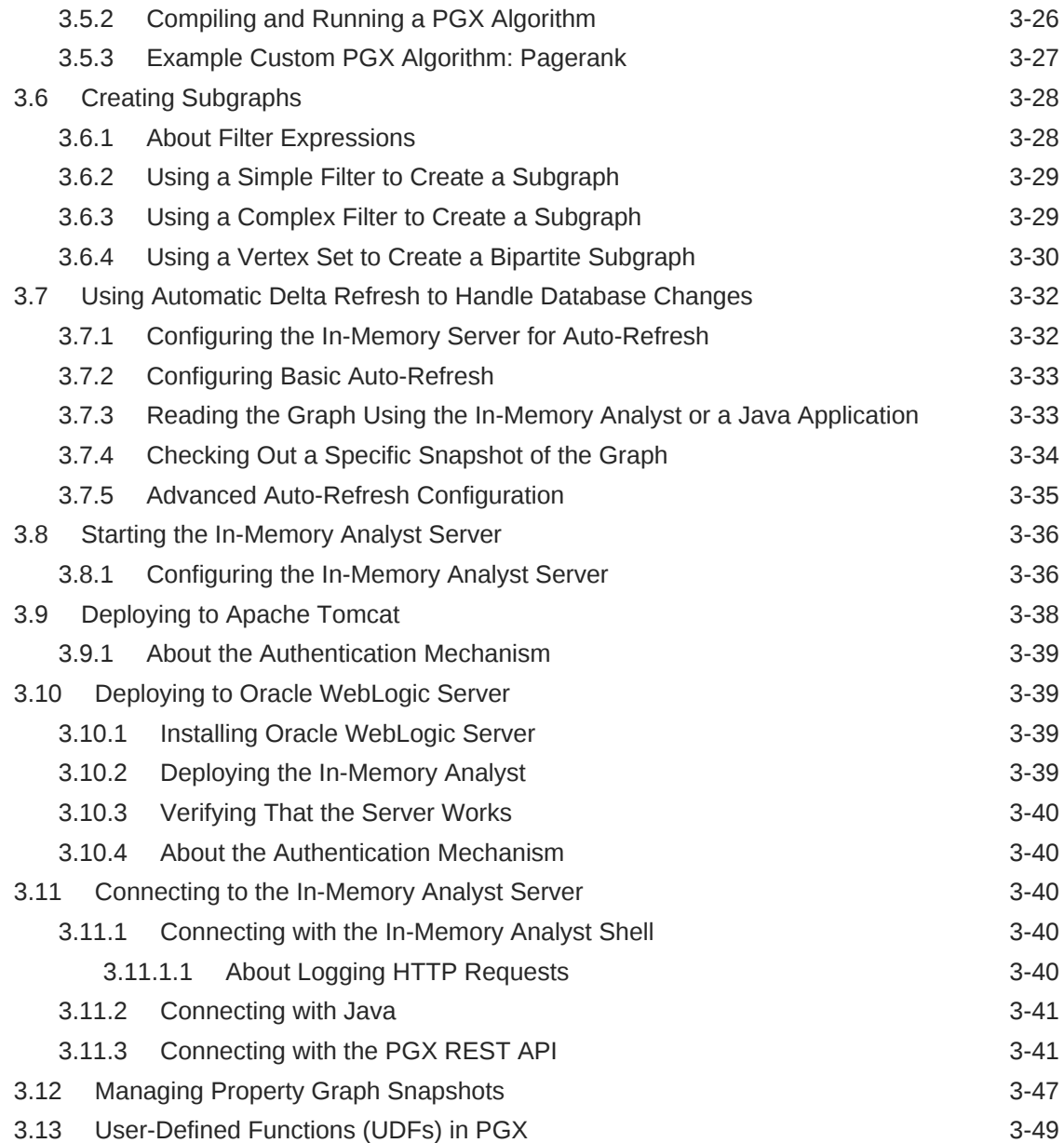

# 4 [SQL-Based Property Graph Query and Analytics](#page-181-0)

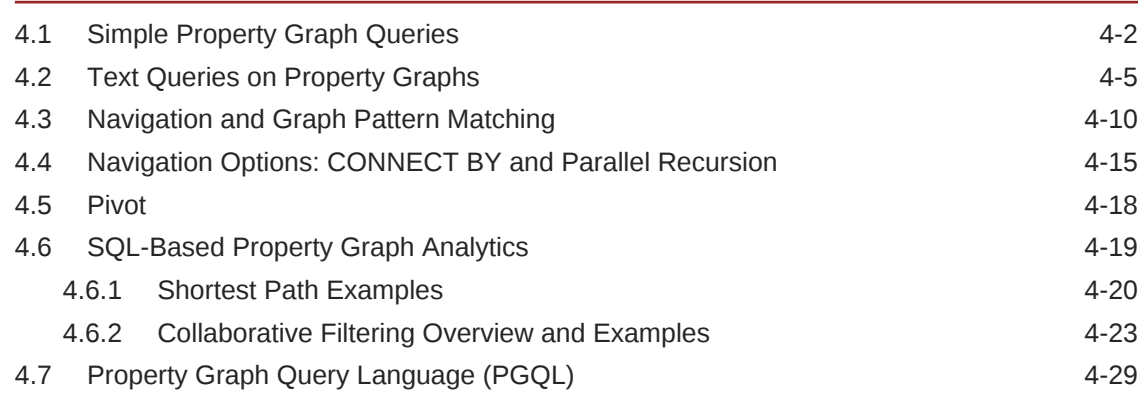

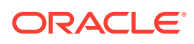

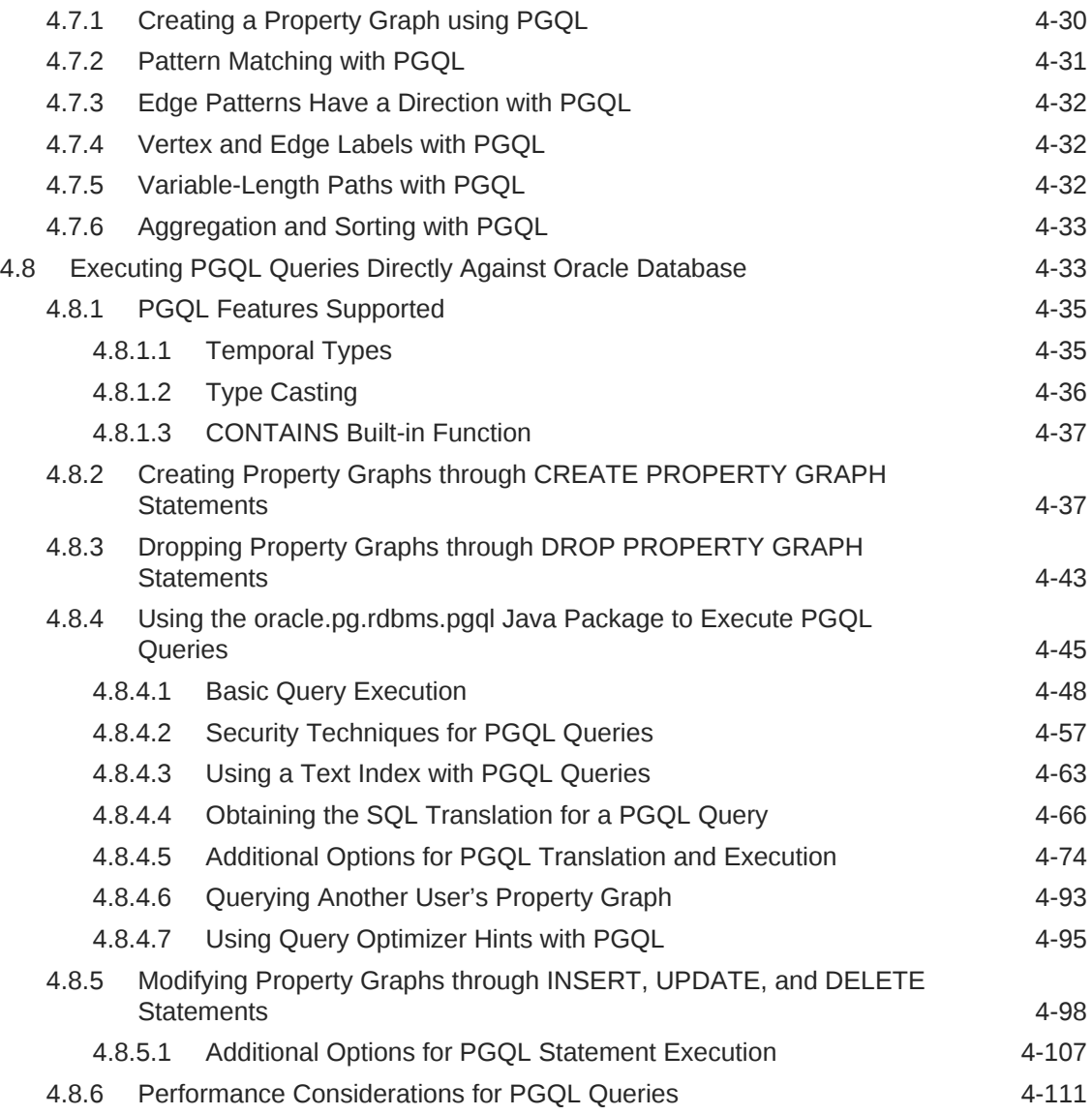

# 5 [Graph Visualization Application \(GraphViz\)](#page-293-0)

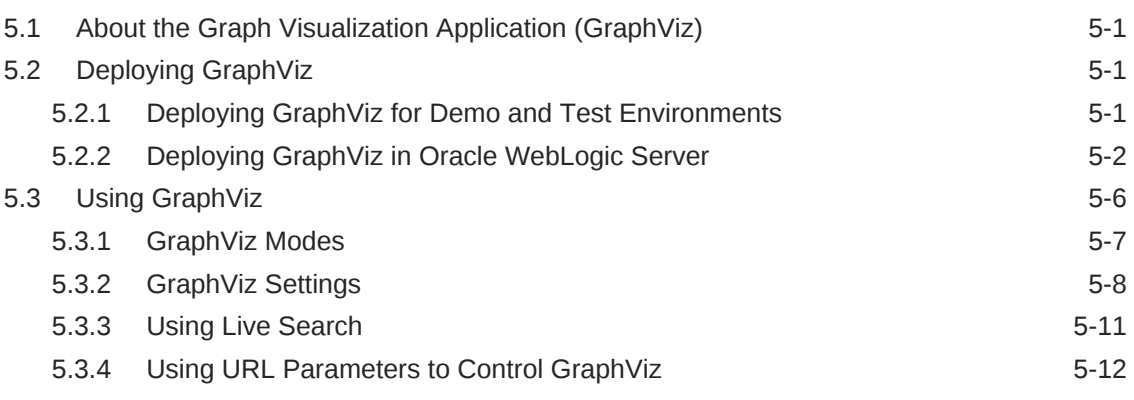

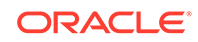

# 6 [Spatial Support in Property Graphs](#page-305-0)

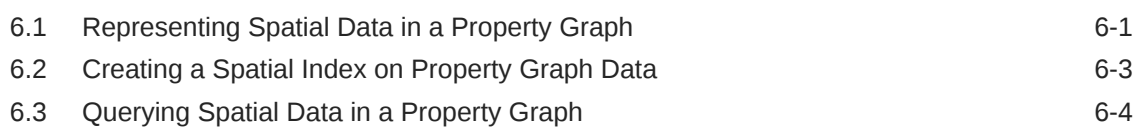

### 7 [OPG\\_APIS Package Subprograms](#page-311-0)

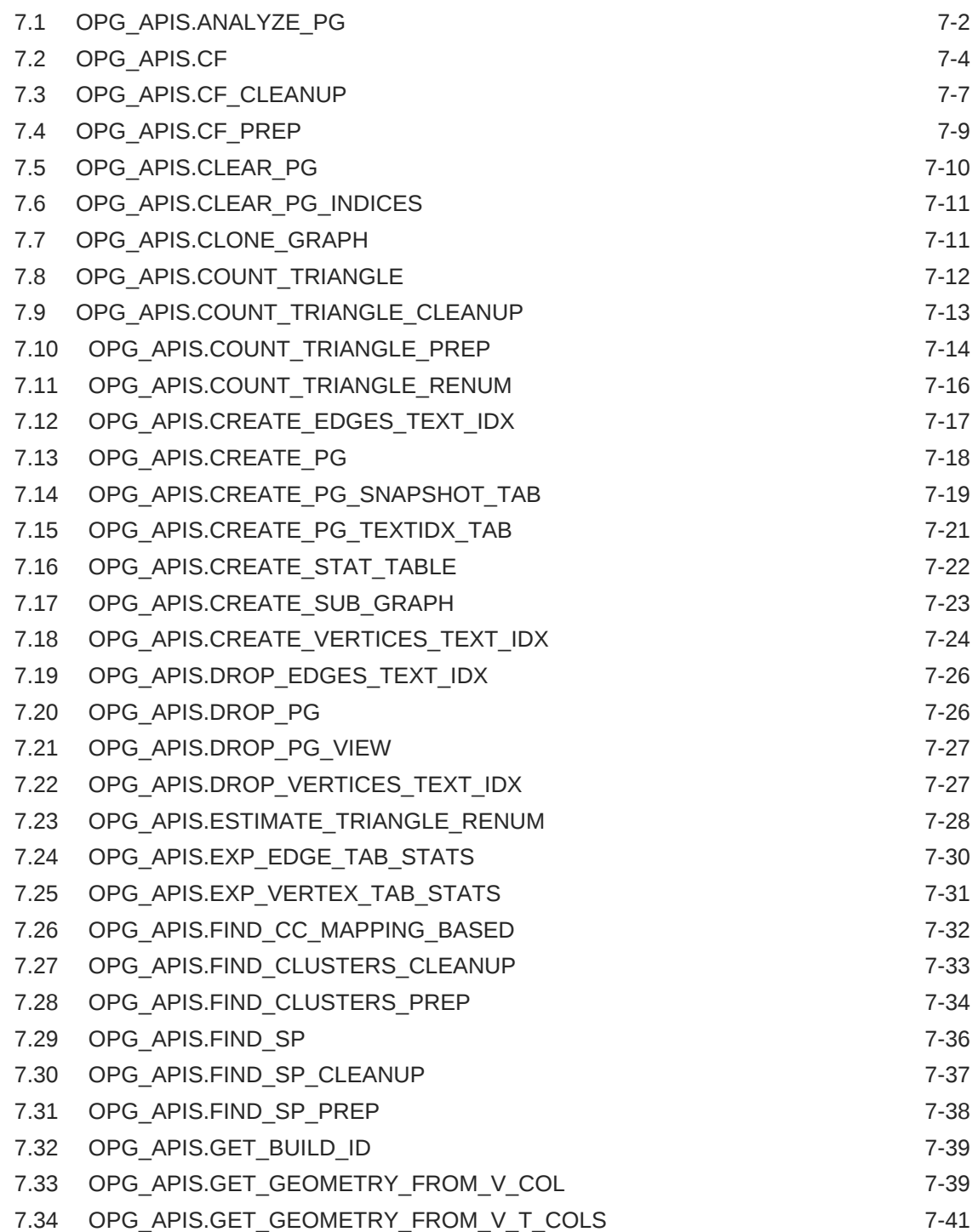

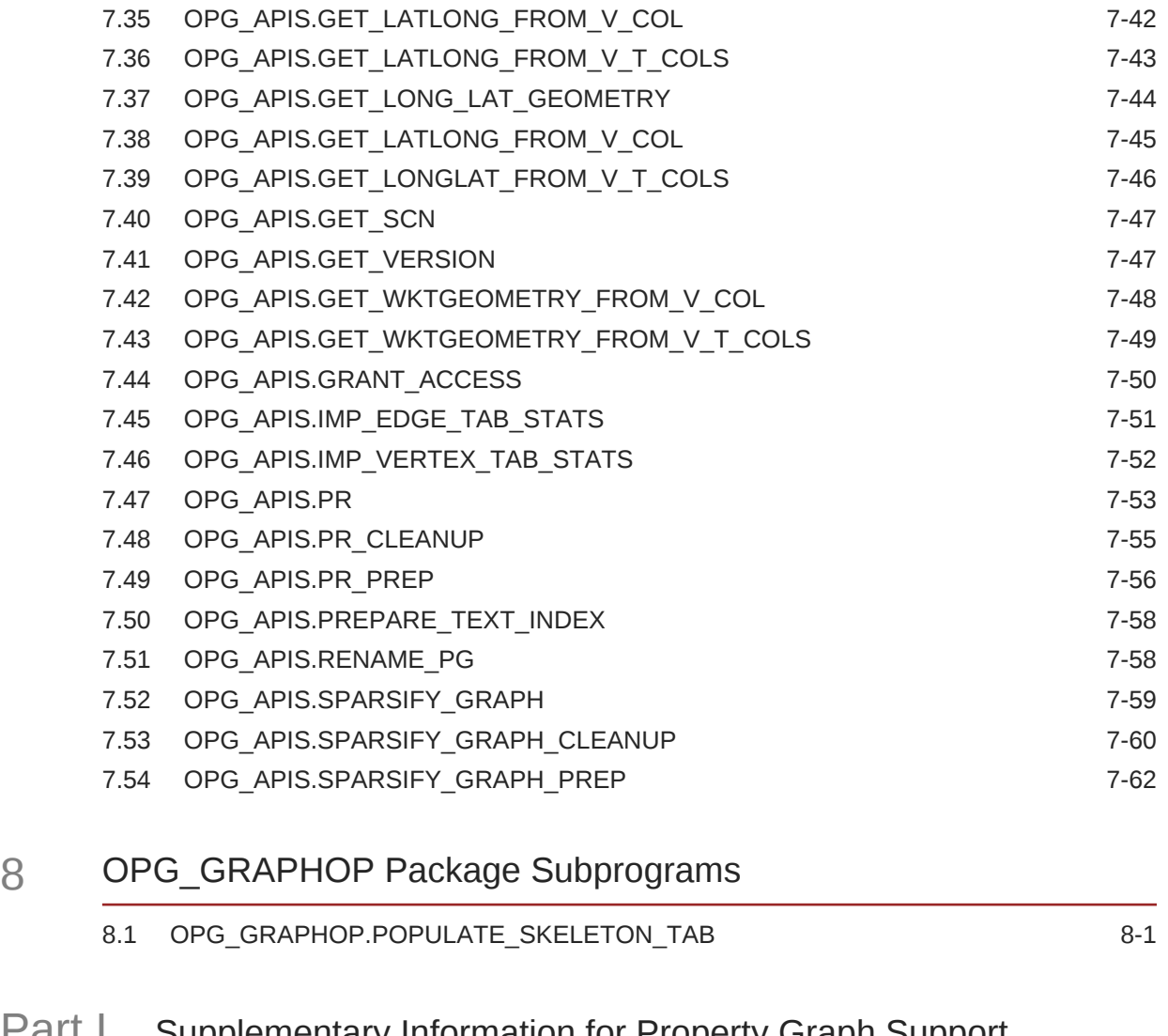

## Part I [Supplementary Information for Property Graph Support](#page-376-0)

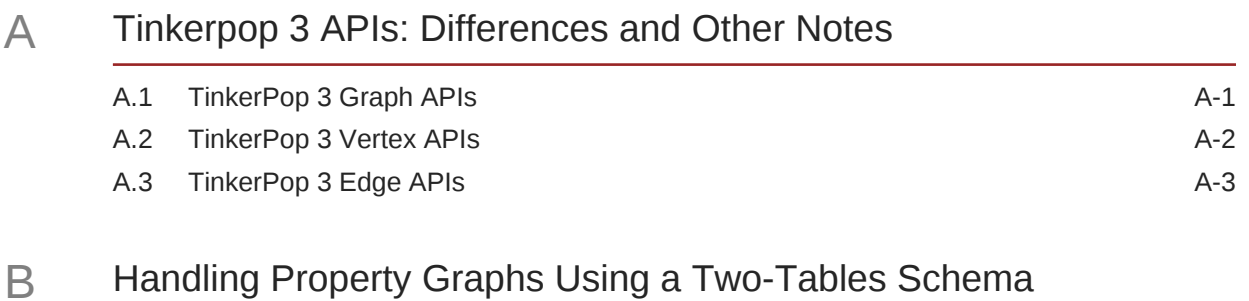

### B.1 [Preparing the Two-Tables Schema B-2](#page-381-0) B.2 Storing Data in a Property Graph Using a Two-Tables Schema<br>B-4 B.3 [Reading Data from a Property Graph Using a Two-Tables Schema B-8](#page-387-0)

[Index](#page-393-0)

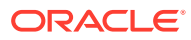

### List of Figures

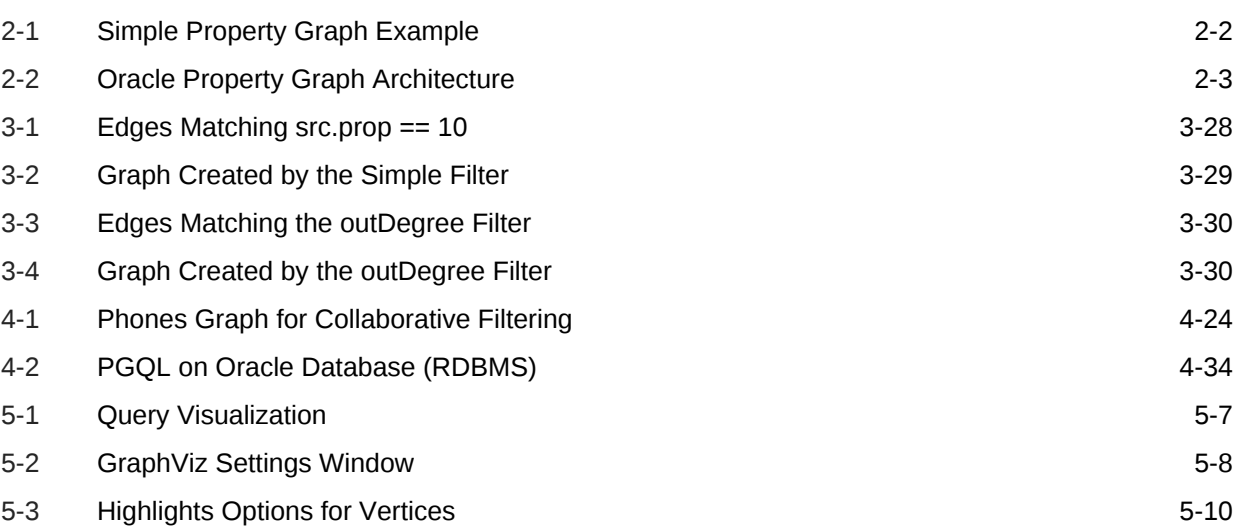

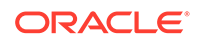

### List of Tables

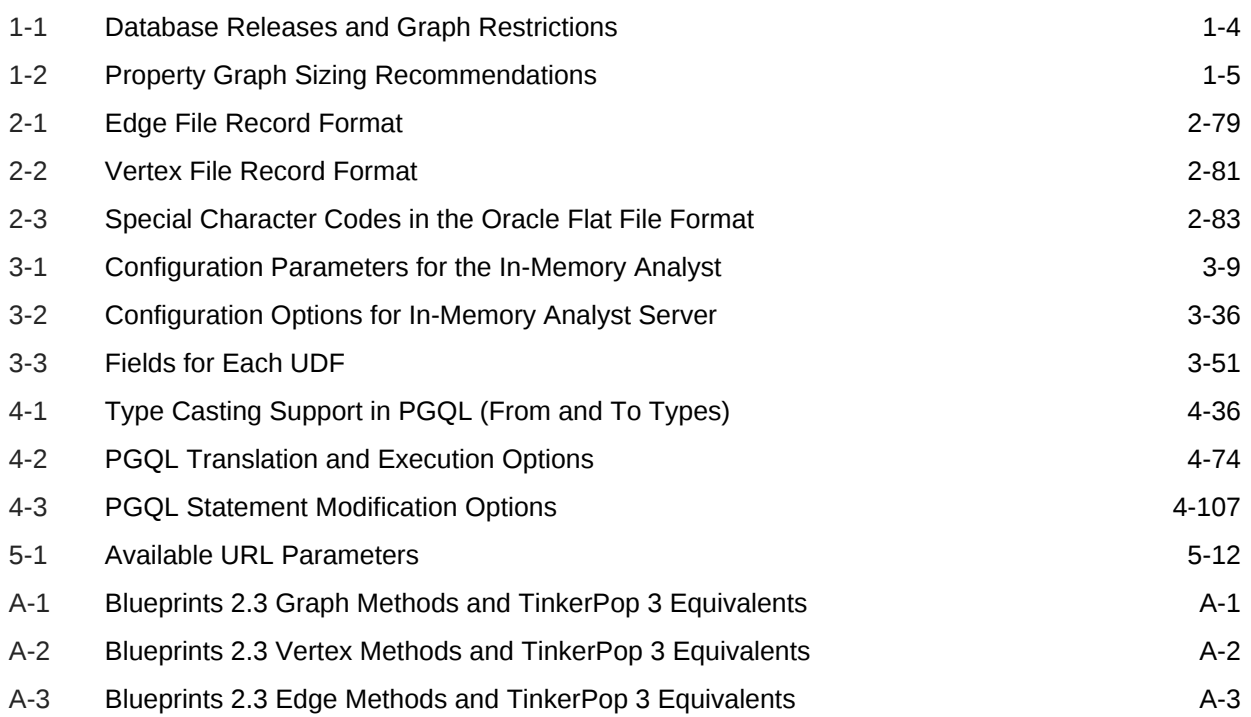

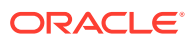

# <span id="page-12-0"></span>Preface

This document provides conceptual and usage information about Oracle Spatial and Graph support for working with property graph data.

- **Audience**
- Documentation Accessibility
- Related Documents
- **[Conventions](#page-13-0)**

# Audience

This document is intended for database and application developers in an Oracle Database environment.

# Documentation Accessibility

For information about Oracle's commitment to accessibility, visit the Oracle Accessibility Program website at [http://www.oracle.com/pls/topic/lookup?](http://www.oracle.com/pls/topic/lookup?ctx=acc&id=docacc) [ctx=acc&id=docacc](http://www.oracle.com/pls/topic/lookup?ctx=acc&id=docacc).

#### **Access to Oracle Support**

Oracle customers that have purchased support have access to electronic support through My Oracle Support. For information, visit [http://www.oracle.com/pls/topic/](http://www.oracle.com/pls/topic/lookup?ctx=acc&id=info) [lookup?ctx=acc&id=info](http://www.oracle.com/pls/topic/lookup?ctx=acc&id=info) or visit<http://www.oracle.com/pls/topic/lookup?ctx=acc&id=trs> if you are hearing impaired.

# Related Documents

For more information, see the following documents:

- *Oracle Spatial and Graph Developer's Guide*
- *Oracle Spatial and Graph RDF Knowledge Graph Developer's Guide*
- *Oracle Spatial and Graph GeoRaster Developer's Guide*
- *Oracle Spatial and Graph Topology Data Model and Network Data Model Graph Developer's Guide*
- *Oracle Big Data Spatial and Graph User's Guide and Reference*

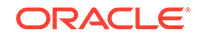

# <span id="page-13-0"></span>**Conventions**

The following text conventions are used in this document:

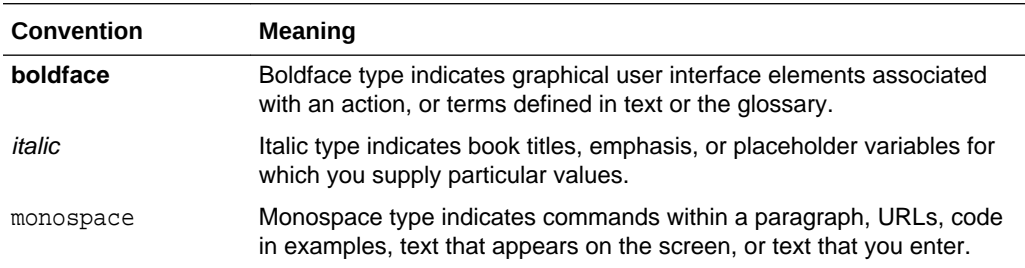

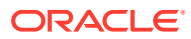

# <span id="page-14-0"></span>Changes in This Release for Oracle Spatial and Graph Property Graph Developer's Guide

This topic contains the following.

• Changes in Oracle Database Release 20c for Property Graph Support

# Changes in Oracle Database Release 20c for Property Graph Support

The following changes apply to property graph support in Release 20c of Oracle Spatial and Graph.

#### **New Features**

Significant new features for this release include:

- GraphViz (graph visualization tool): Lightweight, single-page web application to visualize graphs.
- In-memory graph representation optimization for reduced memory usage and faster performance.
- User-defined functions (UDFs), for creating custom graph algorithms and extending product graph algorithms with Java or JavaScript syntax.
- Support for Autonomous Database
- PGQL features:
	- Added a CREATE PROPERTY GRAPH statement to PGQL on Oracle Database for creating property graphs from existing tables
	- Added support for CHEAPEST and TOP k CHEAPEST path queries to PGQL on PGX
	- Implemented the PGQL 1.3 language specification, which can be found at <https://pgql-lang.org/>
	- Added support for INSERT, UPDATE, and DELETE queries
	- Added support for MATCH inside FROM and optional ON clauses
	- Added support for case insensitivity
	- Added support for quoted identifiers
	- Added support for subqueries after GROUP BY
- New built-in algorithms:

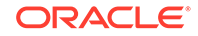

- Compute High Degree Vertices
- Create Distance Index
- Limited Shortest Path (Hop Distance)
- All Reachable Vertices/Edges

#### **Enhancements**

Significant enhancements for this release include:

- Improved software packaging: The property graph features of Oracle Spatial and Graph will be available for delivery through Oracle Software Delivery Cloud Portal ("eDelivery") instead of by being installed in \$ORACLE\_HOME/md/. (See [Property](#page-17-0) [Graph Prerequisites.](#page-17-0))
	- Split into client and server package.
	- Graph software no longer bundled with Oracle Database but released separately.
- Improved backwards compatibility with previous Oracle Database releases (see "Database Compatibility and Restrictions" in [Property Graph Prerequisites](#page-17-0)).
- Improved shell for interactive use of Java API:
	- Earlier shells are unified under \$PG\_HOME/bin/opg.
	- Shell is now based on Java JShell.
	- The Groovy shell is deprecated.
- Improved error handling for data ingestion APIs.
- Improved performance to create new graphs or graph snapshots from ChangeSet changes in PGX.

#### **Desupported**

Desupported for this release:

• Graph property text search based on Apache Solr/Lucene. Instead, use Oracle Text or PGQL query expressions.

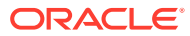

# <span id="page-16-0"></span>1 Spatial and Graph Property Graph Support **Overview**

This chapter provides an overview of Oracle Spatial and Graph support for property graph features.

- About Property Graph Support
	- Oracle Spatial and Graph delivers advanced spatial and graph analytic capabilities in Oracle Database.
- [Property Graph Prerequisites](#page-17-0) The requirements for using the property graph features are the following.
- [Property Graph Features](#page-19-0) Graphs manage networks of linked data as vertices, edges, and properties of the vertices and edges.
- [Security Best Practices with Graph Data](#page-20-0) Several security-related best practices apply when working with graph data.
- [Interactive Graph Shell](#page-21-0) Both the Oracle Graph server and client packages contain an interactive command-line application for interacting with all the Java APIs of the product, locally or on remote computers.
- [Storing Graphs in Oracle Database and Loading Graphs into Memory](#page-23-0) You can work with graphs in **two-tier mode** (graph client connects directly to Oracle Database), or **three-tier mode** (graph client connects to the graph server (PGX) on the middle-tier, which then connects to Oracle Database).
- [Using Oracle Graph with the Autonomous Database](#page-24-0) Oracle Graph Server and Client supports the family of Oracle Autonomous Database.
- [Migrating Property Graph Applications from Before Release 20](#page-28-0) If you are migrating from a previous version of Oracle Spatial and Graph to Release 20, you may need to make some changes to existing property graphrelated applications.
- [Quick Start: Interactively Analyze Graph Data](#page-30-0) This tutorial shows how you can quickly get started using property graph data.

# 1.1 About Property Graph Support

Oracle Spatial and Graph delivers advanced spatial and graph analytic capabilities in Oracle Database.

The property graph features support graph operations, indexing, queries, search, and in-memory analytics.

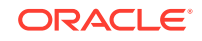

# <span id="page-17-0"></span>1.2 Property Graph Prerequisites

The requirements for using the property graph features are the following.

- Effective with Release 20, the Oracle Graph Server and Graph Client must be installed, as described later in this topic.
- max string size must be enabled.
- AL16UTF16 (instead of UTF8) must be specified as the NLS\_NCHAR\_CHARACTERSET.

AL32UTF8 (UTF8) should be the default character set, but AL16UTF16 must be the NLS\_NCHAR\_CHARACTERSET.

Subtopics:

- Graph Server Installation
- [Graph Server Upgrade](#page-18-0)
- **[Graph Server Uninstallation](#page-18-0)**
- **[Graph Client Installation](#page-18-0)**
- [Database Compatibility and Restrictions](#page-19-0)

#### **Graph Server Installation**

Starting with Release 20.1, Graph Server and Client will be available as a separate downloadable package. The libraries will not be available in \$ORACLE\_HOME.

For installing the Graph server, the prerequisites are:

- Oracle Linux 6 or 7 x64 or a similar Linux distribution such as RedHat
- Oracle JDK 8

The base installation steps for the Graph server are:

- **1.** Download Oracle Graph Server 20.1 from [Oracle Edelivery.](https://edelivery.oracle.com)
- **2.** As root, install the RPM file using the rpm command line utility:

```
rpm -i oracle-graph-20.1.0.0.0.x86_64.rpm
```
**3.** As root, add operating system users allowed to use the server installation to the operating system group oraclegraph. For example:

```
usermod -a -G oraclegraph <graphuser>
```
This adds the specified graph user to the group oraclegraph.

Note that <graphuser> must log out and log in again for this to take effect.

**4.** As <graphuser>, configure the server by modifying the files under /etc/oracle/ graph.

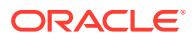

#### <span id="page-18-0"></span>**Note:**

For demonstration purposes only, you can edit /etc/oracle/graph/pgxserver.log to change enable\_tls to false. This will allow you to start the server as described in the next step. This is **not** recommended for production. In a secure configuration, enable\_tls should be set to true.

**5.** As <graphuser>, start the PGX server by executing /opt/oracle/graph/pgx/bin/ start-server.

The PGX server is now ready to accept requests. Log files can be found in  $/varlog /$ oracle/graph.

Additional installation operations are required for specific use cases, such as:

- Interactively analyze property graphs locally using the Java Shell tool (*JShell*).
- Deploy PGX into Weblogic.
- Deploy GraphViz into Weblogic.
- Deploy PGX into Tomcat.

#### **Graph Server Upgrade**

To upgrade the graph server, make sure the graph server is shut down, then execute the following command with the newer RPM file as an argument. For example:

rpm -U oracle-graph-20.2.0.0.0.x86\_64.rpm

#### **Graph Server Uninstallation**

To uninstall the graph server, make sure the graph server is shut down, then run the following command.

rpm -e oracle-graph

#### **Graph Client Installation**

For installing the Graph client, the prerequisites are:

- A Unix-based operation system (such as Linux) or macOS or Microsoft Windows
- Oracle JDK 11

The base installation steps for the Graph client are:

- **1.** Download Oracle Graph Client 20.1 from [Oracle Edelivery.](https://edelivery.oracle.com)
- **2.** Unzip the file into a directory of your choice.
- **3.** Connect to a PGX server using Jshell. For example:

cd

```
 <client-install-dir>./bin/opg-jshell --base_url https://<host>:
7007
```
Additional installation operations are required for specific use cases, such as:

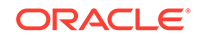

<span id="page-19-0"></span>• Install the client into Apache Zeppelin.

#### **Database Compatibility and Restrictions**

Oracle Graph Server and Client will work with Oracle Database 12.2 onward. This includes working with the family of Oracle Autonomous Database -- all versions of Oracle Autonomous Data Warehouse (shared), Oracle Autonomous Database (shared), and Oracle Autonomous Database (dedicated).

The latest Oracle Graph Server and Client features are available with Oracle Database 12.2 onward if you do the following:

- When using Graph Server and Client with a database version 12.2 to 19c, follow the README in the PL/SQL component of the Graph Server and Client kit to reinstall newer PL/SQL packages.
- If you have a graph created in the database with version 12.2 to 19c, additionally run the PL/SQL procedure migrate\_pg\_to\_current, as described in "Migrating Data to a New Database Version" in [Migrating Property Graph Applications from](#page-28-0) [Before Release 20.](#page-28-0)

However, some restrictions apply when using Oracle Graph Server and Client 20.1 and later, as indicated in the following table.

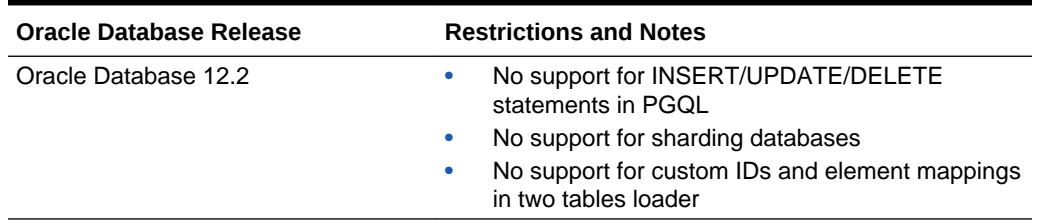

#### **Table 1-1 Database Releases and Graph Restrictions**

# 1.3 Property Graph Features

Graphs manage networks of linked data as vertices, edges, and properties of the vertices and edges.

Graphs are commonly used to model, store, and analyze relationships found in social networks, cybersecurity, utilities and telecommunications, life sciences and clinical data, and knowledge networks.

Typical graph analyses encompass graph traversal, recommendations, finding communities and influencers, and pattern matching. Industries including, telecommunications, life sciences and healthcare, security, media and publishing can benefit from graphs.

The property graph features of Oracle Special and Graph support those use cases with the following capabilities:

- A scalable graph database
- Developer-based APIs based upon PGQL and Java graph APIs
- Text search and query through integration with Oracle Text
- A parallel, in-memory graph analytics engine

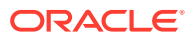

- <span id="page-20-0"></span>• A fast, scalable suite of social network analysis functions that include ranking, centrality, recommender, community detection, and path finding
- Parallel bulk load and export of property graph data in Oracle-defined flat files format
- A powerful Graph Visualization (GraphViz) application
- Notebook support through integration with Apache Zeppelin
- Property Graph Sizing Recommendations

### 1.3.1 Property Graph Sizing Recommendations

The following are recommendations for property graph installation.

**Table 1-2 Property Graph Sizing Recommendations**

| <b>Graph Size</b>   | <b>Recommended Physical</b><br><b>Memory to be Dedicated</b> | <b>Recommended Number of CPU</b><br><b>Processors</b>                                        |
|---------------------|--------------------------------------------------------------|----------------------------------------------------------------------------------------------|
| 10 to 100M<br>edges | Up to 14 GB RAM                                              | 2 to 4 processors, and up to 16<br>processors for more compute-intensive<br>workloads        |
| 100M to 1B<br>edges | 14 GB to 100 GB RAM                                          | 4 to 12 processors, and up to 16 to 32<br>processors for more compute-intensive<br>workloads |
| Over 1B edges       | Over 100 GB RAM                                              | 12 to 32 processors, or more for<br>especially compute-intensive workloads                   |

### 1.4 Security Best Practices with Graph Data

Several security-related best practices apply when working with graph data.

#### **Sensitive Information**

Graph data can contain sensitive information and should therefore be treated with the same care as any other type of data. Oracle recommends the following considerations when using a graph product:

- Avoid storing sensitive information in your graph if that information is not required for analysis. If you have existing data, only model the relevant subset you need for analysis as a graph, either by applying a preprocessing step or by using subgraph and filtering techniques that are part of graph product.
- Model your graph in a way that vertex and edge identifiers are not considered sensitive information.
- Do not deploy the product into untrusted environments or in a way that gives access to untrusted client connections.
- Make sure all communication channels are encrypted and that authentication is always enabled, even if running within a trusted network.

#### **Least Privilege Accounts**

The database user account that is being used by the in-memory analyst (PGX) to read data should be a low-privilege, read-only account. PGX is an in-memory accelerator

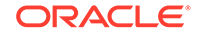

that acts as a read-only cache on top of the database, and it does not write any data back to the database.

If your application requires writing graph data and later analyzing it using PGX, make sure you use two different database user accounts for each component.

# <span id="page-21-0"></span>1.5 Interactive Graph Shell

Both the Oracle Graph server and client packages contain an interactive commandline application for interacting with all the Java APIs of the product, locally or on remote computers.

This interactive graph shell dynamically interprets command-line inputs from the user, executes them by invoking the underlying functionality, and can print results or process them further. The graph shell provides a lightweight and interactive way of exercising graph functionality without creating a Java application.

The graph shell is especially helpful if want to do any of the following:

- Quickly run a "one-off" graph analysis on a specific data set, rather than creating a large application
- Explore the data set, trying different graph analyses on the data set interactively
- Learn how to use the product and develop a sense of what the built-in algorithms are good for
- Develop and test custom graph analytics algorithms

The same graph shell executable can be used in both local or remote modes.

This graph shell is implemented on top of the Java Shell tool (JShell). As such, it inherits all features provided by JShell such as tab-completion, history, reverse search, semicolon inference, script files, and internal variables.

The graph shell automatically connects to a PGX instance (either remote or embedded depending on the --base\_url command-line option) and creates a PGX session. If - base url is not specified, a new local PGX instance and session are created.

#### **Starting the Graph Shell**

The Graph Shell uses JShell, which means the shell needs to run on Java 11 or later.

After installation, the shell executables can be found in /opt/oracle/graph/bin after server installation or <INSTALL\_DIR>/bin after client installation. The shell may be launched by entering the following in your terminal:

./bin/opg-jshell

This starts the shell in embedded (local) mode, which means the graph functions are running in the client JVM.

When the shell has started, the following command line prompt appears:

opg-jshell-rdbms>

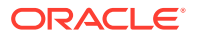

If you have multiple versions of Java installed, you can easily switch between installations by setting the JAVA\_HOME variable before starting the shell. For example:

export JAVA\_HOME=/usr/lib/jvm/java-11-oracle

#### **Command-line Options**

To view the list of available command-line options, add  $\text{-help}$  to the  $\text{opq-rdbms}$ jshell command:

```
./bin/opg-jshell --help
```
#### **Embedded (Local) versus Remote Mode**

The graph shell can be started in embedded (local) mode or remote mode. By default the shell starts in embedded mode, which means a local PGX instance is created running in the same JVM in which the shell is running.

Embedded mode is only supported in the Graph Server installation. Graph Client installations only support remote mode.

The local PGX instance will try to load a PGX configuration file from /etc/oracle/ graph/pgx.conf. You can change the location of the configuration file by passing the --pgx\_conf command-line option followed by the path to the configuration file:

```
# start local PGX instance with custom config
./bin/opg-jshell --pgx_conf path/to/my/pgx.conf
```
The graph shell can also be started in remote mode. In that case the shell connects to a PGX instance that runs in a separate JVM (possibly on a different machine). To launch the shell in remote mode, specify the base URL of the server with the - base\_url option. For example:

./bin/opg-jshell --base\_url https://myserver.com:7007

#### **Batch Execution of Scripts**

The graph shell can execute a script by passing the path(s) to the script(s) to the  $opg$ rdbms-jshell command. For example:

./bin/opg-jshell /path/to/script.jsh

#### **Predefined Functions**

The graph shell provides the following utility functions:

- println(String): A shorthand for System.out.println(String).
- loglevel(String loggerName, String levelName): A convenient function to set the loglevel.

The loglevel function allows you to set the log level for a logger. For example, loglevel("ROOT", "INFO") sets the level of the root logger to INFO. This causes all logs of INFO and higher (WARN, ERROR, FATAL) to be printed to the console.

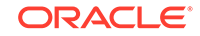

#### <span id="page-23-0"></span>**Script Arguments**

You can provide parameters to the script. For example:

./bin/opg-jshell /path/to/script.jsh script-arg-1 script-arg-2

In this example, the script /path/to/script.jsh can access the arguments via the scriptArgs system property. For example:

```
println(System.getProperty("scriptArgs"))// Prints: script-arg-1 script-
arg-2
```
#### **Staying in Interactive Mode**

By default, the graph shell exits after it finishes execution. To stay in interactive mode after the script finishes *successfully*, pass the --keep\_running flag to the shell. For example:

```
./bin/opg-jshell -b https://myserver.com:7007/ /path/to/script.jsh --
keep_running
```
# 1.6 Storing Graphs in Oracle Database and Loading Graphs into Memory

You can work with graphs in **two-tier mode** (graph client connects directly to Oracle Database), or **three-tier mode** (graph client connects to the graph server (PGX) on the middle-tier, which then connects to Oracle Database).

Both modes for connecting to Oracle Database can be used regardless of whether the database is autonomous or not autonomous.

The database schema storing the graph must have the privileges listed in [Required](#page-53-0) [Privileges for Database Users](#page-53-0).

If you are using the Oracle Autonomous Database, see also [Using Oracle Graph with](#page-24-0) [the Autonomous Database](#page-24-0) for information about two-tier and three-tier deployments.

```
Two-Tier Mode
In two-tier mode, the client graph application connects directly to Oracle Database.
```

```
• Three-Tier Mode
```
In three-tier mode, the client graph application connects to the graph server (PGX) in the middle tier, and the graph server connects to Oracle Database.

### 1.6.1 Two-Tier Mode

In two-tier mode, the client graph application connects directly to Oracle Database.

The graph is stored in the property graph schema (see [Property Graph Schema](#page-46-0) [Objects for Oracle Database](#page-46-0)).

You can use the PGQL DDL statement [CREATE PROPERTY GRAPH](#page-210-0) to create a graph from database tables and store it in the property graph schema. You can then

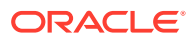

run PGQL queries on this graph from JShell shell, Java application, or the graph visualization tool.

The graph can be loaded from the property graph schema into memory in the graph server for faster processing and for using the analytics API.

### <span id="page-24-0"></span>1.6.2 Three-Tier Mode

In three-tier mode, the client graph application connects to the graph server (PGX) in the middle tier, and the graph server connects to Oracle Database.

The graph can be loaded from the property graph schema into the graph server, or directly from database tables into the graph server.

#### • **Loading a Graph from Property Graph Schema:**

Loading a graph from the property graph schema into memory in the graph server is the same as in the two-tier mode.

#### • **Loading a Graph Directly from Database Tables:**

When you load the graph from database tables into memory in the graph server, you create the graph in memory by directly reading data from the database tables. You do not create a graph in the property graph schema.

For more information about loading a graph from database tables into memory, see [Reading Data from Oracle Database into Memory](#page-130-0).

After the graph is loaded into memory, you can run PGQL queries on this graph from JShell shell, Java application, or the graph visualization tool. You can run graph analytics API from JShell shell or Java application, and visualize the results in the graph visualization application (GraphViz).

# 1.7 Using Oracle Graph with the Autonomous Database

Oracle Graph Server and Client supports the family of Oracle Autonomous Database.

This includes all versions of Oracle Autonomous Data Warehouse (shared), Oracle Autonomous Database (shared), and Oracle Autonomous Database (dedicated).

You can connect in two-tier mode (connect directly to Autonomous Database) or threetier mode (connect to PGX on the middle tier, which then connects to Autonomous Database). (For basic information about two-tier and three-tier connection modes, see [Storing Graphs in Oracle Database and Loading Graphs into Memory.](#page-23-0))

The database schema storing the graph must have the privileges listed in [Required](#page-53-0) [Privileges for Database Users](#page-53-0).

- [Two-Tier Deployments of Oracle Graph with Autonomous Database](#page-25-0) In two-tier deployments, the client graph application connects directly to the Autonomous Database.
- [Three-Tier Deployments of Oracle Graph with Autonomous Database](#page-25-0) In three-tier deployments, the client graph application connects to PGX in a middle tier, and PGX connects to the Autonomous Database.

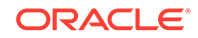

## <span id="page-25-0"></span>1.7.1 Two-Tier Deployments of Oracle Graph with Autonomous Database

In two-tier deployments, the client graph application connects directly to the Autonomous Database.

- **1.** Install Oracle Graph Server, as explained in [Property Graph Prerequisites.](#page-17-0)
- **2.** Establish a JDBC connection, as described in the [Oracle Autonomous Warehouse](https://docs.oracle.com/en/cloud/paas/autonomous-data-warehouse-cloud/user/connect-jdbc-thin-wallet.html#GUID-5ED3C08C-1A84-4E5A-B07A-A5114951AA9E) [documentation.](https://docs.oracle.com/en/cloud/paas/autonomous-data-warehouse-cloud/user/connect-jdbc-thin-wallet.html#GUID-5ED3C08C-1A84-4E5A-B07A-A5114951AA9E)

Note that the Oracle Graph Server installation already contains all the necessary JDBC client libraries for connecting to Autonomous Databases. You do not have to install them yourself. You only have to download the wallet, unzip it to a secure location, and then reference it when establishing the connection.

For example:

```
opg-jshell-rdbms> var jdbcUrl = "jdbc:oracle:thin:@db201901151442_low?
TNS_ADMIN=/etc/wallet"
opg-jshell-rdbms> var user = "hr"
opg-jshell-rdbms> var pass = "ChangeMe1234#_"
opg-jshell-rdbms> var conn = DriverManager.getConnection(jdbcUrl, user, 
pass)
conn ==> oracle.jdbc.driver.T4CConnection@57e6cb01
```
**3.** Use the connection in your graph application.

# 1.7.2 Three-Tier Deployments of Oracle Graph with Autonomous Database

In three-tier deployments, the client graph application connects to PGX in a middle tier, and PGX connects to the Autonomous Database.

The wallets downloaded from the Oracle Cloud Console are mainly *routing wallets*, meaning they are used to route the connection to the right database and to encrypt the connection. In most cases, they are not auto-login wallets, so they do not contain the password for the actual connection. The password usually needs to be provided separately to the wallet location.

The graph server does not support a wallet stored on the client file system or provided directly by remote users. The high level implications of this are:

- The server administrator provides the wallet and stores the wallet securely on the server's file system.
- Similar to Java EE connection pools, remote users will use that wallet when connecting. This means the server administrator trusts all remote users to use the wallet. As with any production deployments, the PGX server must be configured to enforce authentication and authorization to establish that trust.
- Remote users still need to provide a user name and password when sending a graph read request, just as with non-autonomous databases.
- You can only configure one wallet for each PGX server.

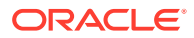

Having the same PGX server connecting to multiple Autonomous Databases is not supported. If you have that use case, start start one PGX server for each Autonomous Database.

#### **Pre-loaded graphs**

To read a graph from Autonomous Database into PGX at server startup, follow the steps described in [Reading Data from Oracle Database into Memory](#page-130-0) to:

- **1.** Create a Java Keystore containing the database password
- **2.** Create a PGX graph configuration file describing the location and properties of the graph to be loaded
- **3.** Update the /opt/oracle/graph/pgx.conf file to reference the graph configuration file

Then, configure the server JVM to reference the unzipped Oracle Wallet location before starting up by setting the JAVA\_OPTS environment. For example:

```
export JAVA OPTS="-Doracle.net.tns admin=/etc/wallet -
Doracle.jdbc.fanEnabled=false"
cd /opt/oracle/graph
./pgx/bin/start-server --secret-store /etc/keystore.p12
```
If you start the PGX server using systemd, edit the service file at /etc/systemd/ system/pgx.service and specify the environment variable the under the [Service] directive:

Environment="JAVA\_OPTS=-Doracle.net.tns\_admin=/etc/wallet"

Make sure that the directory  $(\text{etc/wallet in the preceding example})$  is readable by the Oracle Graph user, which is the user that starts up the PGX server when using systemd.

After the file is edited, reload the changes using:

```
systemctl daemon-reload
```
#### **On-demand graph loading**

To allow remote users of PGX to read from the Autonomous Database on demand, you can choose from two approaches:

Provide the path to the wallet at server startup time via the oracle.net.tns admin system property. Remote users have to provide the TNS address name, username and keystore alias (password) in their graph configuration files. The wallet is stored securely on the graph server's file system, and the server administrator trusts all remote users to use the wallet to connect to an Autonomous Database.

For example, the server administrator starts the PGX server as follows:

export JAVA\_OPTS="-Doracle.net.tns\_admin=/etc/wallet - Doracle.jdbc.fanEnabled=false"

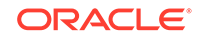

```
cd /opt/oracle/graph
./pgx/bin/start-server --secret-store /etc/keystore.p12
```
The /etc/wallet/tnsnames.ora file contains an address as follows:

```
sombrero_medium = (description= (retry_count=20)(retry_delay=3)
(address=(protocol=tcps)(port=1522)(host=adb.us-
ashburn-1.oraclecloud.com))
(connect_data=(service_name=l8lgholga0ujxsa_sombrero_medium.adwc.oraclec
loud.com))(security=(ssl_server_cert_dn="CN=adwc.uscom-
east-1.oraclecloud.com,OU=Oracle BMCS US,O=Oracle Corporation,L=Redwood 
City,ST=California,C=US")))
```
Now remote users can read data into the server by sending a graph configuration file with the following connection properties:

```
{
 ...
   "jdbc_url": "jdbc:oracle:thin:@sombrero_medium",
   "username": "hr",
   "keystore_alias": "database1",
   ...
}
```
Note that the keystore still lives on the client side and should contain the password for the hr user referenced in the config object, as explained in [Reading Data from](#page-130-0) [Oracle Database into Memory.](#page-130-0) A similar approach works for Tomcat or WebLogic Server deployments.

• Use Java EE connection pools in your web application server. Remote users only have to provide the name of the datasource in their graph configuration files. The wallet and the connection credentials are stored securely in the web application server's file system, and the server administrator trusts all remote users to use a connection from the pool to connect to an Autonomous Database.

You can find instructions how to set up such a data source at the following locations:

- WebLogic Server:<https://weblogic.cafe/posts/atp-datasource/>
- Tomcat: [https://www.oracle.com/technetwork/database/application](https://www.oracle.com/technetwork/database/application-development/jdbc/documentation/atp-5073445.html#Tomcat)[development/jdbc/documentation/atp-5073445.html#Tomcat](https://www.oracle.com/technetwork/database/application-development/jdbc/documentation/atp-5073445.html#Tomcat)

If you gave the data source the name *adb\_ds*, you can the reference them by sending a graph configuration file with the following connection properties:

```
{
 ...
   "datasource_id": "adb_ds",
   ...
}
```
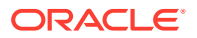

# <span id="page-28-0"></span>1.8 Migrating Property Graph Applications from Before Release 20

If you are migrating from a previous version of Oracle Spatial and Graph to Release 20, you may need to make some changes to existing property graph-related applications.

#### **Security-Related Changes**

Oracle Spatial and Graph Release 20.1 contains a series of enhancements to further strengthen the security of the property graph component of product. The following enhancements may require manual changes to existing graph applications so that they continue to work properly.

#### • **Graph configuration files now require secrets to be stored in Java Keystore files**

Previously, it was possible to write secrets in plain text into graph configuration files. Oracle Spatial and Graph 20.1 no longer allows that, and now requires secrets to be stored in Java Keystore files instead, which can be referenced directly from graph configuration files. (See [Reading Data from Oracle Database](#page-130-0) [into Memory](#page-130-0) for how to create and reference such a keystore. )

All existing graph configuration files with secrets in them must be migrated to the keystore-based approach.

#### • **In a three-tier deployment, access to the PGX server file system requires a whitelist**

By default, the PGX server does not allow remote access to the local file system. This can be explicitly allowed, though, in /etc/oracle/graph/pgx.conf by setting allow\_local\_filesystem to true. Starting with Oracle Spatial and Graph 20.1, if you set allow\_local\_filesystem to true, you must also specify a list of directories that are "whitelisted" to be accessed, by setting datasource\_dir\_whitelist. For example:

"allow\_local\_filesystem": true, "datasource\_dir\_whitelist": ["/scratch/data1", "/scratch/data2"]

This will allow remote users to read and write data on the server's file-system from and into /scratch/data1 and /scratch/data2.

#### • **In a three-tier deployment, reading from remote locations into PGX is no longer allowed by default**

Previously, PGX allowed graph data to be read from remote locations over FTP or HTTP. Starting in Oracle Spatial and Graph 20.1, this is no longer allowed by default and requires explicit opt-in by the server administrator. To opt-in, specify the allowed remote loading locations configuration option in /etc/oracle/ graph/pgx.conf. For example:

allowed remote loading locations: ["\*"]

In addition:

ORACLE

- The ftp and http protocols are no longer supported for loading or storing data because they are unencrypted and thus insecure.
- Configuration files can no longer be loaded from remote locations, but must be loaded from the local file system.

#### • **Removed shell command line options**

The following command line options of the Groovy-based opg shell have been removed and will no longer work:

- $-$  --attach the shell no longer supports attaching to existing sessions via command line
- --password the shell will prompt now for the password

Also note that the Groovy-based shell has been deprecated, and you are encourage to use the new JShell-based shell instead (see [Interactive Graph](#page-21-0) [Shell](#page-21-0)).

#### • **Changes to PGX APIs**

The following APIs no longer return graph configuration information:

- ServerInstance#getGraphInfo()
- ServerInstance#getGraphInfos()
- ServerInstance#getServerState()

The REST API now identifies collections, graphs, and properties by UUID instead of a name.

The namespaces for graphs and properties are session private by default now. This implies that some operations that would previously throw an exception due to a naming conflict could succeed now.

PgxGraph#publish() throws an exception now if a graph with the given name has been published before.

#### **Migrating Data to a New Database Version**

Oracle Spatial and Graph Property Graph 20.1 works with older database versions. (See the "Database Compatibility and Restrictions" subtopic in [Property Graph](#page-17-0) [Prerequisites](#page-17-0) for information.) If as part of your upgrade you also upgraded your Oracle Database, you can migrate your existing graph data that was stored using the Oracle Property Graph format by invoking the following helper script in your database after the upgrade:

sqlplus> execute mdsys.opg.migrate\_pg\_to\_current(graph\_name=>'mygraph');

The preceding example migrates the property graph *mygraph* to the current database version.

#### **Uninstalling Previous Versions of Oracle Spatial and Graph**

This is only necessary if you are using Oracle Database versions 12.2, 18c, or 19c.

The packaging of the "graph" support in Oracle Spatial and Graph has been changed so that it is now installed separately from Oracle Database. (The "spatial" support in Oracle Spatial and Graph is **not** installed separately from Oracle Database.) After you have completed the graph support installation, completed preceding migration steps (if needed), and confirmed that everything is working well, it is recommended that you

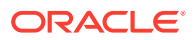

<span id="page-30-0"></span>remove the binaries of *older* Oracle Spatial and Graph installations from your Oracle Database installation by performing the following uninstall steps:

**1.** Make sure Spatial and Graph Property Graph mid-tier components are not in use on the target database host. For example, ensure that there is no application running which uses any files under \$ORACLE\_HOME/md/property\_graph. Examples of such an application are a running PGX server on the same host as the database or a client application that references the JAR files under \$ORACLE\_HOME/md/property\_graph/lib.

It is **not** necessary to shut down the database to perform the uninstall. The Oracle database itself does not reference or use any files under  $\frac{1}{2}$ cacle\_HOME/md/ property\_graph.

**2.** Remove the files under \$ORACLE\_HOME/md/property\_graph on your database host. On Linux, you can copy the following helper script to your database host and run it with as the DBA operating system user: /opt/oracle/graph/scripts/patch-opgoracle-home.sh

# 1.9 Quick Start: Interactively Analyze Graph Data

This tutorial shows how you can quickly get started using property graph data.

- Convert existing relational data into a graph.
- Query that data using PGQL.
- Run graph algorithms on that data and display results.

You can do all of this locally in a terminal without setting up any servers. All you need are:

- An installation of Oracle Graph Server (see [Property Graph Prerequisites\)](#page-17-0)
- Java 11 for the interactive analysis in this example. For Java downloads, see <https://www.oracle.com/technetwork/java/javase/overview/index.html>.
- Connection details to an Oracle Database 20c. (Other versions of Oracle Database will also work, but be aware of [Property Graph Prerequisites](#page-17-0).)
- Basic knowledge about how to run commands on Oracle Database (for example, using SQL\*Plus or SQL Developer).

Major tasks for this tutorial:

- [Set up the example data](#page-31-0)
- **[Start the shell](#page-31-0)**
- [Open a JDBC database connection](#page-31-0)
- [Create a PGQL connection](#page-32-0)
- [Write and execute the graph creation statement](#page-32-0)
- [Run a few PGQL queries](#page-33-0)
- [Load the graph into memory](#page-34-0)
- [Execute algorithms and query the algorithm results](#page-35-0)
- [Work with a remote graph server](#page-36-0)

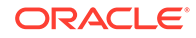

#### <span id="page-31-0"></span>**Set up the example data**

This example uses the HR (human resources) sample dataset.

- For instructions how to import that data into a user managed database, see: <https://github.com/oracle/db-sample-schemas>
- If you are using Autonomous Database, see: [https://www.thatjeffsmith.com/](https://www.thatjeffsmith.com/archive/2019/07/creating-hr-in-oracle-autonomous-database-w-sql-developer-web/) [archive/2019/07/creating-hr-in-oracle-autonomous-database-w-sql-developer-web/](https://www.thatjeffsmith.com/archive/2019/07/creating-hr-in-oracle-autonomous-database-w-sql-developer-web/)

Note that the database schema storing the graph must have the privileges listed in [Required Privileges for Database Users.](#page-53-0)

#### **Start the shell**

On the system where Oracle Graph server is installed, start the shell by as follows:

```
cd /opt/oracle/graph
./bin/opg-jshell
```
This starts the shell in embedded (local) mode, which means the graph functions are running in the client JVM.

If you have multiple versions of Java installed, you can easily switch between installations by setting the JAVA\_HOME variable before starting the shell. For example:

```
export JAVA_HOME=/usr/lib/jvm/java-11-oracle
```
See [Interactive Graph Shell](#page-21-0) for details about the shell.

#### **Open a JDBC database connection**

Inside the shell prompt, use the standard JDBC Java API to obtain a database connection object. For example:

```
opg-jshell-rdbms> var jdbcUrl = "<jdbc-url>" // for example: 
jdbc:oracle:thin:@myhost:1521/myservice
opg-jshell-rdbms> var user = "<db-user>" // for example: hr
opg-jshell-rdbms> var pass = "<db-pass>"
opg-jshell-rdbms> var conn = DriverManager.getConnection(jdbcUrl, user, 
pass)
conn ==> oracle.jdbc.driver.T4CConnection@57e6cb01
```
If you have multiple versions of Java installed, you can easily switch between installations by setting the JAVA\_HOME variable before starting the shell. For example:

export JAVA\_HOME=/usr/lib/jvm/java-11-oracle

Connecting to an Autonomous Database works the same way: provide a JDBC URL that points to the local wallet. See [Using Oracle Graph with the Autonomous Database](#page-24-0) for an example.

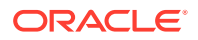

#### <span id="page-32-0"></span>**Create a PGQL connection**

Convert the JDBC connection into a PGQL connection object. For example:

```
opg-jshell-rdbms> conn.setAutoCommit(false)
opg-jshell-rdbms> var pgql = PgqlConnection.getConnection(conn)
pgql ==> oracle.pg.rdbms.pgql.PgqlConnection@6fb3d3bb
```
#### **Write and execute the graph creation statement**

Using a text editor, write a CREATE PROPERTY GRAPH statement that describes how the HR sample data should be converted into a graph. Save this file as create.pgql at a location of your choice. For example:

```
CREATE PROPERTY GRAPH hr
   VERTEX TABLES (
     employees LABEL employee
      PROPERTIES ARE ALL COLUMNS EXCEPT ( job id, manager id,
department_id ),
     departments LABEL department
      PROPERTIES ( department id, department name ),
     jobs LABEL job
       PROPERTIES ARE ALL COLUMNS,
     job_history
       PROPERTIES ( start_date, end_date ),
     locations LABEL location
      PROPERTIES ARE ALL COLUMNS EXCEPT ( country id ),
     countries LABEL country
       PROPERTIES ARE ALL COLUMNS EXCEPT ( region_id ),
     regions LABEL region
\rightarrow EDGE TABLES (
     employees AS works_for
       SOURCE employees
       DESTINATION KEY ( manager_id ) REFERENCES employees
       NO PROPERTIES,
     employees AS works_at
       SOURCE employees
       DESTINATION departments
       NO PROPERTIES,
     employees AS works_as
       SOURCE employees
       DESTINATION jobs
       NO PROPERTIES,
     departments AS managed_by
       SOURCE departments
       DESTINATION employees
       NO PROPERTIES,
    job history AS for employee
       SOURCE job_history
       DESTINATION employees
       LABEL for
       NO PROPERTIES,
```
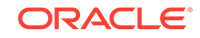

<span id="page-33-0"></span> job\_history AS for\_department SOURCE job\_history DESTINATION departments LABEL for NO PROPERTIES, job\_history AS for\_job SOURCE job\_history DESTINATION jobs LABEL for NO PROPERTIES, departments AS department\_located\_in SOURCE departments DESTINATION locations LABEL located\_in NO PROPERTIES, locations AS location\_located\_in SOURCE locations DESTINATION countries LABEL located\_in NO PROPERTIES, countries AS country\_located\_in SOURCE countries DESTINATION regions LABEL located\_in NO PROPERTIES

Then, back in your graph shell, execute the CREATE PROPERTY GRAPH statement by sending it to your PGQL connection. Replace <path> with the path to the directory containing the create.pgql file:

```
opg-jshell-rdbms> pgql.prepareStatement(Files.readString(Paths.get("<path>/
create.pgql"))).execute()
$16 ==> false
```
#### **Run a few PGQL queries**

)

Now that you have a graph named hr, you can use PGQL to run a few queries against it directly on the database. For example:

```
// define a little helper function that executes the query, prints the 
results and properly closes the statement
opg-jshell-rdbms> Consumer<String> query = q -> { try(var s = 
pgql.prepareStatement(q)) { s.execute(); s.getResultSet().print(); } 
catch(Exception e) { throw new RuntimeException(e); } }
query ==> $Lambda$605/0x0000000100ae6440@6c9e7af2
// print the number of vertices in the graph
opg-jshell-rdbms> query.accept("select count(v) from hr match (v)")
+----------+
\vert count(v) \vert+----------+
| 215 |
+----------+
```
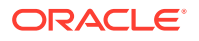

```
// print the number of edges in the graph
opg-jshell-rdbms> query.accept("select count(e) from hr match ()-[e]->()")
+----------+
| count(e) |+----------+
| 433 |
+----------+
// find the highest earning managers
opg-jshell> query.accept("select distinct m.FIRST_NAME, m.LAST_NAME, 
m.SALARY from hr match (v:EMPLOYEE)-[:WORKS_FOR]->(m:EMPLOYEE) order by 
m.SALARY desc")
+---------------------------------------+
| m.FIRST_NAME | m.LAST_NAME | m.SALARY |
+---------------------------------------+
 Steven | King | 24000.0
 Lex | De Haan | 17000.0
 Neena | Kochhar | 17000.0
 | John | Russell | 14000.0 |
 | Karen | Partners | 13500.0 |
 Michael | Hartstein | 13000.0
 Alberto | Errazuriz | 12000.0
 Shelley | Higgins | 12000.0
 | Nancy | Greenberg | 12000.0 |
 | Den | Raphaely | 11000.0 |
| Gerald | Cambrault | 11000.0 |
| Eleni | Zlotkey | 10500.0 |
 Alexander | Hunold | 9000.0
 | Adam | Fripp | 8200.0
 Matthew | Weiss | 8000.0
 | Payam | Kaufling | 7900.0 |
 | Shanta | Vollman | 6500.0 |
| Kevin | Mourgos | 5800.0 |
+---------------------------------------+
```

```
// find the average salary of accountants in the Americas
opg-jshell> query.accept("select avg(e.SALARY) from hr match (e:EMPLOYEE) -
[h:WORKS_AT]-> (d:DEPARTMENT) -[:LOCATED_IN]-> (:LOCATION) -[:LOCATED_IN]-
> (:COUNTRY) -[:LOCATED_IN]-> (r:REGION) where r.REGION_NAME = 'Americas' 
and d. DEPARTMENT NAME = 'Accounting'")
+---------------+
```

```
| avg(e.SALARY) |
+---------------+
| 14500.0 |
+---------------+
```
#### **Load the graph into memory**

Next, load the graph into PGX. This will enable you to run a variety of different built-in algorithms on the graph and will also drastically improve query performance for larger graphs. To load the graph into memory, create a PGX graph config object, using the PGX graph config builder API to do this directly in the shell.

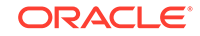

<span id="page-35-0"></span>**Note:** Always use low-privilege read-only database user accounts for PGX, as explained in [Security Best Practices with Graph Data.](#page-20-0)

The following example creates a PGX graph config object. It lists the properties to load into memory so that you can exclude other properties, thus reducing memory consumption.

```
Supplier<GraphConfig> pgxConfig = () -> { return
GraphConfigBuilder.forPropertyGraphRdbms()
  .setJdbcUrl(jdbcUrl)
  .setUsername(user)
  .setPassword(pass)
  .setName("hr")
  .addVertexProperty("COUNTRY_NAME", PropertyType.STRING)
  .addVertexProperty("DEPARTMENT_NAME", PropertyType.STRING)
  .addVertexProperty("FIRST_NAME", PropertyType.STRING)
  .addVertexProperty("LAST_NAME", PropertyType.STRING)
  .addVertexProperty("EMAIL", PropertyType.STRING)
  .addVertexProperty("PHONE_NUMBER", PropertyType.STRING)
  .addVertexProperty("SALARY", PropertyType.DOUBLE)
  .addVertexProperty("MIN_SALARY", PropertyType.DOUBLE)
  .addVertexProperty("MAX_SALARY", PropertyType.DOUBLE)
  .addVertexProperty("STREET_ADDRESS", PropertyType.STRING)
  .addVertexProperty("POSTAL_CODE", PropertyType.STRING)
  .addVertexProperty("CITY", PropertyType.STRING)
  .addVertexProperty("STATE_PROVINCE", PropertyType.STRING)
  .addVertexProperty("REGION_NAME", PropertyType.STRING)
  .setPartitionWhileLoading(PartitionWhileLoading.BY_LABEL)
  .setLoadVertexLabels(true)
  .setLoadEdgeLabel(true)
 .build(); }
```
Now that you have a graph config object, use the following API to read the graph into PGX:

```
opg-jshell-rdbms> var graph = 
session.readGraphWithProperties(pgxConfig.get())
graph ==> PgxGraph[name=hr,N=215,E=433,created=1586996113457]
```
The session object is created for you automatically and points to a local PGX instance running in your shell.

#### **Execute algorithms and query the algorithm results**

Now that you have the graph in memory, you can run each built-in algorithms using a single API invocation. For example, for pagerank:

```
opg-jshell-rdbms> analyst.pagerank(graph)
$31==> VertexProperty[name=pagerank,type=double,graph=hr]
```
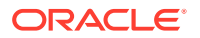
As you can see from the preceding outputs, each algorithm created a new vertex property on the graph holding the output of the algorithm. To print the most important people in the graph (according to pagerank), you can run the following query:

```
opg-jshell> session.queryPgql("select m.FIRST_NAME, m.LAST_NAME, 
m.pagerank from hr match (m:EMPLOYEE) order by m.pagerank desc limit 
10").print().close()
+----------------------------------------------------+
```

```
| m.FIRST_NAME | m.LAST_NAME | m.pagerank |
+----------------------------------------------------+
 | Adam | Fripp | 0.002959240305566317 |
 | John | Russell | 0.0028810951120575284 |
 | Michael | Hartstein | 0.002181365227465801 |
 | Alexander | Hunold | 0.002082616009054747 |
 | Den | Raphaely | 0.0020378615199327507 |
 | Shelley | Higgins | 0.002028946863425767 |
 | Nancy | Greenberg | 0.0017419394483596667 |
 | Steven | King | 0.0016622985848193119 |
 | Neena | Kochhar | 0.0015252785582170803 |
 | Jennifer | Whalen | 0.0014263044976976823 |
 +----------------------------------------------------+
```
#### **Work with a remote graph server**

To launch the shell in remote mode, specify the URL of the server with the --base\_url option. For example:

```
./bin/opg-jshell --base_url https://myserver.com:7007
```
If you want to share the graph with other client sessions or access the graph with the visualization tool, you cannot use the server in embedded mode. You must instead start the graph server (PGX) standalone by executing the following command:

```
$ /opt/oracle/graph/pgx/bin/start-server
```
and then connecting to the graph server with a shell in remote mode.

After you load the graph into the server, you must use the  $\text{public}$   $\text{[API]}$  to make the graph visible to other sessions. For example:

graph.publish(VertexProperty.ALL, EdgeProperty.ALL)

The published graph will include any new properties you add to the graph by calling functions, such as pagerank.

You can use the graph visualization application by navigating to <my-server-name>: 7007/ui/ in your browser. (This application is described in [Graph Visualization](#page-293-0) [Application \(GraphViz\)](#page-293-0).)

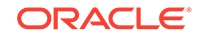

# 2 Using Property Graphs in an Oracle Database Environment

This chapter provides conceptual and usage information about creating, storing, and working with property graph data in an Oracle Database environment.

• [About Property Graphs](#page-38-0)

Property graphs allow an easy association of properties (key-value pairs) with graph vertices and edges, and they enable analytical operations based on relationships across a massive set of data.

- [About Property Graph Data Formats](#page-40-0) Several graph formats are supported for property graph data.
- [Property Graph Schema Objects for Oracle Database](#page-46-0) The property graph PL/SQL and Java APIs use special Oracle Database schema objects.
- [Getting Started with Property Graphs](#page-52-0) Follow these steps to get started with property graphs.
- [Using Java APIs for Property Graph Data](#page-53-0) Creating a property graph involves using the Java APIs to create the property graph and objects in it.
- [Managing Text Indexing for Property Graph Data](#page-92-0) Indexes in Oracle Spatial and Graph property graph support allow fast retrieval of elements by a particular key/value or key/text pair. These indexes are created based on an element type (vertices or edges), a set of keys (and values), and an index type.
- [Access Control for Property Graph Data \(Graph-Level and OLS\)](#page-101-0) The property graph feature in Oracle Spatial and Graph supports two access control and security models: graph level access control, and fine-grained security through integration with Oracle Label Security (OLS).
- [Using the Groovy Shell with Property Graph Data](#page-107-0) The Oracle Spatial and Graph property graph support includes a built-in Groovy shell (based on the original Gremlin Groovy shell script). With this command-line shell interface, you can explore the Java APIs.
- [Using the In-Memory Analyst Zeppelin Interpreter with Oracle Database](#page-110-0) The in-memory analyst provides an interpreter implementation for Apache Zeppelin. This tutorial topic explains how to install the in-memory analyst interpreter into your local Zeppelin installation and to perform some simple operations.
- [Creating Property Graph Views on an RDF Graph](#page-111-0) With Oracle Spatial and Graph, you can view RDF data as a property graph to execute graph analytics operations by creating property graph views over an RDF graph stored in Oracle Database.

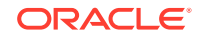

#### • [Oracle Flat File Format Definition](#page-114-0)

A property graph can be defined in two flat files, specifically description files for the vertices and edges.

## <span id="page-38-0"></span>2.1 About Property Graphs

Property graphs allow an easy association of properties (key-value pairs) with graph vertices and edges, and they enable analytical operations based on relationships across a massive set of data.

- What Are Property Graphs?
- [What Is Oracle Database Support for Property Graphs?](#page-39-0)

## 2.1.1 What Are Property Graphs?

A property graph consists of a set of objects or **vertices**, and a set of arrows or **edges** connecting the objects. Vertices and edges can have multiple properties, which are represented as key-value pairs.

Each vertex has a unique identifier and can have:

- A set of outgoing edges
- A set of incoming edges
- A collection of properties

Each edge has a unique identifier and can have:

- An outgoing vertex
- An incoming vertex
- A text label that describes the relationship between the two vertices
- A collection of properties

The following figure illustrates a very simple property graph with two vertices and one edge. The two vertices have identifiers 1 and 2. Both vertices have properties name and age. The edge is from the outgoing vertex 1 to the incoming vertex 2. The edge has a text label knows and a property type identifying the type of relationship between vertices 1 and 2.

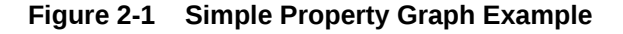

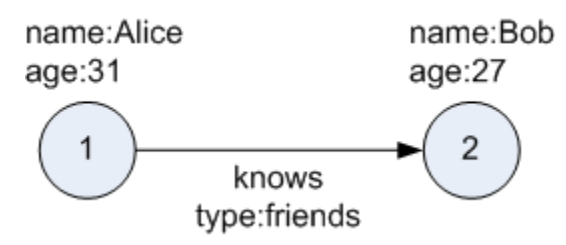

Standards are not available for Big Data Spatial and Graph property graph data model, but it is similar to the W3C standards-based Resource Description Framework (RDF)

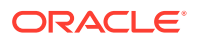

<span id="page-39-0"></span>graph data model. The property graph data model is simpler and much less precise than RDF. These differences make it a good candidate for use cases such as these:

- Identifying influencers in a social network
- Predicting trends and customer behavior
- Discovering relationships based on pattern matching
- Identifying clusters to customize campaigns

#### **Note:**

The property graph data model that Oracle supports at the database side does not allow labels for vertices. However, you can treat the value of a designated vertex property as one or more labels.

#### **Related Topics**

**[Specifying Labels for Vertices](#page-90-0)** 

## 2.1.2 What Is Oracle Database Support for Property Graphs?

Property graphs are supported in Oracle Database, in addition to being supported for Big Data in Hadoop. This support consists of a set of PL/SQL packages, a data access layer, and an analytics layer.

The following figure provides an overview of the Oracle property graph architecture.

**Figure 2-2 Oracle Property Graph Architecture**

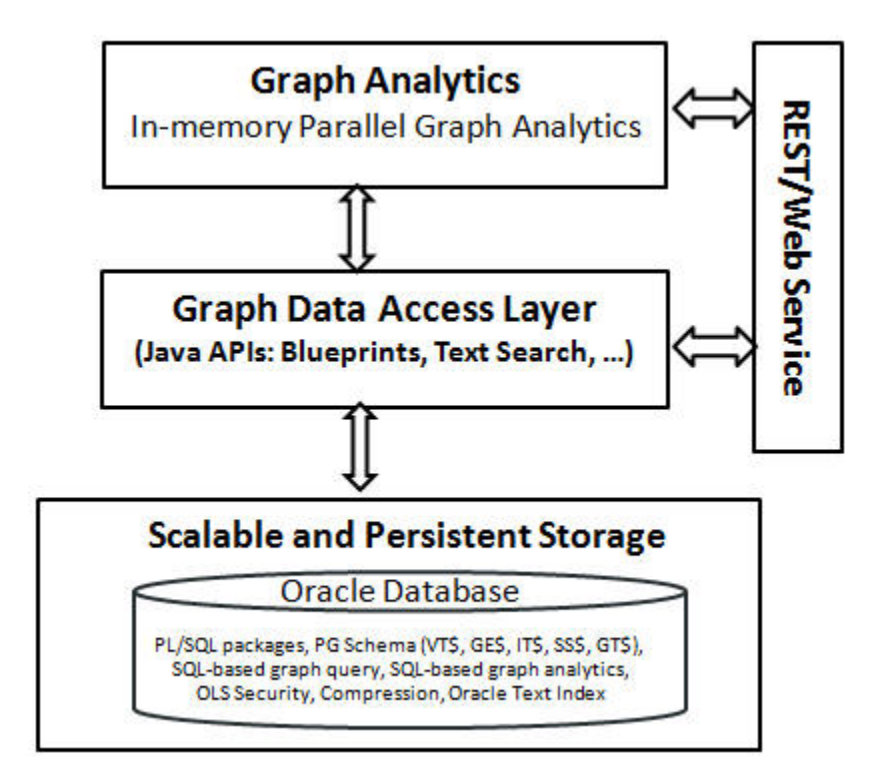

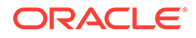

- **In-Memory Analyst**
- **Data Access Layer**
- Storage Management

### <span id="page-40-0"></span>2.1.2.1 In-Memory Analyst

The in-memory analyst layer enables you to analyze property graphs using parallel inmemory execution. It provides over 35 analytic functions, including path calculation, ranking, community detection, and recommendations.

### 2.1.2.2 Data Access Layer

The data access layer provides a set of Java APIs that you can use to create and drop property graphs, add and remove vertices and edges, search for vertices and edges using key-value pairs, create text indexes, and perform other manipulations. The Java APIs include an implementation of TinkerPop Blueprints graph interfaces for the property graph data model. The Java and PL/SQL APIs also integrate with the Apache Lucene and Apache SolrCloud, which are widely-adopted open-source text indexing and search engines. (Apache SolrCloud must be separately downloaded and configured, as explained in [Property Graph Prerequisites](#page-17-0).).

For more information, see:

- [Managing Text Indexing for Property Graph Data](#page-92-0)
- [Using Java APIs for Property Graph Data](#page-53-0)
- [Property Graph Schema Objects for Oracle Database](#page-46-0) (PL/SQL and Java APIs) and [OPG\\_APIS Package Subprograms](#page-311-0) (PL/SQL API).

### 2.1.2.3 Storage Management

Property graphs are stored in Oracle Database. Tables are used internally to model the vertices and edges of property graphs.

## 2.2 About Property Graph Data Formats

Several graph formats are supported for property graph data.

- GraphML Data Format
- [GraphSON Data Format](#page-42-0)
- [GML Data Format](#page-43-0)
- [Oracle Flat File Format](#page-45-0)

## 2.2.1 GraphML Data Format

The GraphML file format uses XML to describe graphs.

• The first example in this topic shows a GraphML description of the property graph shown in [What Are Property Graphs?.](#page-38-0)

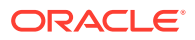

The second example in this topic shows the GraphML description of the same graph for Tinkerpop 3. Notice the addition of vertex and edge labels referred as labelV and labelE, respectively.

#### **Example 2-1 GraphML Description of a Simple Property Graph**

```
<?xml version="1.0" encoding="UTF-8"?>
<graphml xmlns="http://graphml.graphdrawing.org/xmlns">
     <key id="name" for="node" attr.name="name" attr.type="string"/>
     <key id="age" for="node" attr.name="age" attr.type="int"/>
     <key id="type" for="edge" attr.name="type" attr.type="string"/>
     <graph id="PG" edgedefault="directed">
         <node id="1">
             <data key="name">Alice</data>
             <data key="age">31</data>
         </node>
         <node id="2">
             <data key="name">Bob</data>
             <data key="age">27</data>
         </node>
         <edge id="3" source="1" target="2" label="knows">
             <data key="type">friends</data>
         </edge>
     </graph>
</graphml>
```
#### **Example 2-2 Tinkerpop 3 GraphML Description of a Simple Property Graph**

```
<?xml version="1.0" encoding="UTF-8"?>
<graphml xmlns="http://graphml.graphdrawing.org/xmlns">
    <key id="labelV" for="node" attr.name="labelV" attr.type="string" />
    <key id="name" for="node" attr.name="name" attr.type="string" />
    <key id="age" for="node" attr.name="age" attr.type="int" />
    <key id="labelE" for="edge" attr.name="labelE" attr.type="string" />
    <key id="type" for="edge" attr.name="type" attr.type="string" />
    <graph id="PG" edgedefault="directed">
       <node id="1">
          <data key="labelV">person</data>
          <data key="name">Alice</data>
          <data key="age">31</data>
       </node>
       <node id="2">
          <data key="labelV">person</data>
          <data key="name">Bob</data>
          <data key="age">27</data>
       </node>
       <edge id="3" source="1" target="2">
          <data key="labelE">knows</data>
          <data key="type">friends</data>
       </edge>
    </graph>
</graphml>
```
Methods are provided to import and export graphs from and into GraphML format.

The following fragments of code show how to import and export GraphML data in Tinkerpop 2 and Tinkerpop 3 versions.

```
// Get graph instance
OraclePropertyGraph opg = OraclePropertyGraph.getInstance(oracle, graphName);
```

```
// Import graph in GraphML format
```
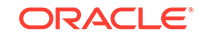

```
String fileName = "./mygraph.graphml";
PrintStream ps = new PrintStream("./output");
OraclePropertyGraphUtils.importGraphML(opg,fileName,ps);
```

```
// Export graph into GraphML format
String fileName = "./mygraph.graphml";
PrintStream ps = new PrintStream("./output");
OraclePropertyGraphUtils.exportGraphML(opg,fileName,ps);
```

```
// Import graph into Tinkerpop 3 GraphML format
String fileName = "./mygraphT3.graphml";
PrintStream ps = new PrintStream("./output");
OraclePropertyGraphUtils.importGraphMLTinkerpop3(opg,fileName,ps);
```

```
// Export graph into Tinkerpop 3 GraphML format
String fileName = "./mygraphT3.graphml";
PrintStream ps = new PrintStream("./output");
OraclePropertyGraphUtils.exportGraphMLTinkerpop3(opg,fileName,ps);
```
#### **Related Topics**

• [GraphML File Format](http://graphml.graphdrawing.org/)

## 2.2.2 GraphSON Data Format

The GraphSON file format is based on JavaScript Object Notation (JSON) for describing graphs.

- The first example in this topic shows a GraphSON description of the property graph shown in [What Are Property Graphs?.](#page-38-0)
- The second example in this topic shows the GraphSON description of the same graph for Tinkerpop 3.

#### **Example 2-3 GraphSON Description of a Simple Property Graph**

```
{
     "graph": {
          "mode":"NORMAL",
          "vertices": [
               {
                    "name": "Alice",
                    "age": 31,
                    "_id": "1",
                    "_type": "vertex"
               },
\left\{ \begin{array}{ccc} \end{array} \right. "name": "Bob",
                    "age": 27,
                    "_id": "2",
                    "_type": "vertex"
 } 
          ],
          "edges": [
               {
                    "type": "friends",
                    "_id": "3",
                    "_type": "edge",
                    "_outV": "1",
                    "_inV": "2",
                    "_label": "knows"
```
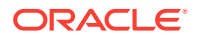

```
 }
     ]
  }
```
}

#### **Example 2-4 GraphSON 3.0 Description of a Simple Property Graph**

```
{"id":{"@type":"g:Int64","@value":1},"label":"person","outE":{"knows":[{"id":
{"@type":"g:Int64","@value":3},"inV":{"@type":"g:Int64","@value":2},"properties":
{"type":"friends"}}]},"properties":{"name":[{"id":{"@type":"g:Int64","@value":
66724076},"value":"Alice"}],"age":[{"id":{"@type":"g:Int64","@value":96543},"value":
{"@type":"g:Int32","@value":31}}]}}
{"id":{"@type":"g:Int64","@value":2},"label":"person","inE":{"knows":[{"id":
{"@type":"g:Int64","@value":3},"outV":{"@type":"g:Int64","@value":1},"properties":
{"type":"friends"}}]},"properties":{"name":[{"id":{"@type":"g:Int64","@value":
3440674},"value":"Bob"}],"age":[{"id":{"@type":"g:Int64","@value":96540},"value":
{"@type":"g:Int32","@value":27}}]}}
```
Methods are provided to import and export graphs from and into GraphSON format.

The following fragments of code show how to import and export GraphSON data in Tinkerpop 2 and Tinkerpop 3 versions. Note that the Tinkerpop 3 version has a "Tinkerpop3" suffix. This is to maintain backward compatibility.

```
// Get graph instance
OraclePropertyGraph opg = OraclePropertyGraph.getInstance(args, szGraphName);
```

```
// Import graph in GraphSON format
String fileName = "./mygraph.graphson";
PrintStream ps = new PrintStream("./output");
OraclePropertyGraphUtils.importGraphSON(opg,fileName,ps);
```

```
// Export graph into GraphSON format
String fileName = "./mygraph.graphson";
PrintStream ps = new PrintStream("./output");
OraclePropertyGraphUtils.exportGraphSON(opg,fileName,ps);
```

```
// Import graph into Tinkerpop 3 GraphSON format
String fileName = "./mygraphT3.graphson";
PrintStream ps = new PrintStream("./output");
OraclePropertyGraphUtils.importGraphSONTinkerpop3(opg,fileName,ps);
```

```
// Export graph into Tinkerpop 3 GraphSON format
String fileName = "./mygraphT3.graphson";
PrintStream ps = new PrintStream("./output");
OraclePropertyGraphUtils.exportGraphSONTinkerpop3(opg,fileName,ps);
```
#### **Related Topics**

• [GraphSON Reader and Writer Library](https://github.com/tinkerpop/blueprints/wiki/GraphSON-Reader-and-Writer-Library)

## 2.2.3 GML Data Format

The Graph Modeling Language (GML) file format uses ASCII to describe graphs.

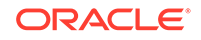

**Note:** GML Data Format is not supported in Tinkerpop 3, and it has been deprecated in Tinkerpop 2.

The example in this topic shows a GML description of the property graph shown in [What Are Property Graphs?](#page-38-0).

#### **Example 2-5 GML Description of a Simple Property Graph**

```
graph [
    comment "Simple property graph"
    directed 1
    IsPlanar 1
    node [
       id 1
       label "1"
       name "Alice"
       age 31
         ]
    node [
       id 2
       label "2"
       name "Bob"
       age 27
        ]
    edge [
       source 1
       target 2
       label "knows"
       type "friends"
         ]
       ]
```
Methods are provided to import and export graphs from and into GML format.

The following fragments of code show how to import and export GML data. Note that these methods are deprecated and their use is discouraged:

```
// Get graph instance
OraclePropertyGraph opg = OraclePropertyGraph.getInstance(args, szGraphName);
```

```
// Import graph in GML format
String fileName = "./mygraph.gml";
PrintStream ps = new PrintStream("./output");
OraclePropertyGraphUtils.importGML(opg,fileName,ps);
```

```
// Export graph into GML format
String fileName = "./mygraph.gml";
PrintStream ps = new PrintStream("./output");
OraclePropertyGraphUtils.exportGML(opg,fileName,ps);
```
#### **Related Topics**

• [GML: A Portable Graph File Format" by Michael Himsolt](https://www.semanticscholar.org/paper/GML%3A-A-portable-Graph-File-Format-Himsolt/d0a56b07a59a29b48d6f957763add90e05925c2c)

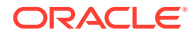

## <span id="page-45-0"></span>2.2.4 Oracle Flat File Format

The Oracle flat file format exclusively describes property graphs. It is more concise and provides better data type support than the other file formats. The Oracle flat file format uses two files for a graph description, one for the vertices and one for edges. Commas separate the fields of the records.

#### **Example 2-6 Oracle Flat File Description of a Simple Property Graph**

The following shows the Oracle flat files that describe the simple property graph example shown in [What Are Property Graphs?](#page-38-0).

#### **Vertex file:**

1,name,1,Alice,, 1,age,2,,31, 2,name,1,Bob,, 2,age,2,,27,

#### **Edge file:**

```
1,1,2,knows,type,1,friends,,
```
The following shows the flat file description of the same graph for Tinkerpop 3, which has an additional field for storing the vertex label.

#### **Vertex file:**

```
1,name,1,Alice,,,person
1,age,2,,31,,person
2,name,1,Bob,,,person
2,age,2,,27,,person
```
#### **Edge file:**

3,1,2,knows,type,1,friends,,

Methods are provided tto import and export graphs from and into Flat File format.

The following fragments of code show how to export a graph into Oracle Flat File Format. To import graphs, see [Parallel Loading of Graph Data.](#page-54-0)

```
// Get graph instance
OraclePropertyGraph opg = OraclePropertyGraph.getInstance(args, szGraphName);
// Export graph into Flat File Format
String vertexFileName = "./mygraph.opv";
String edgeFileName = "./mygraph.ope";
int dop = 2iBoolean append = false;
OraclePropertyGraphUtils.exportFlatFiles(opg,vertexFileName,edgeFileName,dop,append);
```
#### **Related Topics**

• [Oracle Flat File Format Definition](#page-114-0) A property graph can be defined in two flat files, specifically description files for the vertices and edges.

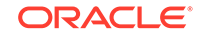

## <span id="page-46-0"></span>2.3 Property Graph Schema Objects for Oracle Database

The property graph PL/SQL and Java APIs use special Oracle Database schema objects.

This topic describes objects related to the property graph schema approach to working with graph data. It is a more flexible approach than the deprecated two-tables schema approach described in [Handling Property Graphs Using a Two-Tables Schema,](#page-380-0) which has limitations.

Oracle Spatial and Graph lets you store, query, manipulate, and query property graph data in Oracle Database. For example, to create a property graph named myGraph, you can use either the Java APIs (oracle.pg.rdbms.OraclePropertyGraph) or the PL/SQL APIs (MDSYS.OPG\_APIS package).

#### **Note:**

An Oracle Partitioning license is required if you use the property graph schema. For performance and scalability, both VT\$ and GE\$ tables are hash partitioned based on IDs, and the number of partitions is customizable. The number of partitions should be a value that is power of 2 (2, 4, 8, 16, and so on). The partitions are named sequentially starting from "p1", so for a property graph created with 8 partitions, the set of partitions will be "p1", "p2", ..., "p8".

With the PL/SQL API:

```
BEGIN
     opg_apis.create_pg(
            'myGraph', 
          dop => 4, - -- degree of parallelism
           num_hash_ptns => 8, -- number of hash partitions used to 
store the graph
          tbs => 'USERS', -- tablespace
           options => 'COMPRESS=T'
) \mathbf{i}END;
/
```
With the Java API:

```
 cfg = GraphConfigBuilder
            .forPropertyGraphRdbms()
            .setJdbcUrl("jdbc:oracle:thin:@127.0.0.1:1521:orcl") 
            .setUsername("<your_user_name>")
            .setPassword("<your_password>") 
            .setName("myGraph") 
            .setMaxNumConnections(8) 
            .setLoadEdgeLabel(false) 
            .build();
```
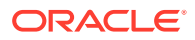

OraclePropertyGraph opg = OraclePropertyGraph.getInstance(cfg);

- Property Graph Tables (Detailed Information)
- [Default Indexes on Vertex \(VT\\$\) and Edge \(GE\\$\) Tables](#page-52-0)
- [Flexibility in the Property Graph Schema](#page-52-0)

## 2.3.1 Property Graph Tables (Detailed Information)

After a property graph is established in the database, several tables are created automatically in the user's schema, with the graph name as the prefix and VT\$ or GE\$ as the suffix. For example, for a graph named myGraph, table myGraphVT\$ is created to store vertices and their properties (K/V pairs), and table myGraphGE\$ is created to store edges and their properties.

Additional internal tables are created with IT\$ and GT\$ suffixes, to store text index metadata and graph skeleton (topological structure).

The definitions of tables myGraphVT\$ and myGraphGE\$ are as follows. They are important for SQL-based analytics and SQL-based property graph query. In both the VT\$ and GE\$ tables, VTS, VTE, and FE are reserved columns; column SL is for the security label; and columns K, T, V, VN, and VT together store all information about a property (K/V pair) of a graph element. In the VT\$ table, VID is a long integer for storing the vertex ID. In the GE\$ table, EID, SVID, and DVID are long integer columns for storing edge ID, source (from) vertex ID, and destination (to) vertex ID, respectively.

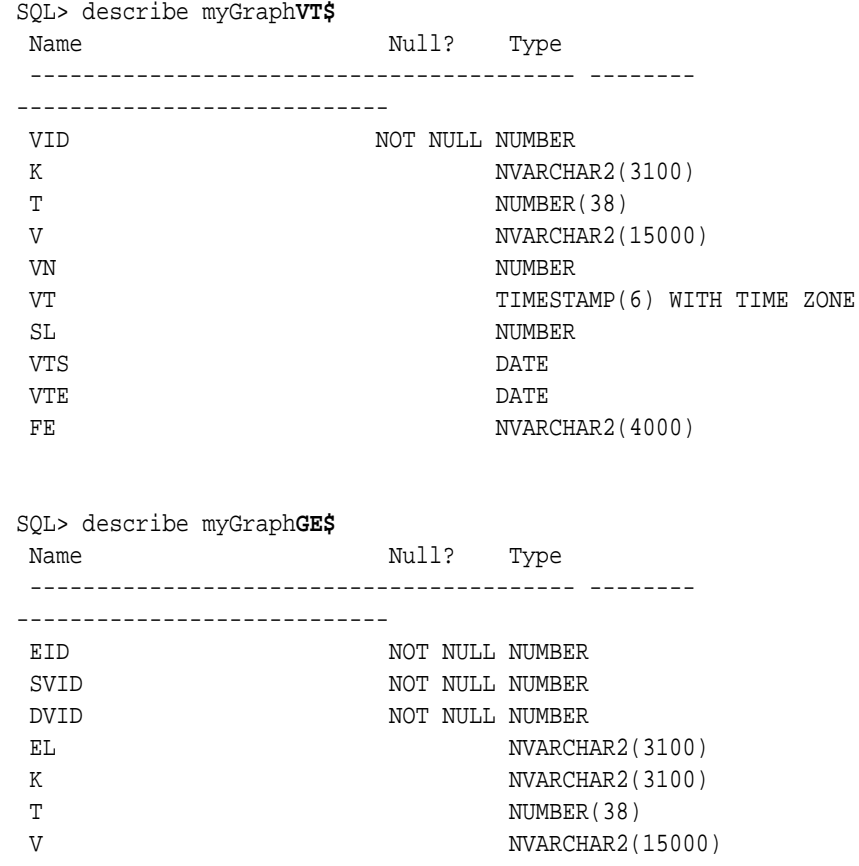

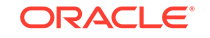

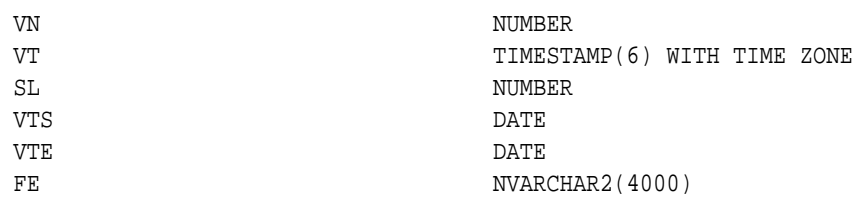

For simplicity, only simple graph names are allowed, and they are case insensitive.

In both the VT\$ and GE\$ tables, Columns K, T, V, VN, VT together store all information about a property (K/V pair) of a graph element, while SL is used for security label, and VTS, VTE, FE are reserved columns.

In the property graph schema design, a property value is stored in the VN column if the value has numeric data type (long, int, double, float, and so on), in the VT column if the value is a timestamp, or in the V column for Strings, boolean and other serializable data types. For better Oracle Text query support, a literal representation of the property value is saved in the V column even if the data type is numeric or timestamp. To differentiate all the supported data types, an integer ID is saved in the T column. (The possible T column integer ID values are those listed for the *value\_type* field in the table in [Vertex File](#page-117-0).)

The K column in both VT\$ and GE\$ tables stores the property key. Each edge must have a label of String type, and the labels are stored in the EL column of the GE\$ table.

The T column in both VT\$ and GE\$ tables is a number representing the data type of the value of the property it describes. For example 1 means the value is a string, 2 means the value is an integer, and so on. Some T column possible values and associated data types are as follows:

- 1: STRING
- 2: INTEGER
- 3: FLOAT
- 4: DOUBLE
- 5: DATE
- 6: BOOLEAN
- 7: LONG
- 8: SHORT
- 9: BYTE
- 10: CHAR
- 20: Spatial data (see [Representing Spatial Data in a Property Graph](#page-305-0))

To support international characters, NVARCHAR columns are used in VT\$ and GE\$ tables. Oracle highly recommends UTF8 as the default database character set. In addition, the V column has a size of 15000, which **requires** the enabling of 32K VARCHAR (MAX STRING SIZE = EXTENDED).

The **VT\$ table** schema for storing vertices contains these columns:

- VID, a long column denoting the ID of the vertex.
- VL, a string column denoting the label of the vertex.

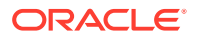

- K, a string column denoting the name of the property. If there is no property associated to the vertex, the value of this column should be a whitespace.
- T, a long column denoting the type of the property.
- V, a string column denoting the value of the property as a String. If the property type is numeric, a String format version of the value is stored in this column. Similarly, if the property is timestamp based, a String format version of the value is stored.
- VN, a numeric column denoting the value of a numeric property. This column stores the property value only if the property type is numeric.
- VT, a timestamp with time zone column storing the value of a date time property. This column stores the property value only if the property type is timestamp based.
- SL, a numeric column reserved for the security label set using Oracle Label Security (for further details on using Security Labels, see [Access Control for](#page-101-0) [Property Graph Data \(Graph-Level and OLS\)\)](#page-101-0).
- VTS, a timestamp with time zone column reserved for future extensions.
- VTE, a timestamp with time zone column reserved for future extensions.
- FE, a string column reserved for future extensions.

The following example inserts rows into a table named CONNECTIONSVT\$. It includes T column values 1 through 10 (representing various data types).

INSERT INTO connectionsvt\$(vid,k,t,v,vn,vt) VALUES (2001, '1-STRING', 1, 'Some String', NULL, NULL); INSERT INTO connectionsvt\$(vid,k,t,v,vn,vt) VALUES (2001, '2-INTEGER', 2, NULL, 21, NULL); INSERT INTO connectionsvt\$(vid,k,t,v,vn,vt) VALUES (2001, '3-FLOAT', 3, NULL, 21.5, NULL); INSERT INTO connectionsvt\$(vid,k,t,v,vn,vt) VALUES (2001, '4-DOUBLE', 4, NULL, 21.5, NULL); INSERT INTO connectionsvt\$(vid,k,t,v,vn,vt) VALUES (2001, '5-DATE', 5, NULL, NULL, timestamp'2018-07-20 15:32:53.991000'); INSERT INTO connectionsvt\$(vid,k,t,v,vn,vt) VALUES (2001, '6-BOOLEAN', 6, 'Y', NULL, NULL); INSERT INTO connectionsvt\$(vid,k,t,v,vn,vt) VALUES (2001, '7-LONG', 7, NULL, 42, NULL); INSERT INTO connectionsvt\$(vid,k,t,v,vn,vt) VALUES (2001, '8-SHORT', 8, NULL, 10, NULL); INSERT INTO connectionsvt\$(vid,k,t,v,vn,vt) VALUES (2001, '9-BYTE', 9, NULL, 10, NULL); INSERT INTO connectionsvt\$(vid,k,t,v,vn,vt) VALUES (2001, '10-CHAR', 10, 'A', NULL, NULL); ... UPDATE connectionsVT\$ SET V = coalesce(v,to nchar(vn),to nchar(vt)) WHERE vid=2001; COMMIT;

The **GE\$ table** schema for storing edges contains these columns:

- EID, a long column denoting the ID of the edge.
- SVID, a long column denoting the ID of the outgoing (origin) vertex.

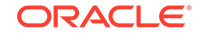

- DVID, a long column denoting the ID of the incoming (destination) vertex.
- EL, a string column denoting the label of the edge.
- K, a string column denoting the name of the property. If there is no property associated to the vertex, the value of this column should be a whitespace.
- T, a long column denoting the type of the property.
- V, a string column denoting the value of the property as a String. If the property type is numeric, a String format version of the value is stored in this column. Similarly, if the property is timestamp based, a String format version of the value is stored.
- VN, a numeric column denoting the value of a numeric property. This column stores the property value only if the property type is numeric.
- VT, a timestamp with time zone column storing the value of a date time property. This column stores the property value only if the property type is timestamp based.
- SL, a numeric column reserved for the security label set using Oracle Label Security (for further details on using Security Labels, see [Access Control for](#page-101-0) [Property Graph Data \(Graph-Level and OLS\)\)](#page-101-0).
- VTS, a timestamp with time zone column column reserved for future extensions.
- VTE, a timestamp with time zone column reserved for future extensionss.
- FE, a string column reserved for future extensions.

In addition to the VT\$ and GE\$ tables, Oracle Spatial and Graph maintains other internal tables.

An internal graph skeleton table, defined with the **GT\$ suffix**, is used to store the topological structure of a graph, and contains these columns:

- EID, a long column denoting the ID of the edge.
- EL, a string column denoting the label of the edge.
- SVID, a long column denoting the ID of the outgoing (origin) vertex.
- DVID, a long column denoting the ID of the incoming (destination) vertex.
- ELH, a raw column specifying the hash value of an edge label.
- ELS, a integer column specifying the edge label size with respect to total of characters.

An internal text index metadata table, created with **IT\$ suffix**, is used to store metadata information on text indexes created using the Oracle Text or a SolrCloud search engine. It is automatically populated based on the text indexes created. The IT\$ table includes the following columns for general information about a text index:

- EIN, a string column denoting the name of the text index.
- ET, a numeric column denoting the entities used to build the text index, if it is a vertex (1) or edge (2) text index.
- IT, a numeric column denoting the type of the text index, if it is an automatic (1) or manual (2) text index.
- SE, a numeric column denoting the search engine used to index the entities properties, for instance Oracle Text (2), SolrCloud (0), or Apache Lucene (1).
- K, a string column denoting the property name used for text indexing.

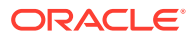

For Apache Lucene-based indexes, the following columns are used to describe the configuration of the text index):

- DT a numeric column denoting the directory type used for Apache Lucene-based text indices: FS (1), JDBC-based directory (2). Note that from version 18.0, JDBC directory is no longer supported.
- LOC, a string column denoting the path where the Apache Lucene-based text indices are stored.
- NUMDIRS, a numeric column denoting the number of directories used in an Apache Lucene-based text index.
- VERSION, a string column denoting the Lucene version used to build an Apache Lucene-based text index.
- USEDT, a numeric column specifying if native datatypes will be used when building the text index.
- STOREF, a numeric column specifying if the text index will save the field value. Space consumption is efficiently saved if no field values are stored in the text index.

For SolrCloud-based indexes, the following columns are used to describe the configuration of the text index:

- CF, a string column denoting the configuration file name used to build the SolrCloud-based text index. By default, the configuration file opgsol rconfig is used.
- SS, a string column specifying the SolrCloud server URL used to connect to SolrCloud search engine, for example: http://localhost:2181/solr.
- SA, a string column specifying the SolrCloud node set used to store the text index, for example: localhost:8983\_solr.
- ZT, a numeric column denoting the timeout to use to wait for Zookeeper to complete a task in seconds.
- SH, a numeric column specifying the number of shards to use for the text index.
- RF, a numeric column specifying the replication factor used to store the index. By default, the replication factor is set to one, so no replicas will be generated.
- MS, a numeric column specifying the maximum number of shards that should be created for each SolrCloud node.

For Oracle Text-based indexes, the following columns are used to describe the configuration of the text index (for further details on building an Oracle Text-based index, see [Configuring Text Indexes Using Oracle Text](#page-93-0)):

- PO, a column denoting the preferred owner for the text index configuration settings. By default, the package owner is set to MDSYS.
- DS, a string column specifying the data store used to build the text index.
- FIL, a string column specifying the filter used to build the text index.
- STR, a string column specifying the storage property used to build the text index.
- WL, a string column specifying the word list used when building the text index.
- SL, a string column specifying the stop list used to build the text index.
- LXR, a string column specifying the lexer used by Oracle Text during text indexing.

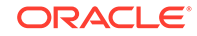

• OPTS, a string column specifying additional configuration options.

An internal table, defined with the **SS\$ suffix**, is created for Oracle internal use only.

## <span id="page-52-0"></span>2.3.2 Default Indexes on Vertex (VT\$) and Edge (GE\$) Tables

For query performance, several indexes on property graph tables are created by default. The index names follow the same convention as the table names, including using the graph name as the prefix. For example, for the property graph myGraph, the following local (partitioned) indexes are created:

- A unique index myGraphXQV\$ on myGraphVT\$(VID, K)
- A unique index myGraphXQE\$ on myGraphGE\$(EID, K)
- An index myGraphXSE\$ on myGraphGE\$(SVID, DVID, EID, VN)
- An index myGraphXDE\$ on myGraphGE\$(DVID, SVID, EID, VN)

## 2.3.3 Flexibility in the Property Graph Schema

The property graph schema design does not use a catalog or centralized repository of any kind. Each property graph is separately stored and managed by a schema of user's choice. A user's schema may have one or more property graphs.

This design provides considerable flexibility to users. For example:

- Users can create additional indexes as desired.
- Different property graphs can have a different set of indexes or compression options for the base tables.
- Different property graphs can have different numbers of hash partitions.
- You can even drop the XSE\$ or XDE\$ index for a property graph; however, for integrity you should keep the unique constraints.

## 2.4 Getting Started with Property Graphs

Follow these steps to get started with property graphs.

- **1.** The first time you use property graphs, ensure that the software is installed and operational.
- **2.** Create your Java programs, using the classes provided in the Java API.
- [Required Privileges for Database Users](#page-53-0) The database schema that contains the graph tables (either Property Graph schema objects or relational tables that will be directly loaded as a graph in memory) requires the following privileges.

#### **Related Topics**

• [Using Java APIs for Property Graph Data](#page-53-0) Creating a property graph involves using the Java APIs to create the property graph and objects in it.

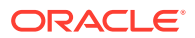

## <span id="page-53-0"></span>2.4.1 Required Privileges for Database Users

The database schema that contains the graph tables (either Property Graph schema objects or relational tables that will be directly loaded as a graph in memory) requires the following privileges.

```
ALTER SESSION
CREATE PROCEDURE
CREATE SESSION
CREATE TABLE
CREATE TYPE
```
## 2.5 Using Java APIs for Property Graph Data

Creating a property graph involves using the Java APIs to create the property graph and objects in it.

- Overview of the Java APIs
- [Parallel Loading of Graph Data](#page-54-0)
- [Parallel Retrieval of Graph Data](#page-71-0)
- [Using an Element Filter Callback for Subgraph Extraction](#page-72-0)
- [Using Optimization Flags on Reads over Property Graph Data](#page-75-0)
- [Adding and Removing Attributes of a Property Graph Subgraph](#page-77-0)
- [Getting Property Graph Metadata](#page-83-0)
- [Merging New Data into an Existing Property Graph](#page-83-0)
- [Opening and Closing a Property Graph Instance](#page-86-0)
- **[Creating Vertices](#page-87-0)**
- **[Creating Edges](#page-88-0)**
- **[Deleting Vertices and Edges](#page-88-0)**
- [Reading a Graph from a Database into an Embedded In-Memory Analyst](#page-89-0)
- **[Specifying Labels for Vertices](#page-90-0)**
- [Building an In-Memory Graph](#page-90-0)
- [Dropping a Property Graph](#page-91-0)
- **[Executing PGQL Queries](#page-92-0)**

## 2.5.1 Overview of the Java APIs

The Java APIs that you can use for property graphs include the following:

- [Oracle Spatial and Graph Property Graph Java APIs](#page-54-0)
- [TinkerPop Java APIs](#page-54-0)
- [Oracle Database Property Graph Java APIs](#page-54-0)

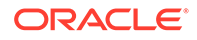

## <span id="page-54-0"></span>2.5.1.1 Oracle Spatial and Graph Property Graph Java APIs

Oracle Spatial and Graph property graph support provides database-specific APIs for Oracle Database. The data access layer API (oracle.pg.\*) implements TinkerPop Blueprints APIs, text search, and indexing for property graphs stored in Oracle Database.

To use the Oracle Spatial and Graph API, import the classes into your Java program:

```
import oracle.pg.common.*;
import oracle.pg.text.*;
import oracle.pg.rdbms.*;
import oracle.pgx.config.*;
import oracle.pgx.common.types.*;
```
Also include TinkerPop Java APIs.

### 2.5.1.2 TinkerPop Java APIs

Apache TinkerPop supports the property graph data model. The API provides utilities for manipulating graphs, which you use primarily through the Spatial and Graph property graph data access layer Java APIs.

To use the TinkerPop APIs, import the classes into your Java program:

```
import org.apache.tinkerpop.gremlin.structure.Vertex;
import org.apache.tinkerpop.gremlin.structure.Edge;
```
#### **Related Topics**

• [Blueprints: A Property Graph Model Interface API](http://www.tinkerpop.com/docs/javadocs/blueprints/2.3.0/index.html)

### 2.5.1.3 Oracle Database Property Graph Java APIs

The Oracle Database property graph Java APIs enable you to create and populate a property graph stored in Oracle Database.

To use these Java APIs, import the classes into your Java program. For example:

```
import oracle.pg.rdbms.*; 
import java.sql.*;
```
## 2.5.2 Parallel Loading of Graph Data

A Java API is provided for performing parallel loading of graph data.

Oracle Spatial and Graph supports loading graph data into Oracle Database. Graph data can be loaded into the property graph using the following approaches:

- Vertices and/or edges can be added incrementally using the graph.addVertex(Object id)/graph.addEdge(Object id) APIs.
- Graph data can be loaded from a file in Oracle flat-File format in parallel using the OraclePropertyGraphDataLoader API.
- A property graph in GraphML, GML, or GraphSON can be loaded using GMLReader, GraphMLReader, and GraphSONReader, respectively.

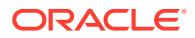

This topic focuses on the parallel loading of a property graph in Oracle-defined flat file format.

Parallel data loading provides an optimized solution to data loading where the vertices (or edges) input streams are split into multiple chunks and loaded into Oracle Database in parallel. This operation involves two main overlapping phases:

- Splitting. The vertices and edges input streams are split into multiple chunks and saved into a temporary input stream. The number of chunks is determined by the degree of parallelism specified
- Graph loading. For each chunk, a loader thread is created to process information about the vertices (or edges) information and to load the data into the property graph tables.

OraclePropertyGraphDataLoader supports parallel data loading using several different options:

- JDBC-Based Data Loading
- [External Table-Based Data Loading](#page-63-0)
- [SQL\\*Loader-Based Data Loading](#page-67-0)

### 2.5.2.1 JDBC-Based Data Loading

JDBC-based data loading uses Java Database Connectivity (JDBC) APIs to load the graph data into Oracle Database. In this option, the vertices (or edges) in the given input stream will be spread among multiple chunks by the splitter thread. Each chunk will be processed by a different loader thread that inserts all the elements in the chunk into a temporary work table using JDBC batching. The number of splitter and loader threads used is determined by the degree of parallelism (DOP) specified by the user.

After all the graph data is loaded into the temporary work tables, all the data stored in the temporary work tables is loaded into the property graph VT\$ and GE\$ tables.

The following example loads the graph data from a vertex and edge files in Oracledefined flat-file format using a JDBC-based parallel data loading with a degree of parallelism of 48.

```
 String szOPVFile = "../../data/connections.opv"; 
     String szOPEFile = "../../data/connections.ope"; 
     OraclePropertyGraph opg = OraclePropertyGraph.getInstance( args, 
szGraphName); 
     opgdl = OraclePropertyGraphDataLoader.getInstance(); 
     opgdl.loadData(opg, szOPVFile, szOPEFile, 48 /* DOP */, 1000 /* batch 
size */, true /* rebuild index flag */, "pddl=t,pdml=t" /* options */);
);
```
To optimize the performance of the data loading operations, a set of flags and hints can be specified when calling the JDBC-based data loading. These hints include:

• **DOP:** The degree of parallelism to use when loading the data. This parameter determines the number of chunks to generate when splitting the file as well as the number of loader threads to use when loading the data into the property graph VT\$ and GE\$ tables.

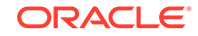

- **Batch Size:** An integer specifying the batch size to use for Oracle update statements in batching mode. The default batch size used in the JDBC-based data loading is 1000.
- **Rebuild index:** If this flag is set to true, the data loader will disable all the indexes and constraints defined over the property graph where the data will be loaded. After all the data is loaded into the property graph, all the indexes and constraints will be rebuilt.
- **Load options:** An option (or multiple options delimited by commas) to optimize the data loading operations. These options include:
	- NO DUP=T: Assumes the input data does not have invalid duplicates. In a valid property graph, each vertex (edge) can at most have one value for a given property key. In an invalid property graph, a vertex (edge) may have two or more values for a particular key. As an example, a vertex, v, has two key/ value pairs: name/"John" and name/"Johnny" and they share the same key.
	- PDML=T: Enables parallel execution for DML operations for the database session used in the data loader. This hint is used to improve the performance of long-running batching jobs.
	- PDDL=T: Enables parallel execution for DDL operations for the database session used in the data loader. This hint is used to improve the performance of long-running batching jobs.
	- KEEP\_WORK\_TABS=T: Skips cleaning and deleting the working tables after the data loading is complete. This is for debugging use only.
	- KEEP\_TMP\_FILES=T: Skips removing the temporary splitter files after the data loading is complete. This is for debug only.
- **Splitter Flag:** An integer value defining the type of files or streams used in the splitting phase to generate the data chunks used in the graph loading phase. The temporary files can be created as regular files (0), named pipes (1), or piped streams (2). By default, JDBC-based data loading uses

Piped streams to handle intermediate data chunksPiped streams are for JDBCbased loader only. They are purely in-memory and efficient, and do not require any files created on the operating system.

Regular files consume space on the local operating system, while named pipes appear as empty files on the local operating system. Note that not every operating system has support for named pipes.

- **Split File Prefix:** The prefix used for the temporary files or pipes created when the splitting phase is generating the data chunks for the graph loading. By default, the prefix "OPG\_Chunk" is used for regular files and "OPG\_Pipe" is used for named pipes.
- **Tablespace:** The name of the tablespace where all the temporary work tables will be created.

Subtopics:

- JDBC-Based Data Loading with Multiple Files
- JDBC-Based Data Loading with Partitions
- JDBC-based Parallel Data Loading Using Fine-Tuning

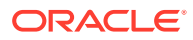

#### **JDBC-Based Data Loading with Multiple Files**

JDBC-based data loading also supports loading vertices and edges from multiple files or input streams into the database. The following code fragment loads multiple vertex and edge files using the parallel data loading APIs. In the example, two string arrays szOPVFiles and szOPEFiles are used to hold the input files.

```
 String[] szOPVFiles = new String[] {"../../data/connections-p1.opv", 
                                           "../../data/connections-p2.opv"}; 
     String[] szOPEFiles = new String[] {"../../data/connections-
p1.ope", 
                                           "../../data/connections-p2.ope"}; 
     OraclePropertyGraph opg = OraclePropertyGraph.getInstance( args, 
szGraphName); 
     opgdl = OraclePropertyGraphDataLoader.getInstance(); 
     opgdl.loadData(opg, szOPVFiles, szOPEFiles, 48 /* DOP */,
                   1000 /* batch size */,
                    true /* rebuild index flag */, 
                     "pddl=t,pdml=t" /* options */);
```
#### **JDBC-Based Data Loading with Partitions**

When dealing with graph data from thousands to hundreds of thousands elements, the JDBC-based data loading API allows loading the graph data in Oracle Flat file format into Oracle Database using logical partitioning.

Each partition represents a subset of vertices (or edges) in the graph data file of size is approximately the number of distinct element IDs in the file divided by the number of partitions. Each partition is identified by an integer ID in the range of [0, Number of partitions – 1].

To use parallel data loading with partitions, you must specify the total number of logical partitions to use and the partition offset (start ID) in addition to the base parameters used in the loadData API. To fully load a graph data file or input stream into the database, you must execute the data loading operation as many times as the defined number of partitions. For example, to load the graph data from a file using two partitions, there should be two data loading API calls using an offset of 0 and 1. Each call to the data loader can be processed using multiple threads or a separate Java client on a single system or multiple systems.

Note that this approach is intended to be used with a single vertex file (or input stream) and a single edge file (or input stream). Additionally, this option requires disabling the indices and constraints on vertices and edges. These indices and constraints must be rebuilt after *all* partitions have been loaded.

The following example loads the graph data using two partitions. Each partition is loaded by one Java process DataLoaderWorker. To coordinate multiple workers, a coordinator process named DataLoaderCoordinator is used. This example does the following

- **1.** Disables all indexes and constraints,
- **2.** Creates a temporary working table, loaderProgress, that records the data loading progress (that is, how many workers have finished their work. All DataLoaderWorker processes start loading data after the working table is created.
- **3.** Increments the progress by 1.

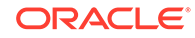

- **4.** Keeps polling (using the DataLoaderCoordinator process) the progress until all DataLoaderWorker processes are done.
- **5.** Rebuilds all indexes and constraints.

Note: In DataLoaderWorker, the flag SKIP\_INDEX should be set to true and the flag rebuildIndx should be set to false.

```
// start DataLoaderCoordinator, set dop = 8 and number of partitions = 2
java DataLoaderCoordinator jdbcUrl user password pg 8 2
// start the first DataLoaderWorker, set dop = 8, number of partitions = 
2, partition offset = 0
java DataLoaderWorker jdbcUrl user password pg 8 2 0
// start the first DataLoaderWorker, set dop = 8, number of partitions = 
2, partition offset = 1
java DataLoaderWorker jdbcUrl user password pg 8 2 1
```
The DataLoaderCoordinator first disables all indexes and constraints. It then creates a table named loaderProgress and inserts one row with column progress = 0.

```
public class DataLoaderCoordinator {
        public static void main(String[] szArgs) {
          String jdbcUrl = szArgs[0];
          String user = szArgs[1];
         String password = szArqs[2];String graphName = szArgs[3];
         int dop = Integer.parseInt(szArqs[4]);
          int numLoaders = Integer.parseInt(szArgs[5]);
          Oracle oracle = null;
          OraclePropertyGraph opg = null;
          try {
            oracle = new Oracle(jdbcUrl, user, password);
            OraclePropertyGraphUtils.dropPropertyGraph(oracle, graphName);
            opg = OraclePropertyGraph.getInstance(oracle, graphName);
            List<String> vIndices = opg.disableVertexTableIndices();
            List<String> vConstraints = 
opg.disableVertexTableConstraints();
            List<String> eIndices = opg.disableEdgeTableIndices();
            List<String> eConstraints = opg.disableEdgeTableConstraints();
            String szStmt = null;
            try {
              szStmt = "drop table loaderProgress";
              opg.getOracle().executeUpdate(szStmt);
 }
            catch (SQLException ex) {
             if (ex.getErrorCode() == 942) // table does not exist. ignore
 }
              else {
                throw new OraclePropertyGraphException(ex);
 }
 }
```

```
 szStmt = "create table loaderProgress (progress integer)";
           opg.getOracle().executeUpdate(szStmt);
           szStmt = "insert into loaderProgress (progress) values (0)";
           opg.getOracle().executeUpdate(szStmt);
           opg.getOracle().getConnection().commit();
           while (true) {
             if (checkLoaderProgress(oracle) == numLoaders) {
               break;
             } else {
               Thread.sleep(1000);
 }
 }
           opg.rebuildVertexTableIndices(vIndices, dop, null);
           opg.rebuildVertexTableConstraints(vConstraints, dop, null);
           opg.rebuildEdgeTableIndices(eIndices, dop, null);
           opg.rebuildEdgeTableConstraints(eConstraints, dop, null);
 }
          catch (IOException ex) {
           throw new OraclePropertyGraphException(ex);
 }
          catch (SQLException ex) {
           throw new OraclePropertyGraphException(ex);
 }
          catch (InterruptedException ex) {
           throw new OraclePropertyGraphException(ex);
 }
          catch (Exception ex) {
           throw new OraclePropertyGraphException(ex);
 }
          finally {
           try {
             if (opg != null) {
               opg.shutdown();
 }
            if (oracle != null) {
               oracle.dispose();
 }
 }
           catch (Throwable t) {
             System.out.println(t);
 }
 }
}
        private static int checkLoaderProgress(Oracle oracle) {
          int result = 0;
         ResultSet rs = null;
          try {
           String szStmt = "select progress from loaderProgress";
           rs = oracle.executeQuery(szStmt);
           if (rs.next()) {
```
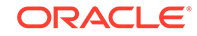

```
 result = rs.getInt(1);
 }
 }
          catch (Exception ex) {
            throw new OraclePropertyGraphException(ex);
 }
          finally {
            try {
              if (rs != null) {
                rs.close();
 }
        }
            catch (Throwable t) {
              System.out.println(t);
 }
 }
          return result;
        }
}
public class DataLoaderWorker {
        public static void main(String[] szArgs) {
          String jdbcUrl = szArgs[0];
         String user = szArg[1];
          String password = szArgs[2];
          String graphName = szArgs[3];
          int dop = Integer.parseInt(szArgs[4]);
          int numLoaders = Integer.parseInt(szArgs[5]);
          int offset = Integer.parseInt(szArgs[6]);
          Oracle oracle = null;
          OraclePropertyGraph opg = null;
          try {
            oracle = new Oracle(jdbcUrl, user, password);
            opg = OraclePropertyGraph.getInstance(oracle, graphName, 8, 
dop, null/*tbs*/, ",SKIP_INDEX=T,");
            OraclePropertyGraphDataLoader opgdal = 
OraclePropertyGraphDataLoader.getInstance();
            while (true) {
              if (checkLoaderProgress(oracle) == 1) {
                break;
              } else {
                Thread.sleep(1000);
 }
 }
            String opvFile = "../../../data/connections.opv";
            String opeFile = "../../../data/connections.ope";
            opgdal.loadData(opg, opvFile, opeFile, dop, numLoaders, 
offset, 1000, false, null, "pddl=t,pdml=t");
```

```
 updateLoaderProgress(oracle);
 }
          catch (SQLException ex) {
           throw new OraclePropertyGraphException(ex);
 }
          catch (InterruptedException ex) {
           throw new OraclePropertyGraphException(ex);
 }
          finally {
           try {
             if (opg != null) {
               opg.shutdown();
 }
            if (oracle != null) {
               oracle.dispose();
 }
 }
           catch (Throwable t) {
             System.out.println(t);
 }
          }
        }
        private static int checkLoaderProgress(Oracle oracle) {
          int result = 0;
         ResultSet rs = null;
          try {
           String szStmt = "select count(*) from loaderProgress";
           rs = oracle.executeQuery(szStmt);
           if (rs.next()) {
             result = rs.getInt(1);
            }
          }
          catch (SQLException ex) {
          if (ex.getErrorCode() == 942) // table does not exist. ignore
           } else {
             throw new OraclePropertyGraphException(ex);
            }
 }
          finally {
           try {
            if (rs != null) {
               rs.close();
 }
            }
           catch (Throwable t) {
             System.out.println(t);
 }
 }
         return result;
        }
```
private static void updateLoaderProgress(Oracle oracle) {

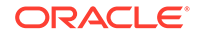

```
 ResultSet rs = null;
          try {
           String szStmt = "update loaderProgress set progress = progress 
+ 1";
          oracle.executeUpdate(szStmt);
           oracle.getConnection().commit();
 }
          catch (Exception ex) {
           throw new OraclePropertyGraphException(ex);
 }
          finally {
           try {
            if (rs != null) {
               rs.close();
 }
 }
           catch (Throwable t) {
             System.out.println(t);
 }
 }
        }
}
```
#### **JDBC-based Parallel Data Loading Using Fine-Tuning**

JDBC-based data loading supports fine-tuning the subset of data from a line to be loaded, as well as the ID offset to use when loading the elements into the property graph instance. You can specify the subset of data to load from a file by specifying the maximum number of lines to read from the file and the offset line number (start position) for both vertices and edges. This way, data will be loaded from the offset line number until the maximum number of lines has been read. IIf the maximum line number is -1, the loading process will scan the data until reaching the end of file.

Because multiple graph data files may have some ID collisions or overlap, the JDBCbased data loading allows you to define a vertex and edge ID offset. This way, the ID of each loaded vertex will be the sum of the original vertex ID and the given vertex ID offset. Similarly, the ID of each loaded edge will be generated from the sum of the original edge ID and the given edge ID offset. Note that the vertices and edge files must be correlated, because the in/out vertex ID for the loaded edges will be modified with respect to the specified vertex ID offset. This operation is supported only in data loading using a single logical partition.

The following code fragment loads the first 100 vertices and edges lines from the given graph data file. In this example, an ID offset 0 is used, which indicates no ID adjustment is performed.

```
 String szOPVFile = "../../data/connections.opv"; 
 String szOPEFile = "../../data/connections.ope"; 
 // Run the data loading using fine tuning 
 long lVertexOffsetlines = 0; 
 long lEdgeOffsetlines = 0; 
 long lVertexMaxlines = 100; 
 long lEdgeMaxlines = 100;
 long lVIDOffset = 0;
```
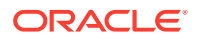

```
 long lEIDOffset = 0;
     OraclePropertyGraph opg = OraclePropertyGraph.getInstance( args, 
szGraphName); 
     OraclePropertyGraphDataLoader opgdl = 
OraclePropertyGraphDataLoader.getInstance();
     opgdl.loadData(opg, szOPVFile, szOPEFile, 
                    lVertexOffsetlines /* offset of lines to start loading 
from 
               partition, default 0 */, 
                    lEdgeOffsetlines /* offset of lines to start loading 
from 
                    partition, default 0 */, 
       lVertexMaxlines /* maximum number of lines to start loading from 
                         partition, default -1 (all lines in partition) */, 
       lEdgeMaxlines /* maximum number of lines to start loading from 
                        partition, default -1 (all lines in partition) */, 
       lVIDOffset /* vertex ID offset: the vertex ID will be original 
                    vertex ID + offset, default 0 */,
       lEIDOffset /* edge ID offset: the edge ID will be original edge ID 
                     + offset, default 0 */, 
       4 /* DOP */, 
       1 /* Total number of partitions, default 1 */, 
      0 /* Partition to load: from 0 to totalPartitions - 1, default 0 */,
       OraclePropertyGraphDataLoader.PIPEDSTREAM /* splitter flag */, 
       "chunkPrefix" /* prefix: the prefix used to generate split chunks 
                         for regular files or named pipes */, 
       1000 /* batch size: batch size of Oracle update in batching mode. 
               Default value is 1000 */, 
       true /* rebuild index */, 
       null /* table space name*/,
       "pddl=t,pdml=t" /* options: enable parallel DDL and DML */);
```
### 2.5.2.2 External Table-Based Data Loading

External table-based data loading uses an external table to load the graph data into Oracle Database. External table loading allows users to access the data in external sources as if it were in a regular relational table in the database. In this case, the vertices (or edges) in the given input stream will be spread among multiple chunks by the splitter thread. Each chunk will be processed by a different loader thread that is in charge of passing all the elements in the chunk to Oracle Database. The number of splitter and loader threads used is determined by the degree of parallelism (DOP) specified by the user.

After the external tables are automatically created by the data loading logic, the loader will read from the external tables and load all the data into the property graph schema tables (VT\$ and GE\$).

External-table based data loading requires a directory object where the files read by the external tables will be stored. This directory can be created by running the following scripts in a SQL\*Plus environment:

create or replace directory tmp\_dir as '/tmppath/'; grant read, write on directory tmp dir to public;

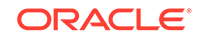

The following code fragment loads the graph data from a vertex and edge files in Oracle Flat-file format using an external table-based parallel data loading with a degree of parallelism of 48.

```
 String szOPVFile = "../../data/connections.opv"; 
     String szOPEFile = "../../data/connections.ope"; 
     String szExtDir = "tmp_dir";
     OraclePropertyGraph opg = OraclePropertyGraph.getInstance( args, 
szGraphName); 
     opgdl = OraclePropertyGraphDataLoader.getInstance(); 
     opgdl.loadDataWithExtTab(opg, szOPVFile, szOPEFile, 48 /*DOP*/, 
                               true /*named pipe flag: setting the flag to 
true will use 
                                      named pipe based splitting; otherwise, 
regular file 
                                     based splitting would be used*/, 
                               szExtDir /* database directory object */, 
                               true /*rebuild index */, 
                               "pddl=t,pdml=t,NO_DUP=T" /*options */);
```
To optimize the performance of the data loading operations, a set of flags and hints can be specified when calling the External table-based data loading. These hints include:

- **DOP:** The degree of parallelism to use when loading the data. This parameter determines the number of chunks to generate when splitting the file, as well as the number of loader threads to use when loading the data into the property graph VT\$ and GE\$ tables.
- **Rebuild index:** If this flag is set to true, the data loader will disable all the indexes and constraints defined over the property graph where the data will be loaded. After all the data is loaded into the property graph, all the indexes and constraints will be rebuilt.
- **Load options:** An option (or multiple options delimited by commas) to optimize the data loading operations. These options include:
	- NO DUP=T: Chooses a faster way to load the data into the property graph tables as no validation for duplicate Key/value pairs will be conducted.
	- PDML=T: Enables parallel execution for DML operations for the database session used in the data loader. This hint is used to improve the performance of long-running batching jobs.
	- PDDL=T: Enables parallel execution for DDL operations for the database session used in the data loader. This hint is used to improve the performance of long-running batching jobs.
	- KEEP\_WORK\_TABS=T: Skips cleaning and deleting the working tables after the data loading is complete. This is for debugging use only.
	- KEEP\_TMP\_FILES=T: Skips removing the temporary splitter files after the data loading is complete. This is for debugging use only.
- **Splitter Flag:** An integer value defining the type of files or streams used in the splitting phase to generate the data chunks used in the graph loading phase. The temporary files can be created as regular files (0) or named pipes (1).

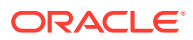

By default, External table-based data loading uses regular files to handle temporary files for data chunks. Named pipes can only be used on operating system that supports them. It is generally a good practice to use regular files together with DBFS.

- **Split File Prefix:** The prefix used for the temporary files or pipes created when the splitting phase is generating the data chunks for the graph loading. By default, the prefix "Chunk" is used for regular files and "Pipe" is used for named pipes.
- **Tablespace:** The name of the tablespace where all the temporary work tables will be created.

As with the JDBC-based data loading, external table-based data loading supports parallel data loading using a single file, multiple files, partitions, and fine-tuning.

Subtopics:

- External Table-Based Data Loading with Multiple Files
- External table-based Data Loading with Partitions
- External Table-Based Parallel Data Loading Using Fine-Tuning

#### **External Table-Based Data Loading with Multiple Files**

External table-based data loading also supports loading vertices and edges from multiple files or input streams into the database. The following code fragment loads multiple vertex and edge files using the parallel data loading APIs. In the example, two string arrays szOPVFiles and szOPEFiles are used to hold the input files.

```
 String szOPVFile = "../../data/connections.opv"; 
     String szOPEFile = "../../data/connections.ope"; 
     String szExtDir = "tmp_dir";
     OraclePropertyGraph opg = OraclePropertyGraph.getInstance( args, 
szGraphName); 
     opgdl = OraclePropertyGraphDataLoader.getInstance(); 
     opgdl.loadDataWithExtTab(opg, szOPVFile, szOPEFile, 48 /* DOP */, 
                               true /* named pipe flag */, 
                               szExtDir /* database directory object */, 
                               true /* rebuild index flag */, 
                               "pddl=t,pdml=t" /* options */);
```
#### **External table-based Data Loading with Partitions**

When dealing with a very large property graph, the external table-based data loading API allows loading the graph data in Oracle flat file format into Oracle Database using logical partitioning. Each partition represents a subset of vertices (or edges) in the graph data file of size that is approximately the number of distinct element IDs in the file divided by the number of partitions. Each partition is identified by an integer ID in the range of  $[0,$  Number of partitions  $-1$ ].

To use parallel data loading with partitions, you must specify the total number of partitions to use and the partition offset besides the base parameters used in the loadDataWithExtTab API. To fully load a graph data file or input stream into the database, you must execute the data loading operation as many times as the defined number of partitions. For example, to load the graph data from a file using two partitions, there should be two data loading API calls using an offset of 0 and 1. Each

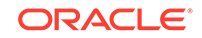

call to the data loader can be processed using multiple threads or a separate Java client on a single system or multiple systems.

Note that this approach is intended to be used with a single vertex file (or input stream) and a single edge file (or input stream). Additionally, this option requires disabling the indexes and constraints on vertices and edges. These indices and constraints must be rebuilt after all partitions have been loaded.

The example for JDBC-based data loading with partitions can be easily migrated to work as external-table based loading with partitions. The only needed changes are to replace API loadData() with loadDataWithExtTab(), and supply some additional input parameters such as the database directory object.

#### **External Table-Based Parallel Data Loading Using Fine-Tuning**

External table-based data loading also supports fine-tuning the subset of data from a line to be loaded, as well as the ID offset to use when loading the elements into the property graph instance. You can specify the subset of data to load from a file by specifying the maximum number of lines to read from the file as well as the offset line number for both vertices and edges. This way, data will be loaded from the offset line number until the maximum number of lines has been read. If the maximum line number is -1, the loading process will scan the data until reaching the end of file.

Because graph data files may have some ID collisions, the external table-based data loading allows you to define a vertex and edge ID offset. This way, the ID of each loaded vertex will be obtained from the sum of the original vertex ID with the given vertex ID offset. Similarly, the ID of each loaded edge will be generated from the sum of the original edge ID with the given edge ID offset. Note that the vertices and edge files must be correlated, because the in/out vertex ID for the loaded edges will be modified with respect to the specified vertex ID offset. This operation is supported only in a data loading using a single partition.

The following code fragment loads the first 100 vertices and edges from the given graph data file. In this example, no ID offset is provided.

```
 String szOPVFile = "../../data/connections.opv"; 
     String szOPEFile = "../../data/connections.ope"; 
     // Run the data loading using fine tuning 
     long lVertexOffsetlines = 0; 
     long lEdgeOffsetlines = 0; 
     long lVertexMaxlines = 100; 
     long lEdgeMaxlines = 100;
     long lVIDOffset = 0;
     long lEIDOffset = 0;
     String szExtDir = "tmp_dir";
     OraclePropertyGraph opg = OraclePropertyGraph.getInstance( args, 
szGraphName);
     OraclePropertyGraphDataLoader opgdl = 
OraclePropertyGraphDataLoader.getInstance();
     opgdl.loadDataWithExtTab(opg, szOPVFile, szOPEFile, 
                               lVertexOffsetlines /* offset of lines to 
start loading 
                                                       from partition, default
```
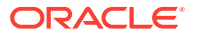

```
0 * /,
                                lEdgeOffsetlines /* offset of lines to start 
loading from 
                                                      partition, default 0 */, 
                                lVertexMaxlines /* maximum number of lines to 
start 
                                                     loading from partition, 
default -1 
                                                    (all lines in partition) 
* /,
                                lEdgeMaxlines /* maximum number of lines to 
start loading 
                                                   from partition, default -1 
(all lines in 
                                                  partition) */, 
                                lVIDOffset /* vertex ID offset: the vertex ID 
will be 
                                              original vertex ID + offset, 
default 0 */,
                                lEIDOffset /* edge ID offset: the edge ID 
will be 
                                              original edge ID + offset, 
default 0 */,
                                4 /* DOP */, 
                                1 /* Total number of partitions, default 1 
* /,
                                0 /* Partition to load (from 0 to 
totalPartitions - 1, 
                                      default 0) */, 
                                OraclePropertyGraphDataLoader.NAMEDPIPE 
                                /* splitter flag */, 
                                "chunkPrefix" /* prefix */, 
                                szExtDir /* database directory object */, 
                                true /* rebuild index flag */, 
                                "pddl=t,pdml=t" /* options */);
```
## 2.5.2.3 SQL\*Loader-Based Data Loading

SQL\*Loader-based data loading uses Oracle SQL\*Loader to load the graph data into Oracle Database. SQL\*Loader loads data from external files into Oracle Database tables. In this case, the vertices (or edges) in the given input stream will be spread among multiple chunks by the splitter thread. Each chunk will be processed by a different loader thread that inserts all the elements in the chunk into a temporary work table using SQL\*Loader. The number of splitter and loader threads used is determined by the degree of parallelism (DOP) specified by the user.

After all the graph data is loaded into the temporary work table, the graph loader will load all the data stored in the temporary work tables into the property graph VT\$ and GE\$ tables.

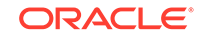

The following code fragment loads the graph data from a vertex and edge files in Oracle flat-file format using a SQL-based parallel data loading with a degree of parallelism of 48. To use the APIs, the path to the SQL\*Loader must be specified.

```
 String szUser = "username";
    String szPassword = "password";
    String szDbId = "db18c"; /*service name of the database*/
    String szOPVFile = "../../data/connections.opv"; 
    String szOPEFile = "../../data/connections.ope"; 
    String szSQLLoaderPath = "<YOUR_ORACLE_HOME>/bin/sqlldr";
    OraclePropertyGraph opg = OraclePropertyGraph.getInstance( args, 
szGraphName); 
     opgdl = OraclePropertyGraphDataLoader.getInstance(); 
     opgdl.loadDataWithSqlLdr(opg, szUser, szPassword, szDbId, 
                               szOPVFile, szOPEFile, 
                               48 /* DOP */, 
                               true /*named pipe flag */, 
                               szSQLLoaderPath /* SQL*Loader path: the path 
to 
                                                   bin/sqlldr*/, 
                               true /*rebuild index */, 
                               "pddl=t,pdml=t" /* options */);
```
As with JDBC-based data loading, SQL\*Loader-based data loading supports parallel data loading using a single file, multiple files, partitions, and fine-tuning.

Subtopics:

- SQL\*Loader-Based Data Loading with Multiple Files
- SQL\*Loader-Based Data Loading with Partitions
- SQL\*Loader-Based Parallel Data Loading Using Fine-Tuning

#### **SQL\*Loader-Based Data Loading with Multiple Files**

SQL\*Loader-based data loading supports loading vertices and edges from multiple files or input streams into the database. The following code fragment loads multiple vertex and edge files using the parallel data loading APIs. In the example, two string arrays szOPVFiles and szOPEFiles are used to hold the input files.

```
 String szUser = "username";
    String szPassword = "password";
    String szDbId = "db18c"; /*service name of the database*/
    String[] szOPVFiles = new String[] {"../../data/connections-p1.opv", 
                                          "../../data/connections-p2.opv"}; 
    String[] szOPEFiles = new String[] {"../../data/connections-p1.ope", 
                                          "../../data/connections-p2.ope"}; 
   String szSQLLoaderPath = ",../../dbhome 1/bin/sqlldr"; OraclePropertyGraph opg = OraclePropertyGraph.getInstance( args, 
szGraphName); 
     opgdl = OraclePropertyGraphDataLoader.getInstance();
```

```
 opgdl. loadDataWithSqlLdr (opg, szUser, szPassword, szDbId, 
                             szOPVFiles, szOPEFiles,
```
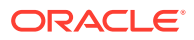

```
 48 /* DOP */, 
 true /* named pipe flag */, 
 szSQLLoaderPath /* SQL*Loader path */, 
 true /* rebuild index flag */, 
 "pddl=t,pdml=t" /* options */);
```
#### **SQL\*Loader-Based Data Loading with Partitions**

When dealing with a large property graph, the SQL\*Loader-based data loading API allows loading the graph data in Oracle flat-file format into Oracle Database using logical partitioning. Each partition represents a subset of vertices (or edges) in the graph data file of size that is approximately the number of distinct element IDs in the file divided by the number of partitions. Each partition is identified by an integer ID in the range of  $[0,$  Number of partitions  $-1$ ].

To use parallel data loading with partitions, you must specify the total number of partitions to use and the partition offset, in addition to the base parameters used in the loadDataWithSqlLdr API. To fully load a graph data file or input stream into the database, you must execute the data loading operation as many times as the defined number of partitions. For example, to load the graph data from a file using two partitions, there should be two data loading API calls using an offset of 0 and 1. Each call to the data loader can be processed using multiple threads or a separate Java client on a single system or multiple systems.

Note that this approach is intended to be used with a single vertex file (or input stream) and a single edge file (or input stream). Additionally, this option requires disabling the indexes and constraints on vertices and edges. These indexes and constraints must be rebuilt after all partitions have been loaded.

The example for JDBC-based data loading with partitions can be easily migrated to work as SQL\*Loader- based loading with partitions. The only changes needed are to replace API loadData() with loadDataWithSqlLdr(), and supply some additional input parameters such as the location of SQL\*Loader.

#### **SQL\*Loader-Based Parallel Data Loading Using Fine-Tuning**

SQL Loader-based data loading supports fine-tuning the subset of data from a line to be loaded, as well as the ID offset to use when loading the elements into the property graph instance. You can specify the subset of data to load from a file by specifying the maximum number of lines to read from the file and the offset line number for both vertices and edges. This way, data will be loaded from the offset line number until the maximum number of lines has been read. If the maximum line number is -1, the loading process will scan the data until reaching the end of file.

Because graph data files may have some ID collisions, the SQL Loader-based data loading allows you to define a vertex and edge ID offset. This way, the ID of each loaded vertex will be obtained from the sum of the original vertex ID with the given vertex ID offset. Similarly, the ID of each loaded edge will be generated from the sum of the original edge ID with the given edge ID offset. Note that the vertices and edge files must be correlated, because the in/out vertex ID for the loaded edges will be modified with respect to the specified vertex ID offset. This operation is supported only in a data loading using a single partition.

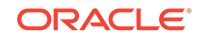

The following code fragment loads the first 100 vertices and edges from the given graph data file. In this example, no ID offset is provided.

```
 String szUser = "username";
     String szPassword = "password";
     String szDbId = "db18c"; /* service name of the database */
     String szOPVFile = "../../data/connections.opv"; 
     String szOPEFile = "../../data/connections.ope"; 
    <code>String szSQLLoaderPath = "../../../dbhome_1/bin/sqlldr"</code>;
     // Run the data loading using fine tuning 
     long lVertexOffsetlines = 0; 
     long lEdgeOffsetlines = 0; 
     long lVertexMaxlines = 100; 
     long lEdgeMaxlines = 100;
     long lVIDOffset = 0;
     long lEIDOffset = 0;
     OraclePropertyGraph opg = OraclePropertyGraph.getInstance( args, 
szGraphName); 
     OraclePropertyGraphDataLoader opgdl = 
OraclePropertyGraphDataLoader.getInstance();
     opgdl.loadDataWithSqlLdr(opg, szUser, szPassword, szDbId, 
                                szOPVFile, szOPEFile, 
                                lVertexOffsetlines /* offset of lines to 
start loading 
                                                        from partition, default 
0*/,
                                lEdgeOffsetlines /* offset of lines to start 
loading from 
                                                     partition, default 0*/, 
                                lVertexMaxlines /* maximum number of lines to 
start 
                                                     loading from partition, 
default -1 
                                                     (all lines in 
partition)*/, 
                                lEdgeMaxlines /* maximum number of lines to 
start loading 
                                                  from partition, default -1 
(all lines in 
                                                  partition) */, 
                                lVIDOffset /* vertex ID offset: the vertex ID 
will be 
                                               original vertex ID + offset, 
default 0 */, 
                                lEIDOffset /* edge ID offset: the edge ID 
will be 
                                               original edge ID + offset, 
default 0 */, 
                                48 /* DOP */, 
                                1 /* Total number of partitions, default 1 
* /,
                                0 /* Partition to load (from 0 to 
totalPartitions - 1,
```

```
 default 0) */, 
 OraclePropertyGraphDataLoader.NAMEDPIPE 
 /* splitter flag */, 
 "chunkPrefix" /* prefix */, 
 szSQLLoaderPath /* SQL*Loader path: the path 
                     bin/sqlldr*/, 
 true /* rebuild index */,
 "pddl=t,pdml=t" /* options */);
```
## 2.5.3 Parallel Retrieval of Graph Data

The parallel property graph query provides a simple Java API to perform parallel scans on vertices (or edges). Parallel retrieval is an optimized solution taking advantage of the distribution of the data across table partitions, so each partition is queried using a separate database connection.

Parallel retrieval will produce an array where each element holds all the vertices (or edges) from a specific partition (split). The subset of shards queried will be separated by the given start split ID and the size of the connections array provided. This way, the subset will consider splits in the range of [start, start  $-1 +$  size of connections array]. Note that an integer ID (in the range of  $[0, N - 1]$ ) is assigned to all the splits in the vertex table with N splits.

The following code loads a property graph, opens an array of connections, and executes a parallel query to retrieve all vertices and edges using the opened connections. The number of calls to the getVerticesPartitioned (getEdgesPartitioned) method is controlled by the total number of splits and the number of connections used.

```
OraclePropertyGraph opg = OraclePropertyGraph.getInstance(args, 
szGraphName);
```

```
// Clear existing vertices/edges in the property graph 
opg.clearRepository();
```

```
String szOPVFile = "../../data/connections.opv";
String szOPEFile = "../../data/connections.ope";
```

```
// This object will handle parallel data loading
OraclePropertyGraphDataLoader opgdl = 
OraclePropertyGraphDataLoader.getInstance();
opgdl.loadData(opg, szOPVFile, szOPEFile, dop);
```

```
// Create connections used in parallel query
Oracle[] oracleConns = new Oracle[dop];
Connection[] conns = new Connection[dop];
for (int i = 0; i < dop; i++) {
  oracleConns[i] = opg.getOracle().clone();
 conns[i] = oracleConns[i].getConnection();
}
```

```
long lCountV = 0;
// Iterate over all the vertices' partitionIDs to count all the vertices
```
<span id="page-71-0"></span>to
```
for (int partitionID = 0; partitionID < opg.getVertexPartitionsNumber(); 
      partitionID += dop) { 
   Iterable<Vertex>[] iterables 
         = opg.getVerticesPartitioned(conns /* Connection array */, 
                                        true /* skip store to cache */, 
                                        partitionID /* starting partition 
* \prime \prime ;
   lCountV += consumeIterables(iterables); /* consume iterables using 
                                                 threads */
}
// Count all vertices
System.out.println("Vertices found using parallel query: " + lCountV);
long lCountE = 0;
// Iterate over all the edges' partitionIDs to count all the edges
for (int partitionID = 0; partitionID < opg.getEdgeTablePartitionIDs(); 
      partitionID += dop) { 
   Iterable<Edge>[] iterables 
           = opg.getEdgesPartitioned(conns /* Connection array */, 
                                       true /* skip store to cache */, 
                                       partitionID /* starting partitionID 
* \prime \prime ;
   lCountE += consumeIterables(iterables); /* consume iterables using 
                                                 threads */
}
// Count all edges
System.out.println("Edges found using parallel query: " + lCountE);
// Close the connections to the database after completed
for (int idx = 0; idx < conns.length; idx++) {
    conns[idx].close();
}
```
#### 2.5.4 Using an Element Filter Callback for Subgraph Extraction

Oracle Spatial and Graph provides support for an easy subgraph extraction using user-defined element filter callbacks. An element filter callback defines a set of conditions that a vertex (or an edge) must meet in order to keep it in the subgraph. Users can define their own element filtering by implementing the VertexFilterCallback and EdgeFilterCallback API interfaces.

The following code fragment implements a VertexFilterCallback that validates if a vertex does not have a political role and its origin is the United States.

```
* VertexFilterCallback to retrieve a vertex from the United States 
* that does not have a political role 
*/
private static class NonPoliticianFilterCallback 
implements VertexFilterCallback
{
@Override
public boolean keepVertex(OracleVertexBase vertex) 
\{
```
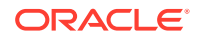

/\*\*

```
String country = vertex.getProperty("country");
String role = vertex.getProperty("role");
if (country != null && country.equals("United States")) {
if (role == null || !role.toLowerCase().contains("political")) {
return true;
}
}
return false;
}
public static NonPoliticianFilterCallback getInstance()
{
return new NonPoliticianFilterCallback();
}
}
```
The following code fragment implements an EdgeFilterCallback that uses the VertexFilterCallback to keep only edges connected to the given input vertex, and whose connections are not politicians and come from the United States.

```
/**
  * EdgeFilterCallback to retrieve all edges connected to an input 
  * vertex with "collaborates" label, and whose vertex is from the 
  * United States with a role different than political
*/
private static class CollaboratorsFilterCallback 
implements EdgeFilterCallback
{
private VertexFilterCallback m_vfc;
private Vertex m_startV;
public CollaboratorsFilterCallback(VertexFilterCallback vfc, 
 Vertex v) 
{
m_vrfc = vfc;
m_startV = v; 
}
@Override
public boolean keepEdge(OracleEdgeBase edge) 
\{if ("collaborates".equals(edge.getLabel())) {
if (edge.getVertex(Direction.IN).equals(m_startV) && 
m_vfc.keepVertex((OracleVertex) 
edge.getVertex(Direction.OUT))) {
return true;
}
else if (edge.getVertex(Direction.OUT).equals(m_startV) && 
 m_vfc.keepVertex((OracleVertex) 
edge.getVertex(Direction.IN))) {
return true;
}
}
return false;
}
public static CollaboratorsFilterCallback
getInstance(VertexFilterCallback vfc, Vertex v)
```
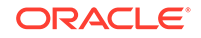

```
{
return new CollaboratorsFilterCallback(vfc, v);
}
}
```
Using the filter callbacks previously defined, the following code fragment loads a property graph, creates an instance of the filter callbacks and later gets all of Robert Smith's collaborators who are not politicians and come from the United States.

```
OraclePropertyGraph opg = OraclePropertyGraph.getInstance(
  args, szGraphName);
// Clear existing vertices/edges in the property graph 
opg.clearRepository(); 
String szOPVFile = "../../data/connections.opv";
String szOPEFile = "../../data/connections.ope";
// This object will handle parallel data loading
OraclePropertyGraphDataLoader opgdl = OraclePropertyGraphDataLoader.getInstance();
opgdl.loadData(opg, szOPVFile, szOPEFile, dop); 
// VertexFilterCallback to retrieve all people from the United States // who are not 
politicians
NonPoliticianFilterCallback npvfc = NonPoliticianFilterCallback.getInstance();
// Initial vertex: Robert Smith
Vertex v = opg.getVertices("name", "Robert Smith").iterator().next();
// EdgeFilterCallback to retrieve all collaborators of Robert Smith 
// from the United States who are not politicians
CollaboratorsFilterCallback cefc = CollaboratorsFilterCallback.getInstance(npvfc, v);
Iterable<<Edge> smithCollabs = opg.getEdges((String[])null /* Match any 
of the properties */,
cefc /* Match the 
EdgeFilterCallback */
);
Iterator<<Edge> iter = smithCollabs.iterator();
System.out.println("\n\n--------Collaborators of Robert Smith from " +
 " the US and non-politician\n\cdot n");
long countV = 0;
while (iter.hasNext()) {
Edge edge = iter.next(); // get the edge
// check if smith is the IN vertex
if (edge.getVertex(Direction.IN).equals(v)) {
  System.out.println(edge.getVertex(Direction.OUT) + "(Edge ID: " + 
 edge.getId() + ")"); // get out vertex
}
else {
System.out.println(edge.getVertex(Direction.IN)+ "(Edge ID: " + 
  edge.getId() + ")"); // get in vertex
}
countV++;
}
```
By default, all reading operations such as get all vertices, get all edges (and parallel approaches) will use the filter callbacks associated with the property graph using the

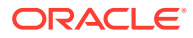

```
methods opg.setVertexFilterCallback(vfc) and
opg.setEdgeFilterCallback(efc). If there is no filter callback set, then all the vertices
(or edges) and edges will be retrieved.
```
The following code fragment uses the default edge filter callback set on the property graph to retrieve the edges.

```
// VertexFilterCallback to retrieve all people from the United States // who are not 
politicians
NonPoliticianFilterCallback npvfc = NonPoliticianFilterCallback.getInstance();
// Initial vertex: Robert Smith
Vertex v = opg.getVertices("name", "Robert Smith").iterator().next();
// EdgeFilterCallback to retrieve all collaborators of Robert Smith 
// from the United States who are not politicians
CollaboratorsFilterCallback cefc = CollaboratorsFilterCallback.getInstance(npvfc, v);
opg.setEdgeFilterCallback(cefc);
Iterable<Edge> smithCollabs = opg.getEdges();
Iterator<Edge> iter = smithCollabs.iterator();
System.out.println("\n\n--------Collaborators of Robert Smith from " +
" the US and non-politician\n\cdot n");
long countV = 0;
while (iter.hasNext()) {
Edge edge = iter.next(); // get the edge
// check if smith is the IN vertex
if (edge.getVertex(Direction.IN).equals(v)) {
 System.out.println(edge.getVertex(Direction.OUT) + "(Edge ID: " + 
 edge.getId() + ")"); // get out vertex
}
else {
```

```
System.out.println(edge.getVertex(Direction.IN)+ "(Edge ID: " + 
 edge.getId() + ")"); // get in vertex
}
```

```
countV++;
```
}

### 2.5.5 Using Optimization Flags on Reads over Property Graph Data

Oracle Spatial and Graph provides support for optimization flags to improve graph iteration performance. Optimization flags allow processing vertices (or edges) as objects with none or minimal information, such as ID, label, and/or incoming/outgoing vertices. This way, the time required to process each vertex (or edge) during iteration is reduced.

The following table shows the optimization flags available when processing vertices (or edges) in a property graph.

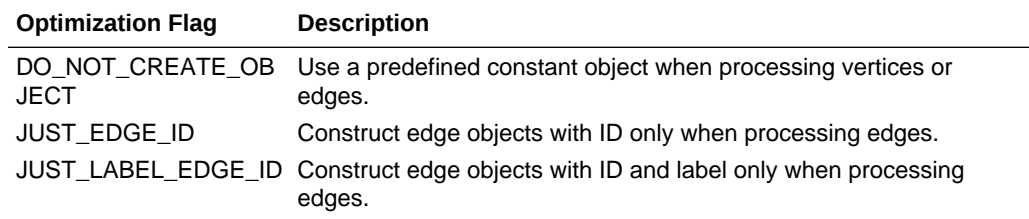

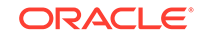

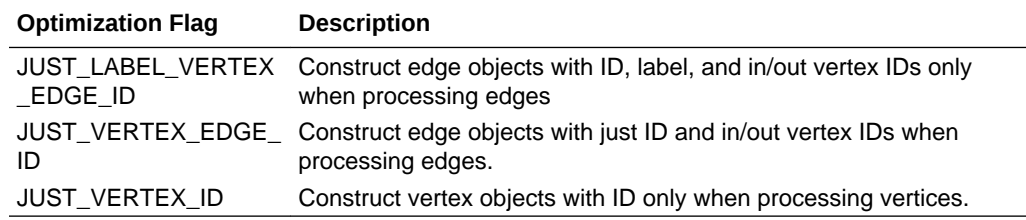

The following code fragment uses a set of optimization flags to retrieve only all the IDs from the vertices and edges in the property graph. The objects retrieved by reading all vertices and edges will include only the IDs and no Key/Value properties or additional information.

```
import oracle.pg.common.OraclePropertyGraphBase.OptimizationFlag;
OraclePropertyGraph opg = OraclePropertyGraph.getInstance(
 args, szGraphName);
// Clear existing vertices/edges in the property graph 
opg.clearRepository(); 
String szOPVFile = "../../data/connections.opv";
String szOPEFile = "../../data/connections.ope";
// This object will handle parallel data loading
OraclePropertyGraphDataLoader opgdl = OraclePropertyGraphDataLoader.getInstance();
opgdl.loadData(opg, szOPVFile, szOPEFile, dop); 
// Optimization flag to retrieve only vertices IDs
OptimizationFlag optFlagVertex = OptimizationFlag.JUST_VERTEX_ID;
// Optimization flag to retrieve only edges IDs
OptimizationFlag optFlagEdge = OptimizationFlag.JUST_EDGE_ID;
// Print all vertices
Iterator<Vertex> vertices = 
opg.getVertices((String[])null /* Match any of the 
properties */,
null /* Match the VertexFilterCallback */, 
optFlagVertex /* optimization flag */ 
).iterator();
System.out.println("----- Vertices IDs----");
long vCount = 0;
while (vertices.hasNext()) {
OracleVertex v = vertices.next();
System.out.println((Long) v.getId());
vCount++;
}
System.out.println("Vertices found: " + vCount);
// Print all edges
Iterator<Edge> edges =
opg.getEdges((String[])null /* Match any of the properties */,
null /* Match the EdgeFilterCallback */, 
optFlagEdge /* optimization flag */
```
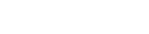

**).iterator();**

```
System.out.println("----- Edges ----");
long eCount = 0;
while (edges.hasNext()) {
Edge e = edges.next();
System.out.println((Long) e.getId());
eCount ++;
}
System.out.println("Edges found: " + eCount);
```
By default, all reading operations such as get all vertices, get all edges (and parallel approaches) will use the optimization flag associated with the property graph using the method opg.setDefaultVertexOptFlag(optFlagVertex) and

opg.setDefaultEdgeOptFlag(optFlagEdge). If the optimization flags for processing vertices and edges are not defined, then all the information about the vertices and edges will be retrieved.

The following code fragment uses the default optimization flags set on the property graph to retrieve only all the IDs from its vertices and edges.

```
import oracle.pg.common.OraclePropertyGraphBase.OptimizationFlag;
// Optimization flag to retrieve only vertices IDs
OptimizationFlag optFlagVertex = OptimizationFlag.JUST_VERTEX_ID;
// Optimization flag to retrieve only edges IDs
OptimizationFlag optFlagEdge = OptimizationFlag.JUST_EDGE_ID;
opg.setDefaultVertexOptFlag(optFlagVertex);
opg.setDefaultEdgeOptFlag(optFlagEdge);
Iterator<Vertex> vertices = opg.getVertices().iterator();
System.out.println("----- Vertices IDs----");
long vCount = 0;
while (vertices.hasNext()) {
OracleVertex v = vertices.next();
System.out.println((Long) v.getId());
vCount++;
}
System.out.println("Vertices found: " + vCount);
// Print all edges
Iterator<Edge> edges = opg.getEdges().iterator();
System.out.println("----- Edges ----");
long eCount = 0;
while (edges.hasNext()) \
Edge e = edges.next();
System.out.println((Long) e.getId());
eCount++;
}
System.out.println("Edges found: " + eCount);
```
### 2.5.6 Adding and Removing Attributes of a Property Graph Subgraph

Oracle Spatial and Graph supports updating attributes (key/value pairs) to a subgraph of vertices and/or edges by using a user-customized operation callback. An operation callback defines a set of conditions that a vertex (or an edge) must meet in order to update it (either add or remove the given attribute and value).

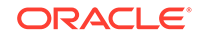

You can define your own attribute operations by implementing the VertexOpCallback and EdgeOpCallback API interfaces. You must override the needOp method, which defines the conditions to be satisfied by the vertices (or edges) to be included in the update operation, as well as the getAttributeKeyName and getAttributeKeyValue methods, which return the key name and value, respectively, to be used when updating the elements.

The following code fragment implements a VertexOpCallback that operates over the smithCollaborator attribute associated only with Robert Smith collaborators. The value of this property is specified based on the role of the collaborators.

```
private static class CollaboratorsVertexOpCallback 
implements VertexOpCallback
{
private OracleVertexBase m_smith;
private List<Vertex> m_smithCollaborators;
public CollaboratorsVertexOpCallback(OraclePropertyGraph opg)
{
// Get a list of Robert Smith'sCollaborators
m_smith = (OracleVertexBase) opg.getVertices("name", 
  "Robert Smith")
.iterator().next();
Iterable<Vertex> iter = m_smith.getVertices(Direction.BOTH, 
"collaborates");
m_smithCollaborators = OraclePropertyGraphUtils.listify(iter);
}
public static CollaboratorsVertexOpCallback 
getInstance(OraclePropertyGraph opg)
\{return new CollaboratorsVertexOpCallback(opg);
}
/**
  * Add attribute if and only if the vertex is a collaborator of Robert 
  * Smith
*/
@Override
public boolean needOp(OracleVertexBase v)
\{return m_smithCollaborators != null && 
  m_smithCollaborators.contains(v);
}
@Override
public String getAttributeKeyName(OracleVertexBase v)
{
return "smithCollaborator";
}
/**
  * Define the property's value based on the vertex role
  */
@Override
public Object getAttributeKeyValue(OracleVertexBase v)
{
String role = v.getProperty("role");
role = role.toLowerCase();
if (role.contains("political")) {
```
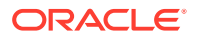

```
return "political";
}
else if (role.contains("actor") || role.contains("singer") ||
 role.contains("actress") || role.contains("writer") ||
 role.contains("producer") || role.contains("director")) {
return "arts";
}
else if (role.contains("player")) {
return "sports";
}
else if (role.contains("journalist")) {
return "journalism";
}
else if (role.contains("business") || role.contains("economist")) {
return "business";
}
else if (role.contains("philanthropist")) {
return "philanthropy";
}
return " ";
}
}
```
The following code fragment implements an EdgeOpCallback that operates over the smithFeud attribute associated only with Robert Smith feuds. The value of this property is specified based on the role of the collaborators.

```
private static class FeudsEdgeOpCallback 
implements EdgeOpCallback
{
private OracleVertexBase m_smith;
private List<Edge> m_smithFeuds;
public FeudsEdgeOpCallback(OraclePropertyGraph opg)
{
// Get a list of Robert Smith's feuds
m_smith = (OracleVertexBase) opg.getVertices("name", 
  "Robert Smith")
.iterator().next();
Iterable<Vertex> iter = m_smith.getVertices(Direction.BOTH, 
"feuds");
m_smithFeuds = OraclePropertyGraphUtils.listify(iter);
}
public static FeudsEdgeOpCallback getInstance(OraclePropertyGraph opg)
{
return new FeudsEdgeOpCallback(opg);
}
/**
  * Add attribute if and only if the edge is in the list of Robert Smith's 
  * feuds
*/
@Override
public boolean needOp(OracleEdgeBase e)
{
return m_smithFeuds != null && m_smithFeuds.contains(e);
}
```
@Override

```
public String getAttributeKeyName(OracleEdgeBase e)
{
return "smithFeud";
}
/**
  * Define the property's value based on the in/out vertex role
  */
@Override
public Object getAttributeKeyValue(OracleEdgeBase e)
{
OracleVertexBase v = (OracleVertexBase) e.getVertex(Direction.IN);
if (m\_smith.equals(v)) {
v = (OracleVertexBase) e.getVertex(Direction.OUT);
}
String role = v.getProperty("role");
role = role.toLowerCase();
if (role.contains("political")) {
return "political";
}
else if (role.contains("actor") || role.contains("singer") ||
 role.contains("actress") || role.contains("writer") ||
 role.contains("producer") || role.contains("director")) {
return "arts";
}
else if (role.contains("journalist")) {
return "journalism";
}
else if (role.contains("player")) {
return "sports";
}
else if (role.contains("business") || role.contains("economist")) {
return "business";
}
else if (role.contains("philanthropist")) {
return "philanthropy";
}
return " ";
}
}
```
Using the operations callbacks defined previously, the following code fragment loads a property graph, creates an instance of the operation callbacks, and later adds the attributes into the pertinent vertices and edges using the addAttributeToAllVertices and addAttributeToAllEdges methods in OraclePropertyGraph.

```
OraclePropertyGraph opg = OraclePropertyGraph.getInstance(
  args, szGraphName);
// Clear existing vertices/edges in the property graph 
opg.clearRepository(); 
String szOPVFile = "../../data/connections.opv";
String szOPEFile = "../../data/connections.ope";
// This object will handle parallel data loading
OraclePropertyGraphDataLoader opgdl = OraclePropertyGraphDataLoader.getInstance();
opgdl.loadData(opg, szOPVFile, szOPEFile, dop); 
// Create the vertex operation callback
```

```
ORACLE
```
**CollaboratorsVertexOpCallback cvoc = CollaboratorsVertexOpCallback.getInstance(opg);**

// Add attribute to all people collaborating with Smith based on their role **opg.addAttributeToAllVertices(cvoc, true /\*\* Skip store to Cache \*/, dop);**

```
// Look up for all collaborators of Smith
Iterable<Vertex> collaborators = opg.getVertices("smithCollaborator", "political");
System.out.println("Political collaborators of Robert Smith " + 
getVerticesAsString(collaborators));
```
collaborators = opg.getVertices("smithCollaborator", "business"); System.out.println("Business collaborators of Robert Smith " + getVerticesAsString(collaborators));

```
// Add an attribute to all people having a feud with Robert Smith to set
// the type of relation they have
FeudsEdgeOpCallback feoc = FeudsEdgeOpCallback.getInstance(opg);
```
**opg.addAttributeToAllEdges(feoc, true /\*\* Skip store to Cache \*/, dop);**

```
// Look up for all feuds of Smith
Iterable<Edge> feuds = opg.getEdges("smithFeud", "political");
System.out.println("\n\nPolitical feuds of Robert Smith " + getEdgesAsString(feuds));
```

```
feuds = opg.getEdges("smithFeud", "business");
System.out.println("Business feuds of Robert Smith " + 
getEdgesAsString(feuds));
```
The following code fragment defines an implementation of VertexOpCallback that can be used to remove vertices having value philanthropy for attribute smithCollaborator, then call the API removeAttributeFromAllVertices; It also defines an implementation of EdgeOpCallback that can be used to remove edges having value business for attribute smithFeud, then call the API removeAttributeFromAllEdges.

```
System.out.println("\n\nRemove 'smithCollaborator' property from all the" + 
  "philanthropy collaborators");
PhilanthropyCollaboratorsVertexOpCallback pvoc = 
PhilanthropyCollaboratorsVertexOpCallback.getInstance();
```
#### **opg.removeAttributeFromAllVertices(pvoc);**

```
System.out.println("\n\nRemove 'smithFeud' property from all the" + "business 
feuds");
BusinessFeudsEdgeOpCallback beoc = BusinessFeudsEdgeOpCallback.getInstance();
opg.removeAttributeFromAllEdges(beoc);
/**
  * Implementation of a EdgeOpCallback to remove the "smithCollaborators" 
  * property from all people collaborating with Robert Smith that have a 
  * philanthropy role
  */
private static class PhilanthropyCollaboratorsVertexOpCallback implements 
VertexOpCallback
{
  public static PhilanthropyCollaboratorsVertexOpCallback getInstance()
  \{ return new PhilanthropyCollaboratorsVertexOpCallback();
\vert /**
    * Remove attribute if and only if the property value for
```
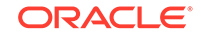

```
 * smithCollaborator is Philanthropy
    */
   @Override
   public boolean needOp(OracleVertexBase v)
\left\{\right. String type = v.getProperty("smithCollaborator");
     return type != null && type.equals("philanthropy");
   }
   @Override
   public String getAttributeKeyName(OracleVertexBase v)
\left\{\right. return "smithCollaborator";
\vert /**
   * Define the property's value. In this case can be empty
   */
   @Override
   public Object getAttributeKeyValue(OracleVertexBase v)
\left\{\right. return " ";
   }
}
/**
  * Implementation of a EdgeOpCallback to remove the "smithFeud" property
  * from all connections in a feud with Robert Smith that have a business role
  */
private static class BusinessFeudsEdgeOpCallback implements EdgeOpCallback
{
   public static BusinessFeudsEdgeOpCallback getInstance()
\mathcal{A} return new BusinessFeudsEdgeOpCallback();
\vert /**
    * Remove attribute if and only if the property value for smithFeud is 
    * business
    */
   @Override
   public boolean needOp(OracleEdgeBase e)
\mathcal{A} String type = e.getProperty("smithFeud");
     return type != null && type.equals("business");
   }
 @Override
 public String getAttributeKeyName(OracleEdgeBase e)
 {
    return "smithFeud";
  }
  /**
   * Define the property's value. In this case can be empty
   */
   @Override
   public Object getAttributeKeyValue(OracleEdgeBase e)
\left\{\right. return " ";
```
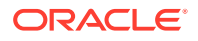

```
 }
}
```
# 2.5.7 Getting Property Graph Metadata

You can get graph metadata and statistics, such as all graph names in the database; for each graph, getting the minimum/maximum vertex ID, the minimum/maximum edge ID, vertex property names, edge property names, number of splits in graph vertex, and the edge table that supports parallel table scans.

The following code fragment gets the metadata and statistics of the existing property graphs stored in an Oracle database.

```
// Get all graph names in the database
List<String> graphNames = OraclePropertyGraphUtils.getGraphNames(dbArgs);
for (String graphName : graphNames) {
OraclePropertyGraph opg = OraclePropertyGraph.getInstance(args, 
graphName);
System.err.println("\n Graph name: " + graphName);
System.err.println(" Total vertices: " + 
opg.countVertices(dop));
System.err.println(" Minimum Vertex ID: " + 
opg.getMinVertexID(dop));
System.err.println(" Maximum Vertex ID: " + 
opg.getMaxVertexID(dop));
Set<String> propertyNamesV = new HashSet<String>();
opg.getVertexPropertyNames(dop, 0 /* timeout,0 no timeout */,
 propertyNamesV);
System.err.println(" Vertices property names: " + 
getPropertyNamesAsString(propertyNamesV));
System.err.println("\n\n Total edges: " + opg.countEdges(dop));
System.err.println(" Minimum Edge ID: " + opg.getMinEdgeID(dop));
System.err.println(" Maximum Edge ID: " + opg.getMaxEdgeID(dop));
Set<String> propertyNamesE = new HashSet<String>();
opg.getEdgePropertyNames(dop, 0 /* timeout,0 no timeout */, 
 propertyNamesE);
System.err.println(" Edge property names: " +
getPropertyNamesAsString(propertyNamesE));
System.err.println("\n\n Table Information: ");
System.err.println("Vertex table number of splits: " + 
 (opg.getVertexPartitionsNumber()));
System.err.println("Edge table number of splits: " + 
  (opg.getEdgePartitionsNumber()));
}
```
#### 2.5.8 Merging New Data into an Existing Property Graph

In addition to loading graph data into an empty property graph in Oracle Database, you can merge new graph data into an existing (empty or non-empty) graph. As with data

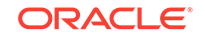

loading, data merging splits the input vertices and edges into multiple chunks and merges them with the existing graph in database in parallel.

When doing the merging, the flows are different depends on whether there is an overlap between new graph data and existing graph data. *Overlap* here means that the same key of a graph element may have different values in the new and existing graph data. For example, key weight of the vertex with ID 1 may have value 0.8 in the new graph data and value 0.5 in the existing graph data. In this case, you must specify whether the new value or the existing value should be used for the key.

The following options are available for graph data merging: JDB-based, external tablebased, and SQL loader-based merging.

- JDBC-Based Graph Data Merging
- External Table-Based Data Merging
- SOL Loader-Based Data Merging

#### **JDBC-Based Graph Data Merging**

JDBC-based data merging uses Java Database Connectivity (JDBC) APIs to load the new graph data into Oracle Database and then merge the new graph data into an existing graph.

The following example merges the new graph data from vertex and edge files szOPVFile and szOPEFile in Oracle-defined Flat-file format with an existing graph named opg, using a JDBC-based data merging with a DOP (degree of parallelism) of 48, batch size of 1000, and specified data merging options.

```
String szOPVFile = "../../data/connectionsNew.opv"; 
String szOPEFile = "../../data/connectionsNew.ope"; 
OraclePropertyGraphDataLoader opgdl = 
OraclePropertyGraphDataLoader.getInstance(); 
opgdl.mergeData(opg, szOPVFile, szOPEFile, 
      48 /*DOP*/, 
      1000 /*Batch Size*/, 
      true /*Rebuild index*/, 
      "pdml=t, pddl=t, no_dup=t, use_new_val_for_dup_key=t" /*Merge 
options*/);
```
To optimize the performance of the data merging operations, a set of flags and hints can be specified in the merging options parameter when calling the JDBC-based data merging. These hints include:

- **DOP:** The degree of parallelism to use when merging the data. This parameter determines the number of chunks to generate when splitting the file, as well as the number of loader threads to use when merging the data into the property graph VT\$ and GE\$ tables.
- **Batch Size:** An integer specifying the batch size to use for Oracle JDBC statements in batching mode.
- **Rebuild index:** If set to true, the data loader will disable all the indexes and constraints defined over the property graph into which the data will be loaded. After all the data is merged into the property graph, all the original indexes and constraints will be rebuilt and enabled.

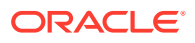

- **Merge options:** An option (or multiple options separated by commas) to optimize the data merging operations. These options include:
	- PDML=T: enables parallel execution for DML operations for the database session used in the data loader. This hint is used to improve the performance of long-running batching jobs.
	- PDDL=T: enables parallel execution for DDL operations for the database session used in the data loader. This hint is used to improve the performance of long-running batching jobs.
	- NO DUP=T: assumes the input new graph data does not have invalid duplicates. In a valid property graph, each vertex (or edge) can at most have one value for a given property key. In an invalid property graph, a vertex (or edge) may have two or more values for a particular key. As an example, a vertex, v, has two key/value pairs: name/"John" and name/"Johnny", and they share the same key.
	- OVERLAP=F: assumes there is no overlap between new graph data and existing graph data. That is, there is no key with multiple distinct values in the new and existing graph data.
	- USE\_NEW\_VAL\_FOR\_DUP\_KEY=T: if there is overlap between new graph data and existing graph data, use the value in the new graph data; otherwise, use the value in the existing graph data.

#### **External Table-Based Data Merging**

External table-based data merging uses an external table to load new graph data into Oracle Database and then merge the new graph data into an existing graph.

External-table based data merging requires a directory object, where the files read by the external tables will be stored. This directory can be created using the following SQL\*Plus statements:

```
create or replace directory tmp_dir as '/tmppath/';
grant read, write on directory tmp dir to public;
```
The following example merges the new graph data from a vertex and edge files szOPVFile and szOPEFile in Oracle flat-file format with an existing graph opg using an external table-based data merging, a DOP (degree of parallelism) of 48, and specified merging options.

```
String szOPVFile = "../../data/connectionsNew.opv"; 
String szOPEFile = "../../data/connectionsNew.ope"; 
String szExtDir = "tmp_dir";
OraclePropertyGraphDataLoader opgdl = 
OraclePropertyGraphDataLoader.getInstance(); 
opgdl.mergeDataWithExtTab(opg, szOPVFile, szOPEFile, 
      48 /*DOP*/, 
      true /*Use Named Pipe for splitting*/, 
      szExtDir /*database directory object*/, 
      true /*Rebuild index*/, 
      "pdml=t, pddl=t, no_dup=t, use_new_val_for_dup_key=t" /*Merge 
options*/);
```
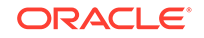

#### **SQL Loader-Based Data Merging**

SQL loader-based data merging uses Oracle SQL\*Loader to load the new graph data into Oracle Database and then merge the new graph data into an existing graph.

The following example merges the new graph data from a vertex and edge files szOPVFile and szOPEFile in Oracle Flat-file format with an existing graph opg using an SQL loader -based data merging with a DOP (degree of parallelism) of 48 and the specified merging options. To use the APIs, the path to the SQL\*Loader needs to be specified.

```
String szUser = "username";
String szPassword = "password";
String szDbId = "db18c"; /*service name of the database*/ 
String szOPVFile = "../../data/connectionsNew.opv"; 0
String szOPEFile = "../../data/connectionsNew.ope"; 
String szSQLLoaderPath = "<YOUR_ORACLE_HOME>/bin/sqlldr"; 
OraclePropertyGraphDataLoader opgdl = 
OraclePropertyGraphDataLoader.getInstance(); 
opgdl.mergeDataWithSqlLdr(opg, szUser, szPassword, szDbId, szOPVFile, 
szOPEFile, 
      48 /*DOP*/, 
      true /*Use Named Pipe for splitting*/, 
      szSQLLoaderPath /* SQL*Loader path: the path to bin/sqlldr */, 
      true /*Rebuild index*/, 
     "pdml=t, pddl=t, no dup=t, use new val for dup key=t" /*Merge
options*/);
```
#### 2.5.9 Opening and Closing a Property Graph Instance

When describing a property graph, use these Oracle Property Graph classes to open and close the property graph instance properly:

- OraclePropertyGraph.getInstance: Opens an instance of an Oracle property graph. This method has two parameters, the connection information and the graph name. The format of the connection information depends on whether you use HBase or Oracle NoSQL Database as the backend database.
- OraclePropertyGraph.clearRepository: Removes all vertices and edges from the property graph instance.
- OraclePropertyGraph.shutdown: Closes the graph instance.

For Oracle Database, the OraclePropertyGraph.getInstance method uses an Oracle instance to manage the database connection. OraclePropertyGraph has a set of constructors that let you set the graph name, number of hash partitions, degree of parallelism, tablespace, and options for storage (such as compression). For example:

```
import oracle.pg.rdbms.*;
Oracle oracle = new Oracle(jdbcURL, username, password);
OraclePropertyGraph opg = OraclePropertyGraph.getInstance(oracle, 
graphName);
opg.clearRepository(); 
\frac{1}{2} .
```
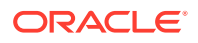

```
// . Graph description
/// Close the graph instance
opg.shutdown();
```
If the in-memory analyst functions are required for an application, you should use GraphConfigBuilder to create a graph for Oracle Database, and instantiate OraclePropertyGraph with that graph name as an argument. For example, the following code snippet constructs a graph config, gets an OraclePropertyGraph instance, loads some data into that graph, and gets an inmemory analyst.

```
import oracle.pgx.config.*;
import oracle.pgx.api.*;
import oracle.pgx.common.types.*;
...
PgNosqlGraphConfig cfg = GraphConfigBuilder. forPropertyGraphRdbms ()
        .setJdbcUrl("jdbc:oracle:thin:@<hostname>:1521:<sid>")
        .setUsername("<username>").setPassword("<password>")
        .setName(szGraphName)
        .setMaxNumConnections(8)
        .addEdgeProperty("lbl", PropertyType.STRING, "lbl")
        .addEdgeProperty("weight", PropertyType.DOUBLE, "1000000")
        .build();
   OraclePropertyGraph opg = OraclePropertyGraph.getInstance(cfg); 
   String szOPVFile = "../../data/connections.opv";
  String szOPEFile = ",../../data/connections.ope";
   // perform a parallel data load
   OraclePropertyGraphDataLoader opgdl = 
OraclePropertyGraphDataLoader.getInstance();
   opgdl.loadData(opg, szOPVFile, szOPEFile, 2 /* dop */, 1000, true, 
"PDML=T,PDDL=T,NO_DUP=T,");
```

```
 ...
  PgxSession session = Pgx.createSession("session-id-1");
  PgxGraph g = session.readGraphWithProperties(cfg);
  Analyst analyst = session.createAnalyst();
   ...
```
### 2.5.10 Creating Vertices

To create a vertex, use these Oracle Property Graph methods:

- OraclePropertyGraph.addVertex: Adds a vertex instance to a graph.
- OracleVertex.setProperty: Assigns a key-value property to a vertex.
- OraclePropertyGraph.commit: Saves all changes to the property graph instance.

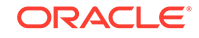

The following code fragment creates two vertices named V1 and V2, with properties for age, name, weight, height, and sex in the  $opq$  property graph instance. The  $v1$ properties set the data types explicitly.

```
// Create vertex v1 and assign it properties as key-value pairs
Vertex v1 = opg.addVertex(11); v1.setProperty("age", Integer.valueOf(31));
   v1.setProperty("name", "Alice");
   v1.setProperty("weight", Float.valueOf(135.0f));
   v1.setProperty("height", Double.valueOf(64.5d));
   v1.setProperty("female", Boolean.TRUE);
Vertex v2 = opg.addVertex(21); v2.setProperty("age", 27);
   v2.setProperty("name", "Bob");
   v2.setProperty("weight", Float.valueOf(156.0f));
   v2.setProperty("height", Double.valueOf(69.5d));
   v2.setProperty("female", Boolean.FALSE);
```
#### 2.5.11 Creating Edges

To create an edge, use these Oracle Property Graph methods:

- OraclePropertyGraph.addEdge: Adds an edge instance to a graph.
- OracleEdge.setProperty: Assigns a key-value property to an edge.

The following code fragment creates two vertices ( $v1$  and  $v2$ ) and one edge (e1).

```
// Add vertices v1 and v2
Vertex v1 = opq.addVertex(11);v1.setProperty("name", "Alice");
v1.setProperty("age", 31);
Vertex v2 = opg.addVertex(21);
v2.setProperty("name", "Bob");
v2.setProperty("age", 27);
// Add edge e1
Edge el = opg.addEdge(11, v1, v2, "knows");e1.setProperty("type", "friends");
```
### 2.5.12 Deleting Vertices and Edges

You can remove vertex and edge instances individually, or all of them simultaneously. Use these methods:

- OraclePropertyGraph.removeEdge: Removes the specified edge from the graph.
- OraclePropertyGraph.removeVertex: Removes the specified vertex from the graph.
- OraclePropertyGraph.clearRepository: Removes all vertices and edges from the property graph instance.

The following code fragment removes edge  $e1$  and vertex  $v1$  from the graph instance. The adjacent edges will also be deleted from the graph when removing a vertex. This is because every edge must have an beginning and ending vertex. After removing the beginning or ending vertex, the edge is no longer a valid edge.

```
// Remove edge e1
opg.removeEdge(e1);
// Remove vertex v1
opg.removeVertex(v1);
```
The OraclePropertyGraph.clearRepository method can be used to remove all contents from an OraclePropertyGraph instance. However, use it with care because this action cannot be reversed.

# 2.5.13 Reading a Graph from a Database into an Embedded In-Memory Analyst

You can read a graph from Oracle Database into an in-memory analyst that is embedded in the same client Java application (a single JVM). For the following example, a correct java.io.tmpdir setting is required.

```
int dop = 8; \frac{1}{2} // need customization
Map<PgxConfig.Field, Object> confPgx = new HashMap<PgxConfig.Field, 
Object>();
confPqx.put(PqxConfig.Field.ENABLE GM COMPILER, false);
confPgx.put(PgxConfig.Field.NUM_WORKERS_IO, dop); // 
confPgx.put(PgxConfig.Field.NUM_WORKERS_ANALYSIS, dop); // <= # of 
physical cores
confPqx.put(PqxConfig.Field.NUM_WORKERS_FAST_TRACK_ANALYSIS, 2);
confPqx.put(PqxConfig.Field.SESSION_TASK_TIMEOUT_SECS, 0); // no timeout
set
confPgx.put(PgxConfig.Field.SESSION_IDLE_TIMEOUT_SECS, 0); // no timeout 
set
PgRdbmsGraphConfig cfg = 
GraphConfigBuilder.forPropertyGraphRdbms().setJdbcUrl("jdbc:oracle:thin:@<y
our_db_host>:<db_port>:<db_sid>")
      .setUsername("<username>")
      .setPassword("<password>")
      .setName("<graph_name>")
      .setMaxNumConnections(8)
      .setLoadEdgeLabel(false)
      .build();
OraclePropertyGraph opg = OraclePropertyGraph.getInstance(cfg);
ServerInstance localInstance = Pgx.getInstance();
localInstance.startEngine(confPgx);
PgxSession session = localInstance.createSession("session-id-1"); // Put 
your session description here.
Analyst analyst = session.createAnalyst();
// The following call will trigger a read of graph data from the database
PgxGraph pgxGraph = session.readGraphWithProperties(opg.getConfig());
long triangles = analyst.countTriangles(pgxGraph, false);
System.out.println("triangles " + triangles);
```
// Remove edge e1

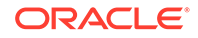

```
opg.removeEdge(e1);
// Remove vertex v1
opg.removeVertex(v1);
```
### 2.5.14 Specifying Labels for Vertices

The database and data access layer do not provide labels for vertices; however, you can treat the value of a designated vertex property as one or more labels. Such a transformation is relevant only to the in-memory analyst.

In the following example, a property "country" is specified in a call to setUseVertexPropertyValueAsLabel(), and the comma delimiter "," is specified in a call to setPropertyValueDelimiter(). These two together imply that values of the country vertex property will be treated as vertex labels separated by a comma. For example, if vertex X has a string value "US" for its country property, then its vertex label will be  $US$ ; and if vertex Y has a string value " $UK$ ,  $CN$ ", then it will have two labels: UK and CN.

```
GraphConfigBuilder.forPropertyGraph... 
    .setName("<your_graph_name>")
 ...
   .setUseVertexPropertyValueAsLabel("country")
   .setPropertyValueDelimiter(",")
   .setLoadVertexLabels(true)
   .build();
```
#### **Related Topics**

• [What Are Property Graphs?](#page-38-0)

#### 2.5.15 Building an In-Memory Graph

In addition to [Reading Data from Oracle Database into Memory,](#page-130-0) you can create an inmemory graph programmatically. This can simplify development when the size of graph is small or when the content of the graph is highly dynamic. The key Java class is GraphBuilder, which can accumulate a set of vertices and edges added with the addVertex and addEdge APIs. After all changes are made, an in-memory graph instance (PgxGraph) can be created by the GraphBuilder.

The following Java code snippet illustrates a graph construction flow. Note that there are no explicit calls to addVertex, because any vertex that does not already exist will be added dynamically as its adjacent edges are created.

```
import oracle.pgx.api.*;
PgxSession session = Pgx.createSession("example");
GraphBuilder<Integer> builder = session.newGraphBuilder();
builder.addEdge(0, 1, 2);
builder.addEdge(1, 2, 3);
builder.addEdge(2, 2, 4);
builder.addEdge(3, 3, 4);
builder.addEdge(4, 4, 2);
```
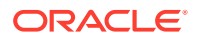

```
PgxGraph graph = builder.build();
```
To construct a graph with vertex properties, you can use set Property against the vertex objects created.

```
PgxSession session = Pgx.createSession("example");
GraphBuilder<Integer> builder = session.newGraphBuilder();
builder.addVertex(1).setProperty("double-prop", 0.1);
builder.addVertex(2).setProperty("double-prop", 2.0);
builder.addVertex(3).setProperty("double-prop", 0.3);
builder.addVertex(4).setProperty("double-prop", 4.56789);
builder.addEdge(0, 1, 2);
builder.addEdge(1, 2, 3);
builder.addEdge(2, 2, 4);
builder.addEdge(3, 3, 4);
builder.addEdge(4, 4, 2);
```

```
PgxGraph graph = builder.build();
```
To use long integers as vertex and edge identifiers, specify IdType.LONG when getting a new instance of GraphBuilder. For example:

```
import oracle.pgx.common.types.IdType;
GraphBuilder<Long> builder = session.newGraphBuilder(IdType.LONG);
```
During edge construction, you can directly use vertex objects that were previously created in a call to addEdge.

```
v1 = builder.addVertex(1l).setProperty("double-prop", 0.5)
v2 = builder.addVertex(2l).setProperty("double-prop", 2.0)
```

```
builder.addEdge(0, v1, v2)
```
As with vertices, edges can have properties. The following example sets the edge label by using setLabel:

```
builder.addEdge(4, v4, v2).setProperty("edge-prop", 
"edge_prop_4_2").setLabel("label")
```
## 2.5.16 Dropping a Property Graph

To drop a property graph from the database, use the OraclePropertyGraphUtils.dropPropertyGraph method. This method has two parameters, the connection information and the graph name. For example:

```
// Drop the graph
Oracle oracle = new Oracle(jdbcUrl, username, password);
OraclePropertyGraphUtils.dropPropertyGraph(oracle, graphName);
```
**ORACLE** 

You can also drop a property graph using the PL/SQL API. For example:

```
EXECUTE opg_apis.drop_pg('my_graph_name');
```
# 2.5.17 Executing PGQL Queries

You can execute PGQL queries directly against Oracle Database with the PgqlStatement and PgqlPreparedStatement interfaces. See [Executing PGQL Queries](#page-213-0) [Directly Against Oracle Database](#page-213-0) for details.

# 2.6 Managing Text Indexing for Property Graph Data

Indexes in Oracle Spatial and Graph property graph support allow fast retrieval of elements by a particular key/value or key/text pair. These indexes are created based on an element type (vertices or edges), a set of keys (and values), and an index type.

Oracle Spatial and Graph supports the use of the Oracle Text indexing technology, which is a feature of Oracle Database.

Two types of indexing structures are supported.

- Automatic text indexes provide automatic indexing of vertices or edges by a set of property keys. Their main purpose is to enhance query performance on vertices and edges based on particular key/value pairs.
- Manual text indexes enable you to define multiple indexes over a designated set of vertices and edges of a property graph. You must specify what graph elements go into the index.

Oracle Spatial and Graph provides APIs to create manual and automatic text indexes over property graphs stored in Oracle Database. Indexes are managed using Oracle Text, a proprietary search and analysis engine. The rest of this section focuses on how to create text indexes using the property graph capabilities of the Data Access Layer.

- Configuring a Text Index for Property Graph Data
- [Using Automatic Indexes for Property Graph Data](#page-95-0)
- [Using Manual Indexes for Property Graph Data](#page-97-0)
- [Executing Search Queries Over a Property Graph's Text Indexes](#page-97-0)
- [Handling Data Types](#page-98-0)
- [Updating Configuration Settings on Text Indexes for Property Graph Data](#page-99-0) Oracle's property graph support manages manual and automatic text indexes through integration with Oracle Text.
- [Using Parallel Query on Text Indexes for Property Graph Data](#page-100-0)

#### 2.6.1 Configuring a Text Index for Property Graph Data

The configuration of a text index is defined using an OracleIndexParameters object. This object includes information about the index such as search engine, location, number of directories (or shards), and degree of parallelism.

By default, text indexes are configured based on the OracleIndexParameters associated with the property graph using the

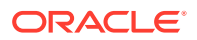

method opg.setDefaultIndexParameters(indexParams). The initial creation of the automatic index delimits the configuration and text search engine for future indexed keys.

Indexes can also be created by specifying a different set of parameters. The following code fragment creates an automatic text index over an existing property graph using a Lucene engine with a physical directory.

// Create an OracleIndexParameters object to get Index configuration (search engine, etc). OracleIndexParameters indexParams = OracleIndexParameters.buildFS(args)

```
// Create auto indexing on above properties for all vertices
opg.createKeyIndex("name", Vertex.class, indexParams.getParameters());
```
Any index configuration operations cause updates to be made to the IT\$ table, which is explained in [Property Graph Tables \(Detailed Information\)](#page-47-0).

• Configuring Text Indexes Using Oracle Text

#### 2.6.1.1 Configuring Text Indexes Using Oracle Text

Oracle Spatial and Graph supports automatic text indexes using Oracle Text. Oracle Text uses standard SQL to index, search, and analyze text values stored in the V column of the vertices (or edges) table. Because Oracle Text indexes all the existing K/V pairs of the vertices (or edges) in the property graph, this option can be used *only* with automatic text indexes and must use a wildcard ("\*") indexed key parameter during the index creation.

Because the property graph feature uses an NVARCHAR typed column for a better support of Unicode, it is highly recommended that UTF8 (AL32UTF8) be used as the database character set.

To create an Oracle Text index on the vertices table (or edges table), the ALTER SESSION privilege is required. The following example grants the privilege.

SQL> grant alter session to <YOUR\_USER\_SCHEMA\_HERE>;

If customization is required, grant EXECUTE on CTX\_DDL, as in the following example.

SQL> grant execute on ctx\_ddl to <YOUR\_USER\_SCHEMA\_HERE>;

A text index using Oracle Text uses an OracleTextIndexParameters object. The configuration parameters for indexes using a Oracle Text include:

- **Preference owner:** the owner of the preference.
- **Data store:** the datastore preference specifying how the text values are stored. A datastore preference can be created using ctx\_ddl.create\_preference API as follows:

```
SQL> -- The following requires access privilege to CTX_DDL
SQL> exec ctx_ddl.create_preference('SCOTT.OPG_DATASTORE', 
'DIRECT_DATASTORE');
```
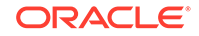

If the value is set to NULL, then the index will be created with CTXSYS.DEFAULT\_DATASORE. This preference uses a DIRECT\_DATASTORE type.

**Filter:** the filter preference determining how text is filtered for indexing. A filter preference can be created using ctx\_ddl.create\_preference, as follows:

```
SQL> -- The following requires access privilege to CTX_DDL
SQL> exec ctx_ddl.create_preference('SCOTT.OPG_FILTER', 'AUTO_FILTER');
```
If the value is set to NULL, then the index will be created with CTXSYS.NULL\_FILTER. This preference uses a NULL\_FILTER type.

• **Storage:** the storage preference specifying table space and creation parameters for tables associated with a Text index. A storage preference can be created using ctx ddl.create preference, as follows:

```
SQL> -- The following requires access privilege to CTX_DDL
SQL> exec ctx_ddl.create_preference('SCOTT.OPG_STORAGE', 
'BASIC_STORAGE');
```
If the value is set to NULL, then the index will be created with CTXSYS.DEFAULT\_STORAGE. This preference uses a BASIC\_STORAGE type.

• **Word list:** the word list preference specifying the enabled query options. These query options may include stemming, fuzzy matching, substring, and prefix indexing. A data store preference can be created using ctx ddl.create preference, as follows:

SQL> -- The following example enables stemming and fuzzy matching for English. SQL> exec ctx\_ddl.create\_preference('SCOTT.OPG\_WORDLIST', 'BASIC\_WORDLIST');

If the value is set to NULL, then the index will be created with CTXSYS.DEFAULT\_WORDLIST. This preference uses the language stemmer for your database language.

• **Stop list:** the stop list preference specifying the list of words that are not meant to be indexed. A stop list preference can be created using ctx\_ddl.create\_stoplist .

If the value is set to NULL, then the index will be created with CTXSYS.DEFAULT\_STOPLIST. This preference uses the stoplist of your database language.

**Lexer:** the lexer preference specifying the language of the text to be indexed. A lexer preference can be created using ctx\_ddl.create\_preference, as follows:

```
SQL> -- The following requires access privilege to CTX_DDL
SQL> exec ctx_ddl.create_preference('SCOTT.OPG_AUTO_LEXER', 
'AUTO_LEXER');
```
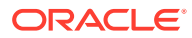

<span id="page-95-0"></span>If the value is set to NULL, then the index will be created with CTXSYS.DEFAULT\_LEXER. This preference uses a BASIC\_LEXER type with additional options based on the language used at installation time.

The following code fragment creates the configuration for a text index using Oracle Text with default options and OPG\_AUTO\_LEXER.

```
String prefOwner = "scott";
String datastore = (String) null;
String filter = (String) null;
String storage = (String) null;
String wordlist = (String) null;
String stoplist = (String) null;
String lexer = "OPG_AUTO_LEXER";
String options = (String) null;
OracleIndexParameters params 
and the second control of the second
OracleTextIndexParameters.buildOracleText(prefOwner,
```

```
 datastore, 
 filter, 
storage, the contract of the contract of the contract of the contract of the contract of the contract of the contract of the contract of the contract of the contract of the contract of the contract of the contract of the c
wordlist,
                                                stoplist, 
 lexer, 
 dop, 
                                                options);
```
#### 2.6.2 Using Automatic Indexes for Property Graph Data

An automatic text index provides automatic indexing of vertices or edges by a set of property keys. Its main purpose is to increase the speed of lookups over vertices and edges based on particular key/value pair. If an automatic index for the given key is enabled, then key/value pair lookups will be performed as a text search against the index instead of as a database lookup.

When specifying an automatic index over a property graph, use the following methods to create, remove, and manipulate an automatic index:

- OraclePropertyGraph.createKeyIndex(String key, Class elementClass, Parameter[] parameters): Creates an automatic index for all elements of type elementClass by the given property key. The index is configured based on the specified parameters.
- OraclePropertyGraph.createKeyIndex(String[] keys, Class elementClass, Parameter[] parameters): Creates an automatic index for all elements of type elementClass by using a set of property keys. The index is configured based on the specified parameters.
- OraclePropertyGraph.dropKeyIndex(String key, Class elementClass): Drops the automatic index for all elements of type elementClass for the given property key.
- OraclePropertyGraph.dropKeyIndex(String[] keys, Class elementClass): Drops the automatic index for all elements of type elementClass for the given set of property keys.
- OraclePropertyGraph.getAutoIndex(Class elementClass): Gets an index instance of the automatic index for type element Class.

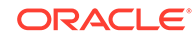

• OraclePropertyGraph.getIndexedKeys(Class elementClass): Gets the set of indexed keys currently used in an automatic index for all elements of type elementClass.

By default, indexes are configured based on the OracleIndexParameters associated with the property graph using the method opg.setDefaultIndexParameters(indexParams).

Indexes can also be created by specifying a different set of parameters. This is shown in the following code snippet.

// Create an OracleIndexParameters object to get Index configuration (search engine, etc).

OracleIndexParameters indexParams = OracleIndexParameters.buildFS(args)

// Create auto indexing on above properties for all vertices opg.createKeyIndex("name", Vertex.class, indexParams.getParameters());

The code fragment in the next example executes a query over all vertices to find all matching vertices with the key/value pair name: Robert Smith. This operation will execute a lookup into the text index.

Additionally, wildcard searches are supported by specifying the parameter useWildCards in the getVertices API call. Wildcard search is only supported when automatic indexes are enabled for the specified property key.

```
// Find all vertices with name Robert Smith. 
     Iterator<Vertices> vertices = opg.getVertices("name", "Robert Smith").iterator();
     System.out.println("----- Vertices with name Robert Smith -----");
    countV = 0;
     while (vertices.hasNext()) {
       System.out.println(vertices.next());
       countV++;
\left\{\begin{array}{ccc} \end{array}\right\} System.out.println("Vertices found: " + countV);
    // Find all vertices with name including keyword "Smith"
    // Wildcard searching is supported.
     boolean useWildcard = true;
     Iterator<Vertices> vertices = opg.getVertices("name", "*Smith*").iterator();
     System.out.println("----- Vertices with name *Smith* -----");
    countV = 0;
     while (vertices.hasNext()) {
       System.out.println(vertices.next());
       countV++;
\left\{\begin{array}{ccc} \end{array}\right\} System.out.println("Vertices found: " + countV);
```
#### The preceding code example produces output like the following:

```
----- Vertices with name Robert Smith-----
Vertex ID 1 {name:str:Robert Smith, role:str:political authority, occupation:str:CEO 
of Example Corporation, country:str:United States, political party:str:Bipartisan, 
religion:str:Unknown}
Vertices found: 1
----- Vertices with name *Smith* -----
Vertex ID 1 {name:str:Robert Smith, role:str:political authority, occupation:str:CEO 
of Example Corporation, country:str:United States, political party:str:Bipartisan, 
religion:str:Unknown}
Vertices found: 1
```
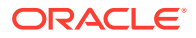

## <span id="page-97-0"></span>2.6.3 Using Manual Indexes for Property Graph Data

Manual indexes support the definition of multiple indexes over the vertices and edges of a property graph. A manual index requires that you manually put, get, and remove elements from the index.

When describing a manual index over a property graph, use the following methods to add, remove, and manipulate a manual index:

- OraclePropertyGraph.createIndex(String name, Class elementClass, Parameter[] parameters): Creates a manual index with the specified name for all elements of type elementClass.
- OraclePropertyGraph.dropIndex(String name): Drops the given manual index.
- OraclePropertyGraph.getIndex(String name, Class elementClass): Gets an index instance of the given manual index for type elementClass.
- OraclePropertyGraph.getIndices(): Gets an array of index instances for all manual indexes created in the property graph.

#### 2.6.4 Executing Search Queries Over a Property Graph's Text Indexes

Oracle Spatial and Graph provides a set of utilities to execute text search queries over automatic and manual text indexes. These utilities vary from querying based on a particular key/value pair, to executing a text search over a single or multiple keys (with extended query options such as wildcards, fuzzy searches, and range queries).

• Executing Search Queries Over a Text Index Using Oracle Text

#### 2.6.4.1 Executing Search Queries Over a Text Index Using Oracle Text

Text search queries on Oracle Text are translated into SELECT SQL queries with a "*contains*"clause including a score range and ordering, and score ID. Oracle's property graph includes an utility called OracleTextQueryObject, which lets you execute text search queries over an Oracle Text index.

The following code fragment creates an automatic index using Oracle Text, and executes a query over the text index by specifying a particular key/value pair.

```
String prefOwner = "scott";
String datastore = (String) null;
String filter = (String) null;
String storage = (String) null;
String wordlist = (String) null;
String stoplist = (String) null;
String lexer = "OPG_AUTO_LEXER";
String options = (String) null;
```

```
OracleIndexParameters params
```
= contract to the contract of the

OracleTextIndexParameters.buildOracleText(prefOwner,

 datastore, filter, storage, the contract of the contract of the contract of the contract of the contract of the contract of the contract of the contract of the contract of the contract of the contract of the contract of the contract of the c wordlist, stoplist, lexer,

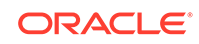

```
 dop, 
                                                            options);
opg.setDefaultIndexParameters(indexParams);
// Create auto indexing on all existing properties, use wildcard for all
opg.createKeyIndex(("*", Vertex.class); 
// Get the auto index object
OracleIndex<Vertex> index = ((OracleIndex<Vertex>) opg.getAutoIndex(Vertex.class);
// Create the text query object for Oracle Text
OracleTextQueryObject otqo 
               = OracleTextQueryObject.getInstance("Smith" /* query body */, 
                                                1 /* score */,
                                                 ScoreRange.POSITIVE /* Score 
range */, 
                                                 Direction.ASC /* order by 
direction*/);
Iterator<Vertex> vertices = index.get("name", otqo).iterator();
System.out.println("----- Vertices with query: " + otqo.toString() + " -----");
countV = 0;
while (vertices.hasNext()) {
  System.out.println(vertices.next());
  countV++;
}
System.out.println("Vertices found: "+ countV);
```
You can filter the date type of the matching key/value pairs by specifying the data type class to execute the query against. The following code fragment executes a query over the text index to retrieve all properties with a String value including the word *Smith*.

```
// Create the text query object for Oracle Text
OracleTextQueryObject otqo 
                = OracleTextQueryObject.getInstance("Smith" /* query body */, 
                                                     1 /* score */,
                                                      ScoreRange.POSITIVE 
                                                      /* Score range */, 
                                                      Direction.ASC 
                                                      /* order by direction*/,
                                                      "name",
                                                      String.class);
Iterator<Vertex> vertices = index.get("name", otqo).iterator();
System.out.println("----- Vertices with query: " + otqo.toString() + " -----");
countV = 0;
while (vertices.hasNext()) {
   System.out.println(vertices.next());
   countV++;
}
System.out.println("Vertices found: "+ countV);
```
#### 2.6.5 Handling Data Types

Oracle's property graph support indexes and stores an element's Key/Value pairs based on the value data type. The main purpose of handling data types is to provide extensive query support like numeric and date range queries.

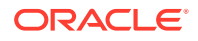

<span id="page-99-0"></span>By default, searches over a specific key/value pair are matched up to a query expression based on the value's data type. For example, to find vertices with the key/ value pair age:30, a query is executed over all age fields with a data type integer. If the value is a query expression, you can also specify the data type class of the value to find by calling the API get (String key, Object value, Class dtClass, Boolean useWildcards). If no data type is specified, the query expression will be matched to all possible data types.

When dealing with Boolean operators, each subsequent key/value pair must append the data type's prefix/suffix so the query can find proper matches.

• Handling Data Types on Oracle Text

#### 2.6.5.1 Handling Data Types on Oracle Text

Text indexes using Oracle Text are created over the K and V text columns of the property graph tables. In order to provide text indexing capabilities on all available data types, Oracle populates the V column with a string representation of numeric, spatial, and date time key/value pairs.

To specify the date time and numeric formats used when populating the V column, you can use the methods setNumberToCharSqlFormatString and setTimeToCharSqlFormatString. The following code snippet shows how to set the date time and numeric formats in a property graph instance.

```
OraclePropertyGraph opg = OraclePropertyGraph.getInstance(args, 
                                                            szGraphName);
opg.setNumberToCharSqlFormatString("TM9");
opg.setTimeToCharSqlFormatString("SYYYY-MM-DD\"T\"HH24:MI:SS.FF9TZH:TZM");
```
When executing a text search query over a numeric or date time value, you should use a text expression using the format associated to the property graph. OraclePropertyGraph includes a utility API opg.parseValueToCharSQLFormatString that lets you parse a numeric or date time object into format used in the V column storage. The following code snippet calls this function with a date value and creates a text query object out of the retrieved text.

```
Date d = new java.util.Date(100l);
String szDate = opg.parseValueToCharSQLFormatString(d);
// Create the text query object for Oracle Text
OracleTextQueryObject otqo 
                = OracleTextQueryObject.getInstance(szDate /* query body */, 
                                                    1 /* score */,
                                                     ScoreRange.POSITIVE /* Score 
range */, 
                                                     Direction.ASC /* order by
```
direction);

# 2.6.6 Updating Configuration Settings on Text Indexes for Property Graph Data

Oracle's property graph support manages manual and automatic text indexes through integration with Oracle Text.

At creation time, you must create an OracleIndexParameters object specifying the search engine and other configuration settings to be used by the text index. After a

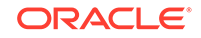

<span id="page-100-0"></span>text index for property graph is created, these configuration settings cannot be changed.

For automatic indexes, all vertex index keys are managed by a single text index, and all edge index keys are managed by a different text index using the configuration specified when the first vertex or edge key is indexed.

If you need to change the configuration settings, you must first disable the current index and create it again using a new OracleIndexParameters object.

#### 2.6.7 Using Parallel Query on Text Indexes for Property Graph Data

Text indexes in Oracle Spatial and Graph allow executing text queries over millions of vertices and edges by a particular key/value or key/text pair using parallel query execution.

Parallel text query will produce an array where each element holds all the vertices (or edges) with an attribute matching the given K/V pair from a shard. The subset of shards queried will be delimited by the given start sub-directory ID and the size of the connections array provided. This way, the subset will consider shards in the range of [start, start  $-1 +$  size of connections array]. Note that an integer ID (in the range of [0, N - 1]) is assigned to all the shards in index with N shards.

• Parallel Text Search Using Oracle Text

#### 2.6.7.1 Parallel Text Search Using Oracle Text

You can use parallel text query using Oracle Text by calling the method getPartitioned in OracleTextAutoIndex, specifying an array of connections to Oracle Text (Connection objects), the key/value pair to search, and the starting partition ID.

The following code fragment generates an automatic text index using Oracle Text and executes a parallel text query. The number of calls to the get Partitioned method in the OracleTextAutoIndex class is controlled by the total number of partitions in the VT\$ (or GE\$ tables) and the number of connections used.

```
OraclePropertyGraph opg = OraclePropertyGraph.getInstance(…);
String prefOwner = "scott";
String datastore = (String) null;
String filter = (String) null;
String storage = (String) null;
String wordlist = (String) null;
String stoplist = (String) null;
String lexer = "OPG_AUTO_LEXER";
String options = (String) null;
OracleIndexParameters params 
= contract to the contract of the
OracleTextIndexParameters.buildOracleText(prefOwner, 
                                                            datastore, 
 filter, 
storage, the contract of the contract of the contract of the contract of the contract of the contract of the contract of the contract of the contract of the contract of the contract of the contract of the contract of the c
                                                            wordlist, 
stoplist, the stoplist, the stoplist, \sim lexer, 
 dop, 
                                                            options);
```
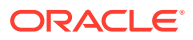

```
opg.setDefaultIndexParameters(indexParams);
// Create auto indexing on all existing properties, use wildcard for all
opg.createKeyIndex(("*", Vertex.class); 
// Create the text query object for Oracle Text
OracleTextQueryObject otqo 
                = OracleTextQueryObject.getInstance("Smith" /* query body */, 
                                                    1 /* score */,
                                                     ScoreRange.POSITIVE /* Score 
range */, 
                                                     Direction.ASC /* order by 
direction*/);
// Get the Connection object 
Connection[] conns = new Connection[dop];
for (int idx = 0; idx < conns.length; idx++) {
conns[idx] = opg.getOracle().clone().getConnection();
}
// Get the auto index object
OracleIndex<Vertex> index = ((OracleIndex<Vertex>) opg.getAutoIndex(Vertex.class);
// Iterate to cover all the partitions in the index
long lCount = 0;
for (int split = 0; split < index.getTotalShards();
 split += conns.length) {
   // Gets elements from split to split + conns.length
Iterable<Vertex>[] iterAr = index.getPartitioned(conns /* connections */, 
 "name"/* key */, 
 otqo, 
 true /* wildcards */, 
 split /* start split ID */);
lCount = countFromIterables(iterAr); /* Consume iterables in parallel */
}
// Close the connections
for (int idx = 0; idx < conns.length; idx++) {
conns[idx].dispose();
}
// Count results
System.out.println("Vertices found using parallel query: " + lCount);
```
# 2.7 Access Control for Property Graph Data (Graph-Level and OLS)

The property graph feature in Oracle Spatial and Graph supports two access control and security models: graph level access control, and fine-grained security through integration with Oracle Label Security (OLS).

• Graph-level access control relies on grant/revoke to allow/disallow users other than the owner to access a property graph.

• OLS for property graph data allows sensitivity labels to be associated with individual vertex or edge stored in a property graph.

The default control of access to property graph data stored in an Oracle Database is at the graph level: the owner of a graph can grant read, insert, delete, update and select privileges on the graph to other users.

However, for applications with stringent security requirements, you can enforce a finegrained access control mechanism by using the Oracle Label Security option of Oracle Database. With OLS, for each query, access to specific elements (vertices or edges) is granted by comparing their labels with the user's labels. (For information about using OLS, see *Oracle Label Security Administrator's Guide*.)

With Oracle Label Security enabled, elements (vertices or edges) may not be inserted in the graph if the same elements exist in the database with a stronger sensitivity label. For example, assume that you have a vertex with a very sensitive label, such as: ( Vertex ID 1 {name:str:v1} "SENSITIVE" ). This actually prevents a lowprivileged (PUBLIC) user from updating the vertex: (  $Vert$  vertex ID 1 {name: $str:vl$ } "PUBLIC" ). On the other hand, if a high-privileged user overwrites a vertex or an edge that had been created with a low-level security label, the newer label with higher security will be assigned to the vertex or edge, and the low-privileged user will not be able to see it anymore.

• Applying Oracle Label Security (OLS) on Property Graph Data This topic presents an example illustrating how to apply OLS to property graph data.

## 2.7.1 Applying Oracle Label Security (OLS) on Property Graph Data

This topic presents an example illustrating how to apply OLS to property graph data.

Because the property graph is stored in regular relational tables, this example is no different from applying OLS on a regular relational table. The following shows how to configure and enable OLS, create a security policy with security labels, and apply it to a property graph. The code examples are very simplified, and do not necessarily reflect recommended practices regarding user names and passwords.

**1.** As SYSDBA, create database users named userP, userP2, userS, userTS, userTS2 and pgAdmin.

CONNECT / as sysdba;

GRANT unlimited TABLESPACE to userS;

CREATE USER userP IDENTIFIED BY userPpass; GRANT connect, resource, create table, create view, create any index TO userP; GRANT unlimited TABLESPACE to userP; CREATE USER userP2 IDENTIFIED BY userP2pass; GRANT connect, resource, create table, create view, create any index TO userP2; GRANT unlimited TABLESPACE to userP2; CREATE USER userS IDENTIFIED BY userSpass; GRANT connect, resource, create table, create view, create any index TO userS;

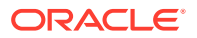

CREATE USER userTS IDENTIFIED BY userTSpass; GRANT connect, resource, create table, create view, create any index TO userTS; GRANT unlimited TABLESPACE to userTS;

CREATE USER userTS2 IDENTIFIED BY userTS2pass; GRANT connect, resource, create table, create view, create any index TO userTS2; GRANT unlimited TABLESPACE to userTS2;

CREATE USER pgAdmin IDENTIFIED BY pgAdminpass; GRANT connect, resource, create table, create view, create any index TO pgAdmin; GRANT unlimited TABLESPACE to pgAdmin;

**2.** As SYSDBA, configure and enable Oracle Label Security.

ALTER USER lbacsys IDENTIFIED BY lbacsys ACCOUNT UNLOCK; EXEC LBACSYS. CONFIGURE OLS; EXEC LBACSYS.OLS\_ENFORCEMENT.ENABLE\_OLS;

**3.** As SYSTEM, grant privileges to sec\_admin and hr\_sec.

CONNECT system/<system-password> GRANT connect, create any index to sec\_admin IDENTIFIED BY password; GRANT connect, create user, drop user, create role, drop any role TO hr\_sec IDENTIFIED BY password;

**4.** As LBACSYS, create the security policy.

CONNECT lbacsys/<lbacsys-password>

BEGIN SA\_SYSDBA.CREATE\_POLICY ( policy\_name => 'DEFENSE', column\_name => 'SL', default\_options => 'READ\_CONTROL,LABEL\_DEFAULT,HIDE'); END; /

**5.** As LBACSYS , grant DEFENSE\_DBA and execute to sec\_admin and hr\_sec users.

GRANT DEFENSE DBA to sec admin; GRANT DEFENSE\_DBA to hr\_sec; GRANT execute on SA\_COMPONENTS to sec\_admin; GRANT execute on SA\_USER\_ADMIN to hr\_sec;

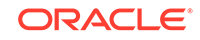

**6.** As SEC\_ADMIN, create three security levels (For simplicity, compartments and groups are omitted here.)

```
CONNECT sec_admin/<sec_admin-password>;
BEGIN
SA_COMPONENTS.CREATE_LEVEL (
  policy_name => 'DEFENSE', 
 level num => 1000,
  short_name => 'PUB',
  long_name => 'PUBLIC'); 
END;
/
EXECUTE SA_COMPONENTS.CREATE_LEVEL('DEFENSE',
2000,'CONF','CONFIDENTIAL');
EXECUTE SA_COMPONENTS.CREATE_LEVEL('DEFENSE',3000,'SENS','SENSITIVE');
```
#### **7.** Create three labels.

EXECUTE SA\_LABEL\_ADMIN.CREATE\_LABEL('DEFENSE',1000,'PUB'); EXECUTE SA\_LABEL\_ADMIN.CREATE\_LABEL('DEFENSE',2000,'CONF'); EXECUTE SA\_LABEL\_ADMIN.CREATE\_LABEL('DEFENSE',3000,'SENS');

#### **8.** As HR\_SEC, assign labels and privileges.

CONNECT hr\_sec/<hr\_sec-password>;

```
BEGIN
SA_USER_ADMIN.SET_USER_LABELS (
  policy_name => 'DEFENSE',
  user_name => 'UT',
  max_read_label => 'SENS',
  max_write_label => 'SENS',
  min_write_label => 'CONF',
  def_label => 'SENS',
  row_label => 'SENS');
END;
/
EXECUTE SA_USER_ADMIN.SET_USER_LABELS('DEFENSE', 'userTS', 'SENS');
EXECUTE SA_USER_ADMIN.SET_USER_LABELS('DEFENSE','userTS2','SENS');
EXECUTE SA_USER_ADMIN.SET_USER_LABELS('DEFENSE', 'userS', 'CONF');
EXECUTE SA_USER_ADMIN.SET_USER_LABELS ('DEFENSE', userP', 'PUB', 'PUB', 
'PUB', 'PUB', 'PUB');
EXECUTE SA_USER_ADMIN.SET_USER_LABELS ('DEFENSE', 'userP2', 'PUB', 
'PUB', 'PUB', 'PUB', 'PUB');
EXECUTE SA_USER_ADMIN.SET_USER_PRIVS ('DEFENSE', 'pgAdmin', 'FULL');
```
**9.** As SEC\_ADMIN, apply the security policies to the desired property graph. Assume a property graph with the name OLSEXAMPLE with userP as the graph owner. To apply OLS security, execute the following statements.

```
CONNECT sec_admin/<password>;
```
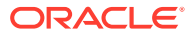

```
EXECUTE SA_POLICY_ADMIN.APPLY_TABLE_POLICY ('DEFENSE', 'userP', 
'OLSEXAMPLEVT$');
EXECUTE SA_POLICY_ADMIN.APPLY_TABLE_POLICY ('DEFENSE', 'userP', 
'OLSEXAMPLEGE$');
EXECUTE SA_POLICY_ADMIN.APPLY_TABLE_POLICY ('DEFENSE', 'userP', 
'OLSEXAMPLEGT$');
EXECUTE SA_POLICY_ADMIN.APPLY_TABLE_POLICY ('DEFENSE', 'userP', 
'OLSEXAMPLESS$');
```
Now Oracle Label Security has sensitivity labels to be associated with individual vertices or edges stored in the property graph.

The following example shows how to create a property graph with name OLSEXAMPLE, and an example flow to demonstrate the behavior when different users with different security labels create, read, and write graph elements.

```
// Create Oracle Property Graph
String graphName = "OLSEXAMPLE";
Oracle connPub = new Oracle("jdbc:oracle:thin:@host:port:SID", "userP", 
"userPpass");
OraclePropertyGraph graphPub = OraclePropertyGraph.getInstance(connPub, 
graphName, 48);
// Grant access to other users
graphPub.grantAccess("userP2", "RSIUD"); // Read, Select, Insert, Update, 
Delete (RSIUD)
graphPub.grantAccess("userS", "RSIUD");
graphPub.grantAccess("userTS", "RSIUD");
graphPub.grantAccess("userTS2", "RSIUD");
// Load data
OraclePropertyGraphDataLoader opgdl = 
OraclePropertyGraphDataLoader.getInstance();
String vfile = "../../data/connections.opv";
String efile = "../../data/connections.ope";
graphPub.clearRepository();
opgdl.loadData(graphPub, vfile, efile, 48, 1000, true, null);
System.out.println("Vertices with user userP and PUBLIC LABEL: " + 
graphPub.countVertices()); // 78
System.out.println("Vertices with user userP and PUBLIC LABEL: " + 
graphPub.countEdges()); // 164
// Second user with a higher level 
Oracle connTS = new Oracle("jdbc:oracle:thin:@host:port:SID", "userTS", 
"userTpassS");
OraclePropertyGraph graphTS = OraclePropertyGraph.getInstance(connTS, 
"USERP", graphName, 8, 48, null, null);
System.out.println("Vertices with user userTS and SENSITIVE LABEL: " + 
graphTS.countVertices()); // 78
System.out.println("Vertices with user userTS and SENSITIVE LABEL: " + 
graphTS.countEdges()); // 164
// Add vertices and edges with the second user
long lMaxVertexID = graphTS.getMaxVertexID();
```
long lMaxEdgeID = graphTS.getMaxEdgeID();

```
long size = 10;
System.out.println("\nAdd " + size + " vertices and edges with user userTS 
and SENSITIVE LABEL\n");
for (long idx = 1; idx \leq size; idx++) {
   Vertex v = graphTS.addVertex(idx + lMaxVertexID);
   v.setProperty("name", "v_" + (idx + lMaxVertexID));
   Edge e = graphTS.addEdge(idx + lMaxEdgeID, v, graphTS.getVertex(idx), 
"edge_" + (idx + lMaxEdgeID));
}
graphTS.commit();
// User userP with a lower level only sees the original vertices and 
edges, user userTS can see more
System.out.println("Vertices with user userP and PUBLIC LABEL: " + 
graphPub.countVertices()); // 78
System.out.println("Vertices with user userP and PUBLIC LABEL: " +
graphPub.countEdges()); // 164
System.out.println("Vertices with user userTS and SENSITIVE LABEL: " + 
graphTS.countVertices()); // 88
System.out.println("Vertices with user userTS and SENSITIVE LABEL: " + 
graphTS.countEdges()); // 174
// Third user with a higher level 
Oracle connTS2 = new Oracle("jdbc:oracle:thin:@host:port:SID", "userTS2", 
"userTS2pass");
OraclePropertyGraph graphTS2 = OraclePropertyGraph.getInstance(connTS2, 
"USERP", graphName, 8, 48, null, null);
System.out.println("Vertices with user userTS2 and SENSITIVE LABEL: " + 
graphTS2.countVertices()); // 88
System.out.println("Vertices with user userTS2 and SENSITIVE LABEL: " + 
graphTS2.countEdges()); // 174
// Fourth user with a intermediate level 
Oracle connS = new Oracle("jdbc:oracle:thin:@host:port:SID", "userS", 
"userSpass");
OraclePropertyGraph graphS = OraclePropertyGraph.getInstance(connS, 
"USERP", graphName, 8, 48, null, null);
System.out.println("Vertices with user userS and CONFIDENTIAL LABEL: " +
graphS.countVertices()); // 78
System.out.println("Vertices with user userS and CONFIDENTIAL LABEL: " +
graphS.countEdges()); // 164
// Modify vertices with the fourth user
System.out.println("\nModify " + size + " vertices with user userS and
CONFIDENTIAL LABEL\n");
for (long idx = 1; idx \leq size; idx++) {
 Vertex v = graphS.getVertex(idx);
   v.setProperty("security_label", "CONFIDENTIAL");
}
graphS.commit();
// User userP with a lower level that userS cannot see the new vertices
// Users userS and userTS can see them
System.out.println("Vertices with user userP with property security_label:
" + OraclePropertyGraphUtils.size(graphPub.getVertices("security_label",
```

```
"CONFIDENTIAL"))); // 0
System.out.println("Vertices with user userS with property security_label:
" + OraclePropertyGraphUtils.size(graphS.getVertices("security_label", 
"CONFIDENTIAL"))); // 10
System.out.println("Vertices with user userTS with property 
security_label: " + 
OraclePropertyGraphUtils.size(graphTS.getVertices("security_label", 
"CONFIDENTIAL"))); // 10
System.out.println("Vertices with user userP and PUBLIC LABEL: " + 
graphPub.countVertices()); // 68
System.out.println("Vertices with user userTS and SENSITIVE LABEL: " + 
graphTS.countVertices()); // 88
```
The preceding example should produce the following output.

Vertices with user userP and PUBLIC LABEL: 78 Vertices with user userP and PUBLIC LABEL: 164 Vertices with user userTS and SENSITIVE LABEL: 78 Vertices with user userTS and SENSITIVE LABEL: 164

Add 10 vertices and edges with user userTS and SENSITIVE LABEL

Vertices with user userP and PUBLIC LABEL: 78 Vertices with user userP and PUBLIC LABEL: 164 Vertices with user userTS and SENSITIVE LABEL: 88 Vertices with user userTS and SENSITIVE LABEL: 174 Vertices with user userTS2 and SENSITIVE LABEL: 88 Vertices with user userTS2 and SENSITIVE LABEL: 174 Vertices with user userS and CONFIDENTIAL LABEL: 78 Vertices with user userS and CONFIDENTIAL LABEL: 164

Modify 10 vertices with user userS and CONFIDENTIAL LABEL

Vertices with user userP with property security\_label: 0 Vertices with user userS with property security\_label: 10 Vertices with user userTS with property security\_label: 10 Vertices with user userP and PUBLIC LABEL: 68 Vertices with user userTS and SENSITIVE LABEL: 88

# 2.8 Using the Groovy Shell with Property Graph Data

The Oracle Spatial and Graph property graph support includes a built-in Groovy shell (based on the original Gremlin Groovy shell script). With this command-line shell interface, you can explore the Java APIs.

To start the Groovy shell, go to the dal/groovy directory under the installation home (\$ORACLE\_HOME/md/property\_graph by default by default). For example:

cd \$ORACLE\_HOME/md/property\_graph/dal/groovy/

Included is the script gremlin-opg-rdbms.sh for connecting to an Oracle database.

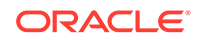
```
Note:
To run some gremlin traversal examples, you must first do the following
import operation:
import com.tinkerpop.pipes.util.structures.*;
```
The following example connects to an Oracle database, gets an instance of OraclePropertyGraph with graph name myGraph, loads some example graph data, and gets the list of vertices and edges.

```
$ sh ./gremlin-rdbms.sh
```

```
opg-rdbms> cfg = 
cfg = GraphConfigBuilder.forPropertyGraphRdbms() \
.setJdbcUrl("jdbc:oracle:thin:@127.0.0.1:1521:orcl")\
.setUsername("scott").setPassword("<password>") \
.setName("connections") .setMaxNumConnections(2)\
.setLoadEdgeLabel(false) \
.addEdgeProperty("weight", PropertyType.DOUBLE, "1000000") \
.build();
opg-rdbms> opg = OraclePropertyGraph.getInstance(cfg);
==>oraclepropertygraph with name myGraph
opg-rdbms> opgdl = OraclePropertyGraphDataLoader.getInstance();
==>oracle.pg.nosql.OraclePropertyGraphDataLoader@576f1cad
opg-rdbms> opgdl.loadData(opg, new FileInputStream("../../data/connections.opv"), 
new FileInputStream("../../data/connections.ope"), 4/*dop*/, 1000/*iBatchSize*/, 
true /*rebuildIndex*/, null /*szOptions*/); ==>null
opg-rdbms> opg.getVertices();
==>Vertex ID 5 {country:str:Italy, name:str:Pope Francis, occupation:str:pope, 
religion:str:Catholicism, role:str:Catholic religion authority}
```

```
[... other output lines omitted for brevity ...]
```

```
opg-rdbms> opg.getEdges();
==>Edge ID 1139 from Vertex ID 64 {country:str:United States, name:str:Jeff Bezos, 
occupation:str:business man} =[leads]=> Vertex ID 37 {country:str:United States, 
name:str:Amazon, type:str:online retailing} edgeKV[{weight:flo:1.0}]
[... other output lines omitted for brevity ...]
```
The following example customizes several configuration parameters for in-memory analytics. It connects to an Oracle database, gets an instance of OraclePropertyGraph with graph name myGraph, loads some example graph data, gets the list of vertices and edges, gets an in-memory analyst, and executes one of the built-in analytics, triangle counting.

```
$ sh ./gremlin-opg-rdbms.sh
opg-rdbms>
opg-rdbms> dop=2; // degree of parallelism
==>2
opg-rdbms> confPgx = new HashMap<PgxConfig.Field, Object>();
opg-rdbms> confPgx.put(PgxConfig.Field.ENABLE_GM_COMPILER, false);
==>null
```
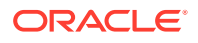

```
opg-rdbms> confPgx.put(PgxConfig.Field.NUM_WORKERS_IO, dop);
=>null
opg-rdbms> confPgx.put(PgxConfig.Field.NUM_WORKERS_ANALYSIS, 3);
=>nullopg-rdbms> confPgx.put(PgxConfig.Field.NUM_WORKERS_FAST_TRACK_ANALYSIS, 2);
=>null
opg-rdbms> confPgx.put(PgxConfig.Field.SESSION_TASK_TIMEOUT_SECS, 0);
=>null
opg-rdbms> confPgx.put(PgxConfig.Field.SESSION_IDLE_TIMEOUT_SECS, 0);
=>null
opg-rdbms> instance = Pgx.getInstance()
=>null
opg-rdbms> instance.startEngine(confPgx) 
==>null
opg-rdbms> 
cfg = GraphConfigBuilder.forPropertyGraphRdbms() \
.setJdbcUrl("jdbc:oracle:thin:@127.0.0.1:1521:orcl")\
.setUsername("scott").setPassword("<password>") \
.setName("connections") .setMaxNumConnections(2)\
.setLoadEdgeLabel(false) \
.addEdgeProperty("weight", PropertyType.DOUBLE, "1000000") \
.build(); 
opg-rdbms> opg = OraclePropertyGraph.getInstance(cfg); 
==>oraclepropertygraph with name myGraph
opg-rdbms> opgdl = OraclePropertyGraphDataLoader.getInstance();
==>oracle.pg.hbase.OraclePropertyGraphDataLoader@3451289b
opg-rdbms> opgdl.loadData(opg, "../../data/connections.opv", "../../data/
connections.ope", 4/*dop*/, 1000/*iBatchSize*/, true /*rebuildIndex*/, null /
*szOptions*/);
==>null
opg-rdbms> opg.getVertices();
==>Vertex ID 78 {country:str:United States, name:str:Hosain Rahman, 
occupation:str:CEO of Jawbone}
...
opg-rdbms> opg.getEdges();
==>Edge ID 1139 from Vertex ID 64 {country:str:United States, name:str:Jeff Bezos, 
occupation:str:business man} =[leads]=> Vertex ID 37 {country:str:United States, 
name:str:Amazon, type:str:online retailing} edgeKV[{weight:flo:1.0}]
[... other output lines omitted for brevity ...]
opg-rdbms> session = Pgx.createSession("session-id-1");
opg-rdbms> g = session.readGraphWithProperties(cfg);
opg-rdbms> analyst = session.createAnalyst();
opg-rdbms> triangles = analyst.countTriangles(false).get();
==>22
```
For detailed information about the Java APIs, see the Javadoc reference information.

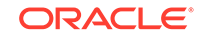

# 2.9 Using the In-Memory Analyst Zeppelin Interpreter with Oracle Database

The in-memory analyst provides an interpreter implementation for Apache Zeppelin. This tutorial topic explains how to install the in-memory analyst interpreter into your local Zeppelin installation and to perform some simple operations.

### **Installing the Interpreter**

The following steps were tested with Zeppelin version 0.8.2, and might have to be modified with newer versions.

- **1.** If you have not already done so, [download and install Apache Zeppelin.](http://zeppelin.apache.org/download.html)
- **2.** If you have not already done so, [download and install Apache Groovy 2.4.x.](http://groovy-lang.org/download.html)
- **3.** Follow the [official interpreter installation steps.](https://zeppelin.apache.org/docs/latest/development/writing_zeppelin_interpreter.html#install-your-interpreter-binary)
	- **a.** Copy libraries:
		- Copy the libraries from the Oracle Graph Client for Apache Zeppelin package into \$ZEPPELIN\_HOME/interpreter/pgx.
		- Copy the libraries inside  $$GROOVY_HOME/lib$  into  $$ZEPPELIN_HOME/$ interpreter/pgx.
	- **b.** Use the default zeppelin-site configuration from the template: cp \$ZEPPELIN\_HOME/conf/zeppelin-site.xml.template \$ZEPPELIN\_HOME/ conf/zeppelin-site.xml
	- **c.** Edit \$ZEPPELIN\_HOME/conf/zeppelin-site.xml and add the in-memory analyst Zeppelin interpreter class name oracle.pgx.zeppelin.PgxInterpreter to the zeppelin.interpreters property field.
	- **d.** Restart Zeppelin.
	- **e.** In the Zeppelin interpreter page, click the **+Create** button to add a new interpreter of interpreter group pgx.

If you do not see a pgx interpreter group, try to remove \$ZEPPELIN\_HOME/ conf/interpreter.json and restart Zeppelin.

**f.** See the [PGX client configuration guide](https://docs.oracle.com/cd/E56133_01/2.5.0/reference/config/client.html) for an explanation of the different configuration fields.

Note that the PGX interpreter acts like a client that talks to a remote PGX server. You cannot run a PGX instance [embedded](https://docs.oracle.com/cd/E56133_01/2.5.0/reference/overview/usage.html) inside the Zeppelin interpreter. You must provide the PGX server base URL and connection information.

### **Using the Interpreter**

If you named the in-memory analyst interpreter pgx, you can send paragraphs to the in-memory analyst interpreter by starting the paragraphs with the  $\text{kgx}$  directive, just as with any other interpreter.

The in-memory analyst Zeppelin interpreter evaluates paragraphs in the same way that the in-memory analyst shell does, and returns the output. Therefore, any valid in-

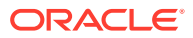

memory analyst shell script will run in the in-memory analyst interpreter, as in the following example:

```
%pgx
g_brands = session.readGraphWithProperties("/opt/data/exommerce/
brand_cat.json")
g_brands.getNumVertices()
rank = analyst.pagerank(g_brands, 0.001, 0.85, 100)
rank.getTopKValues(10)
```
The following figure shows the results of that query after you click the icon to execute it.

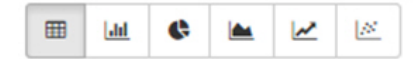

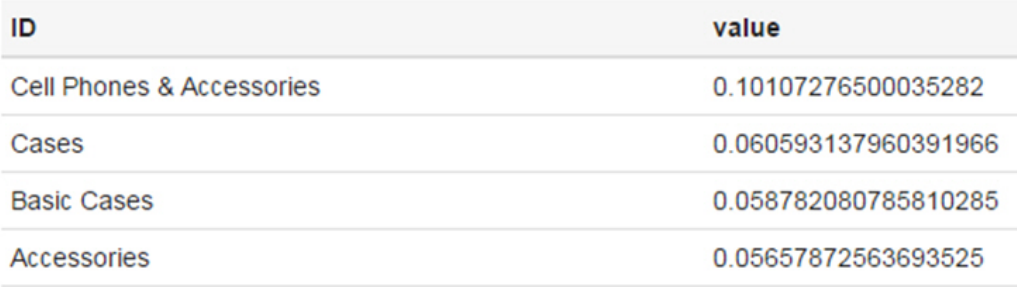

As you can see in the preceding figure, the in-memory analyst Zeppelin interpreter automatically renders the values returned by rank.getTopKValues(10) as a Zeppelin table, to make it more convenient for you to browse results.

#### Besides property values

(getTopKValues(), getBottomKValues(), and getValues()), the following return types are automatically rendered as table also if they are returned from a paragraph:

- PgqlResultSet the object returned by the queryPgql("...") method of the PgxGraph class
- MapIterable the object returned by the entries() method of the PgxMap class

All other return types and errors are returned as normal strings, just as the in-memory analyst shell does.

For more information about Zeppelin, see the [official Zeppelin documentation.](https://zeppelin.apache.org/)

# 2.10 Creating Property Graph Views on an RDF Graph

With Oracle Spatial and Graph, you can view RDF data as a property graph to execute graph analytics operations by creating property graph views over an RDF graph stored in Oracle Database.

Given an RDF model (or a virtual model), the property graph feature creates two views, a <graph\_name>VT\$ view for vertices and a <graph\_name>GE\$ view for edges.

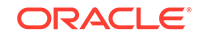

The PGUtils.createPropertyGraphViewOnRDF method lets you customize a property graph view over RDF data:

public static void createPropertyGraphViewOnRDF( Connection conn /\* a Connection instance to Oracle database \*/,

String pgGraphName /\* the name of the property graph to be created  $*/$ , String rdfModelName /\* the name of the RDF model \*/, boolean virtualModel /\* a flag represents if the RDF model is virtual model or not; true – virtual mode, false – normal model\*/,

 RDFPredicate[] predListForVertexAttrs /\* an array of RDFPredicate objects specifying how to create vertex view using these predicates; each RDFPredicate includes two fields: an URL of the RDF predicate, the corresponding name of vertex key in the Property Graph. The mapping from RDF predicates to vertex keys will be created based on this parameter. \*/,

 RDFPredicate[] predListForEdges /\* an array of RDFPredicate specifying how to create edge view using these predicates; each RDFPredicate includes two (or three) fields: an URL of the RDF predicate, the edge label in the Property Graph, the weight of the edge (optional). The mapping from RDF predicates to edges will be created based on this parameter. \*/)

This operation requires the name of the property graph, the name of the RDF Model used to generate the Property Graph view, and a set of mappings determining how triples will be parsed into vertices or edges. The createPropertyGraphViewOnRDF method requires a *key/value mapping* array specifying how RDF predicates are mapped to Key/Value properties for vertices, and an *edge mapping* array specifying how RDF predicates are mapped to edges. The PGUtils.RDFPredicate API lets you create a map from RDF assertions to vertices/edges.

Vertices are created based on the triples matching at least one of the RDF predicates in the key/value mappings. Each triple satisfying one of the RDF predicates defined in the mapping array is parsed into a vertex with ID based on the internal RDF resource ID of the subject of the triple, and a key/value pair whose key is defined by the mapping itself and whose value is obtained from the object of the triple.

The following example defines a key/value mapping of the RDF predicate URI http:// purl.org/dc/elements/1.1/title to the key/value property with property name title.

```
String titleURL = "http://purl.org/dc/elements/1.1/title";
// create an RDFPredicate to specify how to map the RDF predicate to vertex keys
RDFPredicate titleRDFPredicate 
               = RDFPredicate.getInstance(titleURL /* RDF Predicate URI */ , 
                                           "title" /* property name */);
```
Edges are created based on the triples matching at least one of the RDF predicates in the edge mapping array. Each triple satisfying the RDF predicate defined in the mapping array is parsed into an edge with ID based on the row number, an edge label defined by the mapping itself, a source vertex obtained from the RDF Resource ID of the subject of the triple, and a destination vertex obtained from the RDF Resource ID of the object of the triple. For each triple parsed here, two vertices will be created if they were not generated from the key/value mapping.

The following example defines an edge mapping of the RDF predicate URI http:// purl.org/dc/elements/1.1/reference to an edge with a label *references* and a weight of 0.5d.

```
String referencesURL = "http://purl.org/dc/terms/references";
// create an RDFPredicate to specify how to map the RDF predicate to edges
```
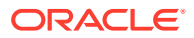

```
RDFPredicate referencesRDFPredicate 
                       = RDFPredicate.getInstance(referencesURL, "references", 0.5d);
```
The following example creates a property graph view over the RDF model articles describing different publications, their authors, and references. The generated property graph will include vertices with some key/value properties that may include title and creator. The edges in the property graph will be determined by the references among publications.

```
Oracle oracle = null;
Connection conn = null;
OraclePropertyGraph pggraph = null;
try {
   // create the connection instance to Oracle database
  OracleDataSource ds = new oracle.jdbc.pool.OracleDataSource();
  ds.setURL(jdbcUrl);
  conn = (OracleConnection) ds.getConnection(user, password);
   // define some string variables for RDF predicates
  String titleURL = "http://purl.org/dc/elements/1.1/title";
  String creatorURL = "http://purl.org/dc/elements/1.1/creator";
  String serialnumberURL = "http://purl.org/dc/elements/1.1/serialnumber";
  String widthURL = "http://purl.org/dc/elements/1.1/width";
  String weightURL = "http://purl.org/dc/elements/1.1/weight";
  String onsaleURL = "http://purl.org/dc/elements/1.1/onsale";
  String publicationDateURL = "http://purl.org/dc/elements/1.1/publicationDate";
   String publicationTimeURL = "http://purl.org/dc/elements/1.1/publicationTime";
   String referencesURL = "http://purl.org/dc/terms/references";
   // create RDFPredicate[] predsForVertexAttrs to specify how to map 
   // RDF predicate to vertex keys
  RDFPredicate[] predsForVertexAttrs = new RDFPredicate[8];
  predsForVertexAttrs[0] = RDFPredicate.getInstance(titleURL, "title");
 predsForVertexAttrs[1] = RDFPredicate.getInstance(creatorURL, "creator");
  predsForVertexAttrs[2] = RDFPredicate.getInstance(serialnumberURL, 
                                                      "serialnumber");
  predsForVertexAttrs[3] = RDFPredicate.getInstance(widthURL, "width");
  predsForVertexAttrs[4] = RDFPredicate.getInstance(weightURL, "weight");
  predsForVertexAttrs[5] = RDFPredicate.getInstance(onsaleURL, "onsale");
  predsForVertexAttrs[6] = RDFPredicate.getInstance(publicationDateURL, 
                                                      "publicationDate");
  predsForVertexAttrs[7] = RDFPredicate.getInstance(publicationTimeURL, 
                                                      "publicationTime");
   // create RDFPredicate[] predsForEdges to specify how to map RDF predicates to 
   // edges
  RDFPredicate[] predsForEdges = new RDFPredicate[1];
  predsForEdges[0] = RDFPredicate.getInstance(referencesURL, "references", 0.5d);
   // create PG view on RDF model
 PGUtils.createPropertyGraphViewOnRDF(conn, "articles", "articles", false, 
                                        predsForVertexAttrs, predsForEdges);
   // get the Property Graph instance
  oracle = new Oracle(jdbcUrl, user, password);
  pggraph = OraclePropertyGraph.getInstance(oracle, "articles", 24);
   System.err.println("------ Vertices from property graph view ------");
   pggraph.getVertices();
  System.err.println("------ Edges from property graph view ------");
  pggraph.getEdges();
```
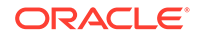

```
}
finally {
   pggraph.shutdown();
   oracle.dispose();
  conn.close();
}
```
Given the following triples in the articles RDF model (11 triples), the output property graph will include two vertices, one for <http://nature.example.com/Article1> (v1) and another one for <http://nature.example.com/Article2> (v2). For vertex v1, it has eight properties, whose values are the same as their RDF predicates. For example, v1's title is *"All about XYZ".* Similarly for vertex v2, it has two properties: title and creator. The output property graph will include a single edge (eid:1) from vertex v1 to vertex v2 with an edge label *"references"* and a weight of 0.5d.

```
<http://nature.example.com/Article1> <http://purl.org/dc/elements/1.1/title> "All 
about XYZ"^^xsd:string.
\text{http://nature.example.com/Article1&gt; <http://purl.org/dc/elements/1.1/creators\n "Jane
Smith"^^xsd:string. 
<http://nature.example.com/Article1> <http://purl.org/dc/elements/1.1/serialnumber> 
"123456"^^xsd:integer.
<http://nature.example.com/Article1> <http://purl.org/dc/elements/1.1/width> 
"10.5"^^xsd:float.
<http://nature.example.com/Article1> <http://purl.org/dc/elements/1.1/weight> 
"1.08"^^xsd:double. 
<http://nature.example.com/Article1> <http://purl.org/dc/elements/1.1/onsale> 
"false"^^xsd:boolean. 
<http://nature.example.com/Article1> <http://purl.org/dc/elements/1.1/
publicationDate> "2016-03-08"^^xsd:date) 
<http://nature.example.com/Article1> <http://purl.org/dc/elements/1.1/
publicationTime> "2016-03-08T10:10:10"^^xsd:dateTime) 
<http://nature.example.com/Article2> <http://purl.org/dc/elements/1.1/title> "A 
review of ABC"^^xsd:string.
<http://nature.example.com/Article2> <http://purl.org/dc/elements/1.1/creator> "Joe 
Bloggs"^^xsd:string.
<http://nature.example.com/Article1> <http://purl.org/dc/terms/references> <http://
nature.example.com/Article2>.
```
The preceding code will produce an output similar as the following. Note that the internal RDF resource ID values may vary across different Oracle databases.

```
------ Vertices from property graph view ------
Vertex ID 7299961478807817799 {creator:str:Jane Smith, onsale:bol:false, 
publicationDate:dat:Mon Mar 07 16:00:00 PST 2016, publicationTime:dat:Tue Mar 08 
02:10:10 PST 2016, serialnumber:dbl:123456.0, title:str:All about XYZ, weight:dbl:
1.08, width:flo:10.5}
Vertex ID 7074365724528867041 {creator:str:Joe Bloggs, title:str:A review of ABC}
------ Edges from property graph view ------
Edge ID 1 from Vertex ID 7299961478807817799 {creator:str:Jane Smith, 
onsale:bol:false, publicationDate:dat:Mon Mar 07 16:00:00 PST 2016, 
publicationTime:dat:Tue Mar 08 02:10:10 PST 2016, serialnumber:dbl:123456.0, 
title:str:All about XYZ, weight:dbl:1.08, width:flo:10.5} =[references]=> Vertex ID 
7074365724528867041 {creator:str:Joe Bloggs, title:str:A review of ABC} 
edgeKV[{weight:dbl:0.5}]
```
# 2.11 Oracle Flat File Format Definition

A property graph can be defined in two flat files, specifically description files for the vertices and edges.

- About the Property Graph Description Files
- **Edge File**
- **[Vertex File](#page-117-0)**
- **[Encoding Special Characters](#page-119-0)**
- **[Example Property Graph in Oracle Flat File Format](#page-120-0)**
- [Converting an Oracle Database Table to an Oracle-Defined Property Graph Flat](#page-120-0) [File](#page-120-0)
- [Converting CSV Files for Vertices and Edges to Oracle-Defined Property Graph](#page-123-0) [Flat Files](#page-123-0)

### 2.11.1 About the Property Graph Description Files

A pair of files describe a property graph:

- **Vertex file**: Describes the vertices of the property graph. This file has an .opv file name extension.
- **Edge file**: Describes the edges of the property graph. This file has an .ope file name extension.

It is recommended that these two files share the same base name. For example, simple.opv and simple.ope define a property graph.

### 2.11.2 Edge File

Each line in an edge file is a record that describes an edge of the property graph. A record can describe one key-value property of an edge, thus multiple records are used to describe an edge with multiple properties.

A record contains nine fields separated by commas. Each record must contain eight commas to delimit all fields, whether or not they have values:

*edge\_ID, source\_vertex\_ID, destination\_vertex\_ID, edge\_label, key\_name, value\_type, value, value, value*

The following table describes the fields composing an edge file record.

| Field<br><b>Number</b> | <b>Name</b>           | <b>Description</b>                                                                          |
|------------------------|-----------------------|---------------------------------------------------------------------------------------------|
|                        | edge ID               | An integer that uniquely identifies the edge                                                |
| 2                      | source vertex ID      | The vertex ID of the outgoing tail of the edge.                                             |
| 3                      | destination vertex ID | The vertex ID of the incoming head of the edge.                                             |
| 4                      | edge label            | The encoded label of the edge, which describes the<br>relationship between the two vertices |

**Table 2-1 Edge File Record Format**

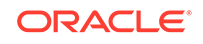

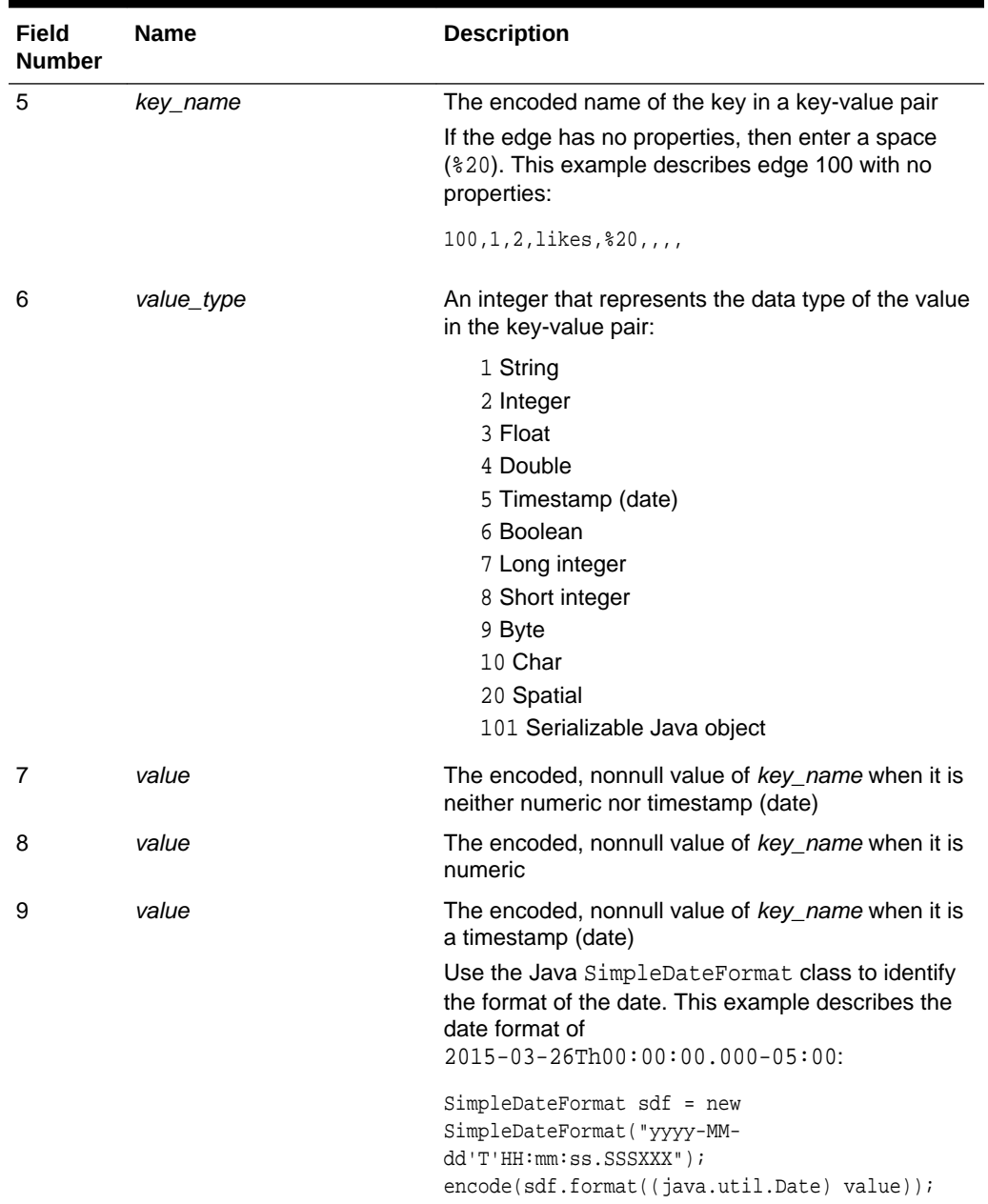

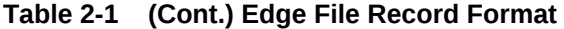

**Required Grouping of Edges**: An edge can have multiple properties, and the edge file includes a record (represented by a single line of text in the flat file) for each combination of an edge ID and a property for that edge. In the edge file, all records for each edge must be grouped together (that is, not have any intervening records for other edges. You can accomplish this any way you want, but a convenient way is to sort the edge file records in ascending (or descending) order by edge ID. (Note, however, an edge file is not required to have all records sorted by edge ID; this is merely one way to achieve the grouping requirement.)

When building an edge file in Oracle flat file format, it is important to verify that the edge property name and value fields are correctly encoded (see especially [Encoding](#page-119-0)

<span id="page-117-0"></span>[Special Characters](#page-119-0)). To simplify the encoding, you can use the OraclePropertyGraphUtils.escape Java API.

You can use the OraclePropertyGraphUtils.outputEdgeRecord(os, eid, svid, dvid, label, key, value) utility method to serialize an edge record directly in Oracle flat file format. With this method, you no longer need to worry about encoding of special characters. The method writes a new line of text in the given output stream describing the key/value property of the given edge identified by eid.

### **Example 2-7 Using OraclePropertyGraphUtils.outputEdgeRecord**

This example uses OraclePropertyGraphUtils.outputEdgeRecord to write two new lines for edge 100 between vertices 1 and 2 with label friend of.

```
OutputStream os = new FileOutputStream("./example.ope");
int sinceYear = 2009;
long eid = 100;
long svid = 1;
long dvid = 2iOraclePropertyGraphUtils.outputEdgeRecord(os, eid, svid, dvid, "friendOf", 
"since (year)", sinceYear);
OraclePropertyGraphUtils.outputEdgeRecord(os, eid, svid, dvid, "friendOf", 
"weight", 1);
os.flush();
os.close();
```
The first line in the generated output file describes the property "since (year)" with value 2009, and the second line and the next line sets the edge weight to 1.

```
% cat example.ope
100,1,2,friendOf,since%20(year),2,,2009,
100,1,2,friendOf,weight,2,,1,
```
### 2.11.3 Vertex File

Each line in a vertex file is a record that describes a vertex of the property graph. A record can describe one key-value property of a vertex, thus multiple records/lines are used to describe a vertex with multiple properties.

A record contains fields separated by commas. Each record must contain five commas to delimit first six fields, whether or not they have values. An optional seventh field can be added (delimited from the sixth field by a comma) to define a vertex label:

*vertex\_ID, key\_name, value\_type, value, value, value, vertex\_label*

The following table describes the fields composing a vertex file record.

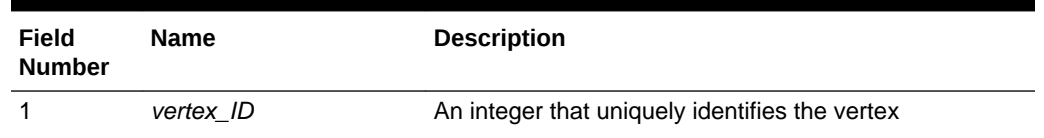

### **Table 2-2 Vertex File Record Format**

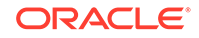

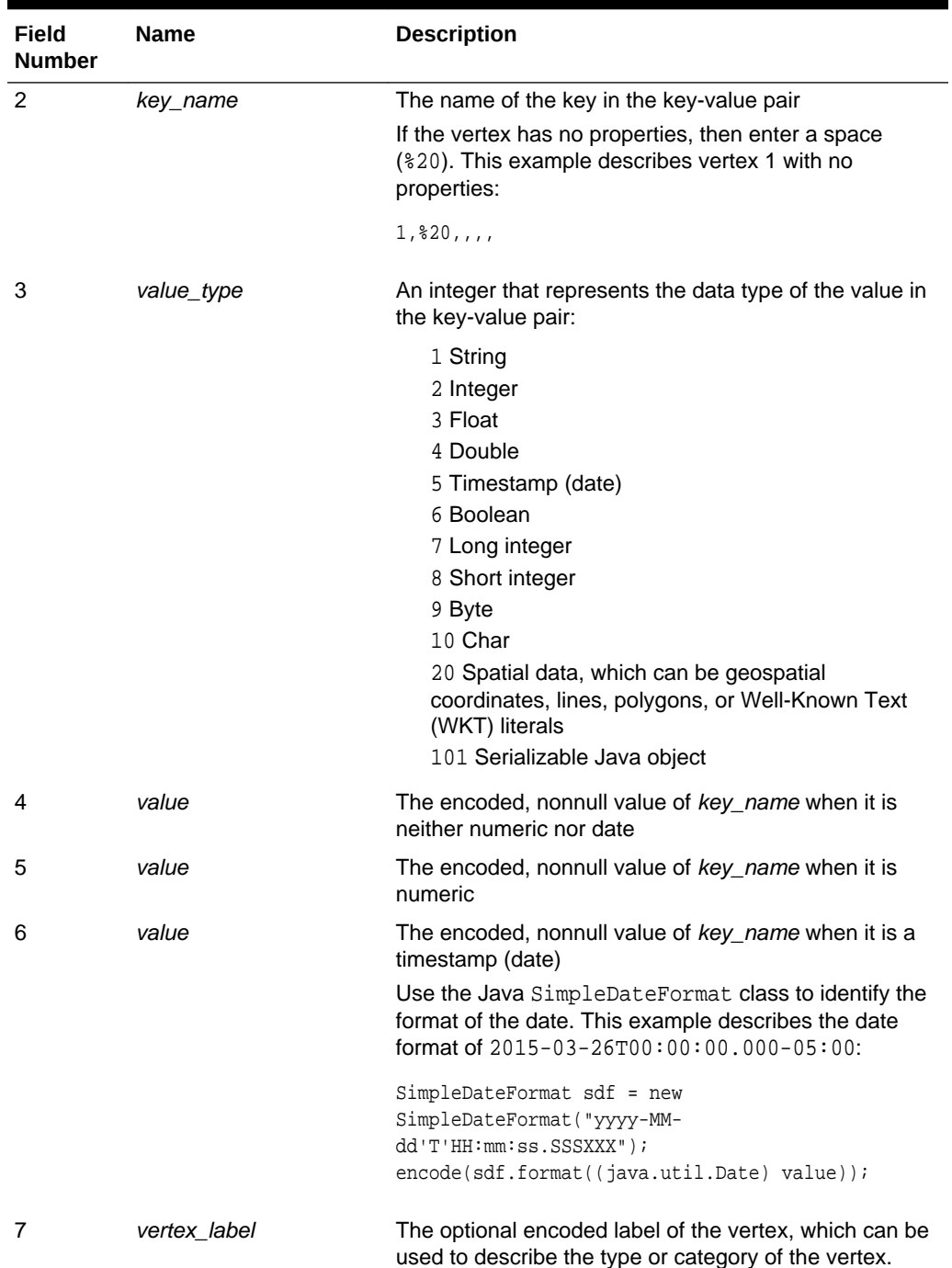

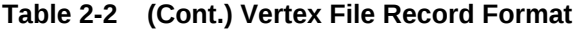

**Required Grouping of Vertices**: A vertex can have multiple properties, and the vertex file includes a record (represented by a single line of text in the flat file) for each combination of a vertex ID and a property for that vertex. In the vertex file, all records for each vertex must be grouped together (that is, not have any intervening records for other vertices. You can accomplish this any way you want, but a convenient way is to sort the vertex file records in ascending (or descending) order by vertex ID. (Note, however, a vertex file is not required to have all records sorted by vertex ID; this is merely one way to achieve the grouping requirement.)

<span id="page-119-0"></span>When building an edge file in Oracle flat file format, it is important to verify that the vertex property name and value fields are correctly encoded (see especially Encoding Special Characters). To simplify the encoding, you can use the OraclePropertyGraphUtils.escape Java API.

You can use the OraclePropertyGraphUtils.outputVertexRecord(os, vid, key, value) utility method to serialize a vertex record directly in Oracle flat file format. With this method, you no longer need to worry about encoding of special characters. The method writes a new line of text in the given output stream describing the key/value property of the given vertex identified by vid.

### **Example 2-8 Using OraclePropertyGraphUtils.outputVertexRecord**

This example uses OraclePropertyGraphUtils.outputVertexRecord to write two new lines for vertex 1.

```
OutputStream os = new FileOutputStream("./example.opv");
long vid = 1;
String label = "person";
OraclePropertyGraphUtils.outputVertexRecord(os, vid, label, "name", 
"Robert Smith");
OraclePropertyGraphUtils.outputVertexRecord(os, vid, label, "birth year", 
1961);
os.flush();
os.close();
```
The first line in the generated output file describes the property name with value "Robert Smith", and the second line describes his birth year of 1961.

```
% cat example.opv
1,name,1,Robert%20OSmith,,,person
1,birth%20year,2,,1961,,person
```
## 2.11.4 Encoding Special Characters

The encoding is UTF-8 for the vertex and edge files. The following table lists the special characters that must be encoded as strings when they appear in a vertex or edge property (key-value pair) or an edge label. No other characters require encoding.

| <b>Special Character</b> | <b>String Encoding</b> | <b>Description</b> |
|--------------------------|------------------------|--------------------|
| နွ                       | 825                    | Percent            |
| \t                       | 809                    | Tab                |
| (space)                  | 820                    | Space              |
| \n                       | 80A                    | New line           |
| $\sqrt{r}$               | 80D                    | Return             |
| $\mathbf{r}$             | 82C                    | Comma              |

**Table 2-3 Special Character Codes in the Oracle Flat File Format**

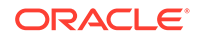

### <span id="page-120-0"></span>2.11.5 Example Property Graph in Oracle Flat File Format

An example property graph in Oracle flat file format is as follows. In this example, there are two vertices (John and Mary), and a single edge denoting that John is a friend of Mary.

%cat simple.opv 1,age,2,,10, 1,name,1,John,, 2,name,1,Mary,, 2,hobby,1,soccer,,

%cat simple.ope 100,1,2,friendOf,%20,,,,

# 2.11.6 Converting an Oracle Database Table to an Oracle-Defined Property Graph Flat File

You can convert Oracle Database tables that represent the vertices and edges of a graph into an Oracle-defined flat file format (.opv and .ope file extensions).

If you have graph data stored in Oracle Database tables, you can use Java API methods to convert that data into flat files, and later load the tables into Oracle Database as a property graph. This eliminates the need to take some other manual approach to generating the flat files from existing Oracle Database tables.

### **Converting a Table Storing Graph Vertices to an .opv File**

You can convert an Oracle Database table that contains entities (that can be represented as vertices of a graph) to a property graph flat file in .opy format.

For example, assume the following relational table: EmployeeTab (empID integer not null, hasName varchar(255), hasAge integer, hasSalary number)

Assume that this table has the following data:

```
101, Jean, 20, 120.0
102, Mary, 21, 50.0
103, Jack, 22, 110.0
……
```
Each employee can be viewed as a vertex in the graph. The vertex ID could be the value of employeeID or an ID generated using some heuristics like hashing. The columns hasName, hasAge, and hasSalary can be viewed as attributes.

The Java method OraclePropertyGraphUtils.convertRDBMSTable2OP**V** and its Javadoc information are as follows:

/\*\* \* conn: is an connect instance to the Oracle relational database \* rdbmsTableName: name of the RDBMS table to be converted \* vidColName is the name of an column in RDBMS table to be treated as vertex ID \* lVIDOffset is the offset will be applied to the vertex ID \* ctams defines how to map columns in the RDBMS table to the attributes \* dop degree of parallelism

\* dcl an instance of DataConverterListener to report the progress and control the behavior when errors happen

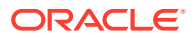

```
*/
OraclePropertyGraphUtils.convertRDBMSTable2OPV(
        Connection conn, 
        String rdbmsTableName, 
        String vidColName, 
        long lVIDOffset, 
        ColumnToAttrMapping[] ctams, 
        int dop, 
        OutputStream opvOS, 
        DataConverterListener dcl);
```
The following code snippet converts this table into an Oracle-defined vertex file  $(.$ opv):

```
// location of the output file
String opv = "./EmployeeTab.opv"; 
OutputStream opvOS = new FileOutputStream(opv);
// an array of ColumnToAttrMapping objects; each object defines how to map 
a column in the RDBMS table to an attribute of the vertex in an Oracle 
Property Graph.
ColumnToAttrMapping[] ctams = new ColumnToAttrMapping[3];
// map column "hasName" to attribute "name" of type String
ctams[0] = ColumnToAttrMapping.getInstance("hasName", "name", 
String.class);
// map column "hasAge" to attribute "age" of type Integer
ctams[1] = ColumnToAttrMapping.getInstance("hasAge", "age", Integer.class);
// map column "hasSalary" to attribute "salary" of type Double
ctams[2] = ColumnToAttrMapping.getInstance("hasSalary", 
"salary",Double.class);
// convert RDBMS table "EmployeeTab" into opv file "./EmployeeTab.opv", 
column "empID" is the vertex ID column, offset 1000l will be applied to 
vertex ID, use ctams to map RDBMS columns to attributes, set DOP to 8
OraclePropertyGraphUtils.convertRDBMSTable2OPV(conn, "EmployeeTab", 
"empID", 10001, ctams, 8, opvOS, (DataConverterListener) null);
```
### **Note:**

The lowercase letter "l" as the last character in the offset value 1000l denotes that the value before it is a long integer.

The conversion result is as follows:

```
1101,name,1,Jean,,
1101,age,2,,20,
1101,salary,4,,120.0,
1102,name,1,Mary,,
1102,age,2,,21,
1102,salary,4,,50.0,
1103,name,1,Jack,,
1103,age,2,,22,
1103,salary,4,,110.0,
```
In this case, each row in table EmployeeTab is converted to one vertex with three attributes. For example, the row with data "101, Jean, 20, 120.0" is converted to a vertex with ID 1101 with attributes name/"Jean", age/20, salary/120.0. There is an

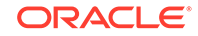

offset between original empID 101 and vertex ID 1101 because an offset 1000l is applied. An offset is useful to avoid collision in ID values of graph elements.

#### **Converting a Table Storing Graph Edges to an .ope File**

You can convert an Oracle Database table that contains entity relationships (that can be represented as edges of a graph) to a property graph flat filein . ope format.

For example, assume the following relational table: EmpRelationTab (relationID integer not null, source integer not null, destination integer not null, relationType varchar(255), startDate date)

Assume that this table has the following data:

```
90001, 101, 102, manage, 10-May-2015
90002, 101, 103, manage, 11-Jan-2015
90003, 102, 103, colleague, 11-Jan-2015
```
DataConverterListener dcl);

……

Each relation (row) can be viewed as an edge in a graph. Specifically, edge ID could be the same as relationID or an ID generated using some heuristics like hashing. The column relationType can be used to define edge labels, and the column startDate can be treated as an edge attribute.

The Java method OraclePropertyGraphUtils.convertRDBMSTable2OP**E** and its Javadoc information are as follows:

/\*\* \* conn: is an connect instance to the Oracle relational database \* rdbmsTableName: name of the RDBMS table to be converted \* eidColName is the name of an column in RDBMS table to be treated as edge ID \* lEIDOffset is the offset will be applied to the edge ID \* svidColName is the name of an column in RDBMS table to be treated as source vertex ID of the edge \* dvidColName is the name of an column in RDBMS table to be treated as destination vertex ID of the edge \* lVIDOffset is the offset will be applied to the vertex ID \* bHasEdgeLabelCol a Boolean flag represents if the given RDBMS table has a column for edge labels; if true, use value of column elColName as the edge label; otherwise, use the constant string elColName as the edge label \* elColName is the name of an column in RDBMS table to be treated as edge labels \* ctams defines how to map columns in the RDBMS table to the attributes \* dop degree of parallelism \* dcl an instance of DataConverterListener to report the progress and control the behavior when errors happen \*/ OraclePropertyGraphUtils.convertRDBMSTable2OPE( Connection conn, String rdbmsTableName, String eidColName, long lEIDOffset, String svidColName, String dvidColName, long lVIDOffset, boolean bHasEdgeLabelCol, String elColName, ColumnToAttrMapping[] ctams, int dop, OutputStream opeOS,

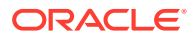

<span id="page-123-0"></span>The following code snippet converts this table into an Oracle-defined edge file (.ope):

```
// location of the output file
String ope = "./EmpRelationTab.ope"; 
OutputStream opeOS = new FileOutputStream(ope);
// an array of ColumnToAttrMapping objects; each object defines how to map 
a column in the RDBMS table to an attribute of the edge in an Oracle 
Property Graph.
ColumnToAttrMapping[] ctams = new ColumnToAttrMapping[1];
// map column "startDate" to attribute "since" of type Date
ctams[0] = ColumnToAttrMapping.getInstance("startDate", 
"since",Date.class);
// convert RDBMS table "EmpRelationTab" into ope file "./
EmpRelationTab.opv", column "relationID" is the edge ID column, offset 
10000l will be applied to edge ID, the source and destination vertices of 
the edge are defined by columns "source" and "destination", offset 1000l 
will be applied to vertex ID, the RDBMS table has an column "relationType" 
to be treated as edge labels, use ctams to map RDBMS columns to edge 
attributes, set DOP to 8
OraclePropertyGraphUtils.convertRDBMSTable2OPE(conn, "EmpRelationTab", 
"relationID", 10000l, "source", "destination", 1000l, true, 
"relationType", ctams, 8, opeOS, (DataConverterListener) null);
```
### **Note:**

The lowercase letter "l" as the last character in the offset value 10000l denotes that the value before it is a long integer.

The conversion result is as follows:

```
100001,1101,1102,manage,since,5,,,2015-05-10T00:00:00.000-07:00
100002,1101,1103,manage,since,5,,,2015-01-11T00:00:00.000-07:00
100003,1102,1103,colleague,since,5,,,2015-01-11T00:00:00.000-07:00
```
In this case, each row in table EmpRelationTab is converted to a distinct edge with the attribute since. For example, the row with data "90001, 101, 102, manage, 10- May-2015" is converted to an edge with ID 100001 linking vertex 1101 to vertex 1102. This edge has attribute since/"2015-05-10T00:00:00.000-07:00". There is an offset between original relationID "90001" and edge ID "100001" because an offset 10000l is applied. Similarly, an offset 1000l is applied to the source and destination vertex IDs.

## 2.11.7 Converting CSV Files for Vertices and Edges to Oracle-Defined Property Graph Flat Files

Some applications use CSV (comma-separated value) format to encode vertices and edges of a graph. In this format, each record of the CSV file represents a single vertex or edge, with all its properties. You can convert a CSV file representing the vertices of a graph to Oracle-defined flat file format definition (.opv for vertices, .ope for edges).

The CSV file to be converted may include a header line specifying the column name and the type of the attribute that the column represents. If the header includes only the

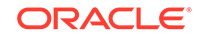

attribute names, then the converter will assume that the data type of the values will be String.

The Java APIs to convert CSV to OPV or OPE receive an InputStream from which they read the vertices or edges (from CSV), and write them in the .opv or .ope format to an OutputStream. The converter APIs also allow customization of the conversion process.

The following subtopics provide instructions for converting vertices and edges:

- Vertices: Converting a CSV File to Oracle-Defined Flat File Format (.opv)
- Edges: Converting a CSV File to Oracle-Defined Flat File Format (.ope)

The instructions for both are very similar, but with differences specific to vertices and edges.

### **Vertices: Converting a CSV File to Oracle-Defined Flat File Format (.opv)**

If the CSV file does not include a header, you must specify a ColumnToAttrMapping array describing all the attribute names (mapped to its values data types) in the same order in which they appear in the CSV file. Additionally, the entire columns from the CSV file must be described in the array, including special columns such as the ID for the vertices. If you want to specify the headers for the column in the first line of the same CSV file, then this parameter must be set to null.

To convert a CSV file representing vertices, you can use one of the convertCSV2OPV APIs. The simplest of these APIs requires:

- An InputStream to read vertices from a CSV file
- The name of the column that is representing the vertex ID (this column must) appear in the CSV file)
- An integer offset to add to the VID (an offset is useful to avoid collision in ID values of graph elements)
- A ColumnToAttrMapping array (which must be null if the headers are specified in the file)
- Degree of parallelism (DOP)
- An integer denoting offset (number of vertex records to skip) before converting
- An OutputStream in which the vertex flat file (.opv) will be written
- An optional DataConverterListener that can be used to keep track of the conversion progress and decide what to do if an error occurs

Additional parameters can be used to specify a different format of the CSV file:

- The delimiter character, which is used to separate tokens in a record. The default is the comma character ','.
- The quotation character, which is used to quote String values so they can contain special characters, for example, commas. If a quotation character appears in the value of the String itself, it must be escaped either by duplication or by placing a backslash character '\' before it. Some examples are:
	- ""Hello, world"", the screen showed..."
	- "But Vader replied: \"No, I am your father.\""

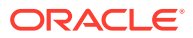

- The Date format, which will be used to parse the date values. For the CSV conversion, this parameter can be null, but it is recommended to be specified if the CSV has a specific date format. Providing a specific date format helps performance, because that format will be used as the first option when trying to parse date values. Some example date formats are:
	- "yyyy-MM-dd'T'HH:mm:ss.SSSXXX"
	- "MM/dd/yyyy HH:mm:ss"
	- "ddd, dd MMM yyyy HH':'mm':'ss 'GMT'"
	- "dddd, dd MMMM yyyy hh:mm:ss"
	- "yyyy-MM-dd"
	- "MM/dd/yyyy"
- A flag indicating if the CSV file contains String values with new line characters. If this parameter is set to true, all the Strings in the file that contain new lines or quotation characters as values must be quoted.
	- "The first lines of Don Quixote are:""In a village of La Mancha, the name of which I have no desire to call to mind""."

The following code fragment shows how to create a ColumnToAttrMapping array and use the API to convert a CSV file into an .opv file.

```
 String inputCSV = "/path/mygraph-vertices.csv";
   String outputOPV = "/path/mygraph.opv";
    ColumnToAttrMapping[] ctams = new ColumnToAttrMapping[4];
    ctams[0] = ColumnToAttrMapping.getInstance("VID", 
Long.class);
    ctams[1] = ColumnToAttrMapping.getInstance("name", 
String.class);
    ctams[2] = ColumnToAttrMapping.getInstance("score", 
Double.class);
    ctams[3] = ColumnToAttrMapping.getInstance("age", 
Integer.class);
   String vidColumn = "VID";
    isCSV = new FileInputStream(inputCSV);
    osOPV = new FileOutputStream(new File(outputOPV));
    // Convert Vertices
    OraclePropertyGraphUtilsBase.convertCSV2OPV(isCSV, vidColumn, 0, 
ctams, 1, 0, osOPV, null);
    isOPV.close();
    osOPV.close();
```
In this example, the CSV file to be converted must not include the header and contain four columns (the vertex ID, name, score, and age). An example CVS is as follows:

```
1,John,4.2,30
2,Mary,4.3,32
3,"Skywalker, Anakin",5.0,46
4,"Darth Vader",5.0,46
5,"Skywalker, Luke",5.0,53
```
The resulting .opv file is as follows:

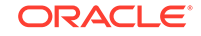

1,name,1,John,, 1,score,4,,4.2, 1,age,2,,30, 2,name,1,Mary,, 2,score,4,,4.3, 2,age,2,,32, 3,name,1,Skywalker%2C%20Anakin,, 3,score,4,,5.0, 3,age,2,,46, 4,name,1,Darth%20Vader,, 4,score,4,,5.0, 4,age,2,,46, 5,name,1,Skywalker%2C%20Luke,, 5,score,4,,5.0, 5,age,2,,53,

### **Edges: Converting a CSV File to Oracle-Defined Flat File Format (.ope)**

If the CSV file does not include a header, you must specify a ColumnToAttrMapping array describing all the attribute names (mapped to its values data types) in the same order in which they appear in the CSV file. Additionally, the entire columns from the CSV file must be described in the array, including special columns such as the ID for the edges if it applies, and the START\_ID, END\_ID, and TYPE, which are required. If you want to specify the headers for the column in the first line of the same CSV file, then this parameter must be set to null.

To convert a CSV file representing vertices, you can use one of the convertCSV2OPE APIs. The simplest of these APIs requires:

- An InputStream to read vertices from a CSV file
- The name of the column that is representing the edge ID (this is optional in the CSV file; if it is not present, the line number will be used as the ID)
- An integer offset to add to the EID (an offset is useful to avoid collision in ID values of graph elements)
- Name of the column that is representing the source vertex ID (this column must appear in the CSV file)
- Name of the column that is representing the destination vertex ID (this column must appear in the CSV file)
- Offset to the VID (loffsetVID). This offset will be added on top of the original SVID and DVID values. (A variation of this API takes in two arguments (lOffsetSVID and lOffsetDVID): one offset for SVID, the other offset for DVID.)
- A boolean flag indicating if the edge label column is present in the CSV file.
- Name of the column that is representing the edge label (if this column is not present in the CSV file, then this parameter will be used as a constant for all edge labels)
- A ColumnToAttrMapping array (which must be null if the headers are specified in the file)
- Degree of parallelism (DOP)
- An integer denoting offset (number of edge records to skip) before converting
- An OutputStream in which the edge flat file (.ope) will be written

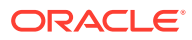

An optional DataConverterListener that can be used to keep track of the conversion progress and decide what to do if an error occurs.

Additional parameters can be used to specify a different format of the CSV file:

- The delimiter character, which is used to separate tokens in a record. The default is the comma character ','.
- The quotation character, which is used to quote String values so they can contain special characters, for example, commas. If a quotation character appears in the value of the String itself, it must be escaped either by duplication or by placing a backslash character '\' before it. Some examples are:
	- """Hello, world"", the screen showed…"
	- "But Vader replied: \"No, I am your father.\""
- The Date format, which will be used to parse the date values. For the CSV conversion, this parameter can be null, but it is recommended to be specified if the CSV has a specific date format. Providing a specific date format helps performance, because that format will be used as the first option when trying to parse date values. Some example date formats are:
	- "yyyy-MM-dd'T'HH:mm:ss.SSSXXX"
	- "MM/dd/yyyy HH:mm:ss"
	- "ddd, dd MMM yyyy HH':'mm':'ss 'GMT'"
	- "dddd, dd MMMM yyyy hh:mm:ss"
	- "yyyy-MM-dd"
	- "MM/dd/yyyy"
- A flag indicating if the CSV file contains String values with new line characters. If this parameter is set to true, all the Strings in the file that contain new lines or quotation characters as values must be quoted.
	- "The first lines of Don Quixote are:""In a village of La Mancha, the name of which I have no desire to call to mind""."

The following code fragment shows how to use the API to convert a CSV file into an .ope file with a null ColumnToAttrMapping array.

```
 String inputOPE = "/path/mygraph-edges.csv";
     String outputOPE = "/path/mygraph.ope"; 
   String eidColumn = null; \frac{1}{2} // null implies that an integer
sequence will be used
    String svidColumn = "START_ID";
    String dvidColumn = "END_ID";
    boolean hasLabel = true;
    String labelColumn = "TYPE";
     isOPE = new FileInputStream(inputOPE);
     osOPE = new FileOutputStream(new File(outputOPE));
     // Convert Edges
     OraclePropertyGraphUtilsBase.convertCSV2OPE(isOPE, eidColumn, 0,
```
svidColumn, dvidColumn, hasLabel, labelColumn, null, 1, 0, osOPE, null);

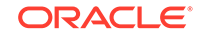

An input CSV that uses the former example to be converted should include the header specifying the columns name and their type. An example CSV file is as follows.

START\_ID:long,weight:float,END\_ID:long,:TYPE 1,1.0,2,loves 1,1.0,5,admires 2,0.9,1,loves 1,0.5,3,likes 2,0.0,4,likes 4,1.0,5,is the dad of 3,1.0,4,turns to 5,1.0,3,saves from the dark side

### The resulting .ope file is as follows.

1,1,2,loves,weight,3,,1.0, 2,1,5,admires,weight,3,,1.0, 3,2,1,loves,weight,3,,0.9, 4,1,3,likes,weight,3,,0.5, 5,2,4,likes,weight,3,,0.0, 6,4,5,is%20the%20dad%20of,weight,3,,1.0, 7,3,4,turns%20to,weight,3,,1.0, 8,5,3,saves%20from%20the%20dark%20side,weight,3,,1.0,

# 3 Using the In-Memory Analyst (PGX)

The in-memory analyst feature of Oracle Spatial and Graph supports a set of analytical functions.

This chapter provides examples using the in-memory analyst (also referred to as Property Graph In-Memory Analytics, and often abbreviated as PGX in the Javadoc, command line, path descriptions, error messages, and examples). It contains the following major topics:

• [Reading Data from Oracle Database into Memory](#page-130-0)

When data is in PGX (that is, when data has been read into memory), you can run any of the built-in algorithms against your data, even compile and execute your own custom algorithms and use PGQL to query results.

• [Configuring the In-Memory Analyst](#page-136-0)

You can configure the in-memory analyst engine and its run-time behavior by assigning a single JSON file to the in-memory analyst at startup.

• [Storing a Graph Snapshot on Disk](#page-148-0)

After reading a graph into memory using either Java or the Shell, if you make some changes to the graph such as running the Pagerank algorithm and storing the values as vertex properties, you can store this snapshot of the graph on disk.

**[Executing Built-in Algorithms](#page-149-0)** 

The in-memory analyst contains a set of built-in algorithms that are available as Java APIs.

- [Using Custom PGX Graph Algorithms](#page-151-0) A custom PGX graph algorithm allows you to write a graph algorithm in Java and have it automatically compiled to an efficient parallel implementation.
- [Creating Subgraphs](#page-156-0)

You can create subgraphs based on a graph that has been loaded into memory. You can use filter expressions or create bipartite subgraphs based on a vertex (node) collection that specifies the left set of the bipartite graph.

• [Using Automatic Delta Refresh to Handle Database Changes](#page-160-0)

You can automatically refresh (auto-refresh) graphs periodically to keep the inmemory graph synchronized with changes to the property graph stored in the property graph tables in Oracle Database (VT\$ and GE\$ tables).

- [Starting the In-Memory Analyst Server](#page-164-0) A preconfigured version of Apache Tomcat is bundled, which allows you to start the in-memory analyst server by running a script.
- [Deploying to Apache Tomcat](#page-166-0) You can deploy the in-memory analyst server to Apache Tomcat or Oracle WebLogic.
- [Deploying to Oracle WebLogic Server](#page-167-0) You can deploy the in-memory analysts to Apache Tomcat or Oracle WebLogic Server. This example shows how to deploy the in-memory analyst as a web application with Oracle WebLogic Server.

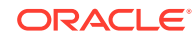

- <span id="page-130-0"></span>• [Connecting to the In-Memory Analyst Server](#page-168-0) After the property graph in-memory analyst is installed in a computer running Oracle Database -- or on a client system without Oracle Database server software as a web application on Apache Tomcat or Oracle WebLogic Server -- you can connect to the in-memory analyst server.
- [Managing Property Graph Snapshots](#page-175-0) Oracle Spatial and Graph Property Graph lets you manage property graph snapshots.
- [User-Defined Functions \(UDFs\) in PGX](#page-177-0) User-defined functions (UDFs) allow users of PGX to add custom logic to their

PGQL queries or custom graph algorithms, to complement built-in functions with custom requirements.

# 3.1 Reading Data from Oracle Database into Memory

When data is in PGX (that is, when data has been read into memory), you can run any of the built-in algorithms against your data, even compile and execute your own custom algorithms and use PGQL to query results.

Depending on your needs, there are two different approaches to how you can read data from the Oracle Database into PGX.

### • **Graph database use case**

You store your data as a graph in the database and manage that data in the database via graph APIs. You only need PGX as an accelerator for expensive queries or to run graph algorithms on the entire graph.

For this use case, you should store the data in the property graph format in the Oracle Database (VT\$ and GE\$ tables), use PGQL on RDBMS to manage the data in the database and then read from that property graph format into PGX. You can also configure PGX to periodically fetch updates from the database automatically in the background to keep the data synchronized.

Note that the use of PGX is optional in this use case. For some applications the capabilities available in the database only are sufficient.

### • **Analytics-only use case**

Your data is stored in relational form and you want to keep managing that data using standard PL/SQL. You are not interested in a "graph database" but still want to benefit from the analytical capabilities of PGX, which exploit the connectivity of your data for specific analytical use cases.

### **Note:**

This topic applies to both user managed and Autonomous Databases. However, the examples shown are for user managed Databases. For extra configuration steps required for Autonomous Databases, see [Using Oracle](#page-24-0) [Graph with the Autonomous Database](#page-24-0).

Subtopics:

[Store the database password in a keystore](#page-131-0)

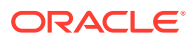

- <span id="page-131-0"></span>• Either, Write the PGX graph configuration file to load from the property graph schema
- [Or, Write the PGX graph configuration file to load a graph directly from relational](#page-132-0) [tables](#page-132-0)
- [Read the data](#page-135-0)
- [Secure coding tips for graph client applications](#page-136-0)

#### **Store the database password in a keystore**

Regardless of your use case, PGX requires a database account to read data from the database into memory. The account should be a low-privilege account (see [Security](#page-20-0) [Best Practices with Graph Data\)](#page-20-0).

The password for the database account must be stored in a Java Keystore file for protection. You can use the keytool command which is bundled together with the JDK to generate such a keystore file on the command line. See the following script as an example:

```
# Add a password for the 'database1' connection
keytool -importpass -alias database1 -keystore keystore.p12
# 1. Enter the password for the keystore
# 2. Enter the password for the database
# Add another password (for the 'database2' connection)
keytool -importpass -alias database2 -keystore keystore.p12
# List what's in the keystore using the keytool
keytool -list -keystore keystore.p12
```
If you are using Java version 8 or lower, you should pass the additional parameter storetype pkcs12 to the keytool commands in the preceding example.

You can store more than one password into a single keystore file. Each password can be referenced using the alias name provided.

### **Either, Write the PGX graph configuration file to load from the property graph schema**

Next write a PGX graph configuration file in JSON format. The file tells PGX where to load the data from, how the data looks like and the keystore alias to use. The following example shows a graph configuration to read data stored in the Oracle property graph format.

```
\{ "format": "pg",
  "db_engine": "rdbms",
   "name": "hr",
   "jdbc_url": "jdbc:oracle:thin:@myhost:1521/orcl",
   "username": "hr",
   "keystore_alias": "database1",
   "vertex_props": [{
     "name": "COUNTRY_NAME",
     "type": "string"
```
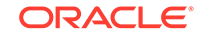

```
 }, {
     "name": "DEPARTMENT_NAME",
    "type": "string"
  }, {
     "name": "SALARY",
     "type": "double"
  }],
   "partition_while_loading": "by_label",
  "loading": {
     "load_vertex_labels": true,
     "load_edge_label": true
  }
}
```
(For the full list of available configuration fields, including their meanings and default values, see [https://docs.oracle.com/cd/E56133\\_01/latest/reference/loader/](https://docs.oracle.com/cd/E56133_01/latest/reference/loader/database/pg-format.html) [database/pg-format.html](https://docs.oracle.com/cd/E56133_01/latest/reference/loader/database/pg-format.html).)

### **Or, Write the PGX graph configuration file to load a graph directly from relational tables**

The following example loads a subset of the HR sample data from relational tables directly into PGX as a graph. The configuration file specifies a mapping from relational to graph format by using the concept of vertex and edge providers.

### **Note:**

{

Specifying the vertex\_providers and edge\_providers properties loads the data into an optimized representation of the graph.

```
 "name":"hr",
    "jdbc_url":"jdbc:oracle:thin:@myhost:1521/orcl",
    "username":"hr",
    "keystore_alias":"database1",
    "vertex_id_strategy": "no_ids",
     "vertex_providers":[
        {
            "name":"Employees",
            "format":"rdbms",
             "database_table_name":"EMPLOYEES",
             "key_column":"EMPLOYEE_ID",
             "key_type": "string",
             "props":[
{
                     "name":"FIRST_NAME",
                     "type":"string"
                },
{
                     "name":"LAST_NAME",
                     "type":"string"
                },
```
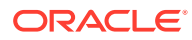

```
{
                   "name":"EMAIL",
                   "type":"string"
               },
{
                   "name":"SALARY",
                   "type":"long"
 }
 ]
        },
        {
            "name":"Jobs",
            "format":"rdbms",
            "database_table_name":"JOBS",
            "key_column":"JOB_ID",
            "key_type": "string",
            "props":[
{
                   "name":"JOB_TITLE",
                   "type":"string"
 }
 ]
        },
        {
            "name":"Departments",
           "format":"rdbms",
            "database_table_name":"DEPARTMENTS",
            "key_column":"DEPARTMENT_ID",
            "key_type": "string",
            "props":[
{
                   "name":"DEPARTMENT_NAME",
                   "type":"string"
 }
 ]
}
   \,],
    "edge_providers":[
        {
            "name":"WorksFor",
            "format":"rdbms",
            "database_table_name":"EMPLOYEES",
            "key_column":"EMPLOYEE_ID",
            "source_column":"EMPLOYEE_ID",
            "destination_column":"EMPLOYEE_ID",
            "source_vertex_provider":"Employees",
            "destination_vertex_provider":"Employees"
        },
        {
            "name":"WorksAs",
            "format":"rdbms",
            "database_table_name":"EMPLOYEES",
            "key_column":"EMPLOYEE_ID",
            "source_column":"EMPLOYEE_ID",
            "destination_column":"JOB_ID",
```

```
 "source_vertex_provider":"Employees",
            "destination_vertex_provider":"Jobs"
        },
 {
            "name":"WorkedAt",
            "format":"rdbms",
            "database_table_name":"JOB_HISTORY",
            "key_column":"EMPLOYEE_ID",
            "source_column":"EMPLOYEE_ID",
            "destination_column":"DEPARTMENT_ID",
            "source_vertex_provider":"Employees",
            "destination_vertex_provider":"Departments",
            "props":[
{
                    "name":"START_DATE",
                    "type":"local_date"
                },
{
                    "name":"END_DATE",
                    "type":"local_date"
 }
 ]
        }
    ]
}
```
### **Note about vertex and edge IDs:**

PGX enforces by default the existence of a unique identifier for each vertex and edge in a graph, so that they can be retrieved by using  $PgxGraph.getVertex(ID id)$  and  $PqxGraph.getEdge(ID id)$  or by PGQL queries using the built-in  $id()$  method.

The default strategy to generate the vertex IDs is to use the keys provided during loading of the graph. In that case, each vertex should have a vertex key that is unique across all the types of vertices. For edges, by default no keys are required in the edge data, and edge IDs will be automatically generated by PGX. Note that the generation of edge IDs is not guaranteed to be deterministic. If required, it is also possible to load edge keys as IDs.

However, because it may cumbersome for partitioned graphs to define such identifiers, it is possible to disable that requirement for the vertices and/or edges by setting the vertex id strategy and edge id strategy graph configuration fields to the value no\_ids as shown in the preceding example. When disabling vertex (resp. edge) IDs, the implication is that PGX will forbid the call to APIs using vertex (resp. edge) IDs, including the ones indicated previously.

If you want to call those APIs but do not have globally unique IDs in your relational tables, you can specify the unstable\_generated\_ids generation strategy, which generates new IDs for you. As the name suggests, there is no correlation to the original IDs in your input tables and there is no guarantee that those IDs are stable. Same as with the edge IDs, it is possible that loading the same input tables twice yields two different generated IDs for the same vertex.

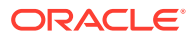

### <span id="page-135-0"></span>**Read the data**

Now you can instruct PGX to connect to the database and read the data by passing in both the keystore and the configuration file to PGX, using one of the following approaches:

### • **Interactively in the graph shell**

If you are using the graph shell, start it with the --secret\_store option. It will prompt you for the keystore password and then attach the keystore to your current session. For example:

```
cd /opt/oracle/graph
./bin/opg-jshell --secret_store /etc/my-secrets/keystore.p12
```
enter password for keystore /etc/my-secrets/keystore.p12:

Inside the shell, you can then use normal PGX APIs to read the graph into memory by passing the JSON file you just wrote into the readGraphWithProperties API:

```
opg-jshell-rdbms> var graph = 
session.readGraphWithProperties("config.json")
graph ==> PgxGraph[name=hr,N=215,E=415,created=1576882388130]
```
### • **As a PGX preloaded graph**

As a server administrator, you can instruct PGX to load graphs into memory upon server startup. To do so, modify the PGX configuration file at /etc/oracle/graph/ pgx.conf and add the path the graph configuration file to the preload\_graphs section. For example:

```
{
 ...
   "preload_graphs": [{
     "name": "hr", 
    "path": "/path/to/config.json"
   }],
   ...
}
```
Now, when you start up the server using the start-server script, provide the path to the keystore file which will prompt for the keystore password before server startup. For example:

```
./pgx/bin/start-server --secret-store /etc/my-secrets/keystore.p12
```
enter password for keystore /etc/my-secrets/keystore.p12:

### • **In a Java application**

To register a keystore in a Java application, use the register Keystore() API on the PgxSession object. For example:

import oracle.pgx.api.\*;

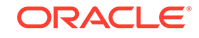

```
class Main {
   public static void main(String[] args) throws Exception {
    String baseUrl = args[0];
     String keystorePath = "/etc/my-secrets/keystore.p12";
    char[] keystorePassword = args[1].toCharArray();
     String graphConfigPath = args[2];
    ServerInstance instance = Pgx.getInstance(baseUrl);
     try (PgxSession session = instance.createSession("my-session")) {
      session.registerKeystore(keystorePath, keystorePassword);
      PgxGraph graph = session.readGraphWithProperties(graphConfigPath);
       System.out.println("N = " + graph.getNumVertices() + " E = " + 
graph.getNumEdges());
\left\{\begin{array}{ccc} \end{array}\right\} }
}
```
You can compile and run the preceding sample program using the Oracle Graph Client package. For example:

```
cd $GRAPH_CLIENT
// create Main.java with above contents
javac -cp 'lib/*' Main.java
java -cp '.:conf:lib/*' Main http://myhost:7007 MyKeystorePassword 
path/to/config.json
```
### **Secure coding tips for graph client applications**

When writing graph client applications, make sure to never store any passwords or other secrets in clear text in any files or in any of your code.

Do not accept passwords or other secrets through command line arguments either. Instead, use Console.html#readPassword() from the JDK.

# 3.2 Configuring the In-Memory Analyst

You can configure the in-memory analyst engine and its run-time behavior by assigning a single JSON file to the in-memory analyst at startup.

This file can include the parameters shown in the following table. Some examples follow the table.

To specify the configuration file, see [Specifying the Configuration File to the In-](#page-147-0)[Memory Analyst.](#page-147-0)

### **Note:**

- Relative paths in parameter values are always resolved relative to the parent directory of the configuration file in which they are specified. For example, if the configuration file is /pgx/conf/pgx.conf, then the file path graph-configs/my-graph.bin.json inside that file would be resolved to /pgx/conf/graph-configs/my-graph.bin.json.
- The parameter default values are optimized to deliver the best performance across a wide set of algorithms. Depending on your workload. you may be able to improve performance further by experimenting with different strategies, sizes, and thresholds.

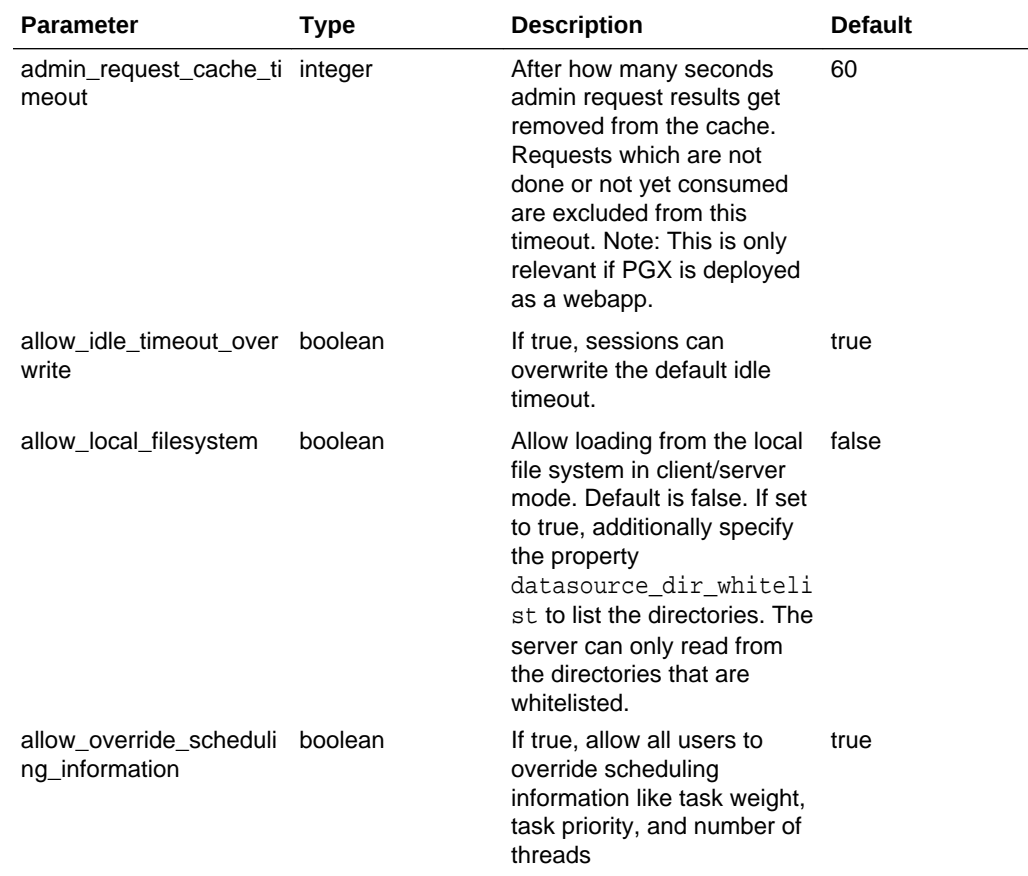

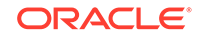

| <b>Parameter</b>                                    | <b>Type</b> | <b>Description</b>                                                                                                    | <b>Default</b> |
|-----------------------------------------------------|-------------|----------------------------------------------------------------------------------------------------|----------------|
| allowed_remote_loading array of string<br>locations |             | Allow loading of graphs into<br>the PGX engine from remote<br>locations (http, https, ftp,<br>ftps, s3, hdfs). Default is<br>empty. Value supported is<br>"*" (asterisk), meaning that<br>all remote locations will be<br>allowed. Note that pre-<br>loaded graphs are loaded<br>from any location,<br>regardless of the value of<br>this setting. WARNING:<br>Specifying * (asterisk)<br>should be done only if you<br>want to explicitly allow users<br>of the PGX remote interface<br>to access files on the local<br>file system. | $\mathbf{u}$   |
| allow_task_timeout_over_boolean<br>write            |             | If true, sessions can<br>overwrite the default task<br>timeout.                                                                                                    | true           |
| allow_user_auto_refresh boolean                     |             | If true, users may enable<br>auto refresh for graphs they<br>load. If false, only graphs<br>mentioned<br>in preload_graphs can<br>have auto refresh enabled.                                                                                                    | false          |
| allowed_remote_loading array of string<br>locations |             | (This option may reduce<br>security; use it only if you<br>know what you are doing!)<br>Allow loading graphs into<br>the PGX engine from remote<br>locations (http, https, ftp,<br>ftps, s3, hdfs). If empty, as<br>by default, no remote<br>location is allowed. If "*" is<br>specified in the array, all<br>remote locations are<br>allowed. Only the value "*" is<br>currently supported. Note<br>that pre-loaded graphs are<br>loaded from any location,<br>regardless of the value of<br>this setting.                           | $\mathbf{I}$   |
| basic_scheduler_config                              | object      | Configuration parameters for null<br>the fork join pool backend.                                                                                                    |                |
| bfs_iterate_que_task_si<br>ze                       | integer     | Task size for BFS iterate<br>QUE phase.                                                                                                    | 128            |
| bfs_threshold_parent_re number<br>ad_based          |             | Threshold of BFS traversal<br>level items to switch to<br>parent-read-based visiting<br>strategy.                                                                                                    | 0.05           |

**Table 3-1 (Cont.) Configuration Parameters for the In-Memory Analyst**

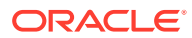

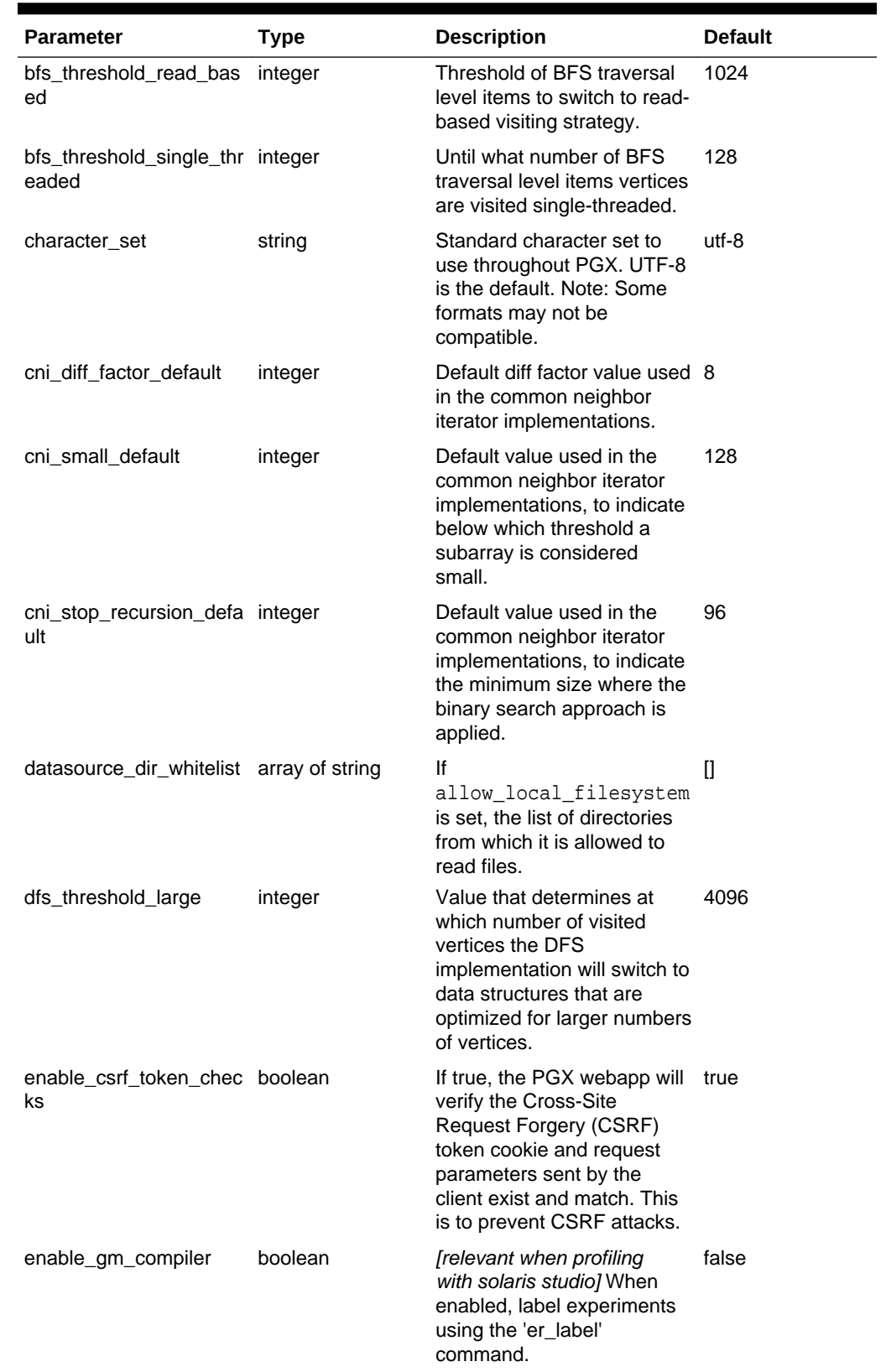

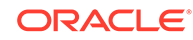

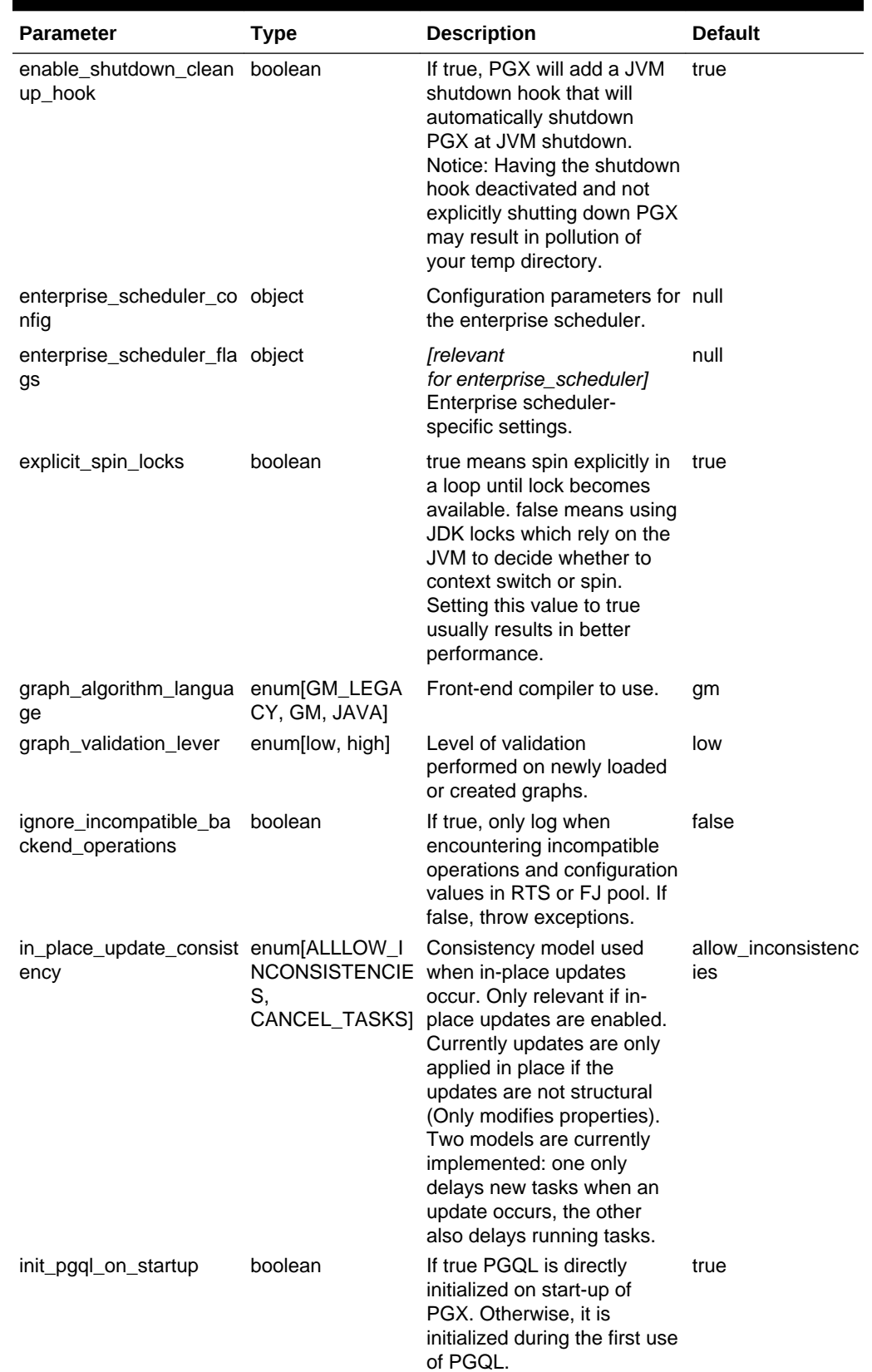

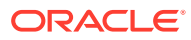

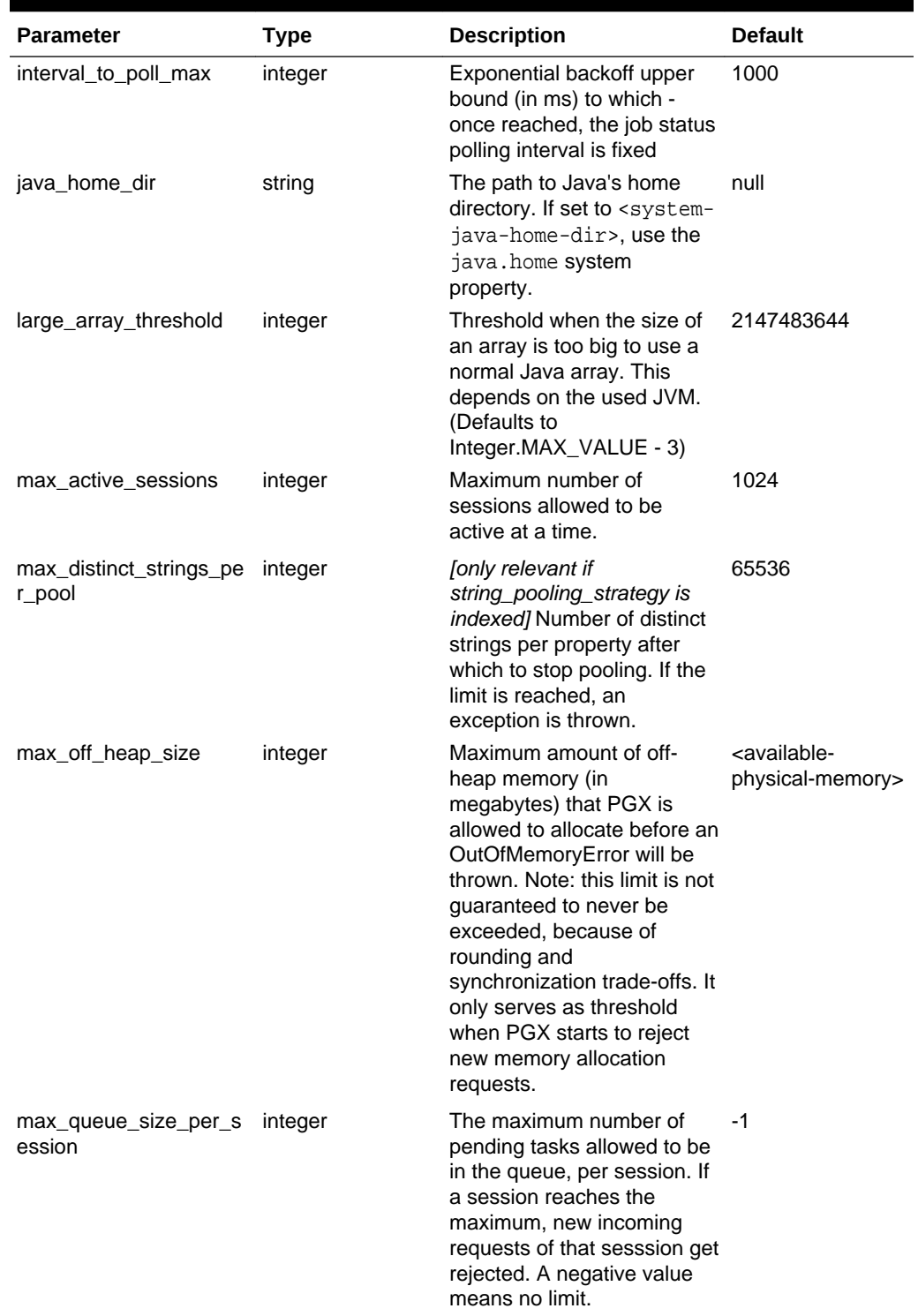

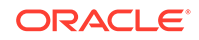

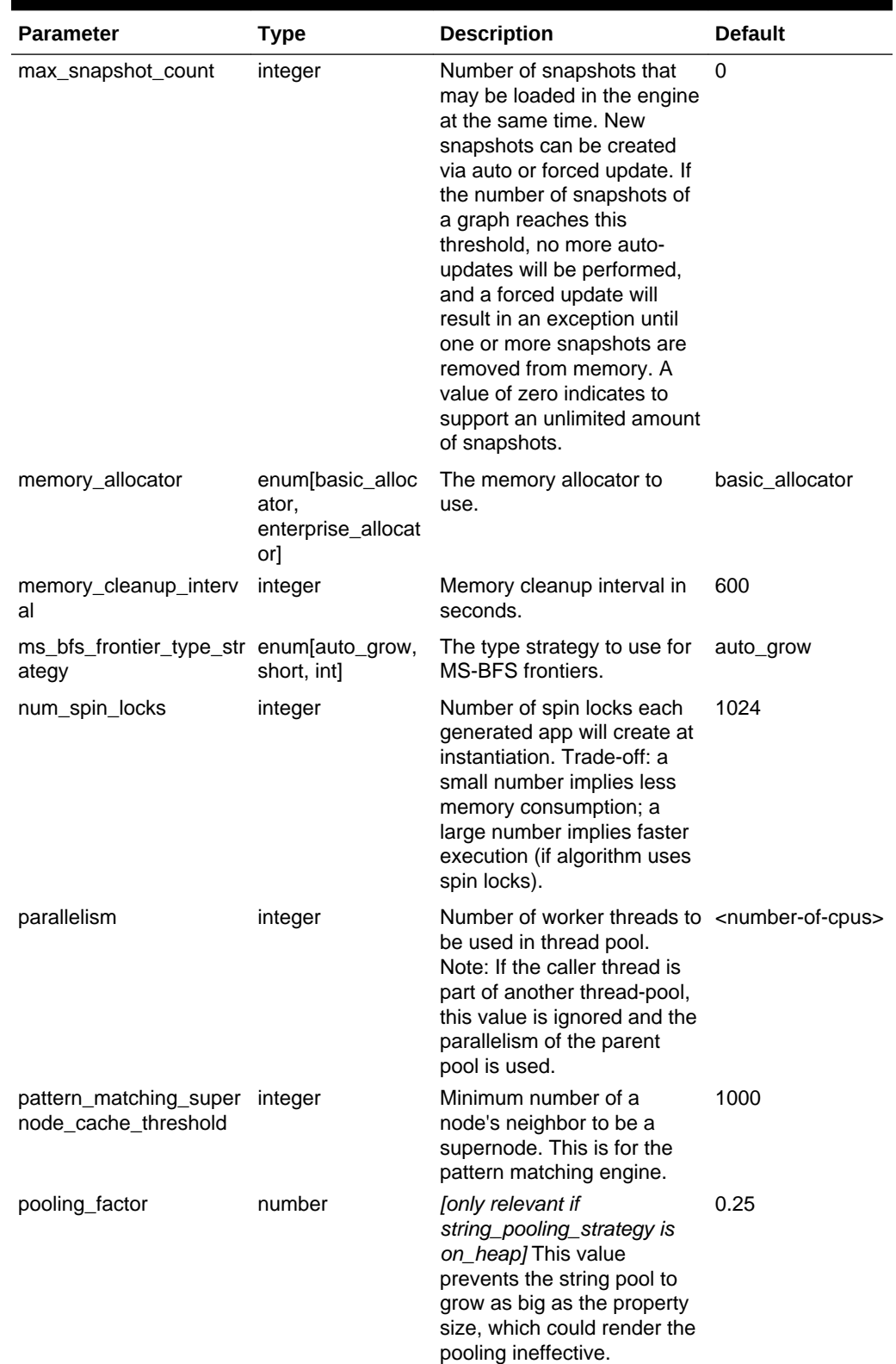

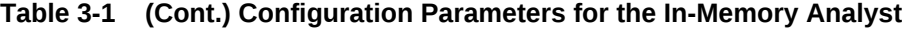

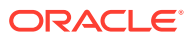

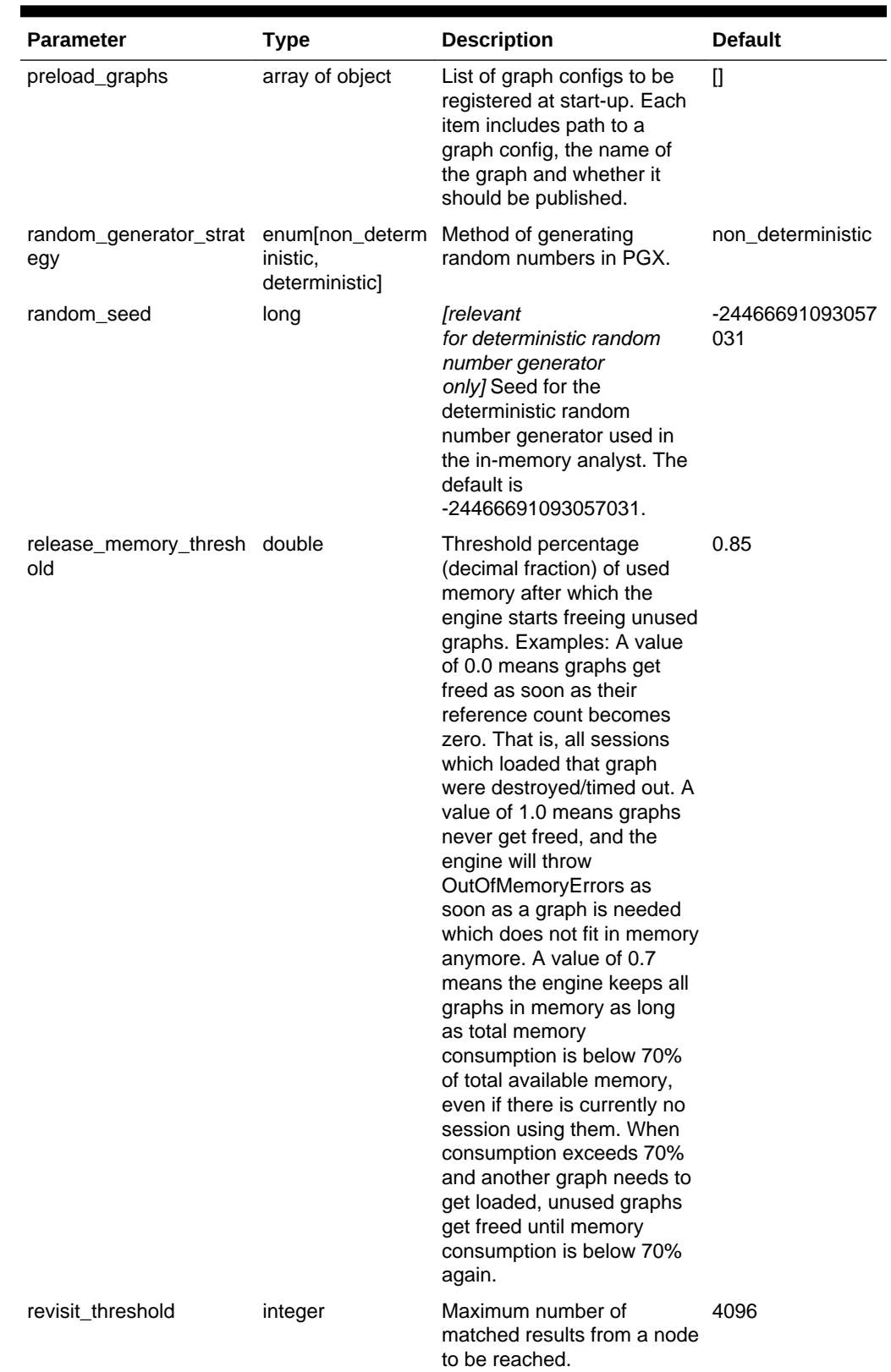

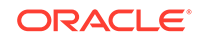
| <b>Parameter</b>                      | <b>Type</b>                                            | <b>Description</b>                                                                                                    | <b>Default</b>         |
|---------------------------------------|--------------------------------------------------------|----------------------------------------------------------------------------------------------------|------------------------|
| scheduler                             | enum[basic_sche<br>duler,<br>enterprise_schedu<br>ler] | The scheduler to use.<br>basic scheduler uses a<br>scheduler with basic<br>features.<br>enterprise_scheduler<br>uses a scheduler with<br>advanced enterprise<br>features for running multiple<br>tasks concurrently and<br>providing better<br>performance.                                                                                                    | advanced schedul<br>er |
| session_idle_timeout_se_integer<br>СS |                                                        | Timeout of idling sessions in 0<br>seconds. Zero (0) means no<br>timeout                                                                                                    |                        |
| session_task_timeout_s<br>ecs         | integer                                                | Timeout in seconds to<br>interrupt long-running tasks<br>submitted by sessions<br>(algorithms, I/O tasks). Zero<br>(0) means no timeout.                                                                                                    | 0                      |
| small_task_length                     | integer                                                | Task length if the total<br>amount of work is smaller<br>than default task length<br>(only relevant for task-<br>stealing strategies).                                                                                                    | 128                    |
| spark_streams_interface_string        |                                                        | The name of an interface<br>will be used for spark data<br>communication.                                                                                                    | null                   |
| strict_mode                           | boolean                                                | If true, exceptions are<br>thrown and logged<br>with ERROR level whenever<br>the engine encounters<br>configuration problems,<br>such as invalid keys,<br>mismatches, and other<br>potential errors. If false, the<br>engine logs problems with<br><b>ERROR/WARN level</b><br>(depending on severity) and<br>makes best guesses and<br>uses sensible defaults<br>instead of throwing<br>exceptions. | true                   |
| string_pooling_strategy               | enum[indexed,<br>on_heap, none]                        | [only relevant if<br>use_string_pool is enabled]<br>The string pooling strategy<br>to use.                                                                                                    | on_heap                |

**Table 3-1 (Cont.) Configuration Parameters for the In-Memory Analyst**

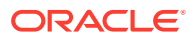

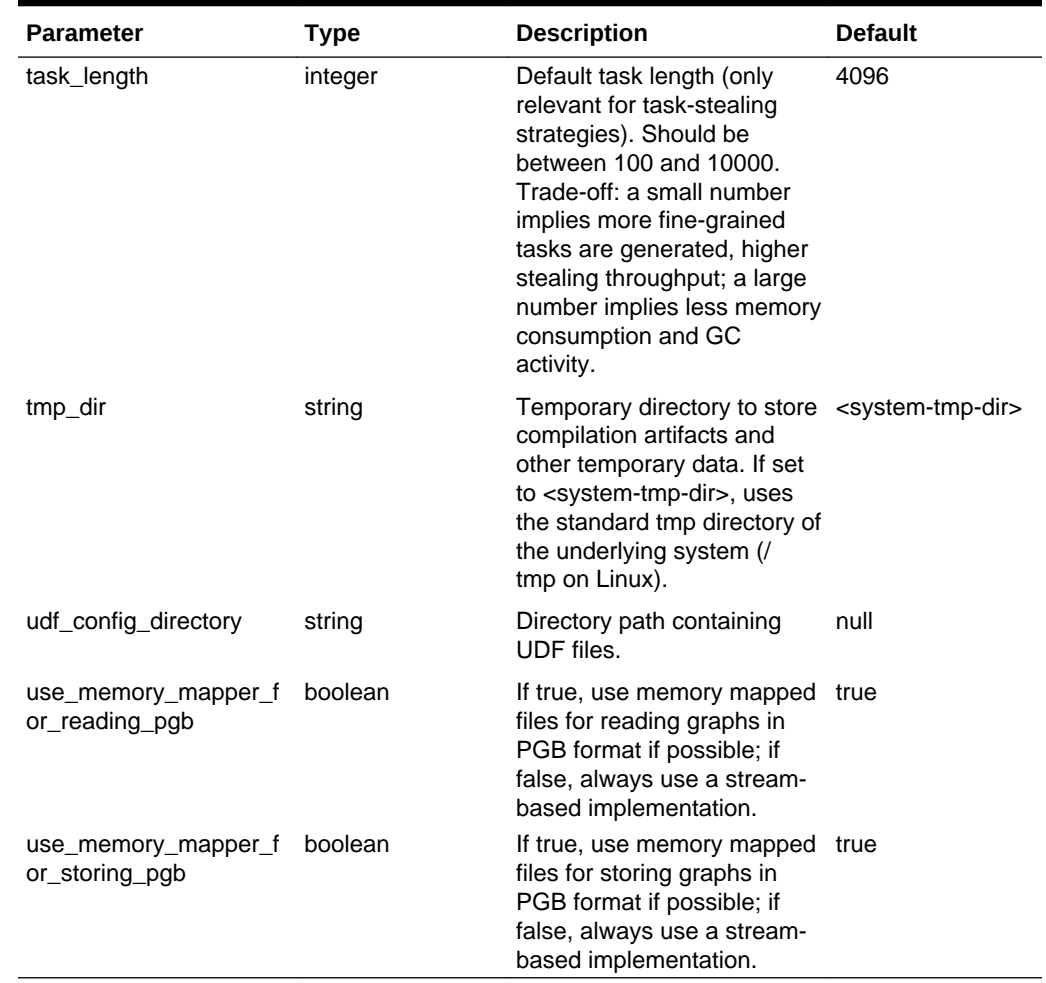

#### **Table 3-1 (Cont.) Configuration Parameters for the In-Memory Analyst**

#### **Enterprise Scheduler Parameters**

The following parameters are relevant only if the advanced scheduler is used. (They are ignored if the basic scheduler is used.)

• analysis\_task\_config

Configuration for analysis tasks. Type: object. Default: prioritymediummax\_threads<no-of-CPUs>weight<no-of-CPUs>

• fast\_analysis\_task\_config

Configuration for fast analysis tasks. Type: object. Default: priorityhighmax\_threads<no-of-CPUs>weight1

• maxnum\_concurrent\_io\_tasks

Maximum number of concurrent tasks. Type: integer. Default: 3

• num\_io\_threads\_per\_task

Configuration for fast analysis tasks. Type: object. Default: <no-of-cpus>

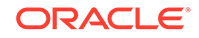

#### **Basic Scheduler Parameters**

The following parameters are relevant only if the basic scheduler is used. (They are ignored if the advanced scheduler is used.)

• num\_workers\_analysis

Number of worker threads to use for analysis tasks. Type: integer. Default: <noof-CPUs>

num workers fast track analysis

Number of worker threads to use for fast-track analysis tasks. Type: integer. Default: 1

num workers io

Number of worker threads to use for I/O tasks (load/refresh/write from/to disk). This value will not affect file-based loaders, because they are always singlethreaded. Database loaders will open a new connection for each I/O worker. Default: <no-of-CPUs>

#### **Example 3-1 Minimal In-Memory Analyst Configuration**

The following example causes the in-memory analyst to initialize its analysis thread pool with 32 workers. (Default values are used for all other parameters.)

```
{
   "enterprise_scheduler_config": {
     "analysis_task_config": {
       "max_threads": 32
     }
   }
}
```
#### **Example 3-2 Two Pre-loaded Graphs**

sets more fields and specifies two fixed graphs for loading into memory during PGX startup.

```
{ 
   "enterprise_scheduler_config": {
     "analysis_task_config": {
       "max_threads": 32
     },
     "fast_analysis_task_config": {
       "max_threads": 32
     }
   }, 
   "memory_cleanup_interval": 600,
   "max_active_sessions": 1, 
   "release_memory_threshold": 0.2, 
   "preload_graphs": [
\left\{\right. "path": "graph-configs/my-graph.bin.json",
       "name": "my-graph"
     },
\left\{\right. "path": "graph-configs/my-other-graph.adj.json",
       "name": "my-other-graph",
       "publish": false
     }
```
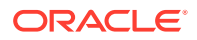

• Specifying the Configuration File to the In-Memory Analyst

### 3.2.1 Specifying the Configuration File to the In-Memory Analyst

The in-memory analyst configuration file is parsed by the in-memory analyst at startuptime whenever ServerInstance#startEngine (or any of its variants) is called. You can write the path to your configuration file to the in-memory analyst or specify it programmatically. This topic identifies several ways to specify the file

#### **Programmatically**

 ] }

All configuration fields exist as Java enums. Example:

Map<PgxConfig.Field, Object> pgxCfg = new HashMap<>(); pgxCfg.put(PgxConfig.Field.MEMORY\_CLEANUP\_INTERVAL, 600);

ServerInstance instance = ... instance.startEngine(pgxCfg);

All parameters not explicitly set will get default values.

#### **Explicitly Using a File**

Instead of a map, you can write the path to an in-memory analyst configuration JSON file. Example:

instance.startEngine("path/to/pgx.conf"); // file on local file system instance.startEngine("classpath:/path/to/pgx.conf"); // file on current classpath

For all other protocols, you can write directly in the input stream to a JSON file. Example:

```
InputStream is = ...
instance.startEngine(is);
```
#### **Implicitly Using a File**

If startEngine() is called without an argument, the in-memory analyst looks for a configuration file at the following places, stopping when it finds the file:

- File path found in the Java system property  $pgx\_conf$ . Example:  $java -$ Dpgx\_conf=conf/my.pgx.config.json ...
- A file named  $pqx.comf$  in the root directory of the current classpath
- A file named pgx, conf in the root directory relative to the current System.getProperty("user.dir") directory

Note: Providing a configuration is optional. A default value for each field will be used if the field cannot be found in the given configuration file, or if no configuration file is provided.

#### **Using the Local Shell**

To change how the shell configures the local in-memory analyst instance, edit \$PGX\_HOME/conf/pgx.conf. Changes will be reflected the next time you invoke \$PGX\_HOME/bin/pgx.

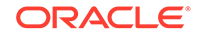

You can also change the location of the configuration file as in the following example:

./bin/opg --pgx\_conf path/to/my/other/pgx.conf

#### **Setting System Properties**

Any parameter can be set using Java system properties by writing - Dpgx.<FIELD>=<VALUE> arguments to the JVM that the in-memory analyst is running on. Note that setting system properties will overwrite any other configuration. The following example sets the maximum off-heap size to 256 GB, regardless of what any other configuration says:

java -Dpgx.max\_off\_heap\_size=256000 ...

#### **Setting Environment Variables**

Any parameter can also be set using environment variables by adding 'PGX\_' to the environment variable for the JVM in which the in-memory analyst is executed. Note that setting environment variables will overwrite any other configuration; but if a system property and an environment variable are set for the same parameter, the system property value is used. The following example sets the maximum off-heap size to 256 GB using an environment variable:

PGX\_MAX\_OFF\_HEAP\_SIZE=256000 java ...

## 3.3 Storing a Graph Snapshot on Disk

After reading a graph into memory using either Java or the Shell, if you make some changes to the graph such as running the Pagerank algorithm and storing the values as vertex properties, you can store this snapshot of the graph on disk.

This is helpful if you want to save the state of the graph in memory, such as if you must shut down the in-memory analyst server to migrate to a newer version, or if you must shut it down for some other reason.

(Storing graphs over HTTP/REST is currently not supported.)

A snapshot of a graph can be saved as a file in a binary format (called a PGB file) if you want to save the state of the graph in memory, such as if you must shut down the in-memory analyst server to migrate to a newer version, or if you must shut it down for some other reason.

In general, we recommend that you store the graph queries and analytics APIs that had been executed, and that after the in-memory analyst has been restarted, you reload and re-execute the APIs. But if you must save the state of the graph, you can use the logic in following example to save the graph snapshot from the shell.

You must also ensure that the file location you write is whitelisted in the in-memory analyst server. (As explained in [Three-Tier Deployments of Oracle Graph with](#page-25-0) [Autonomous Database,](#page-25-0) in a three-tier deployment, access to the PGX server file system requires a whitelist.)

```
opg-jshell> var graph = 
session.createGraphBuilder().addVertex(1).addVertex(2).addVertex(3).addEdg
e(1,2).addEdge(2,3).addEdge(3, 1).build()
graph ==> PgxGraph[name=anonymous_graph_1,N=3,E=3,created=1581623669674]
```

```
opg-jshell> analyst.pagerank(graph)
```

```
$3 ==> VertexProperty[name=pagerank,type=double,graph=anonymous_graph_1]
// Now save the state of this graph
opg-jshell> g.store(Format.PGB, "/tmp/snapshot.pgb")
$4 ==> {"edge_props":[],"vertex_uris":["/tmp/snapshot.pgb"],"loading":
{},"attributes":{},"edge_uris":[],"vertex_props":
[{"name":"pagerank","dimension":0,"type":"double"}],"error_handling":
{},"vertex_id_type":"integer","format":"pgb"}
// reload from disk 
opg-jshell> var graphFromDisk = session.readGraphFile("/tmp/snapshot.pgb")
graphFromDisk ==> PgxGraph[name=snapshot,N=3,E=3,created=1581623739395]
// previously computed properties are still part of the graph and can be 
queried
opg-jshell> graphFromDisk.queryPgql("select x.pagerank match 
(x)").print().close()
```
The following example is essentially the same as the preceding one, but it uses partitioned graphs. Note that in the case of partitioned graphs, multiple PGB files are being generated, one for each vertex/edge partition in the graph.

```
-jshell> analyst.pagerank(graph)
$3 ==> VertexProperty[name=pagerank,type=double,graph=anonymous_graph_1]// 
store graph including all props to disk
// Now save the state of this graph
opg-jshell> var storedPgbConfig = g.store(ProviderFormat.PGB, "/tmp/
snapshot")
$4 ==> {"edge_props":[],"vertex_uris":["/tmp/snapshot.pgb"],"loading":
{},"attributes":{},"edge_uris":[],"vertex_props":
[{"name":"pagerank","dimension":0,"type":"double"}],"error_handling":
\{\}, "vertex id type": "integer", "format": "pgb" \}// Reload from disk 
opg-jshell> var graphFromDisk = 
session.readGraphWithProperties(storedPgbConfig)
graphFromDisk ==> PgxGraph[name=snapshot,N=3,E=3,created=1581623739395]
// Previously computed properties are still part of the graph and can be 
queried
opg-jshell> graphFromDisk.queryPgql("select x.pagerank match 
(x)").print().close()
```
# 3.4 Executing Built-in Algorithms

The in-memory analyst contains a set of built-in algorithms that are available as Java APIs.

This topic describes the use of the in-memory analyst using Triangle Counting and Pagerank analytics as examples.

- [About the In-Memory Analyst](#page-150-0)
- [Running the Triangle Counting Algorithm](#page-150-0)
- [Running the Pagerank Algorithm](#page-151-0)

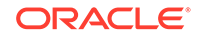

## <span id="page-150-0"></span>3.4.1 About the In-Memory Analyst

The in-memory analyst contains a set of built-in algorithms that are available as Java APIs. The details of the APIs are documented in the Javadoc that is included in the product documentation library. Specifically, see the BuiltinAlgorithms interface Method Summary for a list of the supported in-memory analyst methods.

For example, this is the Pagerank procedure signature:

```
/**
    * Classic pagerank algorithm. Time complexity: O(E * K) with E = number of edges, 
K is a given constant (max
   * iterations)
 *
    * @param graph
              graph
    * @param e
              maximum error for terminating the iteration
    * @param d
              damping factor
    * @param max
             maximum number of iterations
    * @return Vertex Property holding the result as a double
    */
   public <ID extends Comparable<ID>> VertexProperty<ID, Double> pagerank(PgxGraph 
graph, double e, double d, int max);
```
## 3.4.2 Running the Triangle Counting Algorithm

For triangle counting, the sortByDegree boolean parameter of countTriangles() allows you to control whether the graph should first be sorted by degree (true) or not (false). If true, more memory will be used, but the algorithm will run faster; however, if your graph is very large, you might want to turn this optimization off to avoid running out of memory.

**Using the Shell to Run Triangle Counting**

```
opg> analyst.countTriangles(graph, true)
==> 1
```
**Using Java to Run Triangle Counting**

import oracle.pgx.api.\*;

```
Analyst analyst = session.createAnalyst();
long triangles = analyst.countTriangles(graph, true);
```
The algorithm finds one triangle in the sample graph.

#### $\bigcirc$ **Tip:**

When using the in-memory analyst shell, you can increase the amount of log output during execution by changing the logging level. See information about the :loglevel command with :h :loglevel.

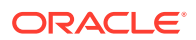

## <span id="page-151-0"></span>3.4.3 Running the Pagerank Algorithm

Pagerank computes a rank value between 0 and 1 for each vertex (node) in the graph and stores the values in a double property. The algorithm therefore creates a *vertex property* of type double for the output.

In the in-memory analyst, there are two types of vertex and edge properties:

- **Persistent Properties**: Properties that are loaded with the graph from a data source are fixed, in-memory copies of the data on disk, and are therefore persistent. Persistent properties are read-only, immutable and shared between sessions.
- **Transient Properties:** Values can only be written to transient properties, which are session private. You can create transient properties by calling createVertexProperty and createEdgeProperty on PgxGraph objects.

This example obtains the top three vertices with the highest Pagerank values. It uses a transient vertex property of type double to hold the computed Pagerank values. The Pagerank algorithm uses the following default values for the input parameters: error (tolerance  $= 0.001$ , damping factor  $= 0.85$ , and maximum number of iterations  $= 100$ .

#### **Using the Shell to Run Pagerank**

```
opg> rank = analyst.pagerank(graph, 0.001, 0.85, 100);
= > \ldotsopg> rank.getTopKValues(3)
==> 128=0.1402019732468347
==> 333=0.12002296283541904
==> 99=0.09708583862990475
```
#### **Using Java to Run Pagerank**

```
import java.util.Map.Entry;
import oracle.pgx.api.*;
```

```
Analyst analyst = session.createAnalyst();
VertexProperty<Integer, Double> rank = analyst.pagerank(graph, 0.001, 0.85, 100);
for (Entry<Integer, Double> entry : rank.getTopKValues(3)) {
 System.out.println(entry.getKey() + "=" + entry.getValue());
}
```
# 3.5 Using Custom PGX Graph Algorithms

A custom PGX graph algorithm allows you to write a graph algorithm in Java and have it automatically compiled to an efficient parallel implementation.

For more detailed information than appears in the following subtopics, see the PGX Algorithm specification at [https://docs.oracle.com/cd/E56133\\_01/latest/](https://docs.oracle.com/cd/E56133_01/latest/PGX_Algorithm_Language_Specification.pdf) [PGX\\_Algorithm\\_Language\\_Specification.pdf.](https://docs.oracle.com/cd/E56133_01/latest/PGX_Algorithm_Language_Specification.pdf)

- [Writing a Custom PGX Algorithm](#page-152-0)
- [Compiling and Running a PGX Algorithm](#page-154-0)
- [Example Custom PGX Algorithm: Pagerank](#page-155-0)

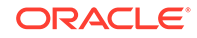

## <span id="page-152-0"></span>3.5.1 Writing a Custom PGX Algorithm

A PGX algorithm is a regular .java file with a single class definition that is annotated with @graphAlgorithm. For example:

import oracle.pgx.algorithm.annotations.GraphAlgorithm;

```
@GraphAlgorithm
public class MyAlgorithm {
     ...
```
}

A PGX algorithm class must contain exactly one public method which will be used as entry point. For example:

```
import oracle.pgx.algorithm.PgxGraph;
import oracle.pgx.algorithm.VertexProperty;
import oracle.pgx.algorithm.annotations.GraphAlgorithm;
import oracle.pgx.algorithm.annotations.Out;
@GraphAlgorithm
public class MyAlgorithm {
     public int myAlgorithm(PgxGraph g, @Out VertexProperty<Integer> 
distance) {
         System.out.println("My first PGX Algorithm program!");
         return 42;
     }
}
```
As with normal Java methods, a PGX algorithm method can return a value (an integer in this example). More interesting is the @Out annotation, which marks the vertex property distance as output parameter. The caller passes output parameters by reference. This way, the caller has a reference to the modified property after the algorithm terminates.

- **Collections**
- **[Iteration](#page-153-0)**
- **[Reductions](#page-154-0)**

### 3.5.1.1 Collections

To create a collection you call the .create() function. For example, a VertexProperty<Integer> is created as follows:

VertexProperty<Integer> distance = VertexProperty.create();

To get the value of a property at a certain vertex  $v$ :

distance.get(v);

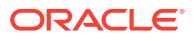

<span id="page-153-0"></span>Similarly, to set the property of a certain vertex  $v$  to a value  $e$ :

```
distance.set(v, e);
```
You can even create properties of collections:

```
VertexProperty<VertexSequence> path = VertexProperty.create();
```
However, PGX Algorithm assignments are always *by value* (as opposed to *by reference*). To make this explicit, you *must* call .clone() when assigning a collection:

```
VertexSequence sequence = path.get(v).clone();
```
Another consequence of values being passed *by value* is that you can check for equality using the == operator instead of the Java method . equals(). For example:

```
PgxVertex v1 = G.getRandomVertex();
PgxVertex v2 = G.getRandomVertex();
System.out.println(v1 == v2);
```
### 3.5.1.2 Iteration

The most common operations in PGX algorithms are iterations (such as looping over all vertices, and looping over a vertex's neighbors) and graph traversal (such as breath-first/depth-first). All collections expose a forEach and forSequential method by which you can iterate over the collection in parallel and in sequence, respectively.

For example:

• To iterate over a graph's vertices in parallel:

```
G.getVertices().forEach(v -> {
     ...
});
```
To iterate over a graph's vertices in sequence:

```
G.getVertices().forSequential(v -> {
     ...
});
```
To traverse a graph's vertices from  $r$  in breadth-first order:

import oracle.pgx.algorithm.Traversal; Traversal.inBFS(G, r).forward(n -> { ... });

Inside the forward (or backward) lambda you can access the current level of the BFS (or DFS) traversal by calling currentLevel().

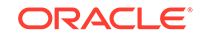

### <span id="page-154-0"></span>3.5.1.3 Reductions

Within these parallel blocks it is common to atomically update, or reduce to, a variable defined outside the lambda. These atomic reductions are available as methods on Scalar<T>: reduceAdd, reduceMul, reduceAnd, and so on. For example, to count the number of vertices in a graph:

```
public int countVertices() {
    Scalar<Integer> count = Scalar.create(0);
    G.getVertices().forEach(n -> {
         count.reduceAdd(1);
     });
     return count.get();
}
```
Sometimes you want to update multiple values atomically. For example, you might want to find the smallest property value as well as the vertex whose property value attains this smallest value. Due to the parallel execution, two separate reduction statements might get you in an inconsistent state.

To solve this problem the Reductions class provides argMin and argMax functions. The first argument to argMin is the current value and the second argument is the potential new minimum. Additionally, you can chain andUpdate calls on the ArgMinMax object to indicate other variables and the values that they should be updated to (atomically). For example:

```
VertexProperty<Integer> rank = VertexProperty.create();
int minRank = Integer.MAX_VALUE;
PgxVertex minVertex = PgxVertex.NONE;
G.getVertices().forEach(n ->
     argMin(minRank, rank.get(n)).andUpdate(minVertex, n)
);
```
## 3.5.2 Compiling and Running a PGX Algorithm

To be able to compile and run a custom PGX algorithm, you must perform several actions:

- **1.** Set two configuration parameters in the conf/pgx.conf file:
	- Set the graph algorithm language option to JAVA.
	- Set the java home dir option to the path to your Java home (use  $\leq$  systemjava-home-dir> to have PGX infer Java home from the system properties).
- **2.** Create a session (either implicitly in the shell or explicitly in Java). For example:

cd \$PGX\_HOME ./bin/opg

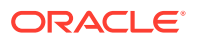

<span id="page-155-0"></span>**3.** Compile a PGX Algorithm. For example:

myAlgorithm = session.compileProgram("/path/to/MyAlgorithm.java")

**4.** Run the algorithm. For example:

```
graph = session.readGraphWithProperties("/path/to/config.edge.json")
property = graph.createVertexProperty(PropertyType.INTEGER)
myAlgorithm.run(graph, property)
```
### 3.5.3 Example Custom PGX Algorithm: Pagerank

The following is an implementation of pagerank as a PGX algorithm:

```
import oracle.pgx.algorithm.PgxGraph;
import oracle.pgx.algorithm.Scalar;
import oracle.pgx.algorithm.VertexProperty;
import oracle.pgx.algorithm.annotations.GraphAlgorithm;
import oracle.pgx.algorithm.annotations.Out;
@GraphAlgorithm
public class Pagerank {
   public void pagerank(PgxGraph G, double tol, double damp, int max_iter, 
boolean norm, @Out VertexProperty<Double> rank) {
     Scalar<Double> diff = Scalar.create();
    int cnt = 0;
     double N = G.getNumVertices();
     rank.setAll(1 / N);
     do {
       diff.set(0.0);
       Scalar<Double> dangling_factor = Scalar.create(0d);
       if (norm) {
         dangling_factor.set(damp / N * G.getVertices().filter(v -> 
v.getOutputDeqree() == 0).sum(rank::qet));
 }
       G.getVertices().forEach(t -> {
        double in sum = t.getInNeighbors().sum(w -> rank.get(w) /
w.getOutDegree());
        double val = (1 - \text{damp}) / N + \text{damp} * in\_sum +dangling_factor.get();
        diff.reduceAdd(Math.abs(val - rank.get(t)));
         rank.setDeferred(t, val);
       });
      cnt++; } while (diff.get() > tol && cnt < max_iter);
 }
}
```
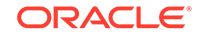

# <span id="page-156-0"></span>3.6 Creating Subgraphs

You can create subgraphs based on a graph that has been loaded into memory. You can use filter expressions or create bipartite subgraphs based on a vertex (node) collection that specifies the left set of the bipartite graph.

For information about reading a graph into memory, see [Reading Data from Oracle](#page-130-0) [Database into Memory.](#page-130-0)

- **About Filter Expressions**
- [Using a Simple Filter to Create a Subgraph](#page-157-0)
- [Using a Complex Filter to Create a Subgraph](#page-157-0)
- [Using a Vertex Set to Create a Bipartite Subgraph](#page-158-0)

### 3.6.1 About Filter Expressions

Filter expressions are expressions that are evaluated for each edge. The expression can define predicates that an edge must fulfil to be contained in the result, in this case a subgraph.

Consider an example graph that consists of four vertices (nodes) and four edges. For an edge to match the filter expression  $src.pop == 10$ , the source vertex prop property must equal 10. Two edges match that filter expression, as shown in the following figure.

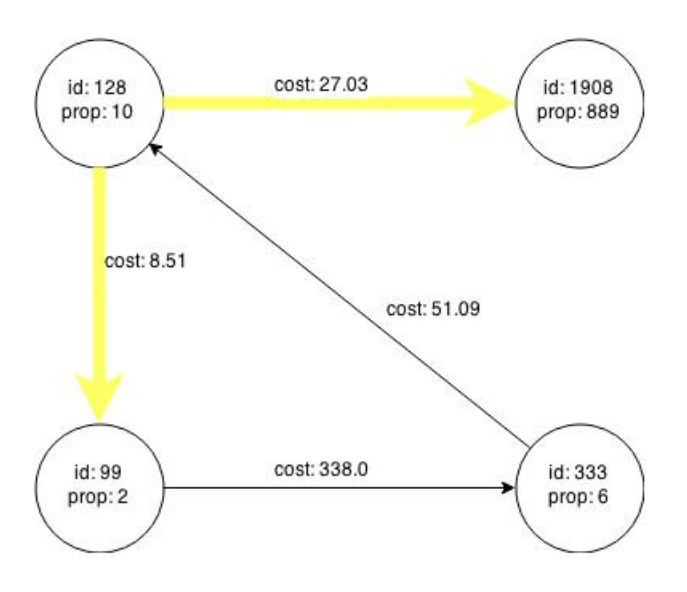

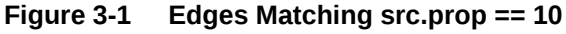

The following figure shows the graph that results when the filter is applied. The filter excludes the edges associated with vertex 333, and the vertex itself.

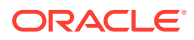

<span id="page-157-0"></span>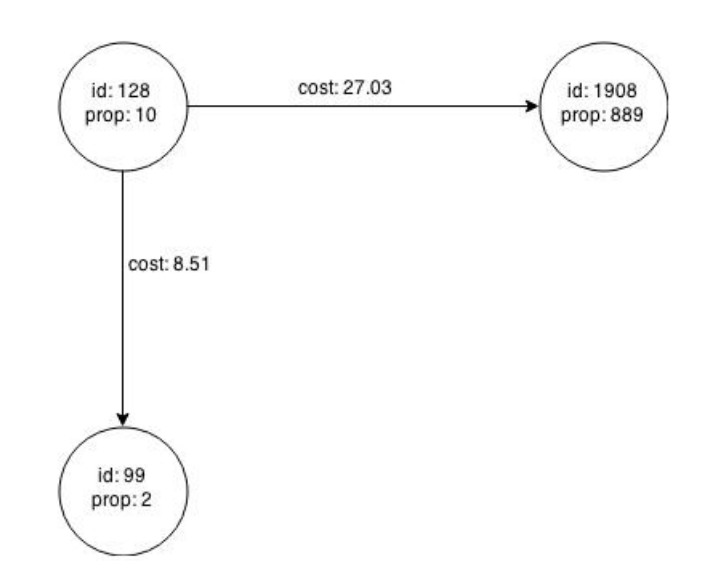

#### **Figure 3-2 Graph Created by the Simple Filter**

Using filter expressions to select a single vertex or a set of vertices is difficult. For example, selecting only the vertex with the property value 10 is impossible, because the only way to match the vertex is to match an edge where 10 is either the source or destination property value. However, when you match an edge you automatically include the source vertex, destination vertex, and the edge itself in the result.

### 3.6.2 Using a Simple Filter to Create a Subgraph

The following examples create the subgraph described in [About Filter Expressions](#page-156-0).

#### **Using the Shell to Create a Subgraph**

```
subgraph = graph.filter(new VertexFilter("vertex.prop == 10"))
```
#### **Using Java to Create a Subgraph**

```
import oracle.pgx.api.*;
import oracle.pgx.api.filter.*;
PgxGraph graph = session.readGraphWithProperties(...);
PgxGraph subgraph = graph.filter(new VertexFilter("vertex.prop == 10"));
```
### 3.6.3 Using a Complex Filter to Create a Subgraph

This example uses a slightly more complex filter. It uses the outDegree function, which calculates the number of outgoing edges for an identifier (source src or destination dst). The following filter expression matches all edges with a cost property value greater than 50 and a destination vertex (node) with an outDegree greater than 1.

dst.outDegree() > 1 && edge.cost > 50

One edge in the sample graph matches this filter expression, as shown in the following figure.

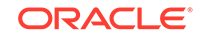

<span id="page-158-0"></span>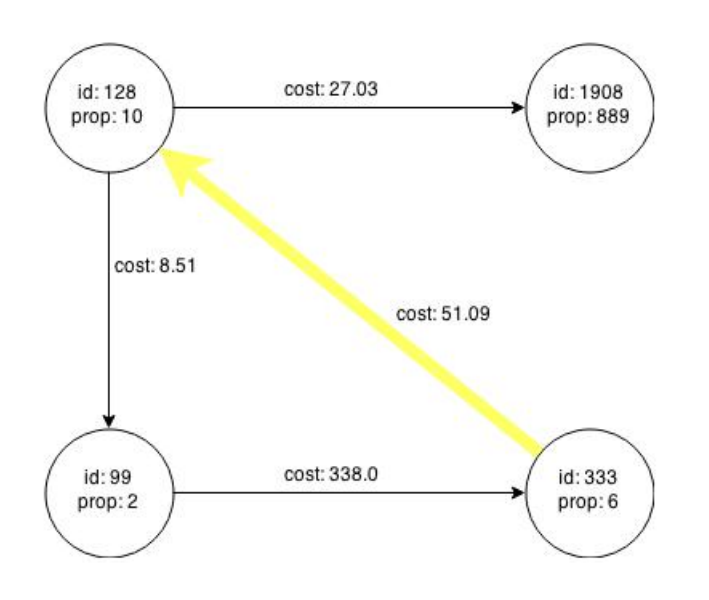

**Figure 3-3 Edges Matching the outDegree Filter**

The following figure shows the graph that results when the filter is applied. The filter excludes the edges associated with vertixes 99 and 1908, and so excludes those vertices also.

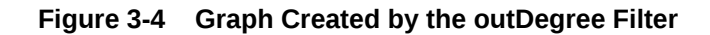

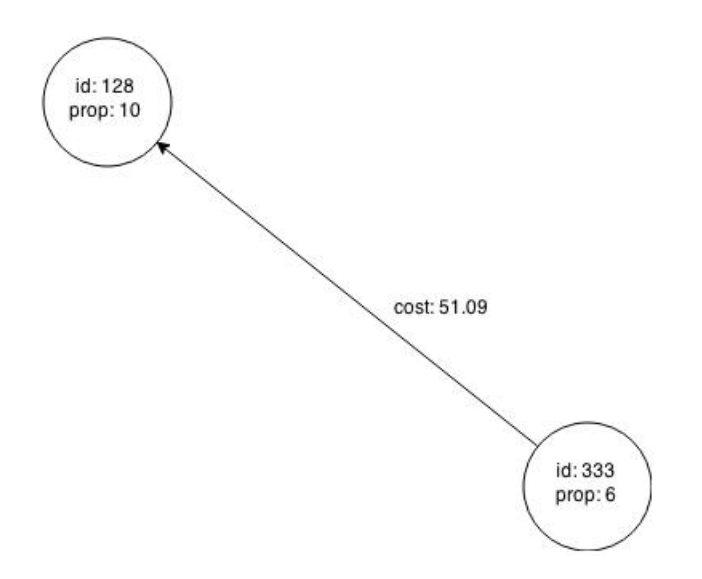

# 3.6.4 Using a Vertex Set to Create a Bipartite Subgraph

You can create a bipartite subgraph by specifying a set of vertices (nodes), which are used as the left side. A bipartite subgraph has edges only between the left set of vertices and the right set of vertices. There are no edges within those sets, such as between two nodes on the left side. In the in-memory analyst, vertices that are isolated because all incoming and outgoing edges were deleted are not part of the bipartite subgraph.

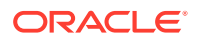

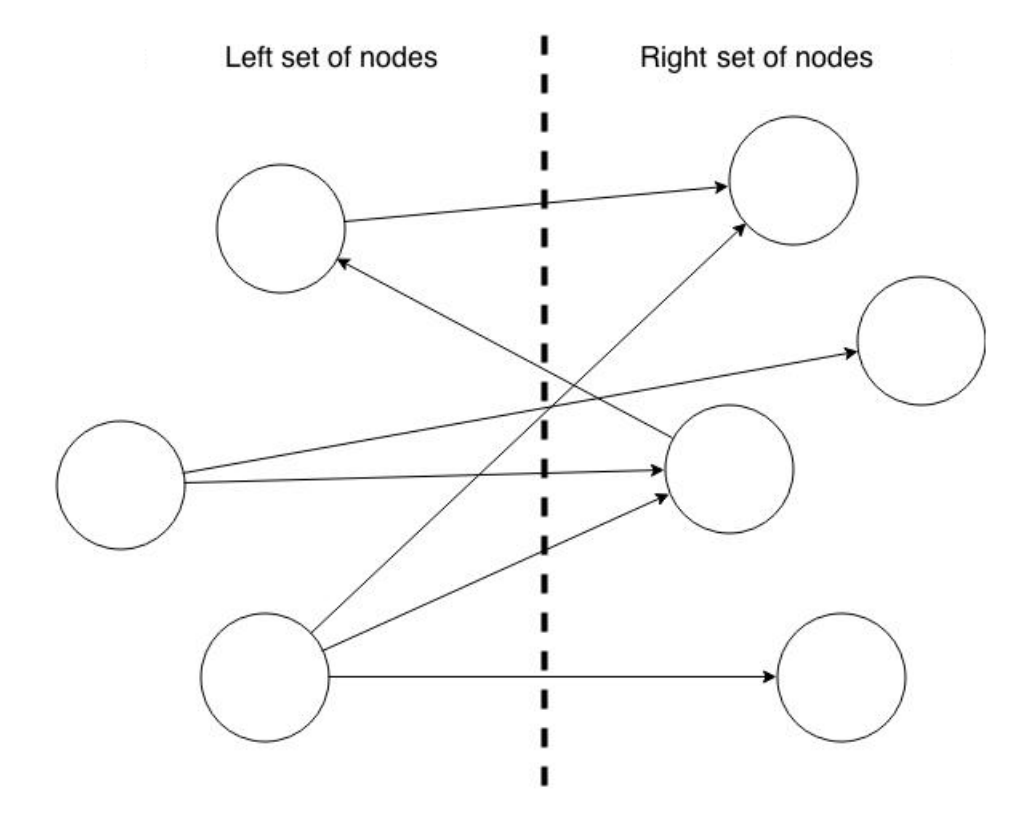

The following figure shows a bipartite subgraph. No properties are shown.

The following examples create a bipartite subgraph from the simple graph shown in [About Filter Expressions](#page-156-0). They create a vertex collection and fill it with the vertices for the left side.

#### **Using the Shell to Create a Bipartite Subgraph**

```
opg> s = graph.createVertexSet()
== ...
opg> s.addAll([graph.getVertex(333), graph.getVertex(99)])
==> . . .opg> s.size()
==> 2opg> bGraph = graph.bipartiteSubGraphFromLeftSet(s)
==> PGX Bipartite Graph named sample-sub-graph-4
```
#### **Using Java to Create a Bipartite Subgraph**

```
import oracle.pgx.api.*;
VertexSet<Integer> s = graph.createVertexSet();
s.addAll(graph.getVertex(333), graph.getVertex(99));
BipartiteGraph bGraph = graph.bipartiteSubGraphFromLeftSet(s);
```
When you create a subgraph, the in-memory analyst automatically creates a Boolean vertex (node) property that indicates whether the vertex is on the left side. You can specify a unique name for the property.

The resulting bipartite subgraph looks like this:

ORACLE

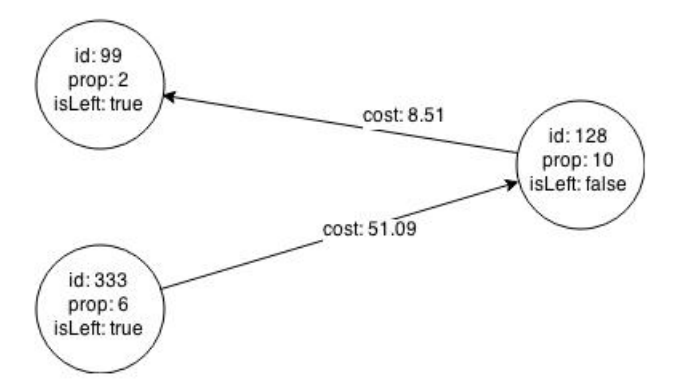

Vertex 1908 is excluded from the bipartite subgraph. The only edge that connected that vertex extended from 128 to 1908. The edge was removed, because it violated the bipartite properties of the subgraph. Vertex 1908 had no other edges, and so was removed also.

# 3.7 Using Automatic Delta Refresh to Handle Database **Changes**

You can automatically refresh (auto-refresh) graphs periodically to keep the in-memory graph synchronized with changes to the property graph stored in the property graph tables in Oracle Database (VT\$ and GE\$ tables).

Note that the auto-refresh feature is not supported when loading a graph into PGX in memory directly from relational tables.

- Configuring the In-Memory Server for Auto-Refresh
- [Configuring Basic Auto-Refresh](#page-161-0)
- [Reading the Graph Using the In-Memory Analyst or a Java Application](#page-161-0)
- [Checking Out a Specific Snapshot of the Graph](#page-162-0)
- [Advanced Auto-Refresh Configuration](#page-163-0)

### 3.7.1 Configuring the In-Memory Server for Auto-Refresh

Because auto-refresh can create many snapshots and therefore may lead to a high memory usage, by default the option to enable auto-refresh for graphs is available only to administrators.

To allow all users to auto-refresh graphs, you must include the following line into the in-memory analyst configuration file (located in \$ORACLE\_HOME/md/ property\_graph/pgx/conf/pgx.conf):

```
{
   "allow_user_auto_refresh": true
}
```
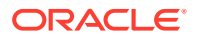

## <span id="page-161-0"></span>3.7.2 Configuring Basic Auto-Refresh

Auto-refresh is configured in the loading section of the graph configuration. The example in this topic sets up auto-refresh to check for updates every minute, and to create a new snapshot when the data source has changed.

The following block (JSON format) enables the auto-refresh feature in the configuration file of the sample graph:

```
{
   "format": "pg",
   "jdbc_url": "jdbc:oracle:thin:@mydatabaseserver:1521/dbName",
   "username": "scott",
   "password": "<password>",
   "name": "my_graph",
   "vertex_props": [{
     "name": "prop",
     "type": "integer"
   }],
   "edge_props": [{
     "name": "cost",
     "type": "double"
  \{\cdot\},
   "separator": " ",
   "loading": {
    "auto refresh": true,
    "update_interval_sec": 60
   },
}
```
Notice the additional loading section containing the auto-refresh settings. You can also use the Java APIs to construct the same graph configuration programmatically:

```
GraphConfig config = GraphConfigBuilder.forPropertyGraphRdbms()
   .setJdbcUrl("jdbc:oracle:thin:@mydatabaseserver:1521/dbName")
   .setUsername("scott")
   .setPassword("<password>")
   .setName("my_graph")
   .addVertexProperty("prop", PropertyType.INTEGER)
   .addEdgeProperty("cost", PropertyType.DOUBLE)
   .setAutoRefresh(true)
   .setUpdateIntervalSec(60)
   .build();
```
# 3.7.3 Reading the Graph Using the In-Memory Analyst or a Java Application

After creating the graph configuration, you can load the graph into the in-memory analyst using the regular APIs.

opg> G = session.readGraphWithProperties("graphs/my-config.pg.json")

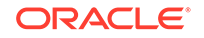

After the graph is loaded, a background task is started automatically, and it periodically checks the data source for updates.

### <span id="page-162-0"></span>3.7.4 Checking Out a Specific Snapshot of the Graph

The database is queried every minute for updates. If the graph has changed in the database after the time interval passed, the graph is reloaded and a new snapshot is created in-memory automatically.

You can "check out" (move a pointer to a different version of) the available in-memory snapshots of the graph using the getAvailableSnapshots() method of PgxSession. Example output is as follows:

```
opg> session.getAvailableSnapshots(G)
==> GraphMetaData [getNumVertices()=4, getNumEdges()=4, memoryMb=0, 
dataSourceVersion=1453315103000, creationRequestTimestamp=1453315122669 
(2016-01-20 10:38:42.669), creationTimestamp=1453315122685 (2016-01-20 
10:38:42.685), vertexIdType=integer, edgeIdType=long]
==> GraphMetaData [getNumVertices()=5, getNumEdges()=5, memoryMb=3, 
dataSourceVersion=1452083654000, creationRequestTimestamp=1453314938744 
(2016-01-20 10:35:38.744), creationTimestamp=1453314938833 (2016-01-20 
10:35:38.833), vertexIdType=integer, edgeIdType=long]
```
The preceding example output contains two entries, one for the originally loaded graph with 4 vertices and 4 edges, and one for the graph created by auto-refresh with 5 vertices and 5 edges.

To check out out a specific snapshot of the graph, use the setSnapshot() methods of PgxSession and give it the creationTimestamp of the snapshot you want to load.

For example, if G is pointing to the newer graph with 5 vertices and 5 edges, but you want to analyze the older version of the graph, you need to set the snapshot to 1453315122685. In the in-memory analyst shell:

```
opg> G.getNumVertices()
==> 5
opg> G.getNumEdges()
==> 5
opg> session.setSnapshot( G, 1453315122685 )
== null
opg> G.getNumVertices()
==> 4
opg> G.getNumEdges()
\Rightarrow 4
```
You can also load a specific snapshot of a graph directly using the readGraphAsOf() method of PgxSession. This is a shortcut for loading a graph with readGraphWithProperty() followed by a setSnapshot(). For example:

```
opg> G = session.readGraphAsOf( config, 1453315122685 )
```
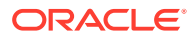

<span id="page-163-0"></span>If you do not know or care about what snapshots are currently available in-memory, you can also specify a time span of how "old" a snapshot is acceptable by specifying a maximum allowed age. For example, to specify a maximum snapshot age of 60 minutes, you can use the following:

opg> G = session.readGraphWithProperties( config, 60l, TimeUnit.MINUTES )

If there are one or more snapshots in memory younger (newer) than the specified maximum age, the youngest (newest) of those snapshots will be returned. If all the available snapshots are older than the specified maximum age, or if there is no snapshot available at all, then a new snapshot will be created automatically.

## 3.7.5 Advanced Auto-Refresh Configuration

You can specify advanced options for auto-refresh configuration.

Internally, the in-memory analyst fetches the changes since the last check from the database and creates a new snapshot by applying the delta (changes) to the previous snapshot. There are two timers: one for fetching and caching the deltas from the database, the other for actually applying the deltas and creating a new snapshot.

Additionally, you can specify a threshold for the number of cached deltas. If the number of cached changes grows above this threshold, a new snapshot is created automatically. The number of cached changes is a simple sum of the number of vertex changes plus the number of edge changes.

The deltas are fetched periodically and cached on the in-memory analyst server for two reasons:

- To speed up the actual snapshot creation process
- To account for the case that the database can "forget" changes after a while

You can specify both a threshold and an update timer, which means that both conditions will be checked before new snapshot is created. At least one of these parameters (threshold or update timer) must be specified to prevent the delta cache from becoming too large. The interval at which the source is queried for changes must not be omitted.

The following parameters show a configuration where the data source is queried for new deltas every 5 minutes. New snapshots are created every 20 minutes or if the cached deltas reach a size of 1000 changes.

```
{
   "format": "pg",
   "jdbc_url": "jdbc:oracle:thin:@mydatabaseserver:1521/dbName",
   "username": "scott",
   "password": "<your_password>",
  "name": "my_graph",
   "loading": {
    "auto refresh": true,
    "fetch interval sec": 300,
    "update interval sec": 1200,
    "update_threshold": 1000,
     "create_edge_id_index": true,
```
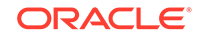

```
 "create_edge_id_mapping": true
  }
}
```
# 3.8 Starting the In-Memory Analyst Server

A preconfigured version of Apache Tomcat is bundled, which allows you to start the inmemory analyst server by running a script.

If you need to configure the server before starting it, see Configuring the In-Memory Analyst Server.

You can start the server by running the following script: /opt/oracle/graph/pgx/bin/ start-server

Note that running the start-server script does not start the server as a daemon, and the terminal will not return until you stop the server (for example, by pressing Ctrl+C to interrupt the process). This also means that the server will stop running if you close the terminal in which you started the script.

PGX is integrated with systemd to run it as a Linux service in the background. To start the PGX server as a daemon process, use the following command (you must have root privileges):

systemctl start pgx

To stop the server, use:

systemctl stop pgx

If the server does not start up, you can see if there are any errors by running:

journalctl -u pgx.service

For more information about how to interact with systemd on Oracle Linux, see the Oracle Linux administrator's documentation.

• Configuring the In-Memory Analyst Server

### 3.8.1 Configuring the In-Memory Analyst Server

You can configure the in-memory analyst server by modifying the  $/$ etc/oracle/graph/ server.conf file. The following table shows the valid configuration options, which can be specified in JSON format.

#### **Table 3-2 Configuration Options for In-Memory Analyst Server**

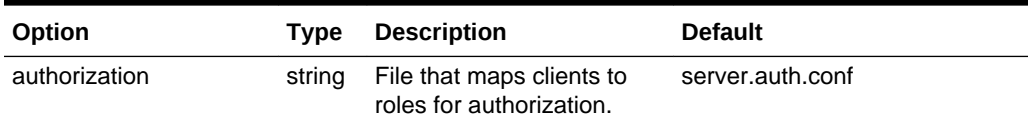

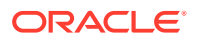

| Option                           | <b>Type</b>           | <b>Description</b>                                                                                                    | <b>Default</b>                         |
|----------------------------------|-----------------------|----------------------------------------------------------------------------------------------------|----------------------------------------|
| ca_certs                         | array<br>οf<br>string | List of trusted certificates<br>(PEM format). If<br>'enable tls' is set to false,<br>this option has no effect.                                                                 | [See information after this<br>table.] |
| enable_client_authentic<br>ation | n                     | boolea If true, the client is<br>authenticated during TLS<br>handshake. See the TLS<br>protocol for details. This<br>flag does not have any<br>effect if 'enable_tls' is false. | true                                   |
| enable tls                       | n                     | boolea If true, the server enables<br>transport layer security<br>$(TLS)$ .                                                                                                    | true                                   |
| port                             |                       | integer Port that the PGX server<br>should listen on                                                                                                    | 7007                                   |
| server_cert                      | string                | The path to the server<br>certificate to be presented<br>to TLS clients (PEM<br>format). If 'enable_tls' is set<br>to false, this option has no<br>effect                       | null                                   |
| server private key               | string                | the private key of the<br>server (PKCS#8, PEM<br>format). If 'enable_tls' is set<br>to false, this option has no<br>effect                                                      | null                                   |

**Table 3-2 (Cont.) Configuration Options for In-Memory Analyst Server**

The in-memory analyst web server enables two-way SSL/TLS (Transport Layer Security) by default. The server enforces TLS 1.2 and disables certain cipher suites known to be vulnerable to attacks. Upon a TLS handshake, both the server and the client present certificates to each other, which are used to validate the authenticity of the other party. Client certificates are also used to authorize client applications.

The following is an example server.conf configuration file:

```
{ 
  "port": 7007, 
  "server_cert": "certificates/server_certificate.pem", 
  "server_private_key": "certificates/server_key.pem", 
  "ca_certs": [ "certificates/ca_certificate.pem" ], 
  "authorization": "auth/server.auth.conf",
  "enable_tls": true,
   "enable_client_authentication": true
}
```
The following is an example server.auth.conf configuration file: mapping client (applications) identified by their certificate DN string to roles:

```
{ 
   "authorization": [{
    "dn": "CN=Client, OU=Development, O=Oracle, L=Belmont, ST=California, C=US", 
    "admin": false
  }, {
```

```
 "dn": "CN=Admin, OU=Development, O=Oracle, L=Belmont, ST=California, C=US", 
    "admin": true
   }]
}
```
You can turn off client-side authentication or SSL/TLS authentication entirely in the server configuration. However, we recommend having two-way SSL/TLS enabled for any production usage.

# 3.9 Deploying to Apache Tomcat

You can deploy the in-memory analyst server to Apache Tomcat or Oracle WebLogic.

The example in this topic shows how to deploy the in-memory analyst server as a web application with Apache Tomcat. The in-memory analyst server will work with Apache Tomcat 9.0.x and higher.

The in-memory analyst ships with BASIC Auth enabled, which requires a security realm. Tomcat supports many different types of realms. This example configures the simplest one, MemoryRealm. See the Tomcat Realm Configuration How-to for information about the other types.

**1.** Copy the in-memory analyst WAR file into the Tomcat webapps directory. For example:

cp \$PGX\_HOME/server/pgx-webapp-<VERSION>.war \$CATALINA\_HOME/webapps/pgx.war

Where PGX\_HOME should be defined as:

export PGX\_HOME=\$ORACLE\_HOME/md/property\_graph/pgx

Do **not** copy a file named pgx-webapp-<VERSION>**-wls**.war, which is specific to WebLogic Server.

**2.** Open \$CATALINA\_HOME/conf/server.xml in an editor and add the following realm class declaration under the <Engine> element:

<Realm className="org.apache.catalina.realm.MemoryRealm" />

**3.** Open CATALINA\_HOME/conf/tomcat-users.xml in an editor and define a user for the USER role. Replace scott and <password> in this example with an appropriate user name and password:

```
<role rolename="USER" />
<user username="scott" password="<password>" roles="USER" />
```
- **4.** Ensure that port 8080 is not already in use.
- **5.** Start Tomcat:

```
cd $CATALINA_HOME
./bin/startup.sh
```
**6.** Verify that Tomcat is working:

```
cd $PGX_HOME
./bin/opg-jshell --base_url http://scott:<password>@localhost:8080/pgx
```
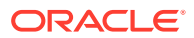

#### **Note:**

Oracle recommends BASIC Auth only for testing. Use stronger authentication mechanisms for all other types of deployments.

• About the Authentication Mechanism

#### **Related Topics**

[The Tomcat documentation \(select desired version\)](http://tomcat.apache.org/)

### 3.9.1 About the Authentication Mechanism

The in-memory analyst web deployment uses BASIC Auth by default. You should change to a more secure authentication mechanism for a production deployment.

To change the authentication mechanism, modify the security-constraint element of the web.xml deployment descriptor in the web application archive (WAR) file.

# 3.10 Deploying to Oracle WebLogic Server

You can deploy the in-memory analysts to Apache Tomcat or Oracle WebLogic Server. This example shows how to deploy the in-memory analyst as a web application with Oracle WebLogic Server.

- Installing Oracle WebLogic Server
- Deploying the In-Memory Analyst
- [Verifying That the Server Works](#page-168-0)
- [About the Authentication Mechanism](#page-168-0)

## 3.10.1 Installing Oracle WebLogic Server

To download and install the latest version of Oracle WebLogic Server, see

[http://www.oracle.com/technetwork/middleware/weblogic/documentation/](http://www.oracle.com/technetwork/middleware/weblogic/documentation/index.html) [index.html](http://www.oracle.com/technetwork/middleware/weblogic/documentation/index.html)

### 3.10.2 Deploying the In-Memory Analyst

To deploy the in-memory analyst to Oracle WebLogic, use commands like the following. Substitute your administrative credentials and WAR file for the values shown in this example:

```
. $MW_HOME/user_projects/domains/mydomain/bin/setDomainEnv.sh
. $MW_HOME/wlserver/server/bin/setWLSEnv.sh
java weblogic.Deployer -adminurl http://localhost:7001 -username username -password 
password -deploy -source $PGX_HOME/server/pgx-webapp-<version>-wls.war
```
Where PGX\_HOME should be defined as:

export PGX\_HOME=\$ORACLE\_HOME/md/property\_graph/pgx

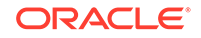

If the script runs successfully, you will see a message like this one:

Target state: deploy completed on Server myserver

## <span id="page-168-0"></span>3.10.3 Verifying That the Server Works

Verify that you can connect to the server by entering a command in the following format:

\$PGX\_HOME/bin/pgx --base\_url http://scott:<password>@localhost:7001/pgx

## 3.10.4 About the Authentication Mechanism

The in-memory analyst web deployment uses BASIC Auth by default. You should change to a more secure authentication mechanism for a production deployment.

To change the authentication mechanism, modify the security-constraint element of the web.xml deployment descriptor in the web application archive (WAR) file.

# 3.11 Connecting to the In-Memory Analyst Server

After the property graph in-memory analyst is installed in a computer running Oracle Database -- or on a client system without Oracle Database server software as a web application on Apache Tomcat or Oracle WebLogic Server -- you can connect to the in-memory analyst server.

- Connecting with the In-Memory Analyst Shell
- [Connecting with Java](#page-169-0)
- [Connecting with the PGX REST API](#page-169-0)

## 3.11.1 Connecting with the In-Memory Analyst Shell

The simplest way to connect to an in-memory analyst instance is to specify the base URL of the server. The following base URL can connect the SCOTT user to the local instance listening on port 8080:

http://scott:<password>@localhost:8080/pgx

To start the in-memory analyst shell with this base URL, you use the --base\_url command line argument

cd \$PGX\_HOME ./bin/opg-jshell --base\_url http://scott:<password>@localhost:8080/pgx

You can connect to a remote instance the same way. However, the in-memory analyst currently does not provide remote support for the Control API.

• About Logging HTTP Requests

### 3.11.1.1 About Logging HTTP Requests

The in-memory analyst shell suppresses all debugging messages by default. To see which HTTP requests are executed, set the log level for oracle.pgx to DEBUG, as shown in this example:

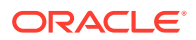

```
opg> /loglevel oracle.pgx DEBUG
===> log level of oracle.pgx logger set to DEBUG
opg> session.readGraphWithProperties("sample_http.adj.json", "sample")
10:24:25,056 [main] DEBUG RemoteUtils - Requesting POST http://
scott:<password>@localhost:8080/pgx/core/session/session-shell-6nqg5dd/graph HTTP/
1.1 with payload {"graphName":"sample","graphConfig":{"uri":"http://
path.to.some.server/pgx/sample.adj","separator":" ","edge_props":
[{"type":"double","name":"cost"}],"node_props":
[{"type":"integer","name":"prop"}],"format":"adj_list"}}
10:24:25,088 [main] DEBUG RemoteUtils - received HTTP status 201
10:24:25,089 [main] DEBUG RemoteUtils - {"futureId":"87d54bed-bdf9-4601-98b7-
ef632ce31463"}
10:24:25,091 [pool-1-thread-3] DEBUG PgxRemoteFuture$1 - Requesting GET http://
scott:<password>@localhost:8080/pgx/future/session/session-shell-6nqg5dd/result/
87d54bed-bdf9-4601-98b7-ef632ce31463 HTTP/1.1
10:24:25,300 [pool-1-thread-3] DEBUG RemoteUtils - received HTTP status 200
10:24:25,301 [pool-1-thread-3] DEBUG RemoteUtils - {"stats":{"loadingTimeMillis":
0,"estimatedMemoryMegabytes":0,"numEdges":4,"numNodes":
4},"graphName":"sample","nodeProperties":{"prop":"integer"},"edgeProperties":
{"cost":"double"}}
```
This example requires that the graph URI points to a file that the in-memory analyst server can access using HTTP or HDFS.

### 3.11.2 Connecting with Java

You can specify the base URL when you initialize the in-memory analyst using Java. An example is as follows. A URL to an in-memory analyst server is provided to the getInMemAnalyst API call.

```
import oracle.pg.rdbms.*;
import oracle.pgx.api.*;
PgRdbmsGraphConfigcfg = 
GraphConfigBuilder.forPropertyGraphRdbms().setJdbcUrl("jdbc:oracle:thin:@127.0.0.1:15
21:orcl") 
    .setUsername("scott").setPassword("<password>") .setName("mygraph") 
    .setMaxNumConnections(2) .setLoadEdgeLabel(false) 
    .addVertexProperty("name", PropertyType.STRING, "default_name") 
    .addEdgeProperty("weight", PropertyType.DOUBLE, "1000000") 
    .build();OraclePropertyGraph opg = OraclePropertyGraph.getInstance(cfg);
ServerInstance remoteInstance = Pgx.getInstance("http://
scott:<password>@hostname:port/pgx");
PgxSession session = remoteInstance.createSession("my-session");
```
PgxGraph graph = session.readGraphWithProperties(opg.getConfig());

## 3.11.3 Connecting with the PGX REST API

You can connect to an in-memory analyst instance using the REST API PGX endpoints. This enables you to interact with the in-memory analyst in a language other than Java to implement your own client.

The examples in this topic assume that:

- Linux with [curl](https://curl.haxx.se/download.html) is installed. curl is a simple command-line utility to interact with REST endpoints.)
- The PGX server is up and running on  $http://localhost:7007.$

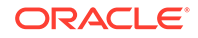

- The PGX server has authentication/authorization disabled; that is, \$ORACLE\_HOME/md/property\_graph/pgx/conf/server.conf contains "enable tls": false. (This is a non-default setting and **not recommended** for production).
- PGX allows reading graphs from the local file system; that is,  $$ORACLE$   $HOME/md/$ property\_graph/pgx/conf/pgx.conf contains "allow\_local\_filesystem": true. (This is a non-default setting and **not recommended** for production).

For the Swagger specification, you can see a full list of supported endpoints in JSON by opening http://localhost:7007/swagger.json in your browser.

- Step 1: Obtain a CSRF token
- Step 2: Create a session
- [Step 3: Read a graph](#page-171-0)
- [Step 4: Create a property](#page-173-0)
- [Step 5: Run the PageRank algorithm on the loaded graph](#page-174-0)
- [Step 6: Execute a PGQL query](#page-174-0)

#### **Step 1: Obtain a CSRF token**

#### Request a CSRF token:

curl -v http://localhost:7007/token

#### The response will look like this:

```
* Trying 127.0.0.1...
* Connected to localhost (127.0.0.1) port 7007 (#0)
> GET /token HTTP/1.1
> Host: localhost:7007
> User-Agent: curl/7.47.0
> Accept: */*
> 
< HTTP/1.1 201
< SET-COOKIE: _csrf_token=9bf51c8f-1c75-455e-9b57-ec3ca1c63cc0;Version=1; HttpOnly
< Content-Length: 0
```
As you can see in the response, this will set a cookie carf token to a token value. 9bf51c8f-1c75-455e-9b57-ec3ca1c63cc0 is used as an example token for the following requests. For any write requests, PGX server requires the same token to be present in both cookie and payload.

#### **Step 2: Create a session**

To create a new session, send a JSON payload:

```
curl -v --cookie '_csrf_token=9bf51c8f-1c75-455e-9b57-ec3ca1c63cc0' -H 
'content-type: application/json' -X POST http://localhost:7007/core/v1/
sessions -d '{"source":"my-application", "idleTimeout":0, "taskTimeout":0,
"timeUnitName":"MILLISECONDS", "_csrf_token":"9bf51c8f-1c75-455e-9b57-
ec3ca1c63cc0"}'
```
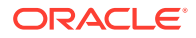

<span id="page-171-0"></span>Replace my-application with a value describing the application that you are running. This value can be used by server administrators to map sessions to their applications. Setting idle and task timeouts to 0 means the server will determine when the session and submitted tasks time out. You must provide the same CSRF token in both the cookie header and the JSON payload.

The response will look similar to the following:

```
Trying 127.0.0.1...
* Connected to localhost (127.0.0.1) port 7007 (#0)
> POST /core/v1/sessions HTTP/1.1
> Host: localhost:7007
> User-Agent: curl/7.47.0
> Accept: */*
> Cookie: _csrf_token=9bf51c8f-1c75-455e-9b57-ec3ca1c63cc0
> content-type: application/json
> Content-Length: 159
> 
* upload completely sent off: 159 out of 159 bytes
< HTTP/1.1 201
< SET-COOKIE: SID=abae2811-6dd2-48b0-93a8-8436e078907d;Version=1; HttpOnly
< Content-Length: 0
```
The response sets a cookie to the session ID value that was created for us. Session ID abae2811-6dd2-48b0-93a8-8436e078907d is used as an example for subsequent requests.

#### **Step 3: Read a graph**

#### **Note:**

if you want to analyze a pre-loaded graph or a graph that is already published by another session, you can skip this step. All you need to access pre-loaded or published graphs is the name of the graph.

To read a graph, send the graph configuration as JSON to the server as shown in the following example (replace <graph-config> with the JSON representation of an actual PGX graph config).

```
curl -v -X POST --cookie '_csrf_token=9bf51c8f-1c75-455e-9b57-
ec3ca1c63cc0;SID=abae2811-6dd2-48b0-93a8-8436e078907d' http://localhost:
7007/core/v1/loadGraph -H 'content-type: application/json' -d 
'{"graphConfig":<graph-
config>,"graphName":null,"csrf_token":"9bf51c8f-1c75-455e-9b57-
ec3ca1c63cc0"}'
```
Here an example of a graph config that reads a property graph from the Oracle database:

```
\{ "format": "pg",
   "db_engine": "RDBMS",
   "jdbc_url":"jdbc:oracle:thin:@127.0.0.1:1521:orcl122",
   "username":"scott",
```
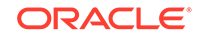

```
 "password":"tiger",
   "max_num_connections": 8,
   "name": "connections",
   "vertex_props": [
     {"name":"name", "type":"string"},
     {"name":"role", "type":"string"},
     {"name":"occupation", "type":"string"},
     {"name":"country", "type":"string"},
     {"name":"political party", "type":"string"},
     {"name":"religion", "type":"string"}
  \,,
   "edge_props": [
     {"name":"weight", "type":"double", "default":"1"}
 \lbrack,
  "edge_label": true,
   "loading": {
     "load_edge_label": true
  }
}
```
Passing "graphName": null tells the server to generate a name.

The server will reply something like the following:

```
* upload completely sent off: 315 out of 315 bytes
< HTTP/1.1 202
< Location: http://localhost:7007/core/v1/futures/8a46ef65-01a9-4bd0-87d3-
ffe9dfd2ce3c/status
< Content-Type: application/json;charset=utf-8
< Content-Length: 51
< Date: Mon, 05 Nov 2018 17:22:22 GMT
\prec* Connection #0 to host localhost left intact
{"futureId":"8a46ef65-01a9-4bd0-87d3-ffe9dfd2ce3c"}
```
#### **About Asynchronous Requests**

Most of the PGX REST endpoints are asynchronous. Instead of keeping the connection open until the result is ready, PGX server submits as task and immediately returns a future ID with status code 200, which then can be used by the client to periodically request the status of the task or request the result value once done.

From the preceding response, you can request the future status like this:

```
curl -v --cookie 'SID=abae2811-6dd2-48b0-93a8-8436e078907d' http://
localhost:7007/core/v1/futures/8a46ef65-01a9-4bd0-87d3-ffe9dfd2ce3c/status
```
Which will return something like:

```
< HTTP/1.1 200
< Content-Type: application/json;charset=utf-8
< Content-Length: 730
< Date: Mon, 05 Nov 2018 17:35:19 GMT
\leq* Connection #0 to host localhost left intact
{"id":"eb17f75b-e4c1-4a66-81a0-4ff0f8b4cb92","links":[{"href":"http://localhost:7007/
core/v1/futures/eb17f75b-e4c1-4a66-81a0-4ff0f8b4cb92/
```
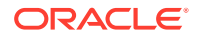

```
status","rel":"self","method":"GET","interaction":["async-polling"]},{"href":"http://
localhost:7007/core/v1/futures/eb17f75b-
e4c1-4a66-81a0-4ff0f8b4cb92","rel":"abort","method":"DELETE","interaction":["async-
polling"]},{"href":"http://localhost:7007/core/v1/futures/eb17f75b-
e4c1-4a66-81a0-4ff0f8b4cb92/status","rel":"canonical","method":"GET","interaction":
["async-polling"]},{"href":"http://localhost:7007/core/v1/futures/eb17f75b-
e4c1-4a66-81a0-4ff0f8b4cb92/value","rel":"related","method":"GET","interaction":
["async-polling"]}],"progress":"succeeded","completed":true,"intervalToPoll":1}
```
Besides the status (succeeded in this case), this output also includes links to cancel the task (DELETE) and to retrieve the result of the task once completed (GET <futureid>/value):

```
curl -X GET --cookie 'SID=abae2811-6dd2-48b0-93a8-8436e078907d' http://
localhost:7007/core/v1/futures/cdc15a38-3422-42a1-baf4-343c140cf95d/value
```
#### Which will return details about the loaded graph, including the name that was generated by the server (sample):

```
{"id":"sample","links":[{"href":"http://localhost:7007/core/v1/graphs/
sample","rel":"self","method":"GET","interaction":["async-polling"]},{"href":"http://
localhost:7007/core/v1/graphs/sample","rel":"canonical","method":"GET","interaction":
["async-polling"]}],"nodeProperties":{"prop1":{"id":"prop1","links":[{"href":"http://
localhost:7007/core/v1/graphs/sample/properties/
prop1","rel":"self","method":"GET","interaction":["async-polling"]},{"href":"http://
localhost:7007/core/v1/graphs/sample/properties/
prop1","rel":"canonical","method":"GET","interaction":["async-
polling"]}],"dimension":
0,"name":"prop1","entityType":"vertex","type":"integer","transient":false}},"vertexLa
bels":null,"edgeLabel":null,"metaData":{"id":null,"links":null,"numVertices":
4,"numEdges":4,"memoryMb":0,"dataSourceVersion":"1536029578000","config":
{"format":"adj_list","separator":" ","edge_props":
[{"type":"double","name":"cost"}],"error_handling":{},"vertex_props":
[{"type":"integer","name":"prop1"}],"vertex_uris":
["PATH_TO_FILE"],"vertex_id_type":"integer","loading":{}},"creationRequestTimestamp":
1541242100335,"creationTimestamp":
1541242100774,"vertexIdType":"integer","edgeIdType":"long","directed":true},"graphNam
e":"sample","edgeProperties":{"cost":{"id":"cost","links":[{"href":"http://localhost:
7007/core/v1/graphs/sample/properties/
cost","rel":"self","method":"GET","interaction":["async-polling"]},{"href":"http://
localhost:7007/core/v1/graphs/sample/properties/
cost","rel":"canonical","method":"GET","interaction":["async-polling"]}],"dimension":
0,"name":"cost","entityType":"edge","type":"double","transient":false}},"ageMs":
0,"transient":false}
```
For simplicity, the remaining steps omit the additional requests to request the status or value of asynchronous tasks.

#### **Step 4: Create a property**

Before you can run the PageRank algorithm on the loaded graph, you must create a vertex property of type DOUBLE on the graph, which can hold the computed ranking values:

```
curl -v -X POST --cookie '_csrf_token=9bf51c8f-1c75-455e-9b57-
ec3ca1c63cc0;SID=abae2811-6dd2-48b0-93a8-8436e078907d' http://localhost:
7007/core/v1/graphs/sample/properties -H 'content-type: application/json' 
-d '{"entityType":"vertex","type":"double","name":"pagerank",
```
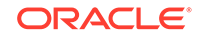

```
"hardName":false,"dimension":0,"_csrf_token":"9bf51c8f-1c75-455e-9b57-
ec3ca1c63cc0"}'
```
#### Requesting the result of the returned future will return something like:

```
{"id":"pagerank","links":[{"href":"http://localhost:7007/core/v1/graphs/sample/
properties/pagerank","rel":"self","method":"GET","interaction":["async-polling"]},
{"href":"http://localhost:7007/core/v1/graphs/sample/properties/
pagerank","rel":"canonical","method":"GET","interaction":["async-
polling"]}],"dimension":
0,"name":"pagerank","entityType":"vertex","type":"double","transient":true}
```
#### **Step 5: Run the PageRank algorithm on the loaded graph**

The following example shows how to run an algorithm (PageRank in this case). The algorithm ID is part of the URL, and the parameters to be passed into the algorithm are part of the JSON payload:

```
curl -v -X POST --cookie '_csrf_token=9bf51c8f-1c75-455e-9b57-
ec3ca1c63cc0;SID=abae2811-6dd2-48b0-93a8-8436e078907d' http://localhost:
7007/core/v1/analyses/pgx_builtin_k1a_pagerank/run -H 'content-type: 
application/json' -d '{"args":[{"type":"GRAPH","value":"sample"},
{"type":"DOUBLE_IN","value":0.001},{"type":"DOUBLE_IN","value":0.85},
{"type":"INT_IN","value":100},{"type":"BOOL_IN","value":true},
{"type":"NODE_PROPERTY","value":"pagerank"}],"expectedReturnType":"void","w
orkloadCharacteristics":
["PARALLELISM.PARALLEL"],"_csrf_token":"9bf51c8f-1c75-455e-9b57-
ec3ca1c63cc0"}'
```
Once the future is completed, the result will look something like this:

```
{"success":true,"canceled":false,"exception":null,"returnValue":null,"executionTimeMs
":50}
```
#### **Step 6: Execute a PGQL query**

To query the results of the PageRank algorithm, you can run a PGQL query as shown in the following example:

```
curl -v -X POST --cookie '_csrf_token=9bf51c8f-1c75-455e-9b57-
ec3ca1c63cc0;SID=abae2811-6dd2-48b0-93a8-8436e078907d' http://localhost:
7007/core/v1/pgql/run -H 'content-type: application/json' -d 
'{"pgqlQuery":"SELECT x.pagerank MATCH (x) WHERE x.pagerank > 
0","semantic":"HOMOMORPHISM", "schemaStrictnessMode":true, "graphName" : 
"sample", "_csrf_token":"9bf51c8f-1c75-455e-9b57-ec3ca1c63cc0"}'
```
The result is a set of links you can use to interact with the result set of the query:

```
{"id":"pgql_1","links":[{"href":"http://localhost:7007/core/v1/pgqlProxies/
pgql_1","rel":"self","method":"GET","interaction":["sync"]},{"href":"http://
localhost:7007/core/v1/pgqlResultProxies/pgql_1/
elements","rel":"related","method":"GET","interaction":["sync"]},{"href":"http://
localhost:7007/core/v1/pgqlResultProxies/pgql_1/
results","rel":"related","method":"GET","interaction":["sync"]},{"href":"http://
localhost:7007/core/v1/pgqlProxies/
pgql_1","rel":"canonical","method":"GET","interaction":["async-
polling"]}],"exists":true,"graphName":"sample","resultSetId":"pgql_1","numResults":4}
```
#### To request the first 2048 elements of the result set, send:

```
curl -X GET --cookie 'SID=abae2811-6dd2-48b0-93a8-8436e078907d' http://
localhost:7007/core/v1/pgqlProxies/pgql_1/results?size=2048
```
#### The response looks something like this:

```
{"id":"/pgx/core/v1/pgqlProxies/pgql_1/results","links":[{"href":"http://localhost:
7007/core/v1/pgqlProxies/pgql_1/results","rel":"self","method":"GET","interaction":
["sync"]},{"href":"http://localhost:7007/core/v1/pgqlProxies/pgql_1/
results","rel":"canonical","method":"GET","interaction":["async-polling"]}],"count":
4,"totalItems":4,"items":[[0.3081206521195582],[0.21367103988538017],
[0.21367103988538017],[0.2645372681096815]],"hasMore":false,"offset":0,"limit":
4,"showTotalResults":true}
```
## 3.12 Managing Property Graph Snapshots

Oracle Spatial and Graph Property Graph lets you manage property graph snapshots.

You can persist different versions of a property graph as binary snapshots in the database. The binary snapshots represent a subgraph of graph data computed at runtime that may be needed for a future use. The snapshots can be read back later as input for the in-memory analytics, or as an output stream that can be used by the parallel property graph data loader.

#### **Note:**

Managing property graph snapshots is intended for advanced users.

You can **store** binary snapshots in the <graph\_name>SS\$ table of the property graph using the Java API OraclePropertyGraphUtils.storeBinaryInMemoryGraphSnapshot. This operation requires a connection to the Oracle database holding the property graph instance, the name of the graph and its owner, the ID of the snapshot, and an input stream from which the binary snapshot can be read. You can also specify the time stamp of the snapshot and the degree of parallelism to be used when storing the snapshot in the table.

#### You can **read** a stored binary snapshot using

oraclePropertyGraphUtils.readBinaryInMemGraphSnapshot. This operation requires a connection to the Oracle database holding the property graph instance, the name of the graph and its owner, the ID of the snapshot to read, and an output stream where the binary file snapshot will be written into. You can also specify the degree of parallelism to be used when reading the snapshot binary-file from the table.

The following code snippet creates a property graph from the data file in Oracle Flatfile format, adds a new vertex, and exports the graph into an output stream using GraphML format. This output stream represents a binary file snapshot, and it is stored in the property graph snapshot table. Finally, this example reads back the file from the snapshot table and creates a second graph from its contents.

```
String szOPVFile = "../../data/connections.opv"; 
String szOPEFile = "../../data/connections.ope"; 
OraclePropertyGraph opg = OraclePropertyGraph.getInstance(args,
```
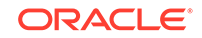

```
szGraphName); 
opgdl = OraclePropertyGraphDataLoader.getInstance(); 
opgdl.loadData(opg, szOPVFile, szOPEFile, 2 /* dop */, 1000, true, 
                "PDML=T,PDDL=T,NO_DUP=T,"); 
// Add a new vertex
Vertex v = opg.addVertex(Long.valueOf("1000"));
v.setProperty("name", "Alice");
opg.commit();
System.out.pritnln("Graph " + szGraphName + " total vertices: " + 
                    opg.countVertices(dop));
System.out.pritnln("Graph " + szGraphName + " total edges: " + 
                    opg.countEdges(dop));
// Get a snapshot of the current graph as a file in graphML format. 
OutputStream os = new ByteArrayOutputStream();
OraclePropertyGraphUtils.exportGraphML(opg, 
                                        os /* output stream */, 
                                        System.out /* stream to show 
progress */);
// Save the snapshot into the SS$ table
InputStream is = new ByteArrayInputStream(os.toByteArray());
OraclePropertyGraphUtils.storeBinaryInMemGraphSnapshot(szGraphName, 
                                                      szGraphOwner /* owner 
of the 
property graph */,
                                                      conn /* database 
connection */, 
 is,
                                                      (long) 1 /* snapshot 
ID */,
                                                     1 /* dop */);
os.close();
is.close();
// Read the snapshot back from the SS$ table
OutputStream snapshotOS = new ByteArrayOutputStream();
OraclePropertyGraphUtils.readBinaryInMemGraphSnapshot(szGraphName, 
                                                     szGraphOwner /* owner 
of the 
property graph */,
                                                     conn /* database 
connection */, 
                                                     new OutputStream[] 
{snapshotOS},
                                                     (long) 1 /* snapshot 
ID * /,
                                                     1 /* dop */);
```
InputStream snapshotIS = new

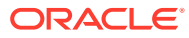

```
ByteArrayInputStream(snapshotOS.toByteArray());
String szGraphNameSnapshot = szGraphName + "_snap";
OraclePropertyGraph opg = 
OraclePropertyGraph.getInstance(args,szGraphNameSnapshot); 
OraclePropertyGraphUtils.importGraphML(opg, 
                                        snapshotIS /* input stream */,
                                         System.out /* stream to show 
progress */);
snapshotOS.close();
snapshotIS.close();
System.out.pritnln("Graph " + szGraphNameSnapshot + " total vertices: " + 
                    opg.countVertices(dop));
System.out.pritnln("Graph " + szGraphNameSnapshot + " total edges: " + 
                    opg.countEdges(dop));
```
The preceding example will produce output similar as the following:

Graph test total vertices: 79 Graph test total edges: 164 Graph test\_snap total vertices: 79 Graph test\_snap total edges: 164

# 3.13 User-Defined Functions (UDFs) in PGX

User-defined functions (UDFs) allow users of PGX to add custom logic to their PGQL queries or custom graph algorithms, to complement built-in functions with custom requirements.

#### **Caution:**

UDFs enable the running arbitrary code in the PGX server, possibly accessing sensitive data. Additionally, any PGX session can invoke any of the UDFs that are enabled on the PGX server. The application administrator who enables UDFs is responsible for checking the following:

- All the UDF code can be trusted.
- The UDFs are stored in a secure location that cannot be tampered with.

#### **How to Use UDFs**

The following simple example shows how to register a UDF at the PGX server and invoke it.

**1.** Create a class with a public static method. For example:

```
package my.udfs;
```

```
public class MyUdfs {
```
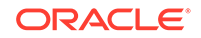

```
 public static String concat(String a, String b) {
     return a + b;
   }
}
```
**2.** Compile the class and compress into a JAR file. For example:

```
mkdir ./target
javac -d ./target *.java
cd target
jar cvf MyUdfs.jar *
```
- **3.** Copy the JAR file into /opt/oracle/graph/pgx/server/lib.
- **4.** Create a UDF JSON configuration file. For example, assume that /path/to/my/ udfs/dir/my\_udfs.json contains the following:

```
{
    "user_defined_functions": [
       {
          "namespace": "my",
          "language": "java",
          "implementation_reference": "my.package.MyUdfs",
          "function_name": "concat",
          "return_type": "string",
          "arguments": [
\left\{ \begin{array}{ccc} 1 & 1 & 1 \\ 1 & 1 & 1 \end{array} \right\} "name": "a",
                  "type": "string"
               },
\left\{ \begin{array}{ccc} 1 & 1 & 1 \\ 1 & 1 & 1 \end{array} \right\} "name": "b",
                  "type": "string"
              }
            ]
       }
    ]
}
```
**5.** Point to the directory containing the UDF configuration file in /etc/oracle/graph/ pgx.conf. For example:

"udf\_config\_directory": "/path/to/my/udfs/dir/"

**6.** Restart the PGX server. For example:

sudo systemctl restart pgx

**7.** Try to invoke the UDF from within a PGQL query. For example:

```
graph.queryPgql("SELECT my.concat(my.concat(n.firstName, ' '), 
n.lastName) FROM MATCH (n:Person)")
```
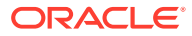

**8.** Try to invoke the UDF from within a PGX algorithm. For example:

```
import oracle.pgx.algorithm.annotations.Udf;
....
@GraphAlgorithm
public class MyAlogrithm {
  public void bomAlgorithm(PgxGraph g, VertexProperty<String> 
firstName, VertexProperty<String> lastName, @Out VertexProperty<String> 
fullName) {
  ... fullName.set(v, concat(firstName.get(v), lastName.get(v))); ...
   }
  @Udf(namespace = "my")
 abstract String concat(String a, String b);
}
```
#### **UDF Configuration File Information**

A UDF configuration file is a JSON file containing an array of user\_defined\_functions. (An example of such a file is in the step to "Create a UDF JSON configuration file" in the preceding "How to Use UDFs" subsection.)

Each user-defined function supports the fields shown in the following table.

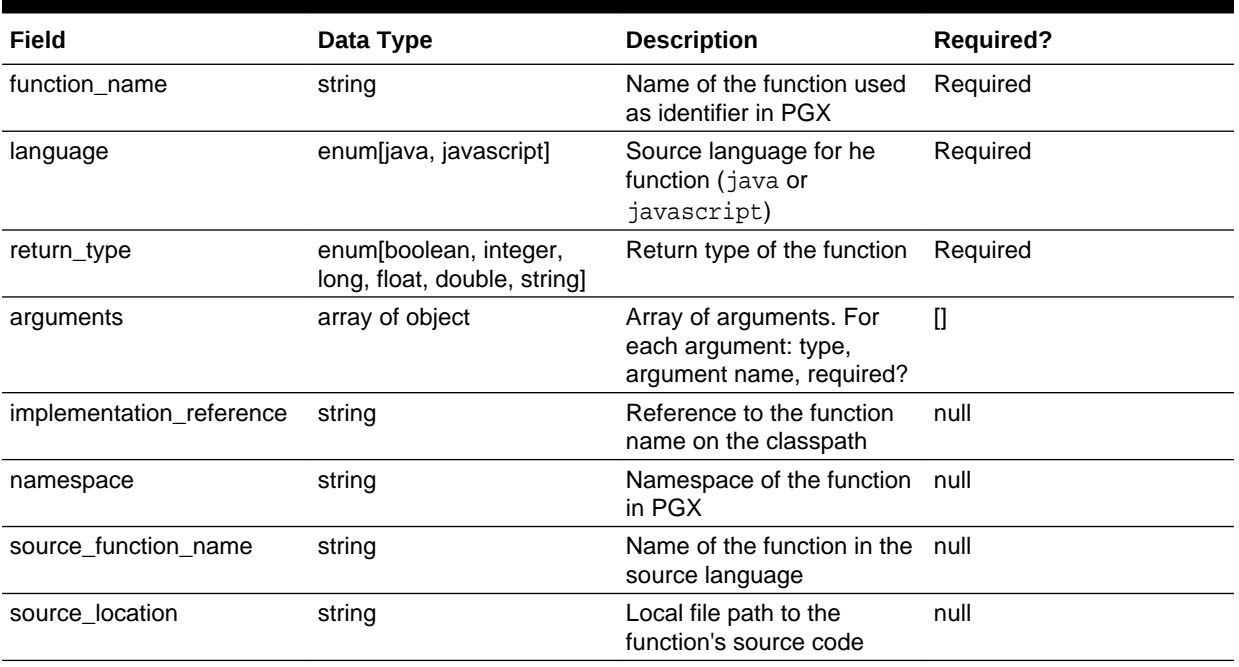

#### **Table 3-3 Fields for Each UDF**

All configured UDFs must be unique with regard to the combination of the following fields:

• namespace

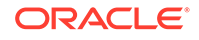
- function\_name
- arguments

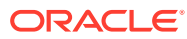

# 4 SQL-Based Property Graph Query and Analytics

You can use SQL to query property graph data in Oracle Spatial and Graph.

For the property graph support in Oracle Spatial and Graph, all the vertices and edges data are persisted in relational form in Oracle Database. For detailed information about the Oracle Spatial and Graph property graph schema objects, see [Property Graph](#page-46-0) [Schema Objects for Oracle Database.](#page-46-0)

This chapter provides examples of typical graph queries implemented using SQL. The audience includes DBAs as well as application developers who understand SQL syntax and property graph schema objects.

The benefits of querying directly property graph using SQL include:

- There is no need to bring data outside Oracle Database.
- You can leverage the industry-proven SQL engine provided by Oracle Database.
- You can easily join or integrate property graph data with other data types (relational, JSON, XML, and so on).
- You can take advantage of existing Oracle SQL tuning and database management tools and user interface.

The examples assume that there is a property graph named **connections** in the current schema. The SQL queries and example output are for illustration purpose only, and your output may be different depending on the data in your connections graph. In some examples, the output is reformatted for readability.

- **[Simple Property Graph Queries](#page-182-0)** The examples in this topic query vertices, edges, and properties of the graph.
- [Text Queries on Property Graphs](#page-185-0) If values of a property (vertex property or edge property) contain free text, then it might help performance to create an Oracle Text index on the V column.
- [Navigation and Graph Pattern Matching](#page-190-0)

A key benefit of using a graph data model is that you can easily navigate across entities (people, movies, products, services, events, and so on) that are modeled as vertices, following links and relationships modeled as edges. In addition, graph matching templates can be defined to do such things as detect patterns, aggregate individuals, and analyze trends.

• [Navigation Options: CONNECT BY and Parallel Recursion](#page-195-0)

The CONNECT BY clause and parallel recursion provide options for advanced navigation and querying.

• [Pivot](#page-198-0)

The PIVOT clause lets you dynamically add columns to a table to create a new table.

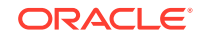

<span id="page-182-0"></span>**[SQL-Based Property Graph Analytics](#page-199-0)** 

In addition to the analytical functions offered by the in-memory analyst, the property graph feature in Oracle Spatial and Graph supports several native, SQLbased property graph analytics.

- [Property Graph Query Language \(PGQL\)](#page-209-0) PGQL is a SQL-like query language for property graph data structures that consist of *vertices* that are connected to other vertices by *edges*, each of which can have key-value pairs (properties) associated with them.
- [Executing PGQL Queries Directly Against Oracle Database](#page-213-0) This topic explains how you can execute PGQL queries directly against the graph in Oracle Database (as opposed to in-memory).

## 4.1 Simple Property Graph Queries

The examples in this topic query vertices, edges, and properties of the graph.

#### **Example 4-1 Find a Vertex with a Specified Vertex ID**

This example find the vertex with vertex ID 1 in the connections graph.

```
SQL> select vid, k, v, vn, vt 
       from connectionsVT$ 
       where vid=1;
```
The output might be as follows:

 1 country United States 1 name Robert Smith 1 occupation CEO of Example Corporation ...

### **Example 4-2 Find an Edge with a Specified Edge ID**

This example find the edge with edge ID 100 in the connections graph.

```
SQL> select eid,svid,dvid,k,t,v,vn,vt 
       from connectionsGE$ 
       where eid=1000;
```
The output might be as follows:

1000 1 2 weight 3 1 1

In the preceding output, the K of the edge property is "weight" and the type ID of the value is 3, indicating a float value.

### **Example 4-3 Perform Simple Counting**

This example performs simple counting in the connections graph.

```
SQL> -- Get the total number of K/V pairs of all the vertices
SQL> select /*+ parallel */ count(1) 
       from connectionsVT$;
```
299

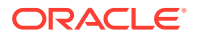

```
SQL> -- Get the total number of K/V pairs of all the edges
SQL> select /*+ parallel(8) */ count(1) 
        from connectionsGE$;
     164
SQL> -- Get the total number of vertices
SQL> select /*+ parallel */ count(distinct vid) 
        from connectionsVT$;
     78
SQL> -- Get the total number of edges
SQL> select /*+ parallel */ count(distinct eid) 
        from connectionsGE$;
     164
```
### **Example 4-4 Get the Set of Property Keys Used**

This example gets the set of property keys used for the vertices n the connections graph.

```
SQL> select /*+ parallel */ distinct k 
       from connectionsVT$;
company
show
occupation
type
team
religion
criminal charge
music genre
genre
name
role
political party
country
13 rows selected.
SQL> -- get the set of property keys used for edges
SQL> select /*+ parallel */ distinct k 
        from connectionsGE$;
weight
```
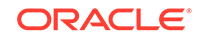

### **Example 4-5 Find Vertices with a Value**

This example finds vertices with a value (of any property) that is of String type, and where and the value contains two adjacent occurrences of a, e, i, o, or u, regardless of case.n the connections graph.

```
SQL> select vid, t, k, v 
       from connectionsVT$ 
      where t=1 
       and regexp_like(v, '([aeiou])\1', 'i');
     6 1 name Jordan Peele 
     6 1 show Key and Peele
    54 1 name John Green
        ...
```
It is usually hard to leverage a B-Tree index for the preceding kind of query because it is difficult to know beforehand what kind of regular expression is going to be used. For the above query, you might get the following execution plan. Note that full table scan is chosen by the optimizer.

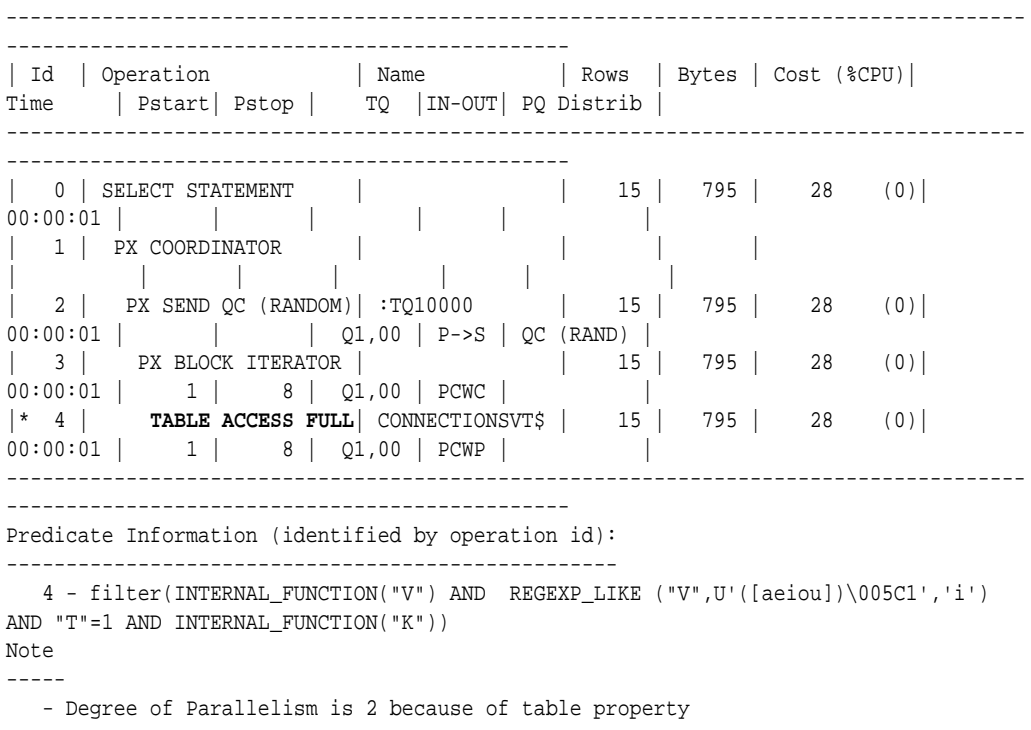

If the Oracle Database In-Memory option is available and memory is sufficient, it can help performance to place the table (full table or a set of relevant columns) in memory. One way to achieve that is as follows:

```
SQL> alter table connectionsVT$ inmemory;
Table altered.
```
Now, entering the same SQL containing the regular expression shows a plan that performs a "TABLE ACCESS INMEMORY FULL".

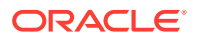

```
-------------------------------------------------------------------------------------
    -------------------------------------------------------
| Id | Operation | Name | Rows | Bytes | Cost
(%CPU) | Time | Pstart| Pstop | TQ |IN-OUT| PQ Distrib |
-------------------------------------------------------------------------------------
--------------------------------------------------------
| 0 | SELECT STATEMENT | | 15 | 795 | 28 
(0)| 00:00:01 | | | | | |
| 1 | PX COORDINATOR | | | 
| | | | | | | |
| 2 | PX SEND QC (RANDOM) | :TQ10000 | 15 | 795 | 28 
(0) | 00:00:01 | | 01,00 | P->S | QC (RAND)| 3 | PX BLOCK ITERATOR | | 15 | 795 | 28 
(0)| 00:00:01 | 1 | 8 | Q1,00 | PCWC | |
|* 4 | TABLE ACCESS INMEMORY FULL| CONNECTIONSVT$ | 15 | 795 | 28 
(0)| 00:00:01 | 1 | 8 | Q1,00 | PCWP | |
-------------------------------------------------------------------------------------
--------------------------------------------------------
Predicate Information (identified by operation id):
 ---------------------------------------------------
   4 - filter(INTERNAL_FUNCTION("V") AND REGEXP_LIKE ("V",U'([aeiou])\005C1','i') 
AND "T"=1 AND INTERNAL_FUNCTION("K"))
Note
-----
   - Degree of Parallelism is 2 because of table property
```
## 4.2 Text Queries on Property Graphs

If values of a property (vertex property or edge property) contain free text, then it might help performance to create an Oracle Text index on the V column.

Oracle Text can process text that is directly stored in the database. The text can be short strings (such as names or addresses), or it can be full-length documents. These documents can be in a variety of textual format.

The text can also be in many different languages. Oracle Text can handle any spaceseparated languages (including character sets such as Greek or Cyrillic). In addition, Oracle Text is able to handle the Chinese, Japanese and Korean pictographic languages)

Because the property graph feature uses NVARCHAR typed column for better support of Unicode, it is *highly recommended* that UTF8 (AL32UTF8) be used as the database character set.

To create an Oracle Text index on the vertices table (or edges table), the ALTER SESSION privilege is required. For example:

SQL> grant alter session to <YOUR\_USER\_SCHEMA\_HERE>;

If customization is required, also grant the EXECUTE privilege on CTX\_DDL:

SOL> grant execute on ctx ddl to <YOUR USER SCHEMA HERE>;

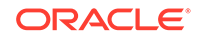

The following shows some example statements for granting these privileges to SCOTT.

SQL> conn / as sysdba Connected. SQL> -- This is a PDB setup -- SQL> alter session set container=orcl; Session altered. SQL> grant execute on ctx\_ddl to scott;

SQL> grant alter session to scott;

### Grant succeeded.

Grant succeeded.

#### **Example 4-6 Create a Text Index**

This example creates an Oracle Text index on the vertices table (V column) of the connections graph in the SCOTT schema. Note that unlike the text index capabilities provided by either Apache Lucene or Apache SolrCloud, the Oracle Text index created here is for *all* property keys, not just one or a subset of property keys. In addition, if a new property is added to the graph and the property value is of String data type, then it will automatically be included in the same text index.

The example uses the OPG\_AUTO\_LEXER lexer owned by MDSYS.

```
SQL> execute opg_apis.create_vertices_text_idx('scott', 'connections', 
pref_owner=>'MDSYS', lexer=>'OPG_AUTO_LEXER', dop=>2);
```
If customization is desired, you can use the ctx\_ddl.create\_preference API. For example:

SQL> -- The following requires access privilege to CTX\_DDL SQL> exec ctx ddl.create preference('SCOTT.OPG\_AUTO\_LEXER', 'AUTO\_LEXER');

PL/SQL procedure successfully completed.

SQL> execute opg\_apis.create\_vertices\_text\_idx('scott', 'connections', pref\_owner=>'scott', lexer=>'OPG\_AUTO\_LEXER', dop=>2);

PL/SQL procedure successfully completed.

You can now use a rich set of functions provided by Oracle Text to perform queries against graph elements.

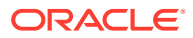

**Note:** If you no longer need an Oracle Text index, you can use the drop\_vertices\_text\_idx or opg\_apis.drop\_edges\_text\_idx API to drop it. The following statements drop the text indexes on the vertices and edges of a graph named connections owned by SCOTT: SQL> exec opg\_apis.drop\_vertices\_text\_Idx('scott', 'connections'); SQL> exec opg\_apis.drop\_edges\_text\_Idx('scott', 'connections');

### **Example 4-7 Find a Vertex that Has a Property Value**

The following example find a vertex that has a property value (of string type) containing the keyword "Smith".

```
SQL> select vid, k, t, v 
       from connectionsVT$ 
       where t=1 
        and contains(v, 'Smith', 1) > 0
       order by score(1) desc
       ;
```
The output and SQL execution plan from the preceding statement may appear as follows. Note that DOMAIN INDEX appears as an operation in the execution plan.

```
 1 name 1 Robert Smith
Execution Plan
----------------------------------------------------------
Plan hash value: 1619508090
-------------------------------------------------------------------------------------
----------------------------------
| Id | Operation | Name | Rows | Bytes | Cost
(%CPU) | Time | Pstart| Pstop |
-------------------------------------------------------------------------------------
----------------------------------
| 0 | SELECT STATEMENT | | 1 | 56 | 
\begin{array}{|c|c|c|c|c|c|c|c|} \hline 5 & (20) & 00:00:01 & & & & \ & 1 & 00RT & 0RDER & BY & & & \ \hline \end{array}| 1 | SORT ORDER BY | | | | | | | | | | 56 |
5 (20) | 00:00:01 | | |
|* 2 | TABLE ACCESS BY GLOBAL INDEX ROWID| CONNECTIONSVT$ | 1 | 56 | 
4 (0)| 00:00:01 | ROWID | ROWID |
|* 3 | DOMAIN INDEX | CONNECTIONSXTV$ | | | 
\begin{array}{ccccccc} 4 & & (0) & 00:00:01 & & & & \end{array}-------------------------------------------------------------------------------------
----------------------------------
Predicate Information (identified by operation id):
---------------------------------------------------
    2 - filter("T"=1 AND INTERNAL_FUNCTION("K") AND INTERNAL_FUNCTION("V"))
    3 - access("CTXSYS"."CONTAINS"("V",'Smith',1)>0)
```
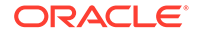

### **Example 4-8 Fuzzy Match**

The following example finds a vertex that has a property value (of string type) containing variants of "ameriian" (a deliberate misspelling for this example) Fuzzy match is used.

```
SQL> select vid, k, t, v 
         from connectionsVT$ 
       where contains(v, \text{fuzzy}(\text{amerian},\text{,weight})', 1) > 0
        order by score(1) desc;
```
The output and SQL execution plan from the preceding statement may appear as follows.

```
8 role 1 american business man
    9 role 1 american business man
     4 role 1 american economist
 6 role 1 american comedian actor
 7 role 1 american comedian actor
     1 occupation 1 44th president of United States of America
6 rows selected.
Execution Plan
----------------------------------------------------------
Plan hash value: 1619508090
    -------------------------------------------------------------------------------------
 ----------------------------------
| Id | Operation | Name | Rows | Bytes | Cost
(%CPU)| Time | Pstart| Pstop |
 -------------------------------------------------------------------------------------
  ----------------------------------
| 0 | SELECT STATEMENT | | | | | | | | | | | | 56 |
5 (20)| 00:00:01 | | |
| 1 | SORT ORDER BY | | | | | | | | | | 56 |
5 (20)| 00:00:01 | | |
|* 2 | TABLE ACCESS BY GLOBAL INDEX ROWID| CONNECTIONSVT$ | 1 | 56 | 
4 (0)| 00:00:01 | ROWID | ROWID |
|* 3 | DOMAIN INDEX | CONNECTIONSXTV$ | | |
4 (0)| 00:00:01 | | |
-------------------------------------------------------------------------------------
----------------------------------
Predicate Information (identified by operation id):
    ---------------------------------------------------
```
2 - filter(INTERNAL\_FUNCTION("K") AND INTERNAL\_FUNCTION("V"))

#### **Example 4-9 Query Relaxation**

The following example is a sophisticated Oracle Text query that implements **query relaxation**, which enables you to execute the most restrictive version of a query first, progressively relaxing the query until the required number of matches is obtained. Using query relaxation with queries that contain multiple strings, you can provide guidance for determining the "best" matches, so that these appear earlier in the results than other potential matches.

This example searchs for "american actor" with a query relaxation sequence.

```
SQL> select vid, k, t, v 
        from connectionsVT$ 
       where CONTAINS (v,
  '<query>
    <textquery lang="ENGLISH" grammar="CONTEXT">
      <progression>
        <seq>{american} {actor}</seq>
        <seq>{american} NEAR {actor}</seq>
        <seq>{american} AND {actor}</seq>
        <seq>{american} ACCUM {actor}</seq>
      </progression>
    </textquery>
    <score datatype="INTEGER" algorithm="COUNT"/>
   </query>') > 0;
```
The output and SQL execution plan from the preceding statement may appear as follows.

```
7 role 1 american comedian actor<br>6 role 1 american comedian actor
             1 american comedian actor
 44 occupation 1 actor
 8 role 1 american business man
 53 occupation 1 actor film producer
 52 occupation 1 actor
 4 role 1 american economist
 47 occupation 1 actor
 9 role 1 american business man
```
9 rows selected.

```
Execution Plan
----------------------------------------------------------
```
Plan hash value: 2158361449

------------------------------------------------------------------------------------- --------------------------------- | Id | Operation | Name | Rows | Bytes | Cost (%CPU)| Time | Pstart| Pstop | ------------------------------------------------------------------------------------- --------------------------------- | 0 | SELECT STATEMENT | | 1 | 56 | 4 (0)| 00:00:01 | | | |\* 1 | TABLE ACCESS BY GLOBAL INDEX ROWID| CONNECTIONSVT\$ | 1 | 56 | 4 (0)| 00:00:01 | ROWID | ROWID | |\* 2 | DOMAIN INDEX | CONNECTIONSXTV\$ | | | 4 (0)| 00:00:01 | | | ------------------------------------------------------------------------------------- --------------------------------- Predicate Information (identified by operation id): --------------------------------------------------- 1 - filter(INTERNAL\_FUNCTION("K") AND INTERNAL\_FUNCTION("V"))

 2 - access("CTXSYS"."CONTAINS"("V",'<query> <textquery lang="ENGLISH" grammar="CONTEXT">

<progression> <seq>{american} {actor}</seq> <seq>{american} NEAR

```
{actor}</seq>
         <seq>{american} AND {actor}</seq> <seq>{american} ACCUM {actor}</
seq> </progression>
          </textquery> <score datatype="INTEGER" algorithm="COUNT"/> </query>')>0)
```
### **Example 4-10 Find an Edge**

Just as with vertices, you can create an Oracle Text index on the V column of the edges table (GE\$) of a property graph. The following example uses the OPG AUTO LEXER lexer owned by MDSYS.

```
SQL> exec opg_apis.create_edges_text_idx('scott', 'connections', 
pref_owner=>'mdsys', lexer=>'OPG_AUTO_LEXER', dop=>4);
```
If customization is required, use the ctx\_ddl.create\_preference API.

## 4.3 Navigation and Graph Pattern Matching

A key benefit of using a graph data model is that you can easily navigate across entities (people, movies, products, services, events, and so on) that are modeled as vertices, following links and relationships modeled as edges. In addition, graph matching templates can be defined to do such things as detect patterns, aggregate individuals, and analyze trends.

This topic provides graph navigation and pattern matching examples using the example property graph named connections. Most of the SQL statements are relatively simple, but they can be used as building blocks to implement requirements that are more sophisticated. It is generally best to start from something simple, and progressively add complexity.

#### **Example 4-11 Who Are a Person's Collaborators?**

The following SQL ststement finds all entities that a vertex with ID 1 collaborates with. For simplicity, it considers **only** outgoing relationships.

```
SQL> select dvid, el, k, vn, v 
        from connectionsGE$ 
       where svid=1 
         and el='collaborates';
```
### **Note:**

To find the specific vertex ID of interest, you can perform a text query on the property graph using keywords or fuzzy matching. (For details and examples, see [Text Queries on Property Graphs.](#page-185-0))

The preceding example's output and execution plan may be as follows.

```
 2 collaborates weight 1 1
 21 collaborates weight 1 1
 22 collaborates weight 1 1
   ....
 26 collaborates weight 1 1
```
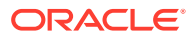

10 rows selected.

```
-------------------------------------------------------------------------------------
           ------------------------------------------------------------------------
| Id | Operation | Name | Rows |
Bytes | Cost (%CPU) | Time | Pstart | Pstop | TQ | IN-OUT | PQ Distrib |
-------------------------------------------------------------------------------------
------------------------------------------------------------------------
| 0 | SELECT STATEMENT | | 10 | 
460 | 2 (0)| 00:00:01 | | | | | |
| 1 | PX COORDINATOR
| | | | | | | | |
| 2 | PX SEND QC (RANDOM) | :TQ10000 | 10 | 
460 | 2 (0)| 00:00:01 | | | Q1,00 | P->S | QC (RAND) |
| 3 | PX PARTITION HASH ALL | | 10 | 
460 | 2 (0)| 00:00:01 | 1 | 8 | Q1,00 | PCWC | |
|* 4 | TABLE ACCESS BY LOCAL INDEX ROWID BATCHED| CONNECTIONSGE$ | 10 | 
460 | 2 (0)| 00:00:01 | 1 | 8 | Q1,00 | PCWP |
|* 5 | INDEX RANGE SCAN | CONNECTIONSXSE$ | 20
| | 1 (0)| 00:00:01 | 1 | 8 | Q1,00 | PCWP | |
    -------------------------------------------------------------------------------------
------------------------------------------------------------------------
Predicate Information (identified by operation id):
     ---------------------------------------------------
```

```
 4 - filter(INTERNAL_FUNCTION("EL") AND "EL"=U'collaborates' AND 
INTERNAL_FUNCTION("K") AND INTERNAL_FUNCTION("V"))
   5 - \text{access}("SVID" = 1)
```
### **Example 4-12 Who Are a Person's Collaborators and What are Their Occupations?**

The following SQL statement finds collaborators of the vertex with ID 1, and the occupation of each collaborator. A join with the vertices table (VT\$) is required.

```
SQL> select dvid, vertices.v 
        from connectionsGE$, connectionsVT$ vertices 
       where svid=1 
         and el='collaborates' 
         and dvid=vertices.vid 
         and vertices.k='occupation';
```
The preceding example's output and execution plan may be as follows.

```
 21 67th United States Secretary of State
    22 68th United States Secretary of State
    23 chancellor
    28 7th president of Iran
    19 junior United States Senator from New York
...
-------------------------------------------------------------------------------------
-------------------------------------------------------------------------
| Id | Operation | Name | Rows |
Bytes | Cost (%CPU)| Time | Pstart| Pstop | TQ |IN-OUT| PQ Distrib |
```
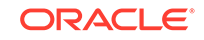

------------------------------------------------------------------------------------- ------------------------------------------------------------------------- | 0 | SELECT STATEMENT | | 7 | 525 | 7 (0)| 00:00:01 | | | | | | | 1 | PX COORDINATOR | | | | | | | | | | 2 | PX SEND QC (RANDOM) | :TQ10000 | 7 | 525 | 7 (0)| 00:00:01 | | | Q1,00 | P->S | QC (RAND) | | 3 | NESTED LOOPS | | 7 | 525 | 7 (0)| 00:00:01 | | | Q1,00 | PCWP | | | 4 | PX PARTITION HASH ALL | | 10 | 250 | 2 (0)| 00:00:01 | 1 | 8 | Q1,00 | PCWC | | |\* 5 | TABLE ACCESS BY LOCAL INDEX ROWID BATCHED| CONNECTIONSGE\$ | 10 |  $250$  | 2 (0)| 00:00:01 | 1 | 8 | Q1,00 | PCWP | | |  $\mid *$  6 | INDEX RANGE SCAN | CONNECTIONSXSE\$ |\* 6 | INDEX RANGE SCAN | CONNECTIONSXSE\$ | 20 | | 1 (0)| 00:00:01 | 1 | 8 | Q1,00 | PCWP | | | 7 | PARTITION HASH ITERATOR | | | | 1 | | 0 (0)| 00:00:01 | KEY | KEY | Q1,00 | PCWP | | |\* 8 | TABLE ACCESS BY LOCAL INDEX ROWID | CONNECTIONSVT\$ | | | | | KEY | KEY | Q1,00 | PCWP | | \* 9 | INDEX UNIQUE SCAN | CONNECTIONSXQV\$ | 1 | | 0 (0)| 00:00:01 | KEY | KEY | Q1,00 | PCWP | | ------------------------------------------------------------------------------------- ------------------------------------------------------------------------- Predicate Information (identified by operation id): --------------------------------------------------- 5 - filter(INTERNAL\_FUNCTION("EL") AND "EL"=U'collaborates')  $6 - \text{access}("SVID" = 1)$  8 - filter(INTERNAL\_FUNCTION("VERTICES"."V")) 9 - access("DVID"="VERTICES"."VID" AND "VERTICES"."K"=U'occupation')

### **Example 4-13 Find a Person's Enemies and Aggregate Them by Their Country**

The following SQL statement finds enemies (that is, those with the feuds relationship) of the vertex with ID 1, and aggregates them by their countries. A join with the vertices table (VT\$) is required.

```
SQL> select vertices.v, count(1) 
          from connectionsGE$, connectionsVT$ vertices 
         where svid=1 
           and el='feuds' 
           and dvid=vertices.vid 
           and vertices.k='country' 
      group by vertices.v;
```
filter(INTERNAL\_FUNCTION("VERTICES"."K"))

The example's output and execution plan may be as follows. In this case, the vertex with ID 1 has 3 enemies in the United States and 1 in Russia.

```
United States 3
Russia 1
-------------------------------------------------------------------------------------
-----------------------------------------------------------------------------
| Id | Operation | Name | Rows |
Bytes | Cost (%CPU)| Time | Pstart| Pstop | TQ |IN-OUT| PQ Distrib |
```
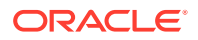

------------------------------------------------------------------------------------- ----------------------------------------------------------------------------- | 0 | SELECT STATEMENT | | 5 | 375 | 5 (20)| 00:00:01 | | | | | | | 1 | PX COORDINATOR | | | | | | | | | | 2 | PX SEND QC (RANDOM) | :TQ10001 | 5 | 375 | 5 (20)| 00:00:01 | | | Q1,01 | P->S | QC (RAND) | | 3 | HASH GROUP BY | 5 | 375 | 5 (20)| 00:00:01 | | | Q1,01 | PCWP | | | 4 | PX RECEIVE | 5 | 375 | 5 (20)| 00:00:01 | | | Q1,01 | PCWP | | | 5 | PX SEND HASH | :TQ10000 | 5 | 375 | 5 (20)| 00:00:01 | | Q1,00 | P->P | HASH | | 6 | HASH GROUP BY | 5 | 375 | 5 (20)| 00:00:01 | | Q1,00 | PCWP | | | 7 | NESTED LOOPS | | 5 | 375 | 4 (0)| 00:00:01 | | Q1,00 | PCWP | | | 8 | PX PARTITION HASH ALL | | 5 | 125 | 2 (0)| 00:00:01 | 1 | 8 | Q1,00 | PCWC | | |\* 9 | TABLE ACCESS BY LOCAL INDEX ROWID BATCHED| CONNECTIONSGE\$ | 5 | 125 | 2 (0)| 00:00:01 | 1 | 8 | Q1,00 | PCWP | | |\* 10 | INDEX RANGE SCAN | CONNECTIONSXSE\$ | 20 | | 1 (0)| 00:00:01 | 1 | 8 | Q1,00 | PCWP | | | 11 | PARTITION HASH ITERATOR | | 1 | | 0 (0)| 00:00:01 | KEY | KEY | Q1,00 | PCWP | | |\* 12 | TABLE ACCESS BY LOCAL INDEX ROWID | CONNECTIONSVT\$ | | | | | KEY | KEY | Q1,00 | PCWP | | |\* 13 | INDEX UNIQUE SCAN | CONNECTIONSXQV\$ | 1 | | 0 (0)| 00:00:01 | KEY | KEY | Q1,00 | PCWP | | -------------------------------------------------------------------------------------

Predicate Information (identified by operation id): ---------------------------------------------------

9 - filter(INTERNAL\_FUNCTION("EL") AND "EL"=U'feuds')

```
 10 - access("SVID"=1)
```
12 - filter(INTERNAL\_FUNCTION("VERTICES"."V"))

 13 - access("DVID"="VERTICES"."VID" AND "VERTICES"."K"=U'country') filter(INTERNAL\_FUNCTION("VERTICES"."K"))

#### **Example 4-14 Find a Person's Collaborators, and aggregate and sort them**

-----------------------------------------------------------------------------

The following SQL statement finds the collaborators of the vertex with ID 1, aggregates them by their country, and sorts them in ascending order.

```
SQL> select vertices.v, count(1) 
       from connectionsGE$, connectionsVT$ vertices 
      where svid=1 
        and el='collaborates' 
        and dvid=vertices.vid 
        and vertices.k='country' 
   group by vertices.v 
   order by count(1) asc;
```
The example output and execution plan may be as follows. In this case, the vertex with ID 1 has the most collaborators in the United States.

ORACLE

```
Germany 1
Japan 1
Iran 1
United States 7
-------------------------------------------------------------------------------------
--------------------------------------------------------------------------------
| Id | Operation | Name | Rows
| Bytes | Cost (%CPU)| Time | Pstart| Pstop | TQ |IN-OUT| PQ Distrib |
-------------------------------------------------------------------------------------
--------------------------------------------------------------------------------
\vert 0 | SELECT STATEMENT \vert 0 | 10
| 750 | 9 (23)| 00:00:01 | | | | | |
| 1 | PX COORDINATOR
| | | | | | | | |
| 2 | PX SEND QC (ORDER) | :TQ10002 | 10 
| 750 | 9 (23)| 00:00:01 | | | Q1,02 | P->S | QC (ORDER) |
\vert 3 | SORT ORDER BY \vert 10
  | 750 | 9 (23)| 00:00:01 | | | Q1,02 | PCWP | |
  \frac{1}{4} | PX RECEIVE | 10
  | 750 | 9 (23)| 00:00:01 | | | Q1,02 | PCWP | |
  | PX SEND RANGE | :TQ10001 | 10
  | 750 | 9 (23)| 00:00:01 | | | Q1,01 | P->P | RANGE |
  | 6 | HASH GROUP BY | | 10
  | 750 | 9 (23)| 00:00:01 | | | Q1,01 | PCWP | |
  | PX RECEIVE | 10
 | 750 | 9 (23)| 00:00:01 | | | Q1,01 | PCWP | |
 | 8 | PX SEND HASH | :TQ10000 | 10 
 | 750 | 9 (23)| 00:00:01 | | | Q1,00 | P->P | HASH |
 | 9 | HASH GROUP BY | | 10 
 | 750 | 9 (23)| 00:00:01 | | | Q1,00 | PCWP | |
| 10 | NESTED LOOPS | | 10 | 10
| 750 | 7 (0)| 00:00:01 | | | Q1,00 | PCWP | |
| 11 | PX PARTITION HASH ALL | | 10 
| 250 | 2 (0)| 00:00:01 | 1 | 8 | Q1,00 | PCWC | |
|* 12 | TABLE ACCESS BY LOCAL INDEX ROWID BATCHED | CONNECTIONSGE$ | 10 
 | 250 | 2 (0)| 00:00:01 | 1 | 8 | Q1,00 | PCWP | |
* 13 | INDEX RANGE SCAN | CONNECTIONSXSE$ | 20
  | 1 1 (0)| 00:00:01 | 1 | 8 | Q1,00 | PCWP | |<br>14 | PARTITION HASH ITERATOR | |
| 14 | PARTITION HASH ITERATOR | | | 1
| | 0 (0)| 00:00:01 | KEY | KEY | Q1,00 | PCWP | |
|* 15 | TABLE ACCESS BY LOCAL INDEX ROWID | CONNECTIONSVT$ | 
| | | | KEY | KEY | Q1,00 | PCWP | |
|* 16 | INDEX UNIQUE SCAN | CONNECTIONSXQV$ | 1 
   | | 0 (0)| 00:00:01 | KEY | KEY | Q1,00 | PCWP | |
-------------------------------------------------------------------------------------
--------------------------------------------------------------------------------
```
Predicate Information (identified by operation id): ---------------------------------------------------

12 - filter(INTERNAL\_FUNCTION("EL") AND "EL"=U'collaborates')

13 - access("SVID"=1)

15 - filter(INTERNAL\_FUNCTION("VERTICES"."V"))

 16 - access("DVID"="VERTICES"."VID" AND "VERTICES"."K"=U'country') filter(INTERNAL\_FUNCTION("VERTICES"."K"))

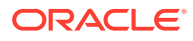

## <span id="page-195-0"></span>4.4 Navigation Options: CONNECT BY and Parallel Recursion

The CONNECT BY clause and parallel recursion provide options for advanced navigation and querying.

- CONNECT BY lets you navigate and find matches in a hierarchical order. To follow outgoing edges, you can use prior dvid = svid to guide the navigation.
- Parallel recursion lets you perform navigation up to a specified number of hops away.

The examples use a property graph named connections.

### **Example 4-15 CONNECT WITH**

The following SQL statement follows the outgoing edges by 1 hop.

```
SQL> select G.dvid
        from connectionsGE$ G
       start with svid = 1
     connect by nocycle prior dvid = svid and level <= 1;
```
The preceding example's output and execution plan may be as follows.

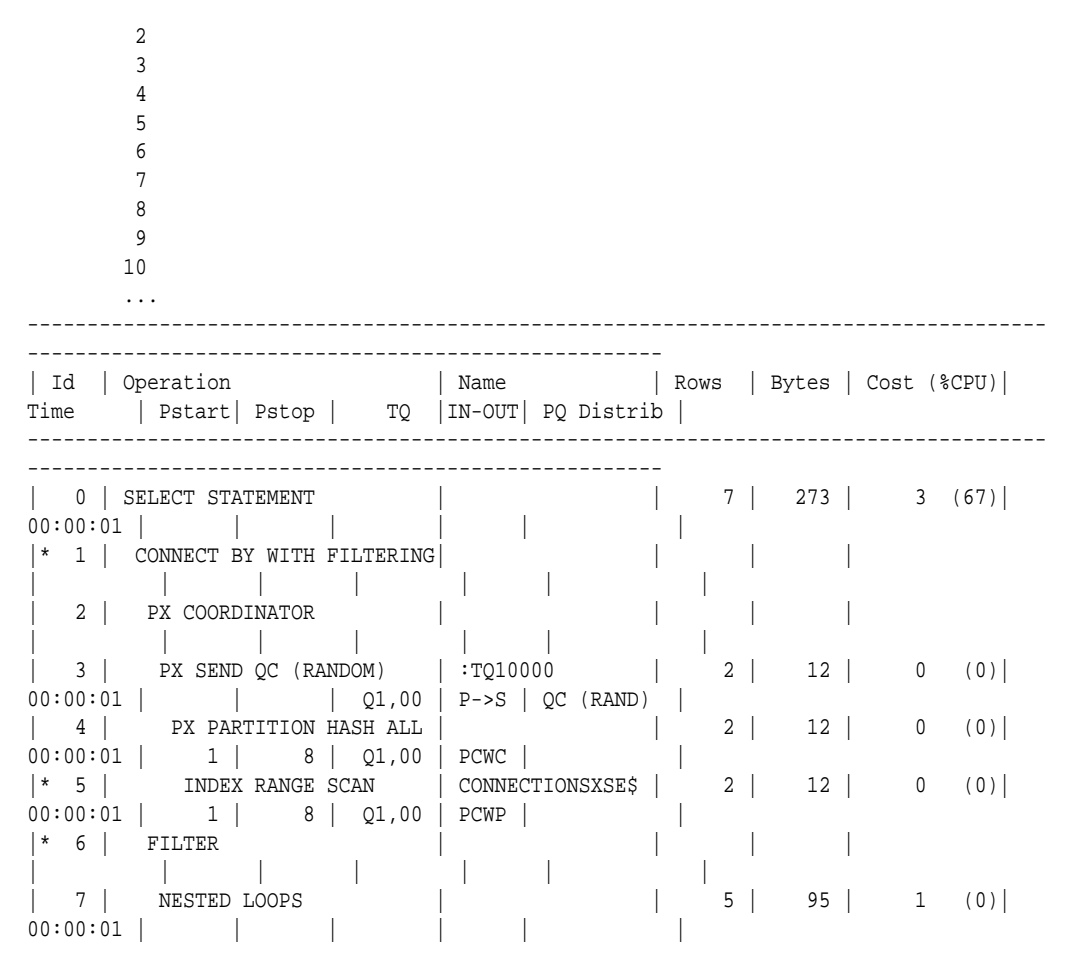

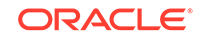

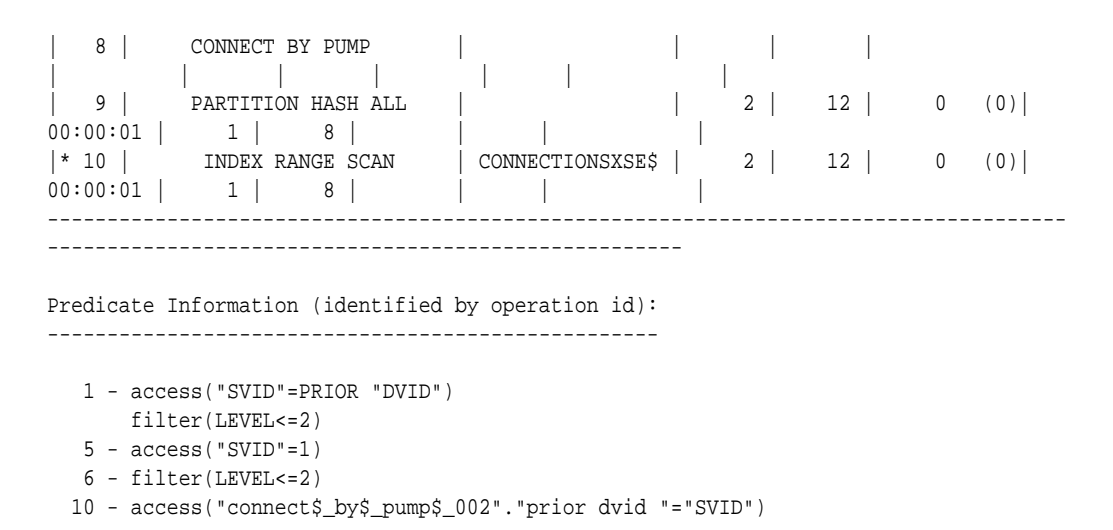

To extend from 1 hop to multiple hops, change 1 in the preceding example to another integer. For example, to change it to 2 hops, specify: level <= 2

### **Example 4-16 Parallel Recursion**

The following SQL statement uses recursion within the WITH clause to perform navigation up to 4 hops away, a using recursively defined graph expansion:  $g_{\text{exp}}$ references  $q$  exp in the query, and that defines the recursion. The example also uses the PARALLEL optimizer hint for parallel execution.

```
SQL> WITH g_exp(svid, dvid, depth) as
   ( 
     select svid as svid, dvid as dvid, 0 as depth
       from connectionsGE$
      where svid=1
    union all
      select g2.svid, g1.dvid, g2.depth + 1
        from g_exp g2, connectionsGE$ g1
       where g2.dvid=g1.svid
         and g2.depth <= 3
   ) 
select /*+ parallel(4) */ dvid, depth
   from g_exp
 where svid=1
;
```
The example's output and execution plan may be as follows. Note that CURSOR DURATION MEMORY is chosen in the execution, which indicates the graph expansion stores the intermediate data in memory.

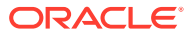

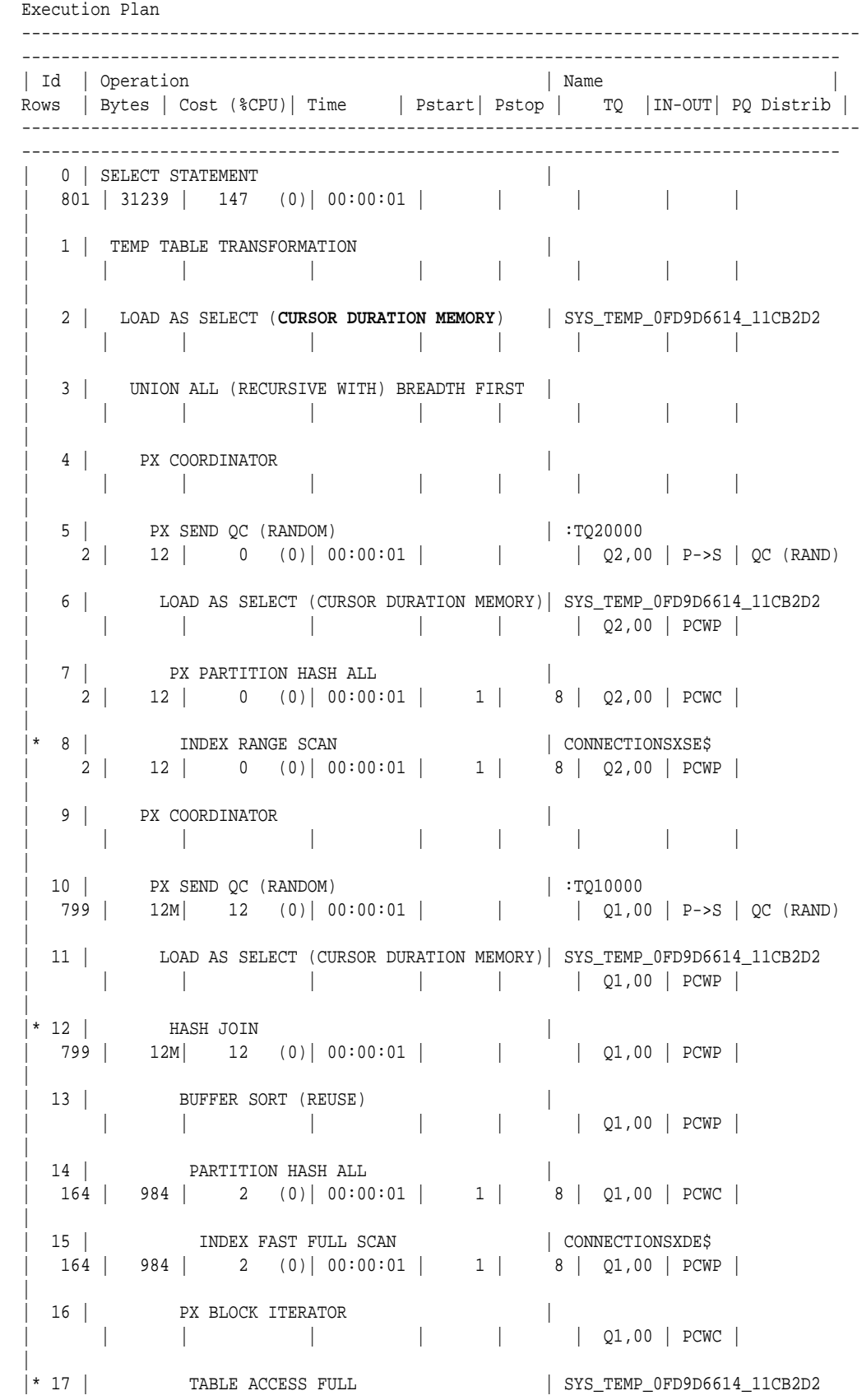

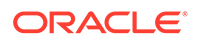

<span id="page-198-0"></span>| | | | | | | Q1,00 | PCWP | | 18 | PX COORDINATOR | | | | | | | | | | | | 19 | PX SEND QC (RANDOM) | :TQ30000 | 801 | 31239 | 135 (0)| 00:00:01 | | | Q3,00 | P->S | QC (RAND) | |\* 20 | VIEW | | 801 | 31239 | 135 (0)| 00:00:01 | | | Q3,00 | PCWP | | 21 | PX BLOCK ITERATOR | 801 | 12M| 135 (0)| 00:00:01 | | | Q3,00 | PCWC | | | 22 | TABLE ACCESS FULL | SYS\_TEMP\_0FD9D6614\_11CB2D2 | 801 | 12M| 135 (0)| 00:00:01 | | | Q3,00 | PCWP | | ------------------------------------------------------------------------------------- ----------------------------------------------------------------------------------- Predicate Information (identified by operation id): --------------------------------------------------- 8 - access("SVID"=1) 12 - access("G2"."DVID"="G1"."SVID") 17 - filter("G2"."INTERNAL\_ITERS\$"=LEVEL AND "G2"."DEPTH"<=3) 20 - filter("SVID"=1)

### 4.5 Pivot

The PIVOT clause lets you dynamically add columns to a table to create a new table.

The schema design (VT\$ and GE\$) of the property graph is narrow ("skinny") rather than wide ("fat"). This means that if a vertex or edge has multiple properties, those property keys, values, data types, and so on will be stored using multiple rows instead of multiple columns. Such a design is very flexible in the sense that you can add properties dynamically without having to worry about adding too many columns or even reaching the physical maximum limit of number of columns a table may have. However, for some applications you may prefer to have a wide table if the properties are somewhat homogeneous.

### **Example 4-17 Pivot**

The following CREATE TABLE ... AS SELECT statement uses PIVOT to add four columns: 'company',' occupation',' name', and 'religion'.

```
SQL> CREATE TABLE table pg_wide
as
  with G AS (select vid, k, t, v
              from connectionsVT$
) select *
   from G
  pivot (
    min(v) for k in ('company', 'occupation', 'name', 'religion')
  );
```
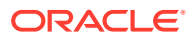

<span id="page-199-0"></span>Table created.

The following DESCRIBE statement shows the definition of the new table, including the four added columns. (The output is reformatted for readability.)

```
SQL> DESCRIBE pg_wide;
 Name Null? Type
            --------------------------------------------------- -------- 
--------------------
 VID NOT NULL NUMBER
 T CONSTRUCTED AND THE CONSTRUCTION OF THE CONSTRUCTION OF THE CONSTRUCTION OF THE CONSTRUCTION OF THE CONSTRUCTION OF THE CONSTRUCTION OF THE CONSTRUCTION OF THE CONSTRUCTION OF THE CONSTRUCTION OF THE CONSTRUCTION OF THE 
  'company' 
NVARCHAR2(15000)
  'occupation' 
NVARCHAR2(15000)
  'name' 
NVARCHAR2(15000)
  'religion' 
NVARCHAR2(15000)
```
## 4.6 SQL-Based Property Graph Analytics

In addition to the analytical functions offered by the in-memory analyst, the property graph feature in Oracle Spatial and Graph supports several native, SQL-based property graph analytics.

The benefits of SQL-based analytics are:

- Easier analysis of larger graphs that do not fit in physical memory
- Cheaper analysis since no graph data is transferred outside the database
- Better analysis using the current state of a property graph database
- Simpler analysis by eliminating the step of synchronizing an in-memory graph with the latest updates from the graph database

However, when a graph (or a subgraph) fits in memory, then running analytics provided by the in-memory analyst usually provides better performance than using SQL-based analytics.

Because many of the analytics implementation require using intermediate data structures, most SQL- (and PL/SQL-) based analytics APIs have parameters for working tables (wt). A typical flow has the following steps:

- **1.** Prepare the working table or tables.
- **2.** Perform analytics (one or multiple calls).
- **3.** Perform cleanup

The following subtopics provide SQL-based examples of some popular types of property graph analytics.

- **[Shortest Path Examples](#page-200-0)**
- [Collaborative Filtering Overview and Examples](#page-203-0)

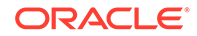

### <span id="page-200-0"></span>4.6.1 Shortest Path Examples

The following examples demonstrate SQL-based shortest path analytics.

#### **Example 4-18 Shortest Path Setup and Computation**

Consider shortest path, for example. Internally, Oracle Database uses the bidirectional Dijkstra algorithm. The following code snippet shows an entire prepare, perform, and cleanup workflow.

```
set serveroutput on
DECLARE 
 wt1 varchar2(100); -- intermediate working tables
  n number;
  path varchar2(1000);
  weights varchar2(1000);
BEGIN
  -- prepare
  opg_apis.find_sp_prep('connectionsGE$', wt1);
  dbms_output.put_line('working table name ' || wt1);
  -- compute
  opg_apis.find_sp(
     'connectionsGE$',
     1, and the start vertex ID
      53, -- destination vertex ID
     wt1, - working table (for Dijkstra expansion)
     dop => 1, \qquad \qquad -- degree of parallelism
     stats_freq=>1000, -- frequency to collect statistics
     path_output => path, -- shortest path (a sequence of vertices)
      weights_output => weights, -- edge weights
      options => null
      );
  dbms_output.put_line('path ' || path);
  dbms_output.put_line('weights ' || weights);
 -- cleanup (commented out here; see text after the example)
  -- opg_apis.find_sp_cleanup('connectionsGE$', wt1);
END;
/
```
This example may produce the following output. Note that if *no* working table name is provided, the preparation step will automatically generate a temporary table name and create it. Because the temporary working table name uses the session ID, your output will probably be different.

```
working table name "CONNECTIONSGE$$TWFS12"
path 1 3 52 53
weights 4 3 1 1 1
```
PL/SQL procedure successfully completed.

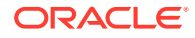

If you want to know the definition of the working table or tables, then skip the cleanup phase (as shown in the preceding example that comments out the call to find\_sp\_cleanup). After the computation is done, you can describe the working table or tables.

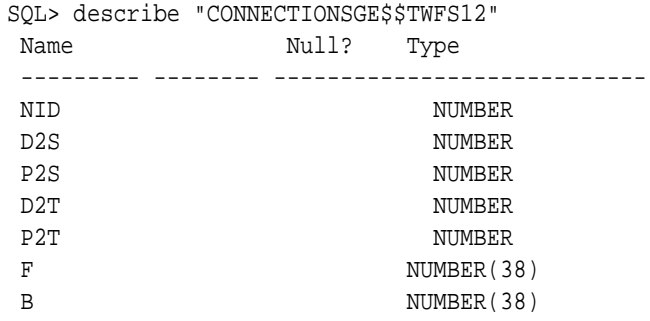

For advanced users who want to try different table creation options, such as using inmemory or advanced compression, you can pre-create the preceding working table and pass the name in.

### **Example 4-19 Shortest Path: Create Working Table and Perform Analytics**

The following statements show some advanced options, first creating a working table with the same column structure and basic compression enabled, then passing it to the SQL-based computation. The code optimizes the intermediate table for computations with CREATE TABLE compression and in-memory options.

```
create table connections$MY_EXP(
NID NUMBER,
D2S NUMBER,
P2S NUMBER,
D2T NUMBER,
P2T NUMBER,
F NUMBER(38),
B NUMBER(38)
) compress nologging;
DECLARE
  wt1 varchar2(100) := 'connections$MY_EXP';
  n number;
  path varchar2(1000);
  weights varchar2(1000);
BEGIN
  dbms_output.put_line('working table name ' || wt1);
  -- compute
  opg_apis.find_sp(
    'connectionsGE$',
     1,
     53,
     wt1,
    dop \Rightarrow 1,
     stats_freq=>1000,
     path_output => path,
```
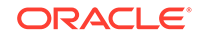

```
 weights_output => weights,
       options => null
       );
  dbms_output.put_line('path ' || path);
   dbms_output.put_line('weights ' || weights);
   -- cleanup
   -- opg_apis.find_sp_cleanup('connectionsGE$', wt1);
END;
/
```
At the end of the computation, if the working table has not been dropped or truncated, you can check the content of the working table, as follows. Note that the working table structure may vary between releases.

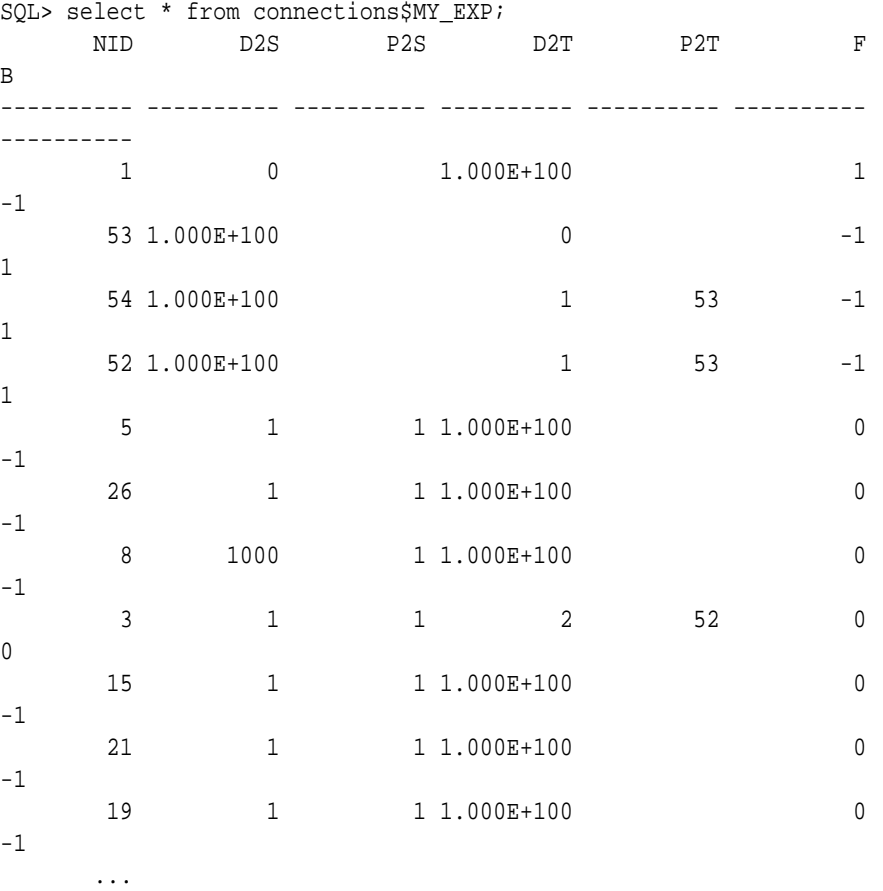

### **Example 4-20 Shortest Path: Perform Multiple Calls to Same Graph**

To perform multiple calls to the same graph, only *a single call* to the preparation step is needed. The following shows an example of computing shortest path for multiple pairs of vertices in the same graph.

```
DECLARE
   wt1 varchar2(100); -- intermediate working tables
  n number;
  path varchar2(1000);
```

```
 weights varchar2(1000);
BEGIN
   -- prepare
   opg_apis.find_sp_prep('connectionsGE$', wt1);
   dbms_output.put_line('working table name ' || wt1);
   -- find shortest path from vertex 1 to vertex 53
   opg_apis.find_sp( 'connectionsGE$', 1, 53,
       wt1, dop => 1, stats_freq=>1000, path_output => path, weights_output 
=> weights, options => null);
  dbms_output.put_line('path ' || path);
   dbms_output.put_line('weights ' || weights);
   -- find shortest path from vertex 2 to vertex 36
   opg_apis.find_sp( 'connectionsGE$', 2, 36,
       wt1, dop => 1, stats_freq=>1000, path_output => path, weights_output 
=> weights, options => null);
  dbms_output.put_line('path ' || path);
   dbms_output.put_line('weights ' || weights);
   -- find shortest path from vertex 30 to vertex 4
   opg_apis.find_sp( 'connectionsGE$', 30, 4,
       wt1, dop => 1, stats_freq=>1000, path_output => path, weights_output 
=> weights, options => null);
   dbms_output.put_line('path ' || path);
   dbms_output.put_line('weights ' || weights);
   -- cleanup
   opg_apis.find_sp_cleanup('connectionsGE$', wt1);
END;
/
```
The example's output may be as follows: three shortest paths have been found for the multiple pairs of vertices provided.

```
working table name "CONNECTIONSGE$$TWFS12"
path 1 3 52 53
weights 4 3 1 1 1
path 2 36
weights 2 1 1
path 30 21 1 4
weights 4 3 1 1 1
```
PL/SQL procedure successfully completed.

### 4.6.2 Collaborative Filtering Overview and Examples

[Collaborative filtering](http://recommender-systems.org/collaborative-filtering/), also referred to as social filtering, filters information by using the recommendations of other people. Collaborative filtering is widely used in systems that recommend purchases based on purchases by others with similar preferences.

The following examples demonstrate SQL-based collaborative filtering analytics.

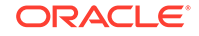

### **Example 4-21 Collaborative Filtering Setup and Computation**

This example shows how to use SQL-based collaborative filtering, specifically using matrix factorization to recommend telephone brands to customers. This example assumes there exists a graph called "PHONES" in the database. This example graph contains customer and item vertices, and edges with a 'rating' label linking some customer vertices to other some item vertices. The rating labels have a numeric value corresponding to the rating that a specific customer (edge OUT vertex) assigned to the specified product (edge IN vertex).

The following figure shows this graph.

### **Figure 4-1 Phones Graph for Collaborative Filtering**

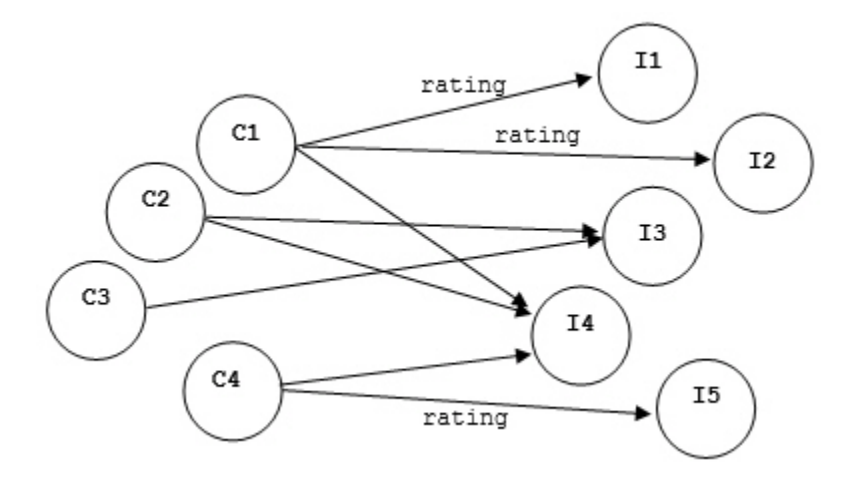

```
set serveroutput on
```

```
DECLARE
```

```
wt_l varchar2(32); -- working tables
 wt_r varchar2(32);
 wt_l1 varchar2(32);
  wt_r1 varchar2(32);
  wt_i varchar2(32);
  wt_ld varchar2(32);
  wt_rd varchar2(32);
 edge_tab_name varchar2(32) := 'phonesge$';
 edge_label varchar2(32) := 'rating';
  rating_property varchar2(32) := '';
 iterations integer := 100;
 min error number := 0.001;
 k integer := 5;
 learning_rate number := 0.001;
 decrease_rate number := 0.95;
 regularization number := 0.02;
 dop number := 2;
 tablespace varchar2(32) := null;
  options varchar2(32) := null; 
BEGIN
```
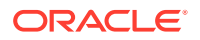

```
 -- prepare
   opg_apis.cf_prep(edge_tab_name,wt_l,wt_r,wt_l1,wt_r1,wt_i,wt_ld,wt_rd);
   dbms_output.put_line('working table wt_l ' || wt_l);
   dbms_output.put_line('working table wt_r ' || wt_r);
   dbms_output.put_line('working table wt_l1 ' || wt_l1);
   dbms_output.put_line('working table wt_r1 ' || wt_r1);
   dbms_output.put_line('working table wt_i ' || wt_i);
   dbms_output.put_line('working table wt_ld ' || wt_ld);
   dbms_output.put_line('working table wt_rd ' || wt_rd);
   -- compute
   opg_apis.cf(edge_tab_name,edge_label,rating_property,iterations,
               min_error,k,learning_rate,decrease_rate,regularization,dop,
               wt_l,wt_r,wt_l1,wt_r1,wt_i,wt_ld,wt_rd,tablespace,options);
END;
/
```
#### **no**

```
working table wt_1 "PHONESGE$$CFL57"<br>working table wt r "PHONESGE$$CFR57"
working table wt_r "PHONESGE$$CFR57"
working table wt_l1 "PHONESGE$$CFL157"
working table wt_r1 "PHONESGE$$CFR157"
working table wt_i "PHONESGE$$CFI57"
working table wt_ld "PHONESGE$$CFLD57"
working table wt rd "PHONESGE$$CFRD57"
```
PL/SQL procedure successfully completed.

#### **Example 4-22 Collaborative Filtering: Validating the Intermediate Error**

At the end of every computation, you can check the current error of the algorithm with the following query as long as the data in the working tables has not been already deleted. The following SQL query illustrates how to get the intermediate error of a current run of the collaborative filtering algorithm.

```
SELECT /*+ parallel(48) */ SQRT(SUM((w1-w2)*(w1-w2) +
               <regularization>/2 * (err_reg_l+err_reg_r))) AS err 
  FROM <wt i>;
```
Note that the regularization parameter and the working table name (parameter  $wt_i$ ) should be replaced according to the values used when running the [OPG\\_APIS.CF](#page-314-0) algorithm. In the preceding previous example, replace <regularization> with 0.02 and <wt\_i> with "PHONESGE\$\$CFI149" as follows:

```
SELECT /*+ parallel(48) */ SQRT(SUM((w1-w2)*(w1-w2) + 0.02/2 * (err_reg_l
+err_reg_r))) AS err 
   FROM "PHONESGE$$CFI149";
```
This query may produce the following output.

 ERR ---------- 4.82163662

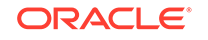

f the value of the current error is too high or if the predictions obtained from the matrix factorization results of the collaborative filtering are not yet useful, you can run more iterations of the algorithm, by reusing the working tables and the progress made so far. The following example shows how to make predictions using the SQL-based collaborative filtering.

### **Example 4-23 Collaborative Filtering: Making Predictions**

The result of the collaborative filtering algorithm is stored in the tables  $wt_1$  and  $wt_r$ , which are the two factors of a matrix product. These matrix factors should be used when making the predictions of the collaborative filtering.

In a typical flow of the algorithm, the two matrix factors can be used to make the predictions before calling the [OPG\\_APIS.CF\\_CLEANUP](#page-317-0) procedure, or they can be copied and persisted into other tables for later use. The following example demonstrates the latter case:

```
DECLARE
  wt_l varchar2(32); -- working tables
  wt_r varchar2(32);
  wt_l1 varchar2(32);
  wt_r1 varchar2(32);
  wt_i varchar2(32);
  wt_ld varchar2(32);
  wt_rd varchar2(32);
 edge_tab_name varchar2(32) := 'phonesge$';
 edge_label varchar2(32) := 'rating';
  rating_property varchar2(32) := '';
 iterations integer := 100;
 min_error number := 0.001;
k integer := 5;
 learning_rate number := 0.001;
 decrease_rate number := 0.95;
 regularization number := 0.02;
 dop number := 2;
 tablespace varchar2(32) := null;
 options varchar2(32) := null; 
BEGIN
  -- prepare
  opg_apis.cf_prep(edge_tab_name,wt_l,wt_r,wt_l1,wt_r1,wt_i,wt_ld,wt_rd);
  -- compute
  opg_apis.cf(edge_tab_name,edge_label,rating_property,iterations,
             min_error,k,learning_rate,decrease_rate,regularization,dop,
             wt_l,wt_r,wt_l1,wt_r1,wt_i,wt_ld,wt_rd,tablespace,options);
  -- save only these two tables for later predictions
  EXECUTE IMMEDIATE 'CREATE TABLE customer_mat AS SELECT * FROM ' || wt_l;
 EXECUTE IMMEDIATE 'CREATE TABLE item_mat AS SELECT * FROM ' || wt\_r;
  -- cleanup
  opg_apis.cf_cleanup('phonesge$',wt_l,wt_r,wt_l1,wt_r1,wt_i,wt_ld,wt_rd);
END;
/
```
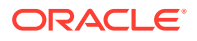

This example will produce the only the following output.

PL/SQL procedure successfully completed.

Now that the matrix factors are saved in the tables customer\_mat and item\_mat, you can use the following query to check the "error" (difference) between the real values (those values that previously existed in the graph as 'ratings') and the estimated predictions (the result of the matrix multiplication in a certain customer row and item column).

Note that the following query is customized with a join on the vertex table in order return an NVARCHAR property of the vertices (for example, the name property) instead of a numeric ID. This query will return all the predictions for every single customer vertex to every item vertex in the graph.

```
SELECT /*+ parallel(48) */ MIN(vertex1.v) AS customer,
                            MIN(vertex2.v) AS item, 
                            MIN(edges.vn) AS real, 
                             SUM(l.v * r.v) AS predicted
FROM PHONESGE$ edges, 
      CUSTOMER_MAT l, 
       ITEM_MAT r, 
      PHONESVT$ vertex1,
       PHONESVT$ vertex2
WHERE l.k = r.kAND l.c = edges.svid(+)AND r.p = edges.dvid(+) AND l.c = vertex1.vid
  AND r.p = vertex2.vid
GROUP BY l.c, r.p
ORDER BY l.c, r.p -- This order by clause is optional
;
```
This query may produce an output similar to the following (some rows are omitted for brevity).

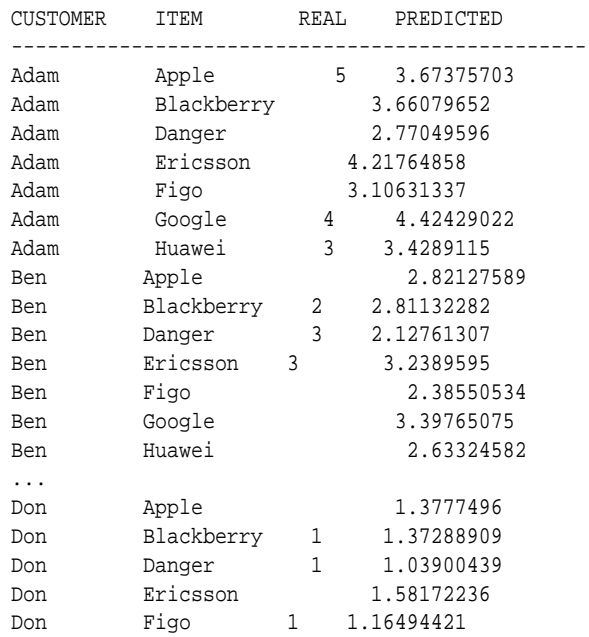

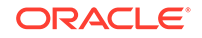

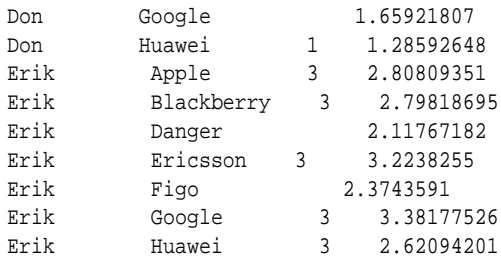

If you want to check only some rows to decide whether the prediction results are ready or more iterations of the algorithm should be run, the previous query can be wrapped in an outer query. The following example will select only the first 11 results.

```
SELECT /*+ parallel(48) */ * FROM (
SELECT /*+ parallel(48) */ MIN(vertex1.v) AS customer, 
                             MIN(vertex2.v) AS item, 
                             MIN(edges.vn) AS real, 
                             SUM(l.v * r.v) AS predicted
FROM PHONESGE$ edges, 
      CUSTOMER_MAT l, 
      ITEM_MAT r, 
      PHONESVT$ vertex1, 
      PHONESVT$ vertex2
WHERE l.k = r.kAND l.c = edges.svid(+)AND r.p = edges.dvid(+) AND l.c = vertex1.vid
   AND r.p = vertex2.vid
GROUP BY l.c, r.p
ORDER BY l.c, r.p
) WHERE rownum <= 11;
```
This query may produce an output similar to the following.

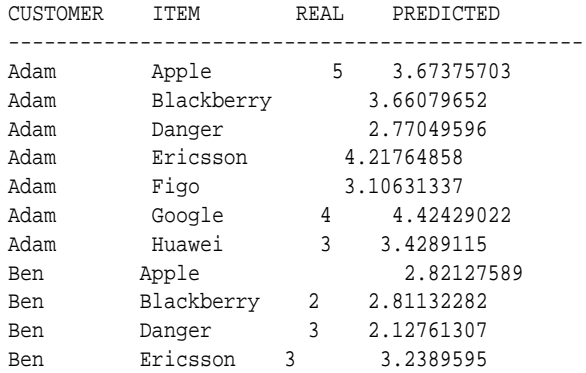

To get a prediction for a specific vertex (customer, item, or both) the query can be restricted with the desired ID values. For example, to get the predicted value of vertex 1 (customer) and vertex 105 (item), you can use the following query.

SELECT /\*+ parallel(48) \*/ MIN(vertex1.v) AS customer, MIN(vertex2.v) AS item, MIN(edges.vn) AS real, SUM(l.v \* r.v) AS predicted

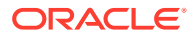

```
FROM PHONESGE$ edges, 
      CUSTOMER_MAT l, 
      ITEM_MAT r, 
      PHONESVT$ vertex1, 
      PHONESVT$ vertex2
WHERE l.k = r.kAND l.c = edges.svid(+)AND r.p = edges.dvid(+) AND l.c = vertex1.vid 
  AND vertex1.vid = 1 /* Remove to get all predictions for item 105 */
   AND r.p = vertex2.vid 
   AND vertex2.vid = 105 /* Remove to get all predictions for customer 1 */
                         /* Remove both lines to get all predictions */
GROUP BY l.c, r.p
ORDER BY l.c, r.p;
```
This query may produce an output similar to the following.

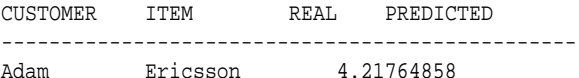

## 4.7 Property Graph Query Language (PGQL)

PGQL is a SQL-like query language for property graph data structures that consist of *vertices* that are connected to other vertices by *edges*, each of which can have keyvalue pairs (properties) associated with them.

The language is based on the concept of *graph pattern matching*, which allows you to specify patterns that are matched against vertices and edges in a data graph.

The property graph support provides two ways to execute Property Graph Query Language (PGQL) queries through Java APIs:

- Use the oracle.pgx.api Java package to query an in-memory snapshot of a graph that has been loaded into the in-memory analyst (PGX), as described in [Using the In-Memory Analyst \(PGX\).](#page-129-0)
- Use the oracle.pg.rdbms.pgql Java package to directly query graph data stored in Oracle Database, as described in [Executing PGQL Queries Directly Against](#page-213-0) [Oracle Database](#page-213-0).

For more information about PGQL, see <https://pgql-lang.org>.

- [Creating a Property Graph using PGQL](#page-210-0)
- [Pattern Matching with PGQL](#page-211-0)
- [Edge Patterns Have a Direction with PGQL](#page-212-0)
- [Vertex and Edge Labels with PGQL](#page-212-0)
- [Variable-Length Paths with PGQL](#page-212-0)
- [Aggregation and Sorting with PGQL](#page-213-0)

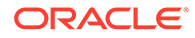

## <span id="page-210-0"></span>4.7.1 Creating a Property Graph using PGQL

CREATE PROPERTY GRAPH is a PGQL DDL statement to create a graph from database tables. The graph is stored in the property graph schema.

The CREATE PROPERTY GRAPH statement starts with the name you give the graph, followed by a set of vertex tables and edge tables. The graph can have no vertex tables or edge tables (an empty graph), or vertex tables and no edge tables (a graph with only vertices and no edges), or both vertex tables and edge tables (a graph with vertices and edges). However, a graph cannot be specified with only edge tables and no vertex tables.

Consider the following example:

- **PERSONS** is a table with columns ID, NAME, and ACCOUNT\_NUMBER. A row is added to this table for every person who has an account.
- **TRANSACTIONS** is a table with columns FROM\_ACCOUNT, TO\_ACCOUNT, DATE, and AMOUNT. A row is added into this table in the database every time money is transferred from a FROM\_ACCOUNT to a TO\_ACCOUNT.

A straightforward mapping of tables to graphs is as follows. The graph concepts mapped are: vertices, edges, labels, properties.

- **Vertex tables**: A table that contains data entities is a vertex table.
	- Each row in the vertex table is a vertex.
	- The columns in the vertex table are properties of the vertex.
	- The name of the vertex table is the default label for this set of vertices. Alternatively, you can specify a label name as part of the CREATE PROPERTY GRAPH statement.
- **Edge tables**: An edge table can be any table that links two vertex tables, or a table that has data that indicates an action from a source entity to a target entity. For example, a transfer of money from FROM\_ACCOUNT to TO\_ACCOUNT is a natural edge.
	- Foreign key relationships can give guidance on what links are relevant in your data. CREATE PROPERTY GRAPH will default to using foreign key relationships to identify edges.
	- Some of the properties of an edge table can be the properties of the edge. For example, an edge from FROM\_ACCOUNT to TO\_ACCOUNT can have properties DATE and AMOUNT.
	- The name of an edge table is the default label for this set of edges. Alternatively, you can specify a label name as part of the CREATE PROPERTY GRAPH statement.
- **Keys**:
	- **Keys in a vertex table**: The key of a vertex table identifies a unique vertex in the graph. The key can be specified in the CREATE PROPERTY GRAPH statement; otherwise, it defaults to the primary key of the table. If there are duplicate rows in the table, the CREATE PROPERTY GRAPH statement will return an error.

<span id="page-211-0"></span>– **Key in an edge table**: The key of an edge table uniquely identifies an edge in the graph. The KEY clause when specifying source and destination vertices uniquely identifies the source and destination vertices.

The following is an example CREATE PROPERTY GRAPH statement for the tables PERSONS and TRANSACTIONS.

```
CREATE PROPERTY GRAPH bank_transfers
      VERTEX TABLES (persons KEY(account_number))
      EDGE TABLES(
                   transactions KEY (from acct, to acct, date, amount)
                    SOURCE KEY (from_account) REFERENCES persons
                    DESTINATION KEY (to_account) REFERENCES persons
                    PROPERTIES (date, amount)
\overline{\phantom{a}}
```
• **Table aliases**: Vertex and edge tables must have unique names. If you need to identify multiple vertex tables from the same relational table, or multiple edge tables from the same relational table, you must use aliases. For example, you can create two vertex tables PERSONS and PERSONS\_ID from one table PERSONS, as in the following example.

```
CREATE PROPERTY GRAPH bank_transfers
      VERTEX TABLES (persons KEY(account_number)
                     persons_id AS persons KEY(id))
```
• **REFERENCES clause**: This connects the source and destination vertices of an edge to the corresponding vertex tables.

For more details, see:<https://pgql-lang.org/spec/latest/#creating-a-property-graph>.

### 4.7.2 Pattern Matching with PGQL

Pattern matching is done by specifying one or more path patterns in the MATCH clause. A single path pattern matches a linear path of vertices and edges, while more complex patterns can be matched by combining multiple path patterns, separated by comma. Value expressions (similar to their SQL equivalents) are specified in the WHERE clause and let you filter out matches, typically by specifying constraints on the properties of the vertices and edges

For example, assume a graph of TCP/IP connections on a computer network, and you want to detect cases where someone logged into one machine, from there into another, and from there into yet another. You would query for that pattern like this:

```
SELECT id(host1) AS id1, id(host2) AS id2, id(host3) AS id3 /* 
choose what to return */
FROM MATCH
   (host1) - [connection1] \rightarrow (host2) - [connection2] \rightarrow (host3)single linear path pattern to match */
WHERE
    connection1.toPort = 22 AND connection1.opened = true AND
    connection2.toPort = 22 AND connection2.opened = true AND
    connection1.bytes > 300 AND /* 
meaningful amount of data was exchanged */
    connection2.bytes > 300 AND
```
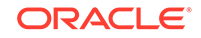

```
 connection1.start < connection2.start AND /* 
second connection within time-frame of first */
    connection2.start + connection2.duration < connection1.start + 
connection1.duration
GROUP BY id1, id2, id3 /*
aggregate multiple matching connections */
```
For more examples of pattern matching, see the [relevant section of the PGQL](https://pgql-lang.org/spec/latest/#writing-simple-queries) [specification](https://pgql-lang.org/spec/latest/#writing-simple-queries).

### 4.7.3 Edge Patterns Have a Direction with PGQL

An edge pattern has a direction, as edges in graphs do. Thus,  $(a) < -1$ (b) specifies a case where *b has an edge pointing at a*, whereas (a) -[]-> (b) looks for an edge in the opposite direction.

The following example finds common friends of April and Chris who are older than both of them.

```
SELECT friend.name, friend.dob
FROM MATCH /* note the arrow directions below */
   (p1:person) -[:likes]-> (friend) <-[:likes]- (p2:person)
WHERE
   p1.name = 'April' AND p2.name ='Chris' AND
   friend.dob > p1.dob AND friend.dob > p2.dob
ORDER BY friend.dob DESC
```
For more examples of edge patterns, see the relevant section of the PGQL specification [here.](http://pgql-lang.org/spec/latest/#edge-patterns)

### 4.7.4 Vertex and Edge Labels with PGQL

Labels are a way of attaching type information to edges and nodes in a graph, and can be used in constraints in graphs where not all nodes represent the same thing. For example:

```
SELECT p.name
FROM MATCH (p:person) -[e1:likes]-> (m1:movie),
     MATCH (p) -[e2:likes]-> (m2:movie)
WHERE m1.title = 'Star Wars'
   AND m2.title = 'Avatar'
```
For more examples of label expressions, see the relevant section of the PGQL specification [here.](http://pgql-lang.org/spec/latest/#label-expressions)

### 4.7.5 Variable-Length Paths with PGQL

Variable-length path patterns have a quantifier like \* to match a variable number of vertices and edges. Using a PATH macro, you can specify a named path pattern at the start of a query that can be embedded into the MATCH clause any number of times,

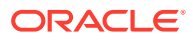

<span id="page-213-0"></span>by referencing its name. The following example finds all of the common ancestors of Mario and Luigi.

```
PATH has_parent AS () -[:has_father|has_mother]-> ()
SELECT ancestor.name
FROM MATCH (pl:Person) -/:has parent*/-> (ancestor:Person)
    , MATCH (p2:Person) -/:has_parent*/-> (ancestor)
WHERE
  p1.name = 'Mario' AND
  p2.name = 'Luigi'
```
The preceding path specification also shows the use of anonymous constraints, because there is no need to define names for intermediate edges or nodes that will not be used in additional constraints or query results. Anonymous elements can have constraints, such as  $[ : \text{has} _i$  father  $| \text{has} _i$  mother] -- the edge does not get a variable name (because it will not be referenced elsewhere), but it is constrained.

For more examples of variable-length path pattern matching, see the relevant section of the PGQL specification [here](http://pgql-lang.org/spec/latest/#reachability).

### 4.7.6 Aggregation and Sorting with PGQL

Like SQL, PGQL has support for the following:

- GROUP BY to create groups of solutions
- MIN, MAX, SUM, and AVG aggregations
- ORDER BY to sort results

And for many other familiar SQL constructs.

For GROUP BY and aggregation, see the relevant section of the PGQL specification [here](http://pgql-lang.org/spec/latest/#grouping-and-aggregation). For ORDER BY, see the relevant section of the PGQL specification [here.](http://pgql-lang.org/spec/latest/#sorting-and-row-limiting)

## 4.8 Executing PGQL Queries Directly Against Oracle **Database**

This topic explains how you can execute PGQL queries directly against the graph in Oracle Database (as opposed to in-memory).

Property Graph Query Language (PGQL) queries can be executed against diskresident property graph data stored in Oracle Database. PGQL on Oracle Database (RDBMS) provides a Java API for executing PGQL queries. Logic in PGQL on RDBMS translates a submitted PGQL query into an equivalent SQL query, and the resulting SQL is executed on the database server. PGQL on RDBMS then wraps the SQL query results with a convenient PGQL result set API.

This PGQL query execution flow is shown in the following figure.

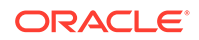

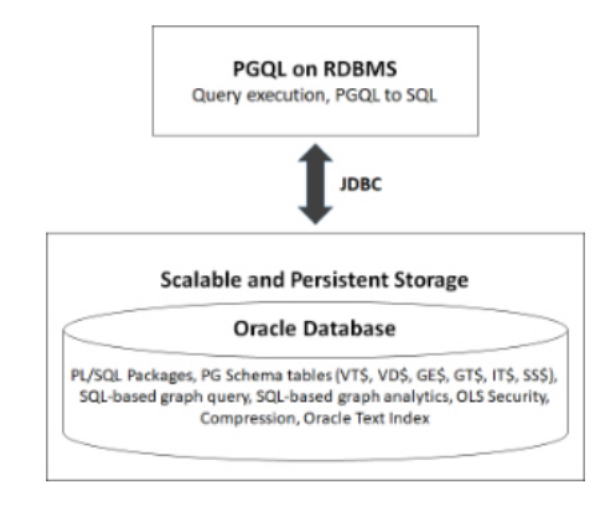

### **Figure 4-2 PGQL on Oracle Database (RDBMS)**

The basic execution flow is:

- **1.** The PGQL query is submitted to PGQL on RDBMS through a Java API.
- **2.** The PGQL query is translated to SQL.
- **3.** The translated SQL is submitted to Oracle Database by JDBC.
- **4.** The SQL result set is wrapped as a PGQL result set and returned to the caller.

The ability to execute PGQL queries directly against property graph data stored in Oracle Database provides several benefits.

- PGQL provides a more natural way to express graph queries than SQL manually written to query schema tables, including VT\$, VD\$, GE\$, and GT\$.
- PGQL queries can be executed without the need to load a snapshot of your graph data into PGX, so there is no need to worry about staleness of frequently updated graph data.
- PGQL queries can be executed against graph data that is too large to fit in memory.
- The robust and scalable Oracle SQL engine can be used to execute PGQL queries.
- Mature tools for management, monitoring and tuning of Oracle Database can be used to tune and monitor PGQL queries.
- [PGQL Features Supported](#page-215-0)
- [Creating Property Graphs through CREATE PROPERTY GRAPH Statements](#page-217-0)
- [Dropping Property Graphs through DROP PROPERTY GRAPH Statements](#page-223-0)
- [Using the oracle.pg.rdbms.pgql Java Package to Execute PGQL Queries](#page-225-0)
- [Modifying Property Graphs through INSERT, UPDATE, and DELETE Statements](#page-278-0)
- [Performance Considerations for PGQL Queries](#page-291-0)

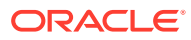

## <span id="page-215-0"></span>4.8.1 PGQL Features Supported

[PGQL](#page-209-0) is a SQL-like query language for querying property graph data. It is based on the concept of graph pattern matching and allows you to specify, among other things, topology constraints, paths, filters, sorting and aggregation.

The Java API for PGQL defined in the oracle.pg.rdbms.pgql package supports the PGQL specification with a few exceptions. (The PGQL specification can be found at <https://pgql-lang.org>).

The following features of PGQL are not supported.

- Shortest path
- ARRAY AGG aggregation
- IN and NOT IN predicates
- Single CHEAPEST path and TOP-K CHEAPEST path using COST functions
- Case-insensitive matching of uppercased references to labels and properties

In addition, the following features of PGQL require special consideration.

- Temporal Types
- **[Type Casting](#page-216-0)**
- [CONTAINS Built-in Function](#page-217-0)

### 4.8.1.1 Temporal Types

The temporal types DATE, TIMESTAMP and TIMESTAMP WITH TIMEZONE are supported in PGOL queries.

All of these value types are represented internally using the Oracle SQL TIMESTAMP WITH TIME ZONE type. DATE values are automatically converted to TIMESTAMP WITH TIME ZONE by assuming the earliest time in UTC+0 timezone (for example, 2000-01-01 becomes 2000-01-01 00:00:00.00+00:00). TIMESTAMP values are automatically converted to TIMESTAMP WITH TIME ZONE by assuming UTC+0 timezone (for example, 2000-01-01 12:00:00.00 becomes 2000-01-01 12:00:00.00+00:00).

Temporal constants are written in PGQL queries as follows.

- DATE 'YYYY-MM-DD'
- TIMESTAMP 'YYYY-MM-DD HH24:MI:SS.FF'
- TIMESTAMP WITH TIMEZONE 'YYYY-MM-DD HH24:MI:SS.FFTZH:TZM'

Some examples are DATE '2000-01-01', TIMESTAMP '2000-01-01 14:01:45.23', TIMESTAMP WITH TIMEZONE '2000-01-01 13:00:00.00-05:00', and TIMESTAMP WITH TIMEZONE '2000-01-01 13:00:00.00+01:00'.

In addition, temporal values can be obtained by casting string values to a temporal type. The supported string formats are:

- DATE 'YYYY-MM-DD'
- TIMESTAMP 'YYYY-MM-DD HH24:MI:SS.FF' and 'YYYY-MM-DD"T"HH24:MI:SS.FF'

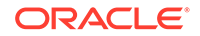
• TIMESTAMP WITH TIMEZONE 'YYYY-MM-DD HH24:MI:SS.FFTZH:TZM' and 'YYYY-MM-DD"T"HH24:MI:SS.FFTZH:TZM'.

Some examples are CAST ('2005-02-04' AS DATE), CAST ('1990-01-01 12:00:00.00' AS TIMESTAMP), CAST ('1985-01-01T14:05:05.00-08:00' AS TIMESTAMP WITH TIMEZONE).

When consuming results from a PgqlResultSet object, getObject returns a java.sql.Timestamp object for temporal types.

Bind variables can only be used for the TIMESTAMP WITH TIMEZONE temporal type in PGQL, and a setTimestamp method that takes a java.sql.Timestamp object as input is used to set the bind value. As a simpler alternative, you can use a string bind variable in a CAST statement to bind temporal values (for example, CAST (? AS TIMESTAMP WITH TIMEZONE) followed by setString(1,

"1985-01-01T14:05:05.00-08:00")). See also [Using Bind Variables in PGQL Queries](#page-237-0) for more information about bind variables.

## 4.8.1.2 Type Casting

Type casting is supported in PGQL with a SQL-style CAST (VALUE AS DATATYPE) syntax, for example CAST('25' AS INT), CAST (10 AS STRING), CAST ('2005-02-04' AS DATE), CAST(e.weight AS STRING). Supported casting operations are summarized in the following table. Y indicates that the conversion is supported, and N indicates that it is not supported. Casting operations on invalid values (for example, CAST('xyz' AS INT)) or unsupported conversions (for example, CAST (10 AS TIMESTAMP)) return NULL instead of raising a SQL exception.

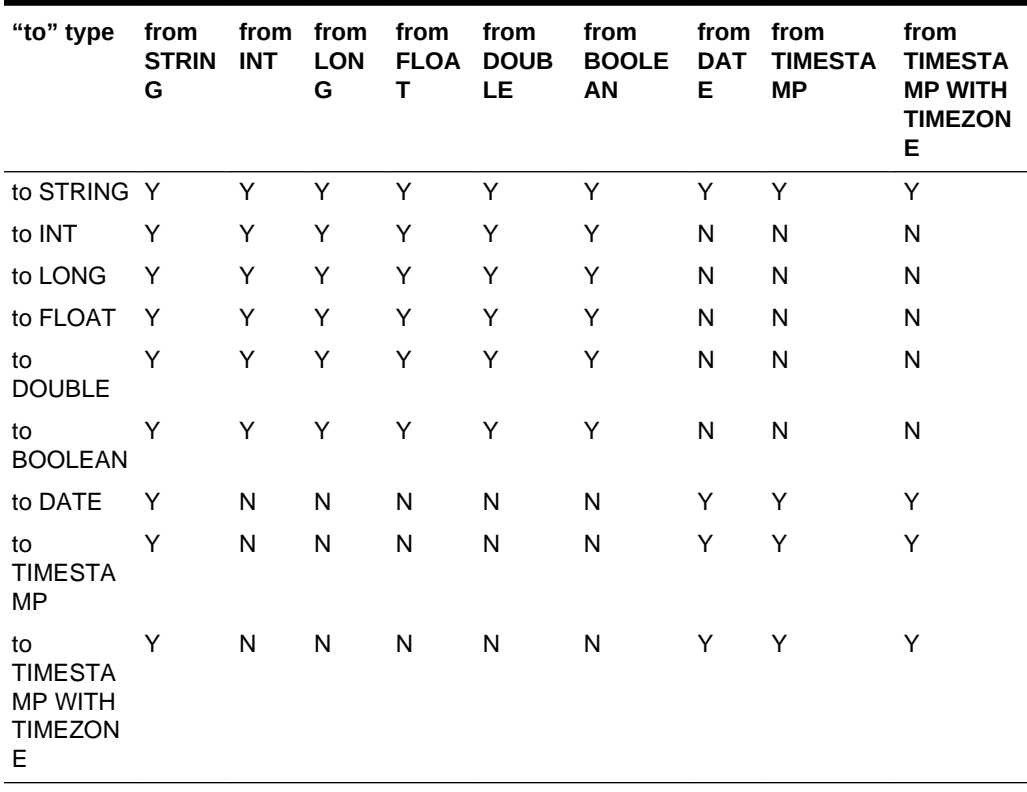

#### **Table 4-1 Type Casting Support in PGQL (From and To Types)**

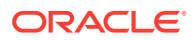

An example query that uses type casting is:

SELECT e.name, CAST (e.birthDate AS STRING) AS dob FROM MATCH (e) WHERE e.birthDate < CAST ('1980-01-01' AS DATE)

## 4.8.1.3 CONTAINS Built-in Function

A CONTAINS built-in function is supported. It is used in conjunction with an Oracle Text index on vertex and edge properties. CONTAINS returns true if a value matches an Oracle Text search string and false if it does not match.

An example query is:

SELECT v.name FROM MATCH (v) WHERE CONTAINS(v.abstract, 'Oracle')

See also [Using a Text Index with PGQL Queries](#page-243-0) for more information about using full text indexes with PGQL.

# 4.8.2 Creating Property Graphs through CREATE PROPERTY GRAPH Statements

You can use PGQL to create property graphs from relational database tables. A CREATE PROPERTY GRAPH statement defines a set of vertex tables that are transformed into vertices and a set of edge tables that are transformed into edges. For each table a key, a label and a set of column properties can be specified. The column types CHAR, NCHAR, VARCHAR, VARCHAR2, NVARCHAR2 , NUMBER, LONG, FLOAT, DATE, TIMESTAMP and TIMESTAMP WITH TIMEZONE are supported for CREATE PROPERTY GRAPH column properties.

When a CREATE PROPERTY GRAPH statement is called, a property graph schema for the graph is created, and the data is copied from the source tables into the property graph schema tables. The graph is created as a one-time copy and is not automatically kept in sync with the source data.

#### **Example 4-24 PgqlCreateExample1.java**

This example shows how to create a property graph from a set of relational tables. Notice that the example creates tables Person, Hobby, and Hobbies, so they should not exist before running the example. The example also shows how to execute a query against a property graph.

```
import java.sql.Connection;
import java.sql.Statement;
import oracle.pg.rdbms.pgql.PgqlConnection;
import oracle.pg.rdbms.pgql.PgqlResultSet;
import oracle.pg.rdbms.pgql.PgqlStatement;
import oracle.ucp.jdbc.PoolDataSourceFactory;
import oracle.ucp.jdbc.PoolDataSource;
```
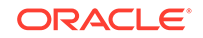

```
/**
  * This example shows how to create a Property Graph from relational
  * data stored in Oracle Database executing a PGQL create statement.
  */
public class PgqlCreateExample1
\{ public static void main(String[] args) throws Exception
\{ int idx=0;
   String host = \arg[\text{idx++}];String port = args[idx++];String sid = \arg[\text{idx++}];String user = \arg s[idx++];String password = args[idx++];String graph = args[idx++];
    Connection conn = null;
    Statement stmt = null;
    PgqlStatement pgqlStmt = null;
    PgqlResultSet rs = null;
    try {
       //Get a jdbc connection
       PoolDataSource pds = PoolDataSourceFactory.getPoolDataSource();
pds.setConnectionFactoryClassName("oracle.jdbc.pool.OracleDataSource");
      pds.setURL("jdbc:oracle:thin:@"+host+":"+port +":"+sid);
      pds.setUser(user);
      pds.setPassword(password); 
      conn = pds.getConnection();
      conn.setAutoCommit(false);
       // Create relational data
      stmt = conn.createStatement();
       //Table Person
      stmt.executeUpdate(
        "create table Person( " +
         " id NUMBER, " +
         " name VARCHAR2(20), " +
         " dob TIMESTAMP " +
        ")");
       // Insert some data
       stmt.executeUpdate("insert into Person values(1,'Alan', DATE 
'1995-05-26')");
      stmt.executeUpdate("insert into Person values(2,'Ben', DATE 
'2007-02-15')");
      stmt.executeUpdate("insert into Person values(3,'Claire', DATE 
'1967-11-30')");
       // Table Hobby
```

```
 stmt.executeUpdate(
   "create table Hobby( " + 
   " id NUMBER, " +
   " name VARCHAR2(20) " +
   ")");
 // Insert some data
 stmt.executeUpdate("insert into Hobby values(1, 'Sports')");
 stmt.executeUpdate("insert into Hobby values(2, 'Music')");
 // Table Hobbies
 stmt.executeUpdate(
   "create table Hobbies( "+
   " person NUMBER, "+
   " hobby NUMBER, "+
   " strength NUMBER "+
   ")");
 // Insert some data
 stmt.executeUpdate("insert into Hobbies values(1, 1, 20)");
 stmt.executeUpdate("insert into Hobbies values(1, 2, 30)");
 stmt.executeUpdate("insert into Hobbies values(2, 1, 10)");
 stmt.executeUpdate("insert into Hobbies values(3, 2, 20)");
 //Commit changes
 conn.commit();
 // Get a PGQL connection
 PgqlConnection pgqlConn = PgqlConnection.getConnection(conn);
 // Create a PgqlStatement
 pgqlStmt = pgqlConn.createStatement();
 // Execute PGQL to create property graph
 String pgql = 
   "Create Property Graph " + graph + " " +
   "VERTEX TABLES ( " +
   " Person " +
      Key(id) " +
       " Label \"people\" +
      " PROPERTIES(name AS \"first_name\", dob AS \"birthday\")," +
   " Hobby " +
      Key(id) Label \"hobby\" PROPERTIES(name AS \"name\")" +
   ")" +
   "EDGE TABLES (" +
   " Hobbies" +
      SOURCE KEY(person) REFERENCES Person " +
       " DESTINATION KEY(hobby) REFERENCES Hobby " +
      LABEL \"likes\" PROPERTIES (strength AS \"score\")" +
   ")";
 pgqlStmt.execute(pgql);
 // Execute a PGQL query to verify Graph creation
 pgql =
   "SELECT p.\"first_name\", p.\"birthday\", h.\"name\", e.\"score\"
```

```
" +
        "FROM MATCH (p:\Psi)-[e:\"likes\"]->(h:\"hobby\") ON " +
graph;
      rs = pgqlStmt.executeQuery(pgql, "");
       // Print the results
      rs.print();
     }
     finally {
       // close the sql statment
      if (stmt != null) {
         stmt.close();
 }
       // close the result set
     if (rs != null) {
        rs.close();
       }
       // close the statement
      if (pgqlStmt != null) {
         pgqlStmt.close();
 }
       // close the connection
      if (conn != null) {
        conn.close();
       }
     }
   }
}
```
The output for PgqlCreateExample1.java is:

+---------------------------------------------------------+ | first\_name | birthday | name | score | +---------------------------------------------------------+ | Alan | 1995-05-25 17:00:00.0 | Music | 30.0 | | Claire | 1967-11-29 16:00:00.0 | Music | 20.0 | | Ben | 2007-02-14 16:00:00.0 | Sports | 10.0 | | Alan | 1995-05-25 17:00:00.0 | Sports | 20.0 | +---------------------------------------------------------+

#### **Example 4-25 PgqlCreateExample2.java**

This example shows how a create property graph statement without specifying any keys. Notice that the example creates tables Person, Hobby, and Hobbies, so they should not exist before running the example.

```
import java.sql.Connection;
import java.sql.Statement;
import oracle.pg.rdbms.pgql.PgqlConnection;
import oracle.pg.rdbms.pgql.PgqlResultSet;
import oracle.pg.rdbms.pgql.PgqlStatement;
import oracle.ucp.jdbc.PoolDataSourceFactory;
import oracle.ucp.jdbc.PoolDataSource;
```
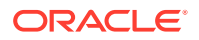

```
/**
  * This example shows how to create a Property Graph from relational
  * data stored in Oracle Database executing a PGQL create statement.
  */
public class PgqlCreateExample2
{
  public static void main(String[] args) throws Exception
\{ int idx=0;
   String host = \arg[\text{idx++}];String port = \arg[\text{idx++}];String sid = \arg s[idx++];String user = \arg[\text{idx++}];String password = args[idx++];String graph = args[idx++];
    Connection conn = null;
    Statement stmt = null;
    PgqlStatement pgqlStmt = null;
    PgqlResultSet rs = null;
    try {
      //Get a jdbc connection
      PoolDataSource pds = PoolDataSourceFactory.getPoolDataSource();
pds.setConnectionFactoryClassName("oracle.jdbc.pool.OracleDataSource");
      pds.setURL("jdbc:oracle:thin:@"+host+":"+port +":"+sid);
      pds.setUser(user);
      pds.setPassword(password); 
     conn = pds.getConnection();
      conn.setAutoCommit(false);
      // Create relational data
      stmt = conn.createStatement();
      //Table Person
      stmt.executeUpdate(
        "create table Person( " +
        " id NUMBER, " +
        " name VARCHAR2(20), " +
         " dob TIMESTAMP, " +
        " CONSTRAINT pk_person PRIMARY KEY(id)" +
        ")");
       // Insert some data
       stmt.executeUpdate("insert into Person values(1,'Alan', DATE 
'1995-05-26')");
      stmt.executeUpdate("insert into Person values(2,'Ben', DATE 
'2007-02-15')");
      stmt.executeUpdate("insert into Person values(3,'Claire', DATE 
'1967-11-30')");
```
// Table Hobby

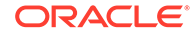

```
 "create table Hobby( " + 
         " id NUMBER, " +
         " name VARCHAR2(20), " +
         " CONSTRAINT pk_hobby PRIMARY KEY(id)" +
         ")");
       // Insert some data
       stmt.executeUpdate("insert into Hobby values(1, 'Sports')");
       stmt.executeUpdate("insert into Hobby values(2, 'Music')");
       // Table Hobbies
       stmt.executeUpdate(
         "create table Hobbies( "+
         " person NUMBER, "+
         " hobby NUMBER, "+
         " strength NUMBER, "+
         " CONSTRAINT fk_hobbies1 FOREIGN KEY (person) REFERENCES 
Person(id), "+
         " CONSTRAINT fk_hobbies2 FOREIGN KEY (hobby) REFERENCES 
Hobby(id)"+
         ")");
       // Insert some data
       stmt.executeUpdate("insert into Hobbies values(1, 1, 20)");
       stmt.executeUpdate("insert into Hobbies values(1, 2, 30)");
       stmt.executeUpdate("insert into Hobbies values(2, 1, 10)");
       stmt.executeUpdate("insert into Hobbies values(3, 2, 20)");
       //Commit changes
       conn.commit();
       // Get a PGQL connection
       PgqlConnection pgqlConn = PgqlConnection.getConnection(conn);
       // Create a PgqlStatement
       pgqlStmt = pgqlConn.createStatement();
       // Execute PGQL to create property graph
       String pgql = 
         "Create Property Graph " + graph + " " +
         "VERTEX TABLES ( " +
         " Person " +
           Label people +
            " PROPERTIES ALL COLUMNS," +
         " Hobby " +
            Label hobby PROPERTIES ALL COLUMNS EXCEPT(id)" +
         ")" +
         "EDGE TABLES (" +
         " Hobbies" +
             " SOURCE Person DESTINATION Hobby " +
            LABEL likes NO PROPERTIES" +
         ")";
       pgqlStmt.execute(pgql);
```
stmt.executeUpdate(

```
 // Execute a PGQL query to verify Graph creation
      pgql =
         "SELECT p.NAME AS person, p.DOB, h.NAME AS hobby " +
         "FROM MATCH (p:people)-[e:likes]->(h:hobby) ON " + graph;
      rs = pgqlStmt.executeQuery(pgql, "");
       // Print the results
      rs.print();
     }
     finally {
       // close the sql statment
      if (stmt != null) {
         stmt.close();
}
       // close the result set
       if (rs != null) {
        rs.close();
       }
       // close the statement
       if (pgqlStmt != null) {
         pgqlStmt.close();
       }
       // close the connection
      if (conn != null) {
        conn.close();
       }
     }
  }
```
The output for PqqlCreateExample2.java is:

}

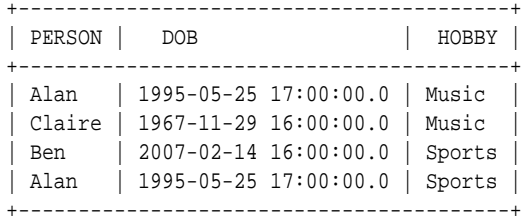

# 4.8.3 Dropping Property Graphs through DROP PROPERTY GRAPH **Statements**

You can use PGQL to drop property graphs. When a DROP PROPERTY GRAPH statement is called, all the property graph schema tables of the graph are dropped.

#### **Example 4-26 PgqlDropExample1.java**

This example shows how to drop a property graph.

import java.sql.Connection;

import oracle.pg.rdbms.pgql.PgqlConnection; import oracle.pg.rdbms.pgql.PgqlStatement;

```
import oracle.ucp.jdbc.PoolDataSourceFactory;
import oracle.ucp.jdbc.PoolDataSource;
/**
  * This example shows how to drop a Property executing a PGQL drop 
statement.
  */
public class PgqlDropExample1
{
   public static void main(String[] args) throws Exception
\{ int idx=0;
    String host = \arg[\text{idx++}];String port = \arg[\text{idx++}];String sid = \arg[\text{idx++}];String user = \arg[\text{idx++}];String password = args[idx++];String graph = \arg s[idx++];
     Connection conn = null;
     PgqlStatement pgqlStmt = null;
     try {
       //Get a jdbc connection
       PoolDataSource pds = PoolDataSourceFactory.getPoolDataSource();
pds.setConnectionFactoryClassName("oracle.jdbc.pool.OracleDataSource");
       pds.setURL("jdbc:oracle:thin:@"+host+":"+port +":"+sid);
       pds.setUser(user);
       pds.setPassword(password); 
      conn = pds.getConnection();
       conn.setAutoCommit(false);
       // Get a PGQL connection
       PgqlConnection pgqlConn = PgqlConnection.getConnection(conn);
       // Create a PgqlStatement
       pgqlStmt = pgqlConn.createStatement();
       // Execute PGQL to drop property graph
       String pgql = "Drop Property Graph " + graph;
       pgqlStmt.execute(pgql);
\left\{\begin{array}{ccc} \end{array}\right\} finally {
       // close the statement
       if (pgqlStmt != null) {
        pgqlStmt.close();
 }
       // close the connection
      if (conn != null) {
         conn.close();
```
### } } } }

# 4.8.4 Using the oracle.pg.rdbms.pgql Java Package to Execute PGQL Queries

The Java API in the oracle.pg.rdbms.pgql package provides support for executing PGQL queries against Oracle Database. This topic explains how to use the Java API through a series of examples.

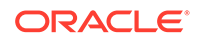

#### **Note:**

Effective with Release 20c, the following classes in the oracle.pg.rdbms package are deprecated:

```
oracle.pg.rdbms.OraclePgqlColumnDescriptorImpl
oracle.pg.rdbms.OraclePgqlColumnDescriptor
oracle.pg.rdbms.OraclePgqlExecutionFactory
oracle.pg.rdbms.OraclePgqlExecution
oracle.pg.rdbms.PgqlPreparedStatement
oracle.pg.rdbms.OraclePgqlResultElementImpl
oracle.pg.rdbms.OraclePgqlResultElement
oracle.pg.rdbms.OraclePgqlResultImpl
oracle.pg.rdbms.OraclePgqlResultIterable
oracle.pg.rdbms.OraclePgqlResultIteratorImpl
oracle.pg.rdbms.OraclePgqlResult
oracle.pg.rdbms.OraclePgqlResultSetImpl
oracle.pg.rdbms.OraclePgqlResultSet
oracle.pg.rdbms.OraclePgqlResultSetMetaDataImpl
oracle.pg.rdbms.OraclePgqlResultSetMetaData
oracle.pg.rdbms.PgqlSqlQueryTransImpl
oracle.pg.rdbms.PgqlSqlQueryTrans
oracle.pg.rdbms.PgqlStatement
```
You should instead use equivalent classes in oracle.pg.rdbms.pgql:

oracle.pg.rdbms.pgql.PgqlColumnDescriptorImpl oracle.pg.rdbms.pgql.PgqlColumnDescriptor oracle.pg.rdbms.pgql.PgqlConnection oracle.pg.rdbms.pgql.PgqlExecution oracle.pg.rdbms.pgql.PgqlPreparedStatement oracle.pg.rdbms.pgql.PgqlResultElementImpl oracle.pg.rdbms.pgql.PgqlResultElement oracle.pg.rdbms.pgql.PgqlResultSetImpl oracle.pg.rdbms.pgql.PgqlResultSet oracle.pg.rdbms.pgql.PgqlResultSetMetaDataImpl oracle.pg.rdbms.pgql.PgqlSqlTransImpl oracle.pg.rdbms.pgql.PgqlSqlTrans oracle.pg.rdbms.pgql.PgqlStatement

One difference between oracle.pg.rdbms.OraclePgqlResultSet and oracle.pg.rdbms**.pgql**.PgqlResultSet is that oracle.pg.rdbms.pgql.PgqlResultSet does not provide APIs to retrieve vertex and edge objects. Existing code using those interfaces should be changed to project IDs rather than OracleVertex and OracleEdge objects. You can obtain an OracleVertex or OracleEdge object from the projected ID values by calling OracleVertex.getInstance() or OracleEdge.getInstance(). (For an example, see [Example 4-41.](#page-270-0))

The following test graph data set in Oracle flat file format will be used in the examples in subtopics that follow. The data set includes a vertex file (test graph.opv) and an edge file (test\_graph.ope).

test\_graph.**opv**:

2,fname,1,Ray,,,person 2,lname,1,Green,,,person

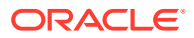

```
2,mval,5,,,1985-01-01T12:00:00.000Z,person
2,age,2,,41,,person
0,bval,6,Y,,,person
0,fname,1,Bill,,,person
0,lname,1,Brown,,,person
0,mval,1,y,,,person
0,age,2,,40,,person
1,bval,6,Y,,,person
1,fname,1,John,,,person
1,lname,1,Black,,,person
1,mval,2,,27,,person
1,age,2,,30,,person
3,bval,6,N,,,person
3,fname,1,Susan,,,person
3,lname,1,Blue,,,person
3,mval,6,N,,,person
3,age,2,,35,,person
test_graph.ope:
4,0,1,knows,mval,1,Y,,
4,0,1,knows,firstMetIn,1,MI,,
4,0,1,knows,since,5,,,1990-01-01T12:00:00.000Z
16,0,1,friendOf,strength,2,,6,
7,1,0,knows,mval,5,,,2003-01-01T12:00:00.000Z
7,1,0,knows,firstMetIn,1,GA,,
7,1,0,knows,since,5,,,2000-01-01T12:00:00.000Z
17,1,0,friendOf,strength,2,,7,
9,1,3,knows,mval,6,N,,
9,1,3,knows,firstMetIn,1,SC,,
9,1,3,knows,since,5,,,2005-01-01T12:00:00.000Z
10,2,0,knows,mval,1,N,,
10,2,0,knows,firstMetIn,1,TX,,
10,2,0,knows,since,5,,,1997-01-01T12:00:00.000Z
12,2,3,knows,mval,3,,342.5,
12,2,3,knows,firstMetIn,1,TX,,
12,2,3,knows,since,5,,,2011-01-01T12:00:00.000Z
19,2,3,friendOf,strength,2,,4,
14,3,1,knows,mval,1,a,,
14,3,1,knows,firstMetIn,1,CA,,
14,3,1,knows,since,5,,,2010-01-01T12:00:00.000Z
15,3,2,knows,mval,1,z,,
15,3,2,knows,firstMetIn,1,CA,,
15,3,2,knows,since,5,,,2004-01-01T12:00:00.000Z
5,0,2,knows,mval,2,,23,
5,0,2,knows,firstMetIn,1,OH,,
5,0,2,knows,since,5,,,2002-01-01T12:00:00.000Z
6,0,3,knows,mval,3,,159.7,
6,0,3,knows,firstMetIn,1,IN,,
6,0,3,knows,since,5,,,1994-01-01T12:00:00.000Z
8,1,2,knows,mval,6,Y,,
8,1,2,knows,firstMetIn,1,FL,,
8,1,2,knows,since,5,,,1999-01-01T12:00:00.000Z
18,1,3,friendOf,strength,2,,5,
11,2,1,knows,mval,2,,1001,
11,2,1,knows,firstMetIn,1,OK,,
11,2,1,knows,since,5,,,2003-01-01T12:00:00.000Z
13,3,0,knows,mval,5,,,2001-01-01T12:00:00.000Z
13,3,0,knows,firstMetIn,1,CA,,
13,3,0,knows,since,5,,,2006-01-01T12:00:00.000Z
20,3,1,friendOf,strength,2,,3,
```
- **Basic Query Execution**
- [Security Techniques for PGQL Queries](#page-237-0)
- [Using a Text Index with PGQL Queries](#page-243-0)
- [Obtaining the SQL Translation for a PGQL Query](#page-246-0)
- [Additional Options for PGQL Translation and Execution](#page-254-0)
- [Querying Another User's Property Graph](#page-273-0)
- [Using Query Optimizer Hints with PGQL](#page-275-0)

## 4.8.4.1 Basic Query Execution

Two main Java Interfaces, PgqlStatement and PgqlResultSet, are used for PGQL execution. This topic includes several examples of basic query execution.

#### **Example 4-27 GraphLoaderExample.java**

GraphLoaderExample.java loads some Oracle property graph data that will be used in subsequent examples in this topic.

```
import oracle.pg.rdbms.Oracle; 
import oracle.pg.rdbms.OraclePropertyGraph; 
import oracle.pg.rdbms.OraclePropertyGraphDataLoader;
/**
  * This example shows how to create an Oracle Property Graph 
  * and load data into it from vertex and edge flat files.
  */
public class GraphLoaderExample
{
   public static void main(String[] args) throws Exception
\left\{\right\} int idx=0;
    String host = args[idx++];String port = \arg[\text{idx++}];String sid = arg[idx++];String user = arg[idx++];String password = \arg[\text{idx}+];<br>
\lim_{x \to \infty} \arg[\text{idx}+1];
    String graph = arg[idx++];String vertexFile = \arg s[idx++];String edgeFile = arg[idx++];
     Oracle oracle = null;
     OraclePropertyGraph opg = null;
     try {
      // Create a connection to Oracle
      oracle = new Oracle("jdbc:oracle:thin:@"+host+":"+port +":"+sid, 
user, password);
      // Create a property graph
       opg = OraclePropertyGraph.getInstance(oracle, graph);
```

```
 // Clear any existing data
       opg.clearRepository();
       // Load data from opv and ope files
       OraclePropertyGraphDataLoader opgLoader = 
OraclePropertyGraphDataLoader.getInstance();
       opgLoader.loadData(opg, vertexFile, edgeFile, 1);
       System.out.println("Vertices loaded:" + opg.countVertices());
       System.out.println("Edges loaded:" + opg.countEdges());
\left\{\begin{array}{ccc} \end{array}\right\} finally {
       // close the property graph
      if (opg != null) {
         opg.close();
       }
       // close oracle
       if (oracle != null) {
         oracle.dispose();
}
     }
   }
}
```
GraphLoaderExample.java gives the following output for test\_graph.

Vertices loaded:4 Edges loaded:17

#### **Example 4-28 PgqlExample1.java**

PgqlExample1.java executes a PGQL query and prints the query result. PgqlConnection is used to obtain a PgqlStatement. Next, it calls the executeQuery method of PgqlStatement, which returns a PgqlResultSet object. PgqlResultSet provides a print() method, which shows results in a tabular mode.

The PgqlResultSet and PgqlStatement objects should be closed after consuming the query result.

```
import java.sql.Connection;
import oracle.pg.rdbms.pgql.PgqlConnection;
import oracle.pg.rdbms.pgql.PgqlResultSet;
import oracle.pg.rdbms.pgql.PgqlStatement;
import oracle.ucp.jdbc.PoolDataSourceFactory;
import oracle.ucp.jdbc.PoolDataSource;
/**
  * This example shows how to execute a basic PGQL query against disk-
resident 
  * PG data stored in Oracle Database and iterate through the result.
  */
public class PgqlExample1
```
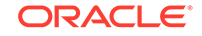

```
{
   public static void main(String[] args) throws Exception
\{ int idx=0;
    String host = \arg[\text{idx++}];String port = \arg[\text{idx++}];String sid = \arg[\text{idx++}];String user = \arg[\text{idx++}];String password = args[idx++];
    String graph = args[idx++];
     Connection conn = null;
     PgqlStatement ps = null;
     PgqlResultSet rs = null;
     try {
       //Get a jdbc connection
       PoolDataSource pds = PoolDataSourceFactory.getPoolDataSource();
pds.setConnectionFactoryClassName("oracle.jdbc.pool.OracleDataSource");
      pds.setURL("jdbc:oracle:thin:@"+host+":"+port +":"+sid);
      pds.setUser(user);
      pds.setPassword(password); 
     conn = pds.getConnection();
       // Get a PGQL connection
       PgqlConnection pgqlConn = PgqlConnection.getConnection(conn);
      pgqlConn.setGraph(graph);
       // Create a PgqlStatement
      ps = pgqlConn.createStatement();
       // Execute query to get a PgqlResultSet object
      String pgql = 
         "SELECT v.\"fname\" AS fname, v.\"lname\" AS lname, v.\"mval\" AS 
mval "+
         "FROM MATCH (v)";
      rs = ps.executeQuery(pgql, /* query string */ 
                            "" /* options */);
       // Print the results
      rs.print();
     }
     finally {
      // close the result set
     if (rs != null) {
        rs.close();
 }
      // close the statement
     if (ps != null) {
        ps.close();
 }
       // close the connection
```

```
 if (conn != null) {
        conn.close();
      }
   }
 }
```
}

PgqlExample1.java gives the following output for test\_graph (which can be loaded using GraphLoaderExample.java code).

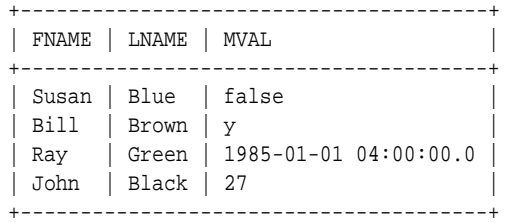

#### **Example 4-29 PgqlExample2.java**

PgqlExample2.java shows a PGQL query with a temporal filter on an edge property.

- PgqlResultSet provides an interface for consuming the query result that is very similar to the java.sql.ResultSet interface.
- A next() method allows moving through the query result, and a close() method allows releasing resources after the application is fiished reading the query result.
- In addition, PgglResultSet provides getters for String, Integer, Long, Float, Double, Boolean, LocalDateTime, and OffsetDateTime, and it provides a generic getObject() method for values of any type.

```
import java.sql.Connection;
import java.text.SimpleDateFormat;
import java.util.Date;
import oracle.pg.rdbms.pgql.PgqlConnection;
import oracle.pg.rdbms.pgql.PgqlStatement;
import oracle.pgql.lang.ResultSet;
import oracle.ucp.jdbc.PoolDataSourceFactory;
import oracle.ucp.jdbc.PoolDataSource;
/**
  * This example shows how to execute a PGQL query with a temporal edge 
  * property filter against disk-resident PG data stored in Oracle Database 
  * and iterate through the result.
  */
public class PgqlExample2
\{ public static void main(String[] args) throws Exception
   {
```
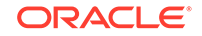

```
 int idx=0;
    String host = \arg[\text{idx++}];String port = \arg[\text{idx++}];String sid = \arg s[idx++];String user = \arg[\text{idx++}];String password = args[idx++];String graph = args[idx++];
     Connection conn = null;
     PgqlStatement ps = null;
     ResultSet rs = null;
     try {
       //Get a jdbc connection
       PoolDataSource pds = PoolDataSourceFactory.getPoolDataSource();
pds.setConnectionFactoryClassName("oracle.jdbc.pool.OracleDataSource");
       pds.setURL("jdbc:oracle:thin:@"+host+":"+port +":"+sid);
       pds.setUser(user);
       pds.setPassword(password); 
      conn = pds.getConnection();
       // Create a Pgql connection
       PgqlConnection pgqlConn = PgqlConnection.getConnection(conn);
       pgqlConn.setGraph(graph);
       // Create a PgqlStatement
       ps = pgqlConn.createStatement();
       // Execute query to get a ResultSet object
       String pgql = 
         "SELECT v.\"fname\" AS n1, v2.\"fname\" AS n2, e.\"firstMetIn\" AS 
loc "+
        "FROM MATCH (v) - [e:\n \kappa \times \n ] \rightarrow (v2) "+
         "WHERE e.\"since\" > TIMESTAMP '2000-01-01 00:00:00.00+00:00'";
       rs = ps.executeQuery(pgql, "");
       // Print results
       printResults(rs);
     }
     finally {
       // close the result set
       if (rs != null) {
        rs.close();
       }
       // close the statement
      if (ps != null) {
         ps.close();
 }
       // close the connection
      if (conn != null) {
         conn.close();
       }
     }
```
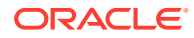

```
 }
   /**
    * Prints a PGQL ResultSet
    */
   static void printResults(ResultSet rs) throws Exception
\{ StringBuffer buff = new StringBuffer("");
     SimpleDateFormat sdf = new SimpleDateFormat("yyyy-MM-
dd'T'HH:mm:ss.SSSXXX");
     while (rs.next()) {
       buff.append("[");
      for (int i = 1; i <= rs.getMetaData() .getColumnCount() ; i++) {
         // use generic getObject to handle all types
        Object mval = rs.getObject(i); String mStr = "";
         if (mval instanceof java.lang.String) {
          mStr = "STRING: "+mval.toString();
         }
         else if (mval instanceof java.lang.Integer) {
           mStr = "INTEGER: "+mval.toString();
         }
         else if (mval instanceof java.lang.Long) {
          mStr = "LONG: "+mval.toString();
         }
         else if (mval instanceof java.lang.Float) {
          mStr = "FLOAT: "+mval.toString();
}
         else if (mval instanceof java.lang.Double) {
          mStr = "DOUBLE: "+mval.toString();
         }
         else if (mval instanceof java.sql.Timestamp) {
          mStr = "DATE: "+sdf.format((Date)mval);
         }
         else if (mval instanceof java.lang.Boolean) {
          mStr = "BOOLEAN: "+mval.toString();
}
        if (i > 1) {
         buff.append(",\setminus t");
}
         buff.append(mStr);
}
       buff.append("]\n");
     }
    System.out.println(buff.toString());
   }
}
```
PgqlExample2.java gives the following output for test\_graph (which can be loaded using GraphLoaderExample.java code).

[STRING: Susan, STRING: Bill, STRING: CA] [STRING: Susan, STRING: John, STRING: CA] [STRING: Susan, STRING: Ray, STRING: CA] [STRING: Bill, STRING: Ray, STRING: OH]

```
[STRING: Ray, STRING: John, STRING: OK]
[STRING: Ray, STRING: Susan, STRING: TX]
[STRING: John, STRING: Susan, STRING: SC]
[STRING: John, STRING: Bill, STRING: GA]
```
#### **Example 4-30 PgqlExample3.java**

import java.sql.Connection;

PgqlExample3.java shows a PGQL query with grouping and aggregation.

```
import oracle.pg.rdbms.pgql.PgqlConnection;
import oracle.pg.rdbms.pgql.PgqlResultSet;
import oracle.pg.rdbms.pgql.PgqlStatement;
import oracle.ucp.jdbc.PoolDataSourceFactory;
import oracle.ucp.jdbc.PoolDataSource;
/**
  * This example shows how to execute a PGQL query with aggregation 
  * against disk-resident PG data stored in Oracle Database and iterate 
  * through the result.
  */
public class PgqlExample3
\{ public static void main(String[] args) throws Exception
\left\{\right\} int idx=0;
   String host = arg[idx++];String port = \arg[\text{idx++}];String sid = arg[idx++];String user = arg[idx++];String password = args[idx++];String graph = args[idx++];
    Connection conn = null;
    PgqlStatement ps = null;
    PgqlResultSet rs = null;
    try {
      //Get a jdbc connection
      PoolDataSource pds = PoolDataSourceFactory.getPoolDataSource();
pds.setConnectionFactoryClassName("oracle.jdbc.pool.OracleDataSource");
      pds.setURL("jdbc:oracle:thin:@"+host+":"+port +":"+sid);
      pds.setUser(user);
      pds.setPassword(password); 
     conn = pds.getConnection();
      // Create a Pgql connection
      PgqlConnection pgqlConn = PgqlConnection.getConnection(conn);
      pgqlConn.setGraph(graph);
      // Create a PgqlStatement
      ps = pgqlConn.createStatement();
```

```
 // Execute query to get a ResultSet object
       String pgql = 
         "SELECT v.\"fname\" AS \"fname\", COUNT(v2) AS \"friendCnt\" "+
        "FROM MATCH (v) - [e:\H - FindOf \H - >(v^2) "+
         "GROUP BY v "+
         "ORDER BY \"friendCnt\" DESC";
      rs = ps.executeQuery(pgql, "");
       // Print results
      rs.print();
     }
    finally {
      // close the result set
     if (rs != null) {
        rs.close();
       }
       // close the statement
      if (ps != null) {
         ps.close();
}
       // close the connection
      if (conn != null) {
        conn.close();
       }
    }
  }
```
PgqlExample3.java gives the following output for test\_graph (which can be loaded using GraphLoaderExample.java code).

+-------------------+ | fname | friendCnt | +-------------------+ | John | 2 | | Bill | 1 | Ray | 1 | Susan | 1 | +-------------------+

}

#### **Example 4-31 PgqlExample4.java**

PgqlExample4.java shows a PGQL path query.

import java.sql.Connection;

import oracle.pg.rdbms.pgql.PgqlConnection; import oracle.pg.rdbms.pgql.PgqlResultSet; import oracle.pg.rdbms.pgql.PgqlStatement; import oracle.ucp.jdbc.PoolDataSourceFactory; import oracle.ucp.jdbc.PoolDataSource; /\*\*

\* This example shows how to execute a path query in PGQL against

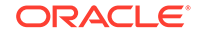

```
 * disk-resident PG data stored in Oracle Database and iterate 
  * through the result.
  */
public class PgqlExample4
\{ public static void main(String[] args) throws Exception
\{ int idx=0;
    String host = \arg[\text{idx++}];String port = \arg s[idx++];String sid = args[idx++];String user = args[idx++];String password = args[idx++];String graph = args[idx++]; Connection conn = null;
     PgqlStatement ps = null;
     PgqlResultSet rs = null;
     try {
       //Get a jdbc connection
       PoolDataSource pds = PoolDataSourceFactory.getPoolDataSource();
pds.setConnectionFactoryClassName("oracle.jdbc.pool.OracleDataSource");
      pds.setURL("jdbc:oracle:thin:@"+host+":"+port +":"+sid);
      pds.setUser(user);
      pds.setPassword(password); 
     conn = pds.getConnection();
       // Create a Pgql connection
       PgqlConnection pgqlConn = PgqlConnection.getConnection(conn);
      pgqlConn.setGraph(graph);
      // Create a PgqlStatement
      ps = pgqlConn.createStatement();
   // Execute query to get a ResultSet object
      String pgql = 
        "PATH fof AS ()-[:\"friendOf\"|\"knows\"]->() "+
         "SELECT v2.\"fname\" AS friend "+
        "FROM MATCH (v)-/:fof*/->(v2) "+
        "WHERE v.\{\text{name}\}' = \text{John'} AND v := v2";
      rs = ps.executeQuery(pgql, "");
      // Print results
      rs.print();
     }
     finally {
      // close the result set
     if (rs != null) {
        rs.close();
 }
       // close the statement
```
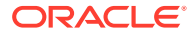

```
if (ps != null) {
        ps.close();
}
      // close the connection
     if (conn != null) {
        conn.close();
}
    }
  }
```
PgqlExample4.java gives the following output for test\_graph(which can be loaded using GraphLoaderExample.java code).

+--------+ | FRIEND | +--------+ | Susan | | Bill | | Ray | +--------+

}

## 4.8.4.2 Security Techniques for PGQL Queries

Programs executing dynamic queries might be subject to injection attacks that could compromise integrity and functioning of the applications.

This topic presents some techniques that can be used to prevent injection attacks when building PGQL queries using string concatenation.

- Using Bind Variables in PGQL Queries
- [Verifying PGQL Identifiers](#page-243-0)

### 4.8.4.2.1 Using Bind Variables in PGQL Queries

Bind variables can be used in PGQL queries for better performance and increased security. Constant scalar values in PGQL queries can be replaced with bind variables. Bind variables are denoted by a '?' (question mark). Consider the following two queries that select people who are older than a constant age value.

```
// people older than 30
SELECT v.fname AS fname, v.lname AS lname, v.age AS age
FROM MATCH (v)
WHERE v.age > 30
// people older than 40
SELECT v.fname AS fname, v.lname AS lname, v.age AS age
FROM MATCH (v) 
WHERE v \cdot age > 40
```
The SQL translations for these queries would use the constants 30 and 40 in a similar way for the age filter. The database would perform a hard parse for each of these queries. This hard parse time can often exceed the execution time for simple queries.

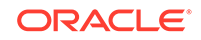

You could replace the constant in each query with a bind variable as follows.

```
SELECT v.fname AS fname, v.lname AS lname, v.age AS age
FROM MATCH (v)
WHERE v.aqe > ?
```
This will allow the SQL engine to create a generic cursor for this query, which can be reused for different age values. As a result, a hard parse is no longer required to execute this query for different age values, and the parse time for each query will be drastically reduced.

In addition, applications that use bind variables in PGQL queries are less vulnerable to injection attacks than those that use string concatenation to embed constant values in PGQL queries.

See also *Oracle Database SQL Tuning Guide* for more information on cursor sharing and bind variables.

The PgqlPreparedStatement interface can be used to execute queries with bind variables as shown in PqqlExample5.java. PqqlPreparedStatement provides several set methods for different value types that can be used to set values for query execution.

There are a few limitations with bind variables in PGQL. Bind variables can only be used for constant property values. That is, vertices and edges cannot be replaced with bind variables. Also, once a particular bind variable has been set to a type, it cannot be set to a different type. For example, if  $setInt(1, 30)$  is executed for an PgqlPreparedStatement, you cannot call setString(1, "abc") on that same PgqlPreparedStatement.

#### **Example 4-32 PgqlExample5.java**

PgqlExample5.java shows how to use bind variables with a PGQL query.

```
import java.sql.Connection;
```

```
import oracle.pg.rdbms.pgql.PgqlConnection;
import oracle.pg.rdbms.pgql.PgqlPreparedStatement;
import oracle.pg.rdbms.pgql.PgqlResultSet;
```

```
import oracle.ucp.jdbc.PoolDataSourceFactory;
import oracle.ucp.jdbc.PoolDataSource;
```
String user  $= args[idx++];$ 

```
/**
```

```
 * This example shows how to use bind variables with a PGQL query.
 */
public class PgqlExample5
\left\{ \right. public static void main(String[] args) throws Exception
\left\{\right\} int idx=0;
   String host = arg[idx++];String port = arg[idx++];String sid = args[idx++];
```
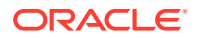

```
String password = args[idx++];String graph = \arg[\text{idx++}]; Connection conn = null;
     PgqlPreparedStatement pps = null;
     PgqlResultSet rs = null;
     try {
       //Get a jdbc connection
       PoolDataSource pds = PoolDataSourceFactory.getPoolDataSource();
pds.setConnectionFactoryClassName("oracle.jdbc.pool.OracleDataSource");
       pds.setURL("jdbc:oracle:thin:@"+host+":"+port +":"+sid);
       pds.setUser(user);
       pds.setPassword(password); 
      conn = pds.getConnection();
       // Create a Pgql connection
       PgqlConnection pgqlConn = PgqlConnection.getConnection(conn);
       pgqlConn.setGraph(graph);
       // Query string with a bind variable (denoted by ?)
       String pgql = 
         "SELECT v.\"fname\" AS fname, v.\"lname\" AS lname, v.\"age\" AS 
age "+
         "FROM MATCH (v) "+
        "WHERE v.\backslash "age\\" > ?"; // Create a PgqlPreparedStatement
       pps = pgqlConn.prepareStatement(pgql);
       // Set filter value to 30
       pps.setInt(1, 30);
       // execute query
       rs = pps.executeQuery();
       // Print query results
      System.out.println("-- Values for v.\langle "age\\" > 30 -- "); rs.print();
       // close result set
       rs.close();
       // set filter value to 40
       pps.setInt(1, 40);
       // execute query
       rs = pps.executeQuery();
       // Print query results
      System.out.println("-- Values for v.\langle "age\\" > 40 -- "); rs.print();
       // close result set
       rs.close();
```
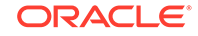

```
 }
    finally {
       // close the result set
     if (rs != null) {
         rs.close();
 }
       // close the statement
      if (pps != null) {
         pps.close();
 }
       // close the connection
      if (conn != null) {
         conn.close();
       }
    }
  }
}
```
PgqlExample5.java has the following output for test\_graph (which can be loaded using GraphLoaderExample.java code).

```
-- Values for v.age > 30 --
+---------------------+
| fname | lname | age |
+---------------------+
| Susan | Blue | 35 |
| Bill | Brown | 40 |
| Ray | Green | 41 |
+---------------------+
-- Values for v.age > 40 --
+---------------------+
| fname | lname | age |
+---------------------+
| Ray | Green | 41 |
+---------------------+
```
#### **Example 4-33 PgqlExample6.java**

PgqlExample6.java shows a query with two bind variables: one String variable and one Timestamp variable.

```
import java.sql.Connection;
import java.sql.Timestamp;
import java.time.OffsetDateTime;
import java.time.ZoneOffset;
import oracle.pg.rdbms.pgql.PgqlConnection;
import oracle.pg.rdbms.pgql.PgqlPreparedStatement;
import oracle.pg.rdbms.pgql.PgqlResultSet;
import oracle.ucp.jdbc.PoolDataSourceFactory;
import oracle.ucp.jdbc.PoolDataSource;
/**
```
\* This example shows how to use multiple bind variables with a PGQL query.

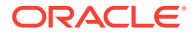

```
 */
public class PgqlExample6
\{ public static void main(String[] args) throws Exception
\{ int idx=0;
   String host = \arg[\text{idx++}];String port = \arg[\text{idx++}];String sid = \arg[\text{idx++}];String user = \arg[\text{idx++}];String password = args[idx++];String graph = args[idx++]; Connection conn = null;
     PgqlPreparedStatement pps = null;
     PgqlResultSet rs = null;
     try {
       //Get a jdbc connection
       PoolDataSource pds = PoolDataSourceFactory.getPoolDataSource();
pds.setConnectionFactoryClassName("oracle.jdbc.pool.OracleDataSource");
       pds.setURL("jdbc:oracle:thin:@"+host+":"+port +":"+sid);
       pds.setUser(user);
       pds.setPassword(password); 
      conn = pds.getConnection();
       // Create a Pgql connection
       PgqlConnection pgqlConn = PgqlConnection.getConnection(conn);
       pgqlConn.setGraph(graph);
       // Query string with multiple bind variables
       String pgql = 
         "SELECT v1.\"fname\" AS fname1, v2.\"fname\" AS fname2 "+
        "FROM MATCH (v1) - [e:\H \kappa\text{rows}\H ] - > (v2) "+
        "WHERE e.\forall"since\forall" < ? AND e.\forall"firstMetIn\forall" = ?";
       // Create a PgqlPreparedStatement
       pps = pgqlConn.prepareStatement(pgql);
       // Set e.since < 2006-01-01T12:00:00.00Z
       Timestamp t = 
Timestamp.valueOf(OffsetDateTime.parse("2006-01-01T12:00:01.00Z").atZoneSam
eInstant(ZoneOffset.UTC).toLocalDateTime());
       pps.setTimestamp(1, t);
       // Set e.firstMetIn = 'CA'
       pps.setString(2, "CA");
       // execute query
       rs = pps.executeQuery();
       // Print query results
       System.out.println("-- Values for e.\"since\" <
```
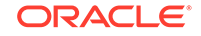

```
2006-01-01T12:00:01.00Z AND e.\"firstMetIn\" = 'CA' --");
       rs.print();
       // close result set
       rs.close();
       // Set e.since < 2000-01-01T12:00:00.00Z
      t =Timestamp.valueOf(OffsetDateTime.parse("2000-01-01T12:00:00.00Z").atZoneSam
eInstant(ZoneOffset.UTC).toLocalDateTime());
       pps.setTimestamp(1, t);
       // Set e.firstMetIn = 'TX'
       pps.setString(2, "TX");
       // execute query
       rs = pps.executeQuery();
       // Print query results
       System.out.println("-- Values for e.\"since\" < 
2000-01-01T12:00:00.00Z AND e.\"firstMetIn\" = 'TX' --");
       rs.print();
       // close result set
      rs.close();
     }
     finally {
       // close the result set
      if (rs != null) {
         rs.close();
 }
       // close the statement
      if (pps != null) {
         pps.close();
 }
       // close the connection
      if (conn != null) {
         conn.close();
       }
     }
  }
}
```
PgqlExample6.java gives the following output for test\_graph (which can be loaded using GraphLoaderExample.java code).

```
-- Values for e."since" < 2006-01-01T12:00:01.00Z AND e."firstMetIn" = 'CA' --
+-----------------+
| FNAME1 | FNAME2 |
+-----------------+
| Susan | Bill |
| Susan | Ray |
+-----------------+
-- Values for e."since" < 2000-01-01T12:00:00.00Z AND e."firstMetIn" = 'TX' --
+-----------------+
| FNAME1 | FNAME2 |
+-----------------+
| Ray | Bill |
+-----------------+
```
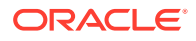

### <span id="page-243-0"></span>4.8.4.2.2 Verifying PGQL Identifiers

For some parts of a PGQL query the parser does not allow use of bind variables. In such cases, the input can be verified using the printIdentifier method in package oracle.pgql.lang.ir.PgqlUtils.

Consider the following query execution that concatenates the graph against which the graph pattern will be matched:

```
stmt.executeQuery("SELECT n.name FROM MATCH (n) ON " + graphName, "");
```
In order to avoid injection, the identifier graphName should be verified as follows:

```
stmt.executeQuery("SELECT n.name FROM MATCH (n) ON " + 
PgqlUtils.printIdentifier(graphName), "");
```
## 4.8.4.3 Using a Text Index with PGQL Queries

PGQL queries executed against Oracle Database can use Oracle Text indexes created for vertex and edge properties. After creating a text index, you can use the CONTAINS operator to perform a full text search. CONTAINS has two arguments: a vertex or edge property, and an Oracle Text search string. Any valid Oracle Text search string can be used, including advanced features such as wildcards, stemming, and soundex.

#### **Example 4-34 PgqlExample7.java**

PgqlExample7.java shows how to execute a CONTAINS query.

```
import java.sql.CallableStatement;
import java.sql.Connection;
import oracle.pg.rdbms.pgql.PgqlConnection;
import oracle.pg.rdbms.pgql.PgqlResultSet;
import oracle.pg.rdbms.pgql.PgqlStatement;
import oracle.ucp.jdbc.PoolDataSourceFactory;
import oracle.ucp.jdbc.PoolDataSource;
/**
 * This example shows how to use an Oracle Text index with a PGQL query.
 */
public class PgqlExample7
{
  public static void main(String[] args) throws Exception
\{ int idx=0;
   String host = arg[idx++];String port = \arg[\text{idx++}];String sid = arg[idx++];String user = arg[idx++];String password = arg[idx++];
```
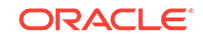

```
String graph = args[idx++];
     Connection conn = null;
     PgqlStatement ps = null;
     PgqlResultSet rs = null;
     try {
       //Get a jdbc connection
       PoolDataSource pds = PoolDataSourceFactory.getPoolDataSource();
pds.setConnectionFactoryClassName("oracle.jdbc.pool.OracleDataSource");
       pds.setURL("jdbc:oracle:thin:@"+host+":"+port +":"+sid);
       pds.setUser(user);
       pds.setPassword(password); 
      conn = pds.getConnection();
       // Create text index with SQL API
       CallableStatement cs = null;
       // text index on vertices
       cs = conn.prepareCall(
         "begin opg_apis.create_vertices_text_idx(:1,:2); end;"
       );
       cs.setString(1,user);
       cs.setString(2,graph);
       cs.execute();
       cs.close();
       // text index on edges
       cs = conn.prepareCall(
         "begin opg_apis.create_edges_text_idx(:1,:2); end;"
       );
       cs.setString(1,user);
       cs.setString(2,graph);
       cs.execute();
       cs.close(); 
       // Get a PGQL connection
       PgqlConnection pgqlConn = PgqlConnection.getConnection(conn);
       pgqlConn.setGraph(graph);
       // Create a PgqlStatement
       ps = pgqlConn.createStatement();
       // Query using CONTAINS text search operator on vertex property
       // Find all vertices with an lname property value that starts with 
'B'
       String pgql = 
        "SELECT v.\backslash"fname\backslash" AS fname, v.\backslash"lname\backslash" AS lname "+
         "FROM MATCH (v) "+
        "WHERE CONTAINS(v.\backslash"lname\backslash", 'B%')";
       // execute query
       rs = ps.executeQuery(pgql, "");
       // print results
```

```
 System.out.println("-- Vertex Property Query --");
       rs.print();
       // close result set
       rs.close();
       // Query using CONTAINS text search operator on edge property
       // Find all knows edges with a firstMetIn property value that ends 
with 'A'
       pgql = 
          "SELECT v1.\"fname\" AS fname1, v2.\"fname\" AS fname2, e.
\"firstMetIn\" AS loc "+
         "FROM MATCH (v1) - [e:\n \text{knows}\''] -> (v2) "+
          "WHERE CONTAINS(e.\"firstMetIn\",'%A')";
       // execute query
       rs = ps.executeQuery(pgql, "");
       // print results
       System.out.println("-- Edge Property Query --");
       rs.print();
\left\{\begin{array}{ccc} \end{array}\right\} finally {
       // close the result set
      if (rs != null) {
         rs.close();
}
       // close the statement
      if (ps != null) {
         ps.close();
       }
       // close the connection
       if (conn != null) {
         conn.close();
}
     }
   }
}
```
PgqlExample7.java has the following output for test\_graph (which can be loaded using GraphLoaderExample.java code).

```
-- Vertex Property Query --
+---------------+
| FNAME | LNAME |
+---------------+
| Susan | Blue |
| Bill | Brown
| John | Black |
+---------------+
-- Edge Property Query --
+-----------------------+
| FNAME1 | FNAME1 | LOC |
+-----------------------+
| Susan | Bill | CA |
```
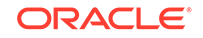

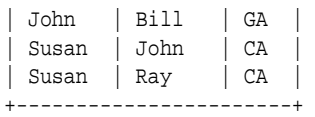

## <span id="page-246-0"></span>4.8.4.4 Obtaining the SQL Translation for a PGQL Query

You can obtain the SQL translation for a PGQL query through methods in PgqlStatement and PgqlPreparedStatement. The raw SQL for a PGQL query can be useful for several reasons:

- You can execute the SQL directly against the database with other SQL-based tools or interfaces (for example, SQL\*Plus or SQL Developer).
- You can customize and tune the generated SQL to optimize performance or to satisfy a particular requirement of your application.
- You can build a larger SQL query that joins a PGQL subquery with other data stored in Oracle Database (such as relational tables, spatial data, and JSON data).

#### **Example 4-35 PgqlExample8.java**

PgqlExample8.java shows how to obtain the raw SQL translation for a PGQL query. The translateQuery method of PgqlStatement returns an PgqlSqlQueryTrans object that contains information about return columns from the query and the SQL translation itself.

The translated SQL returns different columns depending on the type of "logical" object or value projected from the PGQL query. A vertex or edge projected in PGQL has two corresponding columns projected in the translated SQL:

- \$IT : id type NVARCHAR(1): 'V' for vertex or 'E' for edge
- \$ID : vertex or edge identifier NUMBER: same content as VID or EID columns in VT\$ and GE\$ tables

A property value or constant scalar value projected in PGQL has four corresponding columns projected in the translated SQL:

- \$T : value type NUMBER: same content as T column in VT\$ and GE\$ tables
- \$V: value NVARCHAR2(15000): same content as V column in VT\$ and GE\$ tables
- \$VN: number value NUMBER: same content as VN column in VT\$ and GE\$ tables
- \$VT: temporal value TIMESTAMP WITH TIME ZONE: same content as VT column in VT\$ and GE\$ tables

import java.sql.Connection; import oracle.pg.rdbms.pgql.PgqlColumnDescriptor; import oracle.pg.rdbms.pgql.PgqlConnection; import oracle.pg.rdbms.pgql.PgqlStatement;

import oracle.pg.rdbms.pgql.PgqlSqlQueryTrans;

```
import oracle.ucp.jdbc.PoolDataSourceFactory;
import oracle.ucp.jdbc.PoolDataSource;
```
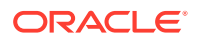

```
/**
  * This example shows how to obtain the SQL translation for a PGQL query.
 */
public class PgqlExample8
\{ public static void main(String[] args) throws Exception
\{ int idx=0;
   String host = \arg[\text{idx++}];String port = \arg[\text{idx++}];String sid = \arg[\text{idx++}];String user = args[idx++];String password = args[idx++];String graph = args[idx++]; Connection conn = null;
    PgqlStatement ps = null;
    try {
       //Get a jdbc connection
       PoolDataSource pds = PoolDataSourceFactory.getPoolDataSource();
pds.setConnectionFactoryClassName("oracle.jdbc.pool.OracleDataSource");
      pds.setURL("jdbc:oracle:thin:@"+host+":"+port +":"+sid);
      pds.setUser(user);
       pds.setPassword(password); 
      conn = pds.getConnection();
       // Create a Pgql connection
       PgqlConnection pgqlConn = PgqlConnection.getConnection(conn);
      pgqlConn.setGraph(graph);
       // PGQL query to be translated
       String pgql = 
         "SELECT v1, v1.\"fname\" AS fname1, e, e.\"since\" AS since "+
        "FROM MATCH (v1) - [e:\\\text{knows}\''] ->(v2)";
       // Create a PgqlStatement
      ps = pgqlConn.createStatement();
       // Get the SQL translation
       PgqlSqlQueryTrans sqlTrans = ps.translateQuery(pgql,"");
       // Get the return column descriptions
       PgqlColumnDescriptor[] cols = sqlTrans.getReturnTypes();
       // Print column descriptions
       System.out.println("-- Return Columns -----------------------");
       printReturnCols(cols);
       // Print SQL translation
       System.out.println("-- SQL Translation ----------------------");
       System.out.println(sqlTrans.getSqlTranslation());
```

```
 }
     finally {
       // close the statement
      if (ps != null) {
         ps.close();
 }
       // close the connection
      if (conn != null) {
         conn.close();
       }
     }
   }
 /**
    * Prints return columns for a SQL translation
    */
   static void printReturnCols(PgqlColumnDescriptor[] cols) throws Exception
\{ StringBuffer buff = new StringBuffer("");
    for (int i = 0; i < cols.length; i++) {
       String colName = cols[i].getColName();
       PgqlColumnDescriptor.Type colType = cols[i].getColType();
       int offset = cols[i].getSqlOffset();
       String readableType = "";
       switch(colType) {
         case VERTEX:
           readableType = "VERTEX";
           break;
         case EDGE:
           readableType = "EDGE";
           break;
         case VALUE:
           readableType = "VALUE";
           break;
       }
       buff.append("colName=["+colName+"] colType=["+readableType+"] 
offset=["+offset+"]\n");
     }
     System.out.println(buff.toString());
   }
}
```
PgqlExample8.java has the following output for test\_graph (which can be loaded using GraphLoaderExample.java code).

```
-- Return Columns -----------------------
colName=[v1] colType=[VERTEX] offset=[1]
colName=[fname1] colType=[VALUE] offset=[3]
colName=[e] colType=[EDGE] offset=[7]
colName=[since] colType=[VALUE] offset=[9]
-- SQL Translation ----------------------
```
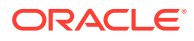

```
SELECT n'V' AS "V1$IT",
T0$0.SVID AS "V1$ID",
T0$1.T AS "FNAME1$T",
T0$1.V AS "FNAME1$V",
T0$1.VN AS "FNAME1$VN",
T0$1.VT AS "FNAME1$VT",
n'E' AS "E$IT",
T0$0.EID AS "E$ID",
T0$0.T AS "SINCE$T",
T0$0.V AS "SINCE$V",
T0$0.VN AS "SINCE$VN",
T0$0.VT AS "SINCE$VT"
FROM ( SELECT L.EID, L.SVID, L.DVID, L.EL, R.K, R.T, R.V, R.VN, R.VT
  FROM "SCOTT".TEST GRAPHGT$ L,
      (SELECT * FROM "SCOTT".TEST_GRAPHGE$ WHERE K=n'since' ) R
  WHERE L.EID = R.EID(+)) T0$0,
( SELECT L.VID, L.VL, R.K, R.T, R.V, R.VN, R.VT
   FROM "SCOTT".TEST_GRAPHVD$ L,
       (SELECT * FROM "SCOTT".TEST_GRAPHVT$ WHERE K=n'fname' ) R
  WHERE L.VID = R.VID(+)) T0$1
WHERE T0$0.SVID=T0$1.VID AND
(T0$0.EL = n'knows' AND T0$0.EL IS NOT NULL)
```
#### **Example 4-36 PgqlExample9.java**

You can also obtain the SQL translation for PGQL queries with bind variables. In this case, the corresponding SQL translation will also contain bind variables. The PgqlSqlQueryTrans interface has a getSqlBvList method that returns an ordered List of Java Objects that should be bound to the SQL query (the first Object on the list should be set at position 1, and the second should be set at position 2, and so on).

PgqlExample9.java shows how to get and execute the SQL for a PGQL query with bind variables.

```
import java.sql.Connection;
import java.sql.PreparedStatement;
import java.sql.ResultSet;
import java.sql.Timestamp;
import java.util.List;
import oracle.pg.rdbms.pgql.PgqlColumnDescriptor;
import oracle.pg.rdbms.pgql.PgqlConnection;
import oracle.pg.rdbms.pgql.PgqlPreparedStatement;
import oracle.pg.rdbms.pgql.PgqlSqlQueryTrans;
import oracle.ucp.jdbc.PoolDataSourceFactory;
import oracle.ucp.jdbc.PoolDataSource;
/**
  * This example shows how to obtain and execute the SQL translation for a 
  * PGQL query that uses bind variables.
  */
public class PgqlExample9
\{
```
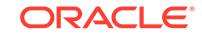

```
 public static void main(String[] args) throws Exception
\{ int idx=0;
    String host = \arg[\text{idx++}];String port = \arg[\text{idx++}];String sid = \arg[\text{idx++}];String user = \arg[\text{idx++}];String password = args[idx++];String graph = \arg s[idx++];
     Connection conn = null;
     PgqlPreparedStatement pgqlPs = null;
     PreparedStatement sqlPs = null;
     try {
       //Get a jdbc connection
       PoolDataSource pds = PoolDataSourceFactory.getPoolDataSource();
pds.setConnectionFactoryClassName("oracle.jdbc.pool.OracleDataSource");
       pds.setURL("jdbc:oracle:thin:@"+host+":"+port +":"+sid);
      pds.setUser(user);
       pds.setPassword(password); 
      conn = pds.getConnection();
       // Create a Pgql connection
       PgqlConnection pgqlConn = PgqlConnection.getConnection(conn);
       pgqlConn.setGraph(graph);
       // Execute query to get a ResultSet object
       String pgql = 
        "SELECT v1, v1.\"fname\" AS fname1, v1.\"age\" AS age, ? as
constVal "+
         "FROM MATCH (v1) "+
        "WHERE v1.\backslash"fname\nu" = ? OR v1.\backslash"age\nu" < ?";
       // Create a PgqlStatement
       pgqlPs = pgqlConn.prepareStatement(pgql);
       // set bind values
       pgqlPs.setDouble(1, 2.05d);
       pgqlPs.setString(2, "Bill");
       pgqlPs.setInt(3, 35);
       // Get the SQL translation
       PgqlSqlQueryTrans sqlTrans = pgqlPs.translateQuery("");
       // Get the SQL String
       String sqlStr = sqlTrans.getSqlTranslation();
       // Get the return column descriptions
       PgqlColumnDescriptor[] cols = sqlTrans.getReturnTypes();
```

```
 // Get the bind values
      List<Object> bindVals = sqlTrans.getSqlBvList();
       // Print column descriptions
      System.out.println("-- Return Columns -----------------------");
      printReturnCols(cols);
      // Print SQL translation
       System.out.println("-- SQL Translation ----------------------");
      System.out.println(sqlStr);
      // Print Bind Values
      System.out.println("\n-- Bind Values --------------------------");
      for (Object obj : bindVals) {
        System.out.println(obj.toString());
      }
      // Execute Query
      // Get PreparedStatement
       sqlPs = conn.prepareStatement("SELECT COUNT(*) FROM ("+sqlStr+")");
       // Set bind values and execute the PreparedStatement
      executePs(sqlPs, bindVals);
       // Set new bind values in the PGQL PreparedStatement 
      pgqlPs.setDouble(1, 3.02d);
      pgqlPs.setString(2, "Ray");
      pgqlPs.setInt(3, 30);
      // Print Bind Values
      bindVals = sqlTrans.getSqlBvList();
      System.out.println("\n-- Bind Values --------------------------");
      for (Object obj : bindVals) {
        System.out.println(obj.toString());
      }
      // Execute the PreparedStatement with new bind values
      executePs(sqlPs, bindVals);
    }
    finally {
      // close the SQL statement
     if (sqlPs != null) {
        sqlPs.close();
}
      // close the statement
     if (pqqlPs != null) {
        pgqlPs.close();
}
      // close the connection
     if (conn != null) {
        conn.close();
}
    }
  }
  /**
```
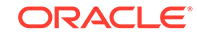
```
 * Executes a SQL PreparedStatement with the input bind values
    */
   static void executePs(PreparedStatement ps, List<Object> bindVals) 
throws Exception
   {
     ResultSet rs = null;
     try {
       // Set bind values
      for (int idx = 0; idx < bindVals.size(); idx++) {
        Object o = bindVals.get(idx); // String
         if (o instanceof java.lang.String) {
           ps.setNString(idx + 1, (String)o);
}
         // Int
         else if (o instanceof java.lang.Integer) {
           ps.setInt(idx + 1, ((Integer)o).intValue());
         }
         // Long
         else if (o instanceof java.lang.Long) {
           ps.setLong(idx + 1, ((Long)o).longValue());
         }
         // Float
         else if (o instanceof java.lang.Float) {
           ps.setFloat(idx + 1, ((Float)o).floatValue());
         }
         // Double
         else if (o instanceof java.lang.Double) {
           ps.setDouble(idx + 1, ((Double)o).doubleValue());
         }
        // Timestamp
        else if (o instanceof java.sql.Timestamp) {
          ps.setTimestamp(idx + 1, (Timestamp)o);
        }
        else {
          ps.setString(idx + 1, bindVals.get(idx).toString());
}
      }
       // Execute query
       rs = ps.executeQuery();
      if (rs.next()) {
         System.out.println("\n-- Execute Query: Result has 
"+rs.getInt(1)+" rows --");
       }
\left\{\begin{array}{ccc} \end{array}\right\} finally {
       // close the SQL ResultSet
       if (rs != null) {
         rs.close();
 }
     }
   }
   /**
```

```
 * Prints return columns for a SQL translation
    */
   static void printReturnCols(PgqlColumnDescriptor[] cols) throws Exception
\{ StringBuffer buff = new StringBuffer("");
    for (int i = 0; i < cols.length; i++) {
       String colName = cols[i].getColName();
       PgqlColumnDescriptor.Type colType = cols[i].getColType();
       int offset = cols[i].getSqlOffset();
       String readableType = "";
       switch(colType) {
         case VERTEX:
           readableType = "VERTEX";
           break;
         case EDGE:
           readableType = "EDGE";
           break;
         case VALUE:
           readableType = "VALUE";
           break;
       }
       buff.append("colName=["+colName+"] colType=["+readableType+"] 
offset=["+offset+"]\n");
\left\{\begin{array}{ccc} \end{array}\right\}System.out.println(buff.toString());
   }
}
```
PgqlExample9.java has the following output for test\_graph (which can be loaded using GraphLoaderExample.java code).

```
--- Return Columns -----------------------
colName=[v1] colType=[VERTEX] offset=[1]
colName=[fname1] colType=[VALUE] offset=[3]
colName=[age] colType=[VALUE] offset=[7]
colName=[constVal] colType=[VALUE] offset=[11]
-- SQL Translation ----------------------
SELECT n'V' AS "V1$IT",
T0$0.VID AS "V1$ID",
T0$0.T AS "FNAME1$T",
T0$0.V AS "FNAME1$V",
T0$0.VN AS "FNAME1$VN",
T0$0.VT AS "FNAME1$VT",
T0$1.T AS "AGE$T",
T0$1.V AS "AGE$V",
T0$1.VN AS "AGE$VN",
T0$1.VT AS "AGE$VT",
4 AS "CONSTVAL$T",
to_nchar(?,'TM9','NLS_Numeric_Characters=''.,''') AS "CONSTVAL$V",
? AS "CONSTVAL$VN",
to_timestamp_tz(null) AS "CONSTVAL$VT"
FROM ( SELECT L.VID, L.VL, R.K, R.T, R.V, R.VN, R.VT
  FROM "SCOTT".TEST_GRAPHVD$ L,
```
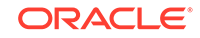

```
 (SELECT * FROM "SCOTT".TEST_GRAPHVT$ WHERE K=n'fname' ) R
  WHERE L.VID = R.VID(+)) T0$0,
( SELECT L.VID, L.VL, R.K, R.T, R.V, R.VN, R.VT
   FROM "SCOTT".TEST_GRAPHVD$ L,
       (SELECT * FROM "SCOTT".TEST_GRAPHVT$ WHERE K=n'age' ) R
 WHERE L.VID = R.VID(+)) T0$1
WHERE T0$0.VID=T0$1.VID AND
((T0$0.T = 1 AND T0$0.V = ?) OR T0$1.VN < ?)
-- Bind Values --------------------------
2.05
2.05
Bill
35
-- Execute Query: Result has 2 rows --
-- Bind Values --------------------------
3.02
3.02
Ray
30
-- Execute Query: Result has 1 rows --
```
# 4.8.4.5 Additional Options for PGQL Translation and Execution

Several options are available to influence PGQL query translation and execution. The following are the main ways to set query options:

- Through explicit arguments to executeQuery and translateQuery
- Through flags in the options string argument of executeQuery and translateQuery
- Through Java JVM arguments.

The following table summarizes the available query arguments for PGQL translation and execution.

| Option                                   | <b>Default</b> | <b>Explict</b><br>Argument | <b>Options Flag</b> | <b>JVM Argument</b>                                                  |
|------------------------------------------|----------------|----------------------------|---------------------|----------------------------------------------------------------------|
| Degree of 0<br>parallelis<br>m           |                | parallel                   | none                | none                                                                 |
| Timeout                                  | unlimite<br>d  | timeout                    | none                | none                                                                 |
| Dynamic<br>sampling                      | - 2            | dynamicSampli none<br>ng   |                     | none                                                                 |
| Maximum unlimite<br>number<br>of results | d              | maxResults                 | none                | none                                                                 |
| GT\$ table on<br>usage                   |                | none                       | USE GT TAB=F        | $\overline{\phantom{a}}$<br>Doracle.pg.rdbms.pggl.useGtTab=fa<br>lse |

**Table 4-2 PGQL Translation and Execution Options**

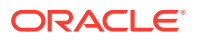

| Option                                               | <b>Default</b> | <b>Explict</b><br>Argument | <b>Options Flag</b>     | <b>JVM Argument</b>                           |
|------------------------------------------------------|----------------|----------------------------|-------------------------|-----------------------------------------------|
| CONNEC off<br>T BY<br>usage                          |                | none                       | USE RW=F                | Doracle.pg.rdbms.pgql.useRW=fals<br>e         |
| <b>Distinct</b><br>recursive<br><b>WITH</b><br>usage | off            | none                       | USE DIST RW=T           | Doracle.pg.rdbms.pggl.useDistRW=t<br>rue      |
| Maximum unlimite<br>path<br>length                   | d              | none                       | $MAX$ PATH LEN= -<br>n  | Doracle.pg.rdbms.pgql.maxPathLen<br>$=n$      |
| Set<br>partial                                       | false          | none                       | EDGE_SET_PAR<br>TIAL=T  | Doracle.pg.rdbms.pggl.edgeSetParti<br>al=true |
| Project<br>null<br>propertie<br>s                    | true           | none                       | PROJ_NULL_PRO<br>$PS=F$ | Doracle.pg.rdbms.pggl.projNullProp<br>s=false |
| VT\$ VL<br>column<br>usage                           | on             | none                       | USE_VL_COL=F            | Doracle.pg.rdbms.pgql.useVLCol=fa<br>lse      |

**Table 4-2 (Cont.) PGQL Translation and Execution Options**

- Query Options Controlled by Explicit Arguments
- [Using the GT\\$ Skeleton Table](#page-257-0)
- [Path Query Options](#page-259-0)
- [Options for Partial Object Construction](#page-270-0)

## 4.8.4.5.1 Query Options Controlled by Explicit Arguments

Some query options are controlled by explicit arguments to methods in the Java API.

- The executeQuery method of PgglStatement has explicit arguments for timeout in seconds, degree of parallelism, optimizer dynamic sampling, and maximum number of results.
- The translateQuery method has explicit arguments for degree of parallelism, optimizer dynamic sampling, and maximum number of results. PgqlPreparedStatement also provides those same additional arguments for executeQuery and translateQuery.

#### **Example 4-37 PgqlExample10.java**

PgqlExample10.java shows PGQL query execution with additional options controlled by explicit arguments.

import java.sql.Connection; import oracle.pg.rdbms.pgql.PgqlConnection; import oracle.pg.rdbms.pgql.PgqlResultSet; import oracle.pg.rdbms.pgql.PgqlStatement;

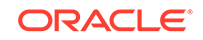

```
import oracle.ucp.jdbc.PoolDataSourceFactory;
import oracle.ucp.jdbc.PoolDataSource;
/**
  * This example shows how to execute a PGQL query with various options.
  */
public class PgqlExample10
{
   public static void main(String[] args) throws Exception
\{ int idx=0;
    String host = \arg s[idx++];String port = args[idx++];String sid = \arg[\text{idx++}];String user = \arg[\text{idx++}];String password = args[idx++];String graph = \arg[\text{idx++}]; Connection conn = null;
     PgqlStatement ps = null;
     PgqlResultSet rs = null;
     try {
       //Get a jdbc connection
       PoolDataSource pds = PoolDataSourceFactory.getPoolDataSource();
pds.setConnectionFactoryClassName("oracle.jdbc.pool.OracleDataSource");
       pds.setURL("jdbc:oracle:thin:@"+host+":"+port +":"+sid);
      pds.setUser(user);
      pds.setPassword(password); 
     conn = pds.getConnection();
      // Get a PGQL connection
       PgqlConnection pgqlConn = PgqlConnection.getConnection(conn);
      pgqlConn.setGraph(graph);
      // Create a PgqlStatement
      ps = pgqlConn.createStatement();
       // Execute query to get a ResultSet object
      String pgql = 
         "SELECT v1.\"fname\" AS fname1, v2.\"fname\" AS fname2 "+
        "FROM MATCH (v1)-[:\Psi\text{friendOf}\Psi]->(v2)";
      rs = ps.executeQuery(pgql /* query string */, 
                           100 /* timeout (sec): 0 is default and implies 
no timeout */,
                            2 /* parallel: 1 is default */,
                           6 /* dynamic sampling: 2 is default */,
                           50 /* max results: -1 is default and implies 
no limit */,
                            "" /* options */);
```

```
 // Print query results
        rs.print();
\left\{\begin{array}{ccc} \end{array}\right\} finally {
        // close the result set
       if (rs != null) {
          rs.close();
        }
        // close the statement
       if (ps != null) {
          ps.close();
        }
        // close the connection
       if (conn != null) {
          conn.close();
        }
     }
   }
```
PgqlExample10.java gives the following output for test\_graph (which can be loaded using GraphLoaderExample.java code).

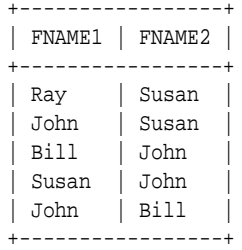

## 4.8.4.5.2 Using the GT\$ Skeleton Table

}

The property graph relational schema defines a GT\$ skeleton table that stores a single row for each edge in the graph, no matter how many properties an edge has. This skeleton table is populated by default so that PGQL query execution can take advantage of the GT\$ table and avoid sorting operations on the GE\$ table in many cases, which gives a significant performance improvement.

You can add "USE GT TAB=F" to the options argument of executeQuery and translateQuery or use -Doracle.pg.rdbms.pgql.useGtTab=false in the Java command line to turn off GT\$ table usage.

#### **Example 4-38 PgqlExample11.java**

PgqlExample11. java shows a query that uses the GT\$ skeleton table.

import java.sql.Connection;

import oracle.pg.rdbms.pgql.PgqlConnection; import oracle.pg.rdbms.pgql.PgqlSqlQueryTrans; import oracle.pg.rdbms.pgql.PgqlStatement;

import oracle.ucp.jdbc.PoolDataSourceFactory;

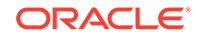

```
import oracle.ucp.jdbc.PoolDataSource;
/**
  * This example shows how to avoid using the GT$ skeleton table for
  * PGQL query execution.
  */
public class PgqlExample11
\{ public static void main(String[] args) throws Exception
\{ int idx=0;
    String host = \arg[\text{idx++}];String port = \arg[\text{idx++}];String sid = \arg s[idx++];String user = \arg[\text{idx++}];String password = args[idx++];String graph = args[idx++];
     Connection conn = null;
     PgqlStatement ps = null;
     try {
       //Get a jdbc connection
       PoolDataSource pds = PoolDataSourceFactory.getPoolDataSource();
pds.setConnectionFactoryClassName("oracle.jdbc.pool.OracleDataSource");
       pds.setURL("jdbc:oracle:thin:@"+host+":"+port +":"+sid);
       pds.setUser(user);
       pds.setPassword(password); 
      conn = pds.getConnection();
       // Get a PGQL connection
       PgqlConnection pgqlConn = PgqlConnection.getConnection(conn);
       pgqlConn.setGraph(graph);
       // Create a PgqlStatement
       ps = pgqlConn.createStatement();
       // Execute query to get a ResultSet object
       String pgql = 
        "SELECT id(v1), id(v2) "+
        "FROM MATCH (v1) - [knows] \rightarrow (v2)";
       // Get the SQL translation with GT table
       PgqlSqlQueryTrans sqlTrans = ps.translateQuery(pgql,"");
       // Print SQL translation
       System.out.println("-- SQL Translation with GT Table 
  ----------------------");
       System.out.println(sqlTrans.getSqlTranslation());
       // Get the SQL translation without GT table
       sqlTrans = ps.translateQuery(pgql,"USE_GT_TAB=F");
```

```
 // Print SQL translation
        System.out.println("-- SQL Translation without GT Table 
 -------------------------");
        System.out.println(sqlTrans.getSqlTranslation());
\left\{\begin{array}{ccc} \end{array}\right\} finally {
        // close the statement
       if (ps != null) {
          ps.close();
        }
        // close the connection
       if (conn != null) {
          conn.close();
        }
     }
   }
}
```
PgqlExample11.java gives the following output for test\_graph (which can be loaded using GraphLoaderExample.java code).

```
-- SQL Translation with GT Table ----------------------
SELECT 7 AS "id(v1)$T",
to_nchar(T0$0.SVID,'TM9','NLS_Numeric_Characters=''.,''') AS "id(v1)$V",
T0$0.SVID AS "id(v1)$$V\n",
to_timestamp_tz(null) AS "id(v1)$VT",
7 AS "id(v2)$T",
to nchar(T0$0.DVID,'TM9','NLS_Numeric_Characters=''.,''') AS "id(v2)$V",
T0$0.DVID AS "id(v2)$VN",
to_timestamp_tz(null) AS "id(v2)$VT"
FROM "SCOTT".TEST_GRAPHGT$ T0$0
-- SQL Translation without GT Table -------------------------
SELECT 7AS "id(v1)$T",to_nchar(T0$0.SVID,'TM9','NLS_Numeric_Characters=''.,''') AS "id(v1)$V",
T0$0.SVID AS "id(v1)$VN",
to_timestamp_tz(null) AS "id(v1)$VT",
7 AS "id(v2)$T",
to_nchar(T0$0.DVID,'TM9','NLS_Numeric_Characters=''.,''') AS "id(v2)$V",
T0$0.DVID AS "id(v2)$VN",
to_timestamp_tz(null) AS "id(v2)$VT"
FROM (SELECT DISTINCT EID, SVID, DVID,EL FROM "SCOTT".TEST_GRAPHGE$) T0$0
```
## 4.8.4.5.3 Path Query Options

A few options are available for executing path queries in PGQL. There are two basic evaluation methods available in Oracle SQL: CONNECT BY or recursive WITH clauses. Recursive WITH is the default evaluation method. In addition, you can further modify the recursive WITH evaluation method to include a DISTINCT modifier during the recursive step of query evaluation. Computing distinct vertices at each step helps prevent a combinatorial explosion in highly connected graphs. The DISTINCT modifier is not added by default because it requires a specific parameter setting in the database ("\_recursive\_with\_control"=8).

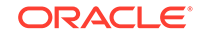

You can also control the maximum length of paths searched. Path length in this case is defined as the number of repetitions allowed when evaluating the  $*$  and  $*$  operators. The default maximum length is unlimited.

Path evaluation options are summarized as follows.

- **CONNECT BY:** To use CONNECT BY, specify 'USE RW=F' in the options argument or specify -Doracle.pg.rdbms.pgql.useRW=false in the Java command line.
- **Distinct Modifier in Recursive WITH:** To use the DISTINCT modifier in the recursive step, first set "\_recursive\_with\_control"=8 in your database session, then specify 'USE\_DIST\_RW=T' in the options argument or specify - Doracle.pg.rdbms.pgql.useDistRW=true in the Java command line. You will encounter ORA-32486: unsupported operation in recursive branch of recursive WITH clause if "\_recursive\_with\_control" has not been set to 8 in your session.
- Path Length Restriction: To limit maximum number of repetitions when evaluating \* and + to n, specify 'MAX\_PATH\_LEN=n' in the query options argument or specify -Doracle.pg.rdbms.pgql.maxPathLen=n in the Java command line.

#### **Example 4-39 PgqlExample12.java**

PgqlExample12.java shows path query translations under various options.

```
import java.sql.Connection;
import java.sql.Statement;
import oracle.pg.rdbms.pgql.PgqlConnection;
import oracle.pg.rdbms.pgql.PgqlSqlQueryTrans;
import oracle.pg.rdbms.pgql.PgqlStatement;
import oracle.ucp.jdbc.PoolDataSourceFactory;
import oracle.ucp.jdbc.PoolDataSource;
/**
 * This example shows how to use various options with PGQL path queries.
 */
public class PgqlExample12
\{ public static void main(String[] args) throws Exception
\{ int idx=0;
   String host = \arg[\text{idx++}];String port = \arg[\text{idx++}];String sid = \arg[\text{idx++}];String user = \arg[\text{idx++}];String password = args[idx++];String graph = args[idx++]; Connection conn = null;
    PgqlStatement ps = null;
    try {
      //Get a jdbc connection
```

```
 PoolDataSource pds = PoolDataSourceFactory.getPoolDataSource();
pds.setConnectionFactoryClassName("oracle.jdbc.pool.OracleDataSource");
       pds.setURL("jdbc:oracle:thin:@"+host+":"+port +":"+sid);
       pds.setUser(user);
       pds.setPassword(password); 
      conn = pds.getConnection();
       // Get a PGQL connection
       PgqlConnection pgqlConn = PgqlConnection.getConnection(conn);
       pgqlConn.setGraph(graph);
       // Create a PgqlStatement
       ps = pgqlConn.createStatement();
       // Set "_recursive_with_control"=8 to enable distinct optimization
       // optimization for recursive with
      Statement stmt = conn.createStatement();
       stmt.executeUpdate("alter session set \"_recursive_with_control
\"=8");
       stmt.close();
       // Path Query to illustrate options 
       String pgql = 
        "PATH fof AS ()-[:\"friendOf\"]->() "+
        "SELECT id(v1), id(v2) "+
        "FROM MATCH (v1)-/:fof*/->(v2) "+
        "WHERE id(v1) = 2";
       // get SQL translation with defaults - Non-distinct Recursive WITH
       PgqlSqlQueryTrans sqlTrans = 
         ps.translateQuery(pgql /* query string */, 
                           2 /* parallel: default is 1 */,
                           2 /* dynamic sampling: default is 2 */,
                           -1 /* max results: -1 implies no limit */,
                            "" /* options */);
       System.out.println("-- Default Path Translation 
     --------------------");
       System.out.println(sqlTrans.getSqlTranslation()+"\n");
       // get SQL translation with DISTINCT reachability optimization
       sqlTrans = 
         ps.translateQuery(pgql /* query string */, 
                           2 /* parallel: default is 1 */,
                           2 /* dynamic sampling: default is 2 */,
                           -1 /* max results: -1 implies no limit */,
                            " USE_DIST_RW=T " /* options */);
       System.out.println("-- DISTINCT RW Path Translation 
       --------------------");
       System.out.println(sqlTrans.getSqlTranslation()+"\n");
       // get SQL translation with CONNECT BY
       sqlTrans = 
         ps.translateQuery(pgql /* query string */,
```

```
 2 /* parallel: default is 1 */,
                            2 /* dynamic sampling: default is 2 */,
                            -1 /* max results: -1 implies no limit */,
                            " USE_RW=F " /* options */);
       System.out.println("-- CONNECT BY Path Translation 
   --------------------");
       System.out.println(sqlTrans.getSqlTranslation()+"\n");
     }
    finally {
      // close the statement
      if (ps != null) {
        ps.close();
       }
       // close the connection
     if (conn != null) {
         conn.close();
       }
     }
  }
}
```
PgqlExample12.java gives the following output for test\_graph (which can be loaded using GraphLoaderExample.java code).

```
-- Default Path Translation --------------------
SELECT /* parallel(2) */ * FROM(SELECT 7 AS "id(v1)$T",
to_nchar(T0$0.SVID,'TM9','NLS_Numeric_Characters=''.,''') AS "id(v1)$V",
T0$0.SVID AS "id(v1)$VN",
to_timestamp_tz(null) AS "id(v1)$VT",
7 AS "id(v2)$T",
to_nchar(T0$0.DVID,'TM9','NLS_Numeric_Characters=''.,''') AS "id(v2)$V",
T0$0.DVID AS "id(v2)$$VN",to_timestamp_tz(null) AS "id(v2)$VT"
FROM (/*Path[*/SELECT DISTINCT SVID, DVID
FROM (
SELECT 2 AS SVID, 2 AS DVID
FROM SYS.DUAL
WHERE EXISTS(
SELECT 1
FROM "SCOTT".TEST_GRAPHVT$
WHERE VID = 2)UNION ALL
SELECT SVID, DVID FROM
(WITH RW (ROOT, DVID) AS
( SELECT ROOT, DVID FROM
(SELECT SVID ROOT, DVID
FROM (SELECT T0$0.SVID AS SVID,
T0$0.DVID AS DVID
FROM "SCOTT".TEST_GRAPHGT$ T0$0
WHERE T0$0.SVID = 2 AND
(T0$0.EL = n'friendOf' AND T0$0.EL IS NOT NULL))
) UNION ALL
SELECT RW.ROOT, R.DVID
FROM (SELECT T0$0.SVID AS SVID,
T0$0.DVID AS DVID
FROM "SCOTT".TEST_GRAPHGT$ T0$0
WHERE (T0$0.EL = n'friendOf' AND T0$0.EL IS NOT NULL)) R, RW
WHERE RW.DVID = R.SVID )
```
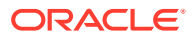

```
CYCLE DVID SET cycle_col TO 1 DEFAULT 0
SELECT ROOT SVID, DVID FROM RW))/*]Path*/) T0$0
WHERE T0\0.SVID = 2)
-- DISTINCT RW Path Translation --------------------
SELECT /* parallel(2) */ * FROM(SELECT 7 AS "id(v1)$T",
to_nchar(T0$0.SVID,'TM9','NLS_Numeric_Characters=''.,''') AS "id(v1)$V",
T0$0.SVID AS "id(v1)$VN",
to_timestamp_tz(null) AS "id(v1)$VT",
7 AS "id(v2)$T",
to nchar(T0$0.DVID,'TM9','NLS_Numeric_Characters=''.,''') AS "id(v2)$V",
T0$0.DVID AS "id(v2)$VN",
to_timestamp_tz(null) AS "id(v2)$VT"
FROM (/*Path[*/SELECT DISTINCT SVID, DVID
FROM (
SELECT 2 AS SVID, 2 AS DVID
FROM SYS.DUAL
WHERE EXISTS(
SELECT 1
FROM "SCOTT".TEST_GRAPHVT$
WHERE VID = 2)UNION ALL
SELECT SVID, DVID FROM
(WITH RW (ROOT, DVID) AS
( SELECT ROOT, DVID FROM
(SELECT SVID ROOT, DVID
FROM (SELECT T0$0.SVID AS SVID,
T0$0.DVID AS DVID
FROM "SCOTT".TEST_GRAPHGT$ T0$0
WHERE T0$0.SVID = 2 AND
(T0$0.EL = n'friendOf' AND T0$0.EL IS NOT NULL))
) UNION ALL
SELECT DISTINCT RW.ROOT, R.DVID
FROM (SELECT T0$0.SVID AS SVID,
T0$0.DVID AS DVID
FROM "SCOTT". TEST GRAPHGT$ T0$0
WHERE (T0$0.EL = n'friendOf' AND T0$0.EL IS NOT NULL)) R, RW
WHERE RW.DVID = R.SVID )
CYCLE DVID SET cycle_col TO 1 DEFAULT 0
SELECT ROOT SVID, DVID FROM RW))/*]Path*/) T0$0
WHERE T050. SVID = 2)
-- CONNECT BY Path Translation --------------------
SELECT /*+ parallel(2) */ * FROM(SELECT 7 AS "id(v1)$T",
to_nchar(T0$0.SVID,'TM9','NLS_Numeric_Characters=''.,''') AS "id(v1)$V",
T0$0.SVID AS "id(v1)$VN",
to_timestamp_tz(null) AS "id(v1)$VT",
7 AS "id(v2)$T",
to_nchar(T0$0.DVID,'TM9','NLS_Numeric_Characters=''.,''') AS "id(v2)$V",
T0$0.DVID AS "id(v2)$VN",
to_timestamp_tz(null) AS "id(v2)$VT"
FROM (/*Path[*/SELECT DISTINCT SVID, DVID
FROM (
SELECT 2 AS SVID, 2 AS DVID
FROM SYS.DUAL
WHERE EXISTS(
SELECT 1
FROM "SCOTT".TEST_GRAPHVT$
WHERE VID = 2)UNION ALL
SELECT SVID, DVID
```
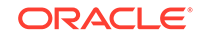

```
FROM
(SELECT CONNECT_BY_ROOT T0$0.SVID AS SVID, T0$0.DVID AS DVID
FROM(
SELECT T0$0.SVID AS SVID,
T0$0.DVID AS DVID
FROM "SCOTT". TEST GRAPHGT$ T0$0
WHERE (T0$0.EL = n'friendOf' AND T0$0.EL IS NOT NULL)) T0$0
START WITH T0$0.SVID = 2
CONNECT BY NOCYCLE PRIOR DVID = SVID))/*]Path*/) T0$0
WHERE T0$0.SVID = 2)
```
The query plan for the first query with the default recursive WITH strategy should look similar to the following.

```
-- default RW
-------------------------------------------------------------------------------------
--
| Id | Operation
Name and the set of \vert-------------------------------------------------------------------------------------
--
| 0 | SELECT STATEMENT 
| |
 1 | TEMP TABLE TRANSFORMATION
| |
 2 | LOAD AS SELECT (CURSOR DURATION MEMORY)
SYS_TEMP_0FD9D6662_37AA44 |
  | 3 | UNION ALL (RECURSIVE WITH) BREADTH FIRST 
| |
 | 4 | PX COORDINATOR 
| |
 | 5 | PX SEND QC (RANDOM) 
| :TQ20000 |
 | 6 | LOAD AS SELECT (CURSOR DURATION MEMORY) | 
SYS_TEMP_0FD9D6662_37AA44 |
 | 7 | PX PARTITION HASH ALL 
| |
|* 8 | TABLE ACCESS BY LOCAL INDEX ROWID BATCHED | 
TEST GRAPHGT$
|* 9 | INDEX RANGE SCAN
TEST_GRAPHXSG$ |
| 10 | PX COORDINATOR 
| |
| 11 | PX SEND QC (RANDOM) 
| :TQ10000 |
| 12 | LOAD AS SELECT (CURSOR DURATION MEMORY)
SYS_TEMP_0FD9D6662_37AA44 |
| 13 | NESTED LOOPS 
| |
| 14 | PX BLOCK ITERATOR 
| |
|* 15 | TABLE ACCESS FULL | 
SYS_TEMP_0FD9D6662_37AA44 |
16 | PARTITION HASH ALL
| |
|* 17 | TABLE ACCESS BY LOCAL INDEX ROWID BATCHED | 
TEST_GRAPHGT$ |
|* 18 | INDEX RANGE SCAN
TEST_GRAPHXSG$ |
| 19 | PX COORDINATOR 
| |
```
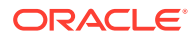

| 20 | PX SEND QC (RANDOM) | :TQ30001 | | 21 | VIEW | | | 22 | HASH UNIQUE | | | 23 | PX RECEIVE | | 24 | PX SEND HASH | :TQ30000 | | 25 | HASH UNIQUE | | | 26 | VIEW | | | 27 | UNION-ALL | | | 28 | PX SELECTOR | | |\* 29 | FILTER | | | 30 | FAST DUAL | | | 31 | PARTITION HASH SINGLE | | |\* 32 | INDEX SKIP SCAN | TEST\_GRAPHXQV\$ | | 33 | VIEW | | |\* 34 | VIEW | | | 35 | PX BLOCK ITERATOR | | | 36 | TABLE ACCESS FULL | SYS\_TEMP\_0FD9D6662\_37AA44 | -------------------------------------------------------------------------------------

--

The query plan for the second query that adds a DISTINCT modifier in the recursive step should look similar to the following.

```
-------------------------------------------------------------------------------------
-------
| Id | Operation
Name and the set of the set of the set of the set of the set of the set of the set of the set of the set of the set of the set of the set of the set of the set of the set of the set of the set of the set of the set of the 
-------------------------------------------------------------------------------------
-------
  0 SELECT STATEMENT
| |
   | 1 | TEMP TABLE TRANSFORMATION 
| |
    | 2 | LOAD AS SELECT (CURSOR DURATION MEMORY) | 
SYS_TEMP_0FD9D6669_37AA44 |
    | 3 | UNION ALL (RECURSIVE WITH) BREADTH FIRST 
| |
    | 4 | PX COORDINATOR 
| |
   | 5 | PX SEND QC (RANDOM) 
| :TQ20000 |
   | 6 | LOAD AS SELECT (CURSOR DURATION MEMORY) | 
SYS_TEMP_0FD9D6669_37AA44 |
| 7 | PX PARTITION HASH ALL
```
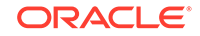

```
| |
|* 8 | TABLE ACCESS BY LOCAL INDEX ROWID BATCHED | 
TEST_GRAPHGT$ |
|* 9 | INDEX RANGE SCAN
TEST_GRAPHXSG$ |
| 10 | PX COORDINATOR 
| |
| 11 | PX SEND QC (RANDOM) 
| :TQ10001 |
 12 | LOAD AS SELECT (CURSOR DURATION MEMORY)
SYS_TEMP_0FD9D6669_37AA44 |
 13 | SORT GROUP BY
| |
 14 | PX RECEIVE
| |
 | 15 | PX SEND HASH 
 | :TQ10000 |
 16 | SORT GROUP BY
| |
 17 | NESTED LOOPS
| |
 18 | PX BLOCK ITERATOR
| |
|* 19 | TABLE ACCESS FULL | 
SYS_TEMP_0FD9D6669_37AA44 |
| 20 | PARTITION HASH ALL 
| |
\mid * 21 \mid \mid TABLE ACCESS BY LOCAL INDEX ROWID BATCHED TEST_GRAPHGT$
TEST_GRAPHGT$ |
|* 22 | INDEX RANGE SCAN
TEST_GRAPHXSG$ |
| 23 | PX COORDINATOR 
| |
 | 24 | PX SEND QC (RANDOM) 
 | :TQ30001 |
 | 25 | VIEW 
| |
 | 26 | HASH UNIQUE 
| |
 | 27 | PX RECEIVE 
| |
 | 28 | PX SEND HASH 
 | :TQ30000 |
 | 29 | HASH UNIQUE 
| |
 | 30 | VIEW 
| |
 | 31 | UNION-ALL 
| |
 | 32 | PX SELECTOR 
| |
|* 33 | FILTER 
| |
 | 34 | FAST DUAL 
| |
 | 35 | PARTITION HASH SINGLE 
| |
|* 36 | INDEX SKIP SCAN | 
TEST_GRAPHXQV$ |
| 37 | VIEW 
| |
```
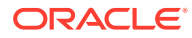

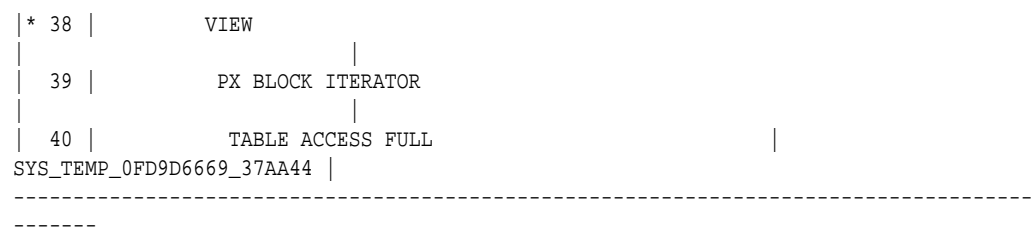

The query plan for the third query that uses CONNECTY BY should look similar to the following.

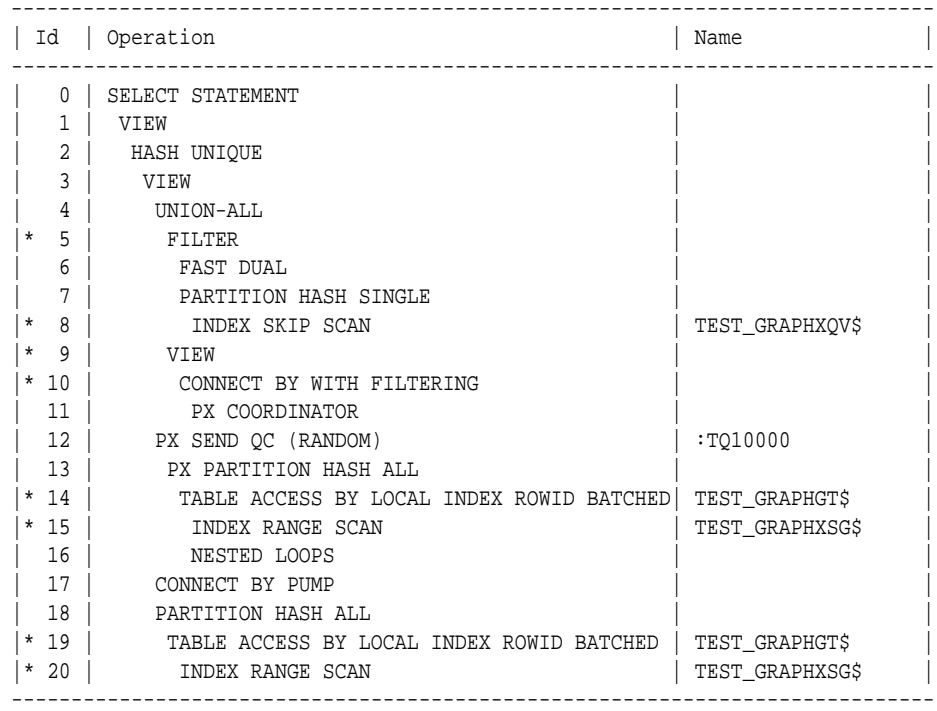

#### **Example 4-40 PgqlExample13.java**

PgqlExample13. java shows how to set length restrictions during path query evaluation.

```
import java.sql.Connection;
import oracle.pg.rdbms.pgql.PgqlConnection;
import oracle.pg.rdbms.pgql.PgqlResultSet;
import oracle.pg.rdbms.pgql.PgqlStatement;
import oracle.ucp.jdbc.PoolDataSourceFactory;
import oracle.ucp.jdbc.PoolDataSource;
/**
  * This example shows how to use the maximum path length option for 
  * PGQL path queries.
  */
public class PgqlExample13
\left\{ \right.
```
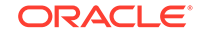

```
 public static void main(String[] args) throws Exception
\{ int idx=0;
    String host = \arg[\text{idx++}];String port = \arg[\text{idx++}];String sid = \arg[\text{idx++}];String user = \arg[\text{idx++}];String password = args[idx++];String graph = \arg s[idx++];
     Connection conn = null;
     PgqlStatement ps = null;
     PgqlResultSet rs = null;
     try {
       //Get a jdbc connection
       PoolDataSource pds = PoolDataSourceFactory.getPoolDataSource();
pds.setConnectionFactoryClassName("oracle.jdbc.pool.OracleDataSource");
       pds.setURL("jdbc:oracle:thin:@"+host+":"+port +":"+sid);
       pds.setUser(user);
       pds.setPassword(password); 
       conn = pds.getConnection();
       // Get a PGQL connection
       PgqlConnection pgqlConn = PgqlConnection.getConnection(conn);
       pgqlConn.setGraph(graph);
       // Create a PgqlStatement
       ps = pgqlConn.createStatement();
       // Path Query to illustrate options
       String pgql = 
        "PATH fof AS ()-[:\"friendOf\"]->() "+
         "SELECT v1.\"fname\" AS fname1, v2.\"fname\" AS fname2 "+
         "FROM MATCH (v1)-/:fof*/->(v2) "+
        "WHERE v1. \Upsilon"fname\Upsilon" = 'Ray'";
       // execute query for 1-hop
       rs = ps.executeQuery(pgql, " MAX_PATH_LEN=1 ");
       // print results
       System.out.println("-- Results for 1-hop ----------------");
       rs.print();
       // close result set
       rs.close();
       // execute query for 2-hop
       rs = ps.executeQuery(pgql, " MAX_PATH_LEN=2 ");
       // print results
       System.out.println("-- Results for 2-hop ----------------");
```

```
 rs.print();
       // close result set
       rs.close();
       // execute query for 3-hop
       rs = ps.executeQuery(pgql, " MAX_PATH_LEN=3 ");
       // print results
       System.out.println("-- Results for 3-hop ----------------");
       rs.print();
       // close result set
       rs.close();
\left\{\begin{array}{ccc} \end{array}\right\} finally {
       // close the result set
       if (rs != null) {
         rs.close();
 }
       // close the statement
       if (ps != null) {
         ps.close();
       }
       // close the connection
      if (conn != null) {
         conn.close();
       }
     }
  }
```
PgqlExample13.java has the following output for test\_graph (which can be loaded using GraphLoaderExample.java code).

```
-- Results for 1-hop ----------------
+-----------------+
| FNAME1 | FNAME2 |
+-----------------+
| Ray | Ray |
| Ray | Susan |
+-----------------+
-- Results for 2-hop ----------------
+-----------------+
| FNAME1 | FNAME2 |
+-----------------+
| Ray | Susan |
| Ray | Ray |
| Ray | John |
+-----------------+
-- Results for 3-hop ----------------
+-----------------+
| FNAME1 | FNAME2 |
+-----------------+
| Ray | Susan |
| Ray | Bill |
```
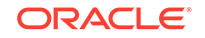

}

```
| Ray | Ray |
| Ray | John |
+-----------------+
```
## <span id="page-270-0"></span>4.8.4.5.4 Options for Partial Object Construction

When reading edges from a query result, there are two possible behaviors when adding the start and end vertex to any local caches:

- Add only the vertex ID, which is available from the edge itself. This option is the default, for efficiency.
- Add the vertex ID, and retrieve all properties for the start and end vertex. For this behavior, you can call setPartial(true) on each OracleVertex object constructed from your PGQL query result set.

#### **Example 4-41 PgqlExample14.java**

PgqlExample14.java illustrates this difference in behavior. This program first executes a query to retrieve all edges, which causes the incident vertices to be added to a local cache. The second query retrieves all vertices. The program then prints each OracleVertex object to show which properties have been loaded.

```
import java.sql.Connection;
import oracle.pg.rdbms.Oracle;
import oracle.pg.rdbms.OraclePropertyGraph;
import oracle.pg.rdbms.OracleVertex;
import oracle.pg.rdbms.pgql.PgqlConnection;
import oracle.pg.rdbms.pgql.PgqlResultSet;
import oracle.pg.rdbms.pgql.PgqlStatement;
import oracle.ucp.jdbc.PoolDataSourceFactory;
import oracle.ucp.jdbc.PoolDataSource;
/**
 * This example shows the behavior of setPartial(true) for OracleVertex 
objects
 * created from PGQL query results.
 */
public class PgqlExample14
{
  public static void main(String[] args) throws Exception
  {
    int idx=0;
   String host = \arg[\text{idx++}];String port = args[idx++];
   String sid = arg[idx++];String user = arg[idx++];String password = args[idx++];String graph = arg[idx++]; Connection conn = null;
    Oracle oracle = null;
    OraclePropertyGraph opg = null;
```

```
 PgqlStatement ps = null;
     PgqlResultSet rs = null;
     try {
       //Get a jdbc connection
       PoolDataSource pds = PoolDataSourceFactory.getPoolDataSource();
pds.setConnectionFactoryClassName("oracle.jdbc.pool.OracleDataSource");
       pds.setURL("jdbc:oracle:thin:@"+host+":"+port +":"+sid);
       pds.setUser(user);
       pds.setPassword(password); 
       conn = pds.getConnection();
       // Get a PGQL connection
       PgqlConnection pgqlConn = PgqlConnection.getConnection(conn);
       pgqlConn.setGraph(graph);
       // Create a PgqlStatement
       ps = pgqlConn.createStatement();
       // Query to illustrate set partial
       String pgql =
         "SELECT id(e), label(e) "+
        "FROM MATCH (v1) - [e:\\\text{knows}\''] ->(v2)";
       // execute query
       rs = ps.executeQuery(pgql, " ");
       // print results
       System.out.println("-- Results for edge query -----------------");
       rs.print();
       // close result set
       rs.close();
       // Create an Oracle Property Graph instance
       oracle = new Oracle(conn);
       opg = OraclePropertyGraph.getInstance(oracle,graph);
       // Query to retrieve vertices
       pgql =
         "SELECT id(v) "+
         "FROM MATCH (v)";
       // Get each vertex object in result and print with toString()
       rs = ps.executeQuery(pgql, " ");
       // iterate through result
       System.out.println("-- Vertex objects retrieved from vertex query 
--");
      while (rs.next()) {
        Long vid = rs.getLong(1); OracleVertex v = OracleVertex.getInstance(opg, vid);
         System.out.println(v.toString());
```

```
 }
       // close result set
       rs.close();
       // Execute the same query but call setPartial(true) for each vertex
       rs = ps.executeQuery(pgql, " ");
       System.out.println("-- Vertex objects retrieved from vertex query 
with setPartial(true) --");
       while (rs.next()) {
        Long vid = rs.getLong(1); OracleVertex v = OracleVertex.getInstance(opg, vid);
         v.setPartial(true);
          System.out.println(v.toString());
 }
       // close result set
       rs.close();
\left\{\begin{array}{ccc} \end{array}\right\} finally {
       // close the result set
       if (rs != null) {
         rs.close();
       }
       // close the statement
      if (ps != null) {
         ps.close();
       }
       // close the connection
      if (conn != null) {
         conn.close();
       }
       // close the property graph
       if (opg != null) {
         opg.close();
       }
       // close oracle
       if (oracle != null) {
         oracle.dispose();
       }
     }
   }
}
```
The output for PgqlExample14.java (which can be loaded using GraphLoaderExample.java code) is:

-- Results for edge query -----------------+------------------+  $| id(e) | label(e) |$ +------------------+ | 6 | knows | | 11 | knows | 10 | knows | 5 | knows | | 4 | knows | 13 | knows | | 9 | knows |

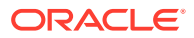

| 12 | knows 8 | knows | 7 | knows | | 14 | knows | 15 | knows +------------------+ -- Vertex objects retrieved from vertex query -- Vertex ID 3 [NULL] {} Vertex ID 0 [NULL] {} Vertex ID 2 [NULL] {} Vertex ID 1 [NULL] {} -- Vertex objects retrieved from vertex query with setPartial(true) -- Vertex ID 3 [NULL] {bval:bol:false, fname:str:Susan, lname:str:Blue, mval:bol:false, age:int:35} Vertex ID 0 [NULL] {bval:bol:true, fname:str:Bill, lname:str:Brown, mval:str:y, age:int:40} Vertex ID 2 [NULL] {fname:str:Ray, lname:str:Green, mval:dat:1985-01-01 04:00:00.0, age:int:41} Vertex ID 1 [NULL] {bval:bol:true, fname:str:John, lname:str:Black, mval:int:27, age:int:30}

# 4.8.4.6 Querying Another User's Property Graph

You can query another user's property graph data if you have been granted the appropriate privileges in the database. For example, to query GRAPH1 in SCOTT's schema, you must have READ privilege on SCOTT.GRAPH1GE\$, SCOTT.GRAPH1VT\$, SCOTT.GRAPH1GT\$, and SCOTT.GRAPH1VD\$.

#### **Example 4-42 PgqlExample15.java**

PgqlExample15.java shows how another user can query a graph in SCOTT's schema.

import java.sql.Connection; import oracle.pg.rdbms.pgql.PgqlConnection; import oracle.pg.rdbms.pgql.PgqlResultSet; import oracle.pg.rdbms.pgql.PgqlStatement; import oracle.ucp.jdbc.PoolDataSourceFactory; import oracle.ucp.jdbc.PoolDataSource; /\*\* \* This example shows how to query a property graph located in another user's \* schema. READ privilege on GE\$, VT\$, GT\$ and VD\$ tables for the other user's \* property graph are required to avoid ORA-00942: table or view does not exist. \*/ public class PgqlExample15  $\{$  public static void main(String[] args) throws Exception  $\left\{\right\}$  int idx=0; String host  $= arg[idx++];$ String port  $= arg[idx++];$ 

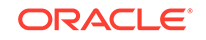

```
String sid = \arg[\text{idx++}];String user = args[idx++];String password = args[idx++];
    String graph = args[idx++]; Connection conn = null;
     PgqlStatement ps = null;
     PgqlResultSet rs = null;
     try {
       //Get a jdbc connection
       PoolDataSource pds = PoolDataSourceFactory.getPoolDataSource();
pds.setConnectionFactoryClassName("oracle.jdbc.pool.OracleDataSource");
       pds.setURL("jdbc:oracle:thin:@"+host+":"+port +":"+sid);
       pds.setUser(user);
       pds.setPassword(password); 
      conn = pds.getConnection();
       // Get a PGQL connection
       PgqlConnection pgqlConn = PgqlConnection.getConnection(conn);
       pgqlConn.setGraph(graph);
       // Set schema so that we can query Scott's graph
       pgqlConn.setSchema("SCOTT");
       // Create a PgqlStatement
       ps = pgqlConn.createStatement();
       // Execute query to get a ResultSet object
       String pgql = 
         "SELECT v.\"fname\" AS fname, v.\"lname\" AS lname "+
         "FROM MATCH (v)";
       rs = ps.executeQuery(pgql, "");
       // Print query results
       rs.print();
\left\{\begin{array}{ccc} \end{array}\right\} finally {
       // close the result set
       if (rs != null) {
         rs.close();
       }
       // close the statement
       if (ps != null) {
         ps.close();
       }
       // close the connection
      if (conn != null) {
         conn.close();
       }
     }
```
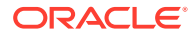

 } }

The following SQL statements create database user USER2 and grant the necessary privileges. You can also use the OraclePropertyGraph.grantAccess Java API to achieve the same effect.

SQL> grant connect, resource, unlimited tablespace to user2 identified by user2;

Grant succeeded.

SQL> grant read on scott.test\_graphvt\$ to user2;

Grant succeeded.

SQL> grant read on scott.test\_graphge\$ to user2;

Grant succeeded.

SQL> grant read on scott.test\_graphgt\$ to user2;

Grant succeeded.

SQL> grant read on scott.test\_graphvd\$ to user2;

Grant succeeded.

The output for PgqlExample15.java for the test\_graph data set when connected to the database as USER2 is as follows. Note that test\_graph should have already been loaded (using GraphLoaderExample.java code) as GRAPH1 by user SCOTT before running PgqlExample15.

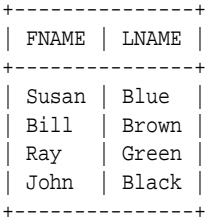

# 4.8.4.7 Using Query Optimizer Hints with PGQL

The Java API allows query optimizer hints that influence the join type when executing PGQL queries. The executeQuery and translateQuery methods in Pgq1Statement and PgqlPreparedStatement accept the following strings in the options argument to influence the query plan for the corresponding SQL query.

- ALL\_EDGE\_NL Use Nested Loop join for all joins that involve the \$GE and \$GT tables.
- ALL\_EDGE\_HASH Use HASH join for all joins that involve the \$GE and \$GT tables.
- ALL\_VERTEX\_NL Use Nested Loop join for all joins that involve the \$VT table.
- ALL\_VERTEX\_HASH Use HASH join for all joins that involve the \$VT table.

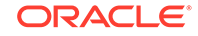

#### **Example 4-43 PgqlExample16.java**

PgqlExample16.java shows how to use optimizer hints to influence the joins used for a graph traversal.

```
import java.sql.Connection;
import oracle.pg.rdbms.pgql.PgqlConnection;
import oracle.pg.rdbms.pgql.PgqlSqlQueryTrans;
import oracle.pg.rdbms.pgql.PgqlStatement;
import oracle.ucp.jdbc.PoolDataSourceFactory;
import oracle.ucp.jdbc.PoolDataSource;
/**
  * This example shows how to use query optimizer hints with PGQL queries.
  */
public class PgqlExample16
\left\{ \right. public static void main(String[] args) throws Exception
\left\{\right\} int idx=0;
    String host = \arg[\text{idx++}];String port = \arg[\text{idx++}];String sid = arg[idx++];String user = arg[idx++];String password = args[idx++];String graph = \arg[\text{idx++}]; Connection conn = null;
     PgqlStatement ps = null;
     try {
       //Get a jdbc connection
       PoolDataSource pds = PoolDataSourceFactory.getPoolDataSource();
pds.setConnectionFactoryClassName("oracle.jdbc.pool.OracleDataSource");
       pds.setURL("jdbc:oracle:thin:@"+host+":"+port +":"+sid);
       pds.setUser(user);
       pds.setPassword(password); 
       conn = pds.getConnection();
       // Get a PGQL connection
       PgqlConnection pgqlConn = PgqlConnection.getConnection(conn);
       pgqlConn.setGraph(graph);
       // Create a PgqlStatement
       ps = pgqlConn.createStatement();
       // Query to illustrate join hints
       String pgql = 
        "SELECT id(v1), id(v4) "+
        "FROM MATCH (v1)-[:\int "friendOf\" ]->(v2)-[:\int "friendOf\" ]->(v3)-[:\lceil"friendOf\lceil"]->(v4)";
```

```
 // get SQL translation with hash join hint
       PgqlSqlQueryTrans sqlTrans = 
         ps.translateQuery(pgql /* query string */, 
                            " ALL_EDGE_HASH " /* options */);
       // print SQL translation
       System.out.println("-- Query with ALL_EDGE_HASH 
--------------------");
       System.out.println(sqlTrans.getSqlTranslation()+"\n");
       // get SQL translation with nested loop join hint
       sqlTrans = 
         ps.translateQuery(pgql /* query string */, 
                            " ALL_EDGE_NL " /* options */);
       // print SQL translation
       System.out.println("-- Query with ALL_EDGE_NL 
     ---------------------");
       System.out.println(sqlTrans.getSqlTranslation()+"\n");
     }
     finally {
       // close the statement
       if (ps != null) {
         ps.close();
       }
       // close the connection
      if (conn != null) {
         conn.close();
 }
     }
   }
}
```
The output for PgqlExample16.java for test\_graph (which can be loaded using GraphLoaderExample.java code) is:

```
-- Ouery with ALL EDGE HASH -------------------
SELECT /*+ USE_HASH(T0$0 T0$1 T0$2) */ 7 AS "id(v1)$T",
to_nchar(T0$0.SVID,'TM9','NLS_Numeric_Characters=''.,''') AS "id(v1)$V",
T0$0.SVID AS "id(v1)$VN",
to_timestamp_tz(null) AS "id(v1)$VT",
7 AS "id(v4)$T",
to_nchar(T0$2.DVID,'TM9','NLS_Numeric_Characters=''.,''') AS "id(v4)$V",
T0$2.DVID AS "id(v4)$VN",
to_timestamp_tz(null) AS "id(v4)$VT"
FROM "SCOTT".TEST_GRAPHGT$ T0$0,
"SCOTT".TEST_GRAPHGT$ T0$1,
"SCOTT".TEST_GRAPHGT$ T0$2
WHERE T0$0.DVID=T0$1.SVID AND
T0$1.DVID=T0$2.SVID AND
(T0$0.EL = n'friendOf' AND T0$0.EL IS NOT NULL) AND
(T0$1.EL = n'friendOf' AND T0$1.EL IS NOT NULL) AND
(T0$2.EL = n'friendOf' AND T0$2.EL IS NOT NULL)
-- Query with ALL_EDGE_NL -----------------
SELECT /*+ USE_NL(T0$0 T0$1 T0$2) */ 7 AS "id(v1)$T",
```
to\_nchar(T0\$0.SVID,'TM9','NLS\_Numeric\_Characters=''.,''') AS "id(v1)\$V",

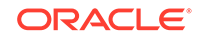

```
T0$0.SVID AS "id(v1)$VN",
to_timestamp_tz(null) AS "id(v1)$VT",
7 AS "id(v4)$T",
to_nchar(T0$2.DVID,'TM9','NLS_Numeric_Characters=''.,''') AS "id(v4)$V",
T0$2.DVID AS "id(v4)$VN",
to_timestamp_tz(null) AS "id(v4)$VT"
FROM "SCOTT".TEST_GRAPHGT$ T0$0,
"SCOTT".TEST_GRAPHGT$ T0$1,
"SCOTT".TEST_GRAPHGT$ T0$2
WHERE T0$0.DVID=T0$1.SVID AND
T0$1.DVID=T0$2.SVID AND
(T0$0.EL = n'friendOf' AND T0$0.EL IS NOT NULL) AND
(T0$1.EL = n'friendOf' AND T0$1.EL IS NOT NULL) AND
(T0$2.EL = n'friendOf' AND T0$2.EL IS NOT NULL)
```
The query plan for the first query that uses ALL\_EDGE\_HASH should look similar to the following.

----------------------------------------------- | Id | Operation | Name | ----------------------------------------------- | 0 | SELECT STATEMENT | | |\* 1 | HASH JOIN | |  $|\cdot|$  2 | HASH JOIN | 3 | PARTITION HASH ALL | | |\* 4 | TABLE ACCESS FULL | TEST\_GRAPHGT\$ | | 5 | PARTITION HASH ALL | | |\* 6 | TABLE ACCESS FULL | TEST\_GRAPHGT\$ | | 7 | PARTITION HASH ALL | | |\* 8 | TABLE ACCESS FULL | TEST\_GRAPHGT\$ | -----------------------------------------------

The query plan for the second query that uses ALL\_EDGE\_NL should look similar to the following.

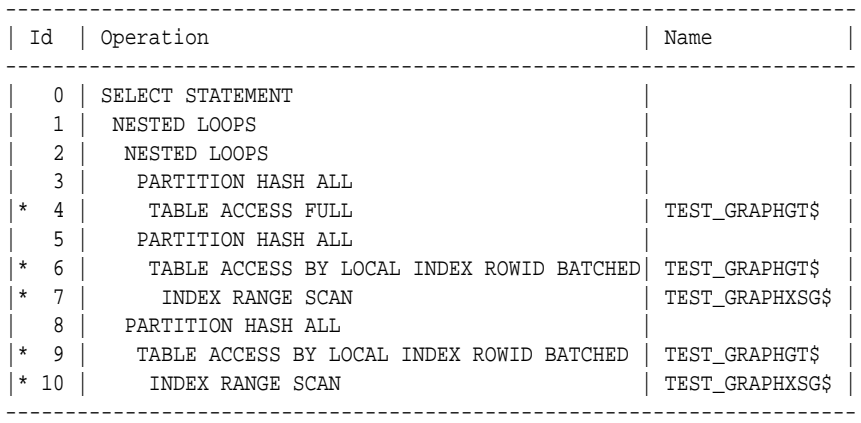

# 4.8.5 Modifying Property Graphs through INSERT, UPDATE, and DELETE Statements

PGQL supports INSERT, UPDATE, and DELETE operations on Property Graphs. The method execute in PgqlStatement lets you execute such DML operations. This topic provides several examples of such operations.

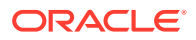

#### **Note:**

JDBC connection autocommit must be off in order to be able to execute INSERT, UPDATE, and DELETE statements.

#### **Example 4-44 PgqlExample17.java (Insert)**

PgqlExample17.java inserts several vertices and edges into a graph. Notice that the special property \_ora\_id is used to define ID values of vertices and edges. If the property \_ora\_id is omitted, a unique ID is generated for each new vertex or edge that is inserted into the graph.

```
import java.sql.Connection;
import oracle.pg.rdbms.pgql.PgqlConnection;
import oracle.pg.rdbms.pgql.PgqlResultSet;
import oracle.pg.rdbms.pgql.PgqlStatement;
import oracle.ucp.jdbc.PoolDataSourceFactory;
import oracle.ucp.jdbc.PoolDataSource;
/**
  * This example shows how to execute a PGQL INSERT operation.
 */
public class PgqlExample17
{
  public static void main(String[] args) throws Exception
\{ int idx=0;
   String host = \arg[\text{idx++}];String port = arg[idx++];String sid = \arg[\text{idx++}];String user = arg[idx++];String password = args[idx++];String graph = args[idx++];
    Connection conn = null;
    PgqlStatement ps = null;
    PgqlResultSet rs = null;
    try {
      //Get a jdbc connection
      PoolDataSource pds = PoolDataSourceFactory.getPoolDataSource();
pds.setConnectionFactoryClassName("oracle.jdbc.pool.OracleDataSource");
      pds.setURL("jdbc:oracle:thin:@"+host+":"+port +":"+sid);
      pds.setUser(user);
      pds.setPassword(password); 
     conn = pds.getConnection();
      conn.setAutoCommit(false);
```
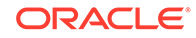

```
 // Get a PGQL connection
       PgqlConnection pgqlConn = PgqlConnection.getConnection(conn);
       pgqlConn.setGraph(graph);
       // Create a PgqlStatement
       ps = pgqlConn.createStatement();
       // Execute insert statement
       String pgql = 
        "INSERT VERTEX p1 LABELS (person) PROPERTIES (pl. \n\sqrt{2} - qal) = 1,
p1.fname = 'Jake') "+
        " , VERTEX p2 LABELS (person) PROPERTIES (p2.\backslash "_{\text{ora}_id}\backslash " = 2,p2.fname = 'Amy') "+
         " , VERTEX p3 LABELS (person) PROPERTIES (p3.\"_ora_id\" = 3, 
p3.fname = 'Erik') "+
        " , VERTEX p4 LABELS (person) PROPERTIES (p4.\backslash "\_ora\_id\backslash " = 4,p4.fname = 'Jane') "+
         " , EDGE e1 BETWEEN p1 AND p2 LABELS (knows) PROPERTIES 
(e1.)"_{ora_id}'' = 1, e1.since = DATE '2003-04-21') "+ " , EDGE e2 BETWEEN p1 AND p3 LABELS (knows) PROPERTIES 
(e2.)"_ora_id\iota" = 2, e2.since = DATE '2010-02-10') "+
         " , EDGE e3 BETWEEN p3 AND p4 LABELS (knows) PROPERTIES 
(e3.)"\_ora_id" = 3, e3.since = DATE '1999-01-03'') "i" ps.execute(pgql, /* query string */ 
                     "", /* query options */
                     "" /* modify options */);
       // Execute a query to verify insertion
       pgql = 
           " SELECT id(p1) AS id1, p1.fname AS person1, id(p2) as id2, 
p2.fname AS person2, id(e) as e, e.since "+
              FROM MATCH (p1)-[e:knows]\rightarrow(p2) "+
           "ORDER BY id1, id2";
       rs = ps.executeQuery(pgql, "");
       // Print the results
      rs.print();
     }
     finally {
       // close the result set
      if (rs != null) {
         rs.close();
 }
       // close the statement
       if (ps != null) {
         ps.close();
 }
       // close the connection
      if (conn != null) {
         conn.close();
       }
     }
  }
}
```
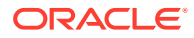

The output for PgqlExample17. java is:

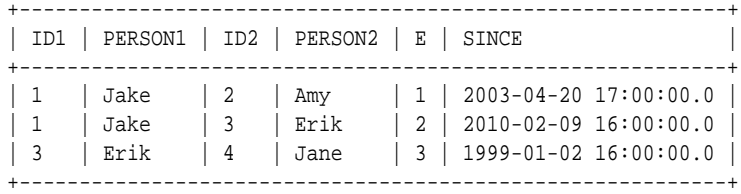

For more examples of INSERT statement, see the relevant section of the PGQL specification [here.](http://pgql-lang.org/spec/1.3/#insert)

#### **Example 4-45 PgqlExample18.java (Update)**

PgqlExample18.java updates several properties of vertices and edges that are matched in the FROM clause of an UPDATE statement.

```
import java.sql.Connection;
import oracle.pg.rdbms.pgql.PgqlConnection;
import oracle.pg.rdbms.pgql.PgqlResultSet;
import oracle.pg.rdbms.pgql.PgqlStatement;
import oracle.ucp.jdbc.PoolDataSourceFactory;
import oracle.ucp.jdbc.PoolDataSource;
/**
  * This example shows how to execute a PGQL UPDATE operation.
 */
public class PgqlExample18
{
  public static void main(String[] args) throws Exception
\left\{\right\} int idx=0;
   String host = \arg[\text{idx++}];String port = arg[idx++];String sid = arg[idx++];String user = arg[idx++];String password = args[idx++];String graph = \arg[\text{idx++}]; Connection conn = null;
    PgqlStatement ps = null;
    PgqlResultSet rs = null;
    try {
      //Get a jdbc connection
      PoolDataSource pds = PoolDataSourceFactory.getPoolDataSource();
pds.setConnectionFactoryClassName("oracle.jdbc.pool.OracleDataSource");
      pds.setURL("jdbc:oracle:thin:@"+host+":"+port +":"+sid);
      pds.setUser(user);
      pds.setPassword(password); 
      conn = pds.getConnection();
```
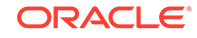

```
 conn.setAutoCommit(false);
       // Get a PGQL connection
       PgqlConnection pgqlConn = PgqlConnection.getConnection(conn);
       pgqlConn.setGraph(graph);
       // Create a PgqlStatement
       ps = pgqlConn.createStatement();
       // Execute update statement
       String pgql = 
         "UPDATE p1 SET (p1.age = 47, p1.lname = 'Red'), "+
         " p2 SET (p2.age = 29, p2.lname = 'White'), "+
                 e SET (e.strength = 100) "+
         "FROM MATCH (p1) -[e:knows]-> (p2) "+
         "WHERE p1.fname = 'Jake' AND p2.fname = 'Amy'";
       ps.execute(pgql, /* query string */ 
                     "", /* query options */
                     "" /* modify options */);
       // Execute a query to verify update
       pgql = 
           "SELECT p1.fname AS fname1, p1.lname AS lname1, p1.age AS age1, 
"+
                   p2.fname AS fname2, p2.lname AS lname2, p2.age AS age2,
e.strength "+
           "FROM MATCH (p1) -[e:knows]-> (p2)";
       rs = ps.executeQuery(pgql, "");
       // Print the results
       rs.print();
\left\{\begin{array}{ccc} \end{array}\right\} finally {
       // close the result set
      if (rs != null) {
         rs.close();
 }
       // close the statement
      if (ps != null) {
         ps.close();
       }
       // close the connection
      if (conn != null) {
         conn.close();
       }
     }
  }
}
```
The output for PgqlExample18.java applied on a graph where PgqlExample17.java has been previously executed is:

+----------------------------------------------------------------+ | FNAME1 | LNAME1 | AGE1 | FNAME2 | LNAME2 | AGE2 | STRENGTH | +----------------------------------------------------------------+

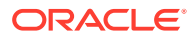

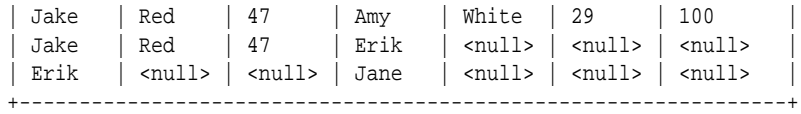

For more examples of UPDATE statement, see the relevant section of the PGQL specification [here.](http://pgql-lang.org/spec/1.3/#update)

#### **Example 4-46 PgqlExample19.java (Delete)**

PgqlExample19. java deletes edges that are matched in the FROM clause of a DELETE statement.

```
import java.sql.Connection;
import oracle.pg.rdbms.pgql.PgqlConnection;
import oracle.pg.rdbms.pgql.PgqlResultSet;
import oracle.pg.rdbms.pgql.PgqlStatement;
import oracle.ucp.jdbc.PoolDataSourceFactory;
import oracle.ucp.jdbc.PoolDataSource;
/**
  * This example shows how to execute a PGQL DELETE operation.
  */
public class PgqlExample19
\{ public static void main(String[] args) throws Exception
\{ int idx=0;
   String host = arg[idx++];String port = arg[idx++];String sid = \arg[\text{idx++}];String user = \arg[\text{idx++}];String password = arg[idx++];String graph = \arg[\text{idx++}]; Connection conn = null;
    PgqlStatement ps = null;
    PgqlResultSet rs = null;
    try {
      //Get a jdbc connection
      PoolDataSource pds = PoolDataSourceFactory.getPoolDataSource();
pds.setConnectionFactoryClassName("oracle.jdbc.pool.OracleDataSource");
      pds.setURL("jdbc:oracle:thin:@"+host+":"+port +":"+sid);
      pds.setUser(user);
      pds.setPassword(password); 
      conn = pds.getConnection();
      conn.setAutoCommit(false);
      // Get a PGQL connection
      PgqlConnection pgqlConn = PgqlConnection.getConnection(conn);
```

```
 pgqlConn.setGraph(graph);
      // Create a PgqlStatement
      ps = pgqlConn.createStatement();
       // Execute delete statement
      String pgql = 
         "DELETE e "+
         " FROM MATCH (p1) -[e:knows]-> (p2) "+
         " WHERE p1.fname = 'Jake'";
      ps.execute(pgql, /* query string */ 
                    "", /* query options */
                    "" /* modify options */);
      // Execute a query to verify delete
      pgql = 
           "SELECT p1.fname AS fname1, p2.fname AS fname2 "+
          " FROM MATCH (p1) - [e:knows] -> (p2)";
      rs = ps.executeQuery(pgql, "");
      // Print the results
      rs.print();
    }
    finally {
      // close the result set
     if (rs != null) {
        rs.close();
 }
      // close the statement
     if (ps != null) {
        ps.close();
       }
      // close the connection
     if (conn != null) {
         conn.close();
       }
    }
  }
```
The output for PgqlExample19.java applied on a graph where PgqlExample18.java has been previously executed is:

+-----------------+ | FNAME1 | FNAME2 | +-----------------+ | Erik | Jane | +-----------------+

}

For more examples of DELETE statement, see the relevant section of the PGQL specification [here.](http://pgql-lang.org/spec/1.3/#delete)

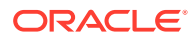

#### **Example 4-47 PgqlExample20.java (Multiple Modifications)**

PgqlExample20.java executes multiple modifications in the same statement: an edge is inserted, vertex properties are updated, and another edge is deleted.

```
import java.sql.Connection;
import oracle.pg.rdbms.pgql.PgqlConnection;
import oracle.pg.rdbms.pgql.PgqlResultSet;
import oracle.pg.rdbms.pgql.PgqlStatement;
import oracle.ucp.jdbc.PoolDataSourceFactory;
import oracle.ucp.jdbc.PoolDataSource;
/**
  * This example shows how to execute a PGQL 
  * INSERT/UPDATE/DELETE operation.
  */
public class PgqlExample20
{
  public static void main(String[] args) throws Exception
\left\{\right\} int idx=0;
   String host = \arg[\text{idx++}];String port = arg[idx++];String sid = \arg[idx++];String user = arg[idx++];String password = args[idx++];String graph = \arg[\text{idx++}]; Connection conn = null;
    PgqlStatement ps = null;
    PgqlResultSet rs = null;
     try {
       //Get a jdbc connection
      PoolDataSource pds = PoolDataSourceFactory.getPoolDataSource();
pds.setConnectionFactoryClassName("oracle.jdbc.pool.OracleDataSource");
      pds.setURL("jdbc:oracle:thin:@"+host+":"+port +":"+sid);
      pds.setUser(user);
      pds.setPassword(password); 
     conn = pds.getConnection();
      conn.setAutoCommit(false);
       // Get a PGQL connection
      PgqlConnection pgqlConn = PgqlConnection.getConnection(conn);
      pgqlConn.setGraph(graph);
      // Create a PgqlStatement
      ps = pgqlConn.createStatement();
       // Execute INSERT/UPDATE/DELETE statement
```
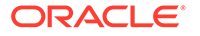

```
 String pgql = 
         "INSERT EDGE f BETWEEN p2 AND p1 LABELS (knows) PROPERTIES 
(f.since = e.since) "+
         "UPDATE p1 SET (p1.age = 30) "+
         " , p2 SET (p2.age = 25) "+
         "DELETE e "+
         " FROM MATCH (p1) -[e:knows]-> (p2) "+
         " WHERE p1.fname = 'Erik'";
       ps.execute(pgql, /* query string */ 
                    "", /* query options */
                    "" /* modify options */);
       // Execute a query to verify INSERT/UPDATE/DELETE
       pgql = 
           "SELECT p1.fname AS fname1, p1.age AS age1, "+
                  p2.fname AS fname2, p2.age AS age2, e.since "+
          " FROM MATCH (p1) - [e:knows] -> (p2)";
       rs = ps.executeQuery(pgql, "");
       // Print the results
      rs.print();
     }
    finally {
       // close the result set
      if (rs != null) {
        rs.close();
       }
       // close the statement
       if (ps != null) {
        ps.close();
       }
       // close the connection
      if (conn != null) {
         conn.close();
       }
     }
  }
```
The output for PgqlExample20.java applied on a graph where PgqlExample19.java has been previously executed is:

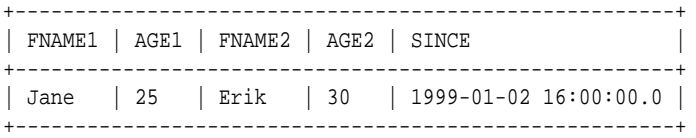

For more examples of INSERT/UPDATE/DELETE statements, see the relevant section of the PGQL specification [here.](http://pgql-lang.org/spec/1.3/#mixing-insert-update-and-delete)

• [Additional Options for PGQL Statement Execution](#page-287-0)

# <span id="page-287-0"></span>4.8.5.1 Additional Options for PGQL Statement Execution

Several options are available to influence PGQL statement execution. The following are the main ways to set query options:

- Through flags in the modify options string argument of execute
- Through Java JVM arguments.

The following table summarizes the main options for modifying PGQL statement execution.

#### **Table 4-3 PGQL Statement Modification Options**

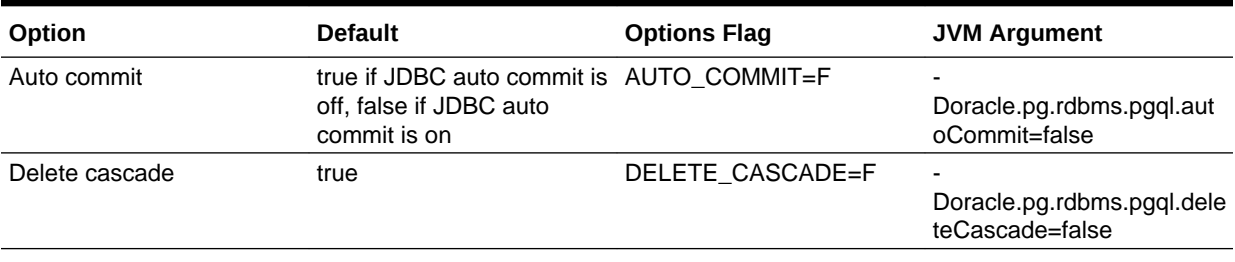

- Turning Off PGQL Auto Commit
- **[Turning Off Cascading Deletion](#page-289-0)**

## 4.8.5.1.1 Turning Off PGQL Auto Commit

When an INSERT, UPDATE, or DELETE operation is executed, a commit is performed automatically at the end of the PGQL execution so that changes are persisted on the RDBMS side.

The flag AUTO\_COMMIT=F can be added to the options argument of execute or the flag Doracle.pg.rdbms.pgql.autoCommit=false can be set in the Java command line to turn off auto commit. Notice that when auto commit is off, you must perform any necessary commits or rollbacks on the JDBC connection in order to persist or cancel graph modifications.

#### **Example 4-48 Turn Off Auto Commit and Roll Back Changes**

PgqlExample21. java turns off auto commit and performs a rollback of the changes.

import java.sql.Connection;

```
import oracle.pg.rdbms.pgql.PgqlConnection;
import oracle.pg.rdbms.pgql.PgqlResultSet;
import oracle.pg.rdbms.pgql.PgqlStatement;
import oracle.ucp.jdbc.PoolDataSourceFactory;
import oracle.ucp.jdbc.PoolDataSource;
/**
  * This example shows how to modify a PGQL graph
  * with auto commit off.
  */
public class PgqlExample21
```
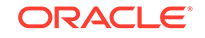
```
{
   public static void main(String[] args) throws Exception
\{ int idx=0;
    String host = \arg[\text{idx++}];String port = \arg s[idx++];String sid = \arg[\text{idx++}];String user = \arg[\text{idx++}];String password = args[idx++];
    String graph = args[idx++];
     Connection conn = null;
     PgqlStatement ps = null;
     PgqlResultSet rs = null;
     try {
       //Get a jdbc connection
       PoolDataSource pds = PoolDataSourceFactory.getPoolDataSource();
pds.setConnectionFactoryClassName("oracle.jdbc.pool.OracleDataSource");
       pds.setURL("jdbc:oracle:thin:@"+host+":"+port +":"+sid);
       pds.setUser(user);
       pds.setPassword(password); 
       conn = pds.getConnection();
       conn.setAutoCommit(false);
       // Get a PGQL connection
       PgqlConnection pgqlConn = PgqlConnection.getConnection(conn);
       pgqlConn.setGraph(graph);
       // Create a PgqlStatement
      ps = pgqlConn.createStatement();
       // Delete all the edges in the graph
       String pgql = 
         "DELETE e "+
        " FROM MATCH () -[e]\rightarrow ()";
       ps.execute(pgql, /* query string */ 
                  "", /* query options */
                  "AUTO_COMMIT=F" /* modify options */);
       // Execute a query to verify deletion
       pgql = 
           "SELECT COUNT(e) "+
          " FROM MATCH () -[e]\rightarrow ()";
       rs = ps.executeQuery(pgql, "");
       // Print the results
       System.out.println("Number of edges after deletion:");
       rs.print();
       rs.close();
       // Rollback the changes. This is possible because
```

```
 // AUTO_COMMIT=F flag was used in execute
       conn.rollback();
       // Execute a query to verify rollback
       pgql = 
            "SELECT COUNT(e) "+
           " FROM MATCH () -[e]\rightarrow ()";
       rs = ps.executeQuery(pgql, "");
       // Print the results
       System.out.println("Number of edges after rollback:");
       rs.print();
\left\{\begin{array}{ccc} \end{array}\right\} finally {
       // close the result set
      if (rs != null) {
         rs.close();
       }
       // close the statement
       if (ps != null) {
         ps.close();
       }
       // close the connection
      if (conn != null) {
         conn.close();
       }
     }
  }
```
 $PqqLExample21$ . java gives the following output for a graph with one edge:

```
Number of edges after deletion:
+----------+
| COUNT(e) |
+----------+
| 0 |
+----------+
Number of edges after rollback:
+----------+
| COUNT(e) |
+----------+
| 1 |
+----------+
```
#### 4.8.5.1.2 Turning Off Cascading Deletion

}

When a vertex is deleted from a graph, all its input and output edges are also deleted automatically.

Using the flag DELETE\_CASCADE=F in the options argument of execute of setting the flag or setting the flag Doracle.pg.rdbms.pgql.autoCommit=false in the Java command line lets you turn off cascading deletion. When a vertex with input or output edges is deleted and cascading deletion is off, an error is thrown to warn about the unsafe operation that you are trying to perform.

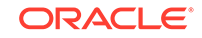

#### **Example 4-49 Turn Off Cascading Deletion**

PgqlExample22.java attempts to delete a vertex with an output edge when cascading deletion is off.

```
import java.sql.Connection;
import oracle.pg.rdbms.pgql.PgqlConnection;
import oracle.pg.rdbms.pgql.PgqlStatement;
import oracle.pg.rdbms.pgql.PgqlToSqlException;
import oracle.ucp.jdbc.PoolDataSourceFactory;
import oracle.ucp.jdbc.PoolDataSource;
/**
  * This example shows the use of DELETE_CASCADE flag.
  */
public class PgqlExample22
\left\{ \right. public static void main(String[] args) throws Exception
\left\{\right\} int idx=0;
    String host = \arg[\text{idx++}];String port = \arg[\text{idx++}];String sid = arg[idx++];String user = arg[idx++];String password = args[idx++];String graph = \arg[\text{idx++}]; Connection conn = null;
     PgqlStatement ps = null;
     try {
       //Get a jdbc connection
       PoolDataSource pds = PoolDataSourceFactory.getPoolDataSource();
pds.setConnectionFactoryClassName("oracle.jdbc.pool.OracleDataSource");
       pds.setURL("jdbc:oracle:thin:@"+host+":"+port +":"+sid);
       pds.setUser(user);
       pds.setPassword(password); 
      conn = pds.getConnection();
       conn.setAutoCommit(false);
       // Get a PGQL connection
       PgqlConnection pgqlConn = PgqlConnection.getConnection(conn);
       pgqlConn.setGraph(graph);
       // Create a PgqlStatement
       ps = pgqlConn.createStatement();
       // Delete all the vertices with output edges
       // This will throw an error
      String pgql =
```
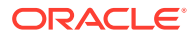

```
 "DELETE v "+
         " FROM MATCH (v) - [e] \rightarrow ()";
       ps.execute(pgql, /* query string */ 
                     "", /* query options */
                     "DELETE_CASCADE=F" /* modify options */);
     }
     catch (PgqlToSqlException ex){
       System.out.println("Error in execution: " + ex.getMessage());
\left\{\begin{array}{ccc} \end{array}\right\} finally {
       // close the statement
      if (ps != null) {
          ps.close();
 }
       // close the connection
      if (conn != null) {
          conn.close();
        }
     }
   }
}
```
PgqlExample22.java gives the following output for a graph with at least one edge:

Error in execution: Attempting to delete vertices with incoming/outgoing edges. Drop edges first or turn on DELETE\_CASCADE option

### 4.8.6 Performance Considerations for PGQL Queries

Many factors affect the performance of PGQL queries in Oracle Database. The following are some recommended practices for query performance.

- Query Optimizer Statistics
- Parallel Query Execution
- [Optimizer Dynamic Sampling](#page-292-0)
- **[Bind Variables](#page-292-0)**
- **[Path Queries](#page-292-0)**

#### **Query Optimizer Statistics**

Good, up-to-date query optimizer statistics are critical for query performance. Ensure that you run [OPG\\_APIS.ANALYZE\\_PG](#page-312-0) after any significant updates to your property graph data.

#### **Parallel Query Execution**

Use parallel query execution to take advantage of Oracle's parallel SQL engine. Parallel execution often gives a significant speedup versus serial execution. Parallel execution is especially critical for path queries evaluated using the recursive WITH strategy.

See also the *Oracle Database VLDB and Partitioning Guide* for more information about parallel query execution.

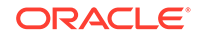

#### <span id="page-292-0"></span>**Optimizer Dynamic Sampling**

Due to the inherent flexibility of the graph data model, static information may not always produce optimal query plans. In such cases, dynamic sampling can be used by the query optimizer to sample data at run time for better query plans. The amount of data sampled is controlled by the dynamic sampling level used. Dynamic sampling levels range from 0 to 11. The best level to use depends on a particular dataset and workload, but levels of 2 (default), 6, or 11 often give good results.

See also Supplemental Dynamic Statistics in the *Oracle Database SQL Tuning Guide*.

#### **Bind Variables**

Use bind variables for constants whenever possible. The use of bind variables gives a very large reduction in query compilation time, which dramatically increases throughput for query workloads with queries that differ only in the constant values used. In addition, queries with bind variables are less vulnerable to injection attacks.

#### **Path Queries**

Path queries in PGQL that use the + (plus sign) or \* (asterisk) operator to search for arbitrary length paths require special consideration because of their high computational complexity. You should use parallel execution and use the DISTINCT option for Recursive WITH (USE\_DIST\_RW=T) for the best performance. Also, for large, highly connected graphs, it is a good idea to use MAX\_PATH\_LEN=*n* to limit the number of repetitions of the recursive step to a reasonable number. A good strategy can be to start with a small repetition limit, and iteratively increase the limit to find more and more results.

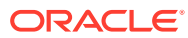

# 5 Graph Visualization Application (GraphViz)

The Graph Visualization application (GraphViz) enables interactive exploration and visualization of property graphs.

- About the Graph Visualization Application (GraphViz) GraphViz is a single-page web application that works with the in-memory graph analytics server.
- Deploying GraphViz For deploying GraphViz, \$PG\_HOME should be set and should point to the directory: /opt/oracle/graph
	- [Using GraphViz](#page-298-0) The principal points of entry for the GraphViz application are the query editor and the graph lists.

## 5.1 About the Graph Visualization Application (GraphViz)

GraphViz is a single-page web application that works with the in-memory graph analytics server.

The in-memory graph analytics server can be deployed in embedded mode or in Apache Tomcat or Oracle Weblogic Server. GraphViz takes PGQL queries as an input and renders the result visually. A rich set of client-side exploration and visualization features can reveal new insights into your graph data.

GraphViz works with the in-memory analytics server. It can visualize graphs that are have been loaded into the in-memory analytics server, either preloaded when the inmemory analytics server is started, or loaded at run-time by a client application and made available through the graph.publish() API.

## 5.2 Deploying GraphViz

For deploying GraphViz, \$PG\_HOME should be set and should point to the directory: /opt/oracle/graph

- Deploying GraphViz for Demo and Test Environments Use this approach only in a trusted environment to test or demonstrate GraphViz.
- [Deploying GraphViz in Oracle WebLogic Server](#page-294-0) You must deploy GraphViz in Oracle WebLogic Server in order to create a secure connection with the in-memory analytics server over mTLS.

### 5.2.1 Deploying GraphViz for Demo and Test Environments

Use this approach only in a trusted environment to test or demonstrate GraphViz.

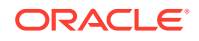

### <span id="page-294-0"></span>**Note:** Disabling PGX authentication will allow anyone to connect to PGX and open the visualization UI without any authentication. For a secure deployment with authentication enabled, deploy in Oracle WebLogic Server. **1.** Set enable tls to false in /etc/oracle/graph/server.conf. **2.** List the graphs to preload when starting the in-memory analytics server by listing their configuration files in /etc/oracle/graph/pgx.conf. For example: "preload\_graphs": [{

```
 "name": "my-graph",
  "path": "/scratch/data/graphs/my-graph.json"
 }]
```
- **3.** Start the server: /opt/oracle/graph/pgx/bin/start-server
- **4.** Open http://localhost:7007/ui in your browser.

### 5.2.2 Deploying GraphViz in Oracle WebLogic Server

You must deploy GraphViz in Oracle WebLogic Server in order to create a secure connection with the in-memory analytics server over mTLS.

All communications between the user, GraphViz, and in-memory analytics server will be encrypted.

The following instructions are for Oracle WebLogic Server 12.2.1.3. Ensure that you have the following:

- An HTTPS endpoint of securely deployed PGX server (using mutual TLS)
- Access to authorized client certificate and truststore (in a password protected JKS format) to authenticate with PGX
- **1.** Start WebLogic Server.

```
# Start Server
cd $MW_HOME/user_projects/domains/base_domain
./bin/startWebLogic.sh
```
**2.** Register the PGX client certificate with WebLogic Server. Assuming that the authorized client certificate is already added to a truststore, you need to specify WebLogic Server to use your truststore. There are many ways to specify a truststore in WLS. However, the recommended way is to use WebLogic's administrative interface to set the store location and password.

Go to the admin console (by default on http://localhost:7001/console), then select **Environment** (left panel) > **Servers** (left panel) > **myserver(admin)** (main panel) > **SSL** (top tab bar).

• On the SSL menu, select the keystore type: **Custom identity and Custom Trust**.

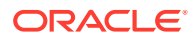

- For the identity keystore, enter the path to keystore file that has the signed certificate that is trusted by the secured PGX server. Add the password for that keystore.
- For the trust keystore, enter the path that has the chain of trusted certificates, including the PGX server certificate. Add the password for that keystore. Note that depending on your PGX setup, those these two keystores might be the same file.
- For both keystores, select the correct **Custom Identity Keystore Type**. For a Java KeyStore, the correct type is **JKS**. Note that this parameter is case sensitive.
- **3.** Enable tunneling.

In order to be able to deploy the GraphViz WAR file over HTTP, you must enable tunneling first. In the WebLogic admin console, select **Environment** (left panel) > **Servers** (left panel) > **myserver(admin)** (main panel) > **Protocols** (top tab bar) > Check the box **Enable Tunneling** > Click **Save**.

**4.** Configure WebLogic Server to use two-way TLS for outbound connections. This configuration is easiest to do using a WLST script. To access WebLogic Server script tool, execute the following commands:

```
source $MW_HOME/user_projects/domains/base_domain/wlserver/server/bin/
setWLSEnv.sh
java weblogic.WLST
```
When you are in the scripting tool, run the following script, replacing the markers <<...>> with values matching your environment:

```
url="t3://localhost:7001"
adminUsername="<<admin username>>"
adminPassword="<<admin password>>"
connect(adminUsername, adminPassword, url)
edit()
server=cmo.lookupServer('<<server name>>')
cd('Servers')
cd('AdminServer')
startEdit()
cd('SSL')
cd('<<server name>>')
ssl = server.getSSL()
ssl.setUseServerCerts(true)
ssl.setUseClientCertForOutbound(true)
ssl.setClientCertAlias("<<authorized cert alias>>")
ssl.setClientCertPrivateKeyPassPhrase("<<cert alias password>>")
save()
activate()
disconnect()
exit()
```
#### **5.** Configure the GraphViz deployment descriptor. Now that WLS is configured to use outbound TLS, you must configure GraphViz to communicate either with the secure PGX deployment or with PGQL on Oracle Database. To do this, modify the WEB-INF/web.xml file inside of the GraphViz

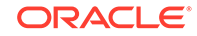

WAR file. The WAR file is located at: \$PG\_HOME/pgviz/pgviz-webapp-<<version>>.war

• Extract the WAR file in order to directly modify the file contents. For example, to extract:

```
unzip /opt/oracle/graph/graphviz/pgviz-webapp-*.war -d /tmp/pgviz/
```
• Edit the web.xml descriptor using any file editor of your choice. For example:

nano /tmp/pgviz/WEB-INF/web.xml

#### **To configure GraphViz to communicate with the secure PGX deployment:**

**a.** Locate the graphviz.driver.class context parameter. If applicable, set the value to oracle.pgx.graphviz.driver.PgxDriver. For example:

```
<context-param>
     <param-name>graphviz.driver.class</param-name>
     <param-value>oracle.pgx.graphviz.driver.PgxDriver</param-value>
</context-param>
```
**b.** Locate the pgx, base url context parameter. Modify the value to match your secure PGX deployment endpoint. Use the correct FQDN or IP address, along with the correct port. Be sure to specify **https** instead of http as the protocol. Example of the format:

```
<context-param>
     <param-name>pgx.base_url</param-name>
    <param-value>https://<<fqdn-or-ip>>:<<port>></param-value>
</context-param>
```
#### **To configure GraphViz to communicate with PGQL on Oracle Database**

- **a.** Create a JDBC data source in Weblogic Server. (See the Weblogic Server documentation for the configuration steps: [https://docs.oracle.com/en/](https://docs.oracle.com/en/middleware/fusion-middleware/weblogic-server/12.2.1.4/jdbca/jdbc_datasources.html) [middleware/fusion-middleware/weblogic-server/12.2.1.4/jdbca/](https://docs.oracle.com/en/middleware/fusion-middleware/weblogic-server/12.2.1.4/jdbca/jdbc_datasources.html) [jdbc\\_datasources.html](https://docs.oracle.com/en/middleware/fusion-middleware/weblogic-server/12.2.1.4/jdbca/jdbc_datasources.html).)
- **b.** Locate the graphviz.driver.class context parameter. If applicable, set the value to oracle.pg.rdbms.PgqlDriver. For example:

```
<context-param>
     <param-name>graphviz.driver.class</param-name>
     <param-value>oracle.pg.rdbms.PgqlDriver</param-value>
</context-param>
```
**c.** Set the context parameter graphviz.driver.rdbms.datasource\_id referencing the name of the data source you created as value. For example:

```
<context-param>
     <param-name>graphviz.driver.rdbms.datasource_id</param-name>
     <param-value>myContainerDataSource</param-value>
</context-param>
```
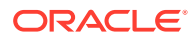

Replace myContainerDataSource with the name of the WebLogic Server JDBC data source you created in step a.

**6.** Configure web application authentication.

Configure the authentication method for the GraphViz users. WebLogic Server provides different methods to authenticate the users of a web application. These instructions use the BASIC Auth authentication method, which is simple to set up. However, BASIC Auth is **not** considered secure for most use cases, so check with your company's system administrator about the appropriate authentication method for your organization, and configure WebLogic Server to use that method if it is different.

Configure the security constraints by adding the following lines to the <web-app> element in the web.xml configuration file (the same as in the preceding step).

```
<security-constraint>
       <web-resource-collection>
             <web-resource-name>pgviz</web-resource-name>
             <url-pattern>/*</url-pattern>
            <http-method>GET</http-method>
       </web-resource-collection>
       <auth-constraint>
           <role-name>webuser</role-name> 
       </auth-constraint>
</security-constraint>
<login-config>
     <auth-method>BASIC</auth-method>
     <realm-name>default</realm-name>
</login-config>
  <security-role>
      <role-name>webuser</role-name>
 </security-role>
```
In the /tmp/pgviz/WEB-INF/weblogic.xml descriptor file, map the app security configuration to the security role to users and groups. You can specify any user or group of the default security realm with the <principal-name> tag.

```
<security-role-assignment>
     <role-name>webuser</role-name>
     <principal-name>myGroup</principal-name>
</security-role-assignment>
```
#### **7.** Repackage the WAR file.

Because you decompressed the WAR file to edit the web.xml and weblogic.xml files, repackage it before deploying the application.

```
# create a backup of the original file
mv /opt/oracle/graph/graphviz/pgviz-webapp-<<version>>.war ~/pgviz-
webapp-<<version>>.war.bkp
cd /tmp/pgviz/
jar -cvf $PG_HOME/pgviz/pgviz-webapp-<<version>>.war *
```
**8.** Deploy the repackaged WAR file.

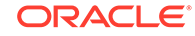

<span id="page-298-0"></span>To deploy the repackaged WAR file to WebLogic Server, use the following command, replacing the <<...>> markers with values matching your installation:

```
cd $MW_HOME/user_projects/domains/base_domain
source bin/setDomainEnv.sh
java weblogic.Deployer -adminurl <<admin-console-url>> -username
<<admin-user>> -password <<admin-password>> -deploy -upload /opt/oracle/
graph/graphviz/pgviz-webapp-<<version>>.war
```
To undeploy again, you can use the following command:

```
java weblogic.Deployer -adminurl <<admin-console-url>> -username
<<admin-user>> -password <<admin-password>> -name /opt/oracle/graph/
graphviz/pgviz-webapp-<<version>>.war -undeploy
```
**9.** Test the deployment.

To test the deployment, navigate in your browser to: https://<<fqdnip>>:<<port>>/ui

The browser should prompt for user and password. After login, the GraphViz user interface (UI) will be displayed and the graphs from PGX will be retrieved.

- If the authentication fails or if nothing is returned, there is probably a problem with the security realm. Check that the realm exists, as well as the user or group.
- If the UI is loaded but the call to retrieve the graphs fails, there is probably an error with the certificates. List the certificates stored in the truststore, and make sure there is a signed certificate for PGX.

### 5.3 Using GraphViz

The principal points of entry for the GraphViz application are the query editor and the graph lists.

When you start GraphViz, the graph list will be populated with the graphs loaded in PGX. To run queries against a graph, select that graph. The query lets you write PGQL queries that can be visualized. (PGQL is the SQL-like query language supported by GraphViz.)

Once the query is ready and the desired graph is selected, click **Run** to execute the query. The following figure shows a query visualization identifying all edges that are directed edges from any vertex in the graph to any other vertex.

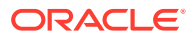

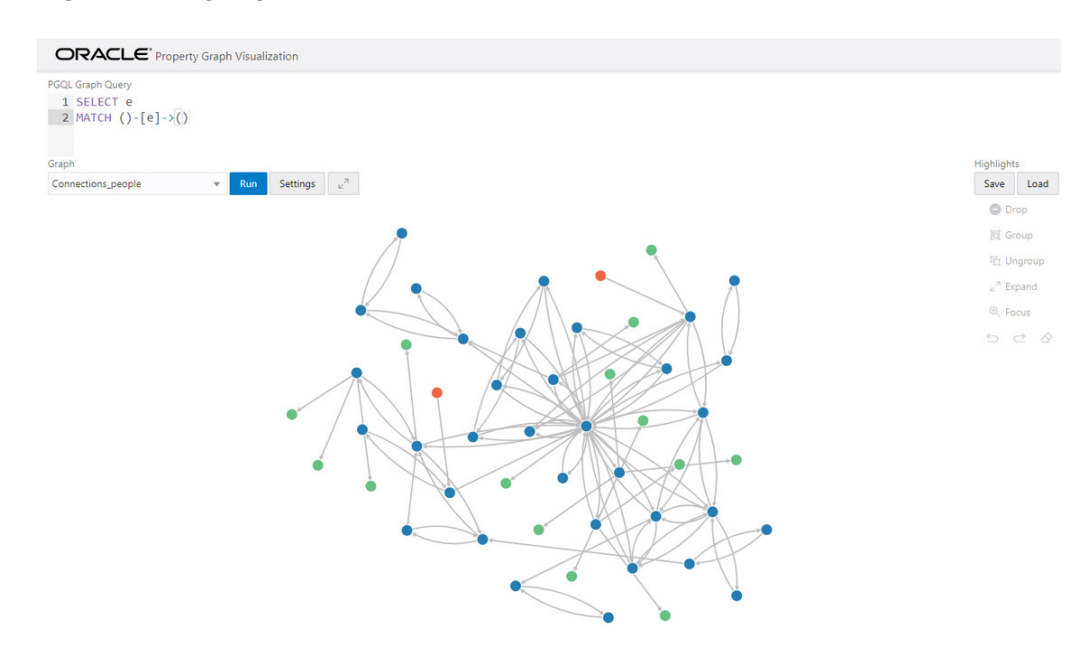

#### **Figure 5-1 Query Visualization**

When a query is successful, the graph visualization is displayed, including nodes and their connections. You can right-click a node or connection to display tooltip information, and you can drag the nodes around.

• GraphViz Modes

The buttons on the right let you switch between two modes: Graph Manipulation and Zoom/Move.

• [GraphViz Settings](#page-300-0)

You can click the **Settings** button to display the GraphViz settings window.

**[Using Live Search](#page-303-0)** 

Live Search lets you to search the displayed graph and add live fuzzy search score to each item, so you can create a Highlight which visually shows the results of the search in the graph immediately.

• [Using URL Parameters to Control GraphViz](#page-304-0)

You can provide GraphViz input data through URL parameters instead of using the form fields of the user interface.

### 5.3.1 GraphViz Modes

The buttons on the right let you switch between two modes: Graph Manipulation and Zoom/Move.

- **Graph Manipulation** mode lets you execute actions that modify the visualization. These actions include:
	- **Drop** removes selected vertices from visualization. Can also be executed from the tooltip.
	- **Group** selects multiple vertices and collapses them into a single one.
	- **Ungroup** selects a group of collapsed vertices and ungroups them.
- <span id="page-300-0"></span>– **Expand** retrieves a configurable number of neighbors (hops) of selected vertices. Can also be executed from the tooltip.
- **Focus**, like Expand, retrieves a configurable number of neighbors, but also drops all other vertices. Can also be executed from the tooltip.
- Undo undoes the last action.
- **Redo** redoes the last action.
- **Reset** resets the visualization to the original state after the query.
- **Zoom/Move** mode lets you zoom in and out, as well as to move to another part of the visualization. The **Pan to Center** button resets the zoom and returns the view to the original one.

An additional mode, called **Sticky** mode, lets you cancel the action of dragging the nodes around.

### 5.3.2 GraphViz Settings

You can click the **Settings** button to display the GraphViz settings window.

The settings window lets you modify some parameters for the visualization, and it has tabs for General, Visualization, and Highlights. The following figure shows this window, with the Visualization tab selected.

### **Figure 5-2 GraphViz Settings Window**

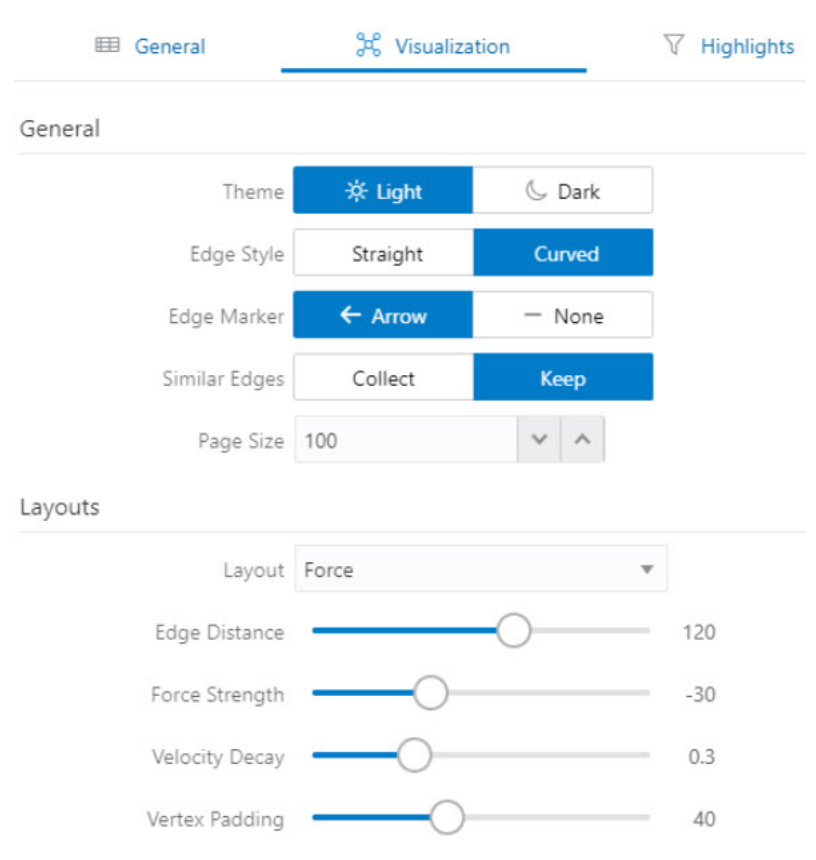

#### The **General tab** includes the following:

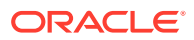

- **Number of hops**: The configurable number of hops for the expand and focus actions.
- **Truncate label**: Truncates the label if it exceeds the maximum length.
- **Max. visible label length**: Maximum length before truncating.
- **Show Label On Hover**: Controls whether the label is shown on hover.
- **Display the graph legend**: Controls whether the legend is displayed.

The **Visualization tab** includes the following:

- **Theme**: Select a light or dark mode.
- **Edge Style: Select straight or curved edges.**
- **Edge Marker**: Select arrows or no edge marker. This only applies to directed edges.
- **Similar Edges**: Select keep or collect.
- **Page Size:** Specify how many vertices and edges are displayed per page.
- **Layouts**: Select between different layouts (random, grid, circle, concentric, ...).
- **Vertex Label**: Select which property to use as the vertex label.
- **Vertex Label Orientation**: Select the relative position of the vertex label.
- **Edge Label:** Select which property to use as the edge label.

The **Highlights tab** includes customization options that let you modify the appearance of edges and vertices. Highlighting can be applied based on conditions (filters) on single or multiple elements. The following figure shows a condition (country = United States) and visual highlight options for vertices.

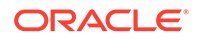

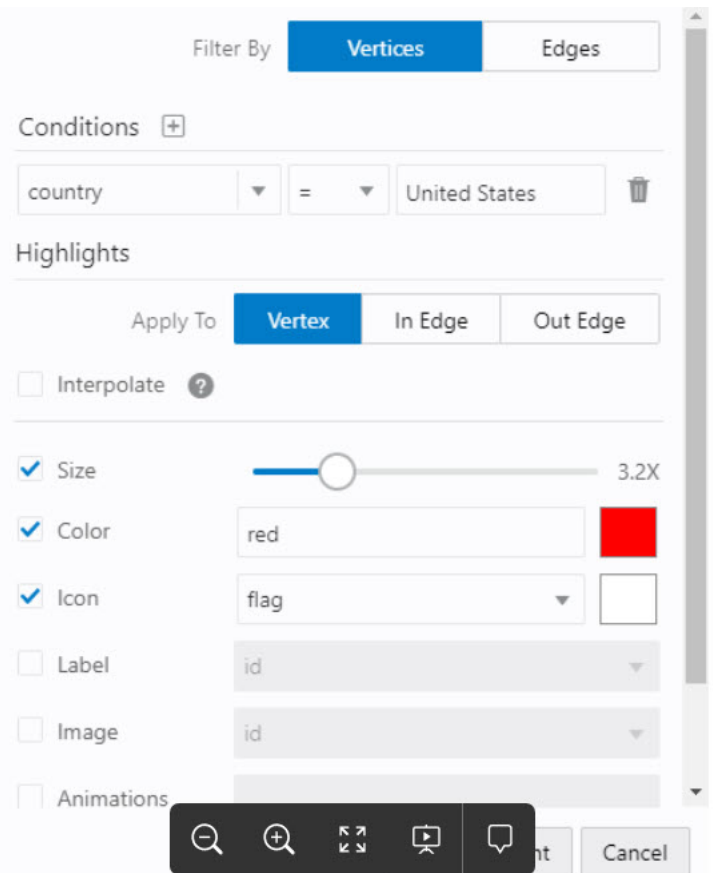

#### **Figure 5-3 Highlights Options for Vertices**

A filter for highlights can contain multiple conditions on any property of the element. The following conditions are supported.

- $\bullet$  = (equal to)
- $\bullet \quad$  < (less than)
- <= (less than or equal to)
- $\bullet$  > (greater than)
- $\bullet$  >= (greater than or equal to)
- $\bullet$  : = (not equal to)
- ~ (filter is a regular expression)
- \* (any: like a wildcard, can match to anything)

The visual highlight customization options include:

- Edges:
	- Width
	- Color
	- Label
	- Style

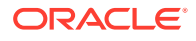

- Animations
- <span id="page-303-0"></span>Vertices:
	- Size
	- Color
	- Icon
	- Label
	- Image
	- Animations

You can export and import highlight options by clicking the Save and Import buttons in the main window. **Save** lets you persist the highlight options, and **Load** lets you apply previously saved highlight options.

When you click **Save**, a file is saved containing a JSON object with the highlights configuration. Later, you can load that file to restore the highlights of the saved session.

### 5.3.3 Using Live Search

Live Search lets you to search the displayed graph and add live fuzzy search score to each item, so you can create a Highlight which visually shows the results of the search in the graph immediately.

If you run a query, and a graph is displayed, you can add the live search, which is on the settings dialog. On the bottom of the General tab, you will see these options.

- **Enable Live Search:** Enables the Live Search feature, adds the search input to the visualization, and lets you further customize the search.
- **Enable Search In:** You can select whether you want to search the properties of Vertices, Edges, or both.
- **Properties To Search:** Based on what you selected for Enable Search In, you can set one or more properties to search in. For example, if you disable the search for edges but you had a property from edges selected, it will be stored and added back when you enable search for the edges again. (This also works for vertices.)
- **Advanced Settings:** You can fine-tune the search even more. Each of the advanced options is documented with context help, visible upon enabling.
	- **Location:** Determines approximately where in the text the pattern is expected to be found.
	- **Distance:** Determines how close the match must be to the fuzzy location (specified by location). An exact letter match which is distance characters away from the fuzzy location would score as a complete mismatch. A distance of 0 requires the match be at the exact location specified, a distance of 1000 would require a perfect match to be within 800 characters of the location to be found using a threshold of 0.8.
	- **Maximum Pattern Length:** The maximum length of the pattern. The longer the pattern (that is, the search query), the more intensive the search operation will be. Whenever the pattern exceeds this value, an error will be thrown.
	- **Min Char Match:** The minimum length of the pattern. Whenever the pattern length is below this value, an error will be thrown.

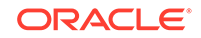

<span id="page-304-0"></span>When the search is enabled, the input will be displayed in the top left part of the Graph Visualization component. If you start typing, the search will add a score to every vertex or edge, based on the settings and the search match.

To be able to see the results visually, you have to add a **Highlight** with interpolation set to a **Live Search** score and other settings based on the desired visual change.

### 5.3.4 Using URL Parameters to Control GraphViz

You can provide GraphViz input data through URL parameters instead of using the form fields of the user interface.

If you supply the parameters in the URL, the GraphViz application automatically executes the specified query and hides the input form fields from the screen, so only the resulting visualization output is visible. This feature is useful if you want to embed the resulting graph visualization into an existing application, such as through an iframe.

The following table specifies the available URL parameters:

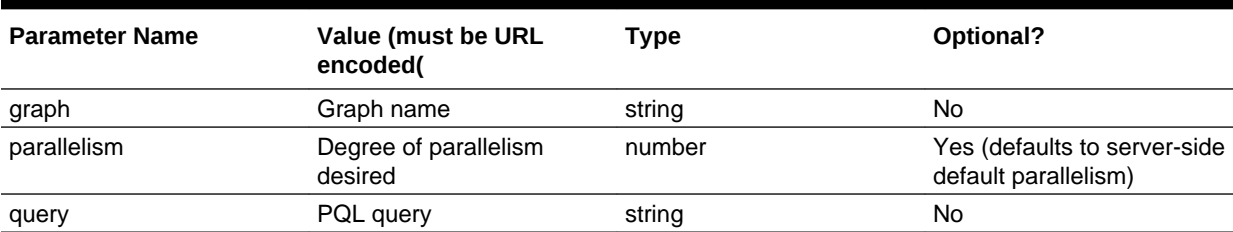

#### **Table 5-1 Available URL Parameters**

The following URL shows an example of visualizing the PGQL query SELECT  $v_i$ , e MATCH  $(v) - [e] \rightarrow ()$  LIMIT 10 on graph myGraph with parallelism 4:

https://myhost:7007/ui?query=SELECT%20v%2C%20e%20MATCH%20%28v%29%20-%5Be %5D-%3E%20%28%29%20LIMIT%2010&graph=myGraph&parallelism=4

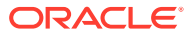

# 6 Spatial Support in Property Graphs

The property graph support in the Oracle Spatial and Graph option is integrated with the spatial support.

The integration has the following aspects: representing spatial data in a property Graph, creating a spatial index on that spatial data, and querying that spatial data.

- Representing Spatial Data in a Property Graph
- [Creating a Spatial Index on Property Graph Data](#page-307-0)
- [Querying Spatial Data in a Property Graph](#page-308-0)

### 6.1 Representing Spatial Data in a Property Graph

Spatial data can be used as values of vertex properties and edge properties.

For example, an entity can have a point (longitude/latitude) as the value of a property named *location*. As another example, an edge may have a polygon as the value of a property, and this property can represent the location at which this link (relationship) was established.

The following shows some example syntax for encoding spatial data in a property graph.

- Point: '-122.230 37.560'
- Point: 'POINT(-122.241 37.567)'
- Point with SRID specified: 'srid/8307 POINT(-122.246 37.572)'
- Polygon: 'POLYGON((-83.6 34.1, -83.6 34.3, -83.4 34.3, -83.4 34.1,  $-83.6$  34.1))'
- Polygon with SRID specified: 'srid/8307 POLYGON((-83.6 34.1, -83.6 34.3,  $-83.4$  34.3,  $-83.4$  34.1,  $-83.6$  34.1))'
- Line string: 'LINESTRING (30 10, 10 30, 40 40)'
- Multiline string: 'MULTILINESTRING ((10 10, 20 20, 10 40), (40 40, 30 30, 40 20, 30 10))'

Assume a test property graph named test. The following statements add a set of vertices with coordinates (longitude and latitude) spacified for each.

```
insert into testVT$(vid, k, t, v) values(100, 'geoloc', 20, '-122.230 
37.560'); 
insert into testVT$(vid, k, t, v) values(101, 'geoloc', 20, '-122.231 
37.561');
insert into testVT$(vid, k, t, v) values(102, 'geoloc', 20, '-122.236 
37.562914');
insert into testVT$(vid, k, t, v) values(103, 'geoloc', 20, '-122.241 
37.567');
```
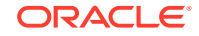

```
insert into testVT$(vid, k, t, v) values(104, 'geoloc', 20, '-122.246 
37.572');
insert into testVT$(vid, k, t, v) values(105, 'geoloc', 20, '-122.251 
37.577');
insert into testVT$(vid, k, t, v) values(200, 'geoloc', 20, '-122.256 
37.582');
insert into testVT$(vid, k, t, v) values(201, 'geoloc', 20, '-122.261 
37.587');
```
The Spatial data in the property graph can be used to construct SDO\_GEOMETRY objects. For example, the [OPG\\_APIS.GET\\_GEOMETRY\\_FROM\\_V\\_T\\_COLS](#page-351-0) function can be used to read spatial data from the V column for all T of a specified value (such as 20), and return SDO\_GEOMETRY objects. This function attempts to parse the value as coordinates if the value appears to be two numbers, and it uses the SDO\_GEOMETRY constructor if the value is not a simple point. Finally, if a SRID is provided, it uses the SDO\_CS\_TRANSFORM procedure to transform using the given coordinate system.

The following example uses the [OPG\\_APIS.GET\\_GEOMETRY\\_FROM\\_V\\_T\\_COLS](#page-351-0) function to get geometries from the test property graph. It includes some of the output.

```
SQL> select vid, k, opg_apis.get_geometry_from_v_t_cols
       from testVT$ 
         order by vid, k;
    . . .
        100 geoloc SDO_GEOMETRY(2001, 8307, SDO_POINT_TYPE(-122.23, 37.56, 
NULL), NULL, NULL)
        101 geoloc SDO_GEOMETRY(2001, 8307, SDO_POINT_TYPE(-122.231, 
37.561, NULL), NULL, NULL)
        102 geoloc SDO_GEOMETRY(2001, 8307, SDO_POINT_TYPE(-122.236, 
37.562914, NULL), NULL, NULL)
        103 geoloc SDO_GEOMETRY(2001, 8307, SDO_POINT_TYPE(-122.241, 
37.567, NULL), NULL, NULL)
   \mathbf{r} . \mathbf{r}
```
You can generate SDO\_GEOMETRY objects from WKT literals. The following example inserts WKT literals, and then uses the [OPG\\_APIS.GET\\_WKTGEOMETRY\\_FROM\\_V\\_T\\_COLS](#page-359-0) function to construct SDO\_GEOMETRY objects from the V, T columns.

```
truncate table testGE$;
truncate table testVT$;
insert into testVT$(vid, k, t, v) values(101, 'geoloc', 20, 
'POLYGON((-83.6 34.1, -83.6 34.3, -83.4 34.3, -83.4 34.1, -83.6 34.1))');
insert into testVT$(vid, k, t, v) values(103, 'geoloc', 20, 
'POINT(-122.241 37.567)');
insert into testVT$(vid, k, t, v) values(105, 'geoloc', 20, 
'POINT(-122.251 37.577)');
insert into testVT$(vid, k, t, v) values(200, 'geoloc', 20, 
'MULTILINESTRING ((10 10, 20 20, 10 40), (40 40, 30 30, 40 20, 30 10))');
insert into testVT$(vid, k, t, v) values(201, 'geoloc', 20, 'LINESTRING 
(30 10, 10 30, 40 40)');
```
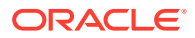

```
prompt show the geometry info
SQL> select vid, k, opg_apis.get_wktgeometry_from_v_t_cols(v,t)
        from testVT$
       order by vid, k;
    . . .
        101 geoloc SDO_GEOMETRY(2003, 8307, NULL, SDO_ELEM_INFO_ARRAY(1, 
1003, 1), SDO_ORDINATE_ARRAY(-83.6, 34.1, -83.6, 34.3, -83.4, 34.3, -83.4, 
34.1, -83.6, 34.1))
        103 geoloc SDO_GEOMETRY(2001, 8307, SDO_POINT_TYPE(-122.241, 
37.567, NULL), NULL, NULL)
        105 geoloc SDO_GEOMETRY(2001, 8307, SDO_POINT_TYPE(-122.251, 
37.577, NULL), NULL, NULL)
        200 geoloc SDO_GEOMETRY(2006, 8307, NULL, SDO_ELEM_INFO_ARRAY(1, 2, 
1, 7, 2, 1), SDO_ORDINATE_ARRAY(10, 10, 20, 20, 10, 40, 40, 40, 30, 30, 
40, 20, 30, 10))
        201 geoloc SDO_GEOMETRY(2002, 8307, NULL, SDO_ELEM_INFO_ARRAY(1, 2, 
1), SDO_ORDINATE_ARRAY(30, 10, 10, 30, 40, 40))
```
## 6.2 Creating a Spatial Index on Property Graph Data

After adding spatial data to a property graph, you can use OPG\_APIS package subprograms to construct SDO\_GEOMETRY objects, and then you can create a function-based spatial index on the vertices (VT\$) or the edges (VT\$) table.

Using the example property graph named test, the following statements add the necessary metadata and create a function-based spatial index.

```
SQL> -- In the schema that owns the property graph TEST:
SQL> --
SQL> insert into user_sdo_geom_metadata values('TESTVT$',
  'mdsys.opg_apis.get_geometry_from_v_t_cols(v,t)',
 sdo_dim_array(
    sdo_dim_element('Longitude', -180, 180, 0.005),
    sdo_dim_element('Latitude', -90, 90, 0.005)), 8307);
commit;
```

```
SQL> -- Create a function-based spatial index
SQL> create index testVTXGEO$
        on testVT$(mdsys.opg_apis.get_geometry_from_v_t_cols(v, t))
        indextype is mdsys.spatial_index_v2
        parameters ('tablespace=USERS')
        parallel 4
        local;
```
(To create a spatial index on your own property graph, replace the graph name test with the name of your graph.)

If the WKT literals are used in the V column, then replace *mdsys.opg\_apis.get\_geometry\_from\_v\_t\_cols* with *mdsys.opg\_apis.get\_wktgeometry\_from\_v\_t\_cols* in the preceding two SQL statements.

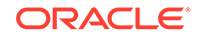

<span id="page-308-0"></span>Note that the preceding SQL spatial index creation steps are wrapped in convenient Java methods in the OraclePropertyGraph class defined in the oracle.pg.rdbms package:

 /\*\* \* This API creates a default Spatial index on **edges**. It assumes that \* the mdsys.opg\_apis.get\_geometry\_from\_v\_t\_cols(v,t) PL/SQL is going to be used \* to create a function-based Spatial index. In addition, it adds a predefined \* value into user\_sdo\_geom\_metadata. To customize, please refer to the dev \* guide for adding a row to user\_sdo\_geom\_metadata and then creating a \* Spatial index manually. \* Note that, a DDL will be executed so expect an implict commit. If you \* have changes that do not want to be persisted, run a rollback before calling \* this method. \* @param dop degree of parallelism used to create the Spatial index \*/ public void createDefaultSpatialIndexOn**Edges**(int dop); /\*\* \* This API creates a default Spatial index on **vertices**. It assumes that \* the mdsys.opg\_apis.get\_geometry\_from\_v\_t\_cols(v,t) PL/SQL is going to be used \* to create a function-based Spatial index. In addition, it adds a predefined \* value into user\_sdo\_geom\_metadata. To customize, please refer to the dev \* guide for adding a row to user\_sdo\_geom\_metadata and then creating a \* Spatial index manually. \* Note that a DDL will be executed so expect an implict commit. If you

- \* have changes that do not want to be persisted, run a rollback before calling
- \* this method.
- \* @param dop degree of parallelism used to create the Spatial index \*/
- public void createDefaultSpatialIndexOn**Vertices**(int dop);

### 6.3 Querying Spatial Data in a Property Graph

Oracle Spatial and Graph geospatial query functions can be applied to spatial data in a property graph. This topic provides some examples.

Note that a query based on spatial information can be combined with navigation and pattern matching.

The following example finds entities (vertices) that are within a specified distance (here, 1 mile) of a location (point geometry).

```
SQL> -- use SDO_WITHIN_DISTANCE to filter vertices
SQL> select vid, k, t, v 
         from testvt$
        where 
sdo_within_distance(mdsys.opg_apis.get_geometry_from_v_t_cols(v, t),
             mdsys.sdo_geometry(2001, 8307, mdsys.sdo_point_type(-122.23, 
37.56, null), null, null), 
             'distance=1 unit=mile') = 'TRUE'
        order by vid, k;
```
The output and execution plan may include the following. Notice that a newly created domain indexTESTVTXGEO\$ is used in the execution.

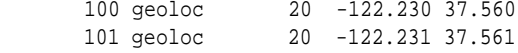

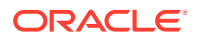

```
 .. ... ...
-------------------------------------------------------------------------------------
    ---------------------------------------------------------------
| Id | Operation | Name | Rows | Bytes | Cost
(%CPU)| Time | Pstart| Pstop | TQ |IN-OUT| PQ Distrib |
-------------------------------------------------------------------------------------
  ---------------------------------------------------------------
| 0 | SELECT STATEMENT | | 1 | 18176 | 
2 (50)| 00:00:01 | | | | | |
| 1 | PX COORDINATOR
| | | | | | | |
| 2 | PX SEND QC (ORDER) | :TQ10001 | 1 | 18176 | 
2 (50)| 00:00:01 | | | Q1,01 | P->S | QC (ORDER) |
| 3 | SORT ORDER BY | | 1 | 18176 |
2 (50)| 00:00:01 | | | Q1,01 | PCWP | |
| 4 | PX RECEIVE | | 1 | 18176 |
1 (0)| 00:00:01 | | | Q1,01 | PCWP | |
| 5 | PX SEND RANGE | :TQ10000 | 1 | 18176 | 
1 (0)| 00:00:01 | | | 01,00 | P->P | RANGE |<br>| 6 | PX PARTITION HASH ALL
| 6 | PX PARTITION HASH ALL | | 1 | 18176 | 
1 (0) | 00:00:01 | 1 | 8 | 01,00 | PCWC ||* 7 | TABLE ACCESS BY LOCAL INDEX ROWID| TESTVT$ | 1 | 18176 | 
1 (0)| 00:00:01 | 1 | 8 | Q1,00 | PCWP | |
|* 8 | DOMAIN INDEX (SEL: 0.000000 %) | TESTVTXGEO$ | | | 
1 (0)| 00:00:01 | | | Q1,00 | | |
-------------------------------------------------------------------------------------
---------------------------------------------------------------
Predicate Information (identified by operation id):
---------------------------------------------------
   7 - filter(INTERNAL_FUNCTION("K") AND INTERNAL_FUNCTION("V"))
   8 - 
access("MDSYS"."SDO_WITHIN_DISTANCE"("OPG_APIS"."GET_GEOMETRY_FROM_V_T_COLS"("V","T")
,"MDSYS"."SDO_GEOMETRY"(2001,8307,"MDSYS"."SDO_P
          OINT_TYPE"((-122.23),37.56,NULL),NULL,NULL),'distance=1
unit=mile')='TRUE')
The following example sorts entities (vertices) based on their distance from a location.
-- Sort based on distance in miles
SQL> select vid, dist from (
       select vid, k, t, v,
```

```
sdo_geom.sdo_distance(mdsys.opg_apis.get_geometry_from_v_t_cols(v, t),
             mdsys.sdo_geometry(2001, 8307, mdsys.sdo_point_type(-122.23, 
37.56, null), null, null), 1.0, 'unit=mile') dist
         from testvt$
       where t = 20 ) order by dist asc
;
```
The output and execution plan may include the following.

```
 ...
      101 .088148935
      102 .385863422
      103 .773127682
```
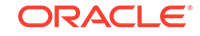

```
 104 1.2068052
       105 1.64421947
       200 2.08301065
       ...
-------------------------------------------------------------------------------------
----------
| Id | Operation | Name | Rows | Bytes | Cost (%CPU)| Time |
Pstart| Pstop |
-------------------------------------------------------------------------------------
----------
  0 | SELECT STATEMENT | | | 1 | 15062 | 1366 (1) | 00:00:01
     | | |
| 1 | SORT ORDER BY | | 1 | 15062 | 1366 (1)| 00:00:01 
      | | |
| 2 | PARTITION HASH ALL| | 1 | 15062 | 1365 (1)| 00:00:01 | 
1 | 8 |
|* 3 | TABLE ACCESS FULL TESTVT$ | 1 | 15062 | 1365 (1) | 00:00:01 |
1 \mid 8 \mid-------------------------------------------------------------------------------------
----------
Predicate Information (identified by operation id):
---------------------------------------------------
```
3 - filter("T"=20 AND INTERNAL\_FUNCTION("V"))

# 7 OPG\_APIS Package Subprograms

The OPG\_APIS package contains subprograms (functions and procedures) for working with property graphs in an Oracle database.

To use the subprograms in this chapter, you must understand the conceptual and usage information in earlier chapters of this book.

This chapter provides reference information about the subprograms, in alphabetical order.

- [OPG\\_APIS.ANALYZE\\_PG](#page-312-0)
- OPG APIS.CF
- [OPG\\_APIS.CF\\_CLEANUP](#page-317-0)
- [OPG\\_APIS.CF\\_PREP](#page-319-0)
- [OPG\\_APIS.CLEAR\\_PG](#page-320-0)
- OPG APIS.CLEAR PG INDICES
- [OPG\\_APIS.CLONE\\_GRAPH](#page-321-0)
- [OPG\\_APIS.COUNT\\_TRIANGLE](#page-322-0)
- [OPG\\_APIS.COUNT\\_TRIANGLE\\_CLEANUP](#page-323-0)
- [OPG\\_APIS.COUNT\\_TRIANGLE\\_PREP](#page-324-0)
- [OPG\\_APIS.COUNT\\_TRIANGLE\\_RENUM](#page-326-0)
- [OPG\\_APIS.CREATE\\_EDGES\\_TEXT\\_IDX](#page-327-0)
- [OPG\\_APIS.CREATE\\_PG](#page-328-0)
- [OPG\\_APIS.CREATE\\_PG\\_SNAPSHOT\\_TAB](#page-329-0)
- [OPG\\_APIS.CREATE\\_PG\\_TEXTIDX\\_TAB](#page-331-0)
- [OPG\\_APIS.CREATE\\_STAT\\_TABLE](#page-332-0)
- [OPG\\_APIS.CREATE\\_SUB\\_GRAPH](#page-333-0)
- [OPG\\_APIS.CREATE\\_VERTICES\\_TEXT\\_IDX](#page-334-0)
- [OPG\\_APIS.DROP\\_EDGES\\_TEXT\\_IDX](#page-336-0)
- [OPG\\_APIS.DROP\\_PG](#page-336-0)
- [OPG\\_APIS.DROP\\_PG\\_VIEW](#page-337-0)
- [OPG\\_APIS.DROP\\_VERTICES\\_TEXT\\_IDX](#page-337-0)
- [OPG\\_APIS.ESTIMATE\\_TRIANGLE\\_RENUM](#page-338-0)
- [OPG\\_APIS.EXP\\_EDGE\\_TAB\\_STATS](#page-340-0)
- [OPG\\_APIS.EXP\\_VERTEX\\_TAB\\_STATS](#page-341-0)
- [OPG\\_APIS.FIND\\_CC\\_MAPPING\\_BASED](#page-342-0)
- <span id="page-312-0"></span>• [OPG\\_APIS.FIND\\_CLUSTERS\\_CLEANUP](#page-343-0)
- [OPG\\_APIS.FIND\\_CLUSTERS\\_PREP](#page-344-0)
- OPG APIS.FIND SP
- [OPG\\_APIS.FIND\\_SP\\_CLEANUP](#page-347-0)
- [OPG\\_APIS.FIND\\_SP\\_PREP](#page-348-0)
- [OPG\\_APIS.GET\\_BUILD\\_ID](#page-349-0)
- [OPG\\_APIS.GET\\_GEOMETRY\\_FROM\\_V\\_COL](#page-349-0)
- [OPG\\_APIS.GET\\_GEOMETRY\\_FROM\\_V\\_T\\_COLS](#page-351-0)
- [OPG\\_APIS.GET\\_LATLONG\\_FROM\\_V\\_COL](#page-352-0)
- [OPG\\_APIS.GET\\_LATLONG\\_FROM\\_V\\_T\\_COLS](#page-353-0)
- [OPG\\_APIS.GET\\_LONG\\_LAT\\_GEOMETRY](#page-354-0)
- [OPG\\_APIS.GET\\_LATLONG\\_FROM\\_V\\_COL](#page-355-0)
- [OPG\\_APIS.GET\\_LONGLAT\\_FROM\\_V\\_T\\_COLS](#page-356-0)
- [OPG\\_APIS.GET\\_SCN](#page-357-0)
- [OPG\\_APIS.GET\\_VERSION](#page-357-0)
- [OPG\\_APIS.GET\\_WKTGEOMETRY\\_FROM\\_V\\_COL](#page-358-0)
- [OPG\\_APIS.GET\\_WKTGEOMETRY\\_FROM\\_V\\_T\\_COLS](#page-359-0)
- [OPG\\_APIS.GRANT\\_ACCESS](#page-360-0)
- [OPG\\_APIS.IMP\\_EDGE\\_TAB\\_STATS](#page-361-0)
- [OPG\\_APIS.IMP\\_VERTEX\\_TAB\\_STATS](#page-362-0)
- [OPG\\_APIS.PR](#page-363-0)
- [OPG\\_APIS.PR\\_CLEANUP](#page-365-0)
- [OPG\\_APIS.PR\\_PREP](#page-366-0)
- [OPG\\_APIS.PREPARE\\_TEXT\\_INDEX](#page-368-0)
- [OPG\\_APIS.RENAME\\_PG](#page-368-0)
- [OPG\\_APIS.SPARSIFY\\_GRAPH](#page-369-0)
- [OPG\\_APIS.SPARSIFY\\_GRAPH\\_CLEANUP](#page-370-0)
- [OPG\\_APIS.SPARSIFY\\_GRAPH\\_PREP](#page-372-0)

## 7.1 OPG\_APIS.ANALYZE\_PG

#### **Format**

#### OPG\_APIS.ANALYZE\_PG(

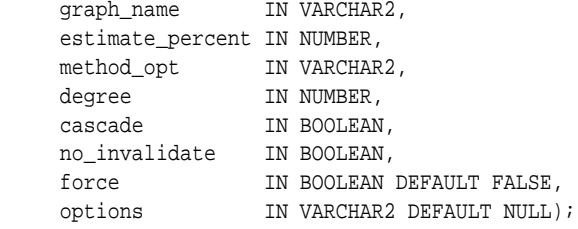

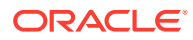

#### **Description**

Hathers, for a given property graph, statistics for the VT\$, GE\$, IT\$, and GT\$ tables.

#### **Parameters**

#### **graph\_name**

Name of the property graph.

#### **estimate\_percent**

Percentage of rows to estimate in the schema tables (NULL means compute). The valid range is [0.000001,100]. Use the constant DBMS\_STATS.AUTO\_SAMPLE\_SIZE to have Oracle Database determine the appropriate sample size for good statistics. This is the usual default.

#### **mrthod\_opt**

Accepts either of the following options, or both in combination, for the internal property graph schema tables:

- FOR ALL [INDEXED | HIDDEN] COLUMNS [size\_clause]
- FOR COLUMNS [size clause] column|attribute [size\_clause] [,column| attribute [size\_clause]...]

 $size\_clause$  is defined as size\_clause := SIZE {integer | REPEAT | AUTO | SKEWONLY}

- integer: Number of histogram buckets. Must be in the range [1,254].
- REPEAT : Collects histograms only on the columns that already have histograms.
- AUTO : Oracle Database determines the columns to collect histograms based on data distribution and the workload of the columns.
- SKEWONLY : Oracle Database determines the columns to collect histograms based on the data distribution of the columns

column is defined as column  $:=$  column name  $|$  (extension)

- column name: name of a column
- extension: Can be either a column group in the format of (column\_name, column\_name [, ...]) or an expression.

The usual default is: FOR ALL COLUMNS SIZE AUTO

#### **degree**

Degree of parallelism for the property graph schema tables. The usual default for degree is NULL, which means use the table default value specified by the DEGREE clause in the CREATE TABLE or ALTER TABLE statement. Use the constant DBMS\_STATS.DEFAULT\_DEGREE to specify the default value based on the initialization parameters. The AUTO DEGREE value determines the degree of parallelism automatically. This is either 1 (serial execution) or DEFAULT\_DEGREE (the system default value based on number of CPUs and initialization parameters) according to size of the object.

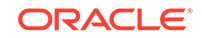

#### <span id="page-314-0"></span>**cascade**

Gathers statistics on the indexes for the property graph schema tables. Use the constant DBMS\_STATS.AUTO\_CASCADE to have Oracle Database determine whether index statistics are to be collected or not. This is the usual default.

#### **no\_invalidate**

If TRUE, does not invalidate the dependent cursors. If FALSE, invalidates the dependent cursors immediately. If DBMS\_STATS.AUTO\_INVALIDATE (the usual default) is in effect, Oracle Database decides when to invalidate dependent cursors.

#### **force**

If TRUE, performs the operation even if one or more underlying tables are locked.

#### **options** (Reserved for future use.)

#### **Usage Notes**

Only the owner of the property graph can call this procedure.

#### **Examples**

The following example gather statistics for property graph mypg.

EXECUTE OPG\_APIS.ANALYZE\_PG('mypg', estimate\_percent=> 0.001, method\_opt=>'FOR ALL COLUMNS SIZE AUTO', degree=>4, cascade=>true, no\_invalidate=>false, force=>true, options=>NULL);

## 7.2 OPG\_APIS.CF

#### **Format**

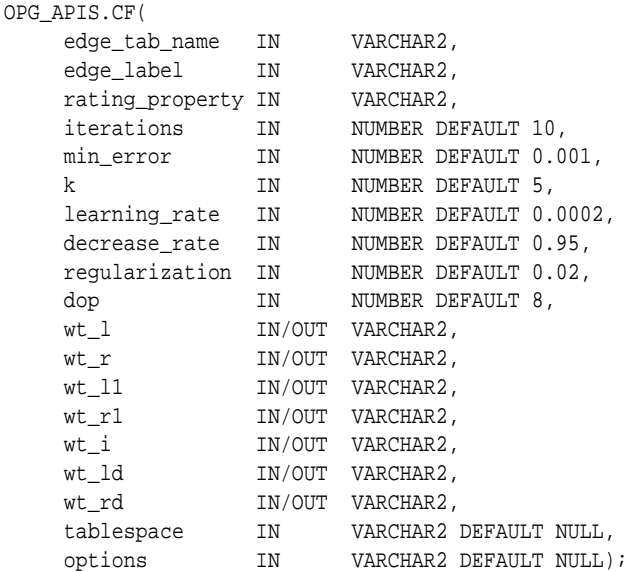

#### **Description**

Runs collaborative filtering using matrix factorization on the given graph. The resulting factors of the matrix product will be stored on the left and right tables.

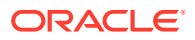

#### **Parameters**

**edge\_tab\_name** Name of the property graph edge table (GE\$).

**edge\_label** Label of the edges that hold the rating property.

#### **rating\_property**

(Reserved for future use: Name of the rating property.)

#### **iterations**

Maximum number of iterations that should be performed. Default = 10.

#### **min\_error**

Minimal error to reach. If at some iteration the error value is lower than this value, the procedure finishes.. Default = 0.001.

#### **k**

Number of features for the left and right side products. Default = 5.

#### **learning\_rate**

Learning rate for the gradient descent. Default = 0.0002.

#### **decrease\_rate**

(Reserved for future use: Decrease rate if the learning rate is too large for an effective gradient descent. Default = 0.95.)

#### **regularization**

An additional parameter to avoid overfitting. Default = 0.02

#### **dop**

Degree of parallelism. Default = 8.

#### **wt\_l**

Name of the working table that holds the left side of the matrix factorization.

#### **wt\_r**

Name of the working table that holds the right side of the matrix factorization.

#### **wt\_l1**

Name of the working table that holds the left side intermediate step in the gradient descent.

#### **wt\_r1**

Name of the working table that holds the right side intermediate step in the gradient descent.

#### **wt\_I**

Name of the working table that holds intermediate matrix product.

#### **wt\_ld**

Name of the working table that holds intermediate left side delta in gradient descent.

#### **wt\_rd**

Name of the working table that holds intermediate right side delta in gradient descent.

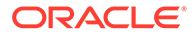

#### **tablespace**

Name of the tablespace to use for storing intermediate data.

#### **options**

Additional settings for operation. An optional string with one or more (commaseparated) of the following values:

- 'INMEMORY=T' is an option for creating the schema tables with an 'inmemory' clause.
- 'IMC\_MC\_B=T' creates the schema tables with an INMEMORY MEMCOMPRESS BASIC clause.

#### **Usage Notes**

For information about collaborative filtering with RDF data, see [SQL-Based Property](#page-199-0) [Graph Analytics,](#page-199-0) especially [Collaborative Filtering Overview and Examples](#page-203-0).

If the working tables already exist, you can specify their names for the working tablerelated parameters. In this case, the algorithm can continue the progress of the previous iterations without recreating the tables.

If the working tables do not exist, or if you do not want to use existing working tables, you must first call the [OPG\\_APIS.CF\\_PREP](#page-319-0) procedure, which creates the necessary working tables.

The final result of the collaborative filtering algorithm are the working tables  $wt_1$  and  $wt$  r, which are the two factors of a matrix product. These matrix factors should be used when making predictions for collaborative filtering.

If (and only if) you have no interest in keeping the output matrix factors and the current progress of the algorithm for future use, you can call the [OPG\\_APIS.CF\\_CLEANUP](#page-317-0) procedure to drop all the working tables that hold intermediate tables and the output matrix factors.

#### **Examples**

The following example calls the OPG\_APIS.CF\_PREP procedure to create the working tables, and then the OPG APIS.CF procedures to run collaborative filtering on the phones graph using the edges with the rating label.

#### DECLARE

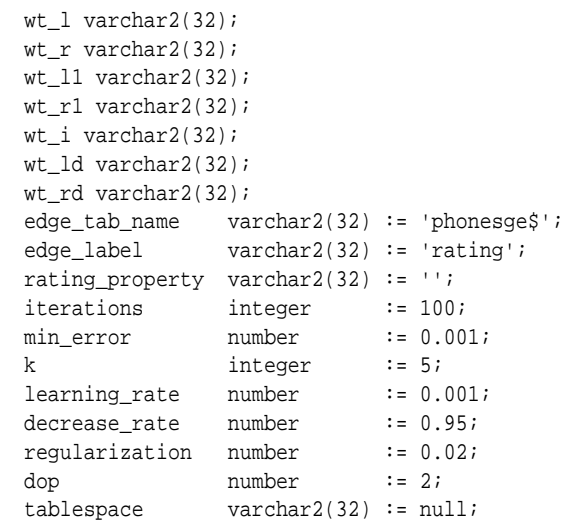

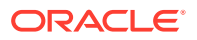

```
 options varchar2(32) := null; 
BEGIN
 opg_apis.cf_prep(edge_tab_name,wt_l,wt_r,wt_l1,wt_r1,wt_i,wt_ld,wt_rd);
 opg_apis.cf(edge_tab_name,edge_label,rating_property,iterations,min_error,k,
              learning_rate,decrease_rate,regularization,dop,
              wt_l,wt_r,wt_l1,wt_r1,wt_i,wt_ld,wt_rd,tablespace,options);
END;
/
```
The following example assumes that OPG\_APIS.CF\_PREP had been run previously, and it specifies the various working tables that were created during that run. In this case, the preceding example automatically assigned suffixes like '\$\$CFL57' to the names of the working tables. (The output names can be printed when they are generated or be user-defined in the call to OPG\_APIS.CF\_PREP.) Thus, the following example can run more iterations of the algorithm using OPG\_APIS.CF without needing to call OPG APIS.CF PREP first, thereby continuing the progress of the previous run.

```
DECLARE
```

```
wt_l varchar2(32) = 'phonesge$$CFL57';
  wt_r varchar2(32) = 'phonesge$$CFR57';
  wt_l1 varchar2(32) = 'phonesge$$CFL157';
  wt_r1 varchar2(32) = 'phonesge$$CFR157';
 wt_i varchar2(32) = 'phonesge$$CFI57';
  wt_ld varchar2(32) = 'phonesge$$CFLD57';
  wt_rd varchar2(32) = 'phonesge$$CFRD57';
 edge_tab_name varchar2(32) := 'phonesge$';
 edge_label varchar2(32) := 'rating';
  rating_property varchar2(32) := '';
 iterations integer := 100;<br>min_error number := 0.001;
 min_error
 k integer := 5;
 learning_rate number := 0.001;
 decrease_rate number := 0.95;
 regularization number := 0.02;
 dop number := 2;
 tablespace varchar2(32) := null;
  options varchar2(32) := null; 
BEGIN
 opg_apis.cf(edge_tab_name,edge_label,rating_property,iterations,min_error,k,
             learning_rate,decrease_rate,regularization,dop,
             wt_l,wt_r,wt_l1,wt_r1,wt_i,wt_ld,wt_rd,tablespace,options);
```
END; /

## 7.3 OPG\_APIS.CF\_CLEANUP

#### **Format**

```
OPG_APIS.CF_CLEANUP(
   wt_1 IN/OUT VARCHAR2,
   wt r IN/OUT VARCHAR2,
   wt 11 		IN/OUT VARCHAR2,
   wt_r1 		IN/OUT VARCHAR2,
   wt_i IN/OUT VARCHAR2.
   wt_ld 				IN/OUT VARCHAR2,
    wt_rd IN/OUT VARCHAR2, 
    options IN VARCHAR2 DEFAULT NULL);
```
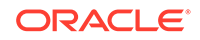

#### **Description**

Preforms cleanup work after graph collaborative filtering has been done. All the working tables that hold intermediate tables and the output matrix factors are dropped.

#### **Parameters**

#### **edge\_tab\_name**

Name of the property graph edge table (GE\$).

#### **wt\_l**

Name of the working table that holds the left side of the matrix factorization.

#### **wt\_r**

Name of the working table that holds the right side of the matrix factorization.

#### **wt\_l1**

Name of the working table that holds the left side intermediate step in the gradient descent.

#### **wt\_r1**

Name of the working table that holds the right side intermediate step in the gradient descent.

#### **wt\_I**

Name of the working table that holds intermediate matrix product.

#### **wt\_ld**

Name of the working table that holds intermediate left side delta in gradient descent.

#### **wt\_rd**

Name of the working table that holds intermediate right side delta in gradient descent.

#### **options**

(Reserved for future use.)

#### **Usage Notes**

Call this procedure only when you have no interest in keeping the output matrix factors and the current progress of the algorithm for future use.

Do **not** call this procedure if more predictions will be made using the resulting product factors ( $wt_1$  and  $wt_r$  tables), unless you have previous made backup copies of these two tables.

See also the information about the [OPG\\_APIS.CF](#page-314-0) procedure.

#### **Examples**

The following example drops the working tables that were created in the example for the [OPG\\_APIS.CF\\_PREP](#page-319-0) procedure.

#### DECLARE

```
 wt_l varchar2(32) = 'phonesge$$CFL57';
 wt_r varchar2(32) = 'phonesge$$CFR57';
 wt_l1 varchar2(32) = 'phonesge$$CFL157';
wt_r1 varchar2(32) = 'phonesqe$$CFR157';
wt_i varchar2(32) = 'phonesge$$CFI57';
```
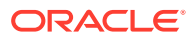

```
 wt_ld varchar2(32) = 'phonesge$$CFLD57';
  wt_rd varchar2(32) = 'phonesge$$CFRD57';
BEGIN
  opg_apis.cf_cleanup('phonesge$',wt_l,wt_r,wt_l1,wt_r1,wt_i,wt_ld,wt_rd);
END;
/
```
## <span id="page-319-0"></span>7.4 OPG\_APIS.CF\_PREP

#### **Format**

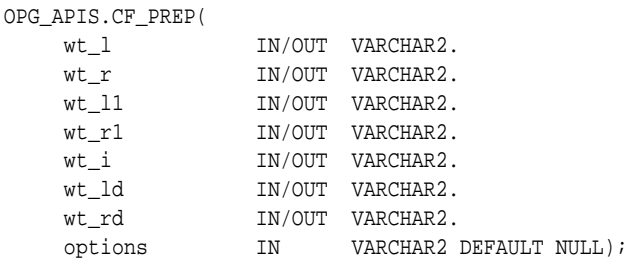

#### **Description**

Preforms preparation work, including creating the necessary intermediate tables, for a later call to the [OPG\\_APIS.CF](#page-314-0) procedure that will perform collaborative filtering.

#### **Parameters**

#### **edge\_tab\_name**

Name of the property graph edge table (GE\$).

#### **wt\_l**

Name of the working table that holds the left side of the matrix factorization.

#### **wt\_r**

Name of the working table that holds the right side of the matrix factorization.

#### **wt\_l1**

Name of the working table that holds the left side intermediate step in the gradient descent.

#### **wt\_r1**

Name of the working table that holds the right side intermediate step in the gradient descent.

#### **wt\_I**

Name of the working table that holds intermediate matrix product.

#### **wt\_ld**

Name of the working table that holds intermediate left side delta in gradient descent.

#### **wt\_rd**

Name of the working table that holds intermediate right side delta in gradient descent.

#### **options**

Additional settings for operation. An optional string with one or more (commaseparated) of the following values:

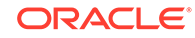

- <span id="page-320-0"></span>• 'INMEMORY=T' is an option for creating the schema tables with an 'inmemory' clause.
- 'IMC\_MC\_B=T' creates the schema tables with an INMEMORY MEMCOMPRESS BASIC clause.

#### **Usage Notes**

The names of the working tables can be specified or left as null parameters, If the name of any working table parameter is not specified, a name is automatically genenerated and is returned as an OUT parameter. The working table names can be used when you call the [OPG\\_APIS.CF](#page-314-0) procedure to run the collaborative filtering algorithm.

See also the Usage Notes and Examples for [OPG\\_APIS.CF](#page-314-0).

#### **Examples**

The following example creates the working tables for a graph named phones, and it prints the names that were automatically generated for the working tables.

```
DECLARE
   wt_l varchar2(32);
  wt r varchar2(32);
  wt_1 varchar2(32);
  wt r1 varchar2(32);
   wt_i varchar2(32);
   wt_ld varchar2(32);
  wt rd varchar2(32);
BEGIN
   opg_apis.cf_prep('phonesge$',wt_l,wt_r,wt_l1,wt_r1,wt_i,wt_ld,wt_rd);
   dbms_output.put_line(' wt_l ' || wt_l);
   dbms_output.put_line(' wt_r ' || wt_r);
   dbms_output.put_line(' wt_l1 ' || wt_l1);
   dbms_output.put_line(' wt_r1 ' || wt_r1);
   dbms_output.put_line(' wt_i ' || wt_i);
  dbms_output.put_line(' wt_ld ' || wt_ld);
  dbms_output.put_line(' wt_rd ' || wt_rd);
END;
/
```
## 7.5 OPG\_APIS.CLEAR\_PG

#### **Format**

```
OPG_APIS.CLEAR_PG(
     graph_name IN VARCHAR2);
```
#### **Description**

Clears all data from a property graph.

**Parameters**

#### **graph\_name**

Name of the property graph.

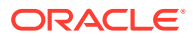

#### <span id="page-321-0"></span>**Usage Notes**

This procedure removes all data in the property graph by deleting data in the graph tables (VT\$, GE\$, and so on).

#### **Examples**

The following example removes all data from the property graph named mypg.

```
EXECUTE OPG_APIS.CLEAR_PG('mypg');
```
## 7.6 OPG\_APIS.CLEAR\_PG\_INDICES

#### **Format**

```
OPG_APIS.CLEAR_PG(
      graph_name IN VARCHAR2);
```
#### **Description**

Removes all text index metadata in the IT\$ table of the property graph.

#### **Parameters**

**graph\_name** Name of the property graph.

#### **Usage Notes**

This procedure does not actually remove text index data

#### **Examples**

The following example removes all index metadata of the property graph named mypg.

EXECUTE OPG\_APIS.CLEAR\_PG\_INDICES('mypg');

## 7.7 OPG\_APIS.CLONE\_GRAPH

#### **Format**

```
OPG_APIS.CLONE_GRAPH(
 orgGraph IN VARCHAR2,
 newGraph IN VARCHAR2,
 dop IN INTEGER DEFAULT 4,
    num_hash_ptns IN INTEGER DEFAULT 8,
     tbs IN VARCHAR2 DEFAULT NULL);
```
#### **Description**

Makes a clone of the original graph, giving the new graph a new name.

#### **Parameters**

#### **orgGraph**

Name of the original property graph.

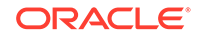

#### <span id="page-322-0"></span>**newGraph**

Name of the new (clone) property graph.

#### **dop**

Degree of parallelism for the operation.

#### **num\_hash\_ptns**

Number of hash partitions used to partition the vertices and edges tables. It is recommended to use a power of 2 (2, 4, 8, 16, and so on).

#### **tbs**

Name of the tablespace to hold all the graph data and index data.

#### **Usage Notes**

The original property graph must aleady exist in the database.

#### **Examples**

The following example creates a clone graph named mypgclone from the property graph mypg in the tablespace my\_ts using a degree of parallelism of 4 and 8 partitions.

EXECUTE OPG\_APIS.CLONE\_GRAPH('mypg', 'mypgclone', 4, 8, 'my\_ts');

## 7.8 OPG\_APIS.COUNT\_TRIANGLE

#### **Format**

#### OPG\_APIS.COUNT\_TRIANGLE(

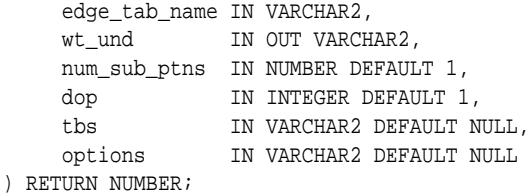

#### **Description**

Performs triangle counting in property graph.

#### **Parameters**

#### **edge\_tab\_name** Name of the property graph edge table.

#### **wt\_und**

A working table holding an undirected version of the graph.

#### **num\_sub\_ptns**

Number of logical subpartitions used in calculating triangles . Must be a positive integer, power of 2 (1, 2, 4, 8, ...). For a graph with a relatively small maximum degree, use the value 1 (the default).

#### **dop**

Degree of parallelism for the operation. The default is 1.

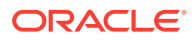

#### <span id="page-323-0"></span>**tbs**

Name of the tablespace to hold the data stored in working tables.

#### **options**

Additional settings for the operation:

• 'PDML=T' enables parallel DML.

#### **Usage Notes**

The property graph edge table must exist in the database, and the [OPG\\_APIS.COUNT\\_TRIANGLE\\_PREP](#page-324-0). procedure must already have been executed.

#### **Examples**

The following example performs triangle counting in the property graph named connections

```
set serveroutput on
DECLARE
 wt1 varchar2(100); -- intermediate working table
  wt2 varchar2(100);
 wt3 varchar2(100);
  n number;
BEGIN
   opg_apis.count_triangle_prep('connectionsGE$', wt1, wt2, wt3);
   n := opg_apis.count_triangle(
      'connectionsGE$',
       wt1,
       num_sub_ptns=>1,
      dop=>2,
       tbs => 'MYPG_TS',
       options=>'PDML=T'
       ); 
   dbms_output.put_line('total number of triangles ' || n);
END;
/
```
## 7.9 OPG\_APIS.COUNT\_TRIANGLE\_CLEANUP

#### **Format**

COUNT\_TRIANGLE\_CLEANUP(

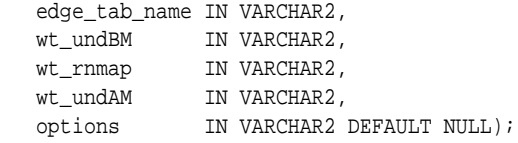

#### **Description**

Cleans up and drops the temporary working tables used for triangle counting.

#### **Parameters**

**edge\_tab\_name** Name of the property graph edge table.

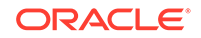
# <span id="page-324-0"></span>**wt\_undBM**

A working table holding an undirected version of the original graph (before renumbering optimization).

### **wt\_rnmap**

A working table that is a mapping table for renumbering optimization.

### **wt\_undAM**

A working table holding the undirected version of the graph data after applying the renumbering optimization.

# **options**

Additional settings for operation. An optional string with one or more (commaseparated) of the following values:

• PDML=T enables parallel DML.

# **Usage Notes**

You should use this procedure to clean up after triangle counting.

The working tables must exist in the database.

# **Examples**

The following example performs triangle counting in the property graph named connections, and drops the working table after it has finished.

```
set serveroutput on
```

```
DECLARE
   wt1 varchar2(100); -- intermediate working table
   wt2 varchar2(100);
   wt3 varchar2(100);
  n number;
BEGIN
   opg_apis.count_triangle_prep('connectionsGE$', wt1, wt2, wt3);
   n := opg_apis.count_triangle_renum(
      'connectionsGE$',
       wt1,
       wt2,
       wt3,
       num_sub_ptns=>1,
      dop=>2,
       tbs => 'MYPG_TS',
       options=>'PDML=T'
       ); 
   dbms_output.put_line('total number of triangles ' || n);
   opg_apis.count_triangle_cleanup('connectionsGE$', wt1, wt2, wt3);
END;
/
```
# 7.10 OPG\_APIS.COUNT\_TRIANGLE\_PREP

# **Format**

OPG\_APIS.COUNT\_TRIANGLE\_PREP( edge\_tab\_name IN VARCHAR2, wt\_undBM IN OUT VARCHAR2,

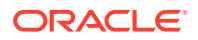

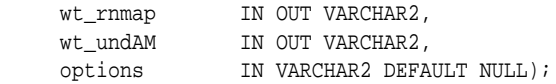

### **Description**

Prepares for running triangle counting.

# **Parameters**

# **edge\_tab\_name**

Name of the property graph edge table.

#### **wt\_undBM**

A working table holding an undirected version of the original graph (before renumbering optimization).

#### **wt\_rnmap**

A working table that is a mapping table for renumbering optimization.

#### **wt\_undAM**

A working table holding the undirected version of the graph data after applying the renumbering optimization.

#### **options**

Additional settings for operation. An optional string with one or more (commaseparated) of the following values:

- CREATE\_UNDIRECTED=T
- REUSE\_UNDIRECTED\_TAB=T

#### **Usage Notes**

The property graph edge table must exist in the database.

#### **Examples**

The following example prepares for triangle counting in a property graph named connections.

```
set serveroutput on
DECLARE
   wt1 varchar2(100); -- intermediate working table
  wt2 varchar2(100);
   wt3 varchar2(100);
   n number;
BEGIN
   opg_apis.count_triangle_prep('connectionsGE$', wt1, wt2, wt3);
   n := opg_apis.count_triangle_renum(
      'connectionsGE$',
       wt1,
       wt2,
       wt3,
       num_sub_ptns=>1,
       dop=>2,
       tbs => 'MYPG_TS',
       options=>'CREATE_UNDIRECTED=T,REUSE_UNDIREC_TAB=T'
```
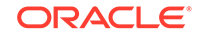

```
 ); 
  dbms_output.put_line('total number of triangles ' || n);
END;
/
```
# 7.11 OPG\_APIS.COUNT\_TRIANGLE\_RENUM

# **Format**

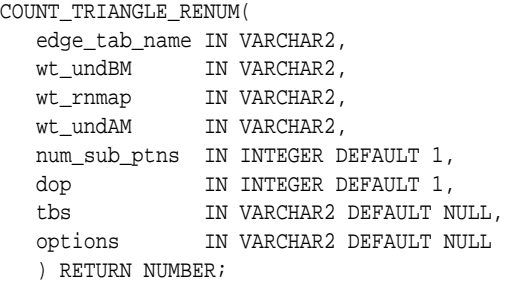

# **Description**

Performs triangle counting in property graph, with the optimization of renumbering the vertices of the graph by their degree.

#### **Parameters**

```
edge_tab_name
Name of the property graph edge table.
```
# **wt\_undBM**

A working table holding an undirected version of the original graph (before renumbering optimization).

# **wt\_rnmap**

A working table that is a mapping table for renumbering optimization.

# **wt\_undAM**

A working table holding the undirected version of the graph data after applying the renumbering optimization.

# **num\_sub\_ptns**

Number of logical subpartitions used in calculating triangles . Must be a positive integer, power of 2 (1, 2, 4, 8, ...). For a graph with a relatively small maximum degree, use the value 1 (the default).

# **dop**

Degree of parallelism for the operation. The default is 1 (no parallelism).

# **tbs**

Name of the tablespace to hold the data stored in working tables.

# **options**

Additional settings for operation. An optional string with one or more (commaseparated) of the following values:

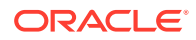

• PDML=T enables parallel DML.

# **Usage Notes**

This function makes the algorithm run faster, but requires more space.

The property graph edge table must exist in the database, and the [OPG\\_APIS.COUNT\\_TRIANGLE\\_PREP](#page-324-0) procedure must already have been executed.

#### **Examples**

The following example performs triangle counting in the property graph named connections. It does not perform the cleanup after it finishes, so you can count triangles again on the same graph without calling the preparation procedure.

```
set serveroutput on
```

```
DECLARE
 wt1 varchar2(100); -- intermediate working table
  wt2 varchar2(100);
  wt3 varchar2(100);
   n number;
BEGIN
   opg_apis.count_triangle_prep('connectionsGE$', wt1, wt2, wt3);
   n := opg_apis.count_triangle_renum(
      'connectionsGE$',
       wt1,
       wt2,
       wt3,
       num_sub_ptns=>1,
      dop>>2,
       tbs => 'MYPG_TS',
       options=>'PDML=T'
       ); 
   dbms_output.put_line('total number of triangles ' || n);
END;
/
```
# 7.12 OPG\_APIS.CREATE\_EDGES\_TEXT\_IDX

#### **Format**

```
OPG_APIS.CREATE_EDGES_TEXT_IDX(
    graph_owner IN VARCHAR2,
     graph_name IN VARCHAR2,
     pref_owner IN VARCHAR2 DEFAULT NULL,
     datastore IN VARCHAR2 DEFAULT NULL,
     filter IN VARCHAR2 DEFAULT NULL,
     storage IN VARCHAR2 DEFAULT NULL,
     wordlist IN VARCHAR2 DEFAULT NULL,
     stoplist IN VARCHAR2 DEFAULT NULL,
     lexer IN VARCHAR2 DEFAULT NULL,
    dop IN INTEGER DEFAULT NULL,
     options IN VARCHAR2 DEFAULT NULL,);
```
#### **Description**

Creates a text index on a property graph edge table.

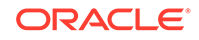

# **Parameters**

**graph\_owner** Owner of the property graph.

**graph\_name** Name of the property graph.

**pref\_owner** Owner of the preference.

#### **datastore**

The way that documents are stored.

#### **filter**

The way that documents can be converted to plain text.

# **storage**

The way that the index data is stored.

#### **wordlist**

The way that stem and fuzzy queries should be expanded

#### **stoplist**

The words or themes that are not to be indexed.

#### **lexer**

The language used for indexing.

# **dop**

The degree of parallelism used for index creation.

### **options**

Additional settings for index creation.

# **Usage Notes**

The property graph must exist in the database.

You must have the ALTER SESSION privilege to run this procedure.

### **Examples**

The following example creates a text index on the edge table of property graph mypg, which is owned by user SCOTT, using the lexer OPG\_AUTO\_LEXER and a degree of parallelism of 4.

EXECUTE OPG\_APIS.CREATE\_EDGES\_TEXT\_IDX('SCOTT', 'mypg', 'MDSYS', null, null, null, null, null, 'OPG\_AUTO\_LEXER', 4, null);

# 7.13 OPG\_APIS.CREATE\_PG

#### **Format**

OPG\_APIS.CREATE\_PG( graph\_name IN VARCHAR2, dop IN INTEGER DEFAULT NULL,

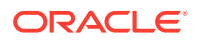

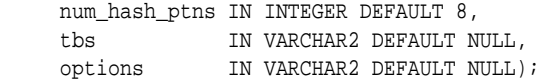

#### **Description**

Creates, for a given property graph name, the necessary property graph schema tables that are necessary to store data about vertices, edges, text indexes, and snapshots.

#### **Parameters**

### **graph\_name**

Name of the property graph.

#### **dop**

Degree of parallelism for the operation.

#### **num\_hash\_ptns**

Number of hash partitions used to partition the vertices and edges tables. It is recommended to use a power of 2 (2, 4, 8, 16, and so on).

#### **tbs**

Name of the tablespace to hold all the graph data and index data.

#### **options**

Options that can be used to customize the creation of indexes on schema tables. (One or more, comma separated.)

- 'SKIP\_INDEX=T' skips the default index creation.
- 'SKIP\_ERROR=T 'ignores errors encountered during table/index creation.
- 'INMEMORY=T' creqtes the schema tables with an INMEMORYclause.
- 'IMC\_MC\_B=T' creates the schema tables with an INMEMORY BASIC clause.

# **Usage Notes**

You must have the CREATE TABLE and CREATE INDEX privileges to call this procedure.

By default, all the schema tables will be created with basic compression enabled.

#### **Examples**

The following example creates a property graph named mypg in the tablespace  $m_y$  ts using eight partitions.

EXECUTE OPG\_APIS.CREATE\_PG('mypg', 4, 8, 'my\_ts');

# 7.14 OPG\_APIS.CREATE\_PG\_SNAPSHOT\_TAB

#### **Format**

OPG\_APIS.CREATE\_PG\_SNAPSHOT\_TAB( graph\_owner IN VARCHAR2, graph\_name IN VARCHAR2, dop IN INTEGER DEFAULT NULL,

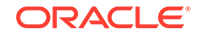

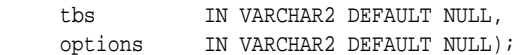

#### or

```
OPG_APIS.CREATE_PG_SNAPSHOT_TAB(
     graph_name IN VARCHAR2,
     dop IN INTEGER DEFAULT NULL,
     tbs IN VARCHAR2 DEFAULT NULL,
     options IN VARCHAR2 DEFAULT NULL);
```
### **Description**

Creates, for a given property graph name, the necessary property graph schema table (<graph\_name>SS\$) that stores data about snapshots for the graph.

#### **Parameters**

#### **graph\_owner**

Name of the owner of the property graph.

#### **graph\_name**

Name of the property graph.

# **dop**

Degree of parallelism for the operation.

#### **tbs**

Name of the tablespace to hold all the graph snapshot data and associated index.

#### **options**

Additional settings for the operation:

- 'INMEMORY=T' is an option for creating the schema tables with an 'inmemory' clause.
- 'IMC\_MC\_B=T' creates the schema tables with an INMEMORY MEMCOMPRESS BASIC clause.

#### **Usage Notes**

You must have the CREATE TABLE privilege to call this procedure.

The created snapshot table has the following structure, which may change between releases.

```
Name Null? Type
 ----------------------------------------- -------- ----------------------------
SSID NOT NULL NUMBER
 CONTENTS BLOB
SS_FILE BINARY FILE LOB
TS TIMESTAMP(6) WITH TIME ZONE
SS_COMMENT VARCHAR2(512)
```
By default, all schema tables will be created with basic compression enabled.

### **Examples**

The following example creates a snapshot table for property graph mypg in the current schema, with a degree of parallelism of 4 and using the MY\_TS tablespace.

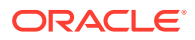

EXECUTE OPG\_APIS.CREATE\_PG\_SNAPSHOT\_TAB('mypg', 4, 'my\_ts');

# 7.15 OPG\_APIS.CREATE\_PG\_TEXTIDX\_TAB

### **Format**

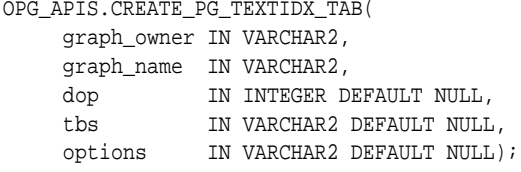

#### or

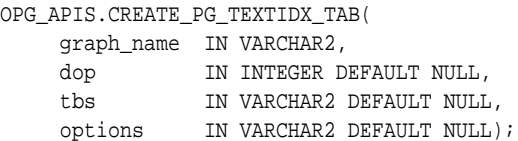

#### **Description**

Creates, for a given property graph name, the necessary property graph text index schema table (<graph\_name>IT\$) that stores data for managing text index metadata for the graph.

# **Parameters**

**graph\_owner** Name of the owner of the property graph.

**graph\_name** Name of the property graph.

# **dop**

Degree of parallelism for the operation.

#### **tbs**

Name of the tablespace to hold all the graph index metadata and associated index.

#### **options**

Additional settings for the operation:

- 'INMEMORY=T' is an option for creating the schema tables with an 'inmemory' clause.
- 'IMC\_MC\_B=T' creates the schema tables with an INMEMORY MEMCOMPRESS BASIC clause.

#### **Usage Notes**

(

You must have the CREATE TABLE privilege to call this procedure.

The created index metadata table has the following structure, which may change between releases.

EIN nvarchar2(80) not null, -- index name

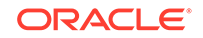

```
ET number, -- entity type 1 - vertex, 2 -edge
         IT number, - index type 1 - auto 0 - manual
         SE number, -- search engine 1 -solr, 0 - lucene
         K nvarchar2(3100), -- property key use an empty space
when there is no K/V
         DT number, - directory type 1 - MMAP, 2 - FS, 3
- JDBC 
         LOC nvarchar2(3100), -- directory location (1, 2)
         NUMDIRS number, - property key used to index CAN BE
NULL
         VERSION nvarchar2(100), -- lucene version
         USEDT number, -- user data type (1 or 0)
         STOREF number, \overline{ } -- store fields into lucene
 CF nvarchar2(3100), -- configuration name
 SS nvarchar2(3100), -- solr server url
 SA nvarchar2(3100), -- solr server admin url
         ZT number, \qquad \qquad -- \text{ zookeeper timeout}SH number, -- number of shards
         RF number, -- replication factor
 MS number, -- maximum shards per node
 PO nvarchar2(3100), -- preferred owner oracle text
DS nvarchar2(3100), -- datastore
         FIL nvarchar2(3100), -- filter
         STR nvarchar2(3100), -- storage
         WL nvarchar2(3100), -- word list
         SL nvarchar2(3100), -- stop list
         LXR nvarchar2(3100), -- lexer
          OPTS nvarchar2(3100), -- options
          primary key (EIN, K, ET) 
\overline{\phantom{a}}
```
By default, all schema tables will be created with basic compression enabled.

### **Examples**

The following example creates a property graph text index metadata table for property graph mypg in the current schema, with a degree of parallelism of 4 and using the MY TS tablespace.

```
EXECUTE OPG_APIS.CREATE_PG_TEXTIDX_TAB('mypg', 4, 'my_ts');
```
# 7.16 OPG\_APIS.CREATE\_STAT\_TABLE

#### **Format**

```
OPG_APIS.CREATE_STAT_TABLE(
     stattab IN VARCHAR2,
     tblspace IN VARCHAR2 DEFAULT NULL);
```
#### **Description**

Creates a table that can hold property graph statistics.

#### **Parameters**

**stattab** Name of the table to hold statistics

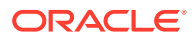

#### **tblapace**

Name of the tablespace to hold the statistics table. If none is specified, then the statistics table will be created in the user's default tablespace.

#### **Usage Notes**

You must have the CREATE TABLE privilege to call this procedure.

The statistics table has the following columns. Note that the columns and their types may vary between releases.

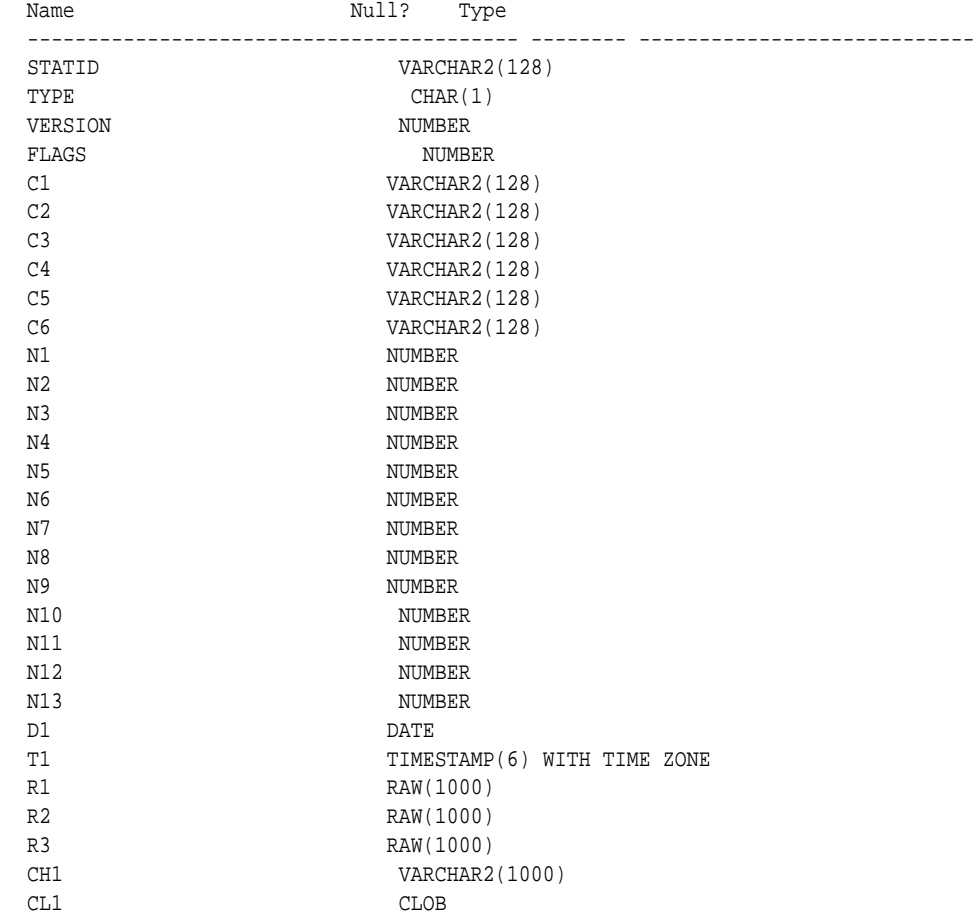

# **Examples**

The following example creates a statistics table namedmystat .

EXECUTE OPG\_APIS.CREATE\_STAT\_TABLE('mystat',null);

# 7.17 OPG\_APIS.CREATE\_SUB\_GRAPH

#### **Format**

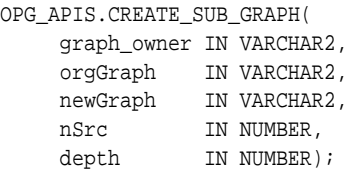

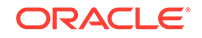

# **Description**

Creates a subgraph, which is an expansion from a given vertex. The depth of expansion is customizable.

# **Parameters**

**graph\_owner**

Owner of the property graph.

### **orgGraph**

Name of the original property graph.

#### **newGraph**

Name of the subgraph to be created from the original graph.

# **nSrc**

Vertex ID: the subgraph will be created by expansion from this vertex. For example, nSrc = 1 starts the expansion from the vertex with ID 1.

#### **depth**

Depth of expansion: the expansion, following outgoing edges, will include all vertices that are within depth hops away from vertex  $nsrc$ . For example, depth = 2 causes the to should include all vertices that are within 2 hops away from vertex nSrc (vertex ID 1 in the preceding example).

#### **Usage Notes**

The original property graph must exist in the database.

# **Examples**

The following example creates a subgraph mypgsub from the property graph mypg whose owner is SCOTT. The subgraph includes vertex 1 and all vertices that are reachable from the vertex with ID 1 in 2 hops.

EXECUTE OPG\_APIS.CREATE\_SUB\_GRAPH('SCOTT', 'mypg', 'mypgsub', 1, 2);

# 7.18 OPG\_APIS.CREATE\_VERTICES\_TEXT\_IDX

# **Format**

### OPG\_APIS.CREATE\_VERTICES\_TEXT\_IDX(

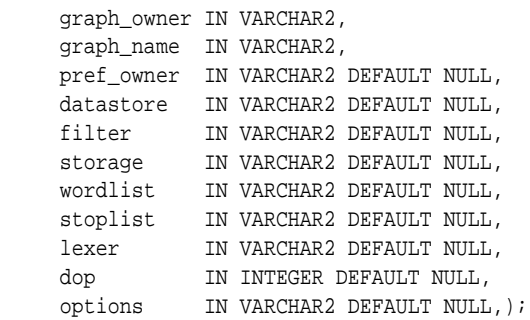

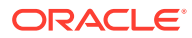

# **Description**

Creates a text index on a property graph vertex table.

**Parameters**

**graph\_owner** Owner of the property graph.

**graph\_name** Name of the property graph.

**pref\_owner** Owner of the preference.

**datastore** The way that documents are stored.

**filter**

The way that documents can be converted to plain text.

# **storage**

The way that the index data is stored.

**wordlist** The way that stem and fuzzy queries should be expanded

**stoplist** The words or themes that are not to be indexed.

**lexer** The language used for indexing.

**dop**

The degree of parallelism used for index creation.

# **options**

Additional settings for index creation.

#### **Usage Notes**

The original property graph must exist in the database.

You must have the ALTER SESSION privilege to run this procedure.

# **Examples**

The following example creates a text index on the vertex table of property graph  $mypg$ , which is owned by user SCOTT, using the lexer OPG\_AUTO\_LEXER and a degree of parallelism of 4.

EXECUTE OPG\_APIS.CREATE\_VERTICES\_TEXT\_IDX('SCOTT', 'mypg', null, null, null, null, null, null, 'OPG\_AUTO\_LEXER', 4, null);

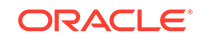

# 7.19 OPG\_APIS.DROP\_EDGES\_TEXT\_IDX

# **Format**

```
OPG_APIS.DROP_EDGES_TEXT_IDX(
     graph_owner IN VARCHAR2,
     graph_name IN VARCHAR2,
     options IN VARCHAR2 DEFAULT NULL);
```
#### **Description**

Drops a text index on a property graph edge table.

**Parameters**

**graph\_owner** Owner of the property graph.

**graph\_name** Name of the property graph.

**options** Additional settings for the operation.

#### **Usage Notes**

A text index must already exist on the property graph edge table.

# **Examples**

The following example drops the text index on the edge table of property graph mypg that is owned by user SCOTT.

EXECUTE OPG\_APIS.DROP\_EDGES\_TEXT\_IDX('SCOTT', 'mypg', null);

# 7.20 OPG\_APIS.DROP\_PG

#### **Format**

```
OPG_APIS.DROP_PG(
    graph_name IN VARCHAR2);
```
# **Description**

Drops (deletes) a property graph.

**Parameters**

**graph\_name** Name of the property graph.

#### **Usage Notes**

All the graph tables (VT\$, GE\$, and so on) will be dropped from the database.

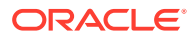

The following example drops the property graph named mypg.

EXECUTE OPG\_APIS.DROP\_PG('mypg');

# 7.21 OPG\_APIS.DROP\_PG\_VIEW

# **Format**

```
OPG_APIS.DROP_PG_VIEW(
     graph_name IN VARCHAR2);
     options IN VARCHAR2);
```
### **Description**

Drops (deletes) the view definition of a property graph.

**Parameters**

**graph\_name** Name of the property graph.

**options** (Reserved for future use.)

#### **Usage Notes**

Oracle supports creating physical property graphs and property graph views. For example, given an RDF model, it supports creating property graph views over the RDF model, so that you can run property graph analytics on top of the RDF graph.

This procedure cannot be undone.

#### **Examples**

The following example drops the view definition of the property graph named mypg.

EXECUTE OPG\_APIS.DROP\_PG\_VIEW('mypg');

# 7.22 OPG\_APIS.DROP\_VERTICES\_TEXT\_IDX

#### **Format**

```
OPG_APIS.DROP_VERTICES_TEXT_IDX(
     graph_owner IN VARCHAR2,
     graph_name IN VARCHAR2,
     options IN VARCHAR2 DEFAULT NULL);
```
### **Description**

Drops a text index on a property graph vertex table.

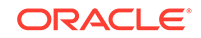

# **Parameters**

**graph\_owner** Owner of the property graph.

**graph\_name** Name of the property graph.

**options** Additional settings for the operation.

### **Usage Notes**

A text index must already exist on the property graph vertex table.

#### **Examples**

The following example drops the text index on the vertex table of property graph mypg that is owned by user SCOTT.

EXECUTE OPG\_APIS.DROP\_VERTICES\_TEXT\_IDX('SCOTT', 'mypg', null);

# 7.23 OPG\_APIS.ESTIMATE\_TRIANGLE\_RENUM

#### **Format**

#### COUNT\_TRIANGLE\_ESTIMATE(

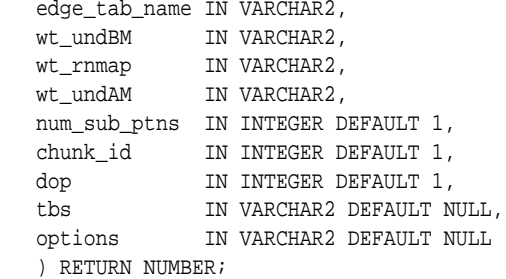

#### **Description**

Estimates the number of triangles in a property graph.

#### **Parameters**

#### **edge\_tab\_name** Name of the property graph edge table.

#### **wt\_undBM**

A working table holding an undirected version of the original graph (before renumbering optimization).

# **wt\_rnmap**

A working table that is a mapping table for renumbering optimization.

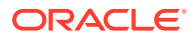

#### **wt\_undAM**

A working table holding the undirected version of the graph data after applying the renumbering optimization.

#### **num\_sub\_ptns**

Number of logical subpartitions used in calculating triangles . Must be a positive integer, power of 2 (1, 2, 4, 8, ...). For a graph with a relatively small maximum degree, use the value 1 (the default).

### **chunk\_id**

The logical subpartition to be used in triangle estimation (Only this partition will be counted). It must be an integer between 0 and num\_sub\_ptns\*num\_sub\_ptns-1.

### **dop**

Degree of parallelism for the operation. The default is 1 (no parallelism).

#### **tbs**

Name of the tablespace to hold the data stored in working tables.

#### **options**

Additional settings for operation. An optional string with one or more (commaseparated) of the following values:

• PDML=T enables parallel DML.

#### **Usage Notes**

This function counts the total triangles in a portion of size 1/ (num\_sub\_ptns\*num\_sub\_ptns) of the graph; so to estimate the total number of triangles in the graph, you can multiply the result by  $num$  sub ptns\*num sub ptns.

The property graph edge table must exist in the database, and the [OPG\\_APIS.COUNT\\_TRIANGLE\\_PREP](#page-324-0) procedure must already have been executed.

### **Examples**

The following example estimates the number of triangle in the property graph named connections. It does not perform the cleanup after it finishes, so you can count triangles again on the same graph without calling the preparation procedure.

```
set serveroutput on
```

```
DECLARE
 wt1 varchar2(100); -- intermediate working table
 wt2 varchar2(100);
  wt3 varchar2(100);
  n number;
BEGIN
   opg_apis.count_triangle_prep('connectionsGE$', wt1, wt2, wt3);
  n := opg_apis.estimate_triangle_renum(
      'connectionsGE$',
       wt1,
       wt2,
       wt3,
       num_sub_ptns=>64,
       chunk_id=>2048,
      dop=>2,
       tbs => 'MYPG_TS',
       options=>'PDML=T'
       );
```
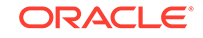

```
 dbms_output.put_line('estimated number of triangles ' || (n * 64 * 64));
END;
/
```
# 7.24 OPG\_APIS.EXP\_EDGE\_TAB\_STATS

#### **Format**

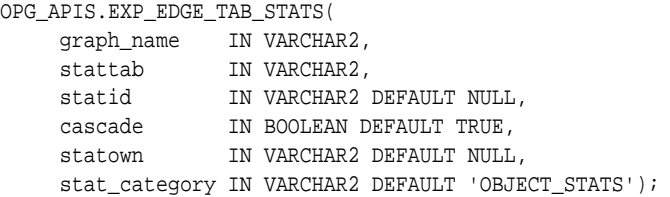

### **Description**

Retrieves statistics for the edge table of a given property graph and stores them in the user-created statistics table.

### **Parameters**

### **graph\_name**

Name of the property graph.

#### **stattab**

Name of the statistics table.

#### **statid**

Optional identifier to associate with these statistics within stattab.

#### **cascade**

If TRUE, column and index statistics are exported.

#### **statown**

Schema containing stattab.

# **stat\_category**

Specifies what statistics to export, using a comma to separate values. The supported values are 'OBJECT\_STATS' (the default: table statistics, column statistics, and index statistics) and 'SYNOPSES' (auxiliary statistics created when statistics are incrementally maintained).

#### **Usage Notes**

(None.)

#### **Examples**

The following example creates a statistics table, exports into this table the property graph edge table statistics, and issues a query to count the relevant rows for the newly created statistics.

EXECUTE OPG\_APIS.CREATE\_STAT\_TABLE('mystat',null);

EXECUTE OPG\_APIS.EXP\_EDGE\_TAB\_STATS('mypg', 'mystat', 'edge\_stats\_id\_1', true, null, 'OBJECT\_STATS');

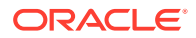

SELECT count(1) FROM mystat WHERE statid='EDGE\_STATS\_ID\_1';

153

# 7.25 OPG\_APIS.EXP\_VERTEX\_TAB\_STATS

#### **Format**

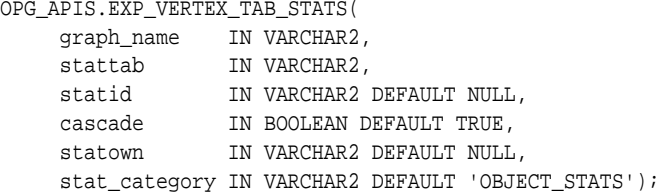

### **Description**

Retrieves statistics for the vertex table of a given property graph and stores them in the user-created statistics table.

#### **Parameters**

**graph\_name** Name of the property graph.

**stattab**

Name of the statistics table.

#### **statid**

Optional identifier to associate with these statistics within stattab.

# **cascade**

If TRUE, column and index statistics are exported.

#### **statown**

Schema containing stattab.

#### **stat\_category**

Specifies what statistics to export, using a comma to separate values. The supported values are 'OBJECT\_STATS' (the default: table statistics, column statistics, and index statistics) and 'SYNOPSES' (auxiliary statistics created when statistics are incrementally maintained).

#### **Usage Notes**

(None.)

#### **Examples**

The following example creates a statistics table, exports into this table the property graph vertex table statistics, and issues a query to count the relevant rows for the newly created statistics.

EXECUTE OPG\_APIS.CREATE\_STAT\_TABLE('mystat',null);

EXECUTE OPG\_APIS.EXP\_VERTEX\_TAB\_STATS('mypg', 'mystat', 'vertex\_stats\_id\_1', true,

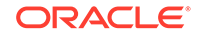

```
null, 'OBJECT_STATS');
SELECT count(1) FROM mystat WHERE statid='VERTEX_STATS_ID_1';
        108
```
# 7.26 OPG\_APIS.FIND\_CC\_MAPPING\_BASED

### **Format**

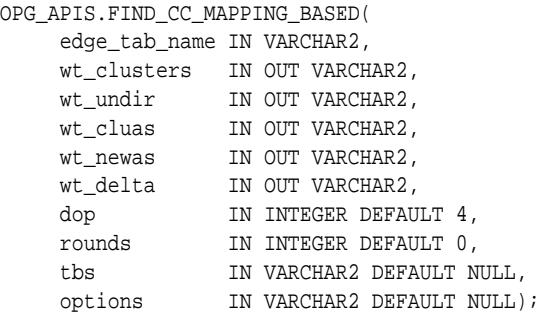

# **Description**

Finds connected components in a property graph. All connected components will be stored in the wt\_clusters table. The original graph is treated as undirected.

#### **Parameters**

#### **edge\_tab\_name**

Name of the property graph edge table.

#### **wt\_clusters**

A working table holding the final vertex cluster mappings. This table has two columns (VID NUMBER, CLUSTER\_ID NUMBER). Column VID stores the vertex ID values, and column CLUSTER\_ID stores the corresponding cluster ID values. Cluster ID values are long integers that can have gaps between them. If an empty name is specified, a new table will be generated, and its name will be returned.

### **wt\_undir**

A working table holding an undirected version of the graph.

#### **wt\_cluas**

A working table holding current cluster assignments.

#### **wt\_newas**

A working table holding updated cluster assignments.

# **wt\_delta**

A working table holding changes ("delta") in cluster assignments.

# **dop**

Degree of parallelism for the operation. The default is 4.

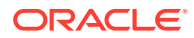

# **rounds**

Maximum umber of iterations to perform in searching for connected components. The default value of 0 (zero) means that computation will continue until all connected components are found.

#### **tbs**

Name of the tablespace to hold the data stored in working tables.

### **options**

Additional settings for the operation.

• 'PDML=T' enables parallel DML.

#### **Usage Notes**

The property graph edge table must exist in the database, and the [OPG\\_APIS.FIND\\_CLUSTERS\\_PREP](#page-344-0). procedure must already have been executed.

#### **Examples**

The following example finds the connected components in a property graph named mypg.

```
DECLARE
 wtClusters varchar2(200) := 'mypq_clusters';
  wtUnDir varchar2(200);
  wtCluas varchar2(200);
 wtNewas varchar2(200);
  wtDelta varchar2(200);
BEGIN
  opg_apis.find_clusters_prep('mypgGE$', wtClusters, wtUnDir,
      wtCluas, wtNewas, wtDelta, '');
  dbms_output.put_line('working tables names ' || wtClusters || ' '
|| wtUnDir || ' ' || wtCluas || ' ' || wtNewas || ' '
|| wtDelta );
opg_apis.find_cc_mapping_based(''mypgGE$', wtClusters, wtUnDir,
      wtCluas, wtNewas, wtDelta, 8, 0, 'MYTBS', 'PDML=T');
--
-- logic to consume results in wtClusters
-- e. q. :-- select /*+ parallel(8) */ count(distinct cluster id)
-- from mypg_clusters;
-- cleanup all the working tables
  opg_apis.find_clusters_cleanup('mypgGE$', wtClusters, wtUnDir,
      wtCluas, wtNewas, wtDelta, '');
END;
```
/

# 7.27 OPG\_APIS.FIND\_CLUSTERS\_CLEANUP

#### **Format**

OPG\_APIS.FIND\_CLUSTERS\_CLEANUP( edge\_tab\_name IN VARCHAR2, wt\_clusters IN OUT VARCHAR2,

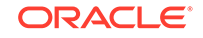

<span id="page-344-0"></span>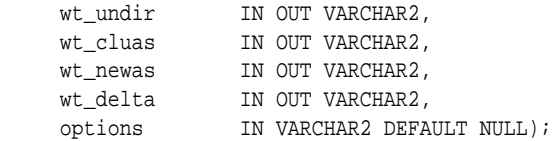

# **Description**

Cleans up after running weakly connected components (WCC) cluster detection.

#### **Parameters**

#### **edge\_tab\_name**

Name of the property graph edge table.

#### **wt\_clusters**

A working table holding the final vertex cluster mappings. This table has two columns (VID NUMBER, CLUSTER\_ID NUMBER). Column VID stores the vertex ID values, and column CLUSTER ID stores the corresponding cluster ID values. Cluster ID values are long integers that can have gaps between them. If an empty name is specified, a new table will be generated, and its name will be returned.

# **wt\_undir**

A working table holding an undirected version of the graph.

#### **wt\_cluas**

A working table holding current cluster assignments.

#### **wt\_newas**

A working table holding updated cluster assignments.

#### **wt\_delta**

A working table holding changes ("delta") in cluster assignments.

#### **options**

(Reserved for future use.)

#### **Usage Notes**

The property graph edge table must exist in the database.

#### **Examples**

The following example cleans up after performing doing cluster detection in a property graph named mypg.

```
EXECUTE OPG_APIS.FIND_CLUSTERS_CLEANUP('mypgGE$', wtClusters, wtUnDir, wtCluas, 
wtNewas, wtDelta, null);
```
# 7.28 OPG\_APIS.FIND\_CLUSTERS\_PREP

### **Format**

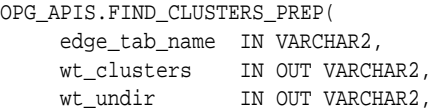

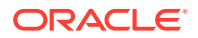

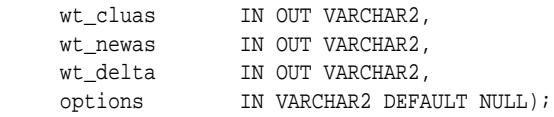

#### **Description**

Prepares for running weakly connected components (WCC) cluster detection.

# **Parameters**

# **edge\_tab\_name**

Name of the property graph edge table.

#### **wt\_clusters**

A working table holding the final vertex cluster mappings. This table has two columns (VID NUMBER, CLUSTER\_ID NUMBER). Column VID stores the vertex ID values, and column CLUSTER\_ID stores the corresponding cluster ID values. Cluster ID values are long integers that can have gaps between them. If an empty name is specified, a new table will be generated, and its name will be returned.

# **wt\_undir**

A working table holding an undirected version of the graph.

#### **wt\_cluas**

A working table holding current cluster assignments.

#### **wt\_newas**

A working table holding updated cluster assignments.

#### **wt\_delta**

A working table holding changes ("delta") in cluster assignments.

#### **options**

Additional settings for index creation.

# **Usage Notes**

The property graph edge table must exist in the database.

# **Examples**

The following example prepares for doing cluster detection in a property graph named mypg.

```
DECLARE
  wtClusters varchar2(200);
  wtUnDir varchar2(200);
  wtCluas varchar2(200);
  wtNewas varchar2(200);
  wtDelta varchar2(200);
BEGIN
  opg_apis.find_clusters_prep('mypgGE$', wtClusters, wtUnDir,
      wtCluas, wtNewas, wtDelta, '');
  dbms_output.put_line('working tables names ' || wtClusters || ' '
|| wtUnDir || ' ' || wtCluas || ' ' || wtNewas || ' '
|| wtDelta );
```
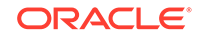

END; /

# <span id="page-346-0"></span>7.29 OPG\_APIS.FIND\_SP

# **Format**

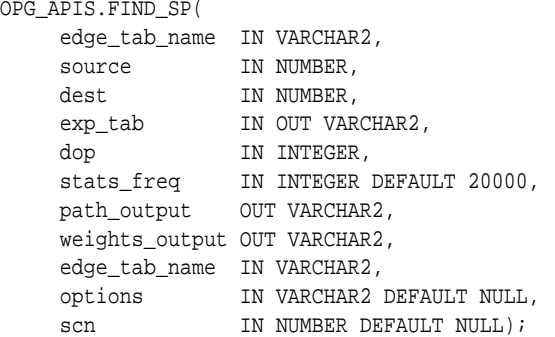

# **Description**

Finds the shortest path between given source vertex and destination vertex in the property graph. It assumes each edge has a numeric weight property. (The actual edge property name is not significant.)

# **Parameters**

**edge\_tab\_name** Name of the property graph edge table.

#### **source**

Source (start) vertex ID.

# **dest**

Destination (end) vertex ID.

# **exp\_tab**

Name of the expansion table to be used for shortest path calculations.

# **dop**

Degree of parallelism for the operation.

# **stats\_freq**

Frequency for collecting statistics on the table.

# **path\_output**

The output shortest path. It consists of IDs of vertices on the shortest path, which are separated by the space character.

# **weights\_output**

The output shortest path weights. It consists of weights of edges on the shortest path, which are separated by the space character.

#### **options**

Additional settings for the operation. An optional string with one or more (commaseparated) of the following values:

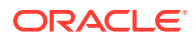

- CREATE\_UNDIRECTED=T
- REUSE UNDIRECTED TAB=T

#### **scn**

SCN for the edge table. It can be null.

#### **Usage Notes**

The property graph edge table must exist in the database, and the [OPG\\_APIS.FIND\\_SP\\_PREP](#page-348-0) procedure must have already been called.

### **Examples**

The following example prepares for shortest-path calculation, and then finds the shortest path from vertex 1 to vertex 35 in a property graph named mypg.

```
set serveroutput on
DECLARE
    w varchar2(2000);
    wtExp varchar2(2000);
    vPath varchar2(2000);
BEGIN
    opg_apis.find_sp_prep('mypgGE$', wtExp, null);
    opg_apis.find_sp('mypgGE$', 1, 35, wtExp, 1, 200000, vPath, w, null, null);
    dbms_output.put_line('Shortest path ' || vPath);
    dbms_output.put_line('Path weights ' || w);
END;
/
```
The output will be similar to the following. It shows one shortest path starting from vertex 1, to vertex 2, and finally to the destination vertex (35).

Shortest path 1 2 35 Path weights 3 2 1 1

# 7.30 OPG\_APIS.FIND\_SP\_CLEANUP

#### **Format**

OPG\_APIS.FIND\_SP\_CLEANUP( edge\_tab\_name IN VARCHAR2, exp\_tab IN OUT VARCHAR2, options IN VARCHAR2 DEFAULT NULL);

#### **Description**

Cleans up after running one or more shortest path calculations.

**Parameters**

**edge\_tab\_name** Name of the property graph edge table.

#### **exp\_tab**

Name of the expansion table used for shortest path calculations.

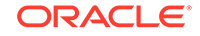

# <span id="page-348-0"></span>**options**

(Reserved for future use.)

# **Usage Notes**

There is no need to call this procedure after each [OPG\\_APIS.FIND\\_SP](#page-346-0) call. You can run multiple shortest path calculations before calling OPG APIS.FIND SP CLEANUP.

### **Examples**

The following example does cleanup work after doing shortest path calculations in a property graph named mypg.

```
EXECUTE OPG_APIS.FIND_SP_CLEANUP('mypgGE$', wtExpTab, null);
```
# 7.31 OPG\_APIS.FIND\_SP\_PREP

# **Format**

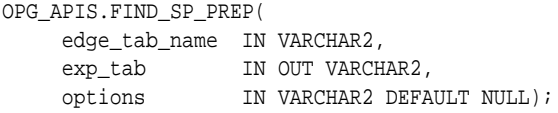

# **Description**

Prepares for shortest path calculations.

#### **Parameters**

**edge\_tab\_name** Name of the property graph edge table.

#### **exp\_tab**

Name of the expansion table to be used for shortest path calculations. If it is empty, an intermediate working table will be created and the table name will be returned in exp\_tab.

#### **options**

Additional settings for the operation. An optional string with one or more (commaseparated) of the following values:

- CREATE\_UNDIRECTED=T
- REUSE\_UNDIRECTED\_TAB=T

### **Usage Notes**

The property graph edge table must exist in the database.

#### **Examples**

The following example does preparation work before doing shortest path calculations in a property graph named mypg

```
set serveroutput on
DECLARE
     wtExp varchar2(2000); -- name of working table for shortest path calculation
BEGIN
```
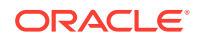

```
 opg_apis.find_sp_prep('mypgGE$', wtExp, null);
     dbms_output.put_line('Working table name ' || wtExp);
END;
/
```
The output will be similar to the following. (Your output may be different depending on the SQL session ID.)

```
Working table name "MYPGGE$$TWFS277"
```
# 7.32 OPG\_APIS.GET\_BUILD\_ID

# **Format**

OPG\_APIS.GET\_BUILD\_ID() RETURN VARCHAR2;

#### **Description**

Returns the current build ID of the Oracle Spatial and Graph property graph support, in YYYYMMDD format.

#### **Parameters**

(None.)

#### **Usage Notes**

(None.)

# **Examples**

The following example returns the current build ID of the Oracle Spatial and Graph property graph support.

```
SQL> SELECT OPG_APIS.GET_BUILD_ID() FROM DUAL;
```

```
OPG_APIS.GET_BUILD_ID()
```
--------------------------------------------------------------------------------

20160606

# 7.33 OPG\_APIS.GET\_GEOMETRY\_FROM\_V\_COL

#### **Format**

```
OPG_APIS.GET_GEOMETRY_FROM_V_COL(
     v IN NVARCHAR2,
     srid IN NUMBER DEFAULT 8307
) RETURN SDO_GEOMETRY;
```
# **Description**

Returns an SDO\_GEOMETRY object constructed using spatial data and optionally an SRID value.

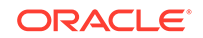

# **Parameters**

**v**

A String containing spatial data in serialized form.

#### **srid**

SRID (coordinate system identifier) to be used in the resulting SDO\_GEOMETRY object. The default value is 8307, the Oracle Spatial SRID for the WGS 84 longitude/ latitude coordinate system.

# **Usage Notes**

If there is incorrect syntax or a parsing error, this function returns NULL instead of generating an exception.

#### **Examples**

The following examples show point, line, and polygon geometries.

```
SQL> select opg_apis.get_geometry_from_v_col('10.0 5.0',8307) from dual;
OPG_APIS.GET_GEOMETRY_FROM_V_COL('10.05.0',8307)(SDO_GTYPE, SDO_SRID, 
SDO_POINT(
---------------------------------------------------------------------------
-----
SDO_GEOMETRY(2001, 8307, SDO_POINT_TYPE(10, 5, NULL), NULL, NULL)
SQL> select opg_apis.get_geometry_from_v_col('LINESTRING(30 10, 10 30,
40 40)',8307) from dual;
OPG_APIS.GET_GEOMETRY_FROM_V_COL('LINESTRING(3010,1030,4040)',8307)
(SDO_GTYPE, S
---------------------------------------------------------------------------
-----
SDO_GEOMETRY(2002, 8307, NULL, SDO_ELEM_INFO_ARRAY(1, 2, 1), 
SDO_ORDINATE_ARRAY(
30, 10, 10, 30, 40, 40))
SQL> select opg_apis.get_geometry_from_v_col('POLYGON((-83.6 34.1, -83.6 
34.3, -83.4 34.3, -83.4 34.1, -83.6 34.1))', 8307) from dual;
OPG_APIS.GET_GEOMETRY_FROM_V_COL('POLYGON((-83.634.1,-83.634.3,-83.434.3,-8
3.434
---------------------------------------------------------------------------
-----
SDO_GEOMETRY(2003, 8307, NULL, SDO_ELEM_INFO_ARRAY(1, 1003, 1),
SDO_ORDINATE_ARR
```
AY(-83.6, 34.1, -83.6, 34.3, -83.4, 34.3, -83.4, 34.1, -83.6, 34.1))

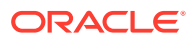

# 7.34 OPG\_APIS.GET\_GEOMETRY\_FROM\_V\_T\_COLS

#### **Format**

```
OPG_APIS.GET_GEOMETRY_FROM_V_T_COLS(
     v IN NVARCHAR2,
     t IN INTEGER,
     srid IN NUMBER DEFAULT 8307
```
) RETURN SDO\_GEOMETRY;

#### **Description**

Returns an SDO\_GEOMETRY object constructed using spatial data, a type value, and optionally an SRID value.

#### **Parameters**

# **v**

A String containing spatial data in serialized form,

# **t**

Value indicating the type of value represented by the  $v$  parameter. Must be 20. (A null value or any other value besides 20 returns a null SDO\_GEOMETRY object.)

#### **srid**

SRID (coordinate system identifier) to be used in the resulting SDO\_GEOMETRY object. The default value is 8307, the Oracle Spatial SRID for the WGS 84 longitude/ latitude coordinate system.

#### **Usage Notes**

If there is incorrect syntax or a parsing error, this function returns NULL instead of generating an exception.

#### **Examples**

The following examples show point, line, and polygon geometries.

```
SQL> select opg_apis.get_geometry_from_v_t_cols('10.0 5.0', 20, 8307) from 
dual;
OPG_APIS.GET_GEOMETRY_FROM_V_T_COLS('10.05.0',20,8307)(SDO_GTYPE, 
SDO_SRID, SDO_
---------------------------------------------------------------------------
-----
SDO_GEOMETRY(2001, 8307, SDO_POINT_TYPE(10, 5, NULL), NULL, NULL)
SQL> select opg_apis.get_geometry_from_v_t_cols('LINESTRING(30 10, 10 30, 
40 40)', 20, 8307) from dual;
OPG_APIS.GET_GEOMETRY_FROM_V_T_COLS('LINESTRING(3010,1030,4040)',20,8307)
(SDO_GT
---------------------------------------------------------------------------
-----
```
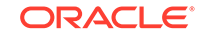

```
SDO_GEOMETRY(2002, 8307, NULL, SDO_ELEM_INFO_ARRAY(1, 2, 1), 
SDO_ORDINATE_ARRAY(
30, 10, 10, 30, 40, 40))
SQL> select opg_apis.get_geometry_from_v_t_cols('POLYGON((-83.6 34.1, 
-83.6 34.3, -83.4 34.3, -83.4 34.1, -83.6 34.1))', 20, 8307) from dual;
OPG_APIS.GET_GEOMETRY_FROM_V_T_COLS('POLYGON((-83.634.1,-83.634.3,-83.434.3
,-83.
---------------------------------------------------------------------------
-----
SDO_GEOMETRY(2003, 8307, NULL, SDO_ELEM_INFO_ARRAY(1, 1003, 1), 
SDO_ORDINATE_ARR
AY(-83.6, 34.1, -83.6, 34.3, -83.4, 34.3, -83.4, 34.1, -83.6, 34.1))
```
# 7.35 OPG\_APIS.GET\_LATLONG\_FROM\_V\_COL

#### **Format**

```
OPG_APIS.GET_LATLONG_FROM_V_COL(
     v IN NVARCHAR2,
     srid IN NUMBER DEFAULT 8307
) RETURN SDO_GEOMETRY;
```
# **Description**

Returns an SDO\_GEOMETRY object constructed using spatial data and optionally an SRID value.

# **Parameters**

# **v**

A String containing spatial data in serialized form.

# **srid**

SRID (coordinate system identifier) to be used in the resulting SDO\_GEOMETRY object. The default value is 8307, the Oracle Spatial SRID for the WGS 84 longitude/ latitude coordinate system.

# **Usage Notes**

This function assumes that for each vertex in the geometry in the  $\nu$  parameter, the *first* number is the *latitude* value and the second number is the longitude value. (This is the reverse of the order in an SDO\_GEOMETRY object definition, where longitude is first and latitude is second).

If there is incorrect syntax or a parsing error, this function returns NULL instead of generating an exception.

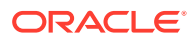

The following example returns a point SDO\_GEOMETRY object. Notice that the coordinate values of the input point are "swapped" in the returned SDO\_GEOMETRY object.

SQL> select opg\_apis.get\_latlong\_from\_v\_col('**5.1 10.0**', 8307) from dual;

OPG\_APIS.GET\_LATLONG\_FROM\_V\_COL('5.110.0',8307)(SDO\_GTYPE, SDO\_SRID, SDO\_POINT(X

```
---------------------------------------------------------------------------
```
SDO\_GEOMETRY(2001, 8307, SDO\_POINT\_TYPE(**10, 5.1, NULL**), NULL, NULL)

# 7.36 OPG\_APIS.GET\_LATLONG\_FROM\_V\_T\_COLS

#### **Format**

-----

OPG\_APIS.GET\_LATLONG\_FROM\_V\_T\_COLS( v IN NVARCHAR2, t IN INTEGER, srid IN NUMBER DEFAULT 8307 ) RETURN SDO\_GEOMETRY;

# **Description**

Returns an SDO GEOMETRY object constructed using spatial data, a type value, and optionally an SRID value.

#### **Parameters**

**v**

A String containing spatial data in serialized form.

#### **t**

Value indicating the type of value represented by the  $\nu$  parameter. Must be 20. (A null value or any other value besides 20 returns a null SDO\_GEOMETRY object.)

#### **srid**

SRID (coordinate system identifier) to be used in the resulting SDO\_GEOMETRY object. The default value is 8307, the Oracle Spatial SRID for the WGS 84 longitude/ latitude coordinate system.

#### **Usage Notes**

This function assumes that for each vertex in the geometry in the  $v$  parameter, the *first* number is the *latitude* value and the second number is the longitude value. (This is the reverse of the order in an SDO\_GEOMETRY object definition, where longitude is first and latitude is second).

If there is incorrect syntax or a parsing error, this function returns NULL instead of generating an exception.

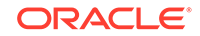

The following example returns a point SDO\_GEOMETRY object. Notice that the coordinate values of the input point are "swapped" in the returned SDO\_GEOMETRY object.

SQL> select opg\_apis.get\_latlong\_from\_v\_t\_cols('**5.1 10.0**',20,8307) from dual;

```
OPG_APIS.GET_LATLONG_FROM_V_T_COLS('5.110.0',20,8307)(SDO_GTYPE, SDO_SRID,
SDO_P
---------------------------------------------------------------------------
-----
```
SDO\_GEOMETRY(2001, 8307, SDO\_POINT\_TYPE(**10, 5.1, NULL**), NULL, NULL)

# 7.37 OPG\_APIS.GET\_LONG\_LAT\_GEOMETRY

# **Format**

```
OPG_APIS.GET_LONG_LAT_GEOMETRY(
     x IN NUMBER,
     y IN NUMBER,
     srid IN NUMBER DEFAULT 8307
) RETURN SDO_GEOMETRY;
```
# **Description**

Returns an SDO\_GEOMETRY object constructed using X and Y point coordinate values, and optionally an SRID value.

### **Parameters**

# **x**

The X (first coordinate) value in the SDO\_POINT\_TYPE element of the geometry definition.

# **y**

The Y (second coordinate) value in the SDO\_POINT\_TYPE element of the geometry definition.

# **srid**

SRID (coordinate system identifier) to be used in the resulting SDO\_GEOMETRY object. The default value is 8307, the Oracle Spatial SRID for the WGS 84 longitude/ latitude coordinate system.

# **Usage Notes**

If there is incorrect syntax or a parsing error, this function returns NULL instead of generating an exception.

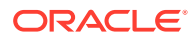

The following example returns the geometry object for a point with X, Y coordinates 10.5, 5.0, and it uses 8307 as the SRID in the resulting geometry object.

---------------------------------------------------------------------------

SQL> select opg\_apis.get\_long\_lat\_geometry(10.0, 5.0, 8307) from dual;

OPG\_APIS.GET\_LONG\_LAT\_GEOMETRY(10.0,5.0,8307)(SDO\_GTYPE, SDO\_SRID, SDO\_POINT(X,

-----

SDO GEOMETRY(2001, 8307, SDO POINT TYPE(10, 5, NULL), NULL, NULL)

# 7.38 OPG\_APIS.GET\_LATLONG\_FROM\_V\_COL

# **Format**

OPG\_APIS.GET\_LATLONG\_FROM\_V\_COL( v IN NVARCHAR2, srid IN NUMBER DEFAULT 8307 ) RETURN SDO\_GEOMETRY;

#### **Description**

Returns an SDO\_GEOMETRY object constructed using spatial data and optionally an SRID value.

# **Parameters**

**v**

A String containing spatial data in serialized form.

**srid**

SRID (coordinate system identifier) to be used in the resulting SDO\_GEOMETRY object. The default value is 8307, the Oracle Spatial SRID for the WGS 84 longitude/ latitude coordinate system.

#### **Usage Notes**

This function assumes that for each vertex in the geometry in the  $\nu$  parameter, the *first* number is the *latitude* value and the second number is the longitude value. (This is the reverse of the order in an SDO\_GEOMETRY object definition, where longitude is first and latitude is second).

If there is incorrect syntax or a parsing error, this function returns NULL instead of generating an exception.

#### **Examples**

The following example returns a point SDO\_GEOMETRY object. Notice that the coordinate values of the input point are "swapped" in the returned SDO\_GEOMETRY object.

SQL> select opg\_apis.get\_latlong\_from\_v\_col('**5.1 10.0**', 8307) from dual;

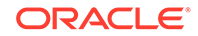

```
OPG_APIS.GET_LATLONG_FROM_V_COL('5.110.0',8307)(SDO_GTYPE, SDO_SRID, 
SDO_POINT(X
---------------------------------------------------------------------------
-----
```
SDO\_GEOMETRY(2001, 8307, SDO\_POINT\_TYPE(**10, 5.1, NULL**), NULL, NULL)

# 7.39 OPG\_APIS.GET\_LONGLAT\_FROM\_V\_T\_COLS

# **Format**

```
OPG_APIS.GET_LONGLAT_FROM_V_T_COLS(
     v IN NVARCHAR2,
    t IN INTEGER,
     srid IN NUMBER DEFAULT 8307
) RETURN SDO_GEOMETRY;
```
# **Description**

Returns an SDO\_GEOMETRY object constructed using spatial data, a type value, and optionally an SRID value.

# **Parameters**

# **v**

A String containing spatial data in serialized form.

# **t**

Value indicating the type of value represented by the  $v$  parameter. Must be 20. (A null value or any other value besides 20 returns a null SDO\_GEOMETRY object.)

# **srid**

SRID (coordinate system identifier) to be used in the resulting SDO\_GEOMETRY object. The default value is 8307, the Oracle Spatial SRID for the WGS 84 longitude/ latitude coordinate system.

#### **Usage Notes**

If there is incorrect syntax or a parsing error, this function returns NULL instead of generating an exception.

# **Examples**

This function assumes that for each vertex in the geometry in the  $\nu$  parameter, the first number is the longitude value and the second number is the latitude value (which is the order in an SDO\_GEOMETRY object definition).

The following example returns a point SDO\_GEOMETRY object.

```
SQL> select opg_apis.get_longlat_from_v_t_cols('5.1 10.0',20,8307) from 
dual;
```
OPG\_APIS.GET\_LATLONG\_FROM\_V\_T\_COLS('5.110.0',20,8307)(SDO\_GTYPE, SDO\_SRID, SDO\_P --------------------------------------------------------------------------- -----

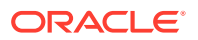

SDO\_GEOMETRY(2001, 8307, SDO\_POINT\_TYPE(**5.1, 10, NULL**), NULL, NULL)

# 7.40 OPG\_APIS.GET\_SCN

#### **Format**

OPG\_APIS.GET\_SCN() RETURN NUMBER;

#### **Description**

Returns the SCN (system change number) of the Oracle Spatial and Graph property graph support, in YYYYMMDD format.

#### **Parameters**

(None.)

**Usage Notes**

The SCN value is incremented after each commit.

#### **Examples**

The following example returns the current build ID of the Oracle Spatial and Graph property graph support.

SQL> SELECT OPG\_APIS.GET\_SCN() FROM DUAL;

OPG\_APIS.GET\_SCN() ------------------ 1478701

# 7.41 OPG\_APIS.GET\_VERSION

#### **Format**

OPG\_APIS.GET\_VERSION() RETURN VARCHAR2;

### **Description**

Returns the current version of the Oracle Spatial and Graph property graph support.

#### **Parameters**

(None.)

#### **Usage Notes**

(None.)

#### **Examples**

The following example returns the current version of the Oracle Spatial and Graph property graph support.

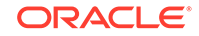

SQL> SELECT OPG\_APIS.GET\_VERSION() FROM DUAL;

```
OPG_APIS.GET_VERSION()
```

```
--------------------------------------------------------------------------------
12.2.0.1 P1
```
# 7.42 OPG\_APIS.GET\_WKTGEOMETRY\_FROM\_V\_COL

# **Format**

```
OPG_APIS.GET_WKTGEOMETRY_FROM_V_COL(
     v IN NVARCHAR2,
     srid IN NUMBER DEFAULT NULL
) RETURN SDO_GEOMETRY;
```
# **Description**

Returns an SDO\_GEOMETRY object based on a geometry in WKT (well known text) form and optionally an SRID.

# **Parameters**

# **v**

A String containing spatial data in serialized form.

# **srid**

SRID (coordinate system identifier) to be used in the resulting SDO\_GEOMETRY object. The default value is 8307, the Oracle Spatial SRID for the WGS 84 longitude/ latitude coordinate system.

# **Usage Notes**

If there is incorrect syntax or a parsing error, this function returns NULL instead of generating an exception.

# **Examples**

The following statements return a point geometry and a line string geometry

```
SQL> select opg_apis.get_wktgeometry_from_v_col('POINT(10.0 5.1)', 8307) 
from dual;
```
OPG\_APIS.GET\_WKTGEOMETRY\_FROM\_V\_COL('POINT(10.05.1)',8307)(SDO\_GTYPE, SDO\_SRID,

```
---------------------------------------------------------------------------
-----
```

```
SDO_GEOMETRY(2001, 8307, SDO_POINT_TYPE(10, 5.1, NULL), NULL, NULL)
```
SQL> select opg\_apis.get\_wktgeometry\_from\_v\_col('LINESTRING(30 10, 10 30, 40 40)',8307) from dual;

OPG\_APIS.GET\_WKTGEOMETRY\_FROM\_V\_COL('LINESTRING(3010,1030,4040)',8307) (SDO\_GTYPE ---------------------------------------------------------------------------

-----

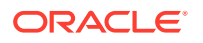

SDO\_GEOMETRY(2002, 8307, NULL, SDO\_ELEM\_INFO\_ARRAY(1, 2, 1), SDO\_ORDINATE\_ARRAY( 30, 10, 10, 30, 40, 40))

# 7.43 OPG APIS.GET WKTGEOMETRY FROM V T COLS

# **Format**

OPG\_APIS.GET\_WKTGEOMETRY\_FROM\_V\_T\_COLS( v IN NVARCHAR2, t IN INTEGER, srid IN NUMBER DEFAULT NULL ) RETURN SDO\_GEOMETRY;

# **Description**

Returns an SDO\_GEOMETRY object based on a geometry in WKT (well known text) form, a type value, and optionally an SRID.

### **Parameters**

**v**

A String containing spatial data in serialized form.

**t**

Value indicating the type of value represented by the  $\nu$  parameter. Must be 20. (A null value or any other value besides 20 returns a null SDO\_GEOMETRY object.)

# **srid**

SRID (coordinate system identifier) to be used in the resulting SDO\_GEOMETRY object. The default value is 8307, the Oracle Spatial SRID for the WGS 84 longitude/ latitude coordinate system.

#### **Usage Notes**

If there is incorrect syntax or a parsing error, this function returns NULL instead of generating an exception.

# **Examples**

The following statements return a point geometry and a polygon geometry

```
SQL> select opg_apis.get_wktgeometry_from_v_t_cols('POINT(10.0 5.1)',
20,8307) from dual;
```

```
OPG_APIS.GET_WKTGEOMETRY_FROM_V_T_COLS('POINT(10.05.1)',20,8307)
(SDO_GTYPE, SDO_
```
---------------------------------------------------------------------------

-----

SDO\_GEOMETRY(2001, 8307, SDO\_POINT\_TYPE(10, 5.1, NULL), NULL, NULL)

SQL> select opg\_apis.get\_wktgeometry\_from\_v\_t\_cols('POLYGON((-83.6 34.1, -83.6 34.3, -83.4 34.3, -83.4 34.1, -83.6 34.1))',20,8307) from dual;

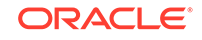
```
OPG_APIS.GET_WKTGEOMETRY_FROM_V_T_COLS('POLYGON((-83.634.1,-83.634.3,-83.43
4.3,-
---------------------------------------------------------------------------
-----
SDO_GEOMETRY(2003, 8307, NULL, SDO_ELEM_INFO_ARRAY(1, 1003, 1), 
SDO_ORDINATE_ARR
AY(-83.6, 34.1, -83.6, 34.3, -83.4, 34.3, -83.4, 34.1, -83.6, 34.1))
```
# 7.44 OPG\_APIS.GRANT\_ACCESS

#### **Format**

```
OPG_APIS.GRANT_ACCESS(
     graph_owner IN VARCHAR2,
     graph_name IN VARCHAR2,
     other_user IN VARCHAR2,
     privilege IN VARCHAR2);
```
#### **Description**

Grants access privileges on a property graph to another database user.

#### **Parameters**

**graph\_owner** Owner of the property graph.

## **graph\_name**

Name of the property graph.

#### **other\_user**

Name of the database user to which on e or more access privileges will be granted.

#### **privilege**

A string of characters indicating privileges:  $R$  for read, s for select,  $U$  for update,  $D$  for delete, I for insert, A for all. Do not use commas or any other delimiter. If you specify A, do not specify any other values because A includes all access privileges.

#### **Usage Notes**

(None.)

#### **Examples**

The following example grants read and select  $(Rs)$  privileges on the mypg property graph owned by database user SCOTT to database user PGUSR. It then connects as PGUSR and queries the mypg vertex table in the SCOTT schema.

```
CONNECT scott/<password>
EXECUTE OPG_APIS.GRANT_ACCESS('scott', 'mypg', 'pgusr', 'RS');
CONNECT pgusr/<password>
SELECT count(1) from scott.mypgVT$;
```
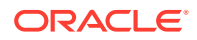

17

# <span id="page-361-0"></span>7.45 OPG\_APIS.IMP\_EDGE\_TAB\_STATS

#### **Format**

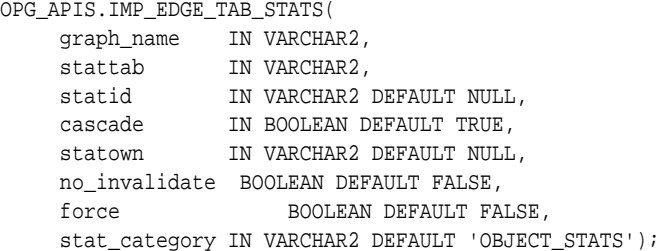

#### **Description**

Retrieves statistics for the given property graph edge table (GE\$) from the user statistics table identified by stattab and stores them in the dictionary. If cascade is TRUE, all index statistics associated with the specified table are also imported.

#### **Parameters**

**graph\_name** Name of the property graph.

**stattab** Name of the statistics table.

#### **statid**

Optional identifier to associate with these statistics within stattab.

#### **cascade**

If TRUE, column and index statistics are exported.

#### **statown**

Schema containing stattab.

#### **no\_invalidate**

If TRUE, does not invalidate the dependent cursors. If FALSE, invalidates the dependent cursors immediately. If DBMS\_STATS.AUTO\_INVALIDATE (the usual default) is in effect, Oracle Database decides when to invalidate dependent cursors.

#### **force**

If TRUE, performs the operation even if the statistics are locked.

#### **stat\_category**

Specifies what statistics to export, using a comma to separate values. The supported values are 'OBJECT\_STATS' (the default: table statistics, column statistics, and index statistics) and 'SYNOPSES' (auxiliary statistics created when statistics are incrementally maintained).

#### **Usage Notes**

(None.)

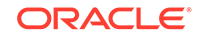

#### <span id="page-362-0"></span>**Examples**

The following example creates a statistics table, exports into this table the edge table statistics, issues a query to count the relevant rows for the newly created statistics, and finally imports the statistics back.

EXECUTE OPG\_APIS.CREATE\_STAT\_TABLE('mystat',null); EXECUTE OPG\_APIS.EXP\_EDGE\_TAB\_STATS('mypg', 'mystat', 'edge\_stats\_id\_1', true, null, 'OBJECT\_STATS');

SELECT count(1) FROM mystat WHERE statid='EDGE STATS ID 1';

153

EXECUTE OPG\_APIS.IMP\_EDGE\_TAB\_STATS('mypg', 'mystat', 'edge\_stats\_id\_1', true, null, false, true, 'OBJECT\_STATS');

# 7.46 OPG\_APIS.IMP\_VERTEX\_TAB\_STATS

#### **Format**

```
OPG_APIS.IMP_VERTEX_TAB_STATS(
     graph_name IN VARCHAR2,
    stattab IN VARCHAR2,
     statid IN VARCHAR2 DEFAULT NULL,
 cascade IN BOOLEAN DEFAULT TRUE,
 statown IN VARCHAR2 DEFAULT NULL,
     no_invalidate BOOLEAN DEFAULT FALSE, 
     force BOOLEAN DEFAULT FALSE,
     stat_category IN VARCHAR2 DEFAULT 'OBJECT_STATS');
```
#### **Description**

Retrieves statistics for the given property graph vertex table (VT\$) from the user statistics table identified by stattab and stores them in the dictionary. If cascade is TRUE, all index statistics associated with the specified table are also imported.

#### **Parameters**

#### **graph\_name**

Name of the property graph.

#### **stattab**

Name of the statistics table.

#### **statid**

Optional identifier to associate with these statistics within stattab.

#### **cascade**

If TRUE, column and index statistics are exported.

#### **statown**

Schema containing stattab.

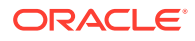

#### <span id="page-363-0"></span>**no\_invalidate**

If TRUE, does not invalidate the dependent cursors. If FALSE, invalidates the dependent cursors immediately. If DBMS\_STATS.AUTO\_INVALIDATE (the usual default) is in effect, Oracle Database decides when to invalidate dependent cursors.

#### **force**

If TRUE, performs the operation even if the statistics are locked.

#### **stat\_category**

Specifies what statistics to export, using a comma to separate values. The supported values are 'OBJECT STATS' (the default: table statistics, column statistics, and index statistics) and 'SYNOPSES' (auxiliary statistics created when statistics are incrementally maintained).

#### **Usage Notes**

(None.)

#### **Examples**

The following example creates a statistics table, exports into this table the vertex table statistics, issues a query to count the relevant rows for the newly created statistics, and finally imports the statistics back.

```
EXECUTE OPG_APIS.CREATE_STAT_TABLE('mystat',null);
```

```
EXECUTE OPG_APIS.EXP_VERTEX_TAB_STATS('mypg', 'mystat', 'vertex_stats_id_1', true, 
null, 'OBJECT_STATS');
```
SELECT count(1) FROM mystat WHERE statid='VERTEX\_STATS\_ID\_1';

108

```
EXECUTE OPG_APIS.IMP_VERTEX_TAB_STATS('mypg', 'mystat', 'vertex_stats_id_1', true, 
null, false, true, 'OBJECT_STATS');
```
## 7.47 OPG\_APIS.PR

#### **Format**

```
OPG_APIS.PR(
    edge_tab_name IN VARCHAR2,
    d IN NUMBER DEFAULT 0.85,
    num_iterations IN NUMBER DEFAULT 10,
    convergence IN NUMBER DEFAULT 0.1,
 dop IN INTEGER DEFAULT 4,
 wt_node_pr IN OUT VARCHAR2,
   wt_node_nextpr IN OUT VARCHAR2,
    wt_edge_tab_deg IN OUT VARCHAR2,
    wt_delta IN OUT VARCHAR2,
 tablespace IN VARCHAR2 DEFAULT NULL,
 options IN VARCHAR2 DEFAULT NULL,
    num_vertices OUT NUMBER);
```
#### **Description**

Prepares for page rank calculations.

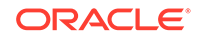

#### **Parameters**

#### **edge\_tab\_name**

Name of the property graph edge table.

#### **d**

Damping factor.

#### **num\_iterations**

Number of iterations for calculating the page rank values.

#### **convergence**

A threshold. If the difference between the page rank value of the current iteration and next iteration is lower than this threshold, then computation stops.

#### **dop**

Degree od parallelism for the operation.

#### **wt\_node\_pr**

Name of the working table to hold the page rank values of the vertices.

#### **wt\_node\_pr**

Name of the working table to hold the page rank values of the vertices.

#### **wt\_node\_next\_pr**

Name of the working table to hold the page rank values of the vertices in the next iteration.

#### **wt\_edge\_tab\_deg**

Name of the working table to hold edges and node degree information.

#### **wt\_delta**

Name of the working table to hold information about some special vertices.

#### **tablespace**

Name of the tablespace to hold all the graph data and index data.

#### **options**

Additional settings for the operation. An optional string with one or more (commaseparated) of the following values:

- CREATE\_UNDIRECTED=T
- REUSE\_UNDIRECTED\_TAB=T

#### **num\_vertices**

Number of vertices processed by the page rank calculation.

#### **Usage Notes**

The property graph edge table must exist in the database, and the [OPG\\_APIS.PR\\_PREP](#page-366-0) procedure must have been called.

#### **Examples**

The following example performs preparation, and then calculates the page rank value of vertices in a property graph named mypg.

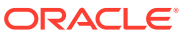

```
set serveroutput on
DECLARE
    wt_pr varchar2(2000); -- name of the table to hold PR value of the current 
iteration
    wt_npr varchar2(2000); -- name of the table to hold PR value for the next 
iteration
    wt3 varchar2(2000); 
    wt4 varchar2(2000); 
     wt5 varchar2(2000); 
    n_vertices number;
BEGIN
   wt\_pr := 'mypqPR';
    opg_apis.pr_prep('mypgGE$', wt_pr, wt_npr, wt3, wt4, null);
    dbms_output.put_line('Working table names ' || wt_pr 
      || ', wt_npr ' || wt_npr || ', wt3 ' || wt3 || ', wt4 '|| wt4);
    opg_apis.pr('mypgGE$', 0.85, 10, 0.01, 4, wt_pr, wt_npr, wt3, wt4, 'SYSAUX', 
null, n_vertices)
;
END;
/
```
The output will be similar to the following.

Working table names "MYPGPR", wt\_npr "MYPGGE\$\$TWPRX277", wt3 "MYPGGE\$\$TWPRE277", wt4 "MYPGGE\$\$TWPRD277"

The calculated page rank value is stored in the mypgpr table which has the following definition and data.

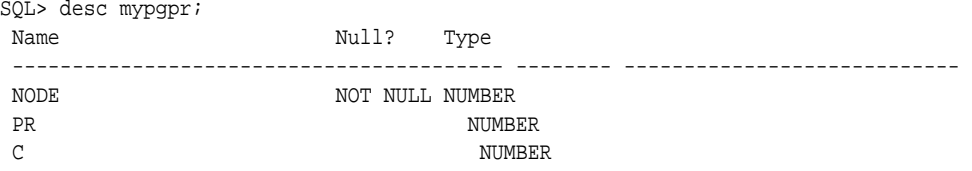

SQL> select node, pr from mypgpr;

 NODE PR ---------- ---------- 101 .1925 201 .2775 102 .1925 104 .74383125 105 .313625 103 .1925 100 .15 200 .15

# 7.48 OPG\_APIS.PR\_CLEANUP

#### **Format**

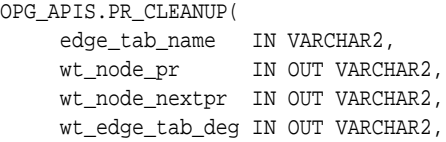

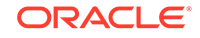

<span id="page-366-0"></span>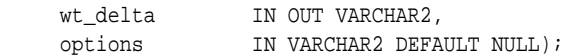

#### **Description**

Performs cleanup after performing page rank calculations.

#### **Parameters**

#### **edge\_tab\_name**

Name of the property graph edge table.

#### **wt\_node\_pr**

Name of the working table to hold the page rank values of the vertices.

#### **wt\_node\_next\_pr**

Name of the working table to hold the page rank values of the vertices in the next iteration.

#### **wt\_edge\_tab\_deg**

Name of the working table to hold edges and node degree information.

#### **wt\_delta**

Name of the working table to hold information about some special vertices.

#### **options**

Additional settings for the operation. An optional string with one or more (commaseparated) of the following values:

- CREATE\_UNDIRECTED=T
- REUSE\_UNDIRECTED\_TAB=T

#### **Usage Notes**

You do not need to do cleanup after each call to the [OPG\\_APIS.PR](#page-363-0) procedure. You can run several page rank calculations before calling the OPG\_APIS.PR\_CLEANUP procedure.

#### **Examples**

The following example does the cleanup work after running page rank calculations in a property graph named mypg.

EXECUTE OPG\_APIS.PR\_CLEANUP('mypgGE\$', wt\_pr, wt\_npr, wt3, wt4, null);

# 7.49 OPG\_APIS.PR\_PREP

#### **Format**

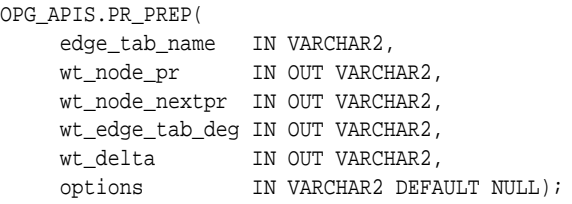

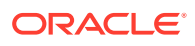

#### **Description**

Prepares for page rank calculations.

#### **Parameters**

### **edge\_tab\_name**

Name of the property graph edge table.

#### **wt\_node\_pr**

Name of the working table to hold the page rank values of the vertices.

#### **wt\_node\_next\_pr**

Name of the working table to hold the page rank values of the vertices in the next iteration.

#### **wt\_edge\_tab\_deg**

Name of the working table to hold edges and node degree information.

#### **wt\_delta**

Name of the working table to hold information about some special vertices.

#### **options**

Additional settings for the operation. An optional string with one or more (commaseparated) of the following values:

- CREATE\_UNDIRECTED=T
- REUSE\_UNDIRECTED\_TAB=T

#### **Usage Notes**

The property graph edge table must exist in the database.

#### **Examples**

The following example does the preparation work before running page rank calculations in a property graph named mypg.

```
set serveroutput on
DECLARE
     wt_pr varchar2(2000); -- name of the table to hold PR value of the current 
iteration
   wt_npr varchar2(2000); -- name of the table to hold PR value for the next
iteration
    wt3 varchar2(2000); 
   wt4 varchar2(2000);
    wt5 varchar2(2000);
BEGIN
   wt\_pr := 'mypgPR';
    opg_apis.pr_prep('mypgGE$', wt_pr, wt_npr, wt3, wt4, null);
    dbms_output.put_line('Working table names ' || wt_pr 
        || ', wt_npr ' || wt_npr || ', wt3 ' || wt3 || ', wt4 '|| wt4);
END;
/
```
The output will be similar to the following.

Working table names "MYPGPR", wt\_npr "MYPGGE\$\$TWPRX277", wt3 "MYPGGE\$\$TWPRE277", wt4 "MYPGGE\$\$TWPRD277"

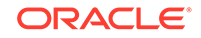

# <span id="page-368-0"></span>7.50 OPG\_APIS.PREPARE\_TEXT\_INDEX

#### **Format**

OPG\_APIS.PREPARE\_TEXT\_INDEX();

#### **Description**

Performs preparatory work needed before a text index can be created on any NVARCHAR2 columns.

#### **Parameters**

None.

#### **Usage Notes**

You must have the ALTER SESSION to run this procedure.

#### **Examples**

The following example performs preparatory work needed before a text index can be created on any NVARCHAR2 columns.

EXECUTE OPG\_APIS.PREPARE\_TEXT\_INDEX();

# 7.51 OPG\_APIS.RENAME\_PG

#### **Format**

OPG\_APIS.RENAME\_PG( graph\_name IN VARCHAR2, new\_graph\_name IN VARCHAR2);

#### **Description**

Renames a property graph.

#### **Parameters**

**graph\_name** Name of the property graph.

**new\_graph\_name** New name for the property graph.

#### **Usage Notes**

The graph\_name property graph must exist in the database.

#### **Examples**

The following example changes the name of a property graph named mypg to mynewpg.

```
EXECUTE OPG_APIS.RENAME_PG('mypg', 'mynewpg');
```
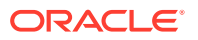

# <span id="page-369-0"></span>7.52 OPG\_APIS.SPARSIFY\_GRAPH

#### **Format**

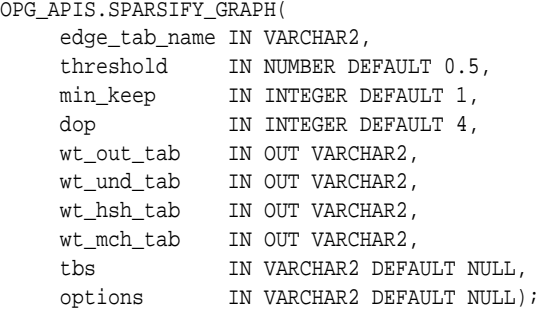

#### **Description**

Performs sparsification (edge trimming) for a property graph edge table.

#### **Parameters**

#### **edge\_tab\_name**

Name of the property graph edge table (GE\$).

#### **threshold**

A numeric value controlling how much sparsification needs to be performed. The lower the value, the more edges will be removed. Some typical values are: 0.1, 0.2, ..., 0.5

#### **min\_keep**

A positive integer indicating at least how many adjacent edges should be kept for each vertex. A recommended value is 1.

#### **dop**

Degree of parallelism for the operation.

#### **wt\_out\_tab**

A working table to hold the output, a sparsified graph.

#### **wt\_und\_tab**

A working table to hold the undirected version of the original graph.

#### **wt\_hsh\_tab**

A working table to hold the min hash values of the graph.

#### **wt\_mch\_tab**

A working table to hold matching count of min hash values.

#### **tbs**

A working table to hold the working table data.

#### **options**

Additional settings for operation. An optional string with one or more (commaseparated) of the following values:

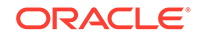

- <span id="page-370-0"></span>• 'INMEMORY=T' is an option for creating the schema tables with an 'inmemory' clause.
- 'IMC\_MC\_B=T' creates the schema tables with an INMEMORY MEMCOMPRESS BASIC clause.

#### **Usage Notes**

The CREATE TABLE privilege is required to call this procedure.

The sparsification algorithm used is a min hash based local sparsification. See "Local graph sparsification for scalable clustering", Proceedings of the 2011 ACM SIGMOD International Conference on Management of Data: [https://cs.uwaterloo.ca/~tozsu/](https://cs.uwaterloo.ca/~tozsu/courses/CS848/W15/presentations/ElbagouryPresentation-2.pdf) [courses/CS848/W15/presentations/ElbagouryPresentation-2.pdf](https://cs.uwaterloo.ca/~tozsu/courses/CS848/W15/presentations/ElbagouryPresentation-2.pdf)

Sparsification only involves the topology of a graph. None of the properties (K/V) are relevant.

#### **Examples**

The following example does the preparation work for the edges table of mypg, prints out the working table names, and runs sparsification. The output, a sparsified graph, is stored in a table named LEAN\_PG, which has two columns, SVID and DVID.

```
SQL> set serveroutput on
DECLARE
 my_lean_pg varchar2(100) := 'lean_pg'; -- output table
  wt2 varchar2(100);
  wt3 varchar2(100);
  wt4 varchar2(100);
BEGIN
   opg_apis.sparsify_graph_prep('mypgGE$', my_lean_pg, wt2, wt3, wt4, null);
  dbms_output.put_line('wt2 ' || wt2 || ', wt3 ' || wt3 || ', wt4 '|| wt4);
  opg_apis.sparsify_graph('mypgGE$', 0.5, 1, 4, my_lean_pg, wt2, wt3, wt4, 'SEMTS', 
null);
END;
/ 
wt2 "MYPGGE$$TWSPAU275", wt3 "MYPGGE$$TWSPAH275", wt4 "MYPGGE$$TWSPAM275"
SQL> describe lean_pg;
Name Null? Type
  ----------------------------------------- -------- ----------------------------
 SVID NUMBER
```
## 7.53 OPG\_APIS.SPARSIFY\_GRAPH\_CLEANUP

DVID NUMBER

#### **Format**

OPG\_APIS.SPARSIFY\_GRAPH\_CLEANUP( edge\_tab\_name IN VARCHAR2, wt\_out\_tab IN OUT VARCHAR2, wt\_und\_tab IN OUT VARCHAR2, wt\_hsh\_tab IN OUT VARCHAR2, wt\_mch\_tab IN OUT VARCHAR2, options IN VARCHAR2 DEFAULT NULL);

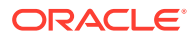

#### **Description**

Cleans up after sparsification (edge trimming) for a property graph edge table.

#### **Parameters**

**edge\_tab\_name** Name of the property graph edge table (GE\$).

#### **wt\_out\_tab**

A working table to hold the output, a sparsified graph.

**wt\_und\_tab** A working table to hold the undirected version of the original graph.

**wt\_hsh\_tab** A working table to hold the min hash values of the graph.

#### **wt\_mch\_tab**

A working table to hold matching count of min hash values.

#### **tbs**

A working table to hold the working table data

### **options**

(Reserved for future use.)

#### **Usage Notes**

The working tables will be dropped after the operation completes.

#### **Examples**

The following example does the preparation work for the edges table of mypg, prints out the working table names, runs sparsification, and then performs cleanup.

```
SQL> set serveroutput on
DECLARE
   my_lean_pg varchar2(100) := 'lean_pg';
   wt2 varchar2(100);
   wt3 varchar2(100);
   wt4 varchar2(100);
BEGIN
   opg_apis.sparsify_graph_prep('mypgGE$', my_lean_pg, wt2, wt3, wt4, null);
   dbms_output.put_line('wt2 ' || wt2 || ', wt3 ' || wt3 || ', wt4 '|| wt4);
   opg_apis.sparsify_graph('mypgGE$', 0.5, 1, 4, my_lean_pg, wt2, wt3, wt4, 'SEMTS', 
null);
   -- Add logic here to consume SVID, DVID in LEAN_PG table
   -- 
   -- cleanup 
   opg_apis.sparsify_graph_cleanup('mypgGE$', my_lean_pg, wt2, wt3, wt4, null);
END;
```
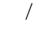

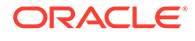

# <span id="page-372-0"></span>7.54 OPG\_APIS.SPARSIFY\_GRAPH\_PREP

#### **Format**

OPG\_APIS.SPARSIFY\_GRAPH\_PREP(

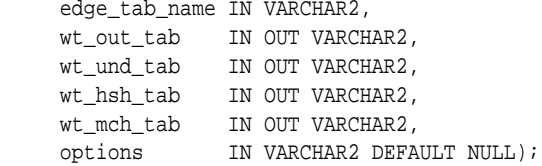

#### **Description**

Prepares working table names that are necessary to run sparsification for a property graph edge table.

#### **Parameters**

#### **edge\_tab\_name**

Name of the property graph edge table (GE\$).

#### **wt\_out\_tab**

A working table to hold the output, a sparsified graph.

#### **wt\_und\_tab**

A working table to hold the undirected version of the original graph.

#### **wt\_hsh\_tab**

A working table to hold the min hash values of the graph.

#### **wt\_mch\_tab**

A working table to hold the matching count of min hash values.

#### **options**

Additional settings for operation. An optional string with one or more (commaseparated) of the following values:

- 'INMEMORY=T' is an option for creating the schema tables with an 'inmemory' clause.
- 'IMC\_MC\_B=T' creates the schema tables with an INMEMORY MEMCOMPRESS BASIC clause.

#### **Usage Notes**

The sparsification algorithm used is a min hash based local sparsification. See "Local graph sparsification for scalable clustering", Proceedings of the 2011 ACM SIGMOD International Conference on Management of Data: [https://cs.uwaterloo.ca/~tozsu/](https://cs.uwaterloo.ca/~tozsu/courses/CS848/W15/presentations/ElbagouryPresentation-2.pdf) [courses/CS848/W15/presentations/ElbagouryPresentation-2.pdf](https://cs.uwaterloo.ca/~tozsu/courses/CS848/W15/presentations/ElbagouryPresentation-2.pdf)

#### **Examples**

The following example does the preparation work for the edges table of mypg and prints out the working table names.

set serveroutput on

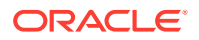

```
DECLARE
  my_lean_pg varchar2(100) := 'lean_pg';
  wt2 varchar2(100);
  wt3 varchar2(100);
  wt4 varchar2(100);
BEGIN
   opg_apis.sparsify_graph_prep('mypgGE$', my_lean_pg, wt2, wt3, wt4, null);
  dbms_output.put_line('wt2 ' || wt2 || ', wt3 ' || wt3 || ', wt4 '|| wt4);
END;
/
```
The output may be similar to the following.

wt2 "MYPGGE\$\$TWSPAU275", wt3 "MYPGGE\$\$TWSPAH275", wt4 "MYPGGE\$\$TWSPAM275"

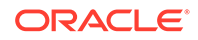

# <span id="page-374-0"></span>8 OPG\_GRAPHOP Package Subprograms

The OPG\_GRAPHOP package contains subprograms for various operations on property graphs in an Oracle database.

To use the subprograms in this chapter, you must understand the conceptual and usage information in earlier chapters of this book.

This chapter provides reference information about the subprograms, in alphabetical order.

OPG\_GRAPHOP.POPULATE\_SKELETON\_TAB

# 8.1 OPG\_GRAPHOP.POPULATE\_SKELETON\_TAB

#### **Format**

OPG\_GRAPHOP.POPULATE\_SKELETON\_TAB(

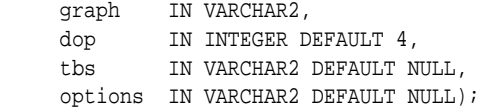

#### **Description**

Populates the skeleton table (<graph-name>GT\$). By default, any existing content in the skeleton table is truncated (removed) before the table is populated.

#### **Parameters**

#### **graph**

Name of the property graph.

#### **dop**

Degree of parallelism for the operation.

#### **tbs**

Name of the tablespace to hold the index data for the skeleton table.

#### **options**

Options that can be used to customize the populating of the skeleton table. (One or more, comma separated.)

- 'KEEP\_DATA=T' causes any existing table not to be removed before the table is populated. New rows are added after the existing ones.
- 'PDML=T' skips the default index creation.

#### **Usage Notes**

You must have the CREATE TABLE and CREATE INDEX privileges to call this procedure.

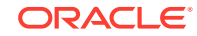

There is a unique index constraint on EID column of the skeleton table (GE\$). So if you specify the KEEP\_DATA=T option and if the new data overlaps with existing one, then the unique key constraint will be violated, resulting in an error.

#### **Examples**

The following example populates the skeleton table of the property graph named mypg.

EXECUTE OPG\_GRAPHOP.POPULATE\_SKELETON\_TAB('mypg',4, 'pgts', 'PDML=T');

# Supplementary Information for Property Graph Support

This document has the following appendixes.

- [Tinkerpop 3 APIs: Differences and Other Notes](#page-377-0) This appendix describes differences between several Blueprints 2.3 graph, vertex, and edge APIs and the Tinkerpop 3 equivalents, along with other notes about Tinkerpop 3 APIs.
- [Handling Property Graphs Using a Two-Tables Schema](#page-380-0) For property graphs with relatively fixed, simple data structures, where you do not need the flexibility of <graph\_name>VT\$ and <graph\_name>GE\$ key/value data tables for vertices and edges, you can use a two-tables schema to achieve better run-time performance.

# <span id="page-377-0"></span>A Tinkerpop 3 APIs: Differences and Other **Notes**

This appendix describes differences between several Blueprints 2.3 graph, vertex, and edge APIs and the Tinkerpop 3 equivalents, along with other notes about Tinkerpop 3 APIs.

- TinkerPop 3 Graph APIs The following table lists several Blueprints 3 graph methods and the equivalent Tinkerpop 3 methods.
- [TinkerPop 3 Vertex APIs](#page-378-0) The following table lists several Blueprints 3 vertex methods and the equivalent TinkerPop 3 methods.
- [TinkerPop 3 Edge APIs](#page-379-0) The following table lists several Blueprints 3 edge methods and the equivalent TinkerPop 3 methods.

# A.1 TinkerPop 3 Graph APIs

The following table lists several Blueprints 3 graph methods and the equivalent Tinkerpop 3 methods.

#### **Table A-1 Blueprints 2.3 Graph Methods and TinkerPop 3 Equivalents**

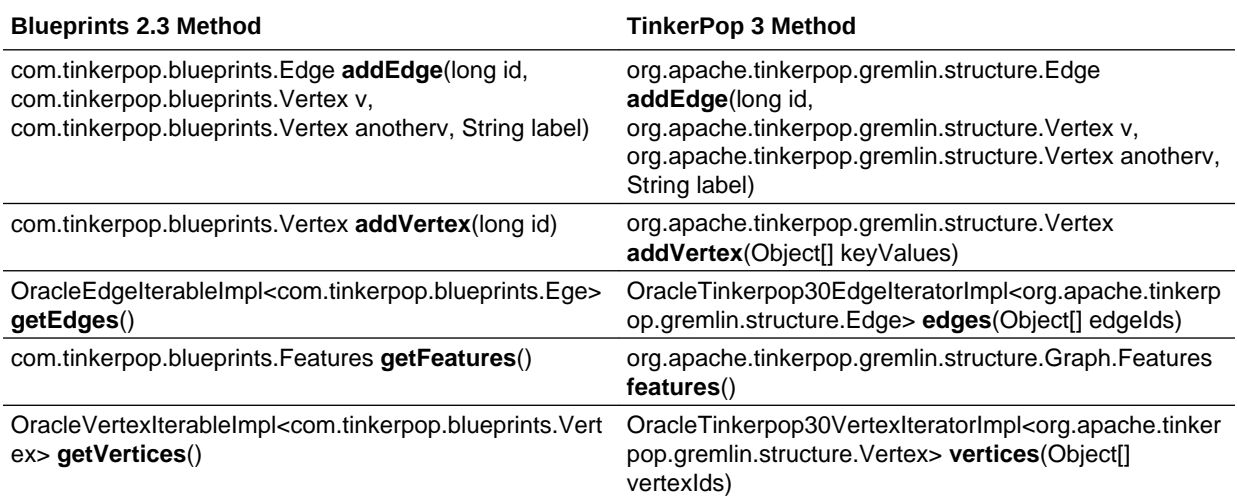

The following TinkerPop 3 graph APIs had no Blueprints 2.3 equivalent:

• org.apache.tinkerpop.gremlin.structure.Vertex addVertex(String label): Add a vertex with the given label.

The following TinkerPop 3 graph APIs are either not supported or are supported with qualification or explanation:

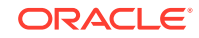

- <span id="page-378-0"></span>• compute(): Not supported
- configuration(): Not supported.
- io(): Supported using own implementation. Input for import/export of graphml and graphson formats.
- traversal(): Supported based on Gremlin for Blueprints 2.3, limited support for Gremlin on Tinkerpop 3 implementation. Generate a traversal source that provides methods for spawning traversal instances.
- tx(): Not supported.
- variables(): Not supported.
- OracleTinkerpop30VertexIteratorImpl<org.apache.tinkerpop.gremlin.structure.Vert ex> vertices(Object[] vertexIds): Supported, using own implementation. Return vertices given by one of the following options: If vertexIds is null, return all vertices in the graph. If vertexIds is array of IDs (long ) return subset of vertices. If vertexIds is array of Vertices, return subset of vertices.

# A.2 TinkerPop 3 Vertex APIs

The following table lists several Blueprints 3 vertex methods and the equivalent TinkerPop 3 methods.

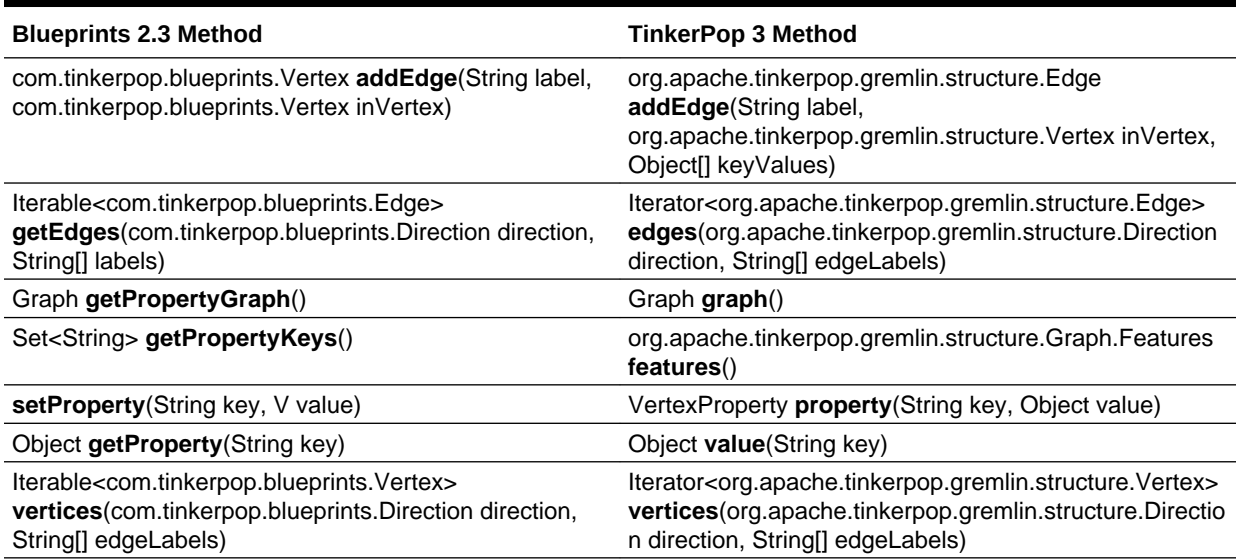

#### **Table A-2 Blueprints 2.3 Vertex Methods and TinkerPop 3 Equivalents**

The following TinkerPop 3 vertex APIs have no Blueprints 2.3 equivalent:

- String label() Return the label of the vertex.
- Iterator<VertexProperty> properties(String[] propertyKeys) Return an iterator of properties for the given propertyKeys. If propertyKeys is null, all the properties are returned.
- VertexProperty property(String key) Return the property for the given key.
- VertexProperty property(Cardinality cardinality, String key, V value, Object[] keyValues) Only Cardinality.single is supported. Meta-properties are not supported. Set the given value to the given key.

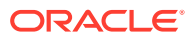

- setLabel(String label) Set the label of the vertex to the provided value.
- Iterator<Object> values(String[] propertyKeys) Return an iterator of property values for the given propertyKeys. If propertyKeys is null, all the property values are returned.

# <span id="page-379-0"></span>A.3 TinkerPop 3 Edge APIs

The following table lists several Blueprints 3 edge methods and the equivalent TinkerPop 3 methods.

#### **Table A-3 Blueprints 2.3 Edge Methods and TinkerPop 3 Equivalents**

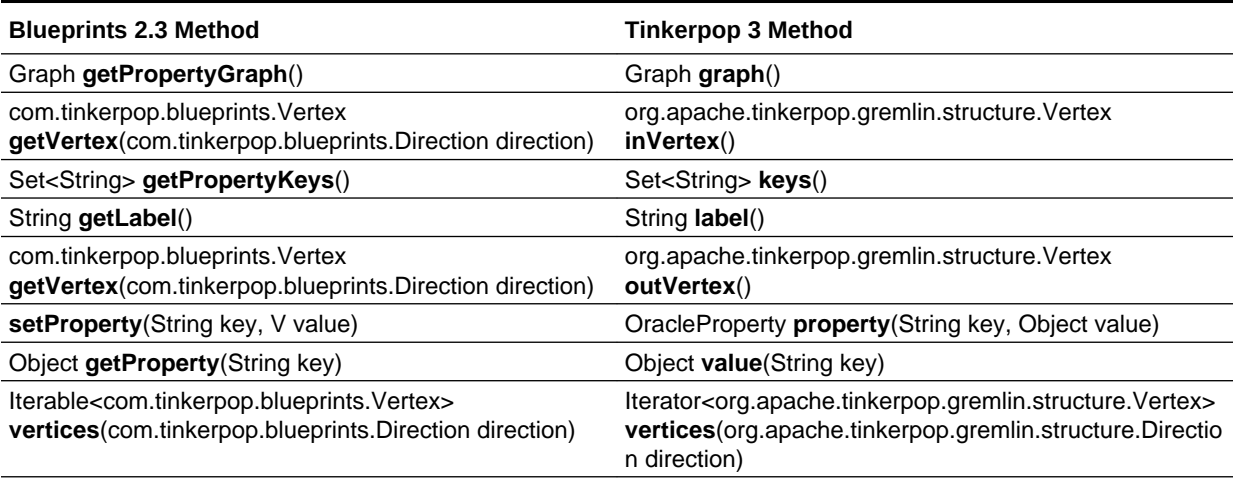

The following TinkerPop 3 edge APIs have no Blueprints 2.3 equivalent:

- Iterator<org.apache.tinkerpop.gremlin.structure.Vertex> bothVertices() Get the incoming and outgoing vertices of the edge
- OracleProperty property(String key) Return the property for the given key.
- Iterator<Property> properties(String[] propertyKeys) Return an iterator of properties for the given propertyKeys. If propertyKeys is null, all the properties are returned.
- Iterator<Object> values(String[] propertyKeys) Return an iterator of property values for the given propertyKeys. If propertyKeys is null, all the property values are returned.

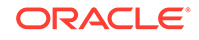

# <span id="page-380-0"></span>B Handling Property Graphs Using a Two-Tables Schema

For property graphs with relatively fixed, simple data structures, where you do not need the flexibility of <graph\_name>VT\$ and <graph\_name>GE\$ key/value data tables for vertices and edges, you can use a two-tables schema to achieve better run-time performance.

## **Note:**

Support for the two-tables schema approach described in this topic has been deprecated and will probably be removed in a future release.

Instead, you are encouraged use the property graph schema approach to working with graph data, described in [Property Graph Schema Objects for](#page-46-0) [Oracle Database.](#page-46-0)

The two-tables schema approach is a deprecated alternative to the recommended approach of using the property graph schema (described in [Property Graph Schema](#page-46-0) [Objects for Oracle Database](#page-46-0)).

The property graph schema approach is designed mainly for heterogeneous and/or large graphs. When a graph model is used to present a dynamic application domain in which new relationships and possibly new data types for the same property name(s) are introduced and added to the graph model on the fly, using the property graph schema is recommended.

When a graph model is used to present a dynamic application domain in which new relationships and possibly new data types for the same property name(s) are introduced and added to the graph model on the fly, using the property graph schema is recommended.

The two-tables schema approach is designed for homogenous graphs.

If a graph model represents an application domain where the set of relationships is already known and the total number of distinct relationships is relatively small (less than 1000), then the two-tables approach is a potential option. This situation usually happens when the original data source is from one or a set of existing relational tables or views.

An example of where the two-tables approach might be useful is if all nodes are employees of a specific organization, and each employee has a limited and fixed set of attributes and potential relationships. An example of where the two-tables approach would not be useful is if the nodes can be any individuals who can have different attributes and relationships, and where attributes and relationships can be dynamically added and altered.

In the flexible key/value approach (*not* two-tables), Oracle Spatial and Graph stores property graph data with a flexible schema: <graph\_name>VT\$ for vertices and

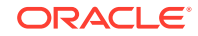

<graph\_name>GE\$ for edges. In this schema, vertices and edges are stored using multiple rows where each row represents a key/value property associated with the vertex (or the edge) with a flexible data type, determined by the attribute  $T$  (type). This schema design can easily accommodate a heterogeneous graph where vertices (edges) have different set of properties or data types of property values.

On the other hand, for a property graph with a homogeneous structure, you can store graph data using a two-tables schema. With this approach, each vertex is stored as a single row in a named vertex table, and each edge as a single row in a named edge table. This way, each column in the row corresponds to a property with a fixed data type. The in-memory analyst can then use this approach to construct and manage the in-memory graphs.

#### **Note:**

The two-tables approach is mainly for providing graph data for the in-memory analyst to existing Blueprints-based Java APIs, and text indexing does **not** work with the two-tables approach.

Graph data change tracking is only available when the property graph schema approach is used.

The following topics focus on how to create a property graph using a two-tables schema, as well as how to execute read and write operations over this data.

- Preparing the Two-Tables Schema
- [Storing Data in a Property Graph Using a Two-Tables Schema](#page-383-0)
- [Reading Data from a Property Graph Using a Two-Tables Schema](#page-387-0)

## B.1 Preparing the Two-Tables Schema

OraclePropertyGraphUtils.prepareTwoTablesGraphVertexTab lets you customize the schema of a vertex table using a two-tables schema to store all the vertices in a graph. This operation requires a connection to an Oracle database, the table owner, the table name, and two arrays specifying the property names and their data types. By default, the table schema of the generated table includes the attribute VID, which represents the primary key of the table and is mapped to the vertex ID.

The following code snippet creates a vertex table using a two-tables schema. In this case, the generated table employeesNodes will include four attributes: name, age, address, and SSN (Social Security Number). The primary key of the vertex table is the generated attribute VID.

```
import oracle.pgx.common.types.PropertyType;
List<String> propertyNames = new ArrayList<String>();
propertyNames.addAll(new String[4]{ "name", "age", "address", "SSN" });
List<PropertyType> = new ArrayList<PropertyType>();
propertyType.add(PropertyType.STRING);
propertyType.add(PropertyType.INTEGER);
propertyType.add(PropertyType.STRING);
propertyType.add(PropertyType.STRING);
```
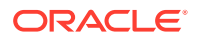

**OraclePropertyGraphUtils.prepareTwoTablesGraphVertexTab(conn /\* Connection object \*/,**

 **pg /\* table owner \*/, "employeesNodes" /\* vertex table name \*/, propertyNames /\* property names \*/, propertyTypes /\* property data types \*/, "pgts" /\* table space \*/, null /\* storage options \*/, true /\* no logging \*/);**

The preceding code produces a table schema as follows:

```
CREATE TABLE employeenodes
( VID number not null,
  NAME nvarchar2(15000),
  AGE integer,
  ADDRESS nvarchar2(15000),
  SSN nvarchar2(15000), 
  CONSTRAINT employenodes_pk PRIMARY KEY (VID)
);
```
Similarly, OraclePropertyGraphUtils.prepareTwoTablesGraphEdgeTab lets you customize the schema of an edge table using a two-tables schema to store all the edges in a graph. This operation requires a connection to an Oracle database, the table owner, the table name, a two arrays specifying the property names and their data types. By default, the table schema of the generated table includes the following attributes: EID, which represents the primary key of the table and is mapped to the edge ID; EL, which is mapped to the edge label; and SVID and DVID for the source and destination vertex IDs, respectively.

The following code snippet creates an edge table using a two-tables schema. In this case, the generated table organizationEdges will include the attribute named weight. The primary key of the vertex table is the generated attribute EID, which is the default attribute of the table schema, mapped to the vertices' ID (long value) values.

```
import oracle.pgx.common.types.PropertyType;
List<String> propertyNames = new ArrayList<String>();
propertyNames.addAll(new String[1]{ "weight" });
List<PropertyType> = new ArrayList<PropertyType>();
propertyType.add(PropertyType.DOUBLE);
OraclePropertyGraphUtils.prepareTwoTablesGraphEdgeTab(conn /* Connection 
object */,
                                              pg /* table owner */, 
                                              organizationEdges" /* edge 
table name */, 
                                              propertyNames /* property 
names */, 
                                              propertyTypes /* property data 
types */,
                                               "pgts" /* table space */,
```
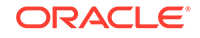

 **null /\* storage options \*/, true /\* no logging \*/);**

<span id="page-383-0"></span>The preceding code produces a table structure as follows:

```
CREATE TABLE organizationedges
( EID number not null,
   SVID number not null,
  DVID number not null,
  EL nvarchar2(3100),
  WEIGHT number,
  CONSTRAINT organizationedges_pk PRIMARY KEY (EID)
);
```
Note that if the table already exists, both prepareTwoTablesGraphEdgeTab and prepareTwoTablesGraphEdgeTab will truncate the table contents.

# B.2 Storing Data in a Property Graph Using a Two-Tables Schema

To load a set of vertices into a vertex table using a two-tables schema, you can use the API OraclePropertyGraphUtils.writeTwoTablesGraphVertexAndProperties. This operation takes an array of Iterable (or Iterator) of TinkerPop Blueprints Vertex objects, and reads out the ID and the values for the properties defined in the vertex table schema. Based on this information, the vertex is later inserted as a new row in the vertex table. Note that if a vertex does not include a property defined in the schema, the value for that associated column is set to NULL.

The following code snippet creates a property graph employeesGraphDAL using the OraclePropertyGraph API, and loads two vertices and an edge. Then, it creates a vertex table employeesNodes using a two-tables schema and populates it with the data from the vertices in  $employeesGraphDAL$ . Note that the property email in the vertex  $v1$ is not loaded into the employeesNode table because it is not defined in the schema. Also, the property  $SSN$  for vertex  $v2$  is set NULL because it is not defined in the vertex.

```
// Create employeesGraphDAL
import oracle.pg.rdbms.*;
Oracle oracle = new Oracle(jdbcURL, username, password);
OraclePropertyGraph opgEmployees
                   = OraclePropertyGraph.getInstance(oracle, 
"employeesGraphDAL");
// Create vertex v1 and assign it properties as key-value pairs
Vertex v1 = opqEmployees.addVertex(11);v1.setProperty("age", Integer.valueOf(31));
v1.setProperty("name", "Alice");
v1.setProperty("address", "Main Street 12");
v1.setProperty("email", "alice@mymail.com");
v1.setProperty("SSN", "123456789");
Vertex v2 = opgEmployees.addVertex(2l);
v2.setProperty("age", Integer.valueOf(27));
v2.setProperty("name", "Bob");
v2.setProperty("adress", "Sesame Street 334");
```
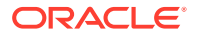

```
// Add edge e1
Edge e1 = opgEmployees.addEdge(1l, v1, v2, "managerOf");
e1.setProperty("weight", 0.5d);
opgEmployees.commit();
// Prepare the vertex table using a Two Tables schema
import oracle.pgx.common.types.PropertyType;
List<String> propertyNames = new ArrayList<String>();
propertyNames.addAll(new String[4]{ "name", "age", "address", "SSN" });
List<PropertyType> = new ArrayList<PropertyType>();
propertyType.add(PropertyType.STRING);
propertyType.add(PropertyType.INTEGER);
propertyType.add(PropertyType.STRING);
propertyType.add(PropertyType.STRING);
Connection conn 
      = opgEmployees.getOracle().clone().getConnection(); /* Clone the 
connection
                                                              from the 
property graph 
                                                              instance */ 
OraclePropertyGraphUtils.prepareTwoTablesGraphVertexTab(conn /* Connection 
object */,
                                             pg /* table owner */, 
                                              "employeesNodes" /* vertex 
table name */, 
                                             propertyNames /* property 
names */, 
                                             propertyTypes /* property data 
types */,
                                              "pgts" /* table space */, 
                                             null /* storage options */, 
                                             true /* no logging */);
// Get the vertices from the employeesDAL graph
Iterable<Vertex> vertices = opgEmployees.getVertices();
// Load the vertices into the vertex table using a Two-Tables schema
Connection[] conns = new Connection[1]; /* the connection array size
defines the
                                            Degree of parallelism 
(multithreading)
\star/cons[1] = conn;OraclePropertyGraphUtils.writeTwoTablesGraphVertexAndProperties(
                                            conn /* Connectionobject */,
                                             pg /* table owner */, 
                                             "employeesNodes" /* vertex 
table name */, 
                                             1000 /* batch size*/, 
                                             new Iterable[] {vertices} /* 
array of
```
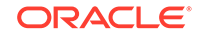

*vertex* **vertex** 

**iterables \*/);**

To load a set of edges into an edge table using a two-tables schema, you can use the API OraclePropertyGraphUtils.writeTwoTablesGraphEdgesAndProperties. This operation takes an array of Iterable (or Iterator) of Blueprints Edge objects, and reads out the ID, EL, SVID, DVID, and the values for the properties defined in the edge table schema. Based on this information, the edge is later inserted as a new row in the edge table. Note that if an edge does not include a property defined in the schema, the value for that given column is set to NULL.

The following code snippet creates a property graph employeesGraphDAL using the OraclePropertyGraph API, and loads two vertices and an edge. Then, it creates a vertex table organizationEdges using a two-tables schema, and populates it with the data from the edges in employeesGraphDAL.

```
// Create employeesGraphDAL
import oracle.pg.rdbms.*;
Oracle oracle = new Oracle(jdbcURL, username, password);
OraclePropertyGraph opgEmployees
                  = OraclePropertyGraph.getInstance(oracle, 
"employeesGraphDAL");
// Create vertex v1 and assign it properties as key-value pairs
Vertex v1 = opgEmployees.addVertex(1l);
v1.setProperty("age", Integer.valueOf(31));
v1.setProperty("name", "Alice");
v1.setProperty("address", "Main Street 12");
v1.setProperty("email", "alice@mymail.com");
v1.setProperty("SSN", "123456789");
Vertex v2 = opqEmployees.addVertex(21);v2.setProperty("age", Integer.valueOf(27));
v2.setProperty("name", "Bob");
v2.setProperty("adress", "Sesame Street 334"); 
// Add edge e1
Edge e1 = opgEmployees.addEdge(1l, v1, v2, "managerOf");
e1.setProperty("weight", 0.5d);
opgEmployees.commit();
// Prepare the edge table using a Two Tables schema
import oracle.pgx.common.types.PropertyType;
       Connection conn 
            = opgEmployees.getOracle().clone().getConnection(); /* Clone 
the connection
 from 
the property graph 
instance */ 
List<String> propertyNames = new ArrayList<String>();
propertyNames.addAll(new String[1]{ "weight" });
List<PropertyType> = new ArrayList<PropertyType>();
```
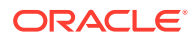

```
propertyType.add(PropertyType.DOUBLE);
OraclePropertyGraphUtils.prepareTwoTablesGraphEdgeTab(conn /* Connection 
object */,
                                          pg /* table owner */, 
                                          organizationEdges" /* edge 
table name */, 
                                          propertyNames /* property 
names */, 
                                          propertyTypes /* property data 
types */,
                                          "pgts" /* table space */, 
                                          null /* storage options */, 
                                          true /* no logging */);
// Get the edges from the employeesDAL graph
Iterator<Edge> edges = opgEmployees.getEdges().iterator();
// Load the edges into the edges table using a Two-Tables schema
Connection[] conns = new Connection[1]; /* the connection array size
defines the
                                         Degree of parallelism 
(multithreading)
\star/cons[1] = conn;OraclePropertyGraphUtils.writeTwoTablesGraphVertexAndProperties(conn /* 
Connection 
object */,
                                          pg /* table owner */, 
                                          "organizationEdges" /* edge 
table 
 name 
*/, 
                                          1000 /* batch size*/, 
                                          new Iterator[] {edges} /* 
array of 
                                                        iterator of 
edges */);
```
To optimize the performance of the storing operations, you can specify a set of flags and hints when calling the writeTwoTablesGraph APIs. These hints include:

- **DOP**: Degree of parallelism. The size of the connection array defines the degree of parallelism to use when loading the data. This determines the number of chunks to generate when reading the Iterables as well as the number of loader threads to use when loading the data into the table.
- **Batch Size**: An integer specifying the batch size to use for Oracle update statements in batching mode. A recommended batch size is 1000.

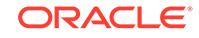

# <span id="page-387-0"></span>B.3 Reading Data from a Property Graph Using a Two-Tables Schema

To read a subset of vertices from a vertex table using a two-tables schema, you can use the API OraclePropertyGraphUtils.readTwoTablesGraphVertexAndProperties. This operation returns an array of ResultSet objects with all the rows found in the corresponding splits of the vertex table. Each ResultSet object in the array uses one of the connections provided to fetch the vertex rows from the corresponding split. The splits are determined by the specified number of total splits.

An integer ID (in the range of  $[0, N - 1]$ ) is assigned to the splits in the vertex table with N splits. This way, the subset of splits queried will consist of those splits with ID value in the range between the start split ID and the start split ID plus the size of the connection array. If the sum is greater than the total number of splits, then the subset of splits queried will consist of those splits with ID in the range of [start split ID, N - 1].

The following code reads all vertices from a vertex table using a two-tables schema using a total of 1 split. Note that you can easily create an array of Blueprints Vertex Iterables by executing the API on OraclePropertyGraph. The vertices retrieved will include all the properties defined in the vertex table schema.

```
ResultSet[] rsAr = readTwoTablesGraphVertexAndProperties(conns, 
                                                                       "pg" /* table owner */,
                                                                       "employeeNodes /* vertex 
table 
name and the state of the state of the state of the state of the state of the state of the state of the state of the state of the state of the state of the state of the state of the state of the state of the state of the s
*/, 
                                                                       1 /* Total Splits*/, 
                                                                       0 /* Start Split);
Iterable<Vertex>[] vertices = getVerticesPartitioned(rsAr /* ResultSet 
array */,
                                                                             true /* skip store to 
cache */,
                                                                             null /* vertex filter 
                                                                                          callback */,
                                                                             null /* optimization 
flag */);
```
To optimize reading performance, you can specify the list of property names to retrieve for each vertex read from the table.

The following code creates a property graph employeesGraphDAL using the OraclePropertyGraph API, and loads two vertices and an edge. Then, it creates a vertex table employeNodes using a two-tables schema, and populates it with the data from the vertices in employeesGraphDAL. Finally, it reads the vertices out of the vertex table using only the name property.

```
// Create employeesGraphDAL
import oracle.pg.rdbms.*;
Oracle oracle = new Oracle(jdbcURL, username, password);
```
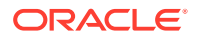

```
OraclePropertyGraph opgEmployees
                     = OraclePropertyGraph.getInstance(oracle, 
"employeesGraphDAL");
// Create vertex v1 and assign it properties as key-value pairs
Vertex v1 = opgEmployees.addVertex(1l);
v1.setProperty("age", Integer.valueOf(31));
v1.setProperty("name", "Alice");
v1.setProperty("address", "Main Street 12");
v1.setProperty("email", "alice@mymail.com");
v1.setProperty("SSN", "123456789");
Vertex v2 = opgEmployees.addVertex(21);v2.setProperty("age", Integer.valueOf(27));
v2.setProperty("name", "Bob");
v2.setProperty("adress", "Sesame Street 334"); 
// Add edge e1
Edge e1 = opgEmployees.addEdge(11, v1, v2, "managerOf");e1.setProperty("weight", 0.5d);
opgEmployees.commit();
// Prepare the vertex table using a Two Tables schema
import oracle.pgx.common.types.PropertyType;
List<String> propertyNames = new ArrayList<String>();
propertyNames.addAll(new String[4]{ "name", "age", "address", "SSN" });
List<PropertyType> = new ArrayList<PropertyType>();
propertyType.add(PropertyType.STRING);
propertyType.add(PropertyType.INTEGER);
propertyType.add(PropertyType.STRING);
propertyType.add(PropertyType.STRING);
Connection conn 
      = opgEmployees.getOracle().clone().getConnection(); /* Clone the 
connection
from the state of the state of the state of the state of the state of the state of the state of the state of the state of the state of the state of the state of the state of the state of the state of the state of the state
property graph 
                                                                    instance */ 
OraclePropertyGraphUtils.prepareTwoTablesGraphVertexTab(conn /* Connection 
object */,
                                                  pg /* table owner */, 
                                                  "employeesNodes" /* vertex 
table name */, 
                                                  propertyNames /* property 
names */, 
                                                  propertyTypes /* property data 
types */,
                                                  "pgts" /* table space */, 
                                                  null /* storage options */, 
                                                  true /* no logging */);
// Get the vertices from the employeesDAL graph
```
Iterable<Vertex> vertices = opgEmployees.getVertices();

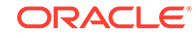

```
// Load the vertices into the vertex table using a Two Tables schema
Connection[] conns = new Connection[1]; /* the connection array size
defines the
                                             Degree of parallelism 
(multithreading)
\star/cons[1] = conn;OraclePropertyGraphUtils.writeTwoTablesGraphVertexAndProperties(conn /* 
Connection 
object */,
                                              pg /* table owner */, 
                                              "employeesNodes" /* vertex 
table name */, 
                                              1000 /* batch size*/, 
                                              new Iterable[] {vertices} /* 
array of 
vertex and the control of the control of the control of the control of the control of the control of the control of the control of the control of the control of the control of the control of the control of the control of t
iterables */); 
// Read the vertices (using only name property)
List<String> vPropertyNames = new ArrayList<String>();
vPropertyNames.add("name");
ResultSet[] rsAr = readTwoTablesGraphVertexAndProperties(conns, 
                                                   "pg" /* table owner */,
                                                   "employeeNodes /* vertex 
table 
 name 
*/, 
                                                   vPropertyNames /* list of 
property 
 names 
*/,
                                                   1 /* Total Splits*/, 
                                                   0 /* Start Split);
Iterable<Vertex>[] vertices = getVerticesPartitioned(rsAr /* ResultSet 
array */,
                                                       true /* skip store to 
cache */,
                                                       null /* vertex filter 
                                                                 callback */,
                                                       null /* optimization 
flag */);
for (int idx = 0; vertices.length; idx++) {
  Iterator<Vertex> it = vertices[idx].iterator();
   while (it.hasNext()) {
     System.out.println(it.next());
   }
}
```
The preceding code produces output similar to the following:

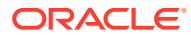

```
Vertex ID 1 {name:str:Alice}
Vertex ID 2 {name:str:Bob}
```
To read a subset of edges from an edge table using a two-tables schema, you can use the API OraclePropertyGraphUtils.readTwoTablesGraphEdgeAndProperties. This operation returns an array of ResultSet objects with all the rows found in the corresponding splits of the vertex table. Each ResultSet object in the array uses one of the connections provided to fetch the vertex rows from the corresponding split. The splits are determined by the specified number of total splits.

Similar to what is done for reading vertices, an integer ID (in the range of  $[0, N - 1]$ ) is assigned to the splits in the vertex table with N splits. The subset of splits queried will consist of those splits with ID value in the range between the start split ID and the start split ID plus the size of the connection array.

The following code creates a property graph employeesGraphDAL using the OraclePropertyGraph API, and loads two vertices and an edge. Then, it creates an edge table organizationEdges using a two-tables schema, and populates it with the data from the edges in employeesGraphDAL. Finally, it reads the edges out of table using only the name weight.

```
 // Create employeesGraphDAL
        import oracle.pg.rdbms.*;
        Oracle oracle = new Oracle(jdbcURL, username, password);
        OraclePropertyGraph opgEmployees
                          = OraclePropertyGraph.getInstance(oracle, 
"employeesGraphDAL");
        // Create vertex v1 and assign it properties as key-value pairs
        Vertex v1 = opgEmployees.addVertex(1l);
        v1.setProperty("age", Integer.valueOf(31));
        v1.setProperty("name", "Alice");
        v1.setProperty("address", "Main Street 12");
        v1.setProperty("email", "alice@mymail.com");
        v1.setProperty("SSN", "123456789");
        Vertex v2 = opgEmployees.addVertex(2l);
        v2.setProperty("age", Integer.valueOf(27));
        v2.setProperty("name", "Bob");
        v2.setProperty("adress", "Sesame Street 334"); 
        // Add edge e1
       Edge e1 = opqEmployees.addEdge(11, v1, v2, "managerOf"); e1.setProperty("weight", 0.5d);
        opgEmployees.commit();
// Prepare the edge table using a Two Tables schema
import oracle.pgx.common.types.PropertyType;
List<String> propertyNames = new ArrayList<String>();
propertyNames.addAll(new String[4]{ "weight" });
List<PropertyType> = new ArrayList<PropertyType>();
propertyType.add(PropertyType.DOUBLE);
```

```
 Connection conn 
             = opgEmployees.getOracle().clone().getConnection(); /* Clone 
the connection
 from 
the property graph 
instance */ 
OraclePropertyGraphUtils.prepareTwoTablesGraphEdgeTab(conn /* Connection 
object */,
                                            pg /* table owner */, 
                                            "organizationEdges" /* edge 
table 
name and the state of the state of the state of the state of the state of the state of the state of the state o
* /,
                                            propertyNames /* property 
names */, 
                                            propertyTypes /* property data 
types */,
                                            "pgts" /* table space */, 
                                            null /* storage options */, 
                                            true /* no logging */);
// Get the edges from the employeesDAL graph
Iterable<Edge> edges = opgEmployees.getVertices();
// Load the vertices into the vertex table using a Two Tables schema
Connection[] conns = new Connection[1]; /* the connection array size
defines the
                                           Degree of parallelism 
(multithreading)
\star/cons[1] = conn;OraclePropertyGraphUtils.writeTwoTablesGraphEdgeAndProperties(conn /* 
Connection 
object */,
                                            pg /* table owner */, 
                                            organizationEdges" /* edge 
table name */, 
                                            1000 /* batch size*/, 
                                            new Iterable[] {edges} /* 
array of 
edge in the control of the control of the control of the control of the control of the control of the control o
iterables */); 
// Read the edges (using only weight property)
List<String> ePropertyNames = new ArrayList<String>();
ePropertyNames.add("weight");
ResultSet[] rsAr = readTwoTablesGraphVertexAndProperties(conns, 
                                                 "pg" /* table owner */,
                                                 "organizationEdges /* 
edge table 
 name 
*/, 
                                                 ePropertyNames /* list of
```

```
property 
 names 
*/, 
                                             1 /* Total Splits*/, 
                                             0 /* Start Split);
Iterable<Edge>[] edges = getEdgesPartitioned(rsAr /* ResultSet array */,
                                                true /* skip store to 
cache */,
                                                null /* edge filter 
                                                        callback */,
                                                null /* optimization 
flag */);
for (int idx = 0; edges.length; idx++) {
  Iterator<Edge> it = edges[idx].iterator();
  while (it.hasNext()) {
    System.out.println(it.next());
  }
}
```
The preceding code produces output similar to the following:

Edge ID 1 from Vertex ID 1  $\{\}$  =[references]=> Vertex ID 2  $\{\}$  edgeKV[ $\{weight:db1:0.5\}$ ]

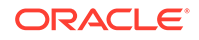

# Index

## A

ANALYZE\_PG procedure, *[7-2](#page-312-0)* automatic delta refresh, *[3-32](#page-160-0)*

## $\mathcal{C}$

CF procedure, *[7-4](#page-314-0)* CF\_CLEANUP procedure, *[7-7](#page-317-0)* CF\_PREP procedure, *[7-9](#page-319-0)* CLEAR\_PG procedure, *[7-10](#page-320-0)* CLEAR\_PG\_INDICES procedure, *[7-11](#page-321-0)* CLONE\_GRAPH procedure, *[7-11](#page-321-0)* collaborative filtering, *[7-4](#page-314-0)*, *[7-7](#page-317-0)*, *[7-9](#page-319-0)* connected components finding, *[7-32](#page-342-0)* COUNT\_TRIANGLE function, *[7-12](#page-322-0)* COUNT\_TRIANGLE\_CLEANUP procedure, *[7-13](#page-323-0)* COUNT\_TRIANGLE\_PREP procedure, *[7-14](#page-324-0)* COUNT\_TRIANGLE\_RENUM function, *[7-16](#page-326-0)* CREATE\_EDGES\_TEXT\_IDX procedure, *[7-17](#page-327-0)* CREATE\_PG procedure, *[7-18](#page-328-0)* CREATE\_PG\_SNAPSHOT\_TAB procedure, *[7-19](#page-329-0)* CREATE\_PG\_TEXTIDX\_TAB procedure, *[7-21](#page-331-0)* CREATE\_STAT\_TABLE procedure, *[7-22](#page-332-0)* CREATE\_SUB\_GRAPH procedure, *[7-23](#page-333-0)* CREATE\_VERTICES\_TEXT\_IDX procedure, *[7-24](#page-334-0)*

## D

DROP\_EDGES\_TEXT\_IDX procedure, *[7-26](#page-336-0)* DROP\_PG procedure, *[7-26](#page-336-0)* DROP\_PG\_VIEW procedure, *[7-27](#page-337-0)* DROP\_VERTICES\_TEXT\_IDX procedure, *[7-27](#page-337-0)*

## E

edge table statistics exporting, *[7-30](#page-340-0)* importing, *[7-51](#page-361-0)* ESTIMATE\_TRIANGLE\_RENUM function, *[7-28](#page-338-0)* EXP\_EDGE\_TAB\_STATS procedure, *[7-30](#page-340-0)* EXP\_VERTEX\_TAB\_STATS procedure, *[7-31](#page-341-0)*

## F

FIND\_CC\_MAPPING\_BASED procedure, *[7-32](#page-342-0)* FIND\_CLUSTERS\_CLEANUP procedure, *[7-33](#page-343-0)* FIND\_CLUSTERS\_PREP procedure, *[7-34](#page-344-0)* FIND\_SP procedure, *[7-36](#page-346-0)* FIND\_SP\_CLEANUP procedure, *[7-37](#page-347-0)* FIND\_SP\_PREP procedure, *[7-38](#page-348-0)*

## G

geometries getting, *[7-39](#page-349-0)*, *[7-41](#page-351-0)* getting from longitude and latitude, *[7-44](#page-354-0)* WKT, *[7-48](#page-358-0)*, *[7-49](#page-359-0)* GET\_BUILD\_ID function, *[7-39](#page-349-0)* GET\_GEOMETRY\_FROM\_V\_COL function, *[7-39](#page-349-0)* GET\_GEOMETRY\_FROM\_V\_T\_COLS function, *[7-41](#page-351-0)* GET\_LATLONG\_FROM\_V\_COL function, *[7-42](#page-352-0)*, *[7-45](#page-355-0)* GET\_LATLONG\_FROM\_V\_T\_COLS function, *[7-43](#page-353-0)* GET\_LONG\_LAT\_GEOMETRY function, *[7-44](#page-354-0)* GET\_LONGLAT\_FROM\_V\_T\_COLS function, *[7-46](#page-356-0)* GET\_SCN function, *[7-47](#page-357-0)* GET\_VERSION function, *[7-47](#page-357-0)* GET\_WKTGEOMETRY\_FROM\_V\_COL function, *[7-48](#page-358-0)* GET\_WKTGEOMETRY\_FROM\_V\_T\_COLS function, *[7-49](#page-359-0)* GRANT\_ACCESS procedure, *[7-50](#page-360-0)*

## I

IMP\_EDGE\_TAB\_STATS procedure, *[7-51](#page-361-0)* IMP\_VERTEX\_TAB\_STATS procedure, *[7-52](#page-362-0)* in-memory analyst (PGX), *[3-1](#page-129-0)*

## O

OPG\_APIS package ANALYZE\_PG, *[7-2](#page-312-0)* CF, *[7-4](#page-314-0)* CF\_CLEANUP, *[7-7](#page-317-0)* CF\_PREP, *[7-9](#page-319-0)* CLEAR\_PG, *[7-10](#page-320-0)* CLEAR\_PG\_INDICES, *[7-11](#page-321-0)* CLONE\_GRAPH, *[7-11](#page-321-0)* COUNT\_TRIANGLE, *[7-12](#page-322-0)* COUNT\_TRIANGLE\_CLEANUP, *[7-13](#page-323-0)* COUNT\_TRIANGLE\_PREP, *[7-14](#page-324-0)* COUNT\_TRIANGLE\_RENUM, *[7-16](#page-326-0)* CREATE\_EDGES\_TEXT\_IDX, *[7-17](#page-327-0)* CREATE\_PG, *[7-18](#page-328-0)* CREATE\_PG\_SNAPSHOT\_TAB, *[7-19](#page-329-0)* CREATE\_PG\_TEXTIDX\_TAB, *[7-21](#page-331-0)* CREATE\_STAT\_TABLE, *[7-22](#page-332-0)* CREATE\_SUB\_GRAPH, *[7-23](#page-333-0)* CREATE\_VERTICES\_TEXT\_IDX, *[7-24](#page-334-0)* DROP\_EDGES\_TEXT\_IDX, *[7-26](#page-336-0)* DROP\_PG, *[7-26](#page-336-0)* DROP\_PG\_VIEW, *[7-27](#page-337-0)* DROP\_VERTICES\_TEXT\_IDX, *[7-27](#page-337-0)* ESTIMATE\_TRIANGLE\_RENUM, *[7-28](#page-338-0)* EXP\_EDGE\_TAB\_STATS, *[7-30](#page-340-0)* EXP\_VERTEX\_TAB\_STATS, *[7-31](#page-341-0)* FIND\_CC\_MAPPING\_BASED, *[7-32](#page-342-0)* FIND\_CLUSTERS\_CLEANUP, *[7-33](#page-343-0)* FIND\_CLUSTERS\_PREP, *[7-34](#page-344-0)* FIND\_SP, *[7-36](#page-346-0)* FIND\_SP\_CLEANUP, *[7-37](#page-347-0)* FIND\_SP\_PREP, *[7-38](#page-348-0)* GET\_BUILD\_ID, *[7-39](#page-349-0)* GET\_GEOMETRY\_FROM\_V\_COL, *[7-39](#page-349-0)* GET\_GEOMETRY\_FROM\_V\_T\_COLS, *[7-41](#page-351-0)* GET\_LATLONG\_FROM\_V\_COL, *[7-42](#page-352-0)*, *[7-45](#page-355-0)* GET\_LATLONG\_FROM\_V\_T\_COLS, *[7-43](#page-353-0)* GET\_LONG\_LAT\_GEOMETRY, *[7-44](#page-354-0)* GET\_LONGLAT\_FROM\_V\_T\_COLS, *[7-46](#page-356-0)* GET\_SCN, *[7-47](#page-357-0)* GET\_VERSION, *[7-47](#page-357-0)* GET\_WKTGEOMETRY\_FROM\_V\_COL, *[7-48](#page-358-0)* GET\_WKTGEOMETRY\_FROM\_V\_T\_COLS, *[7-49](#page-359-0)* GRANT\_ACCESS, *[7-50](#page-360-0)* IMP\_EDGE\_TAB\_STATS, *[7-51](#page-361-0)* IMP\_VERTEX\_TAB\_STATS, *[7-52](#page-362-0)* PR, *[7-53](#page-363-0)* PR\_CLEANUP, *[7-55](#page-365-0)* PR\_PREP, *[7-56](#page-366-0)* PREPARE\_TEXT\_INDEX, *[7-58](#page-368-0)* reference information, *[7-1](#page-311-0)*

OPG\_APIS package *(continued)* RENAME\_PG, *[7-58](#page-368-0)* SPARSIFY\_GRAPH, *[7-59](#page-369-0)* SPARSIFY\_GRAPH\_CLEANUP, *[7-60](#page-370-0)* SPARSIFY\_GRAPH\_PREP, *[7-62](#page-372-0)* OPG\_GRAPHOP package POPULATE\_SKELETON\_TAB, *[8-1](#page-374-0)* reference information, *[8-1](#page-374-0)*

#### P

page rank calculating, *[7-53](#page-363-0)* cleanup, *[7-55](#page-365-0)* preparing to find, *[7-56](#page-366-0)* PGQL (Property Graph Query Language), *[4-29](#page-209-0)* PGX (in-memory analyst), *[3-1](#page-129-0)* POPULATE\_SKELETON\_TAB procedure, *[8-1](#page-374-0)* PR procedure, *[7-53](#page-363-0)* PR\_CLEANUP procedure, *[7-55](#page-365-0)* PR\_PREP procedure, *[7-56](#page-366-0)* PREPARE\_TEXT\_INDEX procedure, *[7-58](#page-368-0)* property graph cleanup after sparsifying, *[7-60](#page-370-0)* clearing (removing data from), *[7-10](#page-320-0)* cloning, *[7-11](#page-321-0)* collaborative filtering, *[7-4](#page-314-0)*, *[7-7](#page-317-0)*, *[7-9](#page-319-0)* creating, *[7-18](#page-328-0)* dropping, *[7-26](#page-336-0)* dropping view definition, *[7-27](#page-337-0)* preparing to sparsify, *[7-62](#page-372-0)* removing text index metadata, *[7-11](#page-321-0)* renaming, *[7-58](#page-368-0)* sparsifying, *[7-59](#page-369-0)* property graph access privileges grantnig, *[7-50](#page-360-0)* Property Graph Query Language (PGQL), *[4-29](#page-209-0)* property graph statistics table creating, *[7-22](#page-332-0)* property graph support getting build ID, *[7-39](#page-349-0)* getting SCN, *[7-47](#page-357-0)* getting version, *[7-47](#page-357-0)*

## R

RENAME\_PG procedure, *[7-58](#page-368-0)*

## S

shortest path cleanup, *[7-37](#page-347-0)* finding, *[7-36](#page-346-0)* preparing to find, *[7-38](#page-348-0)* skeleton table populating, *[8-1](#page-374-0)* snapshot table creating, *[7-19](#page-329-0)* SPARSIFY\_GRAPH procedure, *[7-59](#page-369-0)* SPARSIFY\_GRAPH\_CLEANUP procedure, *[7-60](#page-370-0)* SPARSIFY\_GRAPH\_PREP procedure, *[7-62](#page-372-0)* statistics for property graph analyzing, *[7-2](#page-312-0)* subgraph creating, *[7-23](#page-333-0)*

## T

text index

on property graph edge table, *[7-17](#page-327-0)* on property graph edge table (dropping), *[7-26](#page-336-0)*

on property graph vertex table, *[7-24](#page-334-0)*

text index *(continued)* on property graph vertex table (dropping), *[7-27](#page-337-0)* preparing, *[7-58](#page-368-0)* text index table creating, *[7-21](#page-331-0)* triangles cleanup after counting, *[7-13](#page-323-0)* counting, *[7-12](#page-322-0)* counting and renumbering vertices, *[7-16](#page-326-0)* estimating the number, *[7-28](#page-338-0)* preparing to count, *[7-14](#page-324-0)*

## V

vertex cluster mappings preparing, *[7-33](#page-343-0)*, *[7-34](#page-344-0)* vertex table statistics exporting, *[7-31](#page-341-0)* importing, *[7-52](#page-362-0)*

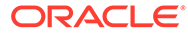